# SIEMENS

## Prólogo

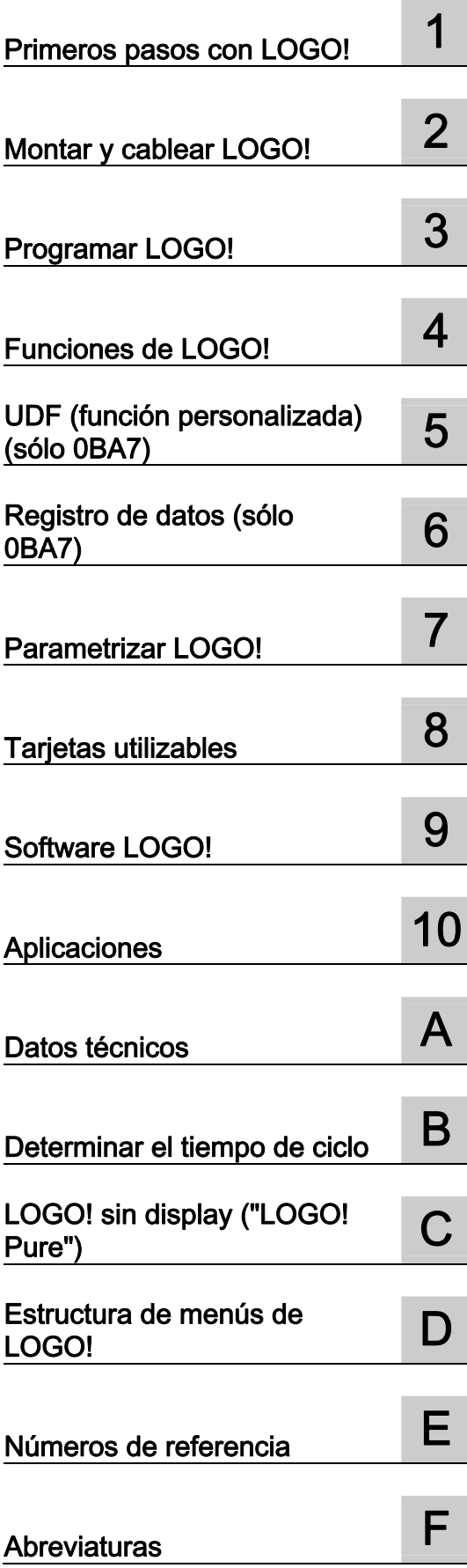

## LOGO!

Manual de producto

Referencia del manual: 6ED1050-1AA00-0DE8

## Notas jurídicas

#### Filosofía en la señalización de advertencias y peligros

Este manual contiene las informaciones necesarias para la seguridad personal así como para la prevención de daños materiales. Las informaciones para su seguridad personal están resaltadas con un triángulo de advertencia; las informaciones para evitar únicamente daños materiales no llevan dicho triángulo. De acuerdo al grado de peligro las consignas se representan, de mayor a menor peligro, como sigue.

#### PELIGRO

Significa que, si no se adoptan las medidas preventivas adecuadas se producirá la muerte, o bien lesiones corporales graves.

#### $\bigwedge$ ADVERTENCIA

Significa que, si no se adoptan las medidas preventivas adecuadas **puede producirse** la muerte o bien lesiones corporales graves.

#### $\land$  PRECAUCIÓN

con triángulo de advertencia significa que si no se adoptan las medidas preventivas adecuadas, pueden producirse lesiones corporales.

#### PRECAUCIÓN

sin triángulo de advertencia significa que si no se adoptan las medidas preventivas adecuadas, pueden producirse daños materiales.

#### ATENCIÓN

significa que puede producirse un resultado o estado no deseado si no se respeta la consigna de seguridad correspondiente.

Si se dan varios niveles de peligro se usa siempre la consigna de seguridad más estricta en cada caso. Si en una consigna de seguridad con triángulo de advertencia se alarma de posibles daños personales, la misma consigna puede contener también una advertencia sobre posibles daños materiales.

#### Personal cualificado

El producto/sistema tratado en esta documentación sólo deberá ser manejado o manipulado por personal cualificado para la tarea encomendada y observando lo indicado en la documentación correspondiente a la misma, particularmente las consignas de seguridad y advertencias en ella incluidas. Debido a su formación y experiencia, el personal cualificado está en condiciones de reconocer riesgos resultantes del manejo o manipulación de dichos productos/sistemas y de evitar posibles peligros.

#### Uso previsto o de los productos de Siemens

Considere lo siguiente:

#### **ADVERTENCIA**

Los productos de Siemens sólo deberán usarse para los casos de aplicación previstos en el catálogo y la documentación técnica asociada. De usarse productos y componentes de terceros, éstos deberán haber sido recomendados u homologados por Siemens. El funcionamiento correcto y seguro de los productos exige que su transporte, almacenamiento, instalación, montaje, manejo y mantenimiento hayan sido realizados de forma correcta. Es preciso respetar las condiciones ambientales permitidas. También deberán seguirse las indicaciones y advertencias que figuran en la documentación asociada.

#### Marcas registradas

Todos los nombres marcados con ® son marcas registradas de Siemens AG. Los restantes nombres y designaciones contenidos en el presente documento pueden ser marcas registradas cuya utilización por terceros para sus propios fines puede violar los derechos de sus titulares.

#### Exención de responsabilidad

Hemos comprobado la concordancia del contenido de esta publicación con el hardware y el software descritos. Sin embargo, como es imposible excluir desviaciones, no podemos hacernos responsable de la plena concordancia. El contenido de esta publicación se revisa periódicamente; si es necesario, las posibles las correcciones se incluyen en la siguiente edición.

 Siemens AG Industry Sector Postfach 48 48 90026 NÜRNBERG **ALEMANIA** 

 A5E03556176-01 Ⓟ 05/2011

## <span id="page-2-0"></span>Prólogo

Agradecemos que haya adquirido LOGO! y le felicitamos por su decisión. LOGO! es un módulo lógico que cumple los estrictos requisitos de calidad estipulados en la norma ISO 9001.

LOGO! puede utilizarse en numerosos campos de aplicación. Gracias a su amplia funcionalidad y a su fácil manejo, LOGO! ofrece gran eficiencia en prácticamente cualquier aplicación.

#### Objetivo del manual

El manual de LOGO! proporciona información acerca de la creación de programas, montaje y utilización de los módulos base LOGO! 0BA6 y LOGO! 0BA7 con más funciones mejoradas, el LOGO! TD (visualizador de textos) y los módulos de ampliación LOGO!, así como sobre su compatibilidad con las versiones anteriores 0BA0-0BA5 (0BAx son los cuatro últimos caracteres de la referencia de los módulos base que distinguen una serie de otra).

#### Catalogación de LOGO! en el conjunto de la información

La información de cableado contenida en el manual de LOGO! también se incluye en la información del producto que acompaña a todos los dispositivos. Para más información sobre la programación de LOGO! en el PC, consulte la Ayuda en pantalla de LOGO!Soft Comfort.

LOGO!Soft Comfort es el software de programación LOGO! para PCs. Se ejecuta bajo Windows® (incluyendo Windows XP® y Windows 7®), Linux® y Mac OS X®. Este software le ayuda a conocer LOGO!, así como a crear, comprobar, imprimir y archivar los programas, independientemente del LOGO!.

## Guía

Este manual está dividido en los siguientes capítulos:

- Primeros pasos con LOGO!
- Montar y cablear LOGO!
- Programar LOGO!
- Funciones de LOGO!
- UDF (función personalizada)
- Registro de datos
- Parametrizar LOGO!
- Tarjetas utilizables
- Software LOGO!
- Aplicaciones

El manual incluye también los anexos A a F (después de los capítulos).

#### Nota

Algunos capítulos/apartados de este manual describen específicamente los dispositivos LOGO! 0BA7. Para identificar más fácilmente estos capítulos/apartados, sus nombres terminan en "(sólo 0BA7)".

#### Ámbito de validez del manual

El manual es válido para los dispositivos de las series 0BA6 y 0BA7.

#### Nuevas funciones de la serie de dispositivos LOGO! 0BA7

En los dispositivos LOGO! 0BA7 se incluyen las siguientes funciones nuevas:

#### ● Nuevos módulos base LOGO! con interfaz Ethernet y slot para tarjetas SD

Hay dos nuevas versiones de LOGO! disponibles en el comercio: LOGO! 12/24RCE y LOGO! 230RCE, cada una equipada con un conector RJ45 para conectar Ethernet y un slot para tarjetas SD.

#### ● Soporte de comunicaciones de red

LOGO! 0BA7 soporta la comunicación SIMATIC S7 a través de Ethernet TCP/IP de 10/100 Mbits/s. LOGO! 0BA7 puede establecer como máximo ocho conexiones S7 con otros dispositivos SIMATIC a través de Ethernet. Estos dispositivos SIMATIC incluyen dispositivos 0BA7, PLCs SIMATIC S7 con capacidad Ethernet y un SIMATIC HMI que soporte la comunicación Ethernet con PLCs S7 conectados en red. Adicionalmente, LOGO! 0BA7 soporta como máximo una conexión Ethernet con un PC que tenga instalado LOGO!Soft Comfort V7.0.

● Uso de Ethernet para la comunicación LOGO! 0BA7 ↔ PC

La comunicación entre LOGO! 0BA7 y un PC sólo tiene lugar en una red Ethernet.

#### ● Soporte de tarjetas SD

LOGO! 0BA7 soporta tarjetas estándar SD (Secure Digital) compatibles con el formato de archivo FAT12, FAT16 o FAT32. Es posible almacenar programas y protegerlos contra copia (registrando o sin registrar los datos de proceso) en una tarjeta SD a partir de LOGO! 0BA7 o bien copiar programas de la tarjeta SD a LOGO! 0BA7.

#### Nota

LOGO! 0BA7 sólo soporta tarjetas SD con una capacidad de memoria máxima de 8 GB y una velocidad máxima de transferencia de datos de 48 Mbits/s o 6 MB/s (clase 6).

#### Nuevos comandos de menú

LOGO! 0BA7 incluye dos nuevos comandos en el menú principal para diagnosticar errores y configurar la comunicación de red, respectivamente. Adicionalmente, LOGO! 0BA7 pone a disposición un nuevo comando de menú para configurar la pantalla inicial de LOGO!.

Capacidad de transferir información de estado de E/S de LOGO! 0BA7 a un PC

LOGO! 0BA7 soporta la transferencia de datos de estado de E/S al PC conectado. La información de estado de E/S se puede ver desde LOGO!Soft Comfort. LOGO!Soft Comfort puede guardar la información de estado de E/S en un archivo .CSV en su PC.

#### Soporte de la configuración de elementos asociados a las UDFs (funciones personalizadas)

LOGO!Soft Comfort V7.0 pone a disposición un nuevo editor de programas, el editor UDF. Los programas creados en el editor UDF se pueden guardar como bloques UDF individuales y se pueden utilizar en un programa existente o nuevo en LOGO!Soft Comfort. Un bloque UDF es un programa preconfigurado creado por el usuario. Si el programa en su LOGO! 0BA7 contiene un bloque UDF, es posible editar los elementos asociados a dicho bloque UDF.

#### Soporte del registro de datos

La función de registro de datos sólo puede configurarse desde LOGO!Soft Comfort V7.0. Esta función se utiliza para registrar valores reales de E/S analógicas y digitales, marcas analógicas y digitales, así como de bloques de función. Si el programa en el LOGO! 0BA7 contiene el bloque de registro de datos, es posible configurar los elementos asociados al mismo desde LOGO! 0BA7. El usuario puede elegir si desea almacenar el registro de datos en LOGO! 0BA7 o en una tarjeta SD. El registro de datos también puede guardarse en un archivo .CSV en el PC y abrirse con Microsoft Excel o un editor de textos.

#### Reloj en tiempo real con respaldo ampliado

LOGO! 0BA7 dispone de un reloj en tiempo real integrado con un respaldo típico de 20 días.

#### Más conectores y memoria adicional disponible para crear programas

LOGO! 0BA7 ofrece cuatro conectores nuevos que representan entradas/salidas digitales de red y entradas/salidas analógicas de red, siempre y cuando éstas hayan sido configuradas previamente a través de LOGO!Soft Comfort V7.0. Además, ahora están disponibles hasta 16 marcas analógicas, 64 conectores abiertos, 32 bits de registro de desplazamiento, así como una memoria máxima de programa de 8.400 bytes para más de 400 bloques de función en su programa.

#### Nuevos bloques de función especiales

Están disponibles cinco nuevos bloques de función especiales: reloj astronómico, cronómetro, filtro analógico, máx/mín y valor medio.

## Nuevas funciones de la serie de dispositivos LOGO! 0BA6

La serie de dispositivos LOGO! 0BA6 ya disponía de las siguientes funciones nuevas:

- Hay un nuevo módulo de ampliación LOGO! AM2 RTD disponible en el comercio. Este módulo está equipado con dos entradas analógicas para la conexión a sensores PT100 y/o PT1000 con un coeficiente de temperatura predeterminado de α = 0,003850 para ambos tipos de sensor. El módulo de ampliación LOGO! AM2 PT100 soporta, sin embargo, sólo sensores PT100.
- El módulo LOGO! AM2 RTD puede detectar automáticamente el tipo de sensor. Por tanto, no es necesario configurar ningún ajuste a este fin.
- Hay dos versiones nuevas de LOGO! disponibles en el comercio: LOGO! 24C y LOGO! 24Co (cada uno con un reloj en tiempo real integrado).
- El LOGO! TD (visualizador de textos) es un dispositivo adicional que permite visualizar mensajes. Incorpora cuatro teclas de cursor y cuatro teclas de función que pueden utilizarse en el programa.
- Para el LOGO! TD (versión ES4 o posterior) se dispone de una función adicional de protección por contraseña que sólo se puede habilitar si el LOGO! TD se utiliza junto con un módulo base LOGO! (versión ES4 o posterior).
- El nuevo módulo LOGO! de batería y de memoria/batería combinada ofrecen respaldo para el reloj en tiempo real durante dos años. Las nuevas tarjetas LOGO! de memoria y de memoria/batería combinada proveen 32 KB de memoria.
- Hay entradas analógicas opcionales y entradas digitales rápidas disponibles en algunos módulos base LOGO! 0BA6.
- Los menús de configuración de LOGO! 0BA6 pueden visualizarse en uno de diez idiomas soportados. Se ofrece una opción de configuración para especificar el idioma de los menús de LOGO!.
- Nuevos bloques de instrucciones disponibles: modulación del ancho de impulso (PWM), instrucción aritmética y detección de error de la instrucción aritmética.
- Los textos de aviso pueden visualizarse en forma de ticker en el display. Pueden incluir diagramas de barras y es posible conmutar entre dos juegos de caracteres. Los textos pueden visualizarse en el display integrado en el LOGO!, en el LOGO! TD o en ambos. En LOGO!Soft Comfort se dispone de funciones de edición completas. La edición en el LOGO! Basic está limitada a texto simple. Para más información, consulte el apartado ["Compatibilidad](#page-36-0) (Página [37\)](#page-36-0)".
- Se soporta una interfaz de módem entre un PC y el módulo base LOGO! 0BA6 que sólo puede configurarse desde LOGO!Soft Comfort. LOGO! 0BA6 soporta los módems siguientes:
	- Módem INSYS 336 4 1
	- Módem INSYS 56K small INT 2.0

LOGO! 0BA6 también soporta otros módems, si éstos cumplen los requisitos especificados en el tema "[Conexión de módems \(sólo 0BA6\)](#page-59-0) (Página [60\)](#page-59-0)".

- Un cable PC USB entre un PC y el módulo base LOGO! está disponible como opción.
- Un cable de módem entre un módem y el módulo base LOGO! está disponible como opción.
- Esta serie soporta 0/4–20 mA para las salidas analógicas AM2 AQ.
- El programa puede contener ahora un máximo de 200 bloques.

#### Otras diferencias en comparación con dispositivos anteriores

#### 0BA6 frente a la serie de dispositivos 0BA0 a 0BA5

- Juego de parámetros de referencia ampliados para bloques de función
- Mejoras en los bloques de instrucciones Contador adelante/atrás, Contador de horas de funcionamiento, Temporizador anual y Vigilancia del valor analógico

#### 0BA7 frente a la serie de dispositivos 0BA0 a 0BA6

- Juego de parámetros de referencia ampliados para bloques de función
- Mejoras en los bloques Texto de aviso y Temporizador semanal
- Aumento en el número de bloques de función de registro de desplazamiento

#### LOGO! TD (versión ES5 y posterior) frente a LOGO! TD (versión ES4 y anterior)

A partir de la versión ES5, el LOGO! TD se suministra con una cubierta para cables que se puede emplear para cubrir el conector del cable TD en la parte izquierda del módulo base LOGO!. Encontrará más información acerca de la cubierta para cables del LOGO! TD en la información del producto suministrada junto con el LOGO! TD.

Si desea información más detallada sobre la compatibilidad entre diferentes series de dispositivos, consulte el apartado ["Compatibilidad](#page-36-0) (Página [37\)](#page-36-0)".

## Asistencia adicional

En la página web de Siemens encontrará asistencia adicional:

Página web de Siemens LOGO! [\(http://www.siemens.com/logo](http://www.siemens.com/logo))

Prólogo

## Índice

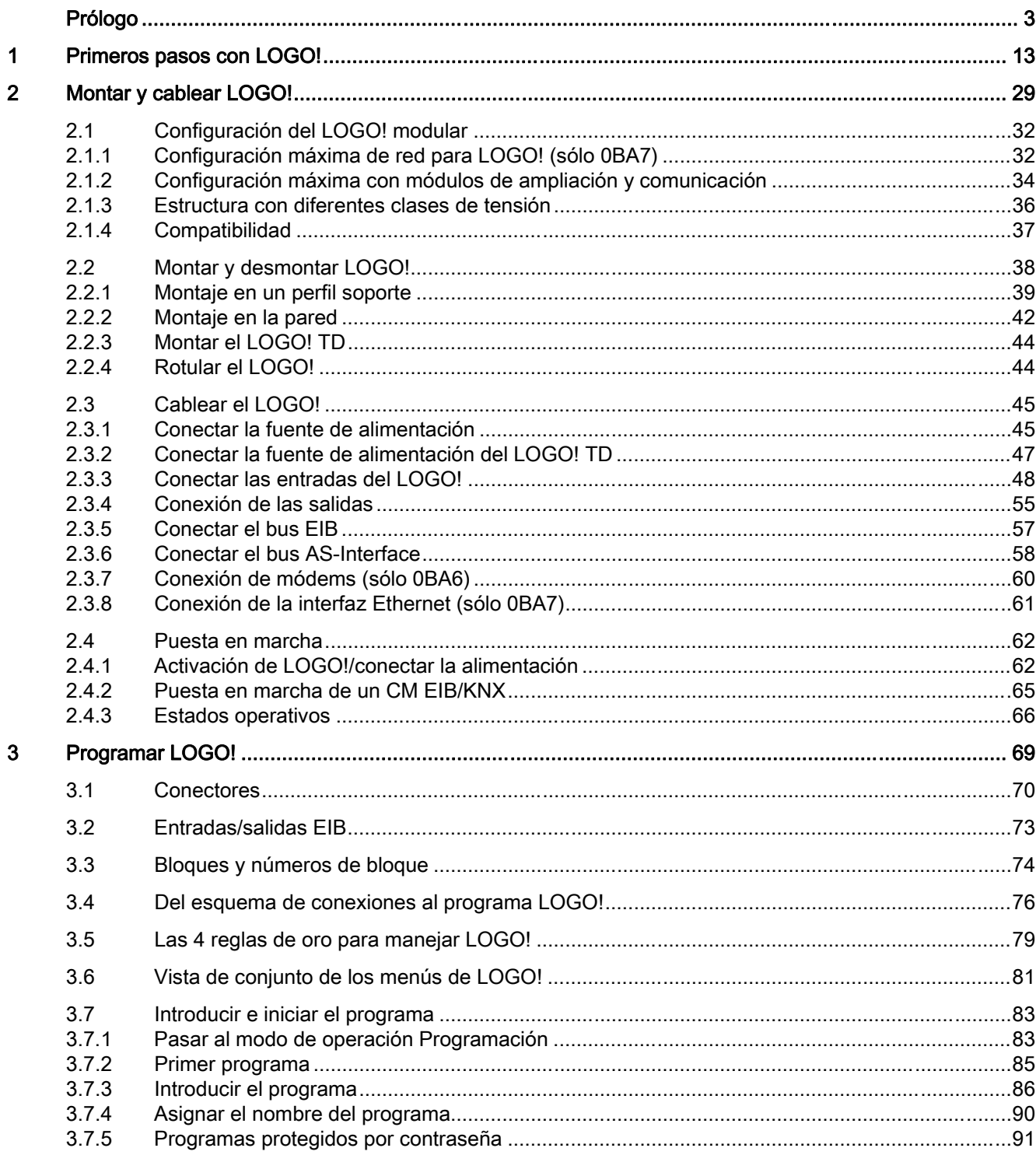

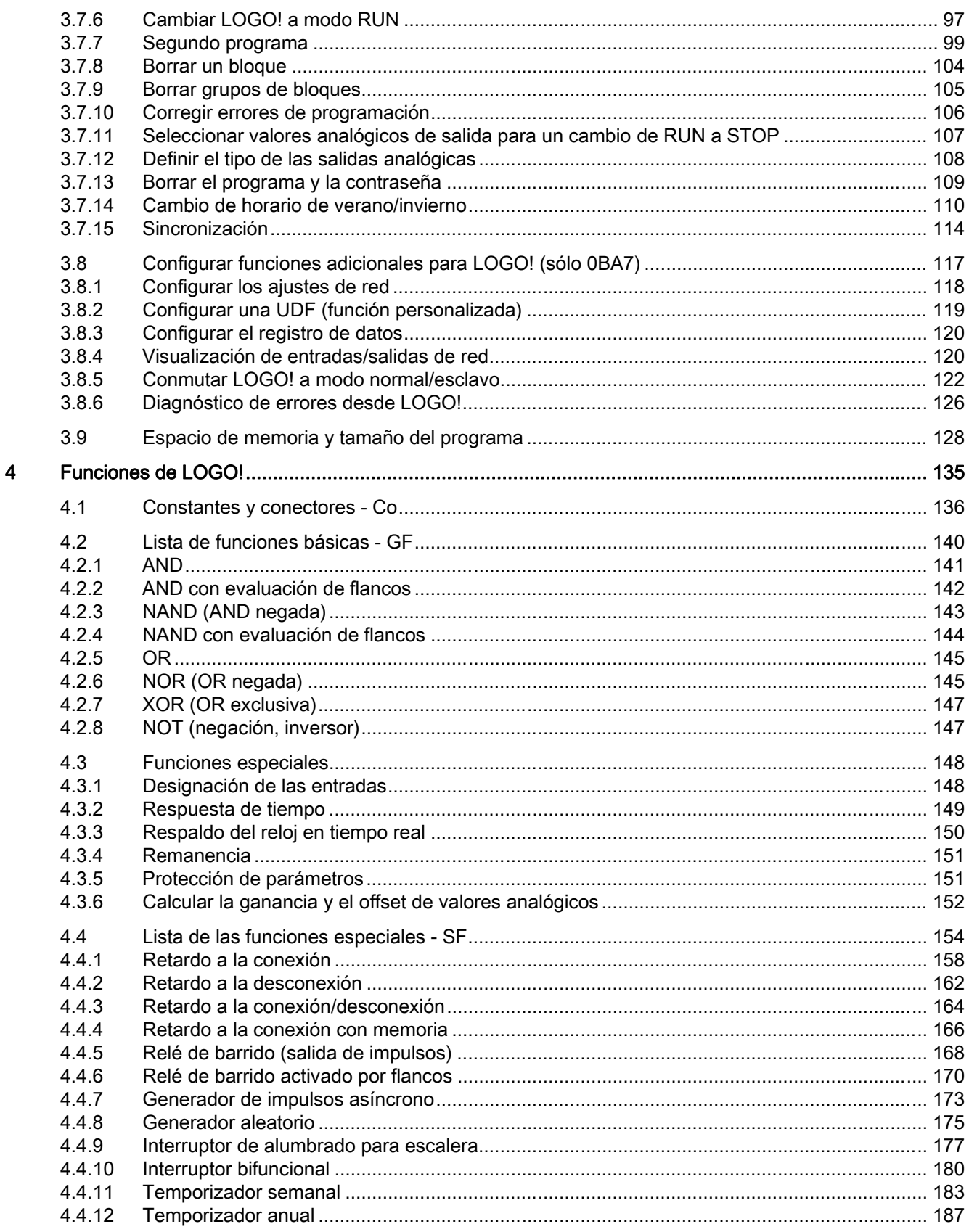

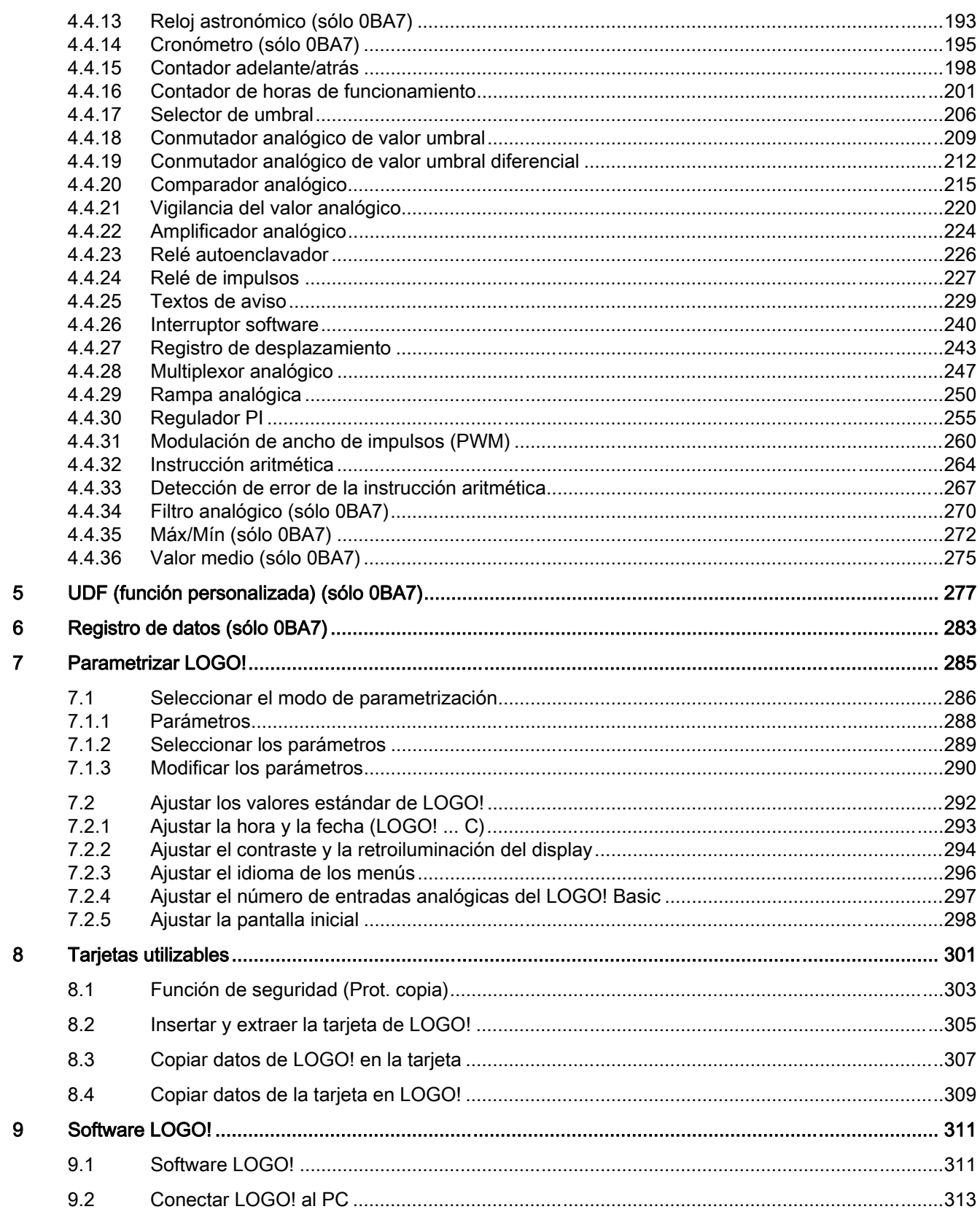

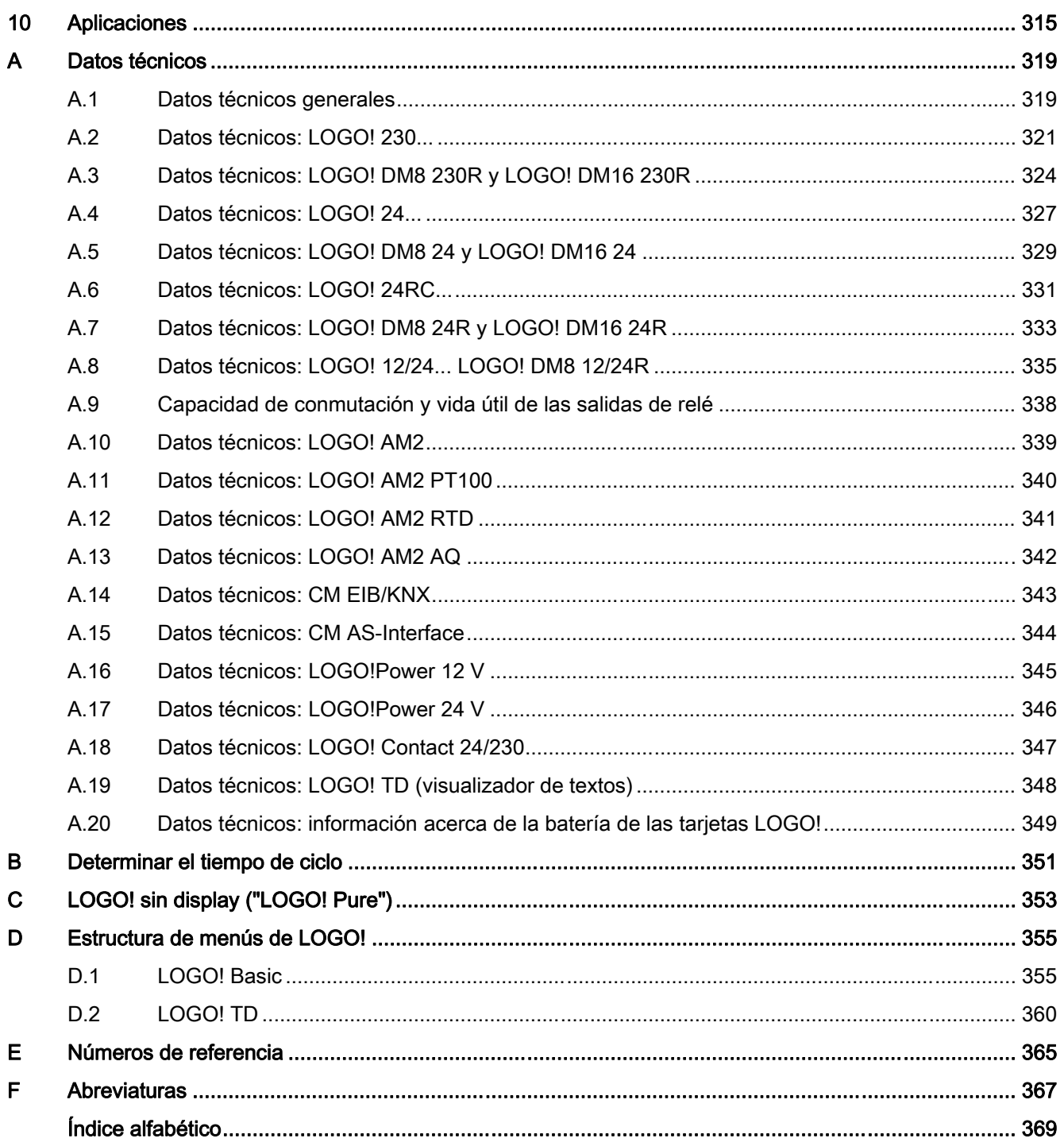

## <span id="page-12-0"></span>Primeros pasos con LOGO! 1

## Esto es LOGO!

LOGO! es el módulo lógico universal de Siemens que incorpora:

- Controles
- Panel de mando y display retroiluminado
- Fuente de alimentación
- Interfaz para módulos de ampliación
- Interfaz para tarjetas o cables, de acuerdo con la serie de dispositivos:
	- Para 0BA6: interfaz para una tarjeta de memoria, tarjeta de batería, tarjeta de memoria/batería combinada, cable PC LOGO! o cable PC USB
	- Para 0BA7: interfaz para una tarjeta SD
- Interfaz para un visualizador de textos (TD) opcional
- Funciones estándar preconfiguradas, p. ej. retardo a la conexión, retardo a la desconexión, relé de impulsos e interruptor software
- Temporizadores
- Marcas digitales y analógicas
- Entradas y salidas en función del tipo de dispositivo

LOGO! 0BA7 incluye adicionalmente los siguientes componentes:

- Interfaz para la comunicación Ethernet
- Borne PE para conectar la toma de tierra
- Dos LEDs para señalizar el estado de la comunicación Ethernet

## LOGO! puede hacerlo

LOGO! ofrece soluciones para aplicaciones domóticas y de técnica de instalación (p. ej. alumbrado de escaleras, iluminación exterior, toldos, persianas, alumbrado de escaparates, etc.), así como para ingeniería mecánica y construcción de máquinas y aparatos (p. ej. sistemas de control de puertas, sistemas de climatización, bombas para agua pluvial, etc.).

LOGO! también puede implementarse para sistemas de control especiales en invernaderos o invernáculos, para el procesamiento de señales de control y, mediante la conexión de un módulo de comunicación (p. ej. AS-i), para el control distribuido local de máquinas y procesos.

Para aplicaciones de producción en serie de máquinas pequeñas, aparatos y armarios eléctricos, así como en la técnica de instalación, existen versiones especiales sin panel de mando ni display.

## ¿Qué modelos existen?

Los módulos base LOGO! están disponibles para dos clases de tensión:

- Clase 1 ≤ 24 V, p. ej. 12 V DC, 24 V DC, 24 V AC
- Clase 2 > 24 V, p. ej. 115...240 V AC/DC

Los módulos base LOGO! están disponibles en dos versiones:

- LOGO! Basic (versión con display): 8 entradas y 4 salidas
- LOGO! Pure (versión sin display): 8 entradas y 4 salidas

Cada versión está integrada en cuatro (para 0BA6) o seis (para 0BA7) subunidades y equipada con una interfaz de ampliación y una interfaz para el LOGO! TD, ofreciendo 39 (para 0BA6) o 44 (para 0BA7) bloques de función preconfigurados estándar y especiales que permiten crear los programas.

#### Nota

Los módulos base LOGO! 0BA7 liberados actualmente corresponden sólo a la versión LOGO! Basic.

#### ¿Qué módulos de ampliación existen?

- Los módulos digitales LOGO! DM8... están disponibles para el funcionamiento con 12 V DC, 24 V AC/DC y 115...240 V AC/DC, e incorporan cuatro entradas y cuatro salidas.
- Los módulos digitales LOGO! DM16... están disponibles para el funcionamiento con 24 V DC y 115...240 V AC/DC, e incorporan ocho entradas y ocho salidas.
- Los módulos analógicos LOGO! están disponibles para el funcionamiento con 24 V DC y, algunos de ellos, con 12V DC, en función del módulo específico. Cada uno de ellos incorpora dos entradas analógicas, dos entradas PT100, dos entradas PT100/PT1000 (PT100 ó PT1000, o bien una de cada una) o dos salidas analógicas.

Los módulos digitales y analógicos están integrados en dos o cuatro subunidades. Cada uno dispone de dos interfaces de ampliación que permiten conectar módulos adicionales.

## ¿Qué visualizadores están disponibles?

- LOGO! Basic
- LOGO! TD

## Funciones del LOGO! TD

El LOGO! TD está disponible a partir de la serie 0BA6. Incorpora un display adicional más ancho que el del LOGO! Basic. Incorpora cuatro teclas de función que pueden programarse como entradas en el programa. Igual que el LOGO! Basic, dispone de cuatro teclas de cursor, una tecla ESC y una tecla OK, que también pueden programarse y utilizarse para la navegación en el LOGO! TD.

Es posible crear una pantalla inicial para el LOGO! TD y descargarla de LOGO!Soft Comfort. Esta pantalla se visualiza brevemente cuando se conecta el LOGO! TD. La pantalla inicial también se puede cargar en LOGO!Soft Comfort desde el LOGO! TD.

Los menús del LOGO! TD se muestran en el apartado D.2. Los ajustes del LOGO! TD se configuran independientemente del LOGO! Basic. Los ajustes pueden ser distintos.

## ¿Qué módulos de comunicación existen?

● Módulo de comunicación LOGO! (CM) AS-Interface, que se describe más detalladamente en una documentación propia.

El módulo de comunicación incorpora cuatro entradas y salidas virtuales, actuando de interfaz entre un sistema AS-Interface y el sistema LOGO!. Este módulo permite transferir cuatro bits de datos del módulo base LOGO! al sistema AS-Interface y viceversa.

Módulo de comunicación LOGO! (CM) EIB/KNX, que se describe más detalladamente en una documentación propia.

CM EIB/KNX es un módulo de comunicación (CM) para conectar el LOGO! al *EIB*.

Como interfaz con EIB, el CM EIB/KNX facilita la comunicación con otros dispositivos EIB. Para ello se almacena una configuración en el CM EIB/KNX que especifica qué entradas/salidas del LOGO! al bus EIB deben mapearse. Las entradas y salidas correspondientes pueden interconectarse utilizando funciones de LOGO!.

#### Usted elige

Los distintos módulos base LOGO!, módulos de ampliación, LOGO! TD y módulos de comunicación ofrecen una solución muy flexible y adaptativa a cualquier aplicación específica.

El sistema LOGO! ofrece soluciones que abarcan desde instalaciones domóticas pequeñas y tareas de automatización sencillas, hasta tareas de ingeniería complejas con integración en un sistema de bus (p. ej. módulo de comunicación AS-Interface).

#### Nota

El módulo base LOGO! se puede equipar sólo con módulos de ampliación de la misma clase de tensión. Los pines de codificación mecánica de la carcasa impiden la conexión con dispositivos que tengan una clase de tensión diferente.

Excepción: La interfaz en el lado izquierdo de un módulo analógico o de comunicación está aislada galvánicamente.

Por tanto, estos módulos de ampliación pueden conectarse a dispositivos que tengan una [clase de tensión diferente](#page-35-0) (Página [36\)](#page-35-0).

Un LOGO! TD (si se utiliza) puede conectarse a un solo módulo base LOGO!.

Todo módulo base LOGO! soporta las siguientes conexiones para crear programas, independientemente del número de módulos conectados:

- Entradas digitales I1 hasta I24
- Entradas analógicas AI1 a AI8
- Salidas digitales Q1 a Q16
- Salidas analógicas AQ1 a AQ2
- Marcas digitales M1 a M27:
	- M8: Marca de arranque
	- M25: Marca de retroiluminación: Display integrado en el LOGO!
	- M26: Marca de retroiluminación: LOGO! TD
	- M27: Marca del juego de caracteres para textos de aviso
- Bloques de marcas analógicas: dependen de la serie de dispositivos
	- 0BA6: AM1 a AM6
	- 0BA7: AM1 a AM16
- Bits de registro de desplazamiento: dependen de la serie de dispositivos
	- 0BA6: S1 a S8
	- 0BA7: S1.1 a S4.8 (32 bits de registro de desplazamiento)
- 4 teclas de cursor
- Salidas no conectadas: dependen de la serie de dispositivos
	- $-$  0BA6:  $X1a X16$
	- 0BA7: X1 a X64

LOGO! 0BA7 soporta adicionalmente la visualización de las siguientes entradas y salidas digitales/analógicas de red, siempre y cuando el usuario las haya preconfigurado en el programa con LOGO!Soft Comfort V7.0 y haya descargado el programa al dispositivo 0BA7:

- 64 entradas digitales de red: NI1 a NI64
- 32 entradas analógicas de red: NAI1 a NAI32
- 64 salidas digitales de red: NQ1 a NQ64
- 16 salidas analógicas de red: NAQ1 a NAQ16

## La estructura de LOGO!

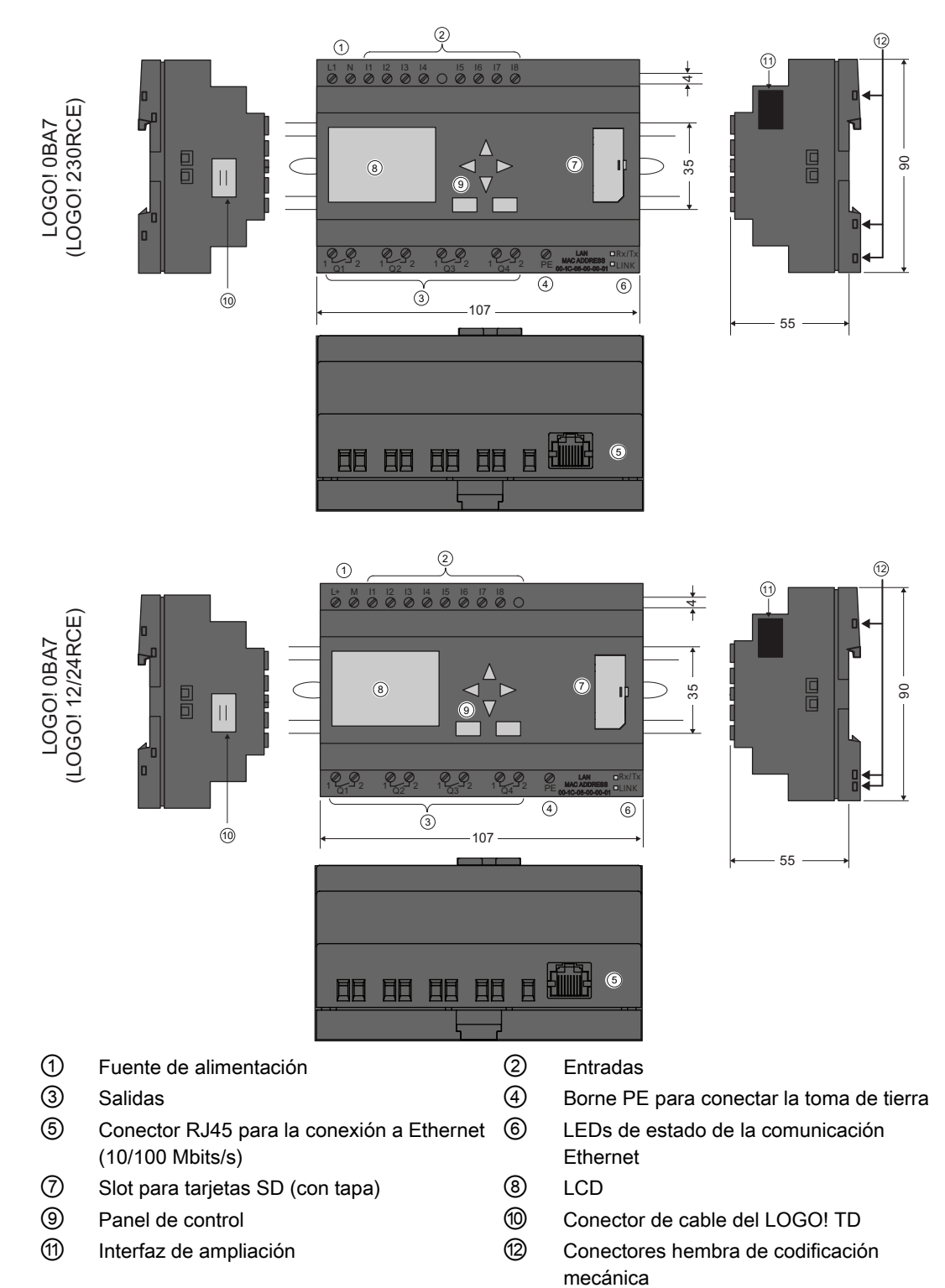

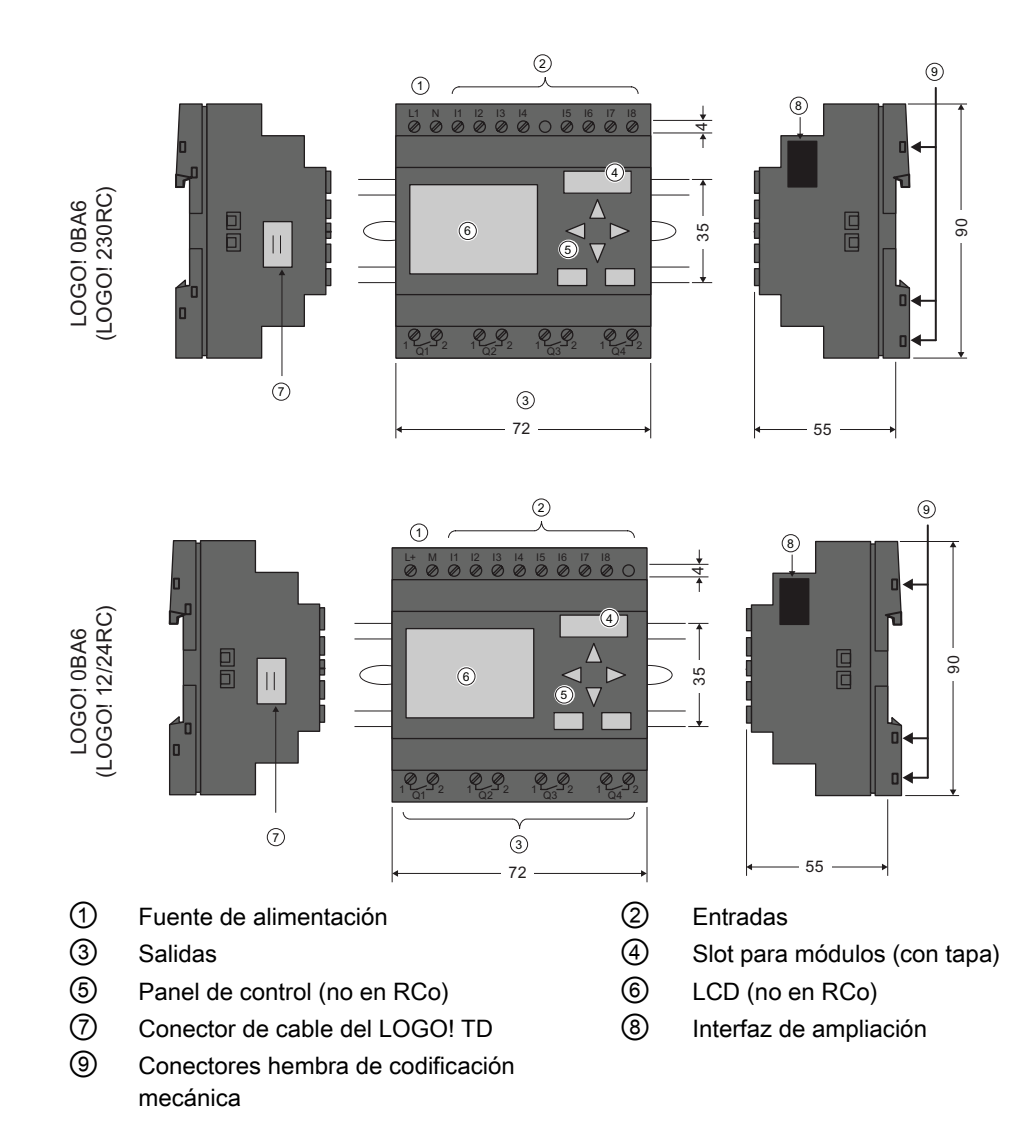

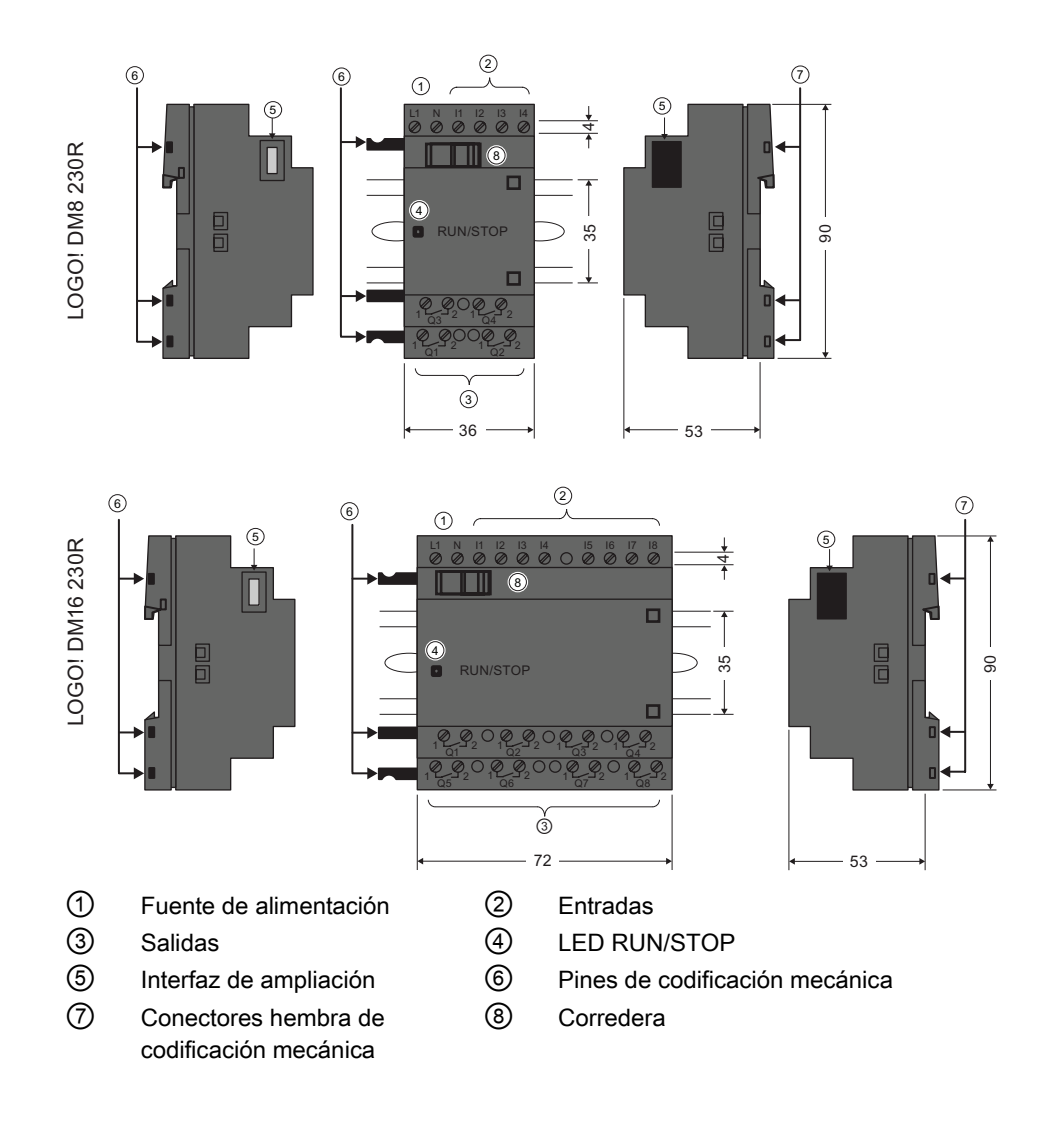

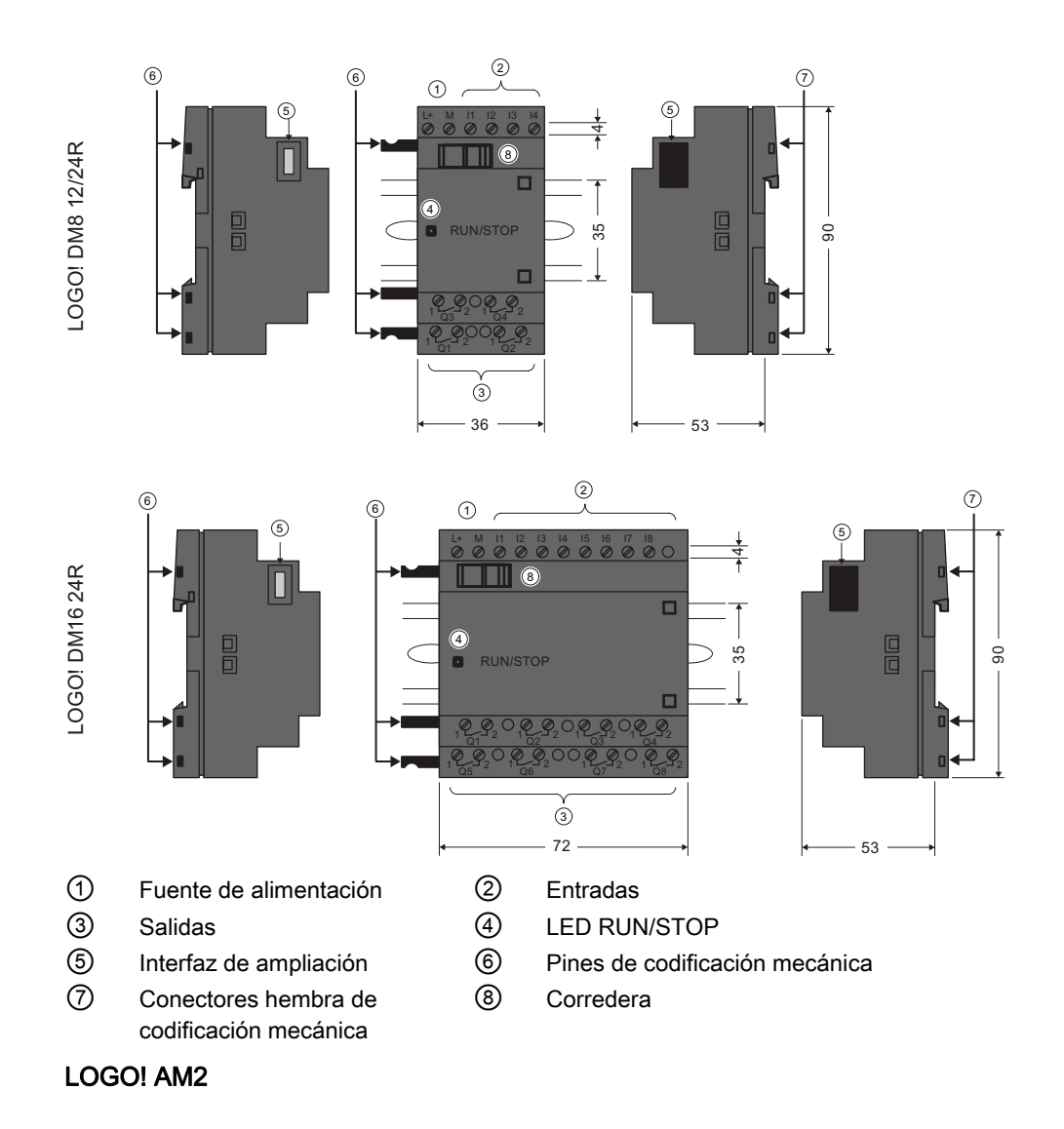

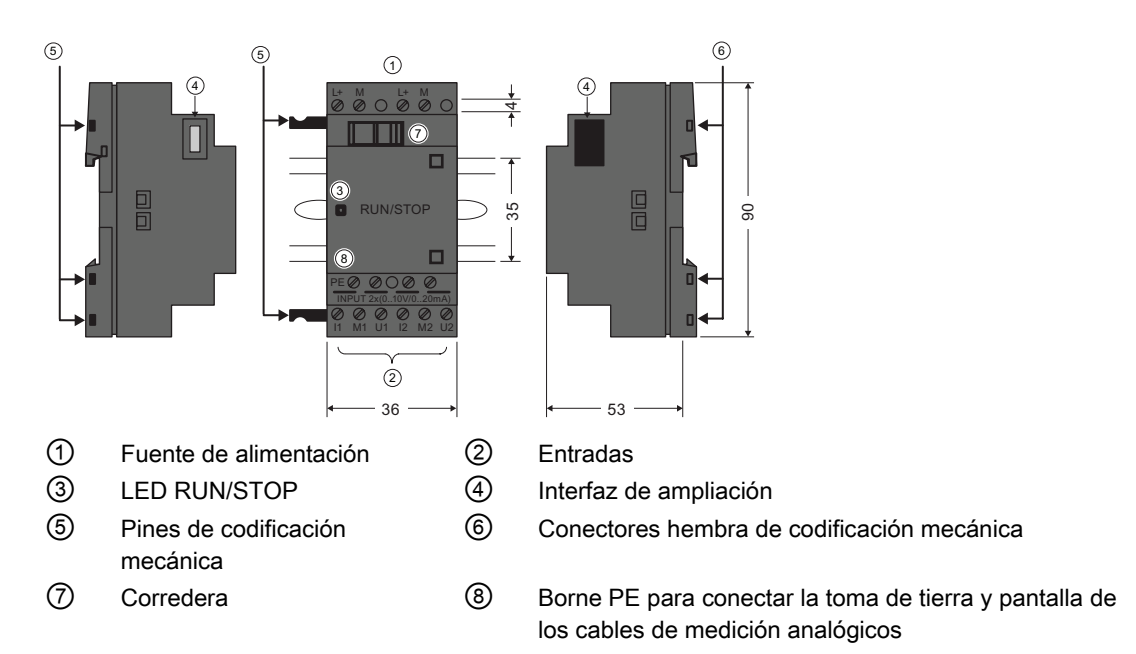

## LOGO! AM2 AQ (0 ... 10 V DC o 0/4 ... 20 mA)

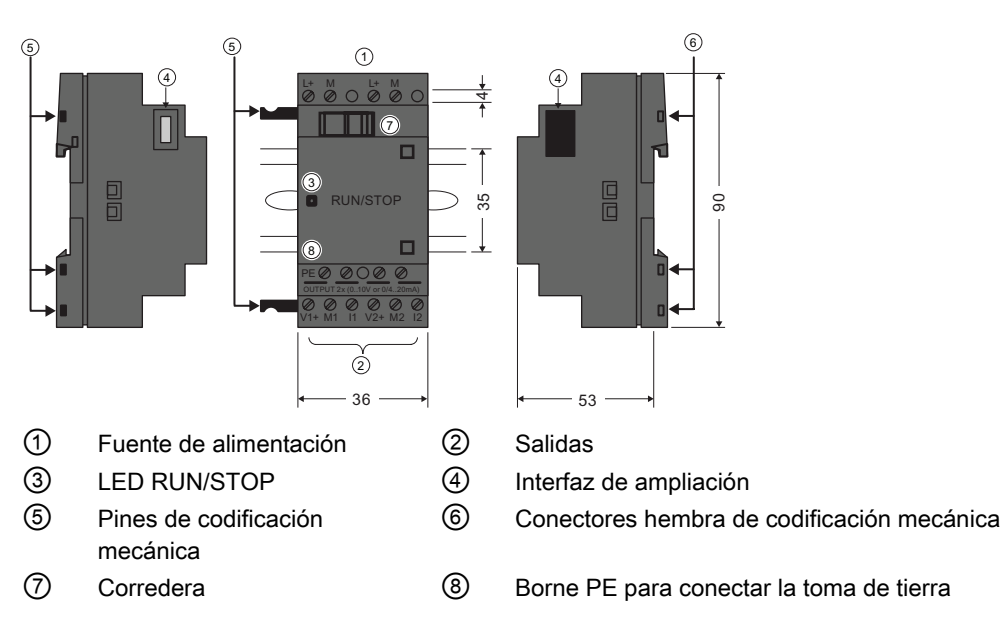

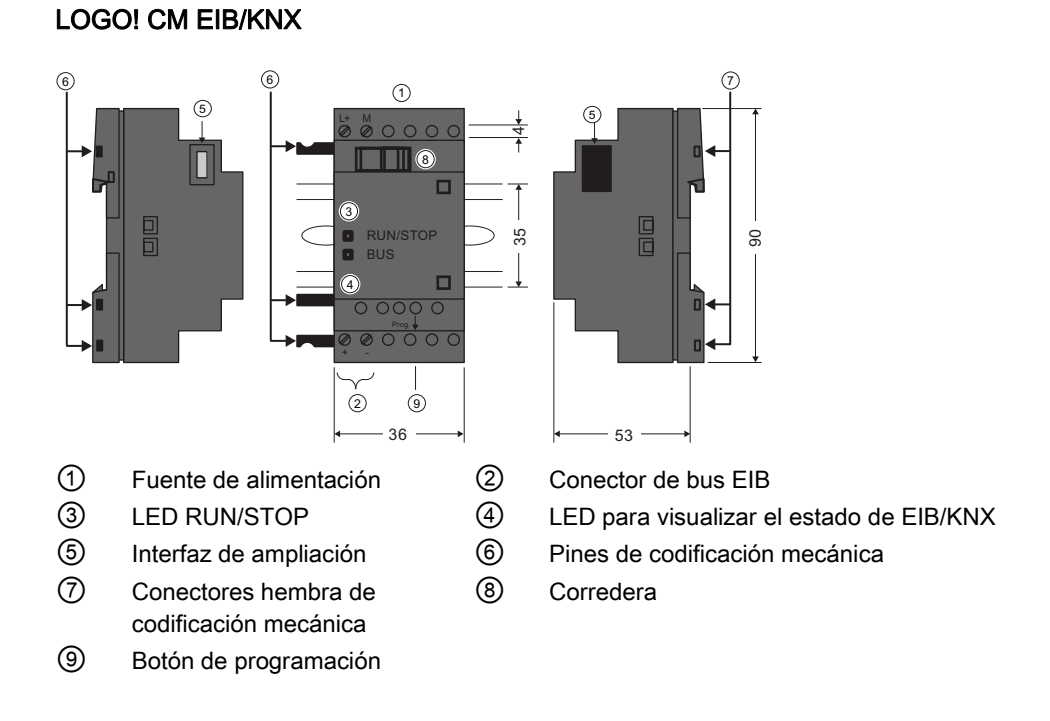

## LOGO! TD

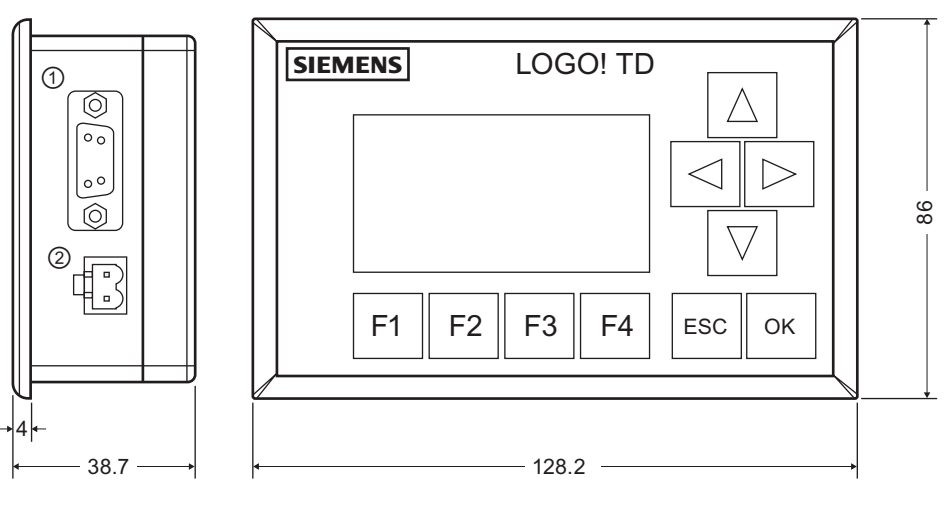

① Interfaz de comunicación

② Fuente de alimentación

El LOGO! TD incorpora un display más ancho que el display integrado en el LOGO!. Dispone de cuatro teclas de cursor programables, cuatro teclas de función programables, una tecla ESC y una tecla OK. El cable del LOGO! TD incluido en el suministro sirve para conectar la interfaz de comunicación en el lado derecho del LOGO! TD con la correspondiente interfaz en el lado izquierdo del módulo base LOGO!.

## Reconocer LOGO!

El identificador del LOGO! proporciona información acerca de diversas propiedades:

- 12/24: versión de 12/24 V DC
- 230: versión de 115...240 V AC/DC
- R: salidas de relé (sin R: salidas de transistor)
- C: Reloj en tiempo real integrado
- E: interfaz Ethernet
- o: Versión sin display ("LOGO! Pure")
- DM: Módulo digital
- AM: Módulo analógico
- CM: módulo de comunicación (p. ej. módulo EIB/KNX)
- TD: visualizador de textos

## Símbolos

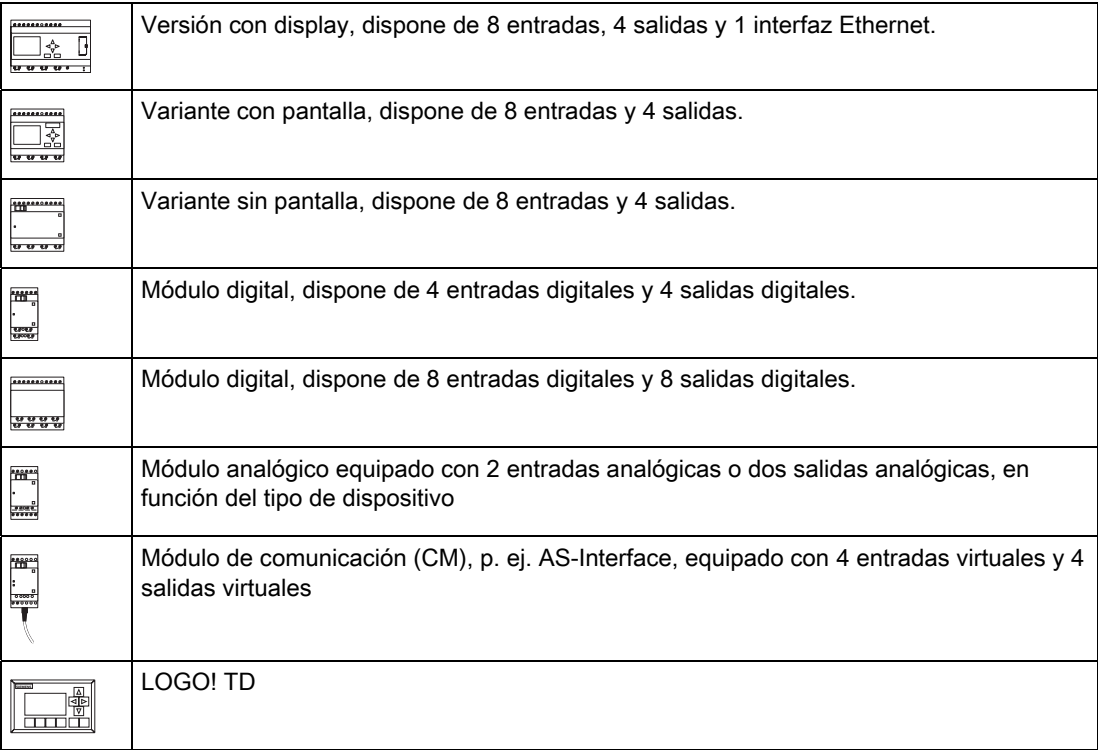

## Versiones

Están disponibles las siguientes versiones de LOGO!:

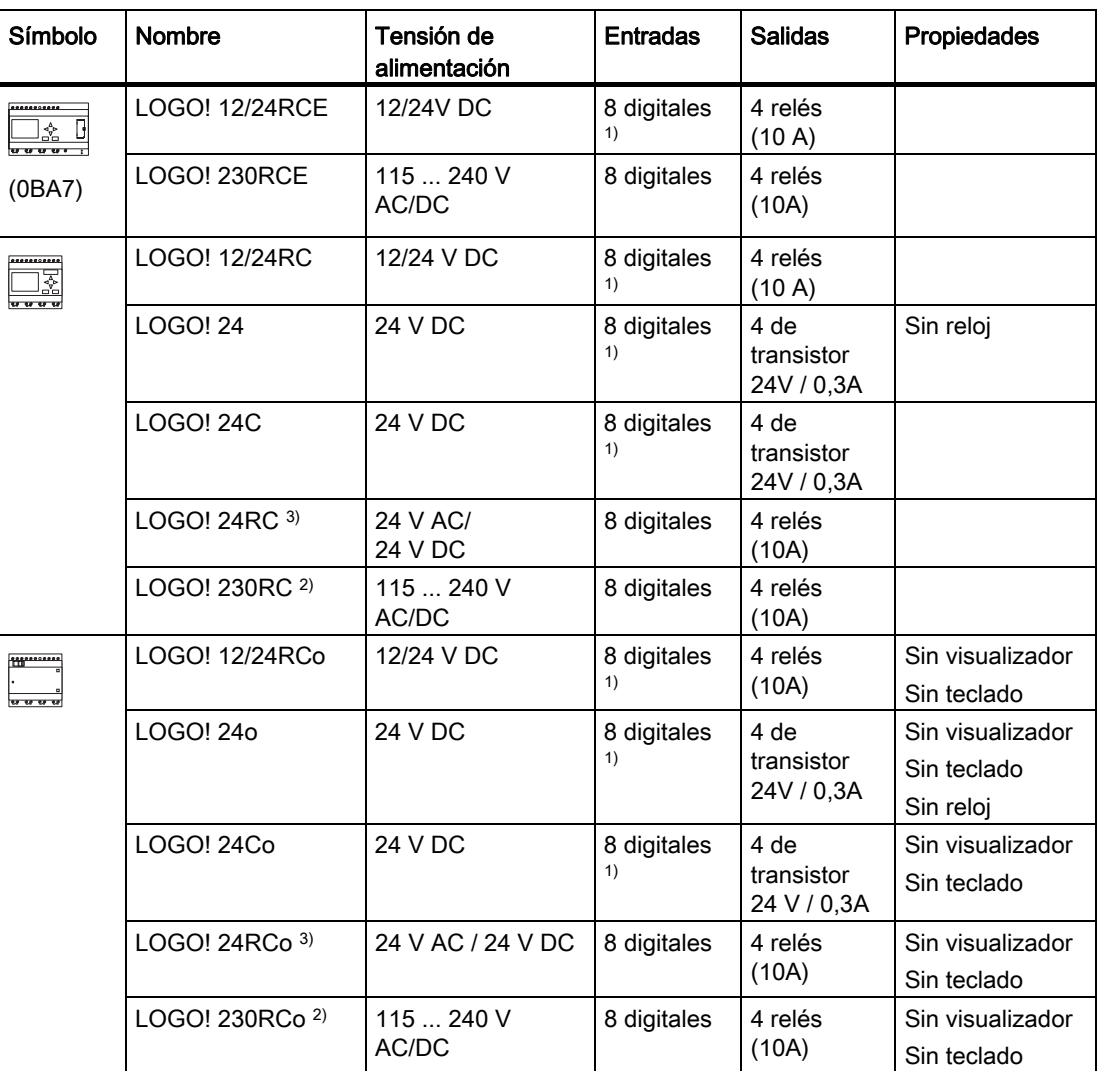

1) De ellas pueden utilizarse alternativamente: 4 entradas analógicas (0 ... 10V) y 4 entradas digitales rápidas.

2) Versiones de 230 V AC: Dos grupos de 4 entradas cada uno. Toda entrada de un grupo debe estar conectada a la misma fase. Es posible interconectar grupos con fases diferentes.

3) Las entradas digitales pueden utilizarse con acción P o N.

## Módulos de ampliación

Los siguientes módulos de ampliación pueden conectarse a LOGO!:

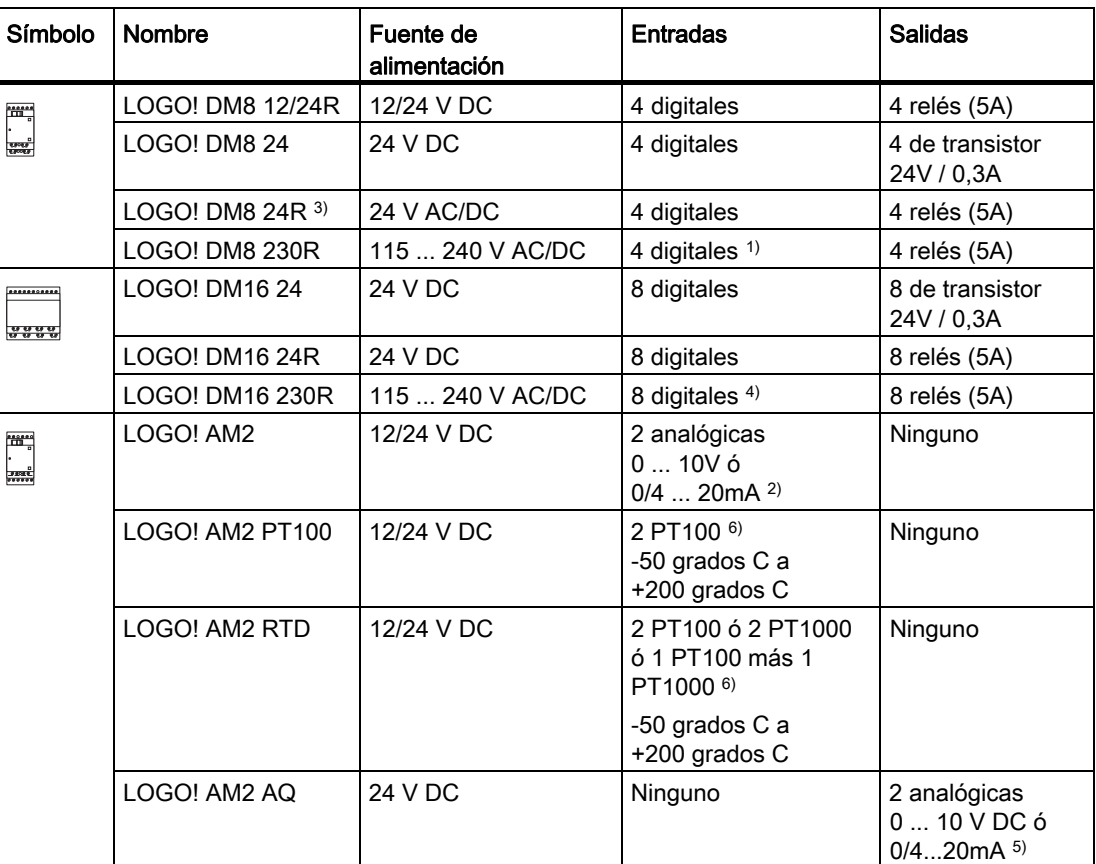

 $1)$  No se admiten fases distintas dentro de las entradas.

2) 0 ... 10 V, 0/4 ... 20 mA pueden conectarse opcionalmente.

3) Las entradas digitales pueden utilizarse alternativamente con acción P o N.

- 4) Dos grupos de 4 entradas cada uno. Toda entrada de un grupo debe estar conectada a la misma fase. Es posible interconectar grupos con fases diferentes.
- $5)$  0 ... 10 V, 0/4 ... 20 mA pueden conectarse opcionalmente. La salida de intensidad de 0/4 ... 20 mA sólo es posible con el módulo base LOGO! 0BA6.
- 6) El módulo LOGO! AM2 RTD soporta los sensores PT100 y PT1000 con un coeficiente de temperatura predeterminado de α = 0,003850.

## Módulos de comunicación

Los siguientes módulos de comunicación pueden conectarse a LOGO!:

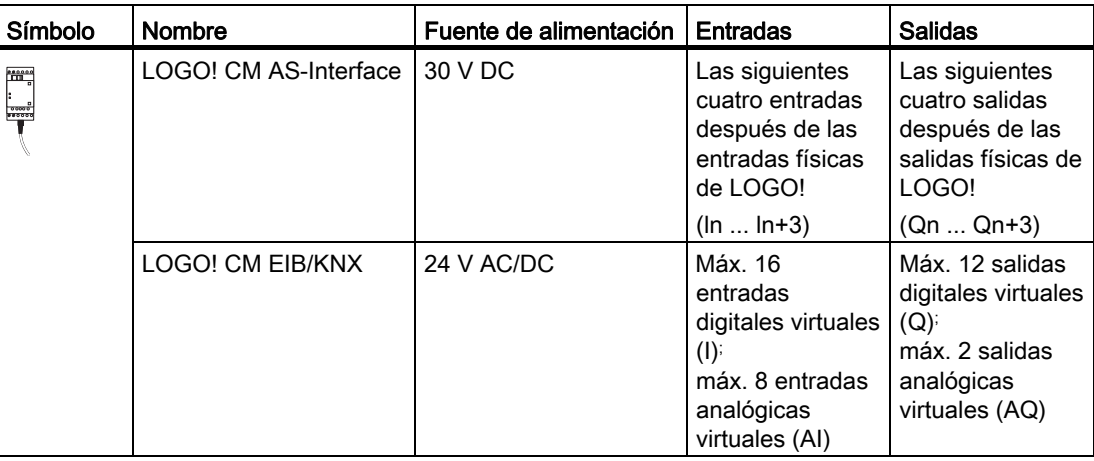

## Visualizador de textos

Está disponible el siguiente módulo de LOGO! TD:

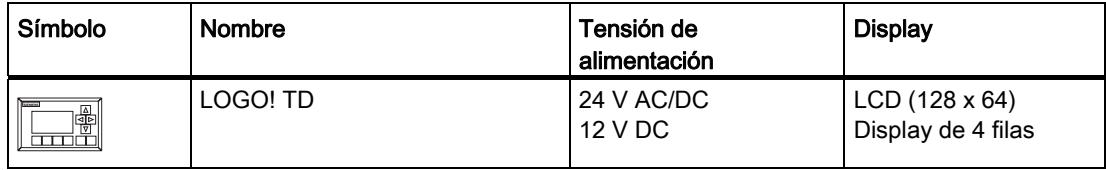

## Certificación y homologaciones

LOGO! está homologado según cULus y FM.

- cULus Haz. Loc. Underwriters Laboratories Inc. (UL) to - UL 508 (Industrial Control Equipment) - CSA C22.2 No. 142 (Process Control Equipment) - UL 1604 (Hazardous Location) - CSA-213 (Hazardous Location) APPROVED for use in Class I, Division 2, Group A, B, C, D Tx Class I, Zone 2, Group IIC Tx
- Homologación FM Factory Mutual Research (FM) to Approval Standard Class Number 3611, 3600, 3810 APPROVED for use in Class I, Division 2, Group A, B, C, D Tx Class I, Zone 2, Group IIC Tx

#### Nota

Las homologaciones válidas actualmente se indican en la placa de características del módulo en cuestión.

LOGO! se suministra con el certificado de conformidad CE. Cumple las normas IEC 60730-1 e IEC 61131-2 y la inmunidad a interferencias según EN 55011, clase de valor límite B.

Se ha solicitado la certificación marina.

- ABS (American Bureau of Shipping)
- BV (Bureau Veritas)
- DNV (Det Norske Veritas)
- GL (Germanischer Lloyd)
- LRS (Lloyds Register of Shipping)
- Class NK (Nippon Kaiji Kyokai)

Por tanto, los módulos LOGO! pueden utilizarse en áreas industriales y residenciales. Se soporta la utilización en ubicaciones Class I, Division 2, Group A, B, C e D, así como en lugares no peligrosos.

#### ID para Australia

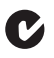

Los productos provistos de la etiqueta que aparece al lado cumplen los requisitos de la norma AS/NZS 2064:1997 (clase A).

## ID para Corea

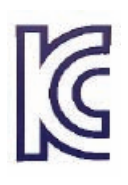

Los productos provistos de la etiqueta que aparece al lado cumplen los requisitos de las normas coreanas.

## ADVERTENCIA

Existe riesgo de muerte, lesiones corporales o daños materiales si no se respetan las consignas de seguridad para lugares peligrosos.

En atmósferas potencialmente explosivas, no desenchufe conectores cuando el sistema esté en RUN. Desconecte siempre primero la fuente de alimentación de LOGO! y sus componentes antes de desenchufar cualquier conector o componente.

La sustitución de componentes puede perjudicar la idoneidad para lugares Class I, Division 2. Las combinaciones de equipos están sujetas a la comprobación por las autoridades locales competentes en el momento del montaje.

#### Reciclaje y eliminación

Los dispositivos LOGO! pueden reciclarse por completo gracias a sus componentes poco contaminantes. Para un reciclado y una eliminación ecológicos de los dispositivos usados, contacte con una empresa certificada de eliminación de chatarra electrónica.

# <span id="page-28-0"></span>Montar y cablear LOGO!

#### Directrices generales

Tenga en cuenta las siguientes directrices al montar y cablear el LOGO!:

- Vigile siempre que el cableado del LOGO! cumpla todas las reglas y normas vigentes. Observe asimismo todos los reglamentos nacionales y regionales durante el montaje y la operación de los dispositivos. Para más información sobre las normas y reglamentos aplicables a su caso específico, contacte con las autoridades locales.
- Desconecte siempre la alimentación antes de cablear, montar o desmontar un módulo.
- Utilice siempre cables con una sección adecuada para la respectiva intensidad. LOGO! puede [conectarse con cables que tengan una sección](#page-44-0) (Página [45](#page-44-0)) comprendida entre 1,5 mm2 y 2,5 mm2.
- No apriete excesivamente los bornes de conexión. El par de apriete máximo es de 0,5 Nm.
- Tienda cables lo más cortos posible. Si se requieren cables más largos, utilice modelos apantallados. Tienda siempre los cables por pares, es decir, un conductor neutro más un conductor de fase o una línea de señal.
- Separe siempre:
	- El cableado AC
	- Los circuitos DC de alta tensión con ciclos de conmutación de alta frecuencia
	- El cableado de señal de baja tensión
	- El cable de bus EIB también puede tenderse paralelamente a otras líneas de señal
- Vigile que los cables dispongan del alivio de tracción necesario.
- Proteia con un pararrayos apropiado los cables montados en áreas peligrosas.
- No conecte una fuente de alimentación externa en paralelo con la carga de salida de una salida DC. Ello podría causar una corriente inversa en la salida si no se ha montado un diodo o una barrera similar.
- El funcionamiento seguro del equipo sólo se garantiza con componentes certificados.

#### Nota

Los dispositivos LOGO! sólo pueden ser montados y cableados por personal cualificado que conozca y observe las reglas generales de la técnica, así como los reglamentos y normas relevantes.

#### Consideraciones importantes para el montaje

LOGO! ha sido diseñado para el montaje fijo y cerrado en una carcasa o armario eléctrico.

## ADVERTENCIA

Si intenta montar o cablear el LOGO! o los equipos conectados estando aplicada la alimentación, puede producirse un choque eléctrico o fallos en los equipos. Si antes del montaje o desmontaje no se ha desconectado por completo la alimentación eléctrica del LOGO! y de los equipos conectados, ello podría causar la muerte o heridas graves al personal y/o daños materiales.

Tome siempre las medidas de seguridad apropiadas y asegúrese de que la alimentación del LOGO! está desconectada antes de montar o desmontar el LOGO! o los equipos conectados.

Los módulos LOGO! son material eléctrico abierto. Por tanto, LOGO! debe montarse en una carcasa o armario eléctrico.

El acceso a las carcasas o armarios sólo debe ser posible utilizando una llave o herramienta, debiendo estar permitido únicamente al personal cualificado o autorizado.

LOGO! puede operarse en todo momento desde la parte frontal.

#### Seguridad de los equipos de control electrónicos

#### Introducción

Las siguientes indicaciones son aplicables independientemente del tipo o fabricante del equipo de control electrónico.

#### Fiabilidad

La máxima fiabilidad de los dispositivos y componentes LOGO! se logra aplicando durante las fases de desarrollo y fabricación amplias medidas que permiten ahorrar gastos.

Éstas incluyen:

- Utilización de componentes de alta calidad
- Diseño de todos los circuitos para el peor de los casos
- Comprobación sistemática y asistida por ordenador de todos los componentes
- Burnin (rodaje) de todos los circuitos integrados (p. ej. procesadores, memoria, etc.)
- Prevención de cargas estáticas al manipular circuitos MOS
- Controles visuales en las distintas fases de fabricación
- Funcionamiento prolongado en caliente a altas temperaturas ambiente durante varios días
- Cuidadosa comprobación final controlada por ordenador
- Evaluación estadística de todos los sistemas y componentes devueltos para la implantación inmediata de medidas correctoras apropiadas
- Vigilancia de los principales componentes de control mediante tests online (interrupción cíclica para la CPU, etc.)

Estas medidas se denominan "medidas básicas".

## Realización de tests

El cliente debe garantizar la seguridad en su propia planta.

Antes de la puesta en marcha definitiva del sistema, efectúe una comprobación exhaustiva del funcionamiento, así como todas las pruebas de seguridad necesarias.

En la comprobación deben incluirse también todos los fallos previsibles. De este modo evitará que la planta o las personas sean sometidas a peligros durante el funcionamiento del sistema.

#### Riesgos

En todos los casos en los que la aparición de fallos puede ocasionar daños materiales o lesiones personales, deben aplicarse medidas especiales para aumentar la seguridad de la planta y de la aplicación. Para estas aplicaciones existen normas especiales y específicas del sistema. Estas reglas deben respetarse exactamente a la hora de montar el sistema de control (p. ej. VDE 0116 para sistemas de control de calderas).

Para los equipos de control electrónicos que tengan una función de seguridad, las medidas destinadas a prevenir o remediar los fallos dependen de los riesgos derivados de la planta. A partir de un determinado potencial de riesgo, las medidas básicas mencionadas arriba no son suficientes. Por esta razón deben tomarse medidas de seguridad adicionales para el controlador.

#### Información importante

Es imprescindible seguir al pie de la letra las instrucciones recogidas en el manual del usuario, ya que la manipulación incorrecta puede anular medidas contra fallos peligrosos u ocasionar fuentes de peligro adicionales.

<span id="page-31-0"></span>2.1 Configuración del LOGO! modular

## 2.1 Configuración del LOGO! modular

## 2.1.1 Configuración máxima de red para LOGO! (sólo 0BA7)

## Configuración máxima de red para LOGO! 0BA7

LOGO! 0BA7 soporta la comunicación SIMATIC S7 vía Ethernet TCP/IP de 10/100 Mbits/s.

Un dispositivo LOGO! 0BA7 soporta un máximo de 8+1 conexiones de red, tal y como se describe a continuación:

- 8: un máximo de ocho conexiones S7 basadas en TCP/IP con los siguientes dispositivos:
	- Otros dispositivos LOGO! 0BA7
	- PLCs SIMATIC S7 con funcionalidad Ethernet
	- Un máximo de un SIMATIC HMI que soporte la comunicación Ethernet con PLCs S7 conectados en red
- 1: un máximo de una conexión Ethernet TCP/IP entre un módulo base LOGO! y un PC que tenga instalado LOGO!Soft Comfort V7.0

#### Nota

Una topología de red LOGO! 0BA7 sólo se puede construir utilizando LOGO!Soft Comfort V7.0.

2.1 Configuración del LOGO! modular

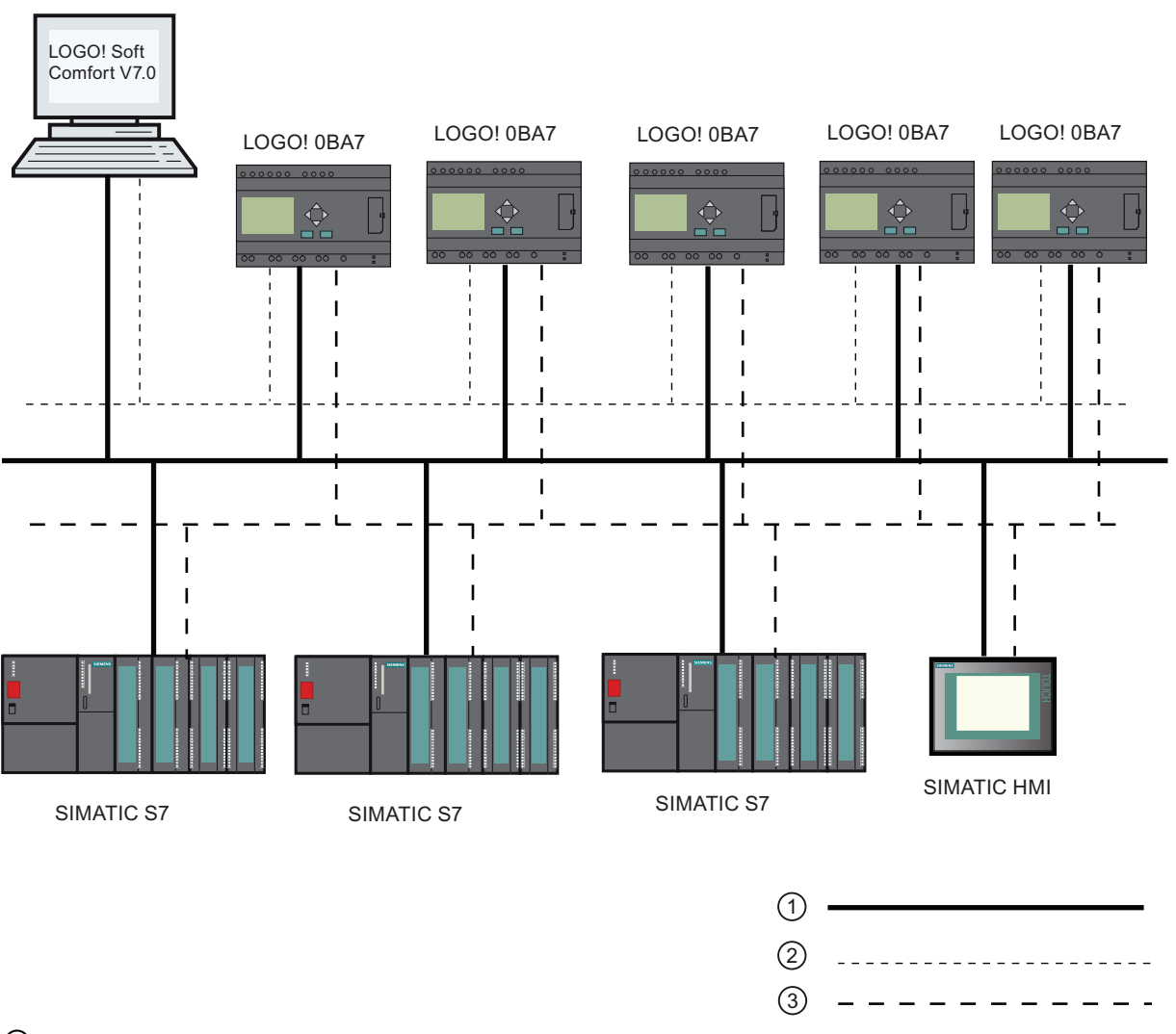

A continuación aparece una configuración de red típica para LOGO! 0BA7:

① Conexiones físicas de Ethernet

② Conexión lógica para la comunicación entre LOGO! y un PC (a través de Ethernet basado en TCP/IP)

③ Conexiones lógicas para la comunicación S7 entre dispositivos SIMATIC (con protocolo S7 vía TCP/IP)

<span id="page-33-0"></span>2.1 Configuración del LOGO! modular

## 2.1.2 Configuración máxima con módulos de ampliación y comunicación

LOGO! soporta como máximo [24 entradas digitales, 8 entradas analógicas, 16 salidas](#page-12-0)  [digitales y 2 salidas analógicas](#page-12-0) (Página [13](#page-12-0)). La configuración máxima se puede obtener de diferentes maneras, como se muestra a continuación:

## Configuración máxima de un LOGO! con entradas analógicas integradas - utilizando cuatro

Módulo base LOGO!, 4 módulos digitales y 3 módulos analógicos (ejemplo)

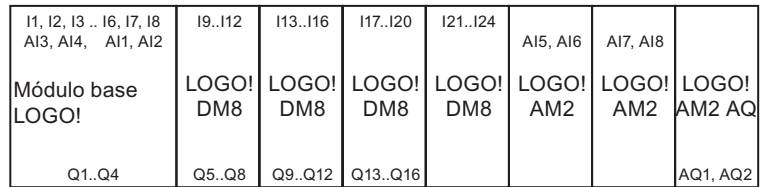

## Configuración máxima de un LOGO! con entradas analógicas integradas - utilizando dos

Módulo base LOGO!, 4 módulos digitales y 4 módulos analógicos (ejemplo)

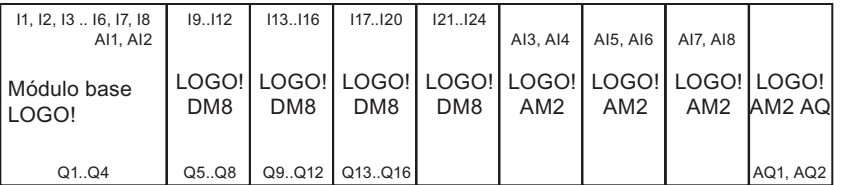

## Configuración máxima de un LOGO! sin entradas analógicas integradas (LOGO! 24 RC/RCo, LOGO! 230RC/RCo y LOGO! 230RCE)

Módulo base LOGO!, 4 módulos digitales y 5 módulos analógicos (ejemplo)

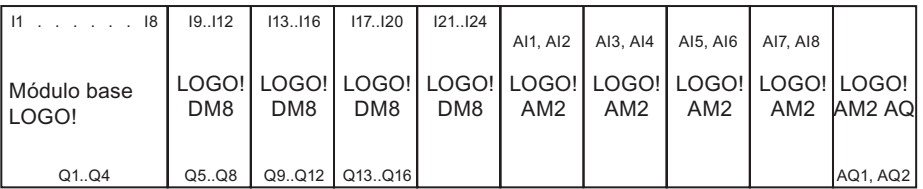

En el LOGO! 12/24RCE, LOGO! 12/24 RC/RCo, LOGO! 24/24o, LOGO! 24C/24Co es posible configurar si el módulo debe utilizar dos o cuatro de las cuatro entradas analógicas posibles. Todas las entradas se numeran consecutivamente, dependiendo de cuántas se configuren para el módulo base LOGO!. Si se configuran dos entradas, éstas se numeran AI1 y AI2, correspondiendo a los bornes de entrada I7 e I8. La numeración de los subsiguientes módulos de ampliación de entradas analógicas comenzaría entonces en AI3. Si se configuran cuatro entradas, éstas se numeran AI1, AI2, AI3 y AI4, correspondiendo a I7, I8, I1 e I2 (en ese orden). La numeración de los subsiguientes módulos de ampliación de entradas analógicas comenzaría entonces en AI5. Consulte los apartados ["Constantes y](#page-135-0)  [conectores - Co](#page-135-0) (Página [136\)](#page-135-0)" y "[Ajustar el número de entradas analógicas del LOGO! Basic](#page-296-0) (Página [297\)](#page-296-0)".

## Comunicación rápida y óptima

Para garantizar una comunicación rápida y óptima entre el módulo base LOGO! y los distintos módulos, se recomienda montar primero los módulos digitales y luego los módulos analógicos (v. los ejemplos de arriba). (La función especial del regulador PI constituye una excepción al respecto: la entrada analógica (AI) utilizada para el valor PV debería estar en el módulo base LOGO! o en un módulo de entradas analógicas adyacente al módulo base LOGO!).

Siemens recomienda disponer el módulo CM AS-Interface en el extremo derecho. (Si falla la tensión del AS-Interface, se interrumpe la comunicación entre el sistema LOGO! y los módulos de ampliación dispuestos a la derecha del módulo de ampliación LOGO! CM AS-Interface).

El LOGO! TD se monta por separado. Se conecta al módulo base LOGO! con el cable del LOGO! TD incluido en el suministro.

#### Nota

El CM EIB/KNX debe montarse siempre como último módulo a la derecha del LOGO!.

Ningún otro módulo de interfaz puede conectarse al CM EIB/KNX.

<span id="page-35-0"></span>Montar y cablear LOGO!

2.1 Configuración del LOGO! modular

## 2.1.3 Estructura con diferentes clases de tensión

#### Reglas

Los módulos digitales sólo pueden conectarse directamente a dispositivos de la misma clase de tensión.

Los módulos analógicos y de comunicación pueden conectarse a dispositivos de cualquier clase de tensión.

Es posible sustituir dos módulos de ampliación DM8 similares por un módulo de ampliación DM16 apropiado (y viceversa) sin tener que modificar el programa.

#### Nota

Dos DM8 12/24R sólo pueden sustituirse por un DM16 24R con una tensión de alimentación de 24 V DC.

Dos DM8 24R sólo pueden sustituirse por un DM16 24R si funcionan con DC y acción P.

#### Resumen: conexión de un módulo de ampliación al módulo base LOGO!

En las tablas siguientes, "X" significa que la conexión es posible; "-" significa que la conexión no es posible.

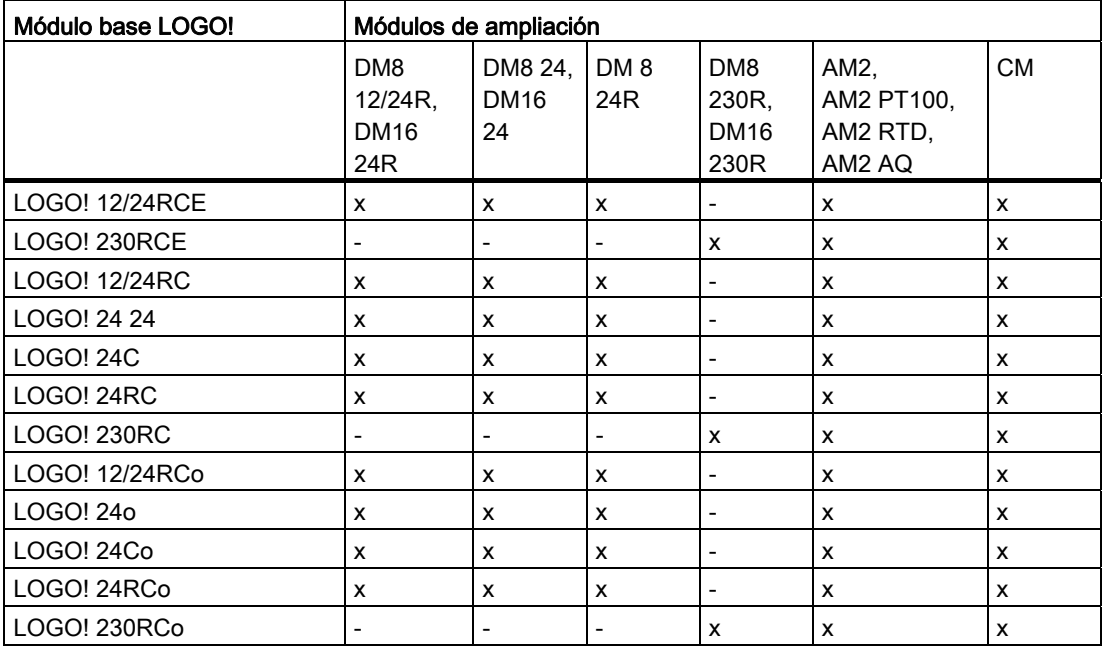
Montar y cablear LOGO!

2.1 Configuración del LOGO! modular

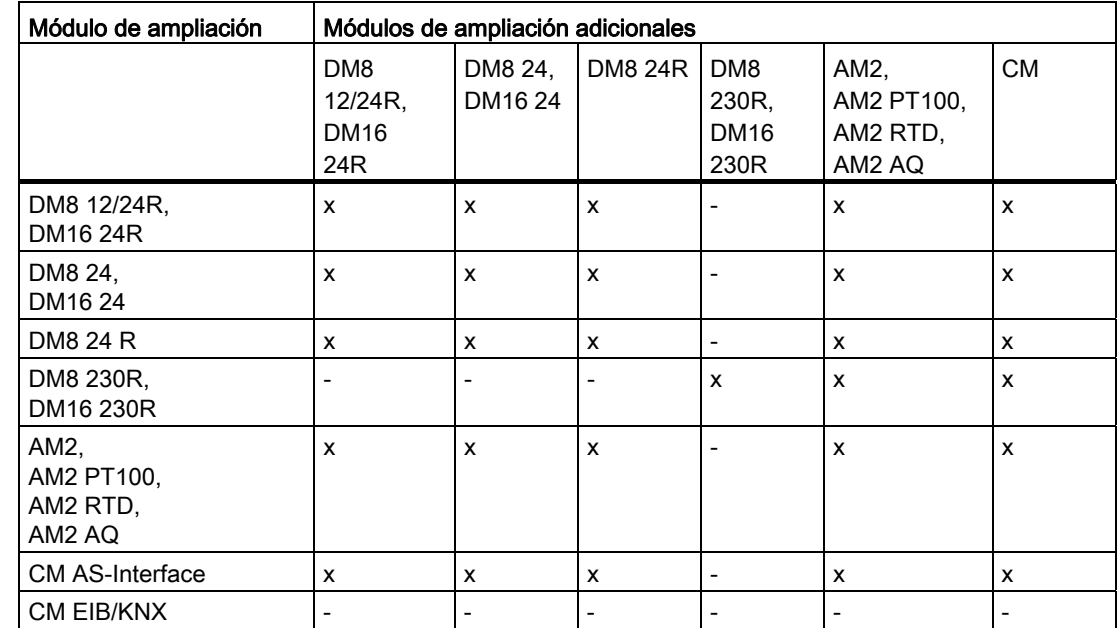

### Resumen: conexión de un módulo de ampliación adicional con un módulo de ampliación

# 2.1.4 Compatibilidad

El LOGO! TD sólo puede utilizarse con la serie de dispositivos 0BA6 ó 0BA7.

La versión ES7 de LOGO! TD ofrece nuevos comandos de menú para las funciones de comunicación de red y diagnóstico de errores, las cuales están relacionadas específicamente con el dispositivo LOGO! 0BA7. Al igual que el módulo base LOGO!, el LOGO! TD ES7 también ofrece un menú de "Tarjetas" para copiar el programa entre LOGO! 0BA7 y una tarjeta SD.

El LOGO! TD (versión ES7) es plenamente compatible con LOGO! 0BA7. El LOGO! TD (versión ES6 o anterior) es plenamente compatible con LOGO! 0BA6.

Es posible utilizar un LOGO! TD ES7 con un LOGO! 0BA6, pero las nuevas funciones ES7 del LOGO! 0BA7 no podrán aplicarse.

Es posible utilizar un ES6 o una versión anterior de LOGO! TD con un LOGO! 0BA7, pero las nuevas funciones del LOGO! 0BA7 no estarán disponibles. Sólo podrán utilizarse las funciones que estaban disponibles en el LOGO! 0BA6.

No es posible editar textos de aviso del módulo base LOGO! que contengan alguno de los parámetros siguientes:

- Par
- Time
- Date
- EnTime
- EnDate

Estos textos de aviso sólo pueden editarse en LOGO!Soft Comfort.

#### 2.2 Montar y desmontar LOGO!

Al utilizar el LOGO! AM2 AQ (módulo analógico) con la serie de dispositivos 0BA4 ó 0BA5, las funciones se limitan a las que están disponibles en el dispositivo en cuestión. Este módulo no puede utilizarse con la serie de dispositivos 0BA3 o anterior.

Todos los demás módulos de ampliación son plenamente compatibles con los módulos base LOGO! de las series de dispositivos 0BA3, 0BA4, 0BA5, 0BA6 y 0BA7.

# 2.2 Montar y desmontar LOGO!

### Dimensiones

Las dimensiones de montaje de LOGO! cumplen con la norma DIN 43880.

LOGO! se puede fijar a presión en un perfil soporte de 35 mm de ancho según la norma DIN EN 50022 o se puede montar en la pared.

Ancho de LOGO!:

- El LOGO! TD tiene un ancho de 128.2 mm, equivalente a 8 subunidades.
- Los módulos base LOGO! 0BA6 tienen un ancho de 72 mm, equivalente a 4 subunidades. Los módulos base LOGO! 0BA7 tienen un ancho de 107 mm, equivalente a 6 subunidades.
- Los módulos de ampliación de LOGO! tienen una anchura de 36 mm ó 72 mm (DM16...), lo que equivale a 2 ó 4 subunidades.

#### Nota

Las figuras siguientes muestran un ejemplo del montaje y desmontaje de un LOGO! 230RCE/LOGO!230RC y un módulo digital. El procedimiento indicado es aplicable también a todas las demás versiones del módulo base LOGO! y módulos de ampliación.

# **ADVERTENCIA**

Desconecte siempre la alimentación antes de extraer o insertar un módulo de ampliación.

# 2.2.1 Montaje en un perfil soporte

#### Montaje

Para montar un módulo base LOGO! y un módulo digital en un perfil soporte, proceda del siguiente modo:

- 1. Enganche el módulo base LOGO! en el perfil soporte.
- 2. Empuje la parte inferior del módulo hacia abajo hasta que encaje en el perfil. La corredera ubicada en la parte posterior del módulo debe quedar enclavada.

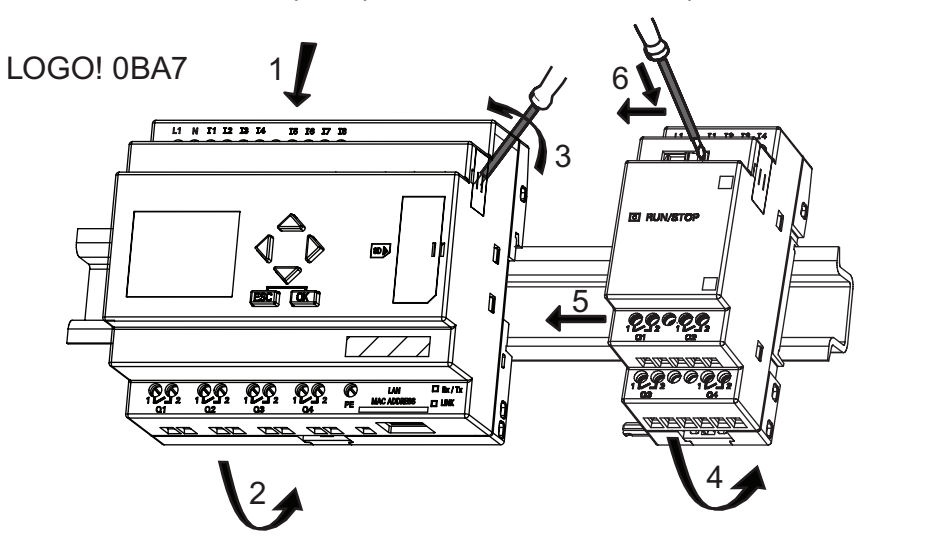

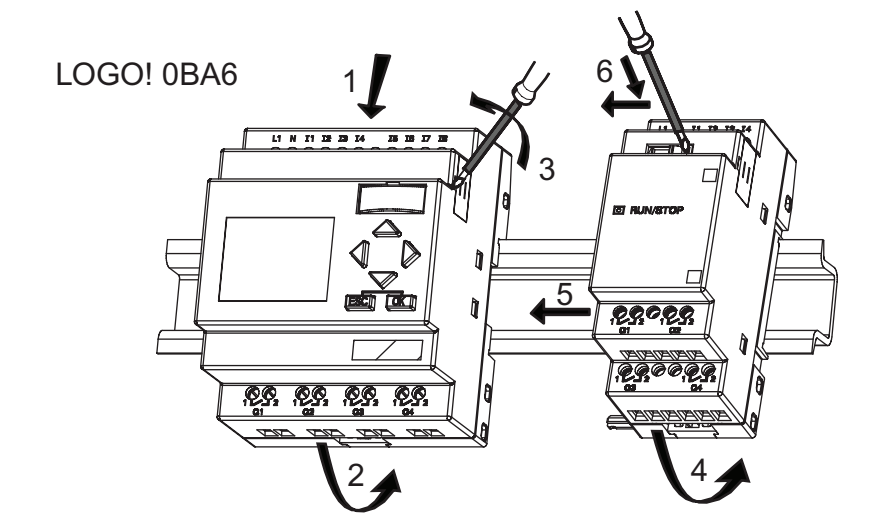

- 3. En el lado derecho del módulo base LOGO! o módulo de ampliación LOGO!, retire la tapa del conector.
- 4. Disponga el módulo digital en el perfil soporte a la derecha del módulo base LOGO!.

2.2 Montar y desmontar LOGO!

- 5. Deslice el módulo digital hacia la izquierda hasta que toque el módulo base LOGO!.
- 6. Utilizando un destornillador, empuje la corredera hacia la izquierda. Cuando alcance la posición final, la corredera se enclavará en el módulo base LOGO!.

LOGO! 0BA7

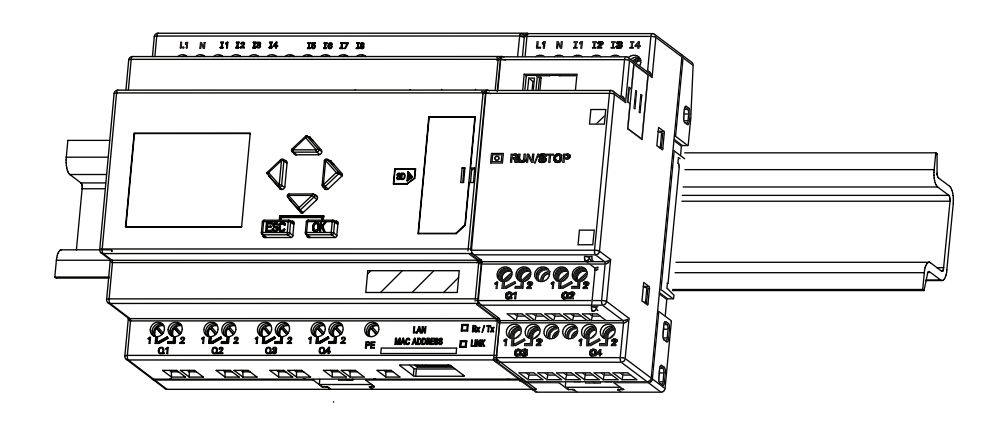

LOGO! 0BA6

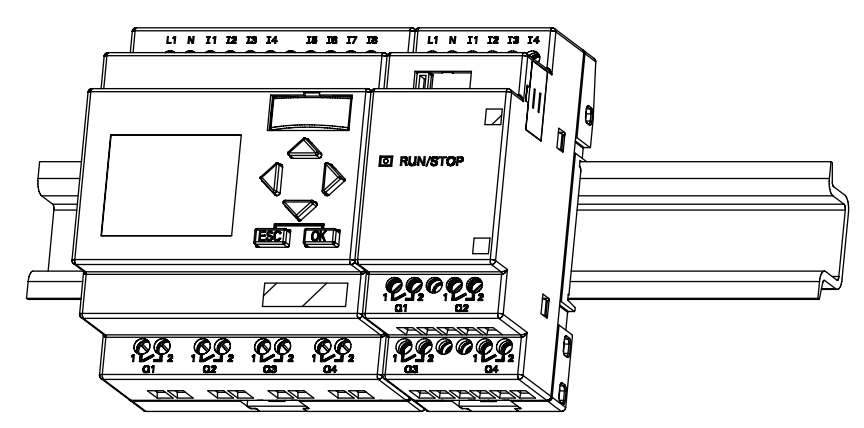

Para montar módulos de ampliación adicionales, repita los pasos realizados para montar el módulo digital.

### Nota

La interfaz de ampliación del último módulo de ampliación debe cubrirse.

## **Desmontaje**

Para desmontar un LOGO!:

....... si ha montado sólo un módulo base LOGO!:

- 1. Introduzca un destornillador en el orificio del extremo inferior de la corredera y empuje la lengüeta hacia abajo.
- 2. Abata el módulo base LOGO! para extraerlo del perfil soporte.

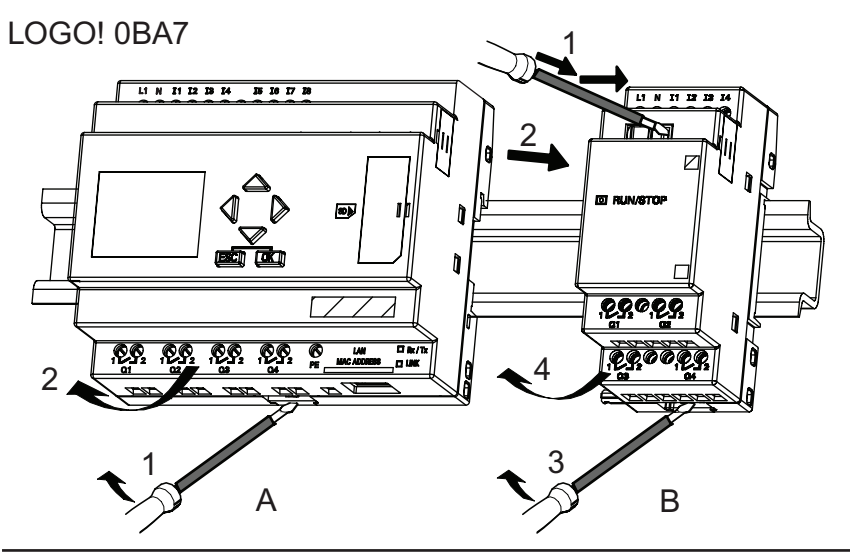

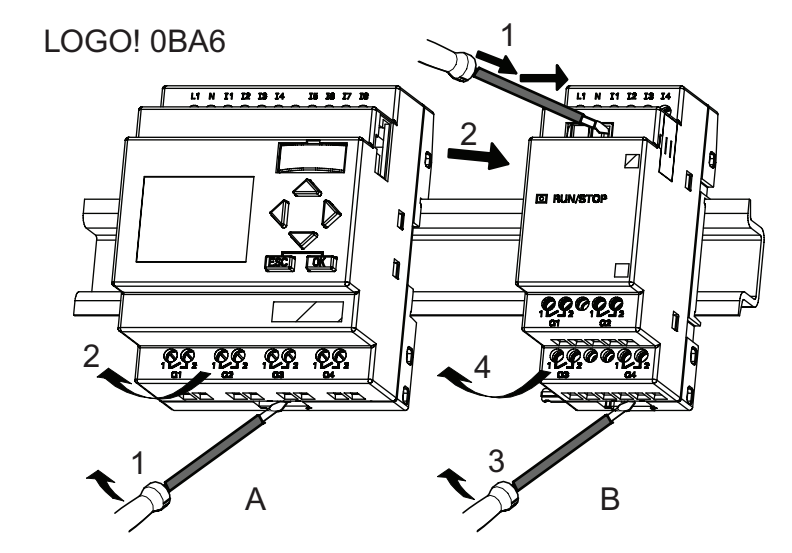

- ....... Si ha conectado por lo menos un módulo de ampliación al módulo base LOGO!:
- 1. Con un destornillador, presione la guía deslizante integrada y empújela hacia la derecha.
- 2. Desplace el módulo de ampliación hacia la derecha.
- 3. Introduzca un destornillador en el orificio del extremo inferior de la corredera y empújelo hacia abajo.
- 4. Abata el módulo de ampliación hasta extraerlo del perfil soporte.

2.2 Montar y desmontar LOGO!

Repita los pasos 1 a 4 para todos los demás módulos de ampliación.

Nota

Si ha conectado varios módulos de ampliación, es recomendable que inicie el desmontaje comenzando por el último módulo en el extremo derecho.

Vigile que la corredera del módulo que desea montar o desmontar no esté encajada en el módulo siguiente.

### 2.2.2 Montaje en la pared

Antes de montar un módulo en la pared, desplace hacia afuera la corredera ubicada en el lado posterior del módulo. Luego podrá montar el LOGO! en la pared utilizando dos correderas y dos tornillos Ø M4 (con un par de apriete de 0,8 a 1,2 Nm).

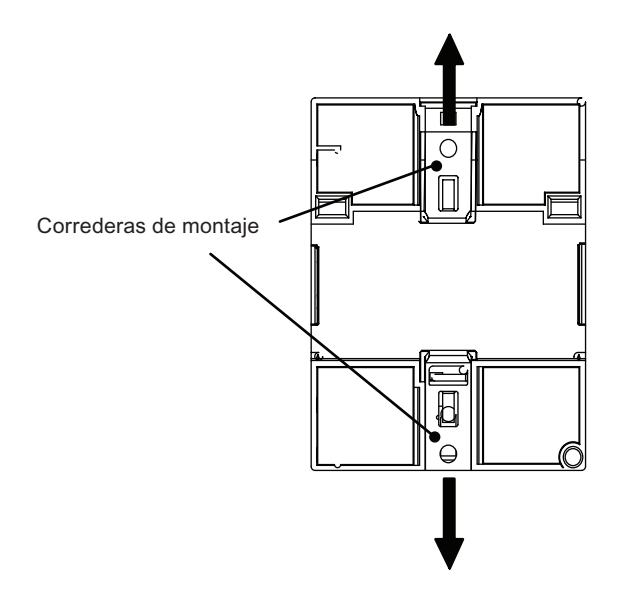

Montar y cablear LOGO! 2.2 Montar y desmontar LOGO!

### Esquema de taladros para el montaje en la pared

 $+0.2$  $+0.2$  $+0.2$  $+0.2$  $71.3 - 0.0$  $35.5 - 0.0$  $53.5 - 0.0$  $71.5 - 0.0$  $98 + 0.3$ 98 +/- 0.3  $LOGO!$   $OBA7$  ཱ ི ཱཱ ི  $\overline{\phantom{a}}$ ⊦ф-⊦∔  $+0.2$  $n \times 35.5 - 0.0$ 

Para poder montar el LOGO! en la pared deberá taladrar orificios conforme al esquema siguiente:

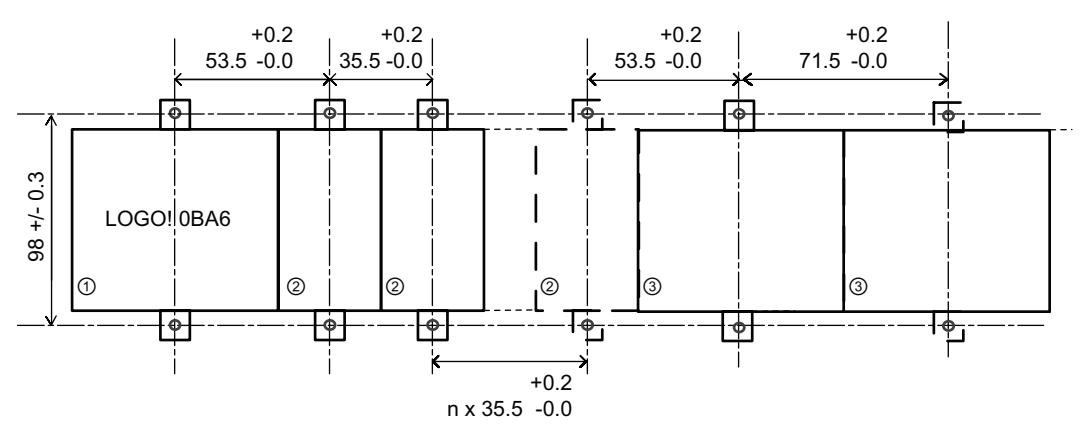

Todas las dimensiones en mm

Orificio para tornillo Ø M4 con un par de apriete de 0,8 a 1,2 Nm

①Módulo base LOGO!

② Módulos de ampliación LOGO!, DM8 ..., AM...

③ Módulos de ampliación LOGO!, DM16 ...

2.2 Montar y desmontar LOGO!

# 2.2.3 Montar el LOGO! TD

Para preparar la superficie de montaje del LOGO! TD opcional y montarlo, proceda del siguiente modo:

1. Corte un recuadro de 119,5 mm x 78,5 mm (tolerancia: +0,5 mm) en la superficie de montaje.

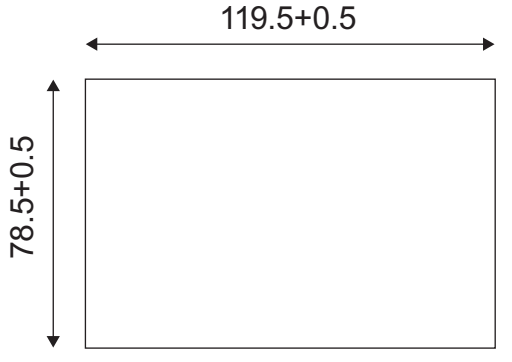

- 2. Coloque la junta (incluida en el suministro) en la placa frontal del LOGO! TD.
- 3. Encaje el LOGO! TD en el recorte hecho en la superficie de montaje.
- 4. Fije los estribos de fijación (incluidos en el suministro) al LOGO! TD.
- 5. Apriete los tornillos de montaje (con un par de apriete de 0,2 Nm) sobre los estribos de fijación para sujetar el LOGO! TD.

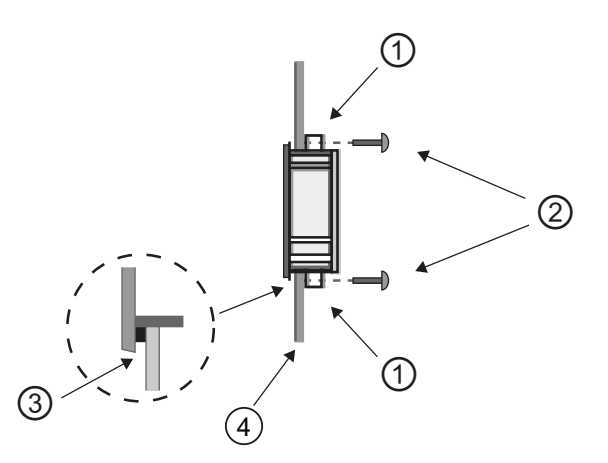

- ① Estribos de fijación
- ② Tornillos de montaje
- ③ Junta

④ Puerta del armario o panel de control (espesor: 1,5 a 4 mm)

El cable incluido en el suministro puede utilizarse para conectar el LOGO! TD con el módulo base LOGO! a una distancia máxima de 2,5 metros. Esta distancia se puede ampliar a máx. diez metros utilizando un cable Sub-D estándar junto con el cable del LOGO! TD.

### 2.2.4 Rotular el LOGO!

Las superficies rectangulares grises de los módulos LOGO! están previstas para su rotulación.

En los módulos de ampliación, puede utilizar las superficies grises p. ej. para rotular las entradas y las salidas. A este respecto, puede indicar un factor delta de +8 para las entradas o +4 para las salidas, si el módulo base LOGO! ya dispone de 8 entradas o 4 salidas.

# 2.3 Cablear el LOGO!

Para cablear el LOGO!, utilice un destornillador con un ancho de hoja de 3 mm.

Para los bornes no se requieren punteras. Es posible utilizar conductores con secciones de hasta:

- $1 \times 2.5$  mm<sup>2</sup>
- 2 x 1.5 mm<sup>2</sup> por cada segundo portabornes

Par de apriete: 0,4...0,5 Nm o 3...4 in-lbs.

#### Nota

Cubra siempre los bornes tras finalizar el montaje. Para proteger el LOGO! adecuadamente contra el contacto no permitido de las piezas bajo tensión, deben respetarse las normas locales.

# 2.3.1 Conectar la fuente de alimentación

Las versiones de 230 V de LOGO! pueden funcionar con tensiones nominales de 115 V AC/DC y 240 V AC/DC. Las versiones de 24 V y 12 V de LOGO! pueden funcionar con una fuente de alimentación de 24 V DC, 24 V AC ó 12 V DC. Para más información acerca de las tolerancias de tensión permitidas, frecuencias de línea y consumo de corriente, consulte las instrucciones de montaje en la información del producto suministrada con el dispositivo, así como los datos técnicos en el anexo A.

El CM EIB/KNX ha sido diseñado como módulo de comunicación para el controlador LOGO!, y debe ser alimentado con una tensión de red de 24 V AC/DC.

El bus AS-Interface requiere una fuente de alimentación especial para AS-Interface (30 V DC) que permite transmitir simultáneamente los datos y la energía para los encoders a través de una misma línea.

El LOGO! TD debe alimentarse con una tensión de 12 V DC o 24 V AC/DC.

# PRECAUCIÓN

Los módulos de ampliación DM8 230R y DM16 230R deben ser operados con el mismo tipo de fuente de alimentación (DC o AC) que se le aplica a la versión del módulo base LOGO! de 230 V que está conectado. La misma salida de alimentación "+/-" en fuentes de alimentación DC o "N/L" en fuentes de alimentación AC debe estar conectada a la misma fase tanto en el módulo de ampliación DM8/16 230R como en el LOGO! 230 .... conectado. Si no se observan estas instrucciones podrían producirse lesiones personales.

#### Nota

Un corte de alimentación puede causar un disparo de flanco adicional en las funciones especiales. Los datos almacenados son los del último ciclo no interrumpido.

2.3 Cablear el LOGO!

## Conectar el LOGO!

Para conectar el LOGO! a la fuente de alimentación:

 $L+$  $L1$ 0 1  $\overline{Q}$  ,  $\overline{Q}$  , ◁ Protección por fusible Para suprimir las tensiones de choque, si se requiere (recomendado) para:<br>12/24 RC...: 0,8 A prevea varistores (MOV) con una 12/24 RC...: tensión de servicio que sea por lo menos 20 % superior a la tensión 24: 2,0 A EIB/KNX 0.08 A nominal

LOGO! ... con fuente de alimentación DC LOGO! ... con fuente de alimentación AC

#### Nota

LOGO! es un equipo de conmutación doblemente aislado. Por lo tanto, el LOGO! 0BA6 no requiere una conexión de conductor de protección. No obstante, es necesario conectar la toma de tierra al borne PE del LOGO! 0BA7.

# Protección del circuito con tensión alterna

Para suprimir picos de tensión en las líneas de alimentación, puede utilizar un varistor de óxido metálico (MOV). Asegúrese de que la tensión de servicio del varistor (MOV) utilizado sea como mínimo un 20 % superior a la tensión nominal (p. ej. S10K275).

#### Protección del circuito con tensión DC

Para suprimir picos de tensión en las líneas de alimentación, instale un dispositivo de protección. Se recomienda utilizar DEHN (referencia: 918 402).

# 2.3.2 Conectar la fuente de alimentación del LOGO! TD

El LOGO! TD debe conectarse a una fuente de alimentación externa que provea una tensión de 12 V DC o 24 V AC/DC. El suministro del LOGO! TD incluye un conector de alimentación.

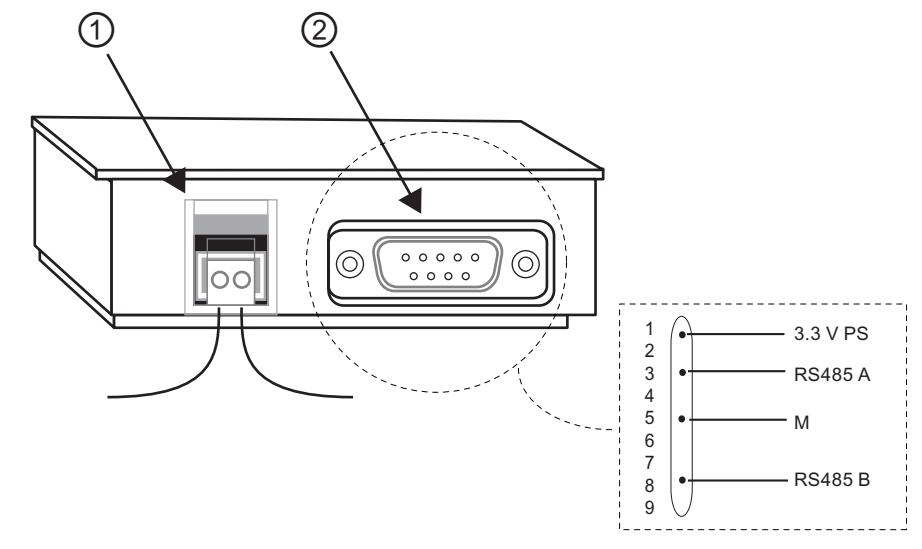

① Fuente de alimentación

② Interfaz de comunicación

La conexión de alimentación es no polar. Si conecta una fuente de alimentación DC al LOGO! TD, puede conectar el hilo de alimentación positivo o negativo en el lado izquierdo o derecho.

#### Nota

Siemens recomienda proteger el LOGO! TD con un fusible de seguridad de 0,5 A en la fuente de alimentación.

# 2.3.3 Conectar las entradas del LOGO!

# **Requisitos**

A las entradas se conectan elementos de sensor tales como: pulsadores, interruptores, barreras de luz, interruptores crepusculares, etc.

# Propiedades de los sensores para LOGO!

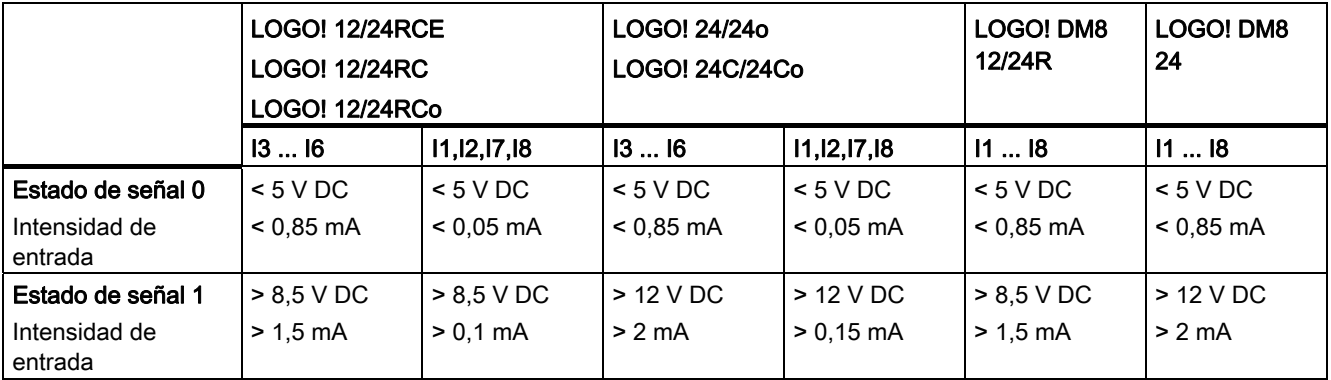

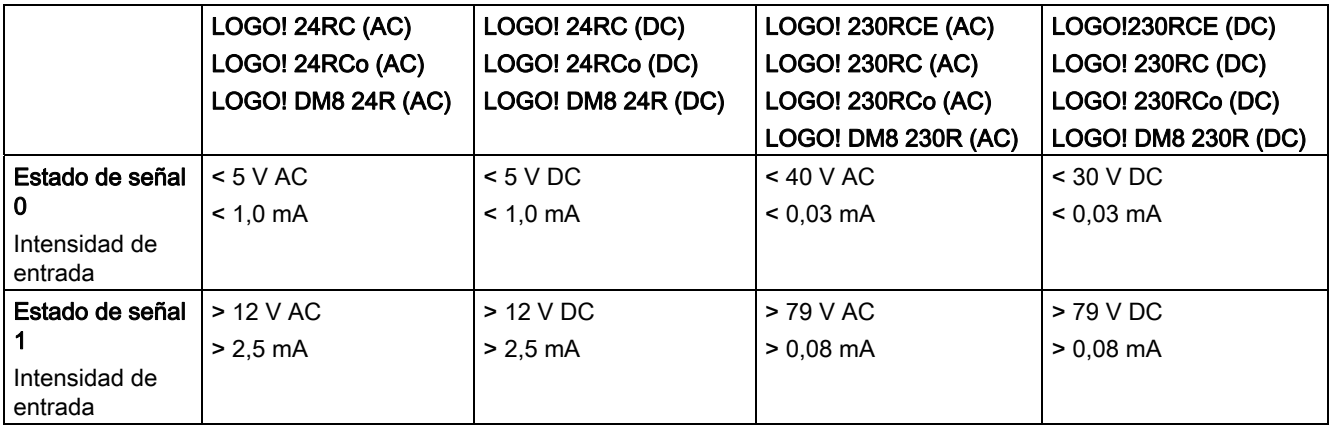

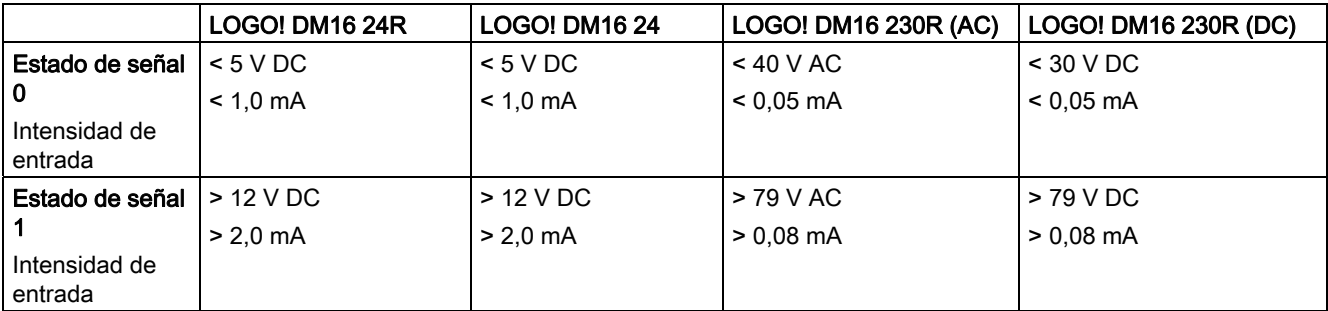

2.3 Cablear el LOGO!

#### Nota

Las entradas digitales del LOGO! 230RCE/230RC/230RCo y del módulo de ampliación DM16 230R están divididas en dos grupos de cuatro entradas cada uno. En un mismo grupo, todas las entradas deben operarse en la misma fase. Las fases diferentes sólo son posibles entre los distintos grupos.

Ejemplo: I1 a I4 en la fase L1, I5 a I8 en la fase L2.

Las entradas del LOGO! DM8 230R no pueden conectarse a diferentes fases.

#### Conexión de sensores

#### Conectar lámparas de neón y detectores de proximidad de 2 hilos (Bero) a LOGO! 230RCE/230RC/230RCo o LOGO! DM8 230R (AC) y LOGO! DM16 230R (AC)

La siguiente figura muestra cómo conectar a LOGO! un interruptor con una lámpara de neón. Gracias a la corriente que fluye por la lámpara de neón, LOGO! puede detectar una señal "1" aunque no esté cerrado el contacto del interruptor. Sin embargo, esta reacción no ocurre si se utiliza un interruptor cuya lámpara de neón tenga una fuente de alimentación propia.

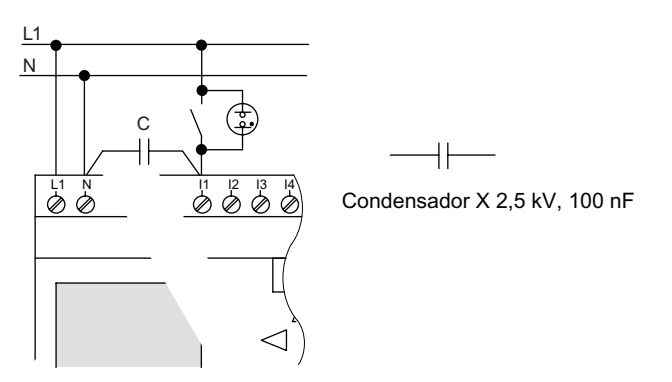

Si desea utilizar detectores de proximidad de 2 hilos, tenga en cuenta la corriente de reposo de éstos. En algunos detectores de proximidad de 2 hilos, la corriente de reposo es tan elevada que puede disparar una señal "1" lógica en la entrada de LOGO!. Por tanto, compare la corriente de reposo de los detectores de proximidad con los [datos técnicos de](#page-318-0)  [las entradas](#page-318-0) (Página [319](#page-318-0)).

#### Remedio

Para suprimir este comportamiento, utilice un condensador X con 100 nF y 2,5 kV. En una situación destructiva, este tipo de condensador realiza una desconexión segura. El nivel de tensión para el que está diseñado el condensador debe seleccionarse de manera que éste no sea destruido en caso de sobretensión.

A 230 V AC, la tensión entre N y una entrada I(n) no puede exceder los 40 V para garantizar una señal "0". Al condensador pueden conectarse aprox. diez lámparas de neón.

2.3 Cablear el LOGO!

### Restricciones

Cambio de estado de señal  $0 \rightarrow 1/1 \rightarrow 0$ :

Tras un cambio de 0 a 1, o bien de 1 a 0, el estado de señal debe permanecer constante en la entrada por lo menos durante un ciclo del programa, de manera que LOGO! pueda detectar el nuevo estado de señal.

El tiempo de ejecución del programa depende del tamaño del mismo. En el anexo ["Determinar el tiempo de ciclo](#page-350-0) (Página [351](#page-350-0))" encontrará un programa de prueba que permite determinar el tiempo de ciclo actual.

## Particularidades de LOGO! 12/24RCE/RC/RCo, LOGO! 24/24o y LOGO! 24C/24Co

Entradas digitales rápidas: I3, I4, I5 e I6:

Estas versiones incorporan también entradas digitales rápidas (contadores adelante/atrás, selectores de umbral). Las restricciones mencionadas arriba no rigen para estas entradas digitales rápidas.

#### Nota

Las entradas digitales rápidas I3, I4, I5 e I6 son las mismas que en las versiones anteriores 0BA0 a 0BA5. Por tanto, un programa creado con cualquiera de estas versiones puede transferirse a los dispositivos de la serie 0BA6 o 0BA7 por medio del software de programación LOGO!Soft Comfort, sin modificación alguna. Por el contrario, los programas creados con una versión de LOGO!...L (entradas digitales rápidas I11-I12) deben modificarse. Las entradas digitales rápidas han aumentado de 2 kHz a 5 kHz en la serie de dispositivos 0BA6.

Los módulos de ampliación no incorporan entradas digitales rápidas.

#### Entradas analógicas: I1 e I2, I7 e I8:

Las entradas I1, I2, I7 e I8 de las versiones de LOGO! 12/24RCE/RC/RCo, 24/24o y 24C/24Co pueden utilizarse como entradas digitales o analógicas. El modo de entrada se define en el programa de LOGO!.

Las entradas I1, I2, I7 e I8 proveen entradas digitales y, las entradas AI3, AI4, AI1 e AI2 proveen entradas analógicas (consulte el apartado ["Constantes y conectores - Co](#page-135-0) (Página [136\)](#page-135-0)"). AI3 corresponde al borne de entrada I1; AI4 corresponde a I2; AI1 corresponde a I7; AI2 corresponde a I8. La utilización de AI3 y AI4 es opcional. El LOGO! puede configurarse para que utilice dos o cuatro entradas analógicas (v. tema "[Ajustar el](#page-296-0)  [número de entradas analógicas del LOGO! Basic](#page-296-0) (Página [297](#page-296-0))" en el apartado 5.2.4).

Si I1, I2, I7 e I8 se utilizan como entradas analógicas, sólo está disponible el rango comprendido entre 0 y 10 V DC.

# Conectar un potenciómetro a las entradas I1, I2, I7 e I8

Para obtener 10 V como valor máximo en un giro completo del potenciómetro, es necesario conectar una resistencia serie en el lado de entrada del potenciómetro, independientemente de la tensión de entrada (véase la siguiente figura).

Se recomiendan los siguientes valores para los potenciómetros y las resistencias serie correspondientes:

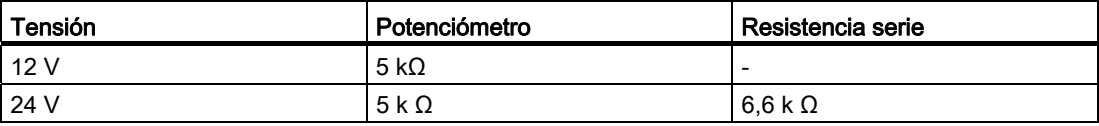

Si utiliza un potenciómetro y una tensión de entrada de 10 V como valor máximo, asegúrese de que con una tensión de entrada de 24 V conectada, la resistencia serie libere 14 V para que en un giro completo del potenciómetro se suministren como máximo 10 V. Esta medida no es necesaria si se utiliza una tensión de 12 V.

#### Nota

El módulo de ampliación LOGO! AM2 incorpora entradas analógicas adicionales. El módulo de ampliación LOGO! AM2 PT100 incorpora entradas PT100.

Para las señales analógicas, utilice siempre cables trenzados y apantallados lo más cortos posible.

#### Conexión de sensores

Conectar sensores a LOGO! :

# LOGO! 12/24... y LOGO! 24...

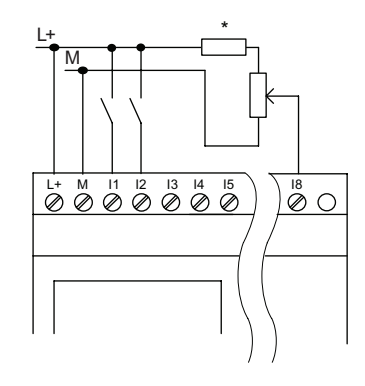

Las entradas de estos dispositivos no están aisladas galvánicamente, por lo que requieren el mismo potencial de referencia (masa).

Los módulos LOGO! 12/24RCE/RC/RCo, LOGO! 24/24o y LOGO! 24C/24Co pueden tomar señales analógicas entre la tensión de alimentación y la masa (\* = resistencia serie (6.6 kΩ) con 24 V DC).

2.3 Cablear el LOGO!

# LOGO! 230....

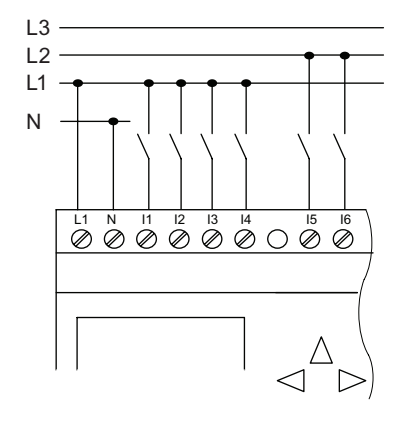

Las entradas de estos dispositivos están dispuestas en dos grupos de cuatro entradas cada uno. Sólo puede haber fases diferentes entre los bloques, no dentro de cada uno de ellos.

# ADVERTENCIA

Debido a las normas de seguridad existentes (VDE 0110, ... e IEC 611312, ... y cULus), no es posible conectar fases diferentes a un grupo de entrada (I1-I4 ó I5-I8) de una variante AC o a las entradas de un módulo digital.

# LOGO! AM2

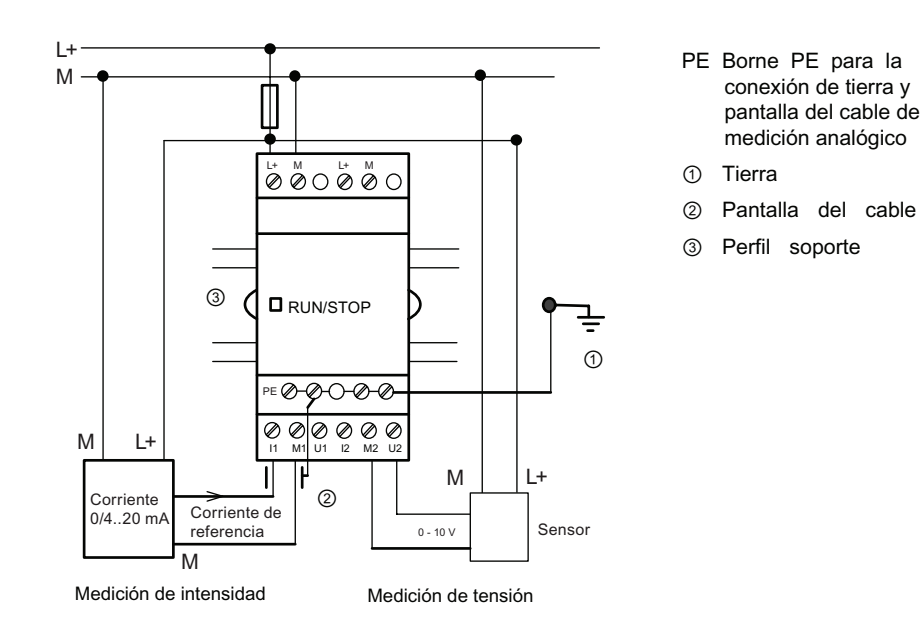

La figura anterior muestra un ejemplo de medición de intensidad a cuatro hilos y de medición de tensión a dos hilos.

#### Conectar un sensor de dos hilos al LOGO! AM2

Cablee los hilos de conexión del sensor a dos hilos del siguiente modo:

- 1. Conecte la salida del sensor con la conexión U (medición de tensión: 0 ... 10 V) o con la conexión I (medición de intensidad: 0/4 ... 20 mA) del módulo AM2.
- 2. Conecte la conexión positiva del sensor a la tensión de alimentación de 24 V (L+).
- 3. Conecte la conexión a masa de la salida de corriente M (en el lado derecho del sensor, como muestra la figura superior) a la entrada M correspondiente (M1 o M2) del módulo AM2.

#### LOGO! AM2 PT100

Es posible conectar como máximo dos sensores PT100 de 2 ó 3 hilos o un sensor PT100 de 2 hilos más uno de 3 hilos al módulo. El único tipo de sensor que soporta el módulo es PT100 con un coeficiente de temperatura predeterminado de α= 0,003850.

En una conexión a 2 hilos es preciso cortocircuitar los bornes M1+ e IC1, o M2+ e IC2. Los errores debidos a la resistencia óhmica de la línea de medición no se compensan en este tipo de conexión. Una resistencia de línea de 1 Ω es proporcional a un error de medición de  $+2,5$  °C.

Una conexión a 3 hilos suprime la influencia de la longitud del cable (resistencia óhmica) en el resultado de medición.

Conexión a 2 hilos Conexión a 3 hilos

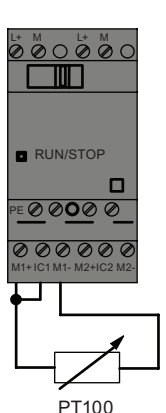

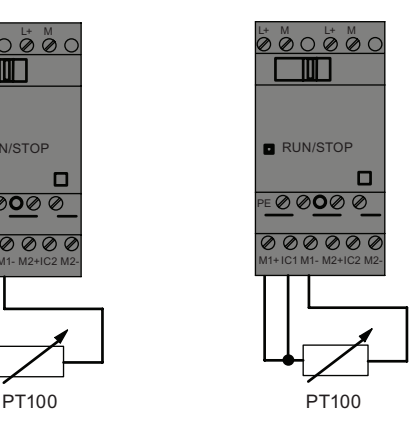

# LOGO! AM2 RTD

Al módulo pueden conectarse como máximo dos sensores PT100 o dos sensores PT1000, o bien un sensor PT100 más uno PT1000 en una conexión de 2 ó 3 hilos, o utilizar una conexión combinada de 2 ó 3 hilos. El único tipo de sensor que soporta el módulo es PT100 o PT1000 con un coeficiente de temperatura predeterminado de α= 0,003850.

En una conexión a 2 hilos es preciso cortocircuitar los bornes M1+ e IC1, o M2+ e IC2. Los errores debidos a la resistencia óhmica de la línea de medición no se compensan en este tipo de conexión. Si se conecta un sensor PT100, una resistencia de línea de 1 Ω es proporcional a un error de medición de +2,5 °C; si se conecta un sensor PT1000, una resistencia de línea de 1 Ω es proporcional a un error de medición de +0,25 °C.

Una conexión a 3 hilos suprime la influencia de la longitud del cable (resistencia óhmica) en el resultado de medición.

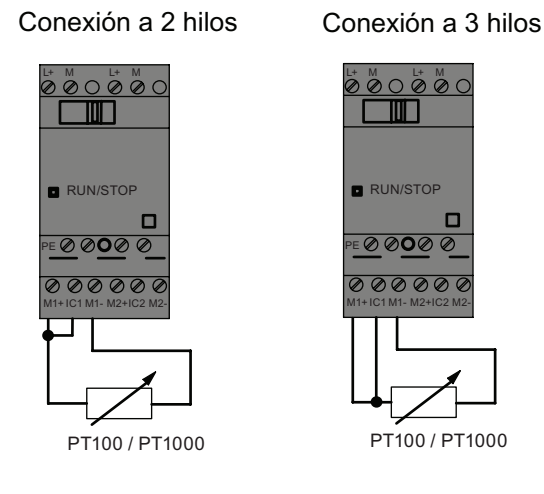

#### Nota

La fluctuación de los valores analógicos se debe a la falta de apantallamiento del cable de conexión entre el encoder analógico y el módulo de ampliación analógico LOGO! AM2 / AM2 PT100 / AM2 RTD (cable de encoder), o bien a un apantallamiento mal montado.

Para evitar la fluctuación de los valores analógicos al utilizar estos módulos de ampliación, proceda del siguiente modo:

- Utilice sólo cables de encoder apantallados.
- Utilice cables de encoder lo más cortos posible. La longitud del cable de encoder no debe exceder los 10 m.
- Fije la pantalla del cable de encoder sólo por un lado al borne PE del módulo de ampliación AM2 / AM2 PT100 / AM2 AQ / AM2 RTD.
- Conecte la tierra de la alimentación del encoder con el borne PE del módulo de ampliación.
- Evite utilizar el módulo de ampliación LOGO! AM2 PT100 o LOGO! AM2 RTD con una fuente de alimentación no puesta a tierra (flotante). Si esto no puede evitarse, conecte la salida negativa / salida de tierra de la fuente de alimentación con la pantalla de los hilos de medición de la termorresistencia.

# 2.3.4 Conexión de las salidas

#### LOGO! ...R...

La versión LOGO! ...R... está equipada con salidas de relé. Los contactos de los relés están aislados galvánicamente de la fuente de alimentación y las entradas.

#### Condiciones para las salidas de relé

Puede conectar diferentes cargas a las salidas; p. ej. lámparas, lámparas fluorescentes, motores, contactores auxiliares, etc. Para más información acerca de las propiedades necesarias para las cargas conectadas al LOGO! ...R..., consulte los [datos técnicos](#page-318-0) (Página [319\)](#page-318-0).

#### **Conectar**

Manera de conectar la carga al LOGO! ...R... :

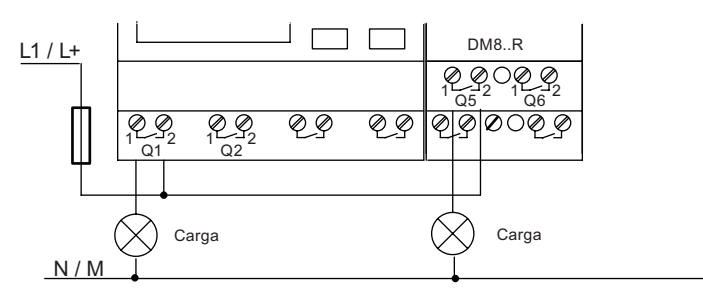

Protección por fusible automático, máx. 16 A, característica B16, p. ej. : magnetotérmico 5SX2 116-6 (si se requiere)

#### LOGO! con salidas de transistor

Las versiones de LOGO! con salidas de transistor se reconocen por faltar la letra R en su nombre de tipo. Las salidas son a prueba de cortocircuitos y de sobrecargas. No se necesita una tensión de carga auxiliar, ya que LOGO! provee la tensión de carga.

#### Requisitos para las salidas de transistor

La carga conectada a LOGO! debe tener las siguientes características:

● La máxima corriente de conmutación es de 0,3 A por cada salida.

### Montar y cablear LOGO!

2.3 Cablear el LOGO!

# **Conectar**

Manera de conectar la carga a un LOGO! con salidas de transistor:

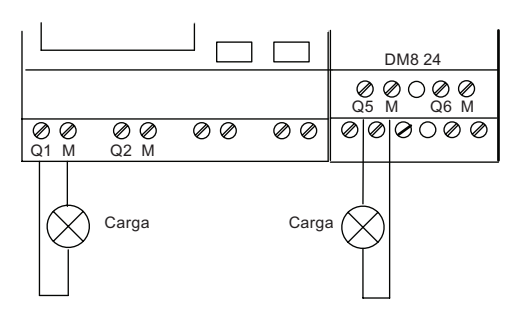

Carga 24 V DC, 0,3 A máx.

## LOGO! AM2 AQ

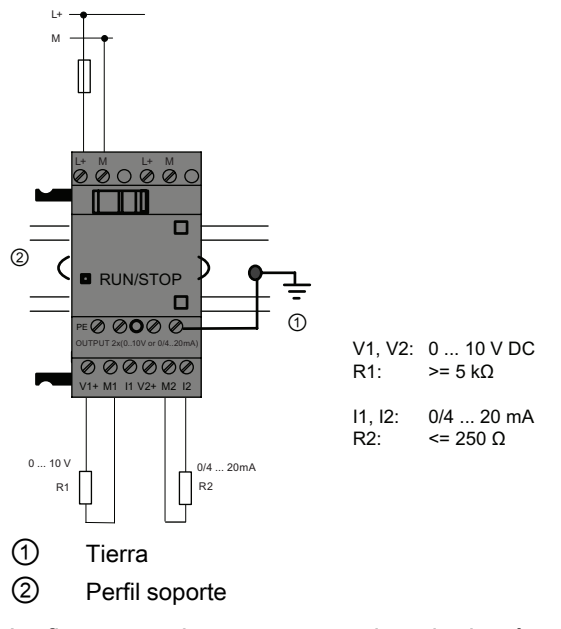

La figura anterior muestra un ejemplo de cómo conectar la carga de tensión o intensidad.

# 2.3.5 Conectar el bus EIB

La conexión se efectúa mediante el borne de tornillo de dos polos (+ y -).

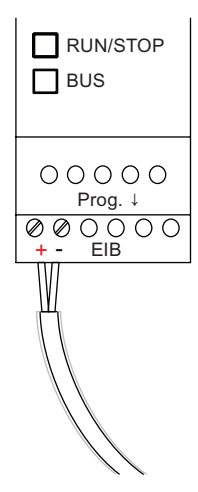

Sólo se utiliza el par de hilos rojo/negro; el par blanco/amarillo no se conecta.

El pulsador "Prog ↓" permite poner el CM EIB/KNX en modo de programación.

#### **Nota**

El pulsador "Prog ↓" no debe pulsarse con demasiada fuerza.

Si la conexión de bus es correcta, el LED se enciende en verde.

En modo de programación, el LED se enciende en naranja.

#### Conexión al bus EIB

El CM EIB/KNX se encarga de la comunicación entre LOGO! y EIB, haciendo que la comunicación esté disponible vía entradas y salidas EIB.

La aplicación del CM EIB/KNX ocupa toda la imagen de proceso de LOGO!. Por tanto, las entradas o salidas no ocupadas en LOGO! pueden ocuparse en el EIB.

#### Nota

Para más información acerca de la conexión a la red de LOGO! en el bus EIB, consulte la documentación del LOGO! CM EIB/KNX, especialmente el Micro Automation Set 8.

# 2.3.6 Conectar el bus AS-Interface

Para ajustar la dirección del módulo en el bus AS-Interface se necesita una unidad de direccionamiento.

Las direcciones válidas están comprendidas entre 1 y 31. Cada dirección sólo puede utilizarse una vez.

La dirección puede ajustarse en el bus AS-Interface antes o después del montaje. Si el módulo montado se direcciona a través del conector hembra de direccionamiento, la tensión del AS-Interface debe desconectarse antes. Esta medida es necesaria por razones de seguridad.

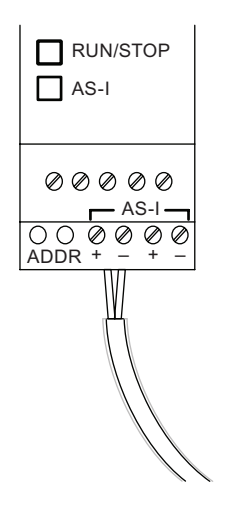

### Conexión al bus ASInterface

Para la conexión al bus ASInterface se requiere una variante LOGO! apta para la comunicación:

● módulo base LOGO! + CM AS-I.

Para poder enviar datos a través del bus AS-Interface a LOGO!, y viceversa, necesitará también:

- una fuente de alimentación para AS-Interface y
- un maestro ASInterface (p. ej. un S7-200 con un CP243-2, o bien un DP/AS-I Link 20 E).

LOGO! sólo puede actuar de esclavo en el bus AS-Interface. Esto significa que dos dispositivos LOGO! no pueden intercambiar datos directamente. El intercambio de datos se efectúa siempre a través del maestro ASInterface.

# **ADVERTENCIA**

Los sistemas AS-Interface y LOGO! no se deben interconectar nunca eléctricamente.

Utilice un aislamiento seguro según IEC 61131-2, EN 50178, UL 508, CSA C22.2 No. 42.

# Asignación lógica

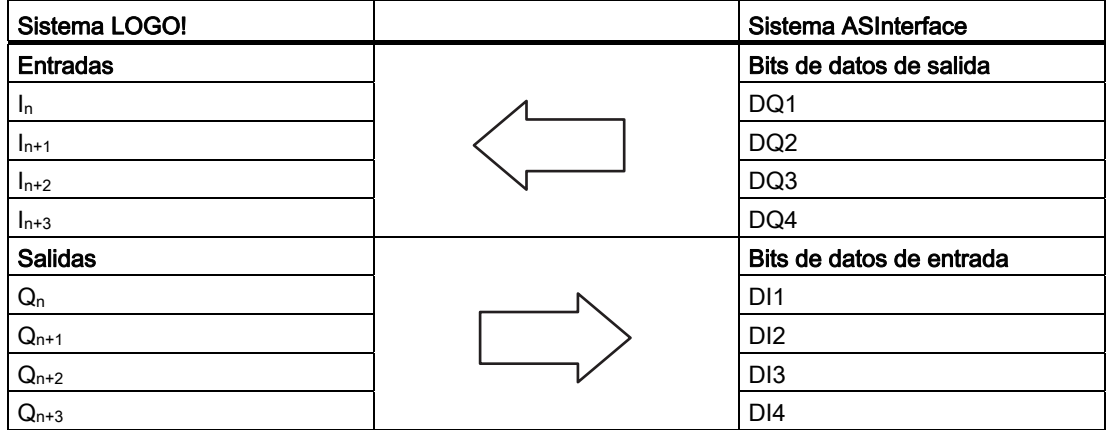

"n" depende de la posición de inserción del módulo de ampliación con respecto al módulo base LOGO!. Indica el número de la entrada o salida en el código de programa de LOGO!.

#### Nota

Asegúrese de que haya suficiente espacio disponible para las entradas/salidas de AS-Interface en el área de direccionamiento de LOGO!. Si ya está utilizando más de 12 salidas físicas o más de 20 entradas físicas, el CM ASInterface no podrá funcionar.

Para más información acerca de la conexión a la red de LOGO! en el bus ASInterface, consulte la documentación del LOGO! CM ASInterface, especialmente los Micro Automation Sets 7 y 16.

# 2.3.7 Conexión de módems (sólo 0BA6)

La serie de dispositivos LOGO! 0BA6 soporta una conexión módem entre un PC y el módulo base LOGO! 0BA6. Es posible utilizar módems para descargar y cargar programas entre LOGO!Soft Comfort y los dispositivos LOGO!. La conexión módem sólo puede configurarse con LOGO!Soft Comfort V6.1 o posterior.

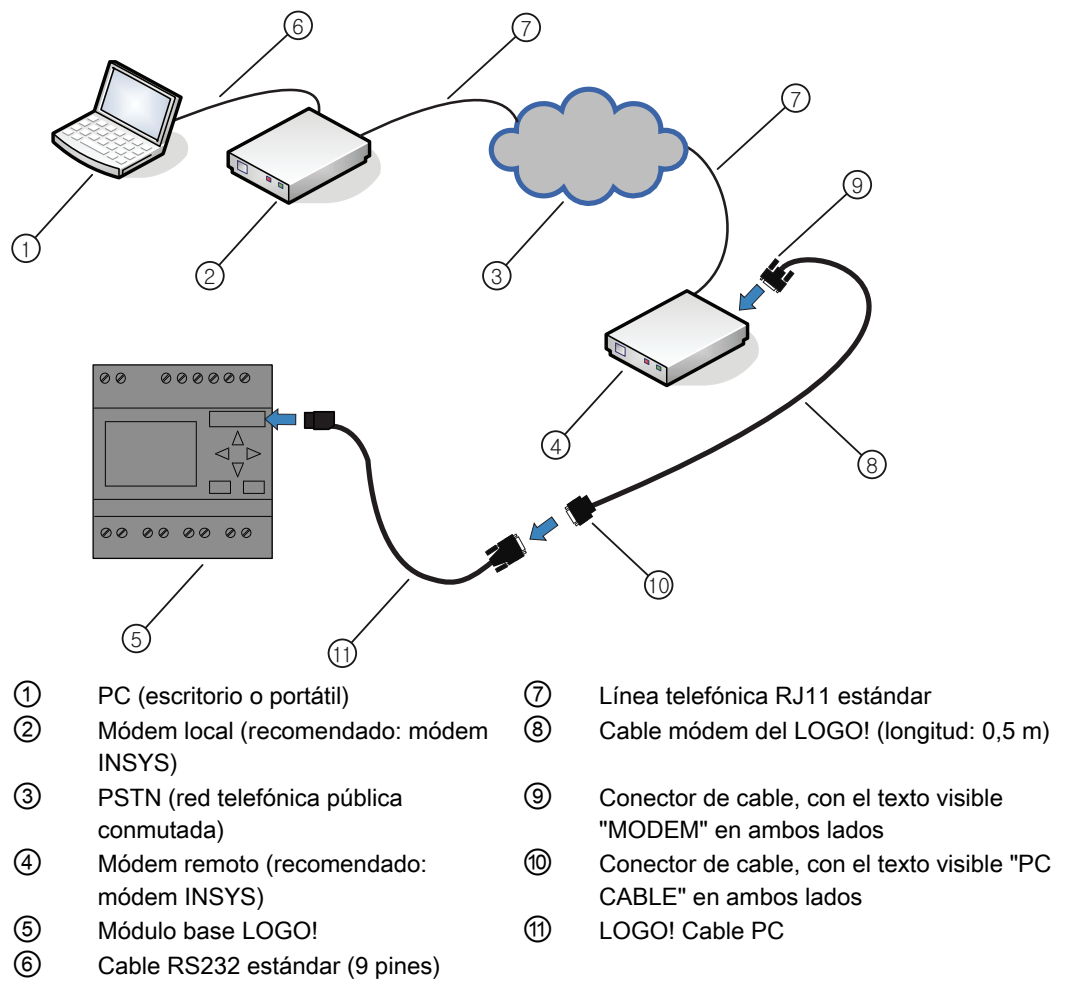

Encontrará una descripción detallada de la configuración del módem en la ayuda en pantalla de LOGO!Soft Comfort V7.0.

Encontrará una descripción detallada del cable módem del LOGO! en la información del producto suministrada con dicho cable.

# ATENCIÓN

Los módems utilizados deben cumplir los requisitos siguientes:

Capacidad de transmitir bytes de 11 bits (8 bits de datos, 1 bit de parada y 1 bit de paridad)

Capacidad de proporcionar comandos AT estándar o comandos que funcionan como AT estándar

El módem conectado con el cable módem del LOGO! debe poder proveer una intensidad mínima de 5 mA por el pin 1 de su interfaz RS232.

# 2.3.8 Conexión de la interfaz Ethernet (sólo 0BA7)

## LOGO! ...E

La versión LOGO! ...E está equipada con una interfaz Ethernet RJ45 de 10/100 Mbits/s.

#### Cable de red requerido

Se puede conectar un cable estándar de Ethernet a la interfaz Ethernet. No obstante, para minimizar las interferencias electromagnéticas, Siemens recomienda utilizar un cable estándar de Ethernet de la categoría 5, apantallado y de par trenzado con un conector RJ45 apantallado en cada extremo.

#### **Conectar**

Conecte a tierra el borne PE y conecte un cable de red a la interfaz Ethernet.

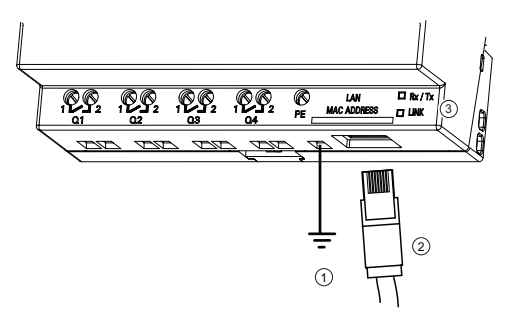

- $\odot$ Toma de tierra
- ② Cable Ethernet para conectar a la interfaz Ethernet
- ③ LEDs de estado de Ethernet

### LEDs de estado de Ethernet

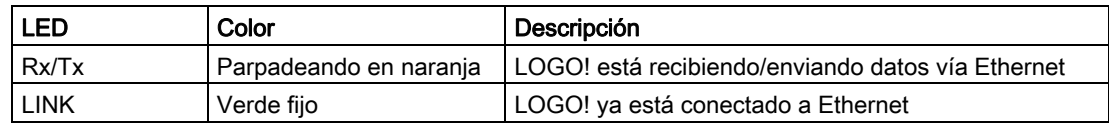

# 2.4 Puesta en marcha

# 2.4.1 Activación de LOGO!/conectar la alimentación

LOGO! no dispone de un interruptor de encendido. La reacción de LOGO! durante el arranque depende de lo siguiente:

- Si hay un programa almacenado en LOGO!
- Si está insertada una tarjeta (puede tratarse de una tarjeta de memoria LOGO!, una tarjeta de memoria/batería combinada o una tarjeta SD para un LOGO! 0BA7)
- Si se trata de una versión de LOGO! sin display (LOGO!...o)
- El estado de LOGO! en el momento del corte de alimentación.

Para garantizar que el módulo de ampliación conectado a LOGO! cambie a modo RUN, compruebe lo siguiente:

- ¿Está bien encajado el contacto deslizante entre LOGO! y el módulo de ampliación?
- ¿Está conectada la fuente de alimentación al módulo de ampliación?
- Además, conecte siempre primero la fuente de alimentación del módulo de ampliación y luego la fuente de alimentación del módulo base LOGO! (o active ambas fuentes de alimentación al mismo tiempo). De lo contrario, el sistema no detectará el módulo de ampliación cuando arranque el módulo base LOGO!.

2.4 Puesta en marcha

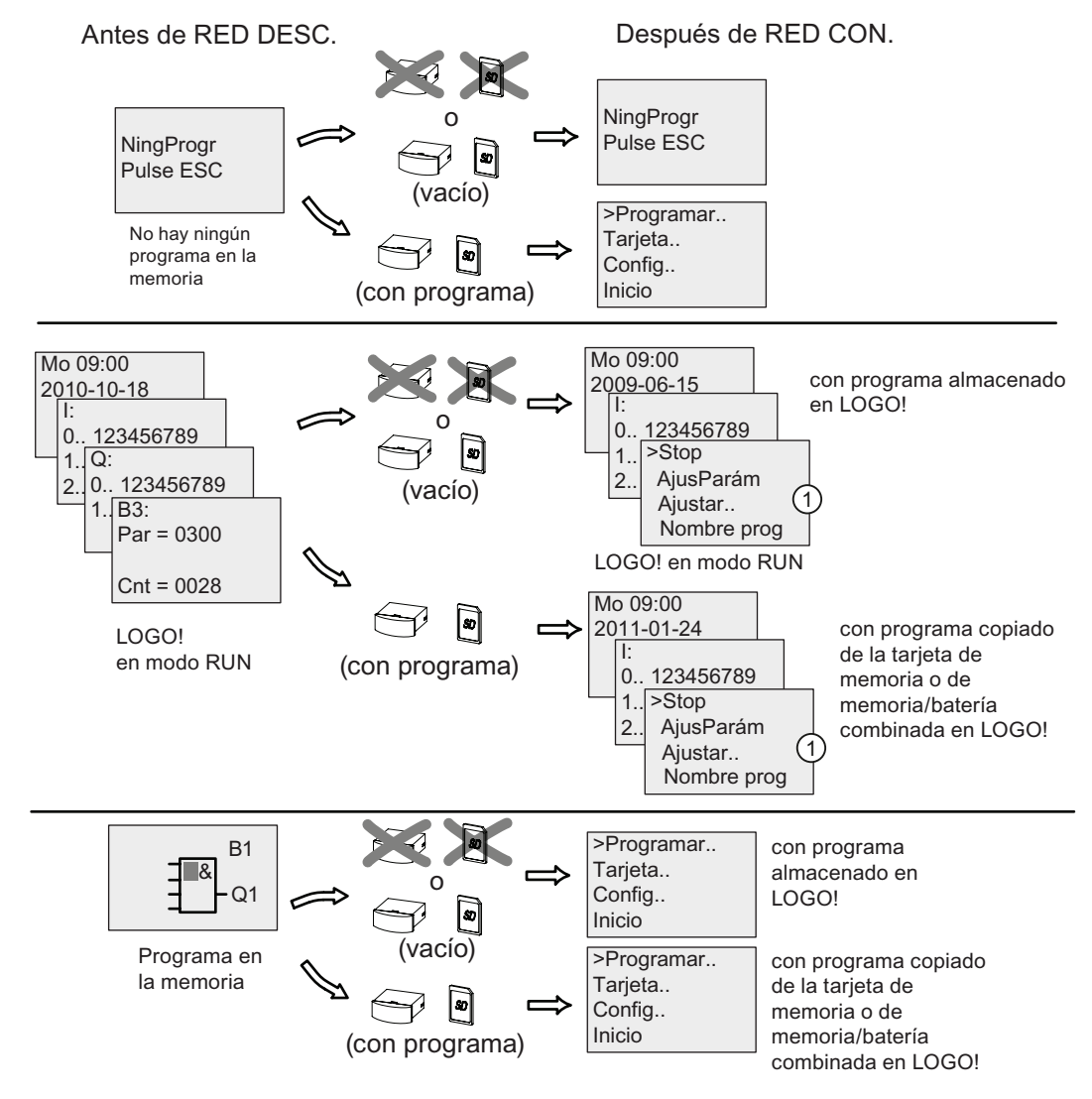

La figura siguiente muestra todas las reacciones posibles del LOGO!:

① Esta pantalla de inicio sólo está disponible en el LOGO! 0BA7.

También puede memorizar cuatro reglas básicas para el arranque de LOGO! :

1. En caso de que ni LOGO! ni la tarjeta insertada contenga un programa, LOGO! Basic visualizará lo siguiente:

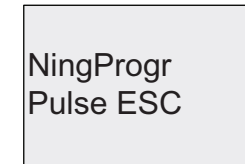

- 2. Si en la tarjeta hay un programa, éste se copia en LOGO! automáticamente. El programa contenido en LOGO! se sobrescribe.
- 3. Si LOGO! o la tarjeta contiene un programa, LOGO! adoptará el estado operativo que tenía antes de desconectarse la alimentación. Las versiones sin display (LOGO!...o) pasan automáticamente de STOP a RUN (el LED cambia de rojo a verde).
- 4. Si ha activado la remanencia para una función como mínimo, o si una función tiene remanencia permanente, los valores actuales se conservarán al desconectarse la alimentación.

#### Nota

Si se produce un corte de alimentación mientras se introduce un programa, el programa de LOGO! se borrará tras restablecerse la alimentación.

Antes de modificar el programa, haga una copia de seguridad de éste en una tarjeta o un PC mediante LOGO!Soft Comfort.

# 2.4.2 Puesta en marcha de un CM EIB/KNX

- 1. Debe haber tensión de bus y de alimentación.
- 2. Conecte el PC con la interfaz serie EIB.
- 3. Inicie el software ETS utilizando ETS2 V 1.2.
- 4. Configure el programa de aplicación en ETS2, V 1.2.
- 5. El programa de aplicación se carga en los dispositivos vía la interfaz EIB. El programa de aplicación está disponible en la página web de LOGO! ([http://www.siemens.com/logo\)](http://www.siemens.com/logo).
- 6. Haga clic en "Programar dirección física" en ETS.
- 7. Pulse el botón en el CM EIB/KNX para ponerlo en modo de programación. El LED se encenderá en naranja.

#### Nota

El pulsador "Prog ↓" no debe pulsarse con demasiada fuerza.

Si la conexión de bus es correcta, el LED se enciende en verde.

En modo de programación, el LED se enciende en naranja.

- 8. Cuando se apaga el LED, significa que ha finalizado la programación de la dirección física. Ahora puede marcar la dirección física en el dispositivo. Composición de la dirección física: Área / Línea / Dispositivo XX / XX / XXX
- 9. El programa de aplicación se puede ejecutar ahora. El dispositivo está listo para funcionar.
- 10.Si un sistema EIB incorpora varios CM EIB/KNX, los pasos 1 a 9 deberán repetirse para cada CM EIB/KNX.
- 11.Para más información acerca de la puesta en marcha de EIB, consulte la documentación correspondiente.

2.4 Puesta en marcha

# 2.4.3 Estados operativos

### Estados operativos del módulo base LOGO!

Los módulos base LOGO! (LOGO! Basic o LOGO! Pure) tienen dos estados operativos: STOP y RUN.

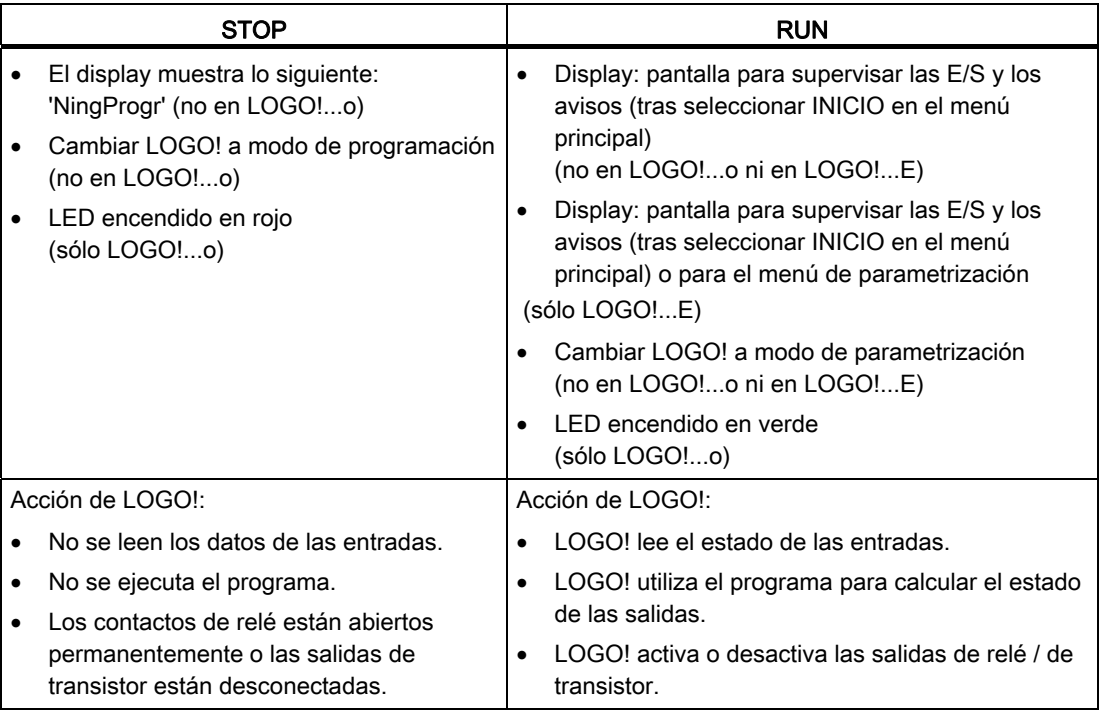

#### Nota

Tras conectar la alimentación, el sistema activa y desactiva brevemente las salidas del LOGO24/24o o LOGO! 24C/24Co. En estado desconectado, puede haber una tensión > 8 V hasta aprox. 100ms; mientras que con carga el tiempo se reduce a milisegundos.

### Módulos de ampliación LOGO!, estados operativos

Los módulos de ampliación LOGO! tienen tres estados operativos: el LED (RUN/STOP) está encendido en verde, rojo o naranja.

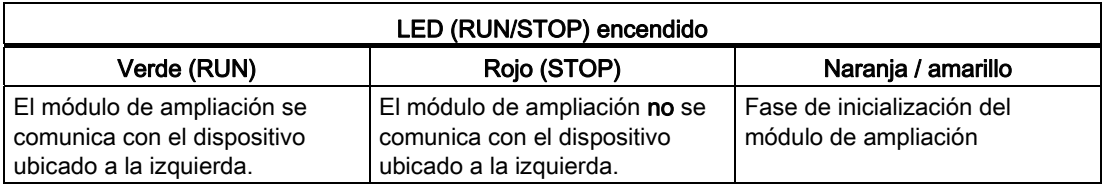

2.4 Puesta en marcha

#### CM AS-Interface, estados de comunicación

El CM AS-Interface tiene tres estados de comunicación: el LED está encendido en verde o rojo, o bien parpadea en rojo/amarillo.

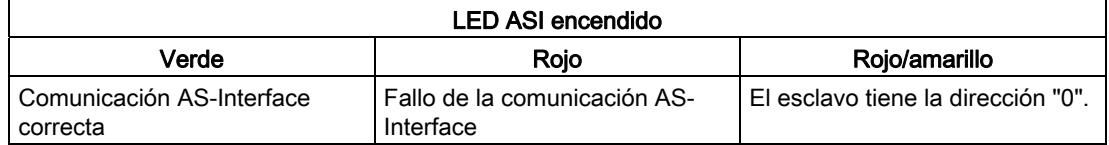

#### CM AS-Interface, comportamiento en caso de fallo de comunicación

- Si falla la tensión del AS-Interface, se interrumpe la comunicación entre el sistema LOGO! y los módulos de ampliación dispuestos a la derecha del módulo de ampliación LOGO! CM AS-Interface. Recomendación: Disponga el LOGO! CM AS-Interface en el extremo derecho.
- Si se interrumpe la comunicación, las salidas conmutables se desactivan tras aprox. 40 a 100 ms.

#### CM EIB/KNX, estados de comunicación

El CM EIB/KNX puede tener tres estados de comunicación: el LED está encendido en verde, rojo o naranja.

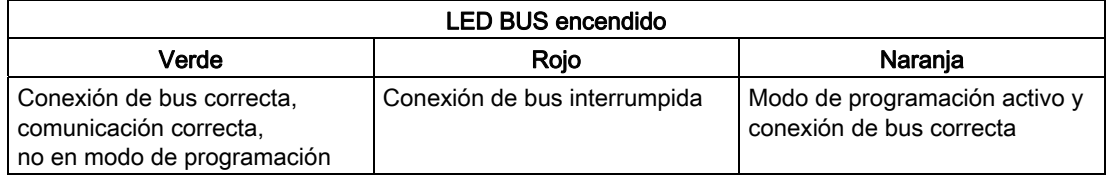

Montar y cablear LOGO!

2.4 Puesta en marcha

## CM EIB/KNX, comportamiento en caso de fallo de comunicación

- Fallo de la tensión de LOGO! Si falla la alimentación de LOGO! o se interrumpe la comunicación con el maestro LOGO! o con el interlocutor en el lado izquierdo, las salidas se ponen a 0. El LED RUN/STOP se enciende en rojo al cabo de un segundo.
- Restablecimiento de la tensión de LOGO! LOGO! arranca de nuevo, CM EIB/KNX envía los estados parametrizados.
- Fallo de la tensión del CM EIB/KNX Todas las entradas del maestro LOGO! en el EIB son puestas a 0 por el maestro LOGO!.
- Restablecimiento de la tensión del CM EIB/KNX Se actualizan todas las salidas del maestro LOGO! en el *EIB*. En función de la parametrización, el EIB lee las entradas.
- Cortocircuito en el bus o interrupción del bus El comportamiento puede parametrizarse en la ventana de configuración de LOGO! del programa de aplicación en ETS (EIB Tool Software). El LED rojo se activa al cabo de 5 segundos.
- Restablecimiento del bus El comportamiento puede parametrizarse en la pantalla de configuración de LOGO!.

# Programar LOGO! 3

#### Primeros pasos con LOGO!

Programar significa crear un programa para el módulo base LOGO!.

En este capítulo aprenderá a utilizar LOGO! con objeto de crear programas LOGO! para la aplicación.

LOGO!Soft Comfort es el software de programación de LOGO! que permite crear, comprobar, modificar, guardar e imprimir programas rápida y fácilmente en un PC. Sin embargo, en este manual se describe sólo cómo crear programas directamente en el módulo base LOGO!. El software de programación LOGO! Soft Comfort contiene una completa Ayuda en pantalla.

#### Nota

Las versiones de LOGO! sin display, es decir LOGO! 24o, LOGO! 24Co, LOGO! 12/24RCo, LOGO! 24RCo y LOGO! 230RCo no disponen de panel de mando ni visualizador. Estas versiones se han diseñado especialmente para aplicaciones de producción en serie de máquinas pequeñas y equipos de proceso.

Las versiones LOGO!...o no se programan directamente en el dispositivo. En cambio, el programa se carga en el dispositivo desde LOGO!Soft Comfort, o bien mediante tarjetas de memoria o de memoria/batería combinadas desde otros dispositivos LOGO!.

Las versiones de LOGO! sin display no pueden escribir datos en tarjetas de memoria ni de memoria/batería combinadas.

Encontrará más información en los capítulos ["Tarjetas utilizables](#page-300-0) (Página [301\)](#page-300-0)", "[Software](#page-310-0)  [LOGO!](#page-310-0) (Página [311](#page-310-0))" y el anexo "[LOGO! sin display \("LOGO! Pure"\)](#page-352-0) (Página [353\)](#page-352-0)".

Un ejemplo breve en la primera parte de este capítulo ofrece una introducción a los principios de manejo de LOGO!:

- Primero, aprenderá qué significan los dos términos básicos **conector** y **bloque**.
- Luego creará un programa basado en un circuito convencional sencillo.
- Por último, introducirá este programa directamente en LOGO!.

Tras leer tan sólo unas pocas páginas de este manual, aprenderá a almacenar el primer programa ejecutable en el dispositivo LOGO!. Mediante el hardware adecuado (interruptores, etc.), podrá efectuar las primeras pruebas.

3.1 Conectores

# 3.1 Conectores

### LOGO! incorpora entradas y salidas.

Ejemplo de una combinación de varios módulos:

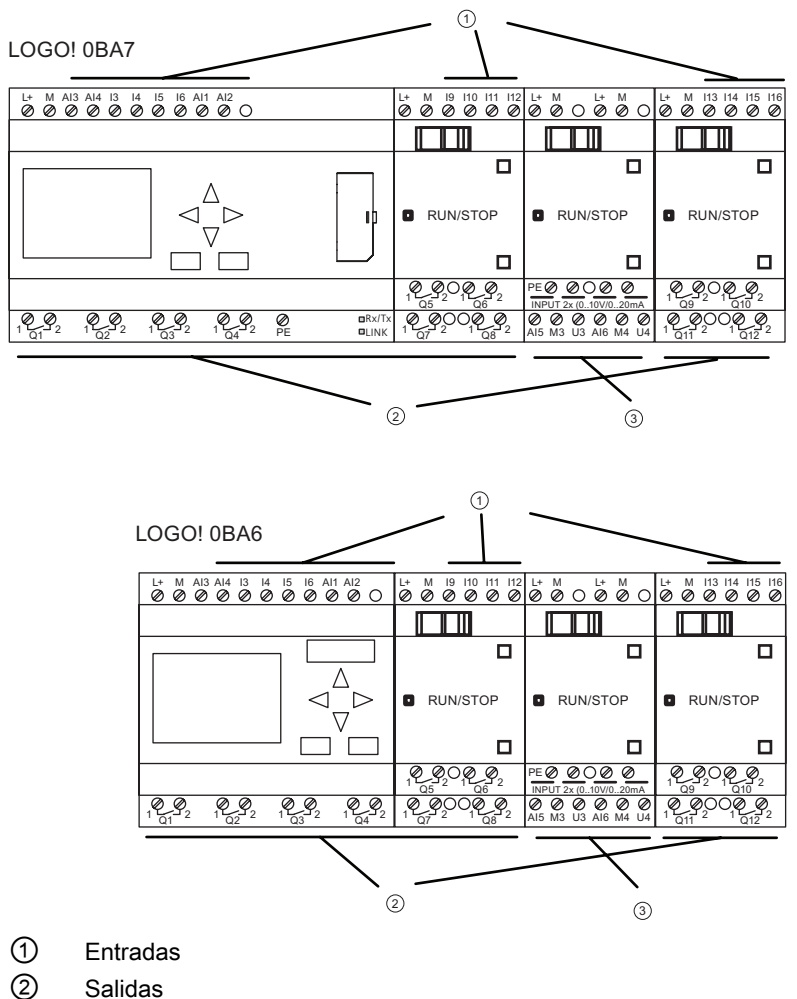

③ Entradas analógicas

Las entradas se identifican con la letra I, más un número. Si mira el LOGO! desde delante, los bornes de entrada se encuentran en el lado superior. Sólo los módulos de entrada analógicos LOGO! AM2, AM2 PT100 y AM2 RTD tienen las entradas en el lado inferior.

Toda salida se identifica con la letra Q, más un número (AM 2 AQ: AQ, más un número). En la figura, los bornes de salida se muestran en el lado inferior.

3.1 Conectores

#### Nota

LOGO! puede detectar, leer y conmutar las E/S de todos los módulos de ampliación, sin importar de qué tipo sean. Las E/S se presentan en el orden de montaje de los módulos.

En función de la serie de dispositivos específica de LOGO!, las siguientes E/S y marcas están disponibles para crear el programa desde LOGO!:

• LOGO! 0BA6

I1 a I24, AI1 a AI8, Q1 a Q16, AQ1 y AQ2, M1 a M27 y AM1 a AM6. También puede utilizar los bits de registro de desplazamiento S1 a S8, 4 teclas de cursor C  $\blacktriangle$ , C  $\blacktriangleright$ , C  $\blacktriangledown$  y C  $\blacktriangleleft$ , cuatro teclas de función en el LOGO! TD: F1, F2, F3 y F4, así como 16 salidas no conectadas X1 a X16.

• LOGO! 0BA7

I1 a I24, AI1 a AI8, Q1 a Q16, AQ1 y AQ2, M1 a M27 y AM1 a AM16. También puede utilizar 32 bits de registro de desplazamiento S1.1 a S4.8, 4 teclas de cursor C  $\triangle$ , C  $\triangleright$ , C  $\triangleright$  y C  $\triangleleft$ , cuatro teclas de función en el LOGO! TD: F1, F2, F3 y F4, así como 64 salidas no conectadas X1 a X64. En caso de haber preconfigurado en su programa con LOGO!Soft Comfort alguna de las entradas/salidas digitales o analógicas de red NI1 a NI64, NAI1 a NAI32, NQ1 a NQ64 y NAQ1 a NAQ16, tras descargar el programa a LOGO!, las entradas/salidas digitales o analógicas de red estarán disponibles en LOGO!; no obstante, no es posible editar el resto del programa desde LOGO!, excepto el parámetro Par.

Consulte el apartado ["Constantes y conectores](#page-135-0) (Página [136](#page-135-0))" para más información.

Nota aplicable a las entradas I1, I2, I7 e I8 de las versiones de LOGO! 12/24..., LOGO! 24/24o y LOGO! 24C/24Co: Si utiliza las entradas I1, I2, I7 ó I8 en el programa, la señal de entrada es digital. Si utiliza AI3, AI4, AI1 ó AI2, la señal de entrada es analógica. La numeración de las entradas analógicas es significativa: AI1 y AI2 equivalían a I7 e I8 en el módulo 0BA5. Tras haber agregado dos nuevas entradas analógicas a la serie de dispositivos 0BA6 y 0BA7, estos módulos utilizan opcionalmente I1 por AI3 e I2 por AI4. Consulte la representación gráfica en el apartado "[Configuración máxima con módulos de](#page-33-0)  [ampliación y comunicación](#page-33-0) (Página [34](#page-33-0))". Además, I3, I4, I5 e I6 también pueden utilizarse como entradas digitales rápidas.

La figura que aparece arriba con entradas AI numeradas muestra el uso conceptual de las entradas, no el marcado físico real en el módulo.

### Conectores de LOGO!

El término "conector" designa todas las conexiones y estados de LOGO! .

Las E/S digitales pueden tener el estado de señal '0' ó '1'. El estado '0' significa que la entrada no tiene aplicada una tensión específica. El estado '1' significa que la entrada tiene aplicada una tensión específica.

Los conectores 'hi', 'lo' y 'x' se han implementado para facilitar la creación de programas: A 'hi' (high) se asigna el estado '1'. A 'lo' (low) se asigna el estado '0'.

No es necesario utilizar todos los conectores de un bloque. Para conexiones no utilizadas, el programa adopta automáticamente el estado que garantiza el funcionamiento del bloque en cuestión. Si lo desea, puede identificar las conexiones no utilizadas con una 'x'.

El término "bloque" se explica en el apartado "[Bloques y números de bloque](#page-73-0) (Página [74](#page-73-0))".

3.1 Conectores

# LOGO! dispone de los conectores siguientes:

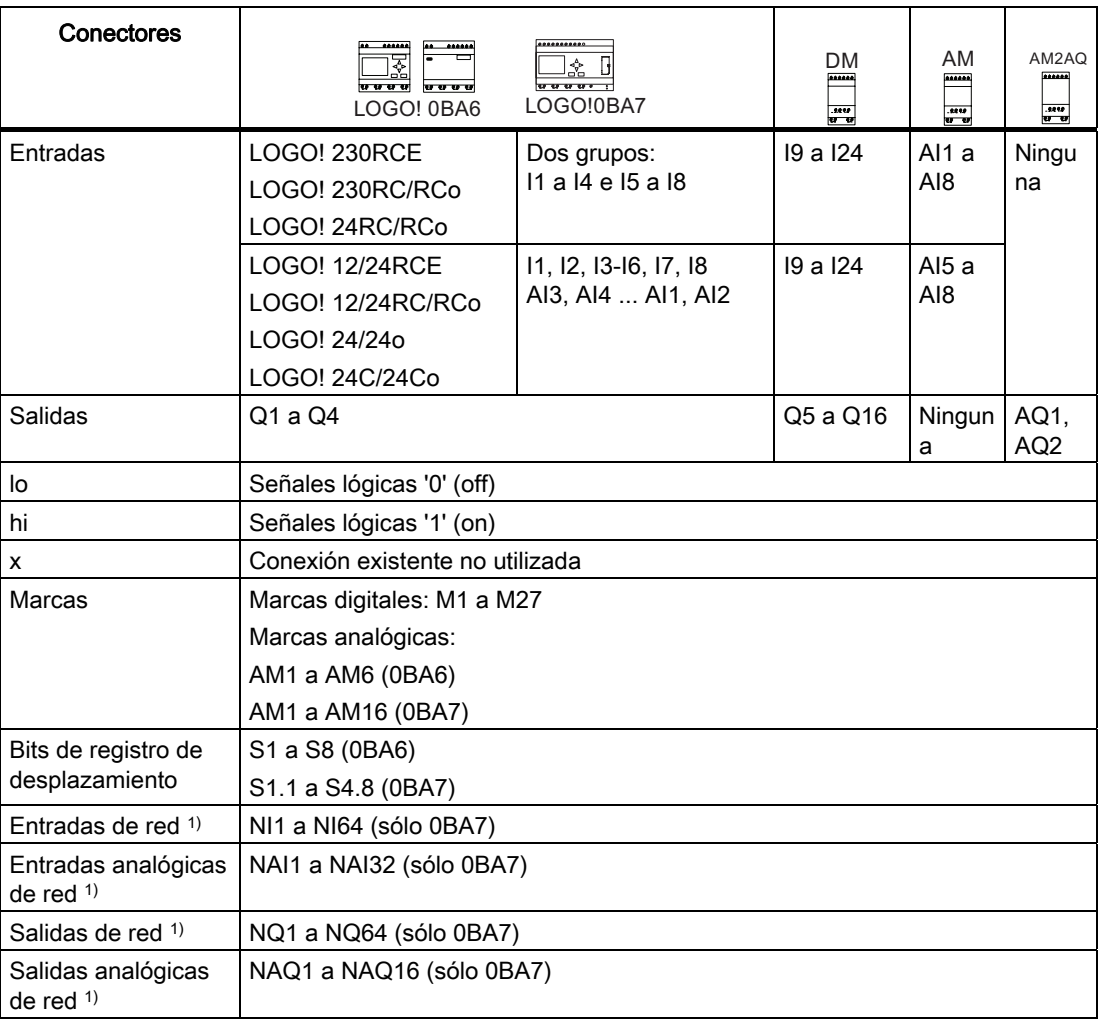

DM: Módulo digital

AM: Módulo analógico

1) Para poder utilizar estos cuatro conectores en un LOGO! 0BA7, hay que configurarlos en el programa con LOGO!Soft Comfort V7.0 y luego hay que descargar el programa en el dispositivo LOGO! 0BA7.
# 3.2 Entradas/salidas EIB

El programa de aplicación "20 CO LOGO! 900E02" controla la comunicación entre LOGO! y el bus EIB/KNX vía el módulo de comunicación CM EIB/KNX.

Configurando el programa de aplicación en ETS (EIB Tool Software), la división del área de entradas y salidas puede definirse como "canal de hardware" en el LOGO! y como "canal virtual" en el bus EIB/KNX.

Esta propiedad también es válida para el procesamiento analógico.

A sendos "canales de hardware" y "canales virtuales" del módulo LOGO! se les asigna un objeto de comunicación.

El reloj en tiempo real de LOGO! puede utilizarse como maestro o esclavo vía el bus EIB/KNX.

También es posible parametrizar el comportamiento de los objetos de comunicación del módulo de comunicación CM EIB/KNX cuando cambie el estado del bus EIB/KNX.

Un "canal de entrada virtual" puede utilizarse como estado de bus, lo que permite notificar un fallo de tensión de bus.

Los ajustes de los valores analógicos de LOGO! (Offset, Gain) no afectan a los valores analógicos del módulo de comunicación CM EIB/KNX (los valores de salida del CM EIB/KNX son siempre los valores básicos comprendidos entre 0 y 1000). En este caso es necesario parametrizar la adaptación correspondiente en el ETS.

### Funciones del programa de aplicación

- Configuración de hardware predeterminada (número de entradas digitales, salidas digitales y entradas analógicas locales)
- Selección de maestro de tiempo o esclavo
- Utilización de I24 como señal de estado de bus
- Comportamiento en caso de fallo / restablecimiento de la tensión de bus
- Para entradas digitales vía EIB/KNX: tipo de entrada monoflop / normal
- Para salidas digitales vía EIB/KNX: tipo de salida normal / atenuación / evaluación de flancos
- Para salidas analógicas vía EIB/KNX y entradas analógicas en LOGO!: tipo de datos, adaptación, envío cíclico y envío en caso de cambio de valores.

Para más información acerca de cómo configurar el programa de aplicación en ETS, consulte la descripción del programa de aplicación actual.

En cuanto al programa de aplicación, consulte la base de datos de productos de Siemens a partir de la versión J:

- <http://www.siemens.com/gamma>
- http://www.siemens.com/logo

3.3 Bloques y números de bloque

# 3.3 Bloques y números de bloque

En este capítulo se explica cómo utilizar los elementos de LOGO! para crear circuitos complejos y cómo interconectar los bloques y las E/S.

En el apartado "[Del esquema de conexiones al programa LOGO!](#page-75-0) (Página [76\)](#page-75-0)" aprenderá a transformar un circuito convencional en un programa de LOGO!.

## **Bloques**

Un bloque en LOGO! es una función que sirve para convertir información de entrada en información de salida. Antes era necesario cablear los distintos elementos en un armario eléctrico o una caja de bornes.

Al crear el programa debe interconectar los bloques. Para ello, sólo tiene que seleccionar la conexión deseada en el menú Co. El nombre del menú "Co" es una abreviatura del término "Conector".

## Operaciones lógicas

Los bloques más elementales son las operaciones lógicas:

- AND
- OR
- ...

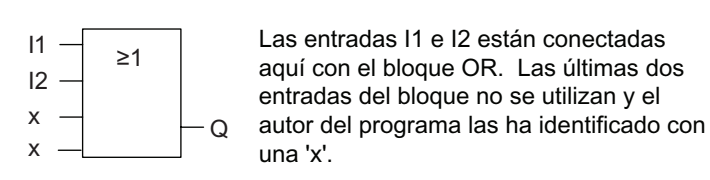

Estas funciones especiales son mucho más eficientes:

- Relé de impulsos
- Contador adelante/atrás
- Retardo a la conexión
- Interruptor software
- ....

El capítulo "[Funciones de LOGO!](#page-134-0) (Página [135\)](#page-134-0)" proporciona una lista completa de las funciones de LOGO!.

3.3 Bloques y números de bloque

### Representación de un bloque en el display integrado en el LOGO!

La figura siguiente muestra una vista típica del display integrado en el LOGO!. Sólo puede representarse un bloque en cada caso. Por tanto, hemos previsto números de bloque para ayudarle a comprobar la estructura del circuito.

# Visualización en el display de LOGO!

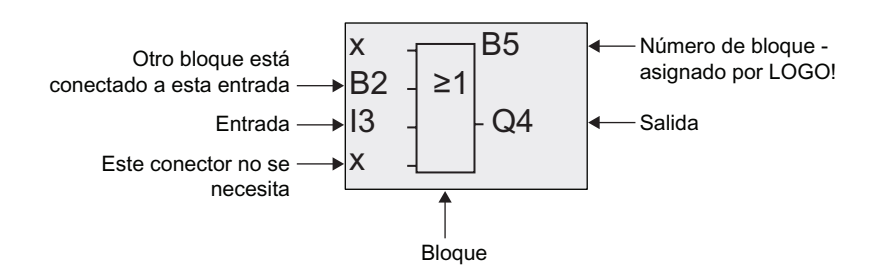

## Asignación de un número de bloque

LOGO! asigna un número de bloque a todo bloque nuevo del programa.

LOGO! utiliza estos números de bloque para indicar las interconexiones de los bloques. Estos números sirven básicamente de ayuda para facilitar la orientación en el programa.

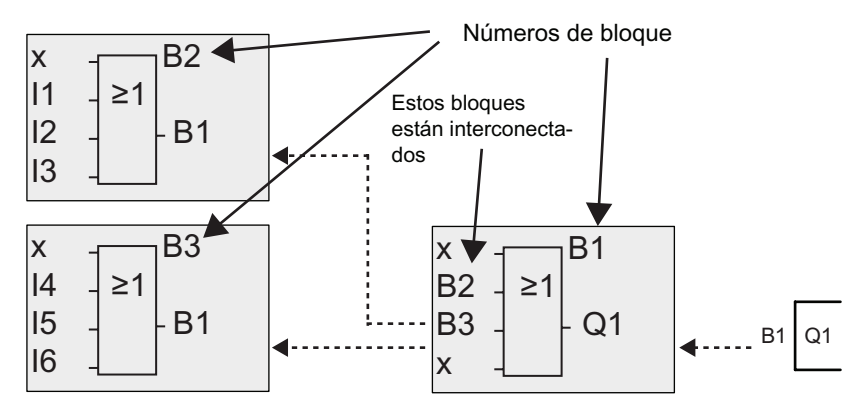

La figura siguiente muestra tres vistas del display integrado en el LOGO! que representan el programa. Como puede apreciar, LOGO! interconecta los bloques utilizando sus números. Para desplazar el programa, utilice la tecla <

### Ventajas de los números de bloque

Prácticamente cualquier bloque puede conectarse con una entrada del bloque actual por medio de su número. Ello permite reutilizar los resultados intermedios de las operaciones lógicas u otras operaciones, ahorrar trabajo y espacio de memoria, así como proporcionarle mayor claridad al diseño del circuito. Sin embargo, para poder hacerlo debe saber qué nombres ha asignado LOGO! a los bloques.

<span id="page-75-0"></span>3.4 Del esquema de conexiones al programa LOGO!

#### Nota

Un esquema general del programa puede servir de ayuda a la hora de crear el programa, ya que en él se pueden introducir los números de bloque asignados por LOGO!.

Si utiliza el software LOGO!Soft Comfort para programar el LOGO!, puede crear directamente un diagrama funcional del programa. LOGO!Soft Comfort también permite asignar nombres de ocho caracteres a 100 bloques como máximo y visualizarlos en el display integrado en el LOGO! en el modo de parametrización. Consulte el apartado ["Las 4](#page-78-0)  [reglas de oro para manejar LOGO!](#page-78-0) (Página [79](#page-78-0))".

# 3.4 Del esquema de conexiones al programa LOGO!

### Vista de un esquema de conexiones

La figura siguiente muestra un esquema de conexiones típico que representa la lógica del circuito:

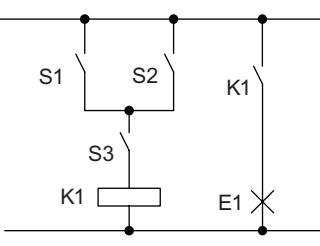

La carga E1 se activa y desactiva mediante los interruptores (S1 Ó S2) Y S3.

El relé K1 se excita al cumplirse la condición (S1 Ó S2) Y S3.

# Creación del circuito con LOGO!

Un circuito se crea en LOGO! interconectando bloques y conectores:

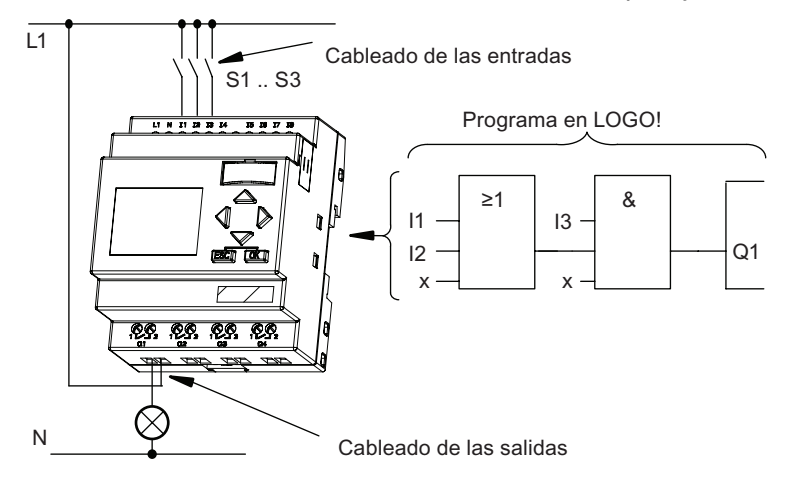

3.4 Del esquema de conexiones al programa LOGO!

#### Nota

Aunque hay cuatro entradas disponibles para las [operaciones lógicas](#page-139-0) (Página [140](#page-139-0)), la mayoría de las vistas muestran sólo tres entradas para facilitar la claridad. La cuarta entrada se programa y parametriza de la misma manera que las otras tres.

Para crear un circuito lógico en LOGO!, comience en la salida del circuito.

La salida es la carga o el relé que debe conmutarse.

Convierta el circuito en bloques, comenzando en la salida y terminando en la entrada:

Paso 1: El contacto S3 se interconecta en serie con la salida Q1 y con otro elemento del circuito. Una conexión en serie corresponde al bloque AND:

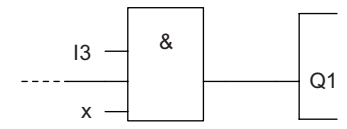

Paso 2: S1 y S2 se conectan en paralelo. Un circuito en paralelo corresponde al bloque OR:

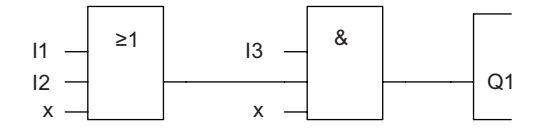

#### Entradas no utilizadas

Para conexiones no utilizadas, el programa adopta automáticamente el estado que garantiza el funcionamiento del bloque en cuestión. Si lo desea, puede identificar las conexiones no utilizadas con un identificador 'x'.

En nuestro ejemplo sólo utilizaremos dos entradas del bloque OR y dos entradas del bloque AND. Las entradas tercera y cuarta no utilizadas se identifican en el conector por medio de una 'x'.

Conecte ahora las E/S a LOGO! .

### Cableado

Conecte los interruptores S1 a S3 con los bornes de tornillo de LOGO! :

- S1 con el conector I1 de LOGO!
- S2 con el conector I2 de LOGO!
- S3 con el conector I3 de LOGO!

La salida del bloque AND controla el relé en la salida Q1. La carga E1 está conectada con la salida Q1.

3.4 Del esquema de conexiones al programa LOGO!

# Ejemplo de cableado

En la siguiente ilustración aparece el cableado por medio de una variante de 230 V AC de LOGO!

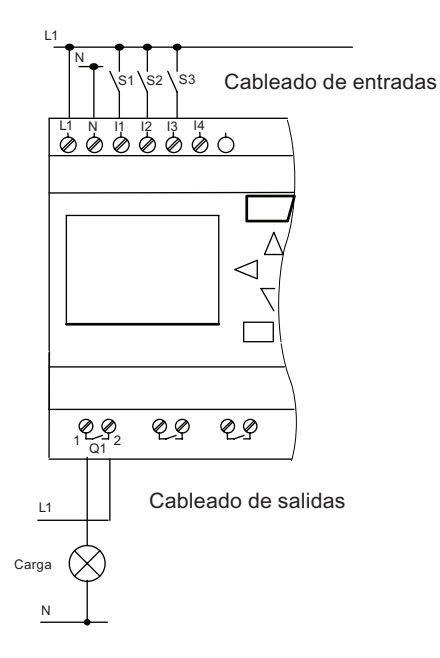

3.5 Las 4 reglas de oro para manejar LOGO!

# <span id="page-78-0"></span>3.5 Las 4 reglas de oro para manejar LOGO!

### Regla 1: cambiar el modo de operación

- El programa se crea en el modo de programación. Tras conectar la alimentación y cuando se visualice "NingProgr / Pulse ESC" en el display, pulse la tecla ESC para seleccionar el modo de programación.
- Los valores de los temporizadores y parámetros de un programa existente pueden modificarse tanto en el modo de parametrización como en el modo de programación. Durante la parametrización, LOGO! está en modo RUN; es decir, continúa ejecutando el programa (consulte el apartado ["Parametrizar LOGO!](#page-284-0) (Página [285\)](#page-284-0)"). Para utilizar el modo de programación debe finalizar la ejecución del programa por medio del comando "Stop".
- Para ajustar el modo RUN, elija el comando 'Inicio' en el menú principal.
- Cuando el sistema esté en RUN, puede regresar al modo de parametrización pulsando la tecla ESC .
- Si está abierto el modo de parametrización y desea regresar al modo de programación, seleccione el comando "Stop" en el menú de parametrización y confirme "Parar progr" con "Sí". Para ello, sitúe el cursor en "Sí" y confirme con OK.

Para más detalles acerca de los modos de operación, consulte el anexo ["Estructura de](#page-354-0)  [menús de LOGO!](#page-354-0) (Página [355\)](#page-354-0)".

### Nota

Lo siguiente es aplicable a las versiones 0BA2 o anteriores:

- Para acceder al modo de programación debe pulsar simultáneamente las teclas <, > y OK.
- Para acceder al modo de parametrización debe pulsar simultáneamente las teclasESC y OK.

### Regla 2: salidas y entradas

- El programa debe crearse comenzando en la salida y terminando en la entrada.
- Es posible conectar una entrada con varias salidas, pero no una misma salida con varias entradas.
- En una misma ruta del programa no es posible conectar una salida con una entrada precedente. Para estas recursiones internas se recomienda interconectar marcas o salidas.

3.5 Las 4 reglas de oro para manejar LOGO!

## Regla 3: cursor y su movimiento

Lo siguiente es aplicable al editar un programa:

- Puede desplazar el cursor cuando éste aparece en forma de carácter de subrayado:
	- Pulse  $\blacktriangleleft$ ,  $\blacktriangleright$ ,  $\nabla$  o  $\blacktriangle$  para desplazar el cursor por el programa.
	- Pulse OK para cambiar a "Seleccionar conector/bloque".
	- Pulse ESC para salir del modo de programación.
- Puede seleccionar un conector o bloque cuando el cursor aparece en forma de cuadrado oscuro:
	- Pulse  $\blacktriangledown$  o  $\blacktriangle$  para seleccionar un conector o un bloque.
	- Confirme con OK.
	- Pulse ESC para regresar al paso anterior.

### Regla 4: planificación

- Antes de comenzar a crear un programa, se recomienda que lo dibuje en una hoja de papel, o bien que programe LOGO! directamente utilizando LOGO!Soft Comfort.
- LOGO! sólo puede guardar programas completos y correctos.

# 3.6 Vista de conjunto de los menús de LOGO!

# Menús de LOGO! 0BA6

La siguiente figura muestra una vista general de los menús de LOGO! 0BA6:

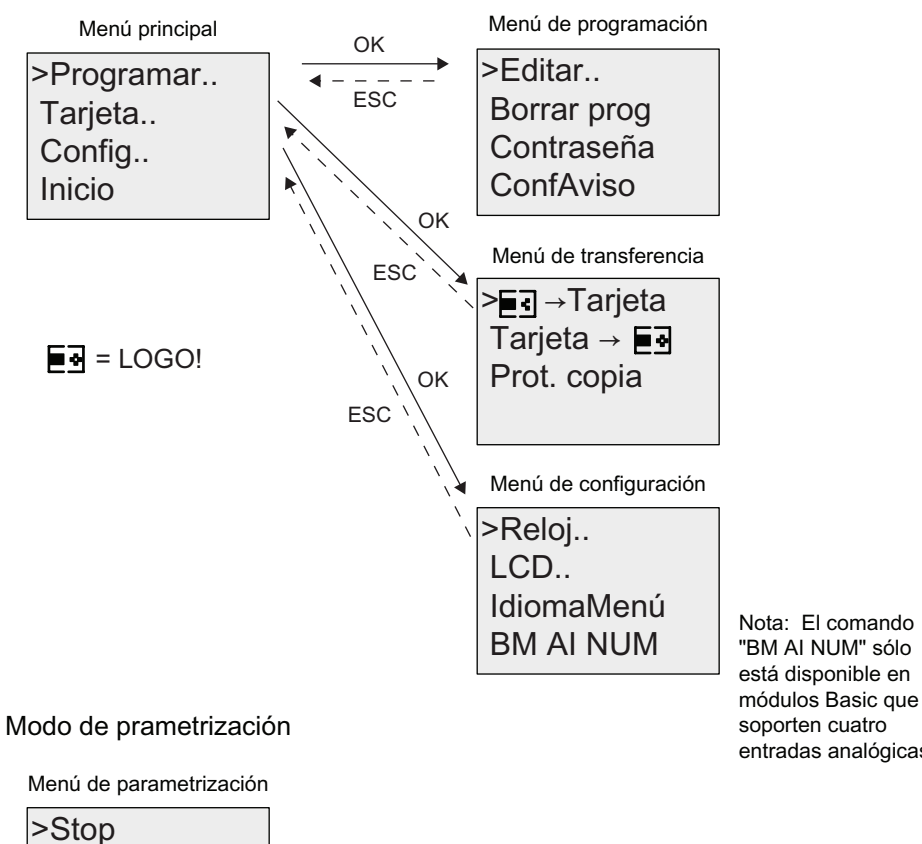

Modo de programación

AjusParám Nombre prog Ajustar..

entradas analógicas.

3.6 Vista de conjunto de los menús de LOGO!

# Menús de LOGO! 0BA7

La siguiente figura muestra una vista general de los menús de LOGO! 0BA7:

Modo de programación

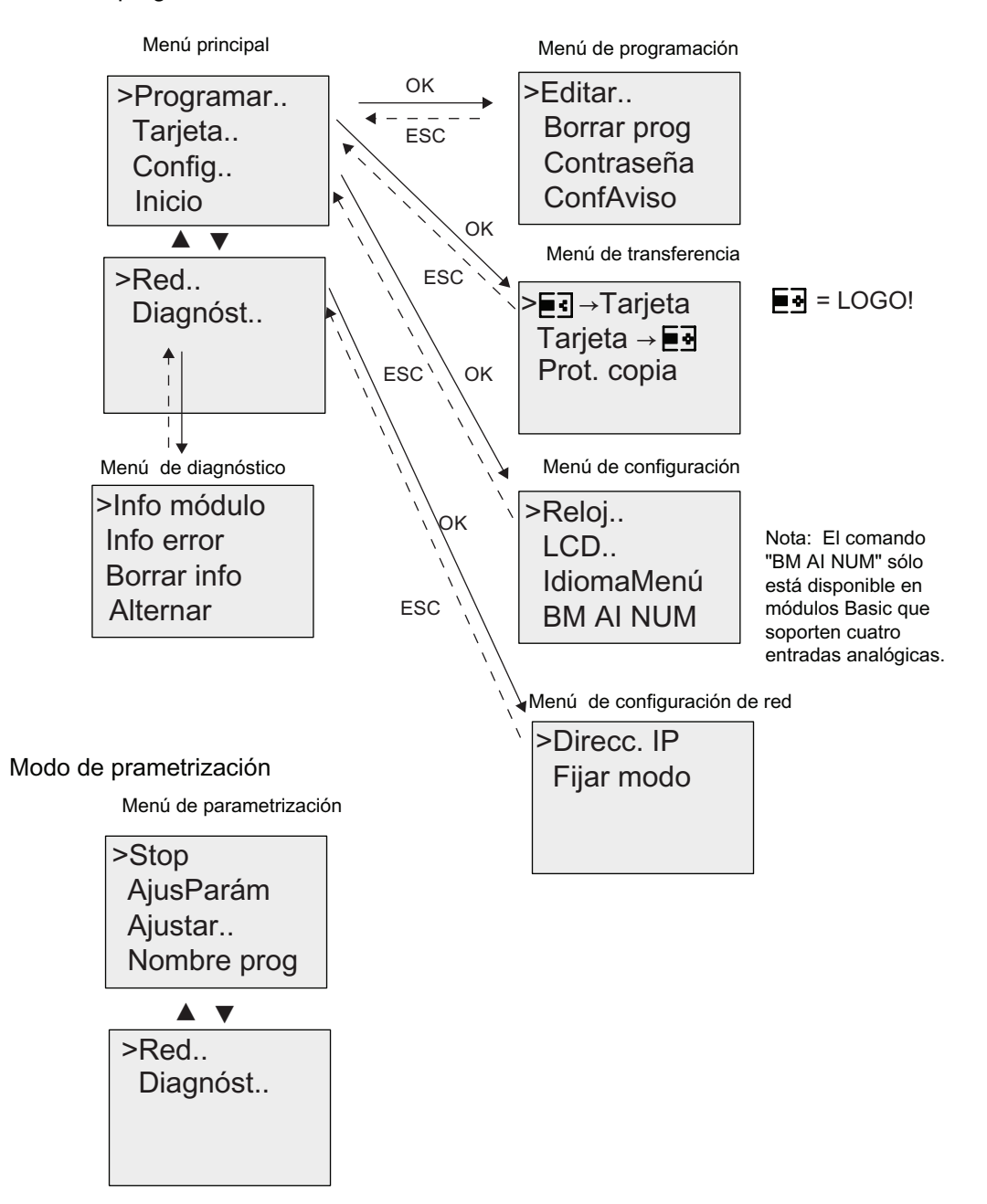

Para más detalles acerca de estos menús, consulte el anexo "[Estructura de menús de](#page-354-0)  [LOGO](#page-354-0) (Página [355](#page-354-0))".

Los menús del LOGO! TD ofrecen [opciones de configuración](#page-359-0) (Página [360\)](#page-359-0) para el LOGO! TD. Estos menús son un subconjunto de los menús del LOGO! y funcionan de una manera muy similar.

3.7 Introducir e iniciar el programa

# 3.7 Introducir e iniciar el programa

El siguiente ejemplo muestra cómo crear un programa para diseñar sus circuitos en LOGO!.

# 3.7.1 Pasar al modo de operación Programación

LOGO! se ha conectado a la fuente de alimentación y está encendido. En el display aparece el siguiente aviso:

Pulse ESC NingProgr

Conmute LOGO! a modo de programación pulsando ESC. Con ello se accede al menú principal de LOGO!.

A continuación aparece el menú principal de LOGO! 0BA6:

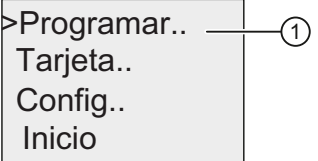

A continuación aparece el menú principal de LOGO! 0BA7:

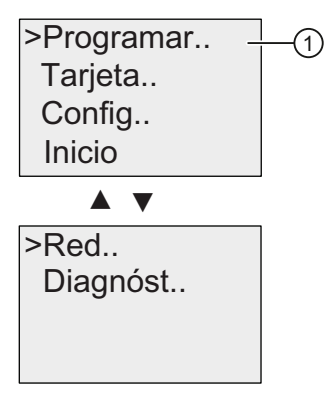

En el primer lugar de la primera fila aparece el símbolo ">". Pulse 
Novara desplazar el cursor ">" hacia arriba y abajo. Sitúe el cursor en "①" y confirme con OK. LOGO! abre el menú de programación.

A continuación aparece el menú de programación de LOGO!:

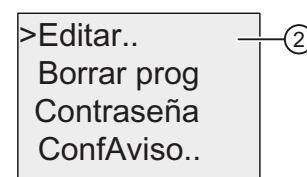

Aquí también puede desplazar el cursor ">" pulsando ▲ y v. Sitúe el cursor ">" en "②" y confirme con OK.

A continuación aparece el menú de edición de LOGO!:

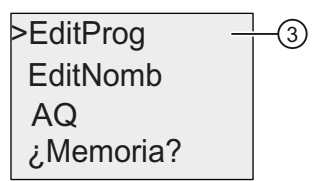

Sitúe el cursor ">" en "③" (para editar el programa) y confirme con OK. LOGO! mostrará la primera salida:

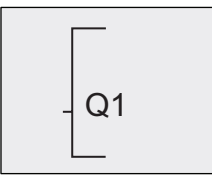

Primera salida de LOGO!

Ahora se encuentra en el modo de programación. Pulse  $\blacktriangle$  y  $\blacktriangledown$  para seleccionar las demás salidas. Comience ahora a editar el programa.

#### Nota

Puesto que hasta ahora no hemos guardado aún una contraseña para el programa en LOGO!, puede acceder directamente al modo de edición. Si selecciona "Editar" tras haber guardado un programa protegido por contraseña, se le solicitará que introduzca la contraseña y que la confirme con OK. Sólo podrá editar el programa si ha introducido la [contraseña](#page-90-0) (Página [91](#page-90-0)) correcta.

Programar LOGO! 3.7 Introducir e iniciar el programa

# 3.7.2 Primer programa

Echemos un vistazo al siguiente circuito en paralelo compuesto por dos interruptores.

### Esquema de conexiones

Esquema de conexiones correspondiente:

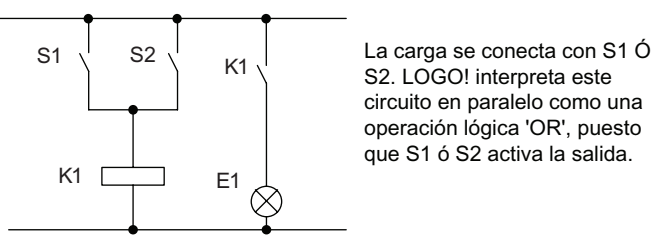

Traspasado al programa de LOGO!, esto significa que el relé K1 (en la salida Q1) es controlado mediante un bloque OR.

### Programa

S1 y S2 se conectan a los conectores de entrada I1 e I2 del bloque OR respectivamente.

Aspecto correspondiente del programa en LOGO!:

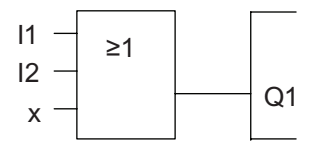

### Cableado

He aquí el cableado correspondiente:

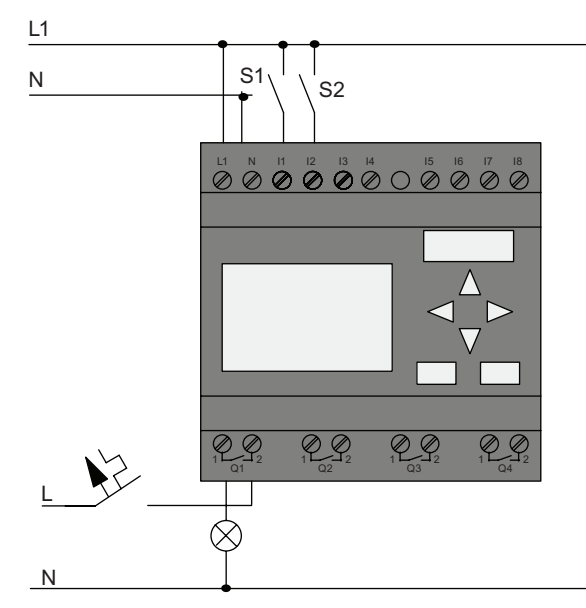

S1 y S2 conmutan las entradas I1 e I2 respectivamente. La carga se conecta al relé Q1.

3.7 Introducir e iniciar el programa

# 3.7.3 Introducir el programa

Introduzcamos ahora el programa, comenzando en la salida y finalizando en la entrada. LOGO! muestra inicialmente la salida:

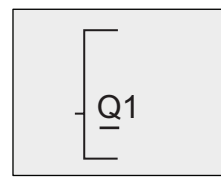

Primera salida del LOGO!

La letra Q de Q1 aparece subrayada. El carácter de subrayado es el cursor. El cursor indica la posición actual en el programa. Puede desplazar el cursor pulsando las teclas  $\blacktriangle$ ,  $\blacktriangledown$ ,  $\blacktriangleleft$  y  $\blacktriangleright$ . Pulse ahora la tecla . El cursor se desplaza hacia la izquierda.

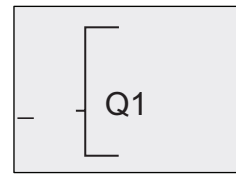

El cursor indica la posición actual en el programa.

Introduzca aquí sólo el primer bloque (OR). Pulse OK para seleccionar el modo de edición.

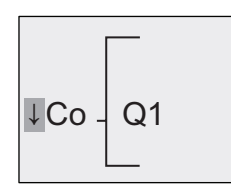

El cursor se visualiza en forma de cuadrado **OSCLIPO** Ahora puede seleccionar un conector o un bloque.

El cursor ya no aparece en forma de carácter de subrayado, sino como un cuadrado oscuro parpadeante. LOGO! ofrece aquí varias opciones.

Seleccione GF (funciones básicas) pulsando la tecla v hasta que aparezca GF y confirme con OK. LOGO! visualizará el primer bloque de la lista de funciones básicas:

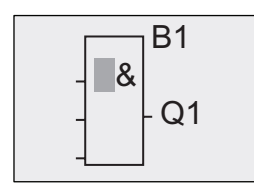

 $\mathsf{B1}$  AND es el primer bloque de la lista de funciones básicas. El cursor (cuadrado oscuro) le solicita que seleccione un bloque.

Pulse  $\blacktriangledown$  o  $\blacktriangle$  hasta que el bloque OR aparezca en el display:

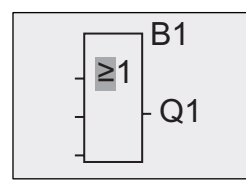

 $\mathsf{B1}\quad\quad$  El cursor (cuadrado oscuro) continúa ubicado sobre el bloque.

Pulse OK para confirmar las entradas efectuadas y salir del diálogo.

3.7 Introducir e iniciar el programa

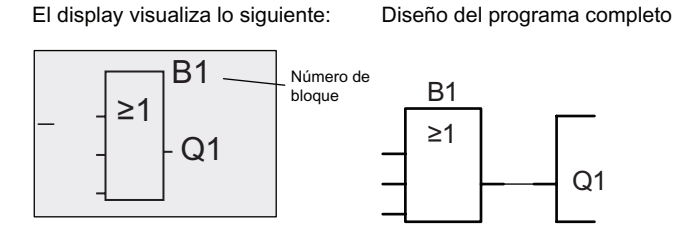

Ha introducido el primer bloque. A todo nuevo bloque se le asigna automáticamente un número de bloque. Lo único que falta por hacer es interconectar las entradas del bloque. Proceda del siguiente modo:

Pulse OK.

El display visualiza lo siquiente:

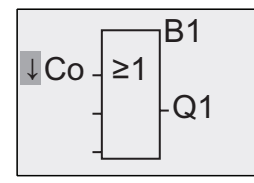

Seleccione la lista Co: pulse OK

El display visualiza lo siguiente:

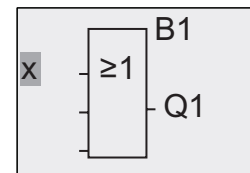

El primer elemento de la lista Co es la entrada 1, es decir, "I1".

### Nota

Pulse  $\blacktriangledown$  para ir al comienzo de la lista Co: I1, I2 .... a lo. Pulse  $\blacktriangle$  para ir al final de la lista Co: lo, hi, ... a I1.

Las entradas F1, F2, F3 y F4 se incorporan nuevas a partir de la serie 0BA6. Estas entradas se corresponden con las cuatro teclas de función del LOGO! TD opcional.

La serie de dispositivos 0BA7 ofrece más bits de registro de desplazamiento (S1.1 a S4.8), conectores no conectados (X1 a X64) y marcas analógicas (AM1 a AM16).

La serie de dispositivos 0BA7 también ofrece conectores nuevos, tales como entradas digitales de red (NI1 a NI64), entradas analógicas de red (NAI1 a NAI32), salidas digitales de red (NQ1 a NQ64) y salidas analógicas de red (NAQ1 a NAQ16). Estos conectores no están preconfigurados en LOGO! 0BA7. Para poder utilizarlos en su dispositivo LOGO! 0BA7, primero hay que configurarlos para un programa (sólo es posible con LOGO!Soft Comfort V7.0) y luego hay que descargar el programa a LOGO! 0BA7.

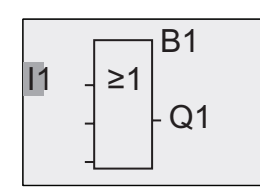

Pulse OK. I1 se ha conectado a la entrada del bloque OR. El cursor salta a la siguiente entrada del bloque OR.

Aspecto del programa completo en LOGO! hasta ahora: El display visualiza lo siguiente:

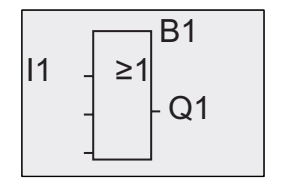

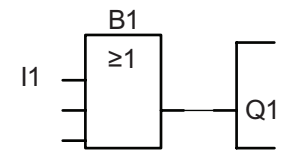

Conecte ahora la entrada I2 con la entrada del bloque OR:

- 1. Cambie al modo de edición: pulse OK
- 2. Seleccione la lista Co: pulse  $\bullet$  o  $\blacktriangle$
- 3. Confirme la lista Co con: pulse OK
- 4. Seleccione I2: pulse ▼ o ▲
- 5. Aplique I2: pulse OK

I2 se ha conectado a la entrada del bloque OR:

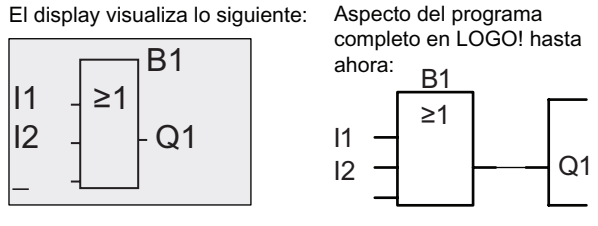

Las dos últimas entradas del bloque OR no se necesitan en este programa. Las entradas no utilizadas pueden identificarse con una 'x'. Introduzca el carácter 'x' dos veces:

- 1. Cambie al modo de edición: pulse OK
- 2. Seleccione la lista Co: pulse  $\blacktriangledown$  o  $\blacktriangle$
- 3. Acepte la lista Co: pulse OK
- 4. Seleccione 'x': pulse v o ▲
- 5. Aplique x: pulse OK

El display visualiza lo siguiente: Aspecto del programa:

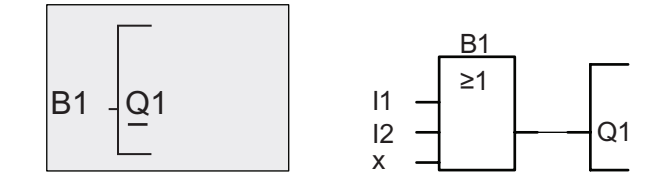

### Nota

Puede negar entradas individuales de funciones básicas y especiales. De este modo, si el estado de señal de una entrada es un "1" lógico, el programa dará un "0" lógico como salida. Por otra parte, un "0" lógico se invierte en un estado de señal "1" lógico.

Para negar una entrada, sitúe el cursor en la posición deseada, p. ej.:

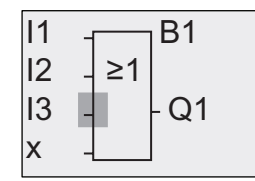

Confirme con OK.

Con la tecla  $\triangle$  o  $\blacktriangledown$  puede aplicar la anulación de una entrada:  $\rightarrow$ 

Pulse luego ESC.

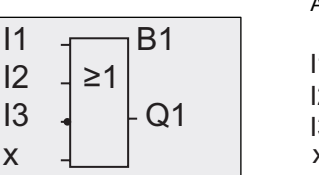

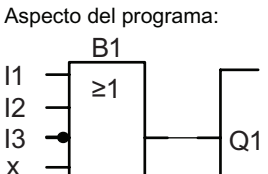

Puede revisar su primer programa pulsando < o para desplazar el cursor a través del programa.

Ahora saldremos del modo de programación. Para regresar al menú de programación: pulse ESC

### Nota

LOGO! ha guardado el programa en la memoria no volátil. El programa permanece en la memoria de LOGO! hasta que lo borre explícitamente.

Los valores reales de las funciones especiales pueden guardarse en caso de un corte de alimentación, siempre que estas funciones soporten el parámetro "Remanencia" y que esté disponible la memoria de programa necesaria. El parámetro "Remanencia" está desactivado cuando se inserta una función. Para poder utilizarlo es preciso habilitar esta opción.

3.7 Introducir e iniciar el programa

# 3.7.4 Asignar el nombre del programa

Es posible asignar al programa un nombre que puede comprender 16 caracteres como máximo, incluyendo mayúsculas y minúsculas, números y caracteres especiales.

Cuando LOGO! aparezca en la siguiente vista, siga estos pasos:

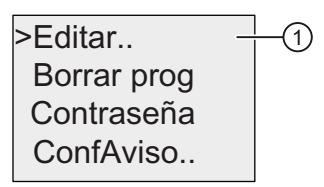

- 1. Pulse  $\blacktriangledown$  o  $\blacktriangle$  para desplazar el cursor ">" a " $\textcircled{1}$ ".
- 2. Para confirmar "①", pulse OK.

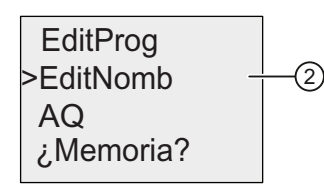

- 3. Pulse  $\blacktriangledown$  o  $\blacktriangle$  para desplazar el cursor ">" a " $\oslash$ ".
- 4. Para confirmar "②", pulse OK.

Pulse **A** y v para listar en orden ascendente o descendente el alfabeto, números y caracteres especiales. Puede seleccionar cualquier letra, número o carácter.

Si desea introducir un espacio en blanco, pulse para desplazar el cursor hasta la siguiente posición. Éste es el primer carácter de la lista.

Ejemplos:

Pulse  $\blacktriangledown$  una vez para seleccionar una "A". Pulse  $\blacktriangle$  cuatro veces para seleccionar " { ", etc.

Están disponibles los caracteres del siguiente conjunto:

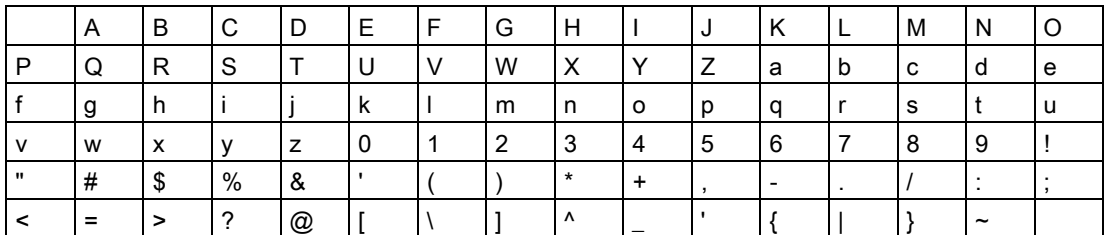

Si por ejemplo desea asignar al programa el nombre "ABC", proceda del siguiente modo:

- 1. Seleccione "A": pulse
- 2. Vaya a la siguiente letra: pulse
- 3. Seleccione "B": pulse
- 4. Vaya a la siguiente letra: pulse
- 5. Seleccione "C": pulse
- 6. Confirme el nombre completo: pulse OK

<span id="page-90-0"></span>El programa se denomina ahora "ABC" y se regresa al menú de programación.

Para cambiar el nombre del programa, proceda de la misma manera.

Nota

El nombre del programa sólo se puede cambiar en modo de programación. El nombre se puede leer tanto en modo de programación como en modo de parametrización.

## 3.7.5 Programas protegidos por contraseña

Un programa puede protegerse por contraseña contra accesos no autorizados.

La contraseña de un programa sólo se puede asignar o desactivar desde un LOGO! Basic o desde LOGO!Soft Comfort. La contraseña de un programa sólo se puede cambiar desde un LOGO! Basic. Si ha asignado una contraseña a un programa y utiliza un LOGO! TD (versión ES4 o posterior) junto con un módulo base LOGO! (versión ES4 o posterior), deberá introducir esta contraseña si desea conmutar el LOGO! de modo RUN a STOP desde el LOGO! TD. La ejecución del programa en el LOGO! no se puede parar desde el LOGO! TD si no se introduce la contraseña.

#### **Nota**

La función de protección por contraseña está disponible únicamente en la versión ES4 o posterior del LOGO! TD. Esta función está disponible sólo si se cumplen las condiciones siguientes:

- El número de versión tanto del módulo base LOGO! como del LOGO! TD es como mínimo ES4
- El LOGO! está actualmente en modo RUN y se desea conmutar a modo STOP

En LOGO! sólo se puede asignar una contraseña para proteger los programas. Ésta sólo se puede asignar desde el LOGO! Basic o desde LOGO!Soft Comfort. Para conmutar el módulo LOGO! de RUN a STOP desde el LOGO! TD, es preciso introducir la contraseña en el LOGO! TD de la forma descrita en el apartado "Conmutar el LOGO! de modo RUN a STOP desde el LOGO! TD".

LOGO! 0BA7 ofrece un comando de menú adicional para contraseña que permite cambiar el modo de comunicación de LOGO! de modo normal (cliente/servidor) a modo esclavo o viceversa.

3.7 Introducir e iniciar el programa

## Asignar una contraseña de programa desde el LOGO! Basic

Una contraseña puede tener una longitud máxima de 10 caracteres, permitiéndose sólo mayúsculas. En el LOGO! Basic, la contraseña se puede asignar, editar o desactivar sólo desde el menú "Contraseña".

Para introducir una contraseña, proceda del siguiente modo en el menú de programación:

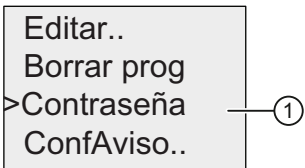

- 1. Coloque el cursor ">" en " $\textcircled{1}$ ": pulse  $\blacktriangledown$  o  $\blacktriangle$
- 2. Confirme "①": pulse OK

Pulse  $\blacktriangledown$  o  $\blacktriangle$  para desplazarse arriba y abajo por el alfabeto, con objeto de seleccionar las letras. Puesto que en el LOGO! Basic sólo pueden utilizarse mayúsculas para la contraseña, puede acceder fácilmente a las letras "al final" del alfabeto por medio del botón  $\blacktriangle$ :

Pulse ▲ una vez para seleccionar "Z"

Pulse ▲ dos veces para seleccionar "Y", etc.

En el display aparece lo siguiente:

Nueva: SinPassw Antigua:

Por ejemplo, para introducir la contraseña "AA", proceda del mismo modo que para introducir el nombre del programa.

- 3. Seleccione "A": pulse
- 4. Vaya a la siguiente letra: pulse
- 5. Seleccione "A": pulse

En el display aparece entonces lo siguiente:

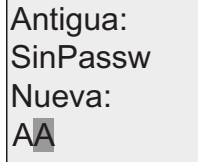

6. Confirme la contraseña: pulse OK

El programa queda protegido por la contraseña "AA" y se regresa al menú de programación.

#### **Nota**

La entrada de una nueva contraseña puede cancelarse con ESC. En este caso, el LOGO! Basic regresa al menú de programación sin haber guardado la contraseña.

También es posible asignar una contraseña con LOGO!Soft Comfort. Un programa protegido por contraseña no se puede editar en un módulo base LOGO! ni cargar en LOGO!Soft Comfort si no se introduce la contraseña correcta.

Para poder crear y editar un programa para una tarjeta de memoria protegida, debe [asignar](#page-302-0)  [una contraseña al nuevo programa](#page-302-0) (Página [303\)](#page-302-0).

### Cambiar la contraseña desde el LOGO! Basic

Para cambiar la contraseña, debe conocer la contraseña actual. En el menú de programación, proceda del siguiente modo para cambiar la contraseña:

1. Coloque el cursor '>' en " $\textcircled{1}$ ": pulse  $\blacktriangledown$  o  $\blacktriangle$ 

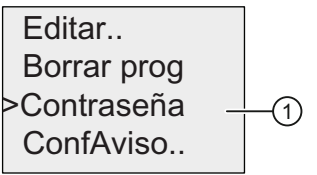

2. Confirme "①": pulse OK

Introduzca la contraseña antigua (en este caso: 'AA'), repitiendo los pasos 3 a 6 descritos anteriormente. Pulse OK .El display visualiza lo siguiente:

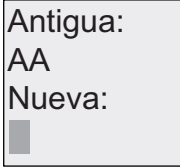

Ahora puede introducir la nueva contraseña, p. ej. "ZZ".

- 3. Seleccione "Z": pulse
- 4. Vaya a la siguiente letra: pulse
- 5. Seleccione "Z": pulse

El display visualiza lo siguiente:

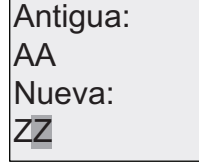

6. Confirme la contraseña nueva: pulse OK

La nueva contraseña "ZZ" queda ajustada y se regresa al menú de programación.

## Desactivar la contraseña desde el LOGO! Basic

Para desactivar la contraseña, p. ej. para permitir a otro usuario editar el programa, debe conocer la contraseña actual (en nuestro ejemplo "ZZ"), como si quisiera cambiarla.

Para desactivar la contraseña, proceda del siguiente modo en el menú de programación:

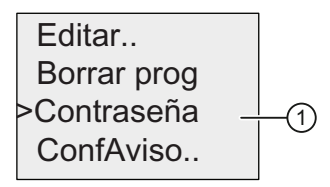

- 1. Coloque el cursor '>' en " $\textcircled{1}$ ": pulse  $\blacktriangledown$  o  $\blacktriangle$
- 2. Confirme "①": pulse OK

Introduzca su contraseña actual como aparece descrito arriba en los pasos 3 a 5. Confirme las entradas efectuadas con OK.

El display muestra lo siguiente:

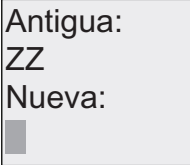

Borre la contraseña dejando vacío el campo de entrada:

3. Confirme la contraseña "vacía": pulse OK

La contraseña se "borra" y el LOGO! regresa al menú de programación.

#### Nota

Esta acción inhibe también la solicitud de contraseña, permitiendo así acceder al programa sin introducir una contraseña.

Deje la contraseña desactivada para poder avanzar más rápidamente por los demás ejercicios y ejemplos.

### Contraseña incorrecta

Si introduce una contraseña incorrecta y la confirma con OK, el módulo base LOGO! no abrirá el modo de edición, sino que regresará al menú de programación. Esto se repite una y otra vez hasta que se introduzca la contraseña correcta.

# Conmutar el LOGO! de modo RUN a STOP desde el LOGO! TD

Para poder conmutar de modo RUN a STOP desde el LOGO! TD es preciso introducir la contraseña (si se ha asignado). La contraseña existente se debe conocer (si se ha asignado). Si no se ha asignado ninguna contraseña en el módulo base LOGO!, el LOGO! TD no solicitará que se introduzca la contraseña.

Para conmutar el LOGO! de modo RUN a STOP desde el LOGO! TD si el LOGO! está protegido por contraseña, proceda del siguiente modo:

1. En el LOGO! TD, pulse ESC para conmutar el LOGO! de modo RUN a STOP. El LOGO! TD visualizará el siguiente menú:

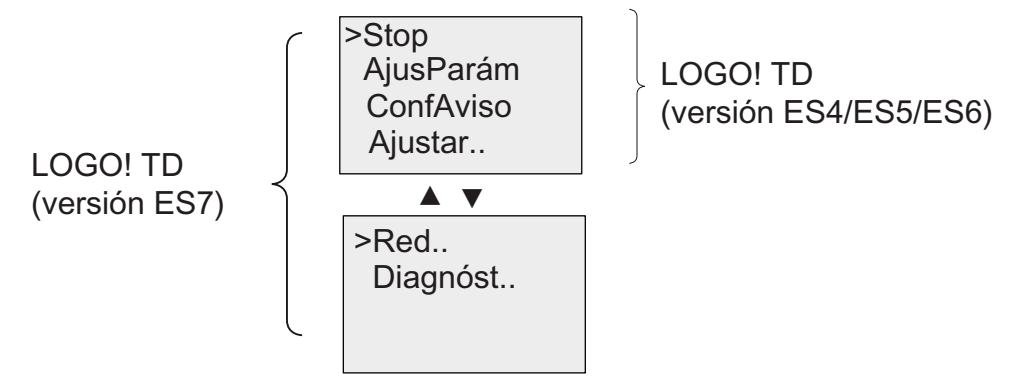

2. Pulse OK. El LOGO! TD visualizará la siguiente pantalla:

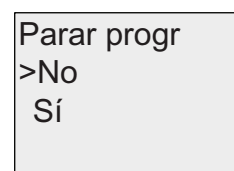

3. Pulse  $\bullet$  para desplazar el cursor hasta "Sí" y pulse OK. Introduzca la contraseña (en este caso: "ZZ"). Si introduce una contraseña incorrecta, el LOGO! TD regresará a la pantalla del paso 1.

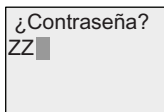

4. Pulse OK para la salir de la pantalla de entrada de contraseña. El LOGO! TD abre el menú principal:

### Menú principal del LOGO! TD (versión ES6 o anterior):

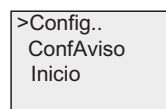

# Menú principal del LOGO! TD (versión ES7):

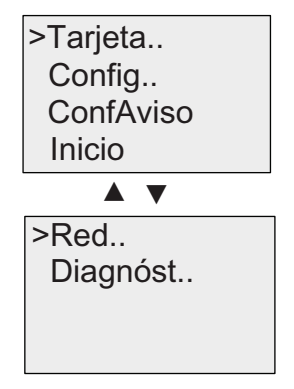

El LOGO! cambia a modo STOP.

#### Nota

Cada vez que se apaga el LOGO! TD, se resetea la contraseña. La próxima vez que arranque el LOGO! TD y acceda a esta función protegida por contraseña (RUN a STOP), se le solicitará que introduzca la contraseña en el LOGO! TD.

Si la pantalla de entrada de contraseña (v. paso 3) ha permanecido activada más de un minuto desde la última pulsación de una tecla en el LOGO! TD, éste regresará automáticamente a una de las siguientes pantallas:

- Visualización de la fecha y hora actuales (si el módulo base LOGO! conectado al LOGO! TD es un LOGO! Basic sin avisos activos)
- Visualización de avisos activos (si el módulo base LOGO! conectado al LOGO! TD es un LOGO! Basic con avisos activos)
- Visualización de valores de las entradas digitales (si el módulo base LOGO! conectado al LOGO! TD es un LOGO! Pure)

El LOGO! TD también puede conmutar el LOGO! de modo STOP a RUN. No obstante, en este caso no se requiere ninguna contraseña.

Programar LOGO! 3.7 Introducir e iniciar el programa

# 3.7.6 Cambiar LOGO! a modo RUN

En el menú principal, seleccione RUN para iniciar LOGO!.

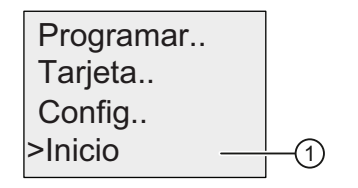

- 1. Regrese al menú principal: pulse ESC
- 2. Coloque el cursor '>' en " $\textcircled{1}$ ": pulse  $\blacktriangle$  o  $\blacktriangledown$
- 3. Confirme "①": pulse OK

LOGO! ejecuta el programa y muestra lo siguiente:

Campo de visualización de LOGO! en modo RUN

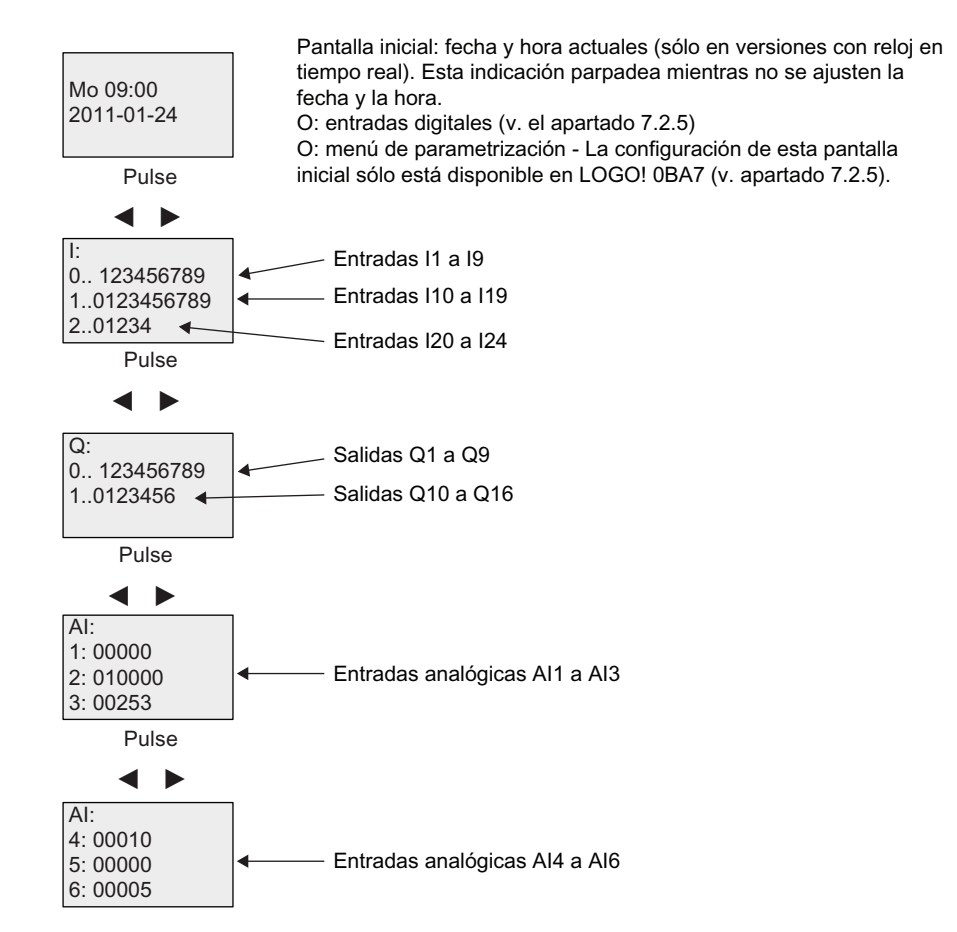

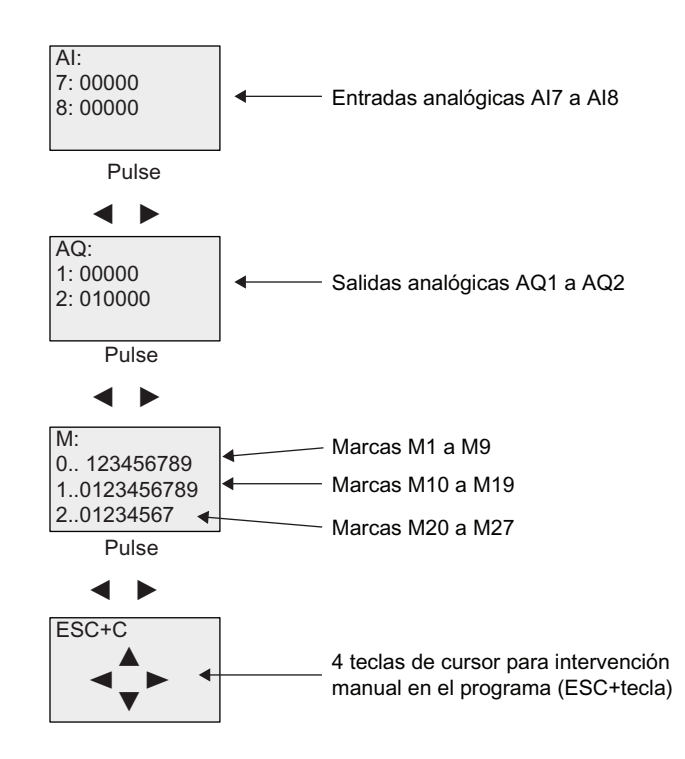

## ¿Qué significa "LOGO! está en modo RUN"?

En modo RUN, LOGO! ejecuta el programa. Para ello, LOGO! lee primero el estado de las entradas, determina el estado de las salidas por medio del programa y las activa o desactiva según los ajustes efectuados.

LOGO! indica el estado de las E/S de la manera siguiente:

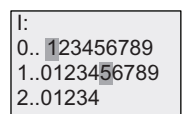

lestado de la entrada o salida es '1': negada El estado de la entrada o salida es '0': no negada

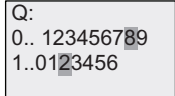

En este ejemplo, sólo las entradas l1 e l15 y las salidas Q8 y Q12 se ponen a "high".

### <span id="page-98-0"></span>Indicación de estado en el display

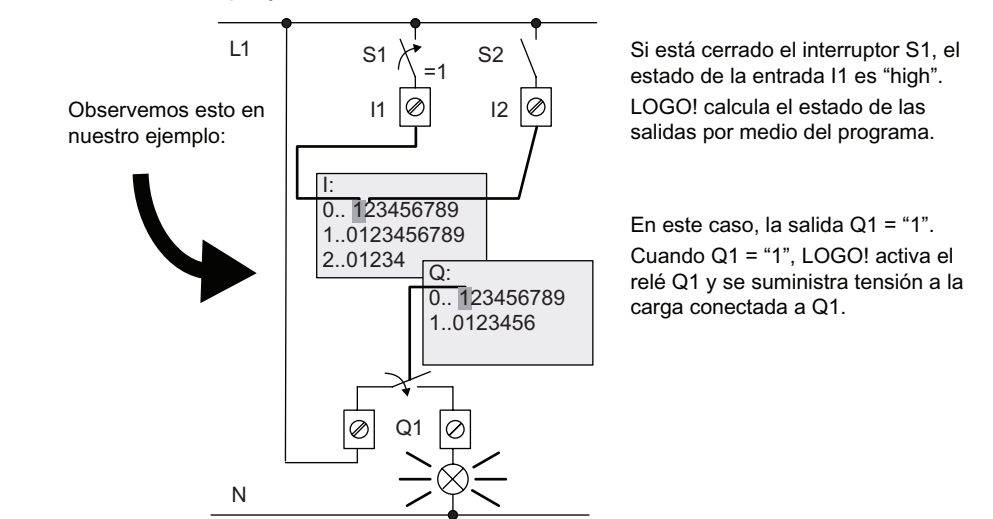

## 3.7.7 Segundo programa

Hasta ahora ha creado correctamente el primer programa. Además, le ha asignado un nombre y, opcionalmente, una contraseña. En este apartado aprenderá a modificar los programas existentes y a utilizar las funciones especiales.

Utilizando el segundo programa aprenderá a:

- Insertar un bloque en un programa existente.
- Seleccionar un bloque para una función especial.
- Asignar parámetros.

### Modificación de circuitos

Para el segundo programa modificaremos un poco el primero.

Para comenzar, veamos el esquema de conexiones del segundo programa:

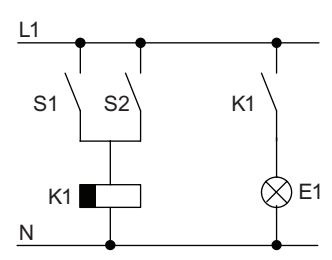

Ya conoce la primera parte del circuito. Los interruptores S1 y S2 conmutan un relé que debe activar la carga E1 y desactivarla con un retardo de 12 minutos.

El programa tiene el siguiente aspecto en LOGO!:

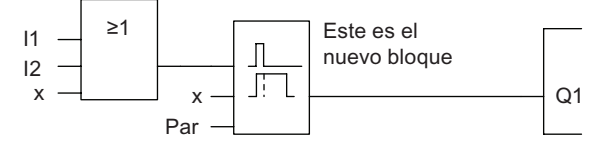

Puede ver el bloque OR y el relé de salida Q1 utilizados en el primer programa. La única diferencia es el nuevo bloque de retardo a la desconexión.

### Edición del programa

Conmute LOGO! a modo de programación.

Recordemos cómo se hace:

- 1. Conmute LOGO! a modo de programación (en RUN: pulse ESC para abrir el modo de parametrización. Seleccione el comando 'Stop', confirme con OK, a continuación coloque el cursor '>' sobre 'Sí' y a continuación vuelva a pulsar la tecla OK). Consulte el apartado ["Las 4 reglas de oro para manejar](#page-78-0)  [LOGO!](#page-78-0) (Página [79\)](#page-78-0)" para más información.
- 2. En el menú principal, seleccione "Programar"
- 3. En el menú de programación, seleccione "Editar" y confirme con  $OK$ . Seleccione luego "EditProg" y confirme con OK.

En caso necesario, introduzca la contraseña y confirme con OK.

Ahora puede modificar el programa existente.

### Insertar un bloque adicional en un programa

Pulse **q** para situar el cursor en la B de B1 (B1 es el número del bloque OR):

$$
\boxed{\underline{\mathbf{B1}} \begin{bmatrix} 0 \\ 0 \\ 1 \end{bmatrix}}
$$

Inserte el nuevo bloque en esta posición. Confirme con OK.

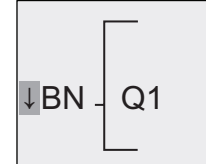

LOGO! visualiza la lista BN.

Seleccione la lista SF (tecla ▼):

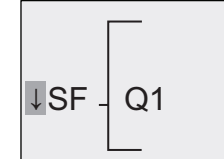

La lista SF contiene los bloques de las funciones especiales.

Pulse OK.

Se visualizará el bloque de la primera función especial:

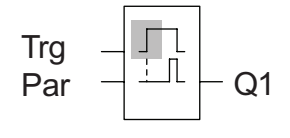

Cuando se selecciona un bloque de una función especial o básica. LOGO! visualiza el bloque de función correspondiente. El cursor (cuadrado oscuro) se posiciona en el bloque. Con las teclas  $\blacktriangledown$  y  $\blacktriangle$  puede seleccionar el bloque que desee.

Seleccione el bloque (retardo a la desconexión, y, figura siguiente) y pulse **OK**:

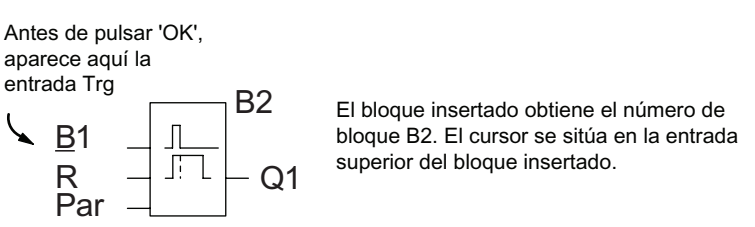

El bloque B1 conectado antes a Q1 se conecta automáticamente a la entrada superior del nuevo bloque. Tenga en cuenta que sólo es posible interconectar entradas digitales con salidas digitales, o bien entradas analógicas con salidas analógicas. De lo contrario, el bloque 'antiguo' se pierde.

El bloque de retardo a la desconexión tiene tres entradas. La entrada superior es la entrada de disparo (Trg). Ésta activa el tiempo de retardo a la desconexión. En nuestro ejemplo, el bloque OR B1 dispara el retardo a la desconexión. El tiempo y la salida se reinician con una señal en la entrada de reset. Ajuste el tiempo de retardo a la desconexión en el parámetro T de la entrada Par.

En nuestro ejemplo no utilizamos la entrada de reset de la función de retardo a la desconexión, por lo que la identificamos con un conector 'x'.

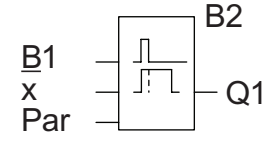

B2<br>
Esto debería visualizarse ahora en el display

### Asignar parámetros de bloque

Ajuste ahora el tiempo de retardo a la desconexión T:

- 1. Si el cursor todavía no se encuentra bajo el parámetro Par, colóquelo en esta posición: pulse  $\triangle$  o  $\blacktriangledown$
- 2. Cambie al modo de edición: pulse OK

LOGO! muestra los parámetros en la ventana de parametrización:

T: el parámetro del bloque B2 es una función de temporización

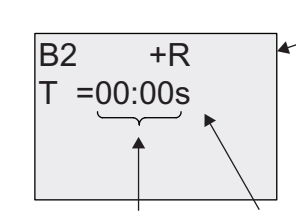

"+" significa que el parámetro se visualiza y puede modificarse en el modo de parametrización. "R" significa que la remanencia está habilitada para este bloque.

Valor de tiempo Base de tiempo

Para modificar el valor de tiempo:

- $\bullet$  pulse  $\blacktriangleleft$  y  $\blacktriangleright$  para posicionar el cursor.
- Pulse y para modificar el valor en la posición deseada.
- Confirme las entradas efectuadas conOK.

# Ajustar el tiempo

Ajuste el tiempo T = 12:00 minutos:

- 1. Coloque el cursor en la primera posición: pulse < o >
- 2. Seleccione la cifra '1': pulse  $\triangle$  o  $\blacktriangledown$
- 3. Coloque el cursor en la segunda posición: pulse < o >
- 4. Seleccione la cifra '2': pulse ▲ o ▼
- 5. Coloque el cursor sobre la unidad: pulse  $\triangleleft$  o
- 6. Seleccione como unidad básica la unidad 'm' para minutos: pulse  $\triangle$  o  $\blacktriangledown$

## Mostrar/ocultar parámetros - modo de protección de parámetros

Para mostrar u ocultar un parámetro y permitir o impedir que sea modificado en el modo de parametrización:

> $T = 12:00m$  $B2 \qquad \qquad \overline{\text{GR}}$

- 1. Coloque el cursor sobre el tipo de protección: pulse < o >
- 2. Seleccione el tipo de protección: pulse  $\triangle$  o  $\blacktriangledown$

El display debería mostrar lo siguiente:

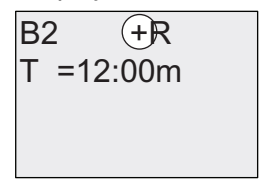

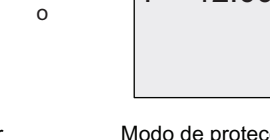

Modo de protección +: el valor de tiempo T puede modificarse en el modo de parametrización

Modo de protección - : el valor de tiempo T se oculta en el modo de parametrización

3. Confirme las entradas efectuadas con: OK

3.7 Introducir e iniciar el programa

### Activar o desactivar la remanencia

Para decidir si los datos actuales deben conservarse tras un corte de alimentación:

- 1. Coloque el cursor sobre el tipo de remanencia: pulse ◀ o ►
- 2. Seleccione el tipo de remanencia: pulse  $\triangle$  o  $\blacktriangledown$

El display visualiza lo siguiente:

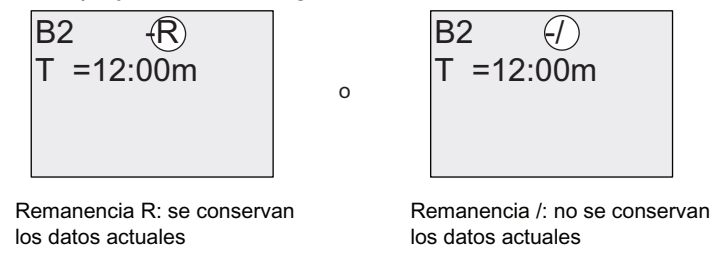

3. Confirme las entradas efectuadas conOK

#### Nota

Para más información respecto al modo de protección, consulte el apartado ["Protección](#page-150-0)  [de parámetros](#page-150-0) (Página [151](#page-150-0))".

Para más información respecto a la remanencia, consulte el apartado ["Remanencia](#page-150-0) (Página [151\)](#page-150-0)".

El modo de protección y el ajuste de remanencia sólo pueden modificarse en el modo de programación. Eso no es posible en el modo de parametrización.

En el presente manual, el modo de protección ("+" o "-") y la remanencia ("R" o "/") sólo se visualizan en los displays si estos ajustes pueden modificarse.

#### Control del programa

Hemos completado la rama del programa para Q1. LOGO! muestra la salida Q1. Puede volver a visualizar el programa en el display. Utilice las teclas para desplazarse por el programa, es decir, pulse  $\triangleleft$  o  $\triangleright$  para ir de un bloque a otro, o bien  $\triangleq$  y  $\triangledown$  para desplazarse entre las entradas de un bloque.

#### Salir del modo de programación

Para salir del modo de programación, utilice el mismo procedimiento que al crear el primer programa. Recordemos cómo se hace:

- 1. Regrese al menú de programación: pulse ESC
- 2. Regrese al menú principal: pulse ESC
- 3. Coloque el cursor '>' sobre 'Inicio': pulse ▲ o ▼
- 4. Confirme 'Inicio': pulse OK

LOGO! está de nuevo en modo RUN:

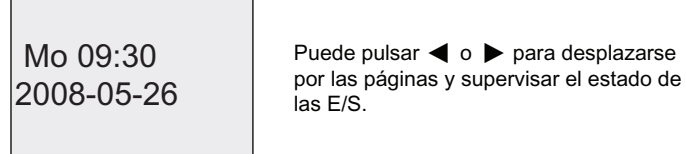

## 3.7.8 Borrar un bloque

Supongamos que desea borrar el bloque B2 del programa y conectar B1 directamente con Q1.

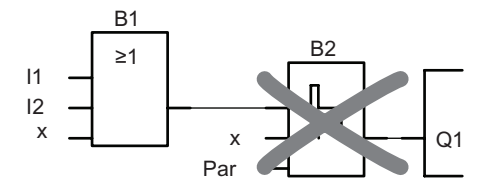

Proceda del siguiente modo:

1. Conmute LOGO! a modo de programación (para recordar cómo se hace, consulte el apartado "[Las 4 reglas de oro para manejar](#page-78-0)  [LOGO!](#page-78-0) (Página [79\)](#page-78-0)").

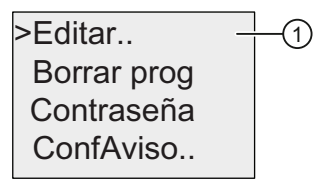

- 2. Seleccione " $\textcircled{1}$ ": pulse  $\blacktriangle$  o
- 3. Confirme "①": pulse OK (dado el caso, introduzca una contraseña y confírmela con OK).
- 4. Seleccione " $\oslash$ ": pulse  $\triangle$  o  $\blacktriangledown$

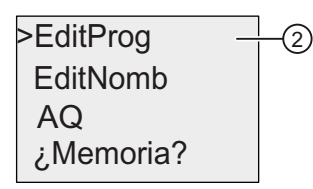

- 5. Confirme "②": pulse OK
- 6. Sitúe el cursor en B2, la entrada de Q1: pulse <

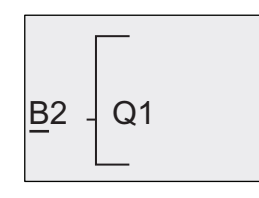

- 7. Confirme con OK.
- 8. Sustituya ahora el bloque B2 por el bloque B1 en la salida Q1. Procedimiento:
	- Seleccione la lista BN : pulse ▲  $o$  ▼
	- Acepte la lista BN: pulse OK
	- Seleccione 'B1': pulse  $\triangle$  o  $\blacktriangledown$
	- Aplique 'B1': pulse OK

Resultado: El bloque B2 se borrará porque ya no se utiliza en el circuito. El bloque B1 ha sustituido a B2 directamente en la salida.

### 3.7.9 Borrar grupos de bloques

Supongamos que desea borrar los bloques B1 y B2 del siguiente programa (equivale al programa descrito en el apartado ["Segundo programa](#page-98-0) (Página [99](#page-98-0))"); en ese caso proceda del siguiente modo:

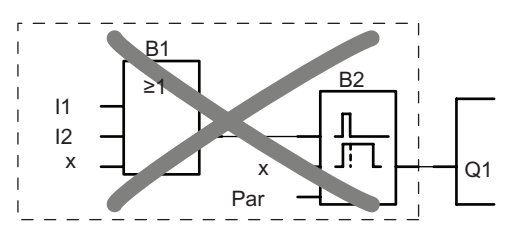

1. Conmute LOGO! a modo de programación (para recordar cómo se hace, consulte el apartado ["Las 4 reglas de oro para manejar](#page-78-0)  [LOGO!](#page-78-0) (Página [79\)](#page-78-0)").

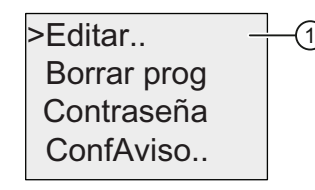

- 2. Para seleccionar " $\textcircled{1}$ ": pulse  $\triangle$  o
- 3. Para confirmar "①": pulse OK (dado el caso, introduzca una contraseña y confírmela con OK)
- 4. Para seleccionar " $\mathbb{Q}$ ": pulse  $\triangle$  o  $\blacktriangledown$

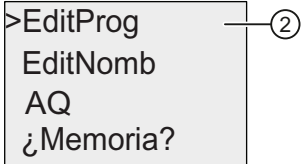

5. Para confirmar "②": pulse OK

6. Para desplazar el cursor a la entrada de Q1; es decir, B2, pulse  $\triangleleft$ :

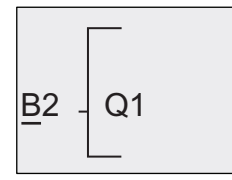

- 7. Confirme con OK.
- 8. Ajuste ahora el conector 'x' en la salida Q1 en vez del bloque B2. Proceda del siguiente modo:
	- Seleccione la lista Co: pulse  $\triangle$  o  $\blacktriangledown$
	- Acepte la lista Co: pulse OK
	- Seleccione 'x': pulse  $\triangle$  o  $\blacktriangledown$
	- Aplique 'x': pulse OK

Resultado: LOGO! borra el bloque B2 porque éste ya no se utiliza en el circuito. LOGO! también borra todos los bloques conectados a B2 (en este caso, el bloque B1).

# 3.7.10 Corregir errores de programación

Los errores de programación pueden corregirse fácilmente en LOGO!:

- Si no ha salido aún del modo de edición, puede retroceder un paso pulsando **ESC**.
- Si ya ha configurado todas las entradas, sólo tiene que reconfigurar la entrada errónea:
- 1. Sitúe el cursor en la posición errónea.
- 2. Cambie al modo de edición: pulse OK
- 3. Introduzca el circuito de entrada correcto.

Un bloque sólo puede sustituirse por otro que tenga exactamente la misma cantidad de entradas. Sin embargo, también puede borrar el bloque antiguo e insertar uno nuevo. Puede seleccionar cualquier bloque nuevo.

# 3.7.11 Seleccionar valores analógicos de salida para un cambio de RUN a STOP

Puede seleccionar los valores analógicos que deben aplicarse en las dos salidas analógicas cuando LOGO! cambie de modo RUN a STOP.

En el menú de programación:

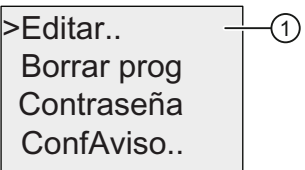

- 1. Coloque el cursor ">" en " $(1)$ ": pulse  $\bullet$  o  $\blacktriangle$
- 2. Seleccione "①": pulse OK
- 3. Coloque el cursor ">" sobre 'AQ': pulse  $\blacktriangledown$  o A
- 4. Seleccione "AQ": pulse OK
- 5. Coloque el cursor ">" en "②": pulse v o ▲

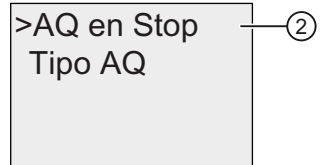

6. Seleccione "②": pulse OK

LOGO! visualizará lo siguiente:

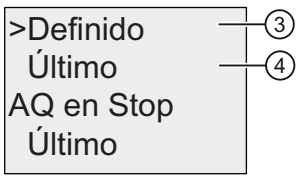

Las dos primeras filas muestran las opciones disponibles. La fila inferior muestra el ajuste actual de los canales de salida analógicos. El ajuste predeterminado es 'Último'.

Puede seleccionar "③" ó "④". "④" significa que se conservan los últimos valores analógicos de las salidas, en tanto que "③" significa que éstos se ajustan a valores específicos. Cuando LOGO! cambia de modo RUN a STOP, los valores de las salidas analógicas cambian asimismo en función del ajuste.

- 7. Seleccione el ajuste deseado para las salidas: pulse  $\triangle$  o  $\blacktriangledown$ .
- 8. Confirme su entrada: pulse OK

3.7 Introducir e iniciar el programa

## Definir un valor analógico de salida específico

Para aplicar un valor analógico específico a ambas salidas analógicas:

1. Coloque el cursor '>' en " $\circled{3}$ ": pulse  $\triangle$  o  $\blacktriangledown$ 

 $\overline{\mathcal{A}}$ 

 $(3)$ Último AQ en Stop  $Ú$ ltimo >Definido

2. Confirme "③": pulse OK

El display muestra lo siguiente:

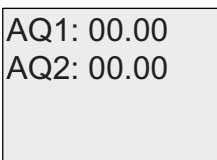

- 3. Introduzca un valor de salida específico para cada una de las salidas analógicas.
- 4. Para confirmar la entrada: pulse OK

# 3.7.12 Definir el tipo de las salidas analógicas

Las salidas analógicas pueden ser de 0..10V/0..20mA (ajuste estándar), o bien de 4..20mA.

Para definir el tipo de las salidas analógicas, proceda del siguiente modo a partir del menú de programación:

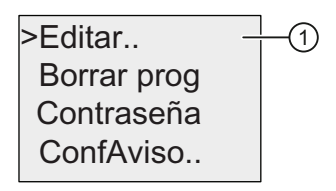

- 1. Coloque el cursor ">" en " $\textcircled{1}$ ": pulse  $\blacktriangledown$  o  $\blacktriangle$
- 2. Seleccione "①": pulse OK
- 3. Coloque el cursor ">" en 'AQ': pulse v o ▲
- 4. Seleccione 'AQ': pulse OK
- 5. Coloque el cursor ">" en "②": pulse v o ▲

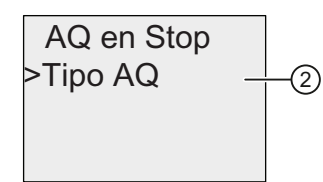
Programar LOGO!

3.7 Introducir e iniciar el programa

6. Seleccione "②": pulse OK

LOGO! visualizará lo siguiente (por ejemplo):

AQ2: 4..20mA  $AQ1:$  ajuste estándar

Se visualiza el tipo definido para cada canal analógico. Para cambiar el tipo, proceda del siguiente modo

- 7. Sitúe el cursor en la AQ que desea cambiar. Pulse < o >
- 8. Seleccione el ajuste estándar (0..10V/0..20mA) o 4..20mA. Pulse  $\blacktriangledown$  o  $\blacktriangle$
- 9. Confirme la selección. Pulse OK

# 3.7.13 Borrar el programa y la contraseña

Para borrar un programa y la contraseña (si se ha definido):

1. Conmute el LOGO! al modo de programación (menú principal). LOGO! abre el menú principal:

#### Menú principal de LOGO! 0BA6:

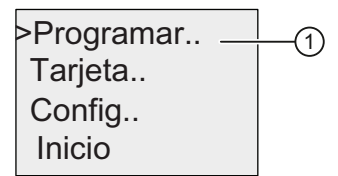

#### Menú principal de LOGO! 0BA7:

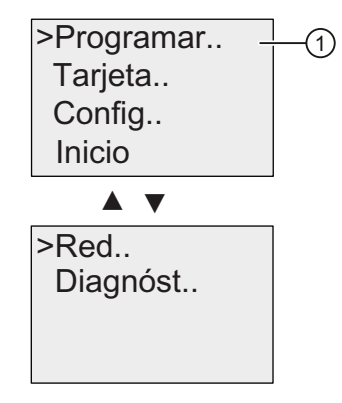

- 1. En el menú principal, pulse  $\triangle$  o  $\blacktriangledown$  para situar el cursor '>' en "①". Pulse OK. LOGO! abre el menú de programación.
- 2. En el menú de programación, sitúe el cursor '>' en " $\mathcal{D}$ ": pulse  $\blacktriangle$  o  $\blacktriangledown$

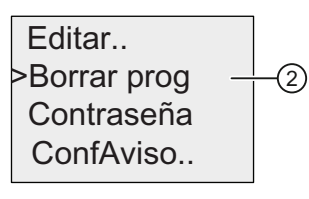

3. Confirme "②": pulse OK

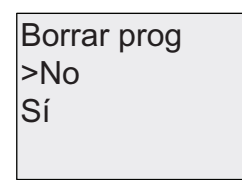

Si no desea borrar el programa, deje el cursor '>' sobre 'No' y pulse la tecla OK.

Si está seguro de que desea borrar el programa de la memoria:

- 4. Coloque el cursor '>' sobre 'Sí': pulse ▲ o ▼
- 5. Pulse OK.

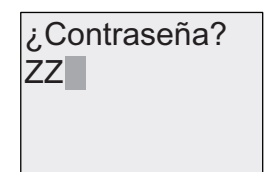

E 3DURBAGLUTXHOSURJUD Para impedir que el programa sea borrado<br>ZZ<br>en el por descuido, se solicita que introduzca la contraseña (si la ha definido).

- 6. Introduzca la contraseña.
- 7. Pulse OK. Se borrarán el programa y la contraseña.

# 3.7.14 Cambio de horario de verano/invierno

El cambio automático entre el horario de verano y el horario de invierno se puede activar y desactivar:

● en el modo de parametrización, activando el comando de menú "①"

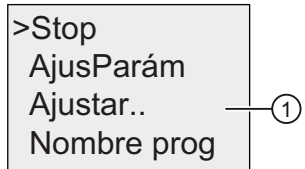

● en el modo de programación, activando el comando de menú "②"

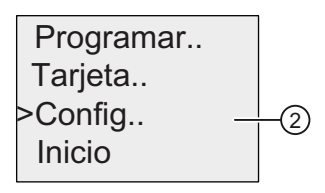

# Para activar o desactivar el cambio automático de horario de verano/invierno en el modo de programación:

- 1. Conmute LOGO! a modo de programación. LOGO! visualiza el menú principal.
- 2. Seleccione " $(2)$ ": pulse  $\triangle$  o  $\blacktriangledown$
- 3. Confirme "②": pulse OK
- 4. Coloque el cursor '>' en "③": pulse ▲ o ▼

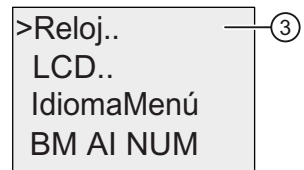

- 5. Confirme "③": pulse OK
- 6. Coloque el cursor '>' en " $\textcircled{4}$ ": pulse ▲ o ▼

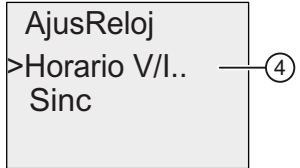

7. Confirme "④": pulse OK

LOGO! visualizará lo siguiente:

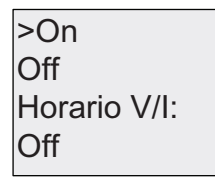

El ajuste actual del cambio automático de horario de verano/invierno se indica en la fila inferior. El ajuste estándar es 'Off' (desactivado).

#### Para activar o desactivar el cambio automático de horario de verano/invierno en el modo de parametrización:

Si desea activar o desactivar el cambio automático de horario de verano/invierno en el modo de parametrización, seleccione "①" en el menú de parametrización y luego los menús "③" y "④". A continuación puede activar o desactivar el cambio entre los horarios de verano y de invierno.

# Activar el cambio de horario de verano e invierno

Para activar el cambio de horario de verano e invierno y ajustar parámetros, siga los siguientes pasos:

- 1. Coloque el cursor '>' sobre 'On': pulse ▲ o ▼
- 2. Confirme 'On': pulse OK

El display muestra lo siguiente:

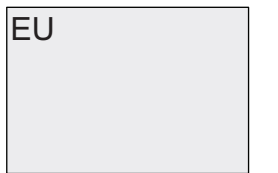

3. Seleccione el cambio deseado: pulse ▲ o ▼

¿Qué se visualiza en el display?

- 'EU' representa el inicio y fin del horario de verano en Europa.
- 'UK' representa el inicio y fin del horario de verano en el Reino Unido.
- 'US1' representa el inicio y fin del horario de verano en los EE.UU. antes de 2007.
- 'US2' representa el inicio y fin del horario de verano en los EE.UU. a partir de 2007.
- 'AUS' representa el inicio y fin del horario de verano en Australia.
- 'AUS-TAS' representa el inicio y fin del horario de verano en Australia y Tasmania.
- 'NZ' representa el inicio y fin del horario de verano en Nueva Zelanda.
- . . : Aquí puede personalizar el mes, el día y la diferencia horaria.

En la tabla siguiente se indican los cambios preajustados:

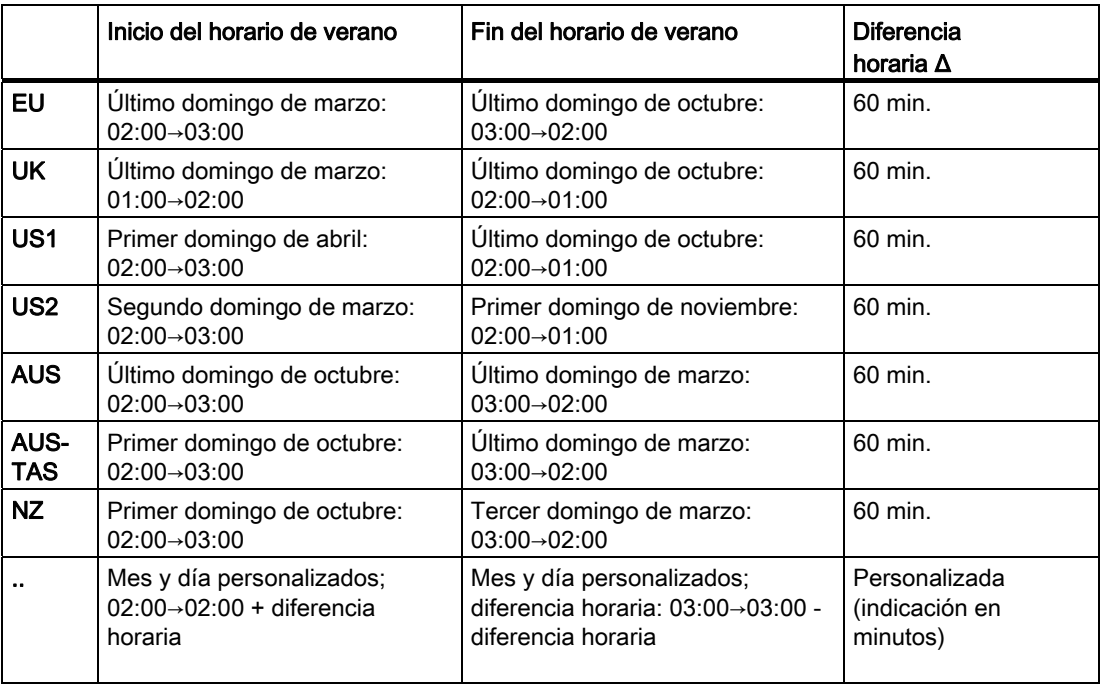

#### Nota

Se puede determinar una diferencia horaria Δ de entre 0 y 180 minutos.

La selección US2 se soporta sólo en los dispositivos LOGO! a partir de la serie 0BA6.

Supongamos que desea activar el cambio de horario de verano/invierno europeo:

1. Coloque el cursor '>' sobre 'EU': pulse ▲ o ▼

2. Confirme 'EU': pulse OK

LOGO! visualizará lo siguiente:

```
On \rightarrow EUHorario V/I:
Off>On
```
LOGO! indica que está activado el cambio de horario de verano/invierno europeo.

#### Parámetros personalizados

Si ninguno de los parámetros o ajustes son aplicables a su país, puede personalizarlos mediante el comando de menú '. .'. Proceda del siguiente modo:

- 1. Confirme 'On' de nuevo: pulse OK
- 2. Coloque el cursor '>' sobre '. .': pulse ▲ o ▼
- 3. Confirme el comando de menú '. .' : pulse OK

El display muestra lo siguiente:

Cursor (cuadrado oscuro)

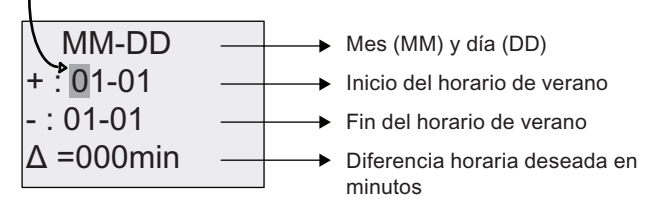

Supongamos que desea configurar los parámetros siguientes: inicio del horario de verano = 31 de marzo, fin del horario de verano = 1 de noviembre, diferencia horaria: 120 minutos.

Los datos se introducen de este modo:

- Pulse < o ► para desplazar el cursor (cuadrado oscuro).
- Pulse y para modificar el valor en la posición del cursor.

El display muestra lo siguiente:

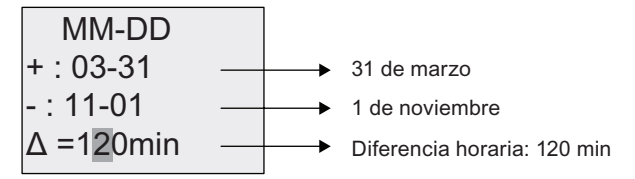

● Confirme todas las entradas efectuadas conOK.

Con ello ha personalizado el cambio de horario de verano/invierno. El display integrado en el LOGO! visualiza lo siguiente:

On  $\rightarrow$  .. Horario V/I  $Off$  $>On$ 

LOGO! indica que el cambio de horario de verano/invierno está activado y que los parámetros han sido personalizados ( '..' ).

#### Nota

Para desactivar el cambio de horario de verano/invierno, sólo tiene que confirmar la entrada 'Off' con la tecla OK en este menú.

#### Nota

El cambio de horario de verano/invierno sólo se efectúa si LOGO! está funcionando (en modo RUN o STOP). No funciona si LOGO! está en [operación respaldada](#page-149-0) (Página [150](#page-149-0)).

# 3.7.15 Sincronización

La sincronización horaria entre LOGO! y un módulo de comunicación EIB/KNX conectado (a partir de la versión 0AA1) se puede activar y desactivar:

- En el modo de parametrización por medio del menú "Ajustar" (comando "Reloj").
- En el modo de programación por medio del menú "Config" (comando "Reloj").

Si está activada la sincronización, LOGO! puede obtener la hora de un módulo de comunicación EIB/KNX (a partir de la versión 0AA1).

Independientemente de si la sincronización está activada o no, al conectar la alimentación, la hora se envía a los módulos de ampliación cada hora (modo STOP o RUN) y cada vez que se modifica el ajuste de la hora (cuando se ejecuta el comando 'AjusReloj' o tras un cambio de horario de verano/invierno).

#### Nota

Si utiliza un módulo base LOGO! con módulos de ampliación digitales o analógicos, pero sin un módulo de comunicación EIB/KNX (a partir de la versión 0AA1), no active la sincronización horaria. Asegúrese de que la sincronización horaria esté desactivada ('Sinc' debe estar en 'Off').

# Para activar y desactivar la sincronización en el modo de programación:

1. Conmute LOGO! a modo de programación. LOGO! visualiza el menú principal.

 Inicio Config.. Tarjeta.. >Programar..

- 2. Seleccione " $\textcircled{1}$ ": pulse  $\blacktriangle$  o
- 3. Confirme "①": pulse OK

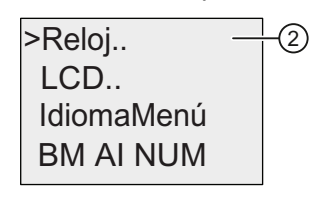

- 4. Coloque el cursor '>' en "②": pulse ▲ o ▼
- 5. Confirme "②": pulse OK

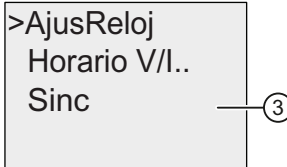

- 6. Coloque el cursor '>' en "③": pulse △ o ▼
- 7. Aplique "③": pulse OK

LOGO! visualizará lo siguiente:

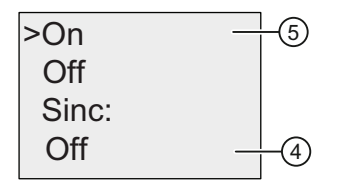

El ajuste actual de sincronización automática se visualiza en la fila inferior. El ajuste estándar es "④" (es decir, desactivada).

Para activar y desactivar la sincronización en el modo de parametrización:

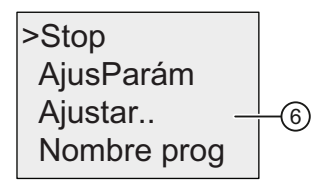

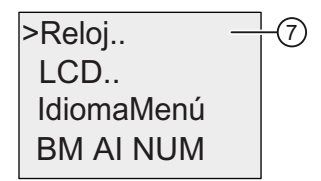

Si desea activar o desactivar la sincronización automática en el modo de parametrización, seleccione "⑥" en el menú de parametrización y luego los menús "⑦" y "③". A continuación puede activar o desactivar la sincronización automática.

# Activar la sincronización

Para activar la sincronización:

- 1. Coloque el cursor '>' en "⑤": pulse △ o ▼
- 2. Confirme "⑤": pulse OK

LOGO! visualizará lo siguiente:

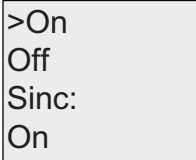

# 3.8 Configurar funciones adicionales para LOGO! (sólo 0BA7)

Si dispone de un LOGO! 0BA7, entonces tras haber creado correctamente el segundo programa es posible configurar funciones adicionales, incluyendo las nuevas funciones de la serie de dispositivos 0BA7, como aparece descrito a continuación.

# Nuevos comandos de menú

- Red
- Diagnóstico

#### Nota

Estos dos comandos de menú también están disponibles en el menú principal de la versión ES7 del LOGO! TD.

### UDF y registro de datos

Las funciones UDF y de registro de datos sólo se pueden configurar con LOGO!Soft Comfort. Una vez las haya configurado en LOGO!Soft Comfort y las haya descargado en el dispositivo LOGO! 0BA7, podrá editar los elementos asociados a estas funciones desde el dispositivo:

- UDFs (funciones personalizadas)
- Registro de datos

### E/S digitales y analógicas de red

Los siguientes conectores que representan entradas/salidas digitales o analógicas de red sólo se pueden configurar con LOGO!Soft Comfort:

- Entradas digitales de red
- Entradas analógicas de red
- Salidas digitales de red
- Salidas analógicas de red

#### Nota

Si en un dispositivo LOGO! 0BA7 hay un programa que contenga alguna entrada/salida digital o analógica de red, sólo podrá editar el parámetro "Par" de los bloques de función. No es posible editar ninguna otra parte del programa desde el dispositivo.

# <span id="page-117-0"></span>3.8.1 Configurar los ajustes de red

Un dispositivo LOGO! 0BA7 puede establecer una comunicación de red con otros dispositivos LOGO! 0BA7, PLCs SIMATIC S7, un SIMATIC HMI o un PC a través de LOGO!Soft Comfort V7.0 (para más detalles consulte el apartado [Configuración máxima de](#page-31-0)  [red para LOGO! \(sólo 0BA7\)](#page-31-0) (Página [32](#page-31-0))). La red LOGO! 0BA7 sólo se puede configurar con LOGO!Soft Comfort V7.0. Desde LOGO! 0BA7 se pueden configurar los ajustes de red LOGO! incluyendo la dirección IP, la máscara de subred y la pasarela.

# Configurar los ajustes de red

LOGO! 0BA7 ofrece un comando de menú para configurar los ajustes de red de su dispositivo 0BA7.

1. Conmute LOGO! a modo de programación.

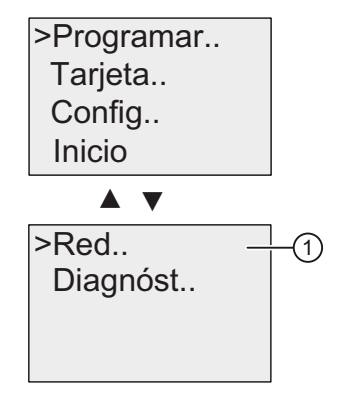

- 2. Pulse  $\triangle$  o  $\blacktriangledown$  para desplazar el cursor ">" a " $\textcircled{1}$ ".
- 3. Pulse OK para confirmar "①".

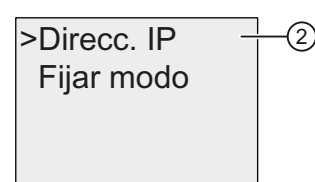

- 4. Pulse  $\triangle$  o  $\blacktriangledown$  para desplazar el cursor a " $\oslash$ ".
- 5. Pulse OK para confirmar "②". LOGO! mostrará la siguiente vista:

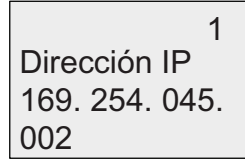

- 6. La pantalla muestra ahora la dirección IP predeterminada de su LOGO!. Para cambiar el ajuste pulse OK. Cuando el cursor aparezca en forma de cuadrado oscuro pulse  $\triangleleft$  o para desplazarlo hasta la posición en que desee modificar el número, luego pulse  $\triangle$  o  $\blacktriangledown$ para incrementar o decrementar el mismo.
- 7. Pulse OK para confirmar el cambio.

8. Pulse ▲ o v para cambiar a la siguiente pantalla que visualiza el ajuste de la máscara de subred. Más abajo encontrará una imagen con la máscara de subred predeterminada. Para cambiar el ajuste pulse OK. Cuando el cursor aparezca en forma de cuadrado oscuro pulse  $\triangleleft$  o  $\triangleright$  para desplazarlo hasta la posición en que desee modificar el número, luego pulse  $\triangle$  o  $\blacktriangledown$  para incrementar o decrementar el mismo. Para confirmar el cambio pulse OK.

```
\overline{2}Másc.subred
255, 255, 000.
000
```
9. Pulse . LOGO! visualiza la tercera pantalla que, a su vez, muestra la dirección ajustada para la pasarela. Más abajo encontrará una imagen con la pasarela predeterminada. Para cambiar el ajuste pulse OK. Cuando el cursor aparezca en forma de cuadrado oscuro pulse  $\triangleleft$  o  $\triangleright$  para desplazarlo hasta la posición en que desee modificar el número, luego pulse ▲ o v para incrementar o decrementar el mismo. Para confirmar el cambio pulse OK.

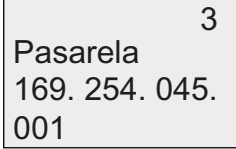

# Transferir el programa a LOGO!Soft Comfort

Después de haber concluido la configuración de red transfiera el programa de LOGO! a LOGO!Soft Comfort utilizando el comando de transferencia LOGO!→PC de LOGO!Soft Comfort. Para más información sobre cómo cargar el programa a LOGO!Soft Comfort con este comando de menú, consulte la Ayuda en pantalla de LOGO!Soft Comfort V7.0.

# 3.8.2 Configurar una UDF (función personalizada)

Sólo es posible configurar bloques UDF (función personalizada) desde LOGO!Soft Comfort.

Un bloque UDF es un programa preconfigurado creado por el usuario en LOGO!Soft Comfort. Estos bloques, al igual que los bloques de función, se pueden agregar a un programa existente. Para más información sobre la configuración de UDFs en LOGO!Soft Comfort, consulte la Ayuda en pantalla de LOGO!Soft Comfort V7.0.

Si el programa en su LOGO! contiene un bloque UDF, es posible configurar los elementos asociados a dicho bloque. Para más información sobre cómo configurar elementos UDF desde LOGO! 0BA7, consulte el apartado [UDF \(función personalizada\) \(sólo 0BA7\)](#page-276-0) (Página [277\)](#page-276-0).

# 3.8.3 Configurar el registro de datos

El bloque Registro de datos sólo se puede configurar desde LOGO!Soft Comfort.

Con LOGO!Soft Comfort sólo se puede configurar un registro de datos para el programa. El registro de datos se utiliza para registrar variables de medición de proceso de los bloques de función seleccionados. Para más información sobre cómo configurar la función de registro de datos en LOGO!Soft Comfort, consulte la Ayuda en pantalla de LOGO!Soft Comfort V7.0.

Si el programa en su LOGO! contiene un bloque de registro de datos, es posible configurar los elementos asociados a dicho bloque. Para más información sobre cómo configurar elementos del registro de datos desde LOGO! 0BA7, consulte el apartado [Registro de datos](#page-282-0)  [\(sólo 0BA7\)](#page-282-0) (Página [283\)](#page-282-0).

# 3.8.4 Visualización de entradas/salidas de red

LOGO!Soft Comfort pone a disposición los siguientes conectores que representan bloques de entrada/salida de red:

- Entradas digitales de red (se identifican con NI en LOGO!)
- Entradas analógicas de red (se identifican con NAI en LOGO!)
- Salidas digitales de red (se identifican con NQ en LOGO!)
- Salidas analógicas de red (se identifican con NAQ en LOGO!)

Las entradas analógicas o digitales de red se pueden conectar a las entradas de los bloques de función. Las salidas analógicas o digitales de red se pueden conectar a las salidas de los bloques de función.

Si su programa contiene una entrada digital/analógica de red, LOGO! puede leer un valor digital/analógico de otro programa en un dispositivo conectado en red. Si su programa contiene una salida digital/analógica de red, LOGO! puede escribir su valor de salida digital/analógico en otro dispositivo 0BA7 conectado en red en modo esclavo.

#### Nota

Estos conectores de red para el programa sólo se pueden configurar desde LOGO!Soft Comfort. Si el programa en su LOGO! contiene un conector de red, no será posible editar el programa desde la pantalla integrada de LOGO!.

# Visualizar conectores de red en LOGO!

Supongamos que en un programa hay una entrada digital de red N1 que se conecta al bloque de función B5. B5 está conectado a Q4. Para visualizar esta entrada de red, proceda del siguiente modo:

1. Conmute LOGO! a modo de programación. Pulse OK para cambiar a la siguiente pantalla de su programa (ejemplo):

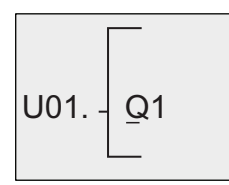

2. Pulse v hasta que LOGO! muestre la siguiente pantalla:

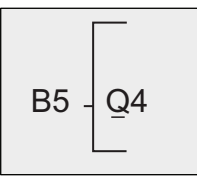

3. Pulse OK o para abrir B5. LOGO! visualizará lo siguiente:

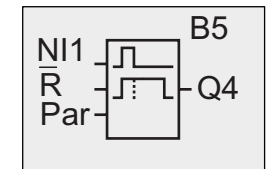

Podrá ver que hay una entrada digital de red N1 conectada a la primera entrada de B5. Las siguientes vistas son ejemplos de salidas digitales y analógicas de red en LOGO!:

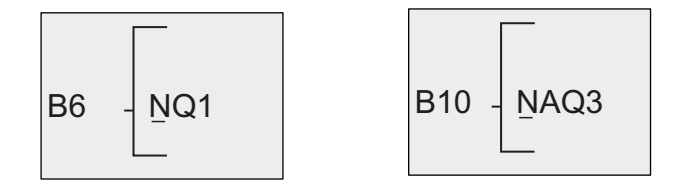

#### Bloques de entrada/salida de red disponibles en LOGO!Soft Comfort

Los siguientes bloques de E/S de red están disponibles en LOGO!Soft Comfort para crear su programa:

- Entradas digitales de red: NI1 a NI64
- Entradas analógicas de red: NAI1 a NAI32
- Salidas digitales de red: NQ1 a NQ64
- Salidas analógicas de red: NAQ1 a NAQ16

# 3.8.5 Conmutar LOGO! a modo normal/esclavo

LOGO! 0BA7 ofrece un comando de menú para configurar la comunicación de red. El apartado [Configurar los ajustes de red](#page-117-0) (Página [118](#page-117-0)) ha demostrado cómo configurar la dirección IP, la máscara de subred y la pasarela para su LOGO!. Este apartado muestra cómo cambiar el modo de comunicación de red de LOGO!.

Un dispositivo LOGO! 0BA7 puede funcionar tanto en modo de comunicación normal como esclavo.

#### Modo normal frente a modo esclavo

Un LOGO! 0BA7 en modo normal soporta la comunicación cliente-servidor con PLCs SIMATIC S7, un SIMATIC HMI u otros dispositivos 0BA7 vía Ethernet. Este LOGO! también puede actuar como maestro para comunicarse con uno o más dispositivos 0BA7 en modo esclavo.

Un LOGO! en modo esclavo funciona como un módulo de ampliación LOGO!. Los dispositivos LOGO! esclavos no requieren ningún programa. Un LOGO! en modo maestro puede leer uno o más valores de entrada analógicos/digitales de un LOGO! en modo esclavo y escribir sus propios valores de salida analógicos/digitales en dichos esclavos. Esto le permite a LOGO! lograr una ampliación de E/S en la red.

#### Nota

Un LOGO! en modo esclavo también puede tener sus propios módulos de ampliación. También soporta como máximo 24 entradas digitales, 8 entradas analógicas, 16 salidas digitales y 2 salidas analógicas.

#### Conmutar LOGO! del modo normal al modo esclavo

1. En el menú principal, sitúe el cursor en " $\textcircled{1}$ ": pulse  $\blacktriangle$  o  $\blacktriangledown$ 

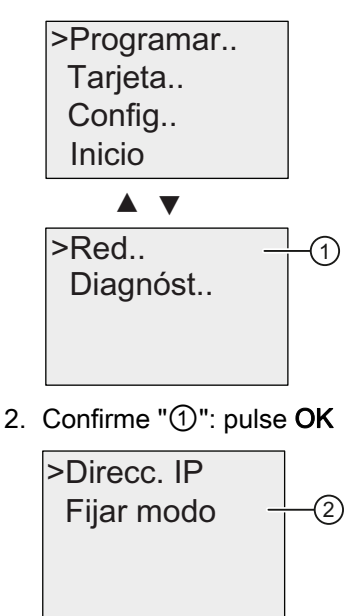

- 3. Coloque el cursor en " $\oslash$ ": pulse  $\blacktriangle$  o  $\blacktriangledown$
- 4. Confirme "②": pulse OK

LOGO! requiere que se introduzca una contraseña (si se ha asignado). Si no se ha asignado ninguna contraseña, LOGO! visualiza directamente la vista correspondiente al paso 5.

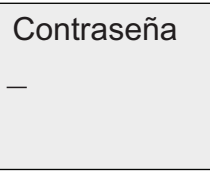

5. Coloque el cursor en "③": pulse ▲ o ▼

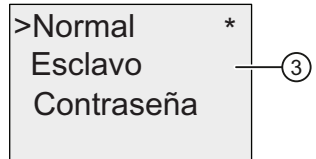

6. Confirme "③": pulse OK

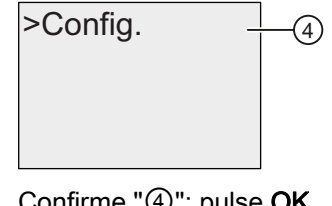

7. Confirme "4": pulse OK

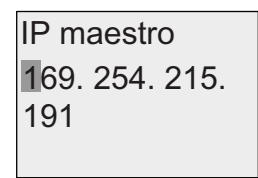

- 8. En esta vista se introduce la dirección IP del LOGO! que desee configurar para que sea el maestro de su LOGO! esclavo. Pulse < o para desplazar el cursor cuadrado por los números. Pulse o para modificar el número.
- 9. Confirme el ajuste: pulse OK

Ahora se ha conmutado LOGO! correctamente del modo normal al modo esclavo. LOGO! rearranca automáticamente y luego muestra el menú principal. Al pasar a la siguiente vista podrá constatar que su LOGO! ahora se encuentra en modo esclavo:

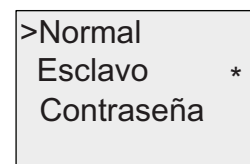

#### Nota

Cuando LOGO! se encuentra en modo esclavo, no es posible editar el programa desde el LOGO! esclavo.

El comando de menú ② no está disponible en modo de parametrización.

### Conmutar LOGO! del modo esclavo al modo normal

LOGO! está ahora en la siguiente vista:

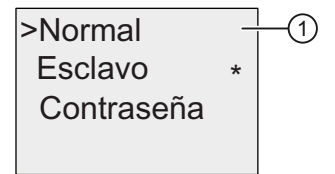

- 1. Coloque el cursor en " $(1)$ ": pulse  $\triangle$  o  $\blacktriangledown$
- 2. Confirme "①": pulse OK

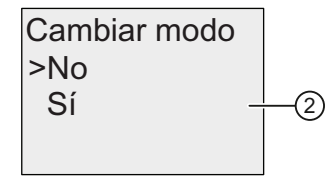

- 3. Coloque el cursor en "2": pulse ▲ o ▼
- 4. Confirme "②": pulse OK

Ahora se ha conmutado LOGO! correctamente del modo esclavo al modo normal. LOGO! rearranca automáticamente y luego muestra el menú principal.

# Asignar una contraseña desde el LOGO!

1. Repita los pasos 1 a 5 como se describió anteriormente en el apartado "Conmutar LOGO! del modo normal al modo esclavo". LOGO! visualizará lo siguiente:

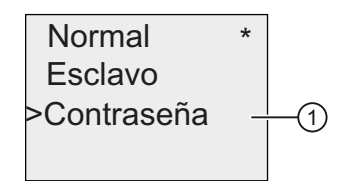

- 2. Coloque el cursor en " $\textcircled{1}$ ": pulse  $\blacktriangle$  o  $\blacktriangledown$
- 3. Confirme "①": pulse OK

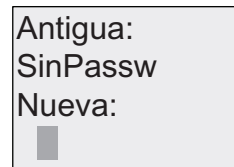

4. Introduzca una contraseña. Proceda del mismo modo que para introducir la contraseña del programa (consulte el apartado [Programas protegidos por contraseña](#page-90-0) (Página [91\)](#page-90-0)).

# Cambiar la contraseña desde el LOGO!

Después de introducir la contraseña asignada, LOGO! mostrará la siguiente pantalla:

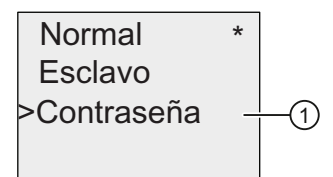

- 1. Coloque el cursor en " $\textcircled{1}$ ": pulse  $\blacktriangle$  o  $\blacktriangledown$
- 2. Confirme "①": pulse OK

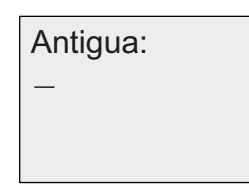

3. Introduzca la contraseña asignada (por ejemplo: AA) y pulse OK. El display visualiza lo siguiente:

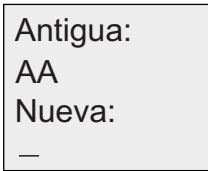

4. Introduzca una contraseña nueva (por ejemplo: ZZ) y pulse OK para confirmar la contraseña nueva.

# Desactivar la contraseña desde el LOGO!

Para desactivar la contraseña cuando el LOGO! esté en la siguiente vista, siga estos pasos:

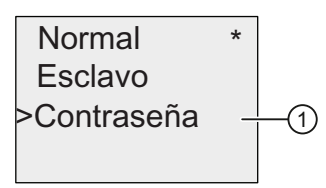

- 1. Coloque el cursor en " $\textcircled{1}$ ": pulse  $\blacktriangle$  o  $\blacktriangledown$
- 2. Confirme "①": pulse OK

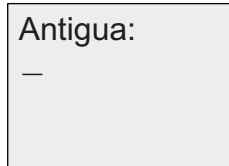

3. Introduzca la contraseña actual (por ejemplo: ZZ) y pulse OK. El display visualiza lo siguiente:

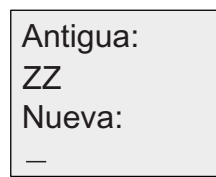

4. Borre la contraseña dejando vacío el campo de entrada. Pulse OK para confirmar.

La contraseña se habrá borrado.

# 3.8.6 Diagnóstico de errores desde LOGO!

LOGO! 0BA7 soporta el diagnóstico de errores. Desde LOGO! se pueden visualizar errores básicos incluyendo errores de lectura/escritura en la tarjeta SD, errores en la comunicación de red, etc. Es posible borrar mensajes de error individuales o bien todos los mensajes de error. Asimismo, es posible visualizar la versión de firmware de su LOGO! actual.

### Visualizar la versión de firmware de LOGO!

Para visualizar la versión de firmware de LOGO!, proceda del siguiente modo:

1. En el menú de principal, sitúe el cursor en " $\textcircled{1}$ ": pulse  $\blacktriangle$  o  $\blacktriangledown$ 

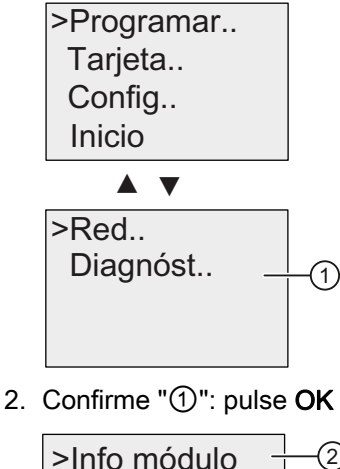

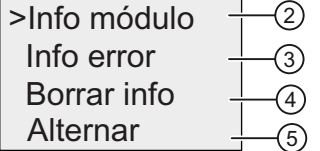

3. LOGO! visualizará el menú de diagnóstico. Coloque el cursor en "2": pulse ▲ o ▼

4. Confirme "②": pulse OK

LOGO! visualizará la versión de firmware del módulo, como aparece a continuación, por ejemplo:

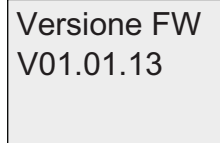

Para regresar al menú de diagnóstico, pulse ESC.

#### Visualizar la información de error

- 1. En el menú de diagnóstico que aparece arriba, sitúe el cursor en "③": pulse  $\triangle$  o  $\blacktriangledown$
- 2. Confirme "③": pulse OK. LOGO! visualizará todos los errores detectados. Pulse ESC para regresar a la vista anterior.

# Borrar la información de error

LOGO! 0BA7 puede visualizar los siguientes mensajes de error:

- Error de lectura/escritura en la tarjeta SD
- Tarjeta SD protegida contra escritura
- Error de bus en EM (módulo de ampliación)
- Error de red

Para borrar un error específico o bien todos los errores, proceda del siguiente modo:

- 1. En el menú de diagnóstico que aparece arriba, sitúe el cursor en "④": pulse  $\triangle$  o  $\blacktriangledown$
- 2. Confirme "④": pulse OK

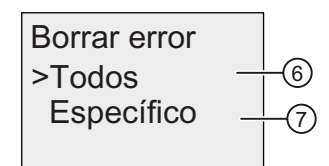

- 3. Si desea borrar todos los mensajes de error, sitúe el cursor en "⑥": pulse  $\triangle$  o  $\blacktriangledown$
- 4. Confirme "⑥": pulse OK

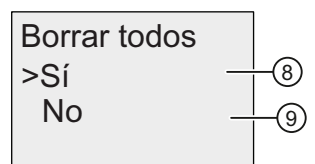

- 5. Coloque el cursor en "⑧": pulse ▲ o ▼
- 6. Confirme "⑧": pulse OK. LOGO! borrará todos lo mensajes de error y regresará a la vista del paso 2. (Si no desea borrar todos los mensajes de error, seleccione "⑨" y pulse OK para confirmar.)

- <span id="page-127-0"></span>7. Si desea borrar un mensaie de error específico, sitúe el cursor en " $\oslash$ ": pulse  $\blacktriangle$  o  $\blacktriangledown$
- 8. Confirme "⑦": pulse OK. LOGO! visualizará errores individuales. Pulse OK para borrar un error específico.

#### Conmutar una alarma de error

Es posible activar/desactivar una alarma de error, del siguiente modo:

- 1. En el menú de diagnóstico que aparece arriba, sitúe el cursor en "⑤": pulse  $\blacktriangle$  o  $\blacktriangledown$
- 2. Confirme "⑤": pulse OK

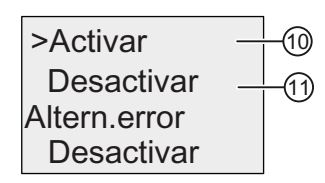

- 3. La línea inferior muestra el ajuste actual. Para cambiar el ajuste: pulse  $\triangle$  o  $\blacktriangledown$
- 4. Confirme la selección: pulse OK. LOGO! regresará a la vista anterior.

En caso de activar la alarma de error, cuando ocurra un error la pantalla de LOGO! parpadeará indicando que se ha detectado un error. Para visualizar el error vaya al menú de diagnóstico.

# 3.9 Espacio de memoria y tamaño del programa

El tamaño de un programa en LOGO! está limitado por el espacio de memoria disponible (memoria que utilizan los bloques).

#### Áreas de memoria

#### ● Memoria de programa::

LOGO! sólo permite utilizar un número limitado de bloques en el programa. La segunda limitación resulta del número máximo de bytes disponibles que puede contener un programa. El número de bytes utilizados puede determinarse sumando el número de bytes destinados a los bloques de función relevantes.

#### ● Memoria remanente (Rem):

En esta área, LOGO! almacena valores que deben ser remanentes (p. ej. el valor del contador de horas de funcionamiento). Los bloques con remanencia opcional utilizan esta área de memoria sólo si se ha activado la remanencia.

#### Nota

LOGO! soporta como máximo un millón de ciclos de escritura. LOGO! contabiliza un ciclo cada vez que se apaga el equipo, que se descarga un programa de LOGO!Soft Comfort a LOGO!, que se crea un programa a través de LOGO! o cada vez que se configura el menú.

# Recursos disponibles en LOGO!

Un programa en LOGO! puede ocupar los siguientes recursos máximos:

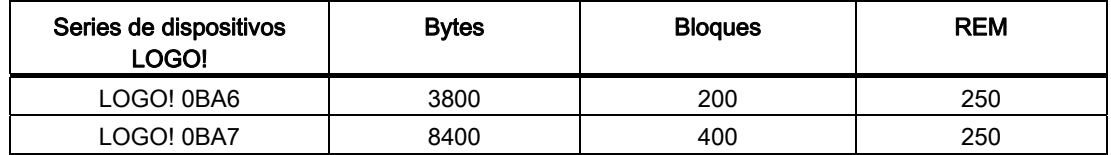

LOGO! supervisa la utilización de la memoria y sólo ofrece en las listas aquellas funciones para las que haya suficiente memoria disponible.

# Memoria requerida (0BA6)

La siguiente tabla muestra un resumen de la memoria requerida por los bloques de función básicos y especiales en LOGO! 0BA6:

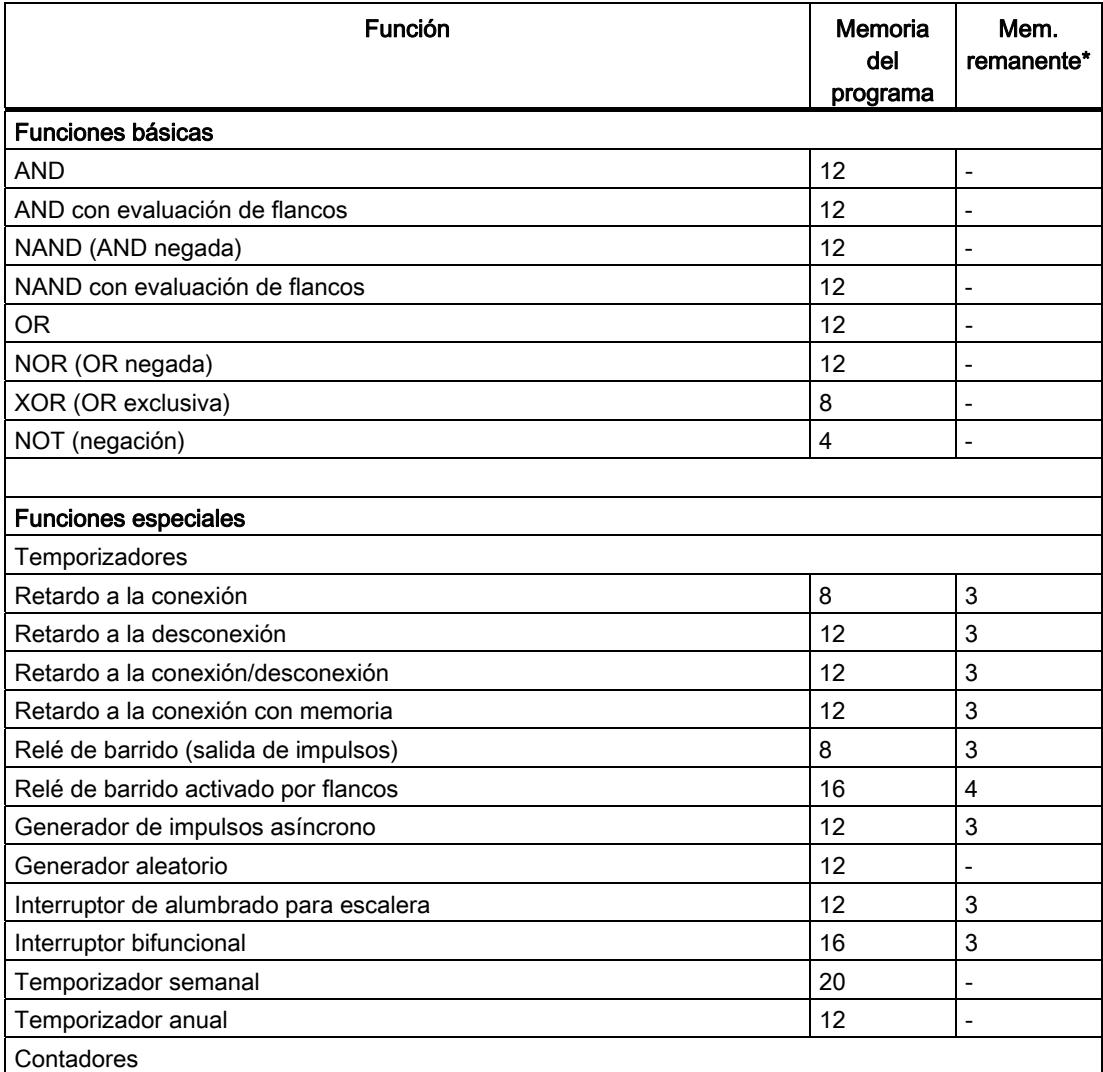

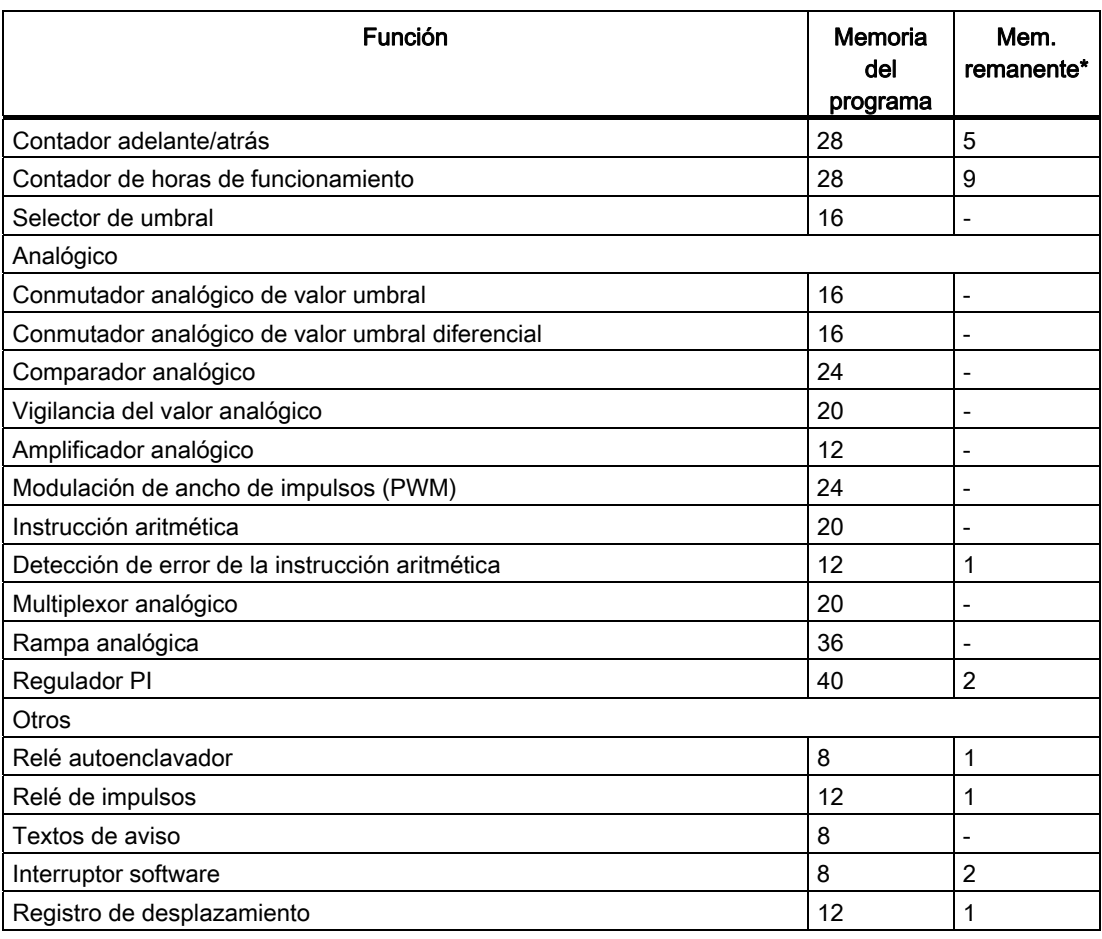

\*: Bytes en el área de memoria remanente, si está activada la remanencia.

# Memoria requerida (0BA7)

La siguiente tabla muestra un resumen de la memoria requerida por los bloques de función básicos y especiales en LOGO! 0BA7:

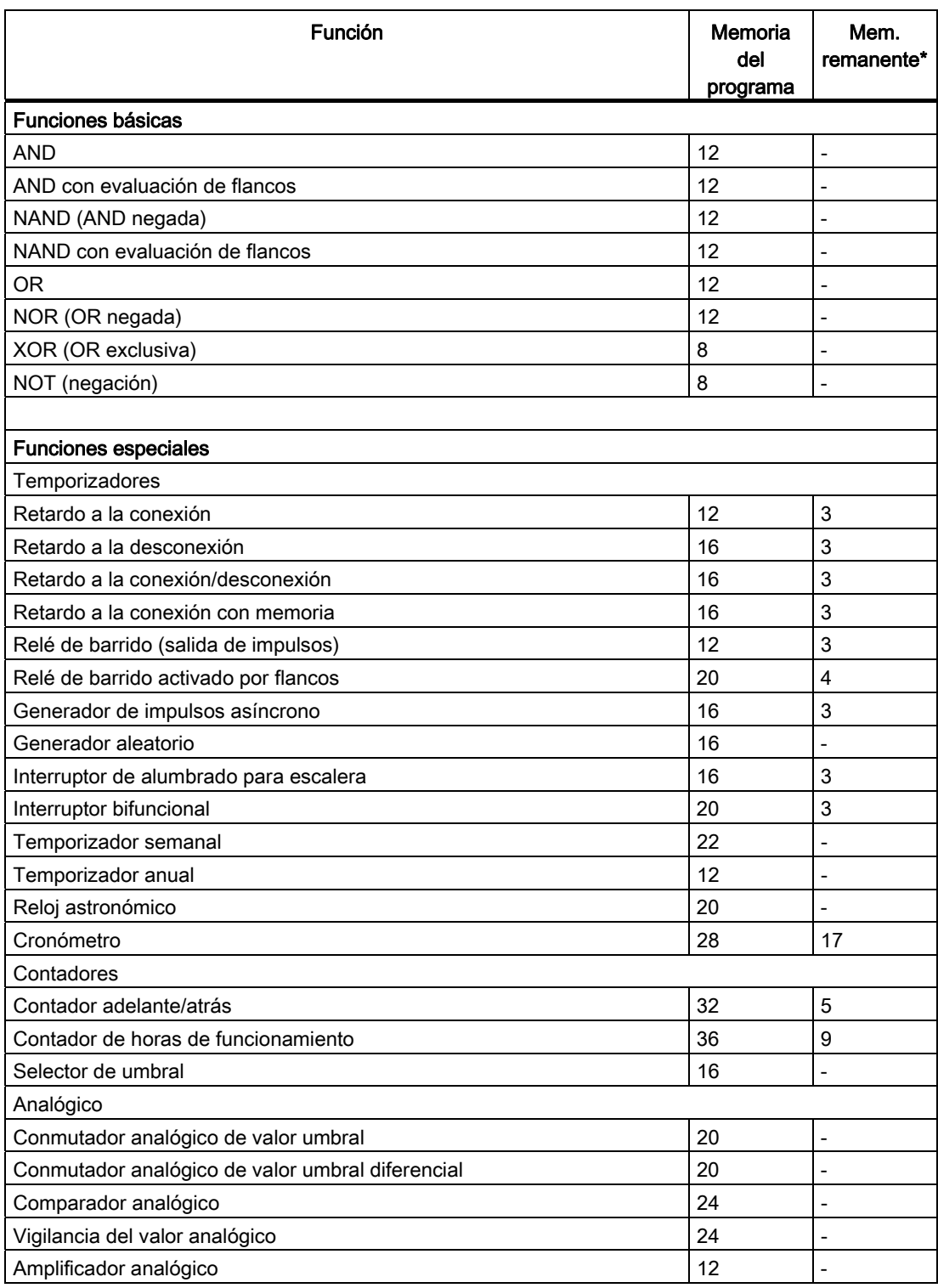

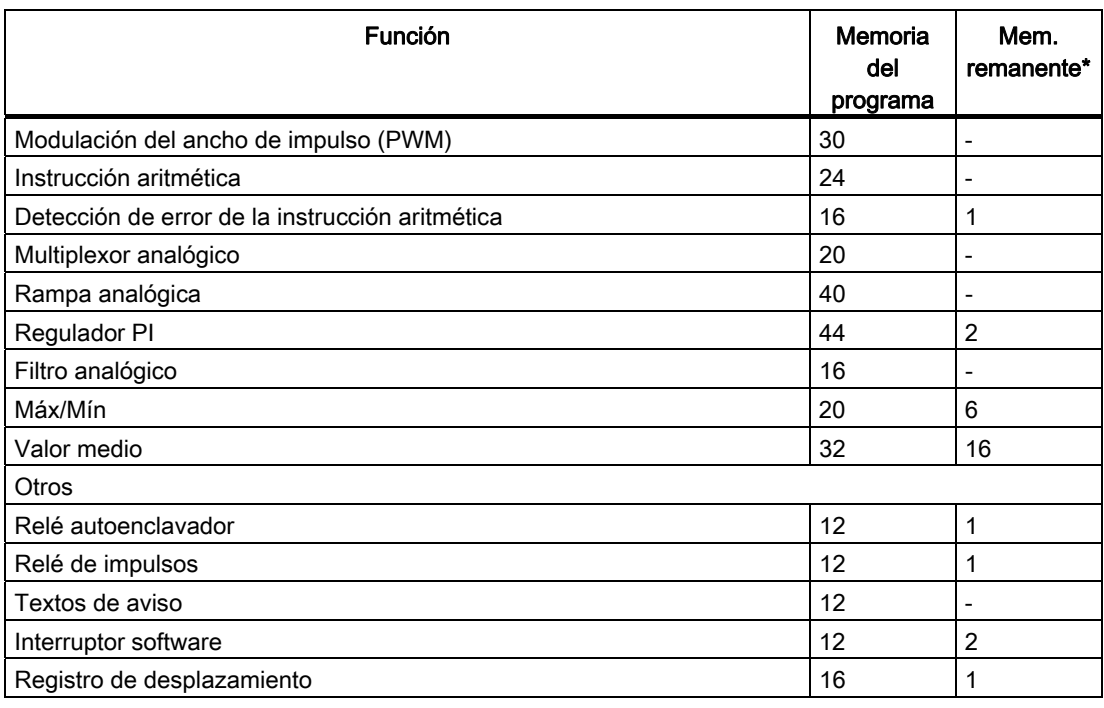

\*: Bytes en el área de memoria remanente, si está activada la remanencia.

### Nota

Dado que un bloque UDF es un programa preconfigurado que el usuario crea con LOGO!Soft Comfort V7.0 para su dispositivo LOGO! 0BA7, el tamaño que este bloque ocupa en la memoria (memoria de programa y memoria remanente) depende del tamaño de los bloques de función que contiene la UDF.

#### Utilización de áreas de memoria

Para indicar que no hay suficiente memoria disponible, el sistema no le permite agregar bloques al programa. LOGO! sólo ofrece los bloques para los que puede proveer suficiente memoria. Si la memoria de LOGO! disponible no es suficiente para acoger más bloques, el sistema denegará el acceso a la lista de bloques.

Si la memoria está ocupada por completo, optimice el programa o monte otro LOGO!.

Programar LOGO!

3.9 Espacio de memoria y tamaño del programa

# Calcular los requisitos de memoria

Para determinar la memoria que requiere un programa, es necesario considerar siempre las distintas áreas de memoria.

#### Ejemplo:

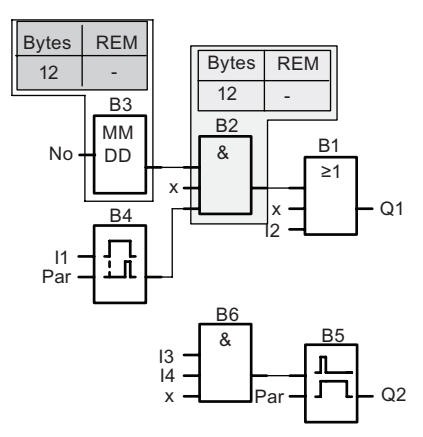

El programa de ejemplo contiene:

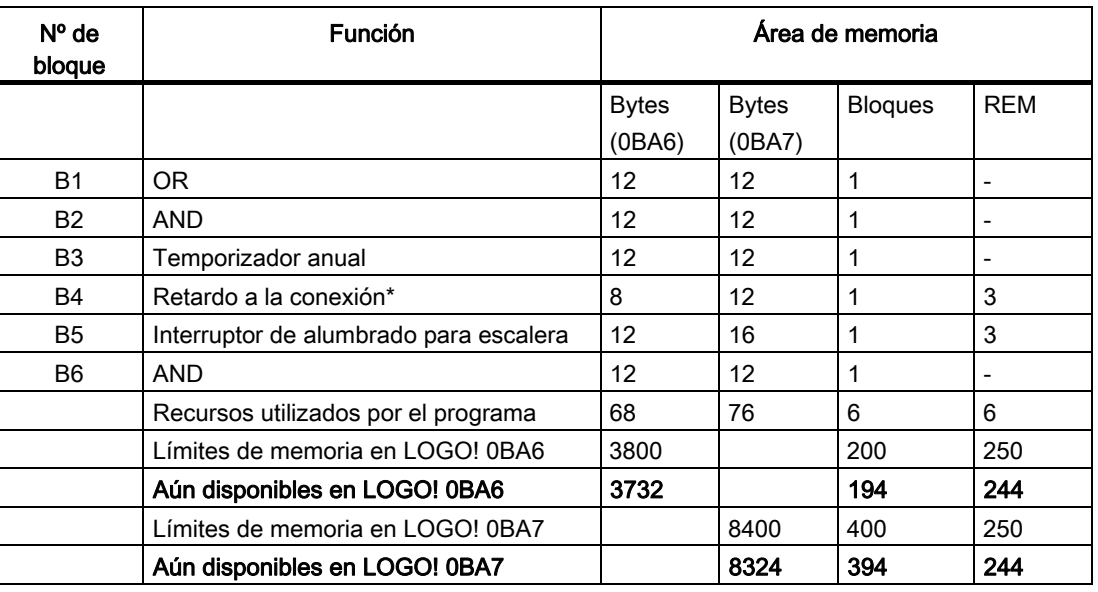

\*: Configurado con remanencia.

Por tanto, LOGO! tiene capacidad de memoria para este programa.

# Indicación de la memoria libre

LOGO! puede visualizar el espacio de memoria libre.

Proceda del siguiente modo:

- 1. Conmute LOGO! a modo de programación (para recordar cómo se hace, consulte el apartado "[Las 4 reglas de oro para manejar](#page-78-0)  [LOGO!](#page-78-0) (Página [79\)](#page-78-0)").
- 2. Seleccione " $\textcircled{1}$ ": pulse  $\blacktriangle$  o  $\blacktriangledown$

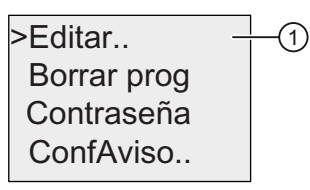

3. Confirme "①": pulse OK

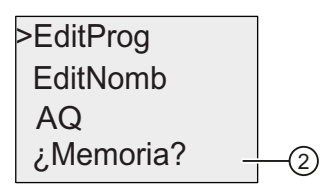

- 4. Seleccione " $@$ ": pulse  $\blacktriangle$  o  $\blacktriangledown$
- 5. Confirme "②": pulse OK

El display de LOGO! 0BA6 visualiza lo siguiente:

 $Rem = 244$  $B$ loque = 194 Byte  $=3732$  $M$ em libre:

El display de LOGO! 0BA7 visualiza lo siguiente:

 $Rem = 244$  $B$ loque = 394 Byte  $=8324$  $M$ em libre:

# Funciones de LOGO!

LOGO! provee distintos elementos en modo de programación que aparecen organizados en las listas siguientes:

- [↓Co: lista de conectores \(conector\)](#page-135-0) (Página [136](#page-135-0))
- [↓GF: lista de funciones básicas AND, OR, ...](#page-139-0) (Página [140\)](#page-139-0)
- [↓SF: lista de las funciones especiales](#page-153-0) (Página [154](#page-153-0))
- ↓BN: lista de bloques reutilizables configurados en el programa

LOGO! 0BA7 ofrece adicionalmente los siguientes elementos en el modo de programación, si los mismos han sido preconfigurados en el programa con LOGO!Soft Comfort:

- ↓UDF: lista de bloques de función personalizados configurados en el programa
- L: un bloque de función de registro de datos configurado en el programa

#### Contenido de las listas

Las listas contienen los elementos disponibles en LOGO!. Generalmente, incluyen todos los conectores, las funciones básicas y las funciones especiales. La listas ↓BN y ↓UDF muestran todos los bloques que el usuario ha creado en LOGO!.

#### Ocultación de algunos elementos

LOGO! no muestra todos los elementos si:

● No pueden insertarse más bloques.

En este caso puede ser que no haya suficiente memoria disponible o que se haya alcanzado el número máximo de bloques posible.

- Un bloque específico [necesita más memoria](#page-127-0) (Página [128](#page-127-0)) de la disponible en LOGO!
- El usuario no los ha preconfigurado (entradas/salidas digitales y analógicas de red, bloques UDF y el bloque de registro de datos) en el programa con LOGO!Soft Comfort y no ha descargado el programa en LOGO!.

# <span id="page-135-0"></span>4.1 Constantes y conectores - Co

Las constantes y los conectores (Co) identifican entradas, salidas, marcas, niveles de tensión fijos (constantes) y entradas/salidas digitales y analógicas de red (para 0BA7).

#### Entradas:

### 1) Entradas digitales

Las entradas digitales se identifican mediante una I. El número de entradas digitales (I1, I2, ...) se corresponde con el número de conectores de entrada del módulo base LOGO! y de los módulos digitales conectados en el orden de montaje. Las entradas digitales rápidas I3, I4, I5 e I6 de las versiones LOGO! 24/24o, LOGO! 24C/24Co, LOGO! 12/24RC, LOGO! 12/24RCo y LOGO! 12/24RCE pueden utilizarse como contadores rápidos.

### 2) Entradas analógicas

Las versiones LOGO! 24, LOGO! 24o, LOGO! 24C, LOGO! 24Co, LOGO! 12/24RC, LOGO! 12/24RCo y LOGO! 12/24RCE incorporan las entradas I1, I2, I7 e I8, que también pueden programarse para ser utilizadas como entradas AI3, AI4, AI1 y AI2. Como se describe en el apartado ["Ajustar el número de entradas analógicas del LOGO! Basic](#page-296-0) (Página [297](#page-296-0))", estos módulos pueden configurarse de manera que utilicen dos entradas analógicas (AI1 y AI2), o todas las entradas (cuatro). Las señales en las entradas I1, I2, I7 e I8 se interpretan como valores digitales. Las señales en las entradas AI3, AI4, AI1 y AI2 se interpretan como valores analógicos. Tenga en cuenta que AI3 corresponde a I1, en tanto que AI4 corresponde a I2. Esta numeración conserva la anterior correspondencia de AI1 con I7 y AI2 con I8 que existía en la serie de dispositivos 0BA5. Las entradas de un módulo analógico conectado se numeran de acuerdo con las entradas analógicas ya disponibles. En el apartado ["Configuración máxima con módulos de ampliación y comunicación](#page-33-0) (Página [34\)](#page-33-0)" encontrará configuraciones de ejemplo. En el modo de programación, cuando se selecciona la señal de entrada de una función especial que adopte un valor analógico, LOGO! ofrece las entradas analógicas AI1 a AI8, las marcas analógicas AM1 a AM6 (0BA6) o AM1 a AM16 (0BA7), las salidas analógicas AQ1 y AQ2, así como los números de bloque de las funciones con salidas analógicas.

# Salidas:

#### 1) Salidas digitales

Las salidas digitales se identifican con una Q. Los números de las salidas (Q1, Q2, ... Q16) se corresponden con los números de los conectores de salida del módulo base LOGO! y de los módulos de ampliación conectados en el orden de montaje. Consulte la figura siguiente.

También están disponibles 16 salidas no conectadas en LOGO! 0BA6 ó 64 salidas no conectadas en LOGO! 0BA7. Éstas se identifican con una x y no pueden reutilizarse en un programa (a diferencia de las marcas, por ejemplo). La lista muestra todas las salidas no conectadas programadas y una salida no conectada que no se ha configurado aún. El uso de una salida no conectada es útil p.ej. en la función especial ["Textos de aviso"](#page-228-0) (Página [229\)](#page-228-0) si sólo el texto de aviso es relevante en el programa.

### 2) Salidas analógicas

Las salidas analógicas se identifican con AQ. Hay dos salidas analógicas disponibles, a saber: AQ1 y AQ2. Una salida analógica sólo puede conectarse con la entrada analógica de una función, una marca analógica (AM) o un conector de salida analógico.

La figura siguiente muestra una configuración de ejemplo de LOGO! y la numeración de las entradas y salidas del programa.

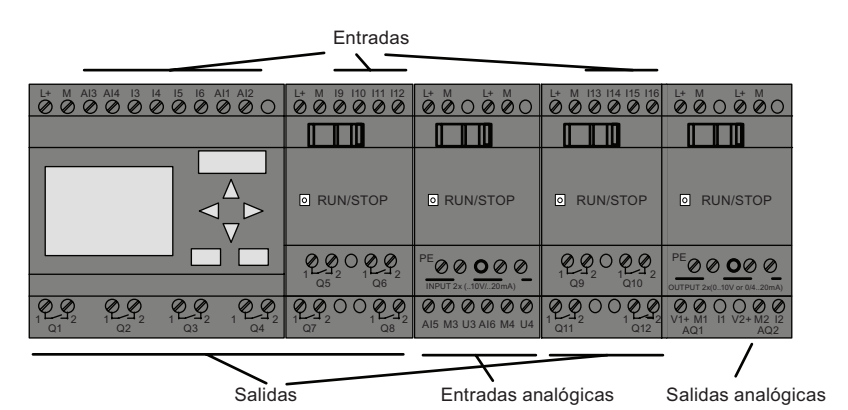

#### Marcas

Las marcas se identifican con M o AM. Las marcas son salidas virtuales que devuelven el valor de sus entradas. LOGO! 0BA6 dispone de 27 marcas digitales (M1 a M27) y 6 marcas analógicas (AM1 a AM6). LOGO! 0BA7 dispone de 27 marcas digitales (M1 a M27) y 16 marcas analógicas (AM1 a AM16).

#### Marca de arranque

La marca M8 se activa en el primer ciclo del programa. Por tanto, puede utilizarse como marca de arranque en el programa. Esta señal se desactiva automáticamente una vez completado el primer ciclo del programa.

En todos los demás ciclos, la marca M8 puede utilizarse para funciones de activación, borrado y evaluación de igual manera que otras marcas.

#### Marcas de retroiluminación M25 y M26

La marca M25 controla la retroiluminación del display integrado en el LOGO!. La marca M26 controla la retroiluminación del display del LOGO! TD.

Nota: La retroiluminación del LOGO! TD tiene una vida útil de 20.000 horas.

#### Marca del juego de caracteres para textos de aviso M27

La marca M27 permite elegir entre los dos juegos de caracteres que LOGO! utiliza para visualizar textos de aviso. El estado 0 corresponde al juego de caracteres 1 y, el estado 1, al juego de caracteres 2. Si M27=0 (low), se visualizarán sólo los textos de aviso configurados para el juego de caracteres 1. Si M27=1 (high), se visualizarán sólo los textos de aviso configurados para el juego de caracteres 2. Si M27 no se incluye en el programa, los textos de aviso se visualizarán en el juego de caracteres seleccionado en el menú "ConfAviso", o bien en LOGO!Soft Comfort.

#### Nota

La salida de una marca tiene aplicada siempre la señal del anterior ciclo del programa. Este valor no se modifica dentro de un mismo ciclo de programa.

#### Bits de registro de desplazamiento

LOGO! dispone de los bits de registro de desplazamiento S1 a S8 (para 0BA6) o S1.1 a S4.8 (para 0BA7). A éstos se les ha asignado en el programa el atributo de sólo lectura. El contenido de los bits de registro de desplazamiento sólo puede modificarse mediante la función especial ["Registro de desplazamiento"](#page-242-0) (Página [243\)](#page-242-0).

#### Teclas de cursor

Puede utilizar 4 teclas de cursor C  $\triangle$ , C  $\triangleright$ , C  $\triangleright$  y C  $\triangleleft$  ("C" = "Cursor"). En un programa, las teclas de cursor se programan como otras entradas. Las teclas de cursor pueden activarse en el display correspondiente [mientras el sistema está en modo RUN](#page-96-0) (Página [97\)](#page-96-0) y en un texto de aviso activo (ESC + tecla deseada). Las teclas de cursor permiten ahorrar el uso de interruptores y entradas, facilitando además el control del programa por parte del operador. Las entradas de teclas de cursor del LOGO! TD son idénticas a las del módulo base LOGO!.

#### Teclas de función del LOGO! TD

El LOGO! TD incorpora cuatro teclas de función que pueden utilizarse en el programa. Estas teclas se programan de la misma manera que las entradas. Al igual que las teclas de cursor, estas teclas pueden pulsarse mientras LOGO! está en modo RUN para influir en el comportamiento del programa y ahorrar interruptores y entradas. Las teclas de función se identifican con F1, F2, F3 y F4.

#### Niveles

Los niveles de tensión se identifican mediante hi y lo. Un estado constante ("1" = hi o "0" = lo) de un bloque puede ajustarse mediante un nivel de tensión fijo o un valor constante "hi" o "lo".

#### Conectores abiertos

Los conectores de bloque no utilizados pueden identificarse con una x.

# Entradas/salidas de red (disponibles sólo en el 0BA7 si se configuran desde LOGO!Soft Comfort)

Las siguientes entradas/salidas de red sólo se pueden configurar con LOGO!Soft Comfort. Si el programa del LOGO! contiene una E/S digital/analógica de red, no será posible editar el resto del programa, excepto el parámetro Par . Para editar el resto del programa, deberá cargarse el programa a LOGO!Soft Comfort para editarlo desde allí.

### 1) Entradas digitales de red

Las entradas digitales de red se identifican con NI. En el programa están disponibles 64 entradas digitales de red (NI1 a NI64), las cuales se pueden configurar desde LOGO!Soft Comfort.

### 2) Entradas analógicas de red

Las entradas analógicas de red se identifican con NAI. En el programa están disponibles 32 entradas analógicas de red (NAI1 a NAI32), las cuales se pueden configurar desde LOGO!Soft Comfort.

### 3) Salidas digitales de red

Las salidas digitales de red se identifican con NQ. En el programa están disponibles 64 salidas digitales de red (NQ1 a NQ64), las cuales se pueden configurar desde LOGO!Soft Comfort.

#### 4) Salidas analógicas de red

Las salidas analógicas de red se identifican con NAQ. En el programa están disponibles 16 salidas analógicas de red (NAQ1 a NAQ16), las cuales se pueden configurar desde LOGO!Soft Comfort.

# <span id="page-139-0"></span>4.2 Lista de funciones básicas - GF

Las funciones básicas son elementos lógicos sencillos del álgebra booleana.

Es posible negar las entradas de algunas funciones básicas, con lo que el programa invierte una señal lógica "1" aplicada a una entrada determinada en una señal lógica "0". Si la señal "0" está aplicada en la entrada, el programa activa un "1" lógico. Consulte el ejemplo de programación del capítulo [Introducir el programa](#page-85-0) (Página [86](#page-85-0)).

La lista GF contiene las funciones básicas que pueden utilizarse en el programa. Existen las siguientes funciones básicas:

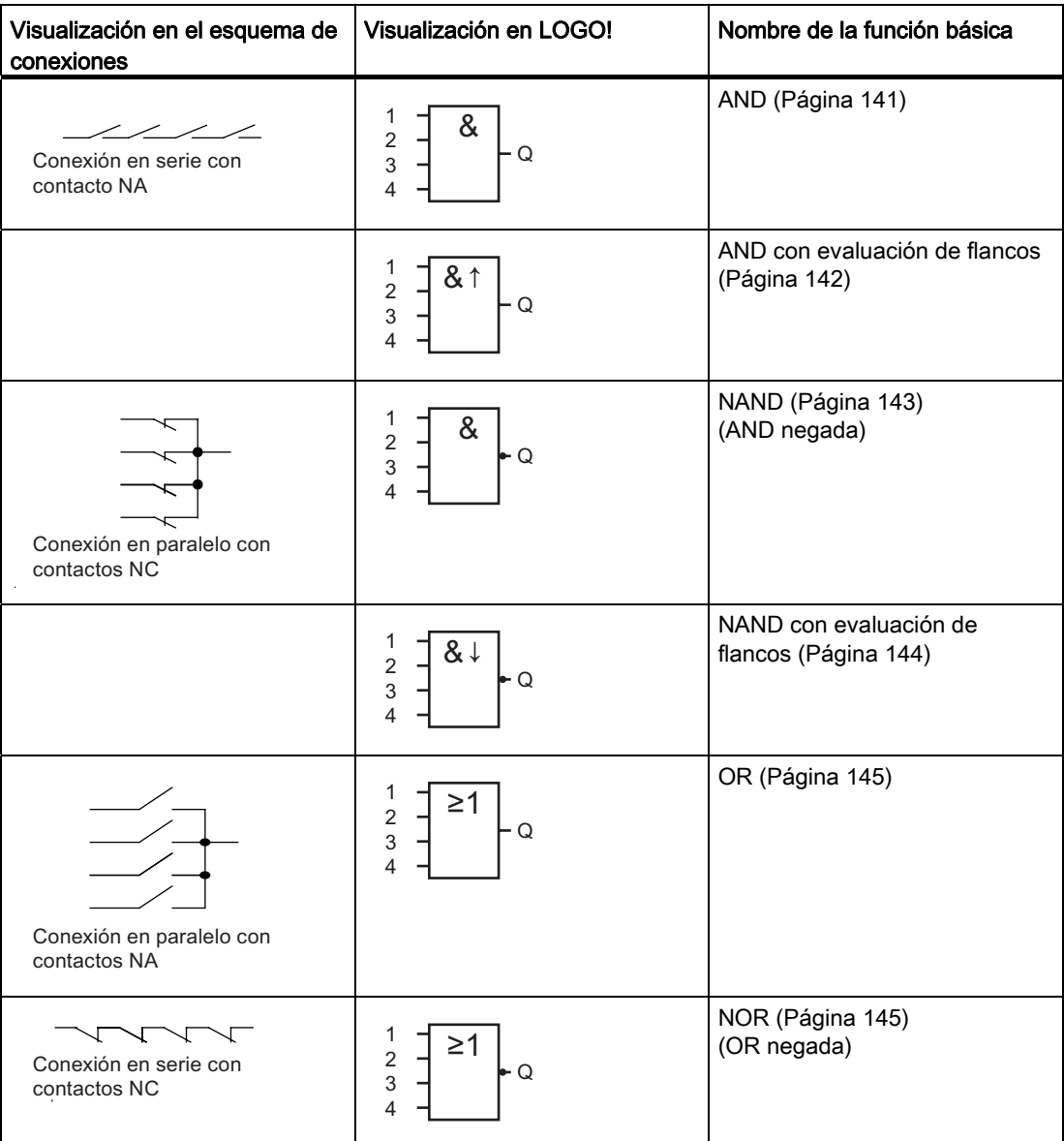

Funciones de LOGO!

4.2 Lista de funciones básicas - GF

<span id="page-140-0"></span>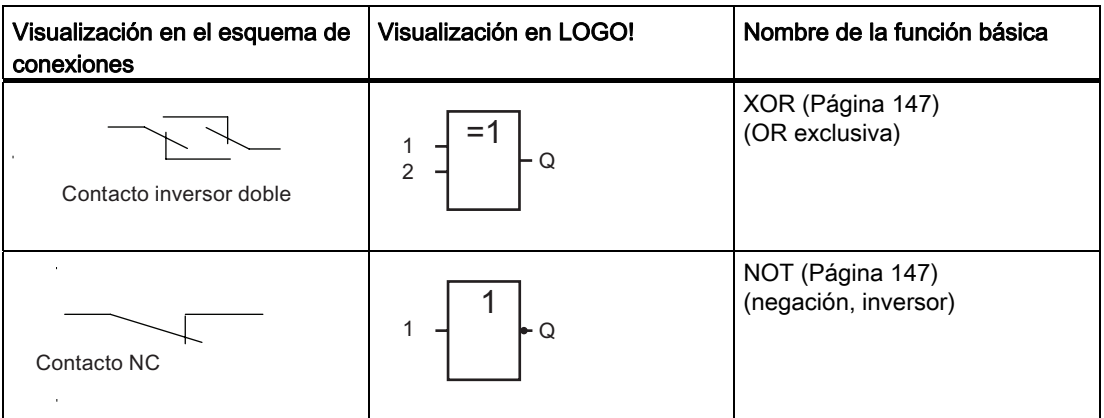

# 4.2.1 AND

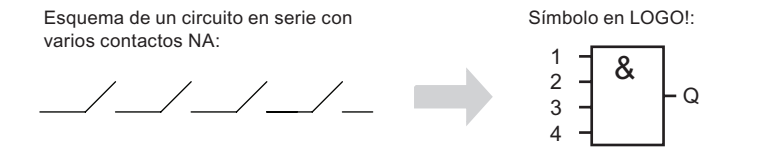

La salida de la función AND sólo adopta el estado 1 si todas las entradas tienen el estado 1, es decir, si están cerrados todos los contactos.

En una entrada no utilizada del bloque (x): x = 1.

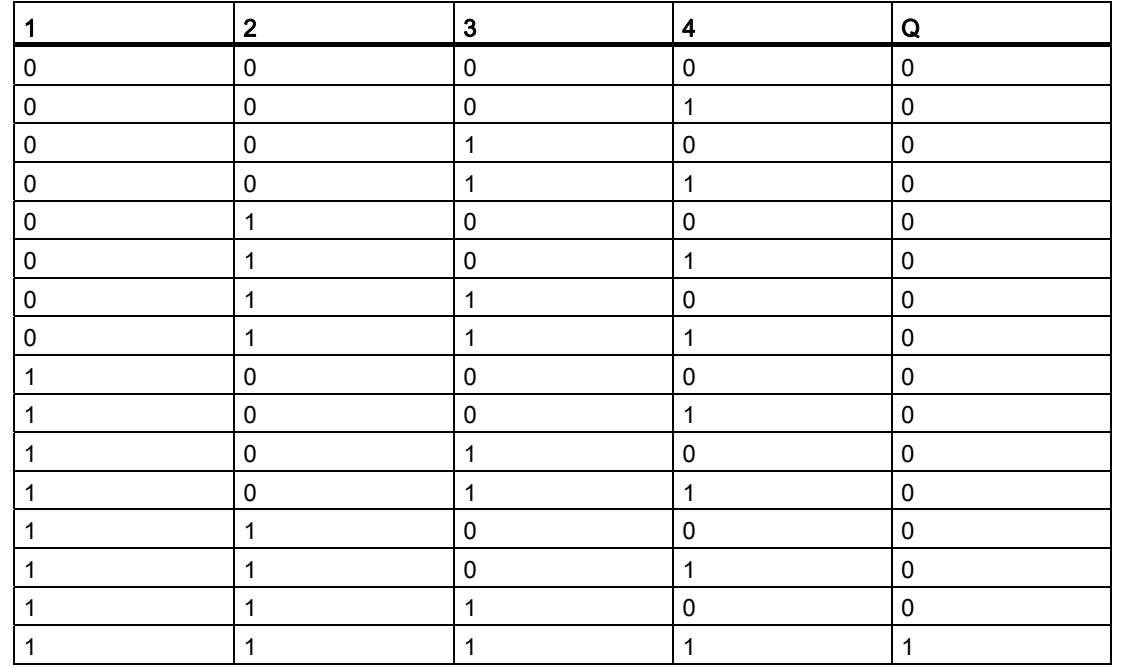

# Tabla lógica de la función AND

# <span id="page-141-0"></span>4.2.2 AND con evaluación de flancos

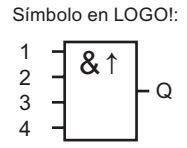

La salida de la función AND activada por flancos sólo tiene el estado 1 si todas las entradas tienen el estado 1 y por lo menos una de ellas tenía el estado "low" en el ciclo anterior.

En una entrada no utilizada del bloque  $(x)$ :  $x = 1$ .

# Cronograma de la función AND con evaluación de flancos

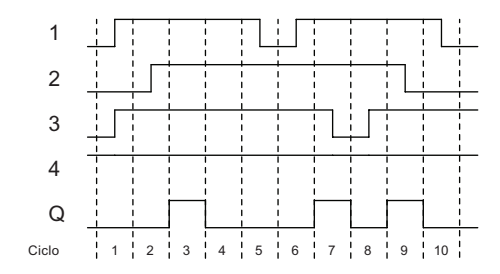

# <span id="page-142-0"></span>4.2.3 NAND (AND negada)

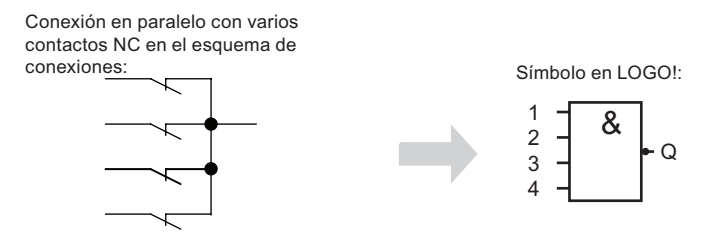

La salida de la función NAND sólo adopta el estado 0 si todas las entradas tienen el estado 1, es decir, si los contactos están cerrados.

En una entrada no utilizada del bloque (x): x = 1.

# Tabla lógica de la función NAND

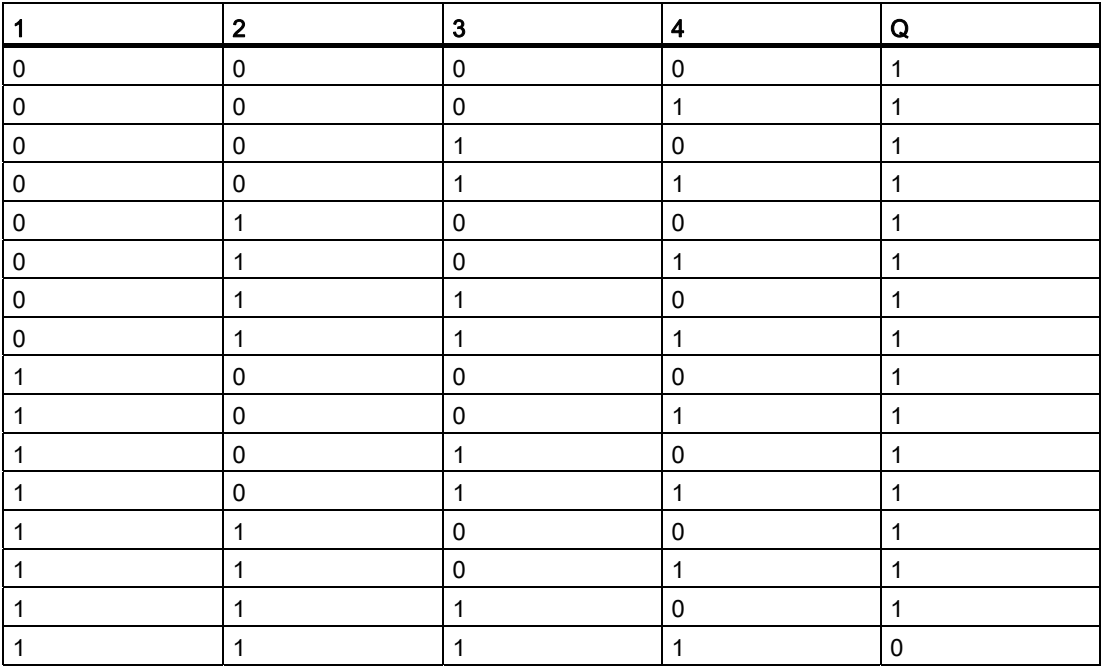

# <span id="page-143-0"></span>4.2.4 NAND con evaluación de flancos

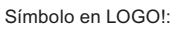

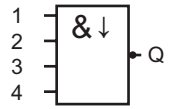

La salida de la función NAND con evaluación de flancos sólo adopta el estado 1 si por lo menos una entrada tiene el estado 0 y, en el ciclo anterior todas las entradas tenían el estado 1.

En una entrada no utilizada del bloque  $(x)$ :  $x = 1$ .

# Cronograma de la función NAND con evaluación de flancos

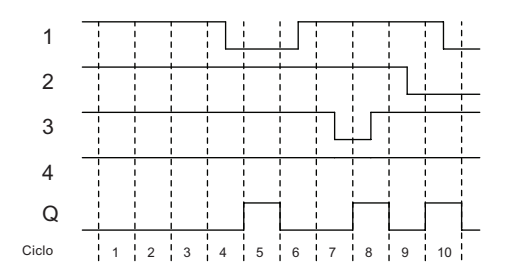
4.2 Lista de funciones básicas - GF

# 4.2.5 OR

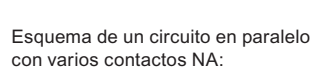

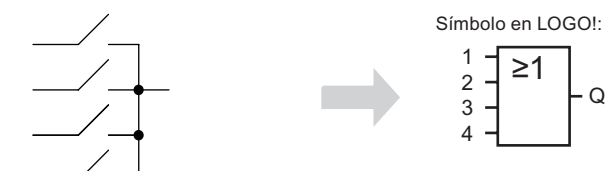

La salida de la función OR adopta el estado 1 si por lo menos una entrada tiene el estado 1, es decir, si por lo menos uno de los contactos está cerrado.

En una entrada no utilizada del bloque  $(x)$ :  $x = 0$ .

#### Tabla lógica de la función OR

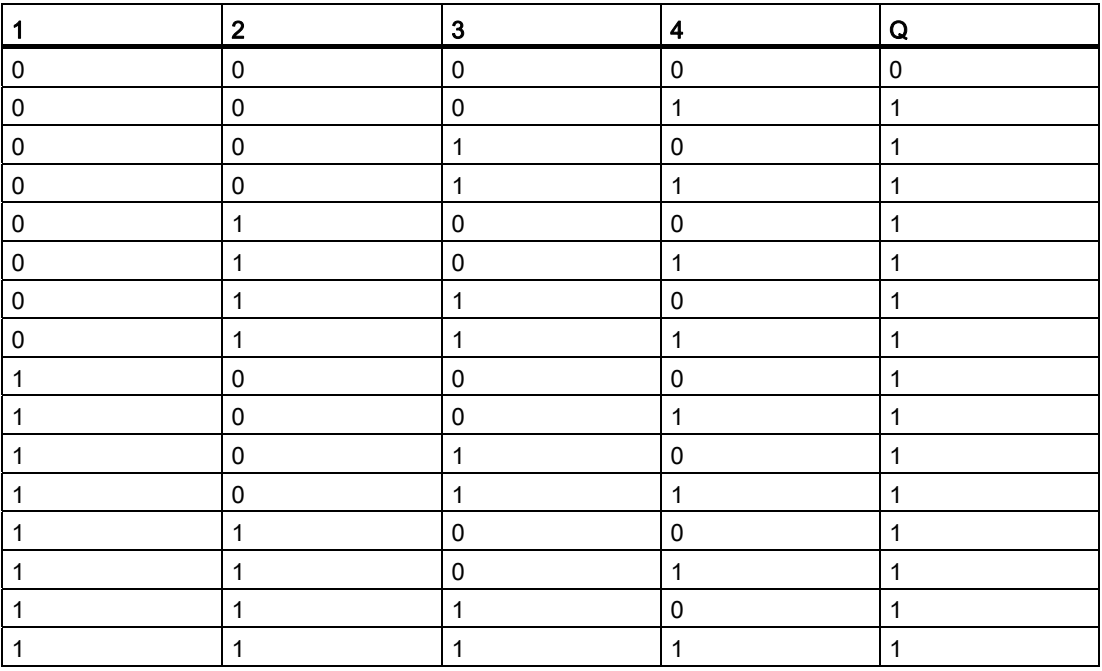

# 4.2.6 NOR (OR negada)

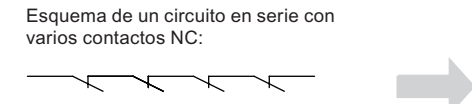

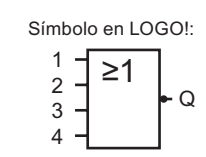

La salida de la función NOR sólo adopta el estado 1 si todas las entradas tienen el estado 0, es decir, si están desactivadas. La salida de NOR se pone a 0 tan pronto como se activa una de las entradas (estado de señal 1).

4.2 Lista de funciones básicas - GF

En una entrada no utilizada del bloque  $(x)$ :  $x = 0$ .

# Tabla lógica de la función NOR

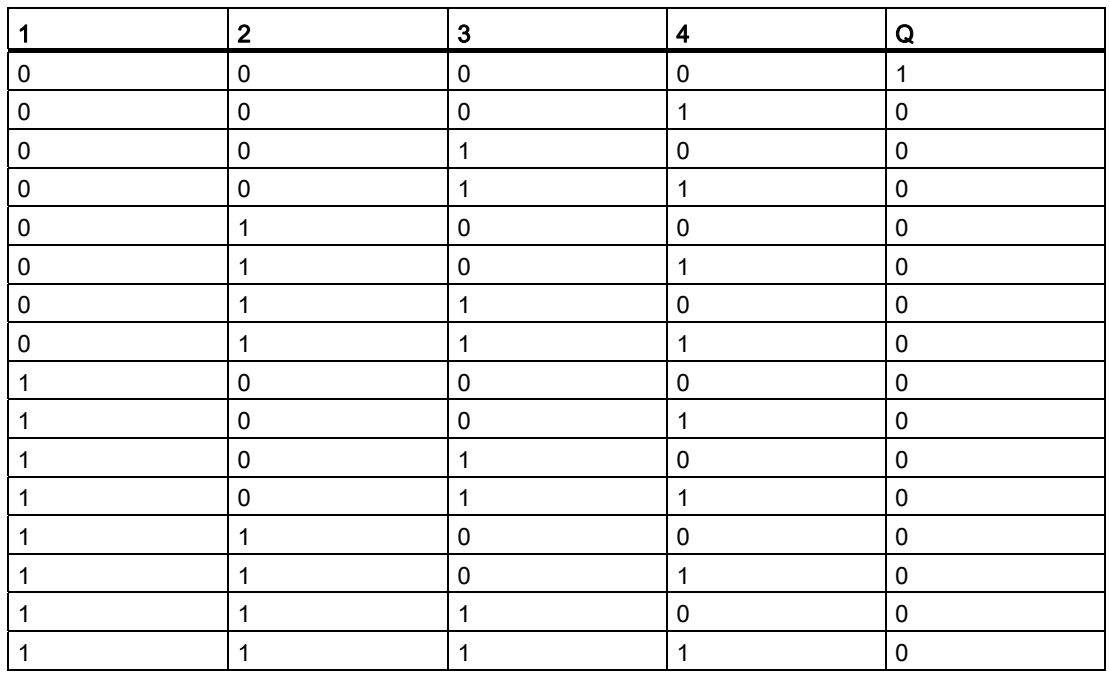

4.2 Lista de funciones básicas - GF

# 4.2.7 XOR (OR exclusiva)

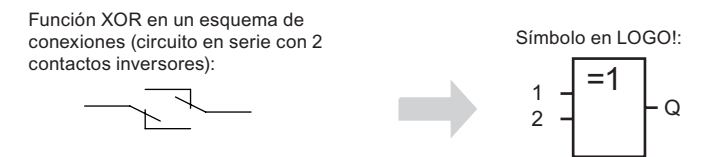

La salida de la función XOR adopta el estado 1 si las entradas tienen diferentes estados. En una entrada no utilizada del bloque  $(x)$ :  $x = 0$ .

Tabla lógica de la función XOR

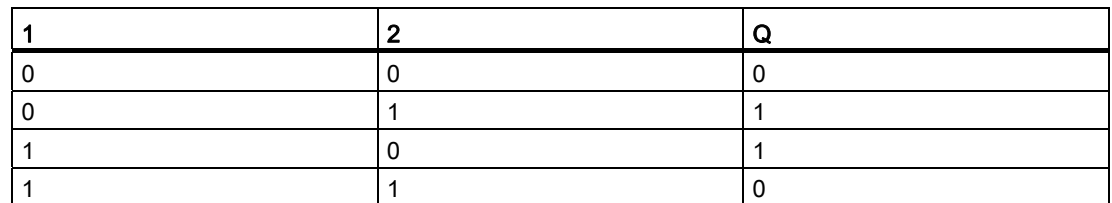

# 4.2.8 NOT (negación, inversor)

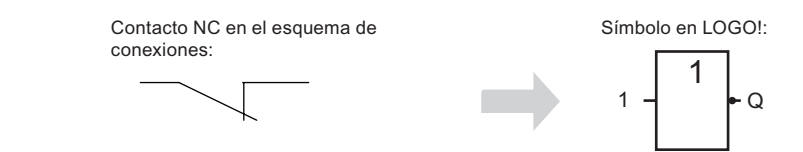

La salida adopta el estado 1 si la entrada es 0. El bloque NOT invierte el estado de la entrada.

La ventaja del bloque NOT es p. ej. que LOGO! no requiere contactos normalmente cerrados (NC). Sólo tiene que utilizar un contacto normalmente abierto (NA) y, mediante el bloque NOT, convertirlo en un contacto NC.

#### Tabla lógica de la función NOT

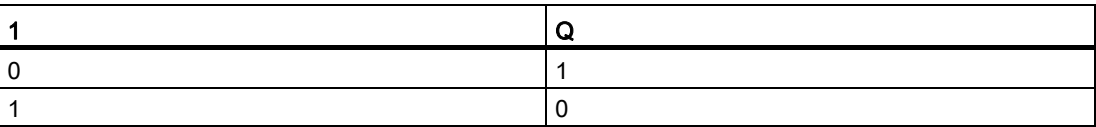

Las funciones especiales se distinguen a primera vista de las funciones básicas en la denominación diferente de sus entradas. Las funciones especiales (SF) contienen funciones de temporización, remanencia y diversas opciones de parametrización que le permiten adaptar el programa a sus exigencias.

Este apartado ofrece un resumen breve de los nombres de las entradas, así como información de trasfondo acerca de las [funciones especiales](#page-153-0) (Página [154](#page-153-0)).

# 4.3.1 Designación de las entradas

#### Entradas lógicas

Aquí se describen los conectores que pueden utilizarse para crear un vínculo lógico con otros bloques o las entradas del dispositivo LOGO!.

● S (Set):

Una señal en la entrada S pone la salida a un "1" lógico.

● R (Reset):

La entrada de reset R tiene prioridad sobre todas las demás entradas y desactiva las salidas.

● Trg (Trigger):

Esta entrada se utiliza para disparar el inicio de una función.

● Cnt (Count):

Esta entrada sirve para contar impulsos.

● Fre (Frequency):

Las señales de frecuencia a evaluar se aplican a esta entrada.

● Dir (Direction):

Esta entrada determina el sentido (+ ó -).

● En (Enable):

Esta entrada habilita la función de un bloque. Si el estado de señal de la entrada es "0", se ignoran otras señales del bloque.

● Inv (Invert):

Una señal aplicada en esta entrada invierte la señal de salida del bloque.

● Ral (Reset all):

Se reinician todos los valores internos.

#### El siguiente conector sólo está disponible en la serie de dispositivos 0BA7:

● Lap(para la función de cronómetro)

Una señal en esta entrada detiene el cronómetro.

#### Nota

Las entradas lógicas no utilizadas de funciones especiales quedan predeterminadas en un "0" lógico.

#### <span id="page-148-0"></span>Conector X en las entradas de las funciones especiales

Las entradas de las funciones especiales conectadas al conector x se desactivan. Por tanto, estas entradas tienen aplicada una señal 'lo'.

#### Entradas de parámetros

En algunas entradas no se aplica ninguna señal, sino que se configuran los valores relevantes del bloque. Ejemplos:

● Par (Parameter):

Esta entrada no se conecta. Aquí se ajustan los parámetros relevantes del bloque (temporizadores, umbrales de conexión/desconexión, etc.).

● No (Cam):

Esta entrada no se conecta. Aquí se configuran los patrones de tiempo.

● P (Priority):

Ésta es una entrada abierta. Aquí se definen las prioridades y se especifica si un aviso debe acusarse en RUN.

# 4.3.2 Respuesta de tiempo

#### Parámetro T

En algunas funciones especiales es posible configurar un valor de tiempo T. Para predefinir el tiempo debe recordar que los valores que introduzca deben regirse por la base de tiempo ajustada:

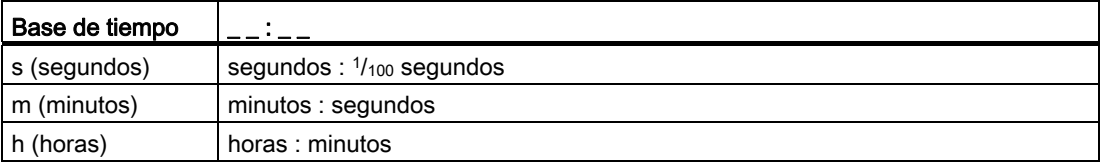

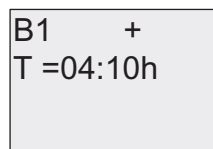

Ajustar un tiempo T de 250 minutos: Unidad en horas h:<br> $04:00$  horas 240 minutos 04:00 horas 240 minutos<br>00:10 horas +10 minutos  $00:10$  horas  $-$  250

#### Excepción:

La función de cronómetro de LOGO! (sólo 0BA7) ofrece una base de tiempo adicional de 10 ms. Para más detalles, consulte el apartado [Cronómetro \(sólo 0BA7\)](#page-194-0) (Página [195\)](#page-194-0).

### Precisión de T

Debido a las pequeñas tolerancias en las características de los componentes electrónicos, el tiempo T ajustado puede ser diferente. En el tema ["Retardo a la conexión"](#page-157-0) (Página [158\)](#page-157-0) encontrará una descripción detallada de las desviaciones.

#### Precisión del temporizador (temporizador semanal, temporizador anual)

Para evitar que el reloj en tiempo real de las versiones C funcione de forma imprecisa debido a esta desviación, el valor del temporizador se compara continuamente con una base de tiempo de alta precisión y se corrige. Se obtiene una diferencia de marcha de ±2 segundos al día como máximo.

# 4.3.3 Respaldo del reloj en tiempo real

El reloj interno en tiempo real del LOGO! está respaldado. Por este motivo, sigue funcionando después de un corte de alimentación. El tiempo de respaldo depende de la temperatura ambiente. Con una temperatura ambiente de 25°C, el tiempo típico de respaldo de un LOGO! 0BA6 es de 80 horas y el tiempo típico de respaldo de un LOGO! 0BA7 es de 20 días.

Si el corte de alimentación del LOGO! excede las 80 horas (para 0BA6) o 20 días (para 0BA7), el reloj interno reacciona como se indica a continuación (en función de la serie de dispositivos):

- Serie de dispositivos 0BA0: Al rearrancar, el reloj se pone a "Domingo 00:00 1 de enero". Se inicia el contaje del tiempo. Debido a esto, el sistema procesa los interruptores de temporización que disparan acciones en caso necesario.
- Serie de dispositivos 0BA1 a 0BA6: Al rearrancar, el reloj se pone a "Domingo 00:00 1 de enero". La hora se detiene y parpadea. LOGO! se encuentra de nuevo en el estado que tenía antes del corte de alimentación. En modo RUN, el sistema procesa los contadores que se habían parametrizado con la hora indicada arriba. Sin embargo, el reloj sigue parado.
- Serie de dispositivos 0BA6: Si utiliza una tarjeta de batería opcional LOGO!, o bien una tarjeta de memoria/batería combinada, LOGO! puede respaldar la hora del reloj hasta dos años. Estas tarjetas están disponibles para la serie de dispositivos 0BA6.
- Serie de dispositivos 0BA7

Al rearrancar, el reloj se pone a "Sá 00 00 2011-01-01". La hora se detiene y parpadea. LOGO! se encuentra de nuevo en el estado que tenía antes del corte de alimentación. En modo RUN, el sistema procesa los contadores que se habían parametrizado con la hora indicada arriba. Sin embargo, el reloj sigue parado.

# 4.3.4 Remanencia

Los estados de conmutación, así como los valores de contaje y tiempo de numerosas SFs (consulte el apartado"[Lista de las funciones especiales - SF](#page-153-0) (Página [154](#page-153-0))") pueden ser remanentes. Esto significa que los valores de datos actuales se conservan tras un corte de alimentación y el bloque se sigue ejecutando en el punto en que se interrumpió. Por ejemplo, un temporizador no se reinicializa, sino que continúa hasta completar el tiempo restante.

No obstante, para ello debe estar activada la remanencia en las funciones correspondientes. Hay dos ajustes posibles:

R: se conservan los datos actuales.

/: no se conservan los datos actuales (ajuste estándar). Consulte el apartado ["Segundo](#page-98-0)  [programa](#page-98-0) (Página [99\)](#page-98-0)" en relación a la activación y desactivación de la remanencia.

El contador de horas de funcionamiento, temporizador semanal, temporizador anual y regulador PI son siempre remanentes.

# 4.3.5 Protección de parámetros

Con el ajuste de protección de parámetros puede determinar si los parámetros deben poder visualizarse y modificarse en LOGO! en el modo de parametrización. Hay dos ajustes posibles:

+: el atributo de parámetros permite accesos de lectura y escritura en modo de parametrización (ajuste estándar).

-: Los parámetros están protegidos contra lectura y escritura en el modo de parametrización, pudiendo modificarse sólo en modo de programación. Consulte un ejemplo del modo de protección de parámetros en [Segundo programa](#page-98-0) (Página [99\)](#page-98-0).

#### Nota

La protección de parámetros sólo cubre la ventana "AjusParám". Si se integran variables de funciones especiales protegidas en un texto de aviso, las variables podrán seguir editándose desde el texto del aviso. Para proteger dichas variables también es preciso activar también la protección del texto del aviso.

# 4.3.6 Calcular la ganancia y el offset de valores analógicos

Un sensor se conecta a la entrada analógica y convierte una variable de proceso en una señal eléctrica. El valor de la señal se encuentra en el rango típico de este sensor.

LOGO! convierte siempre las señales eléctricas aplicadas a la entrada analógica en valores digitales comprendidos entre 0 y 1000.

Una tensión de 0 a 10 V en la entrada AI se transforma internamente en un rango de valores de 0 a 1000. Una tensión de entrada que exceda los 10 V se representa como valor interno 1000.

Sin embargo, dado que no siempre se puede procesar el rango de valores predefinido por LOGO! entre 0 y 1000, existe la posibilidad de multiplicar los valores digitales con un factor de ganancia (gain) y desplazar después el punto cero del rango de valores (offset). Esto permite visualizar un valor analógico en el display integrado en el LOGO! proporcional a la variable de proceso real.

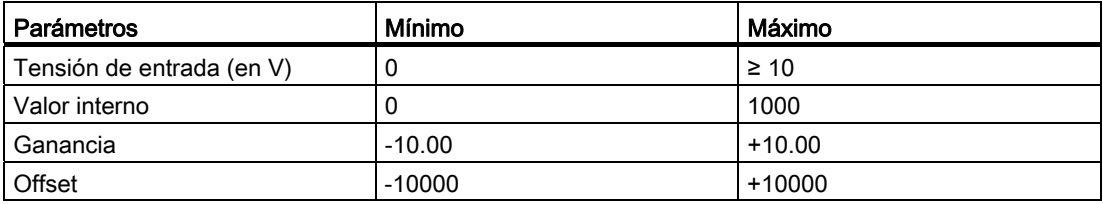

### Regla matemática

Valor real Ax = (valor interno en la entrada Ax • ganancia) + offset

# Cálculo de la ganancia y el offset

La ganancia y el offset se calculan utilizando los valores superior e inferior de la función.

Ejemplo 1:

Los termopares disponibles tienen los siguientes datos técnicos: -30 a +70 °C, 0 a 10 V DC (es decir, 0 a 1000 en LOGO!).

Valor real = (valor interno  $\cdot$  ganancia) + offset, por lo tanto:

 $-30 = (0 \cdot A) + B$ , es decir, offset B =  $-30$ 

+70= (1000 • A) -30, es decir, ganancia A = 0,1

Ejemplo 2:

Un sensor de presión convierte una presión de 1000 mbar en una tensión de 0 V y una presión de 5000 mbar en una tensión de 10 V.

Valor real = (valor interno  $\cdot$  ganancia) + offset, por lo tanto:

1000 =  $(0 \cdot A)$  + B, es decir, offset B = 1000

5000 =  $(1000 \cdot A)$  +1000, es decir, ganancia A = 4

Funciones de LOGO!

4.3 Funciones especiales

# Ejemplos de valores analógicos

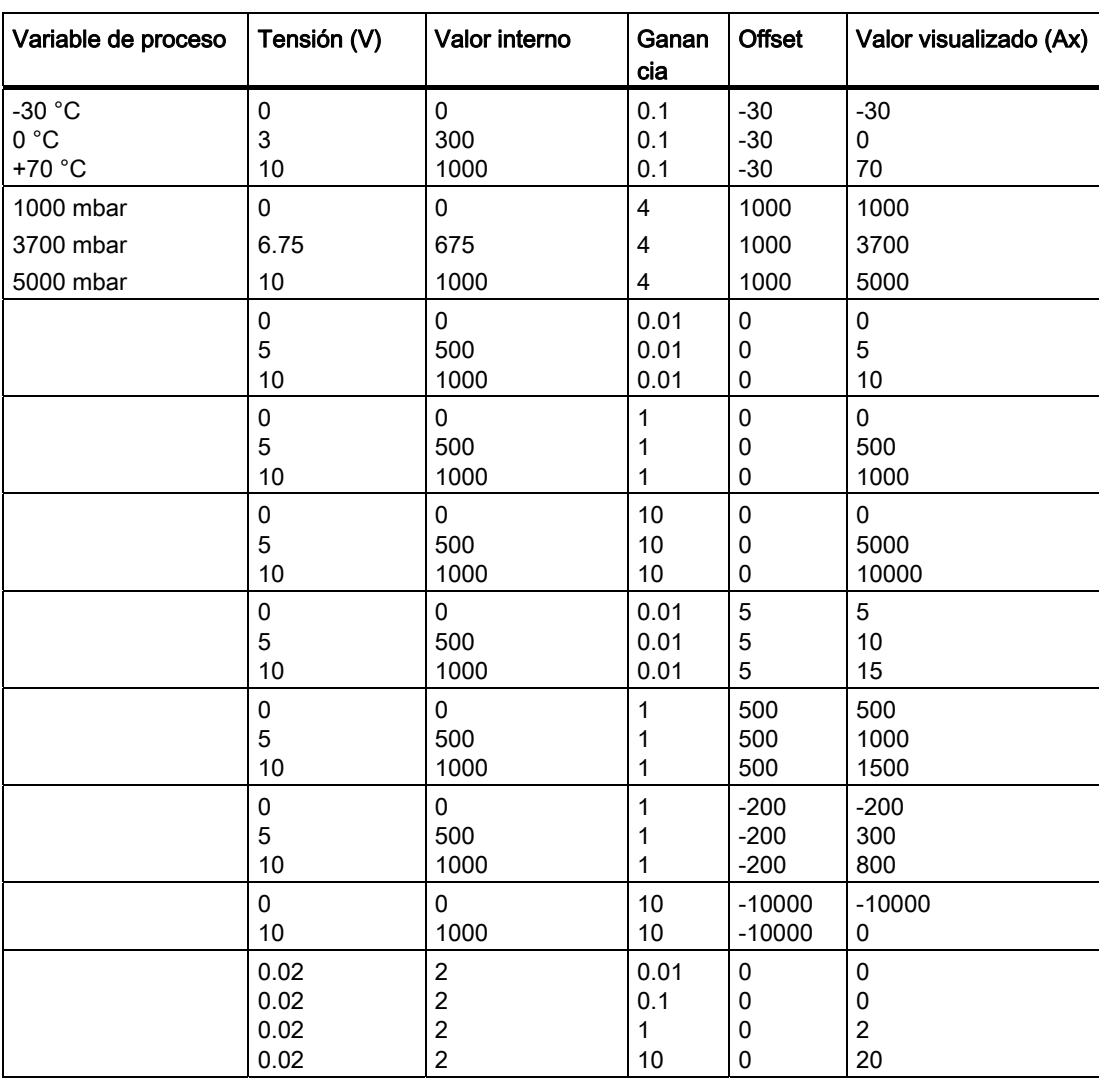

Encontrará un ejemplo de aplicación en la descripción de la función especial "[Comparador](#page-214-0)  [analógico](#page-214-0) (Página [215](#page-214-0))".

Para más información acerca de las entradas analógicas, consulte el apartado [Constantes y](#page-135-0)  [conectores - Co](#page-135-0) (Página [136](#page-135-0)).

# <span id="page-153-0"></span>4.4 Lista de las funciones especiales - SF

Al crear un programa en LOGO!, los bloques de las funciones especiales se encuentran en la lista SF.

Puede negar las entradas de funciones especiales individualmente. En este caso, el programa convierte un "1" lógico en la entrada en un "0" lógico, o bien un "0" lógico en un "1" lógico. Consulte el ejemplo de programación del apartado "[Introducir el programa](#page-85-0)  (Página [86\)](#page-85-0)".

En la tabla se indica también si la función en cuestión puede ser remanente (Rem). Existen las siguientes funciones especiales:

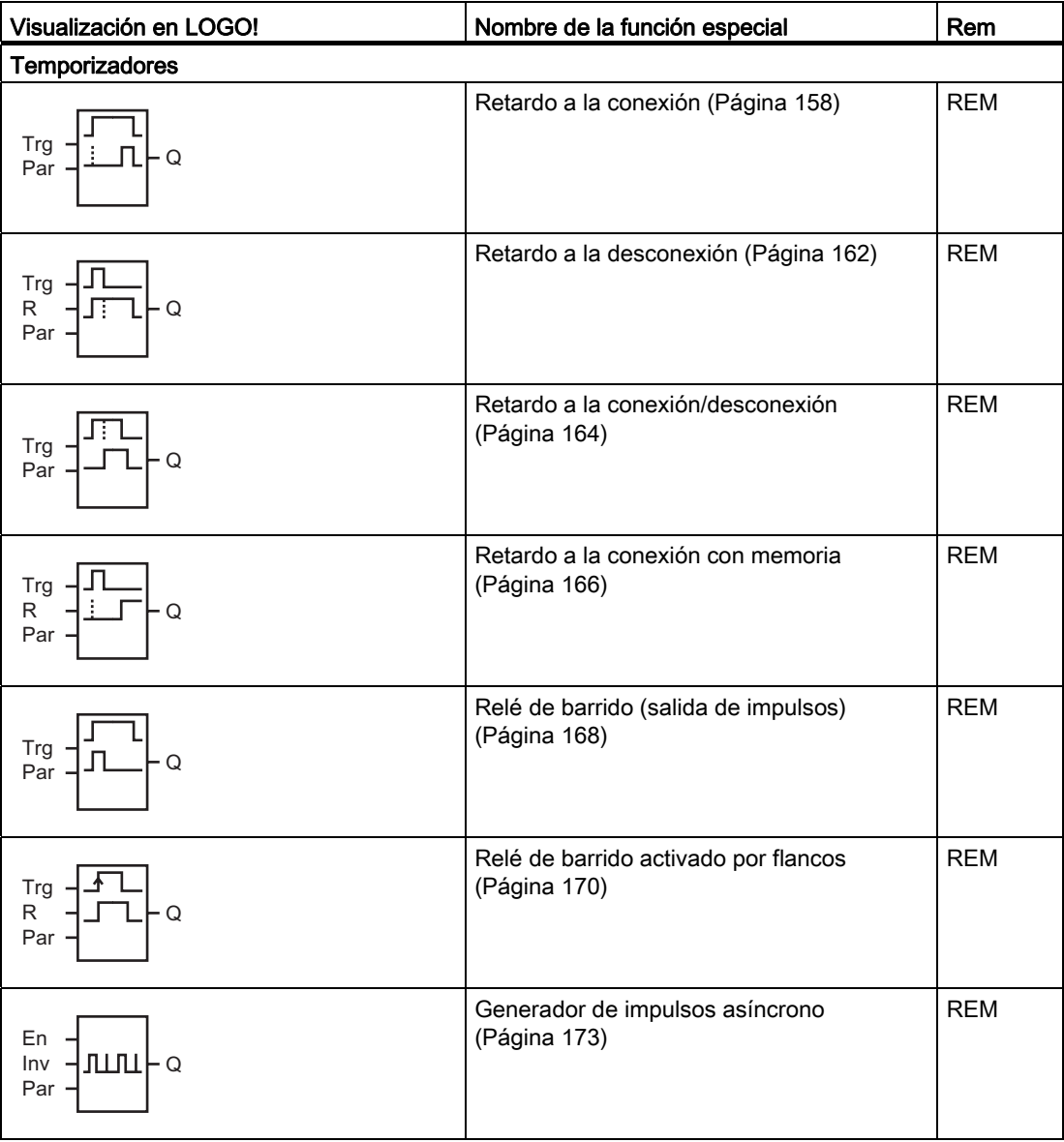

Funciones de LOGO!

4.4 Lista de las funciones especiales - SF

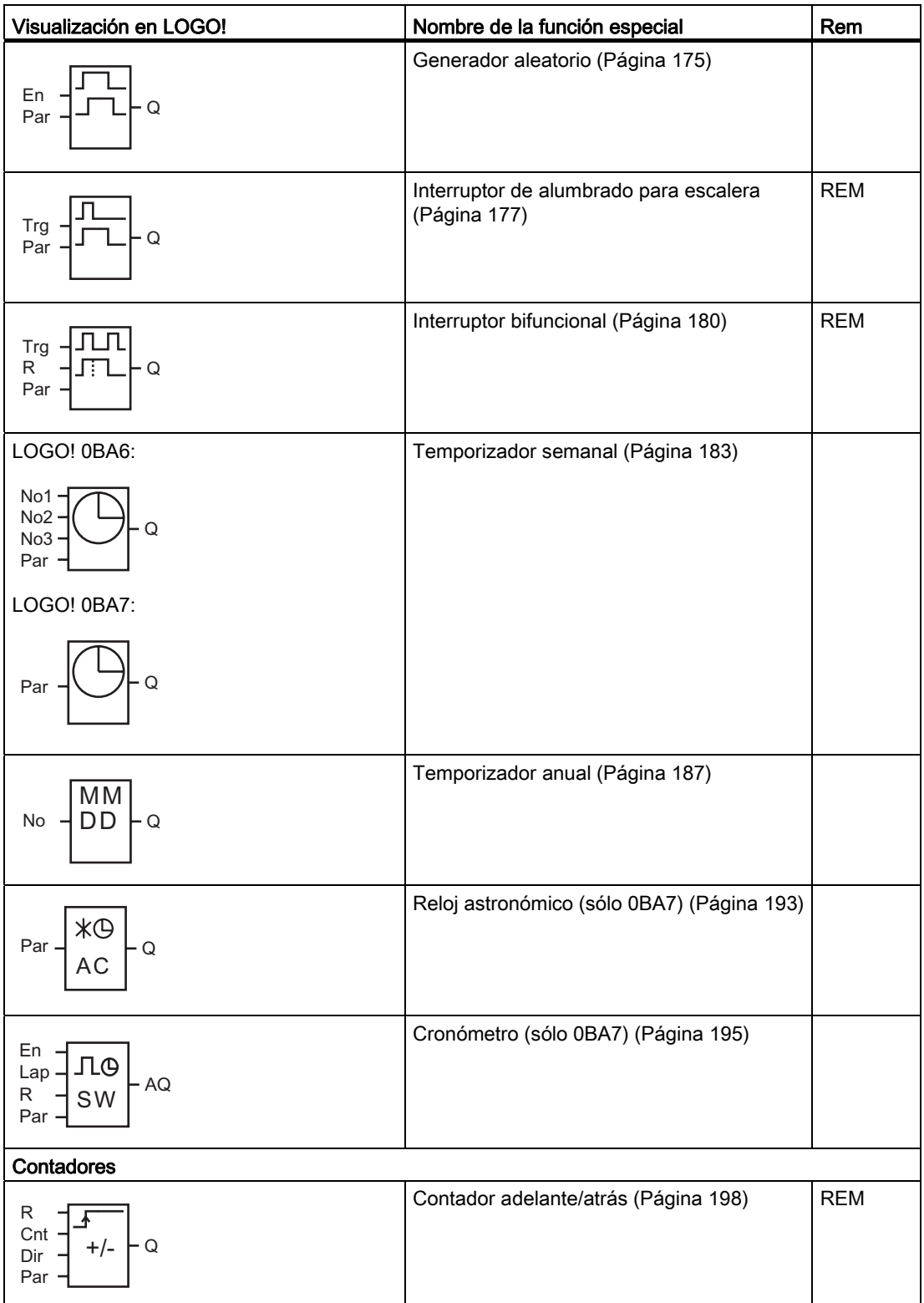

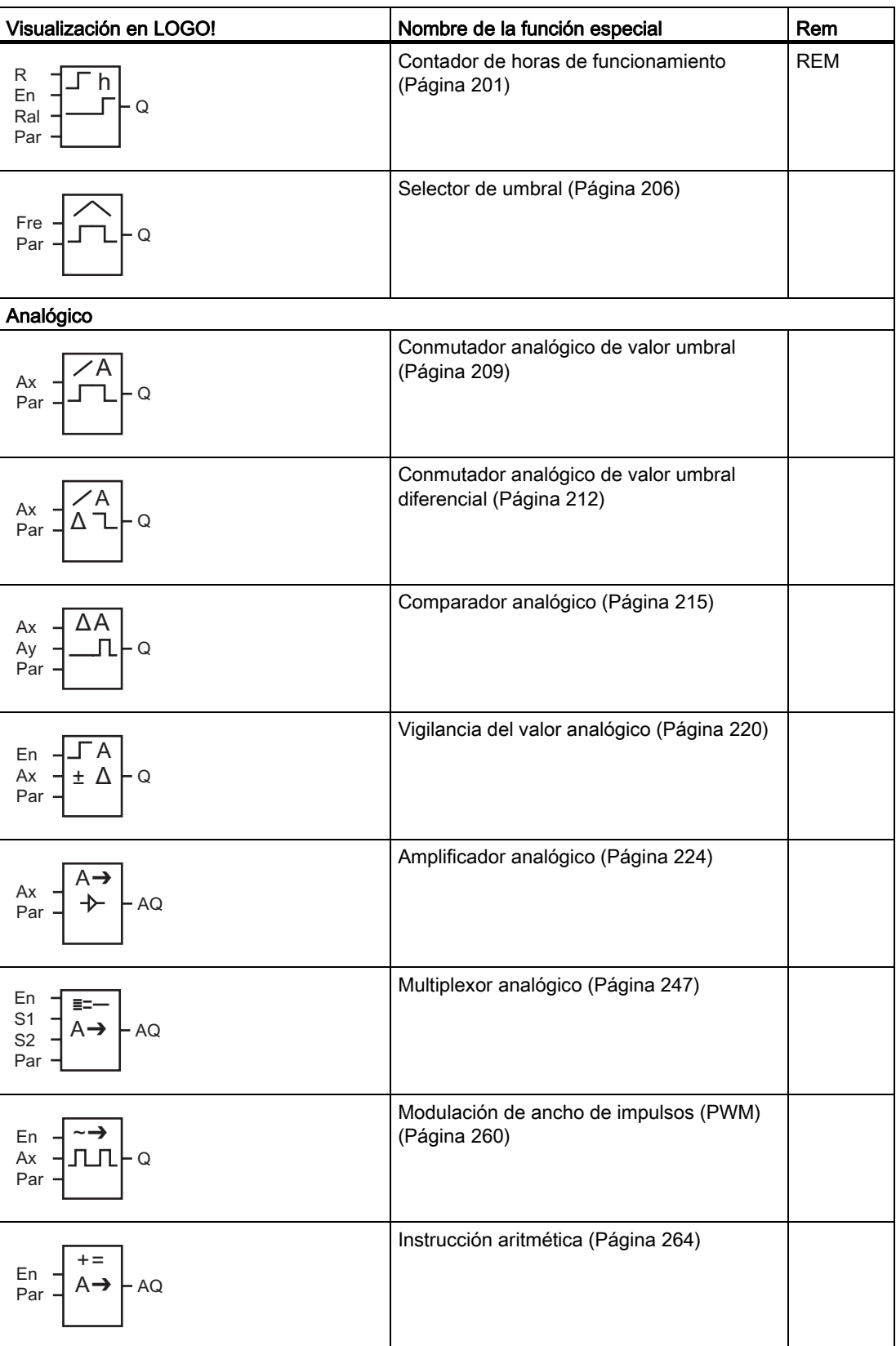

Funciones de LOGO!

4.4 Lista de las funciones especiales - SF

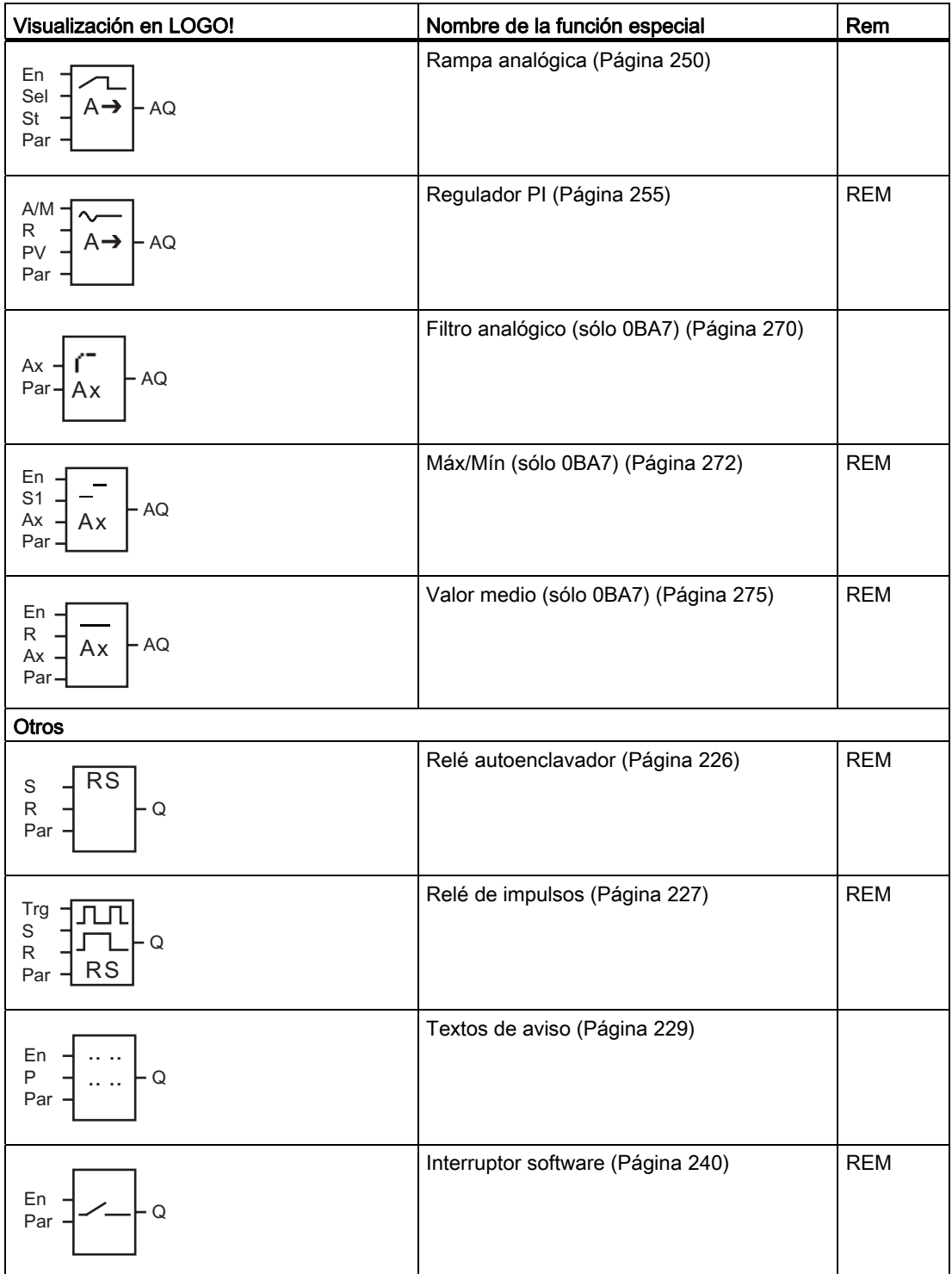

<span id="page-157-0"></span>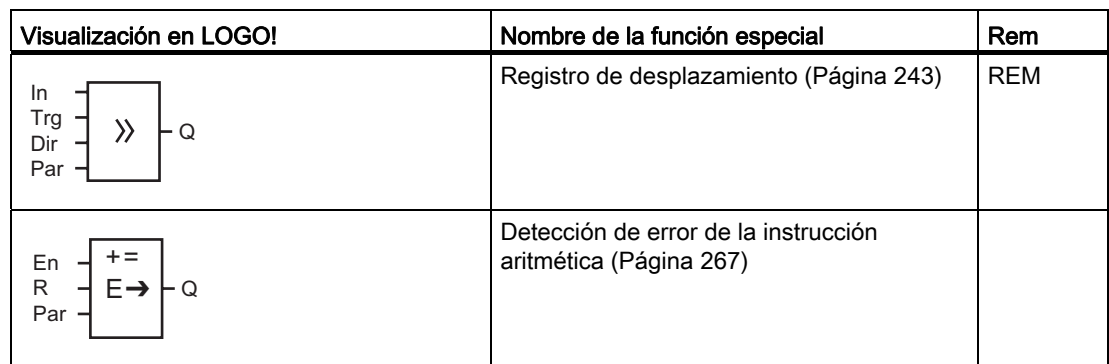

# 4.4.1 Retardo a la conexión

#### Descripción breve

En el retardo a la conexión, la salida se activa tan sólo tras haber transcurrido un tiempo parametrizable.

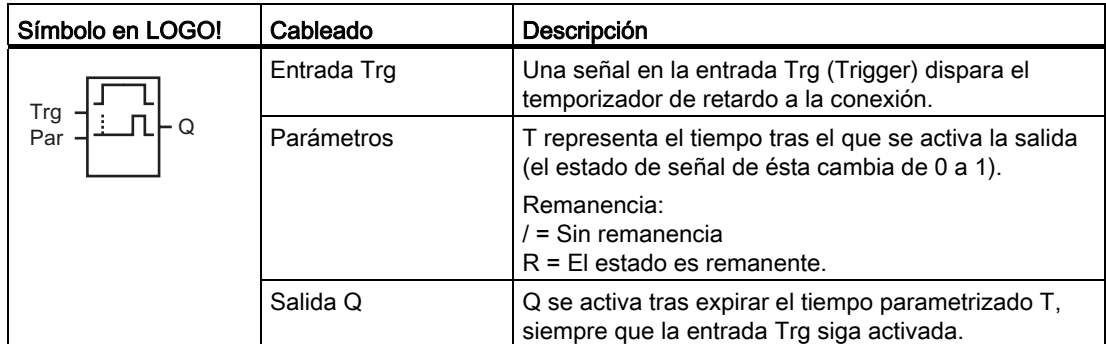

# Parámetro T

Consulte los ajustes estándar del parámetro T en el apartado [Respuesta de tiempo](#page-148-0) (Página [149\)](#page-148-0).

El tiempo para el parámetro T también puede predeterminarse según el valor real de otra función ya configurada. Es posible utilizar los valores reales de las siguientes funciones:

- [Comparador analógico](#page-214-0) (Página [215\)](#page-214-0) (valor real Ax Ay)
- [Conmutador analógico de valor umbral](#page-208-0) (Página [209\)](#page-208-0) (valor real Ax)
- [Amplificador analógico](#page-223-0) (Página [224](#page-223-0)) (valor real Ax)
- [Multiplexor analógico](#page-246-0) (Página [247](#page-246-0)) (valor real AQ)
- [Rampa analógica](#page-249-0) (Página [250](#page-249-0)) (valor real AQ)
- [Instrucción aritmética](#page-263-0) (Página [264\)](#page-263-0) (valor real AQ)

- [Regulador PI](#page-254-0) (Página [255\)](#page-254-0) (valor real AQ)
- [Contador adelante/atrás](#page-197-0) (Página [198\)](#page-197-0) (valor real Cnt)

Si dispone de un LOGO! 0BA7, se pueden utilizar adicionalmente los valores reales de las siguientes funciones:

- [Filtro analógico \(sólo 0BA7\)](#page-269-0) (Página [270](#page-269-0)) (valor real AQ)
- [Valor medio \(sólo 0BA7\)](#page-274-0) (Página [275](#page-274-0)) (valor real AQ)
- [Máx/Mín \(sólo 0BA7\)](#page-271-0) (Página [272](#page-271-0)) (valor real AQ)
- Retardo a la conexión (tiempo actual Ta)
- [Retardo a la desconexión](#page-161-0) (Página [162\)](#page-161-0) (tiempo actual Ta)
- [Retardo a la conexión/desconexión](#page-163-0) (Página [164\)](#page-163-0) (tiempo actual Ta)
- [Retardo a la conexión con memoria](#page-165-0) (Página [166](#page-165-0)) (tiempo actual Ta)
- [Relé de barrido \(salida de impulsos\)](#page-167-0) (Página [168\)](#page-167-0) (tiempo actual Ta)
- [Relé de barrido activado por flancos](#page-169-0) (Página [170\)](#page-169-0) (tiempo actual Ta)
- [Generador de impulsos asíncrono](#page-172-0) (Página [173](#page-172-0)) (tiempo actual Ta)
- [Interruptor de alumbrado para escalera](#page-176-0) (Página [177\)](#page-176-0) (tiempo actual Ta)
- [Interruptor bifuncional](#page-179-0) (Página [180](#page-179-0)) (tiempo actual Ta)
- [Cronómetro](#page-194-0) (Página [195](#page-194-0)) (valor real AQ)
- [Selector de umbral](#page-205-0) (Página [206\)](#page-205-0) (valor real Fre)

Seleccione la función deseada mediante el número de bloque. La base de tiempo es configurable. Considere la siguiente lista:

#### Rangos válidos para la base de tiempo, si T = parámetro

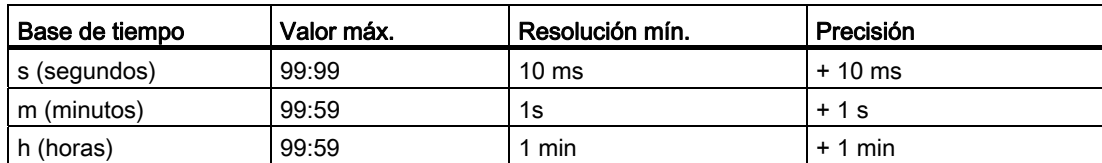

Visualización en modo de programación (ejemplo):

B12 
$$
+R
$$
  
T =04:10h

# Rangos válidos para la base de tiempo, si T = valor real de una función ya programada

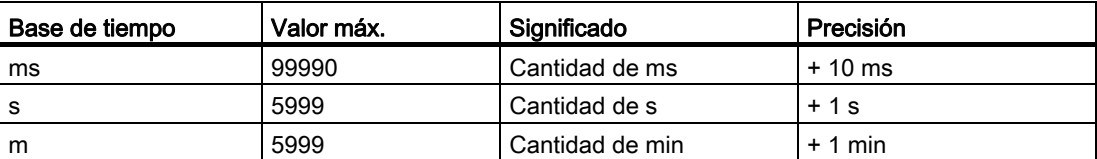

Visualización en modo de programación (ejemplo):

B12 
$$
+R
$$
  
T → B006s

Si el bloque referenciado (B6 en el ejemplo) devuelve un valor que esté fuera del rango válido, se redondea hacia arriba o hacia abajo hasta el siguiente valor válido.

#### Parámetro preajustado = valor real de una función ya programada

Para incluir el valor real de una función ya programada:

1. Pulse para situar el cursor en el signo de igualdad del parámetro T.

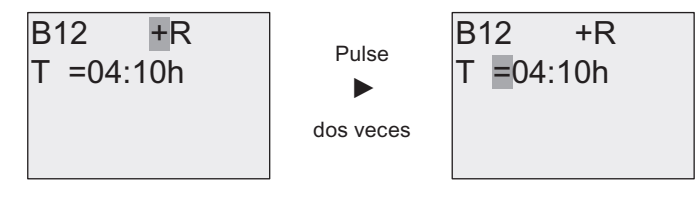

2. Pulse v para convertir el signo de igualdad en una flecha. Si existe, se muestra el último bloque referenciado con su respectiva base de tiempo.

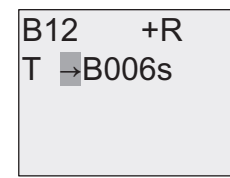

- 3. Pulse ► para situar el cursor en la "B" del bloque visualizado y pulse luego ▼ para seleccionar el número de bloque deseado.
- 4. Pulse  $\rightarrow$  para situar el cursor en la base de tiempo del bloque y pulse luego  $\rightarrow$  para seleccionar la base de tiempo deseada.

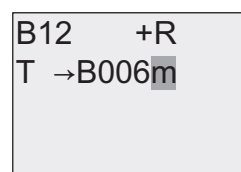

Visualización en modo de parametrización (ejemplo):

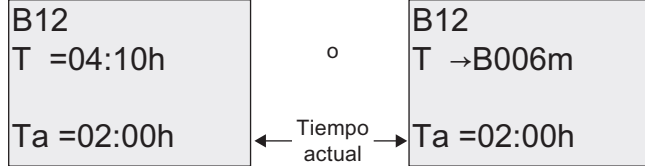

#### Cronograma

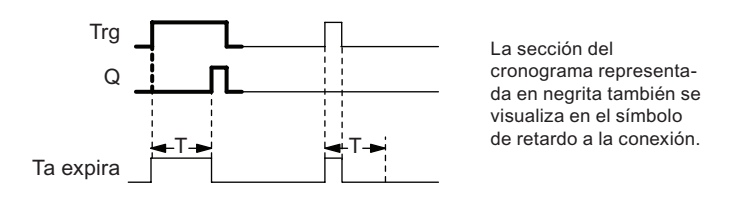

#### Descripción de la función

El tiempo T<sub>a</sub> comienza a transcurrir al producirse un cambio de 0 a 1 en la entrada Trg (T<sub>a</sub>) es el tiempo actual en LOGO!).

Si la entrada Trg sigue puesta a 1 por lo menos durante el tiempo T configurado, la salida se pone a 1 una vez expirado el tiempo T (la salida se activa con retardo respecto a la entrada).

El tiempo se reinicializa si el estado de la entrada Trg vuelve a cambiar a 0 antes de que expire el tiempo T.

La salida se pone nuevamente a 0 cuando la señal en la entrada Trg sea 0.

Si la remanencia no está activada, la salida Q y el tiempo expirado se reinician tras producirse un corte de alimentación.

# <span id="page-161-0"></span>4.4.2 Retardo a la desconexión

#### Descripción breve

En el retardo a la desconexión, la salida se desactiva tras haber expirado el tiempo configurado.

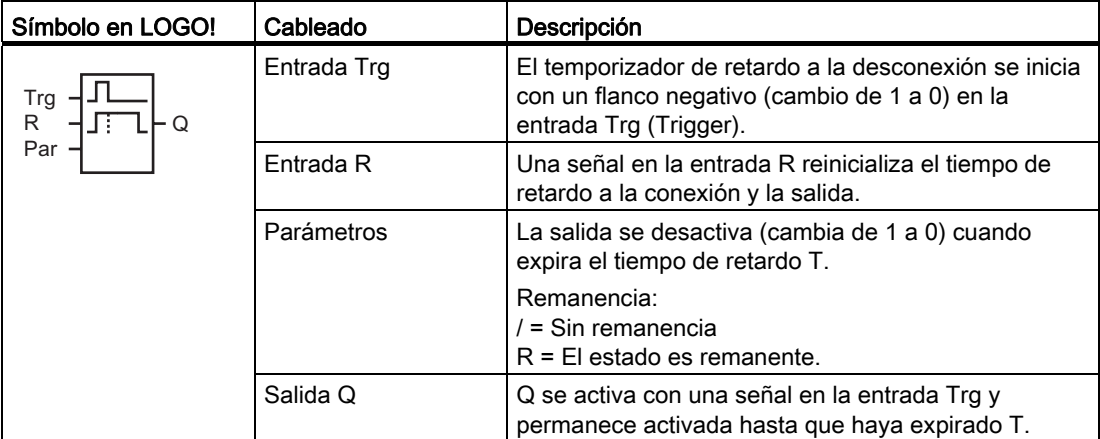

#### Parámetro T

Consulte los ajustes estándar del parámetro T en el apartado [Respuesta de tiempo](#page-148-0) (Página [149\)](#page-148-0).

El tiempo del parámetro T puede derivarse del valor real de otra función ya programada. Es posible utilizar los valores reales de las siguientes funciones:

- [Comparador analógico](#page-214-0) (Página [215\)](#page-214-0) (valor real Ax Ay)
- [Conmutador analógico de valor umbral](#page-208-0) (Página [209\)](#page-208-0) (valor real Ax)
- [Amplificador analógico](#page-223-0) (Página [224](#page-223-0)) (valor real Ax)
- [Multiplexor analógico](#page-246-0) (Página [247](#page-246-0)) (valor real AQ)
- [Rampa analógica](#page-249-0) (Página [250](#page-249-0)) (valor real AQ)
- [Instrucción aritmética](#page-263-0) (Página [264\)](#page-263-0) (valor real AQ)
- [Regulador PI](#page-254-0) (Página [255\)](#page-254-0) (valor real AQ)
- [Contador adelante/atrás](#page-197-0) (Página [198\)](#page-197-0) (valor real Cnt)

Si dispone de un LOGO! 0BA7, se pueden utilizar adicionalmente los valores reales de las siguientes funciones:

- [Filtro analógico \(sólo 0BA7\)](#page-269-0) (Página [270](#page-269-0)) (valor real AQ)
- [Valor medio \(sólo 0BA7\)](#page-274-0) (Página [275\)](#page-274-0) (sólo 0BA7) (valor real AQ)
- [Máx/Mín \(sólo 0BA7\)](#page-271-0) (Página [272\)](#page-271-0) (sólo 0BA7) (valor real AQ)
- [Retardo a la conexión](#page-157-0) (Página [158\)](#page-157-0) (tiempo actual Ta)

- Retardo a la desconexión (tiempo actual Ta)
- [Retardo a la conexión/desconexión](#page-163-0) (Página [164\)](#page-163-0) (tiempo actual Ta)
- [Retardo a la conexión con memoria](#page-165-0) (Página [166](#page-165-0)) (tiempo actual Ta)
- [Relé de barrido \(salida de impulsos\)](#page-167-0) (Página [168\)](#page-167-0) (tiempo actual Ta)
- [Relé de barrido activado por flancos](#page-169-0) (Página [170\)](#page-169-0) (tiempo actual Ta)
- [Generador de impulsos asíncrono](#page-172-0) (Página [173](#page-172-0)) (tiempo actual Ta)
- [Interruptor de alumbrado para escalera](#page-176-0) (Página [177](#page-176-0)) (tiempo actual Ta)
- [Interruptor bifuncional](#page-179-0) (Página [180](#page-179-0)) (tiempo actual Ta)
- [Cronómetro \(sólo 0BA7\)](#page-194-0) (Página [195](#page-194-0)) (valor real AQ)
- [Selector de umbral](#page-205-0) (Página [206\)](#page-205-0) (valor real Fre)

Seleccione la función deseada mediante el número de bloque. La base de tiempo es configurable. En el apartado [Retardo a la conexión](#page-157-0) (Página [158\)](#page-157-0) encontrará más información acerca de los rangos válidos para bases de tiempo y el preajuste de parámetros.

#### **Cronograma**

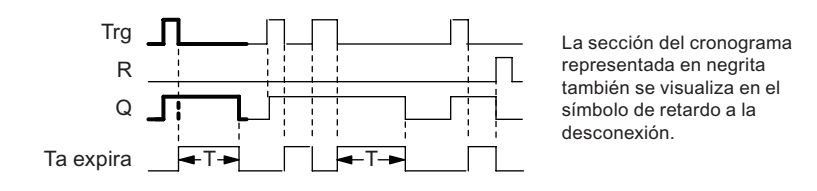

#### Descripción de la función

Cuando la entrada Trg pasa a "hi", la salida Q se pone inmediatamente en "hi".

El tiempo actual  $T_a$  en LOGO! se reinicia cuando Trg cambia de 1 a 0. La salida permanece activada. La salida Q se pone a 0 con retardo a la desconexión cuando Ta alcanza el valor configurado en T (Ta=T).

El tiempo Ta se reinicia si vuelve a activarse y desactivarse la entrada Trg.

Activando la entrada R (Reset) se ponen a cero el tiempo Ta y la salida antes de que transcurra el tiempo Ta.

Si la remanencia no está activada, la salida Q y el tiempo expirado se reinician tras producirse un corte de alimentación.

# <span id="page-163-0"></span>4.4.3 Retardo a la conexión/desconexión

#### Descripción breve

La función de retardo a la conexión/desconexión activa la salida una vez expirado el tiempo de retardo a la conexión ajustado y la desactiva tras expirar el tiempo de retardo a la desconexión.

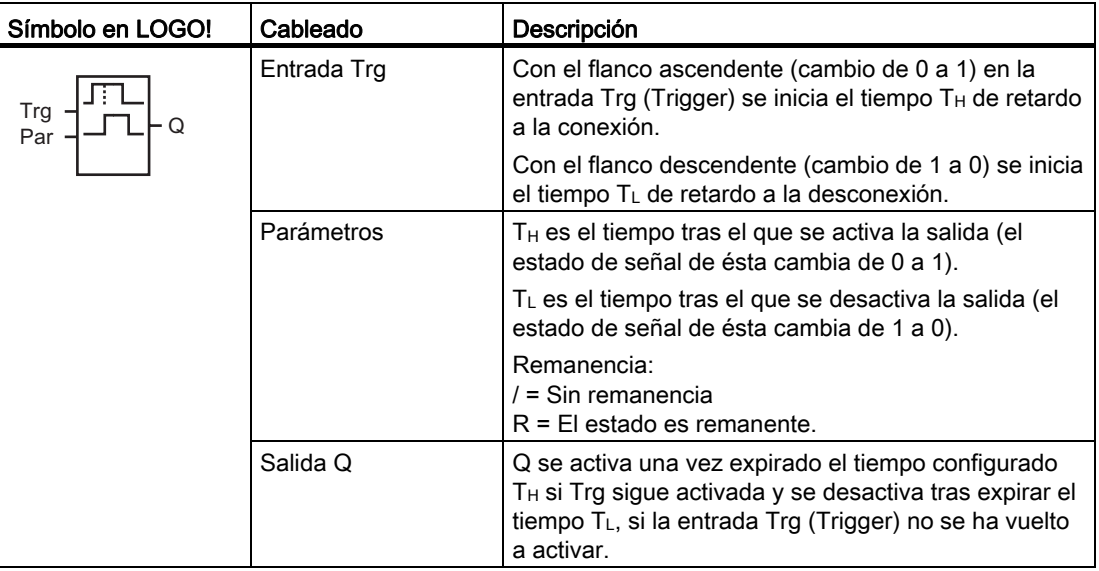

# Parámetros T<sub>H</sub> y T<sub>L</sub>

Los valores estándar de los parámetros  $T_H$  y  $T_L$  se indican en el apartado Respuesta de [tiempo](#page-148-0) (Página [149](#page-148-0)).

Los tiempos de retardo a la conexión/desconexión predeterminados para los parámetros  $T_H$ y TL pueden derivarse del valor real de otra función ya programada. Es posible utilizar los valores reales de las siguientes funciones:

- [Comparador analógico](#page-214-0) (Página [215\)](#page-214-0) (valor real Ax Ay)
- [Conmutador analógico de valor umbral](#page-208-0) (Página [209\)](#page-208-0) (valor real Ax)
- [Amplificador analógico](#page-223-0) (Página [224](#page-223-0)) (valor real Ax)
- [Multiplexor analógico](#page-246-0) (Página [247](#page-246-0)) (valor real AQ)
- [Rampa analógica](#page-249-0) (Página [250](#page-249-0)) (valor real AQ)
- [Instrucción aritmética](#page-263-0) (Página [264\)](#page-263-0) (valor real AQ)
- [Regulador PI](#page-254-0) (Página [255\)](#page-254-0) (valor real AQ)
- [Contador adelante/atrás](#page-197-0) (Página [198\)](#page-197-0) (valor real Cnt)

Si dispone de un LOGO! 0BA7, se pueden utilizar adicionalmente los valores reales de las siguientes funciones:

- [Filtro analógico \(sólo 0BA7\)](#page-269-0) (Página [270](#page-269-0)) (valor real AQ)
- [Valor medio \(sólo 0BA7\)](#page-274-0) (Página [275](#page-274-0)) (valor real AQ)
- [Máx/Mín \(sólo 0BA7\)](#page-271-0) (Página [272](#page-271-0)) (valor real AQ)
- [Retardo a la conexión](#page-157-0) (Página [158\)](#page-157-0) (tiempo actual Ta)
- [Retardo a la desconexión](#page-161-0) (Página [162\)](#page-161-0) (tiempo actual Ta)
- Retardo a la conexión/desconexión (tiempo actual Ta)
- [Retardo a la conexión con memoria](#page-165-0) (Página [166](#page-165-0)) (tiempo actual Ta)
- [Relé de barrido \(salida de impulsos\)](#page-167-0) (Página [168\)](#page-167-0) (tiempo actual Ta)
- [Relé de barrido activado por flancos](#page-169-0) (Página [170\)](#page-169-0) (tiempo actual Ta)
- [Generador de impulsos asíncrono](#page-172-0) (Página [173](#page-172-0)) (tiempo actual Ta)
- [Interruptor de alumbrado para escalera](#page-176-0) (Página [177\)](#page-176-0) (tiempo actual Ta)
- [Interruptor bifuncional](#page-179-0) (Página [180](#page-179-0)) (tiempo actual Ta)
- [Cronómetro](#page-194-0) (Página [195](#page-194-0)) (valor real AQ)
- [Selector de umbral](#page-205-0) (Página [206\)](#page-205-0) (valor real Fre)

Seleccione la función deseada mediante el número de bloque. La base de tiempo es configurable. En el apartado [Retardo a la conexión](#page-157-0) (Página [158\)](#page-157-0) encontrará más información acerca de los rangos válidos para bases de tiempo y el preajuste de parámetros.

#### Cronograma

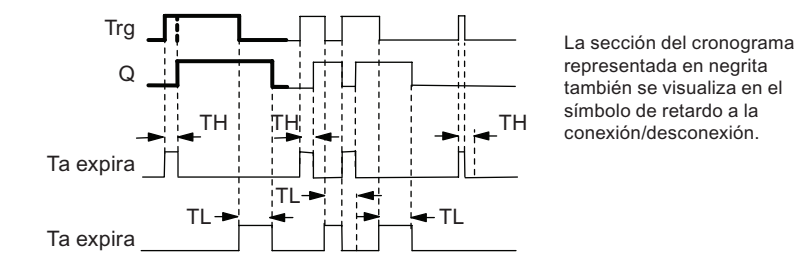

<span id="page-165-0"></span>Funciones de LOGO!

4.4 Lista de las funciones especiales - SF

#### Descripción de la función

El tiempo  $T_H$  comienza a transcurrir cuando el estado de la entrada Trg cambia de 0 a 1.

Si la entrada Trg sigue puesta a 1 por lo menos durante el tiempo  $T_H$ , la salida se pone a 1 una vez expirado el tiempo  $T_H$  (la salida se activa con retardo respecto a la entrada).

Si el estado de la entrada Trg cambia nuevamente a 0 antes de que transcurra el tiempo TH, éste se reinicializa.

Un cambio de 1 a 0 en la entrada Trg inicia el tiempo TL.

Si la entrada Trg sigue puesta a 0 por lo menos durante la señal  $T_L$ , la salida se pone a 0 una vez expirado el tiempo T<sub>L</sub> (la salida se desactiva con retardo respecto a la entrada).

Si el estado de la entrada Trg cambia nuevamente a 1 antes de expirar el tiempo  $T_L$ , éste se reinicia.

Si la remanencia no está activada, la salida Q y el tiempo expirado se reinician tras producirse un corte de alimentación.

#### 4.4.4 Retardo a la conexión con memoria

#### Descripción breve

Un impulso en la entrada inicia un tiempo de retardo a la conexión configurable. La salida se activa una vez expirado ese tiempo.

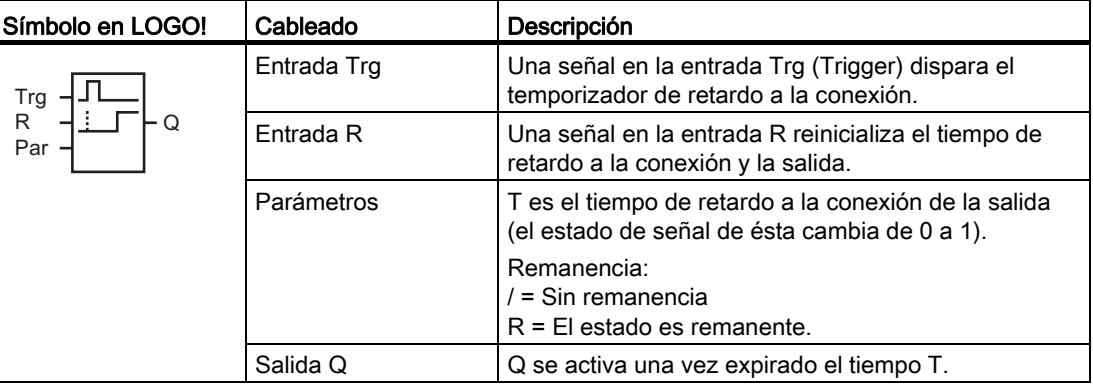

#### Parámetro T

Consulte los ajustes estándar indicados en el apartado [Respuesta de tiempo](#page-148-0) (Página [149](#page-148-0)).

El tiempo del parámetro T puede derivarse del valor real de otra función ya programada. Es posible utilizar los valores reales de las siguientes funciones:

- [Comparador analógico](#page-214-0) (Página [215\)](#page-214-0) (valor real Ax Ay)
- [Conmutador analógico de valor umbral](#page-208-0) (Página [209\)](#page-208-0) (valor real Ax)
- [Amplificador analógico](#page-223-0) (Página [224](#page-223-0)) (valor real Ax)

Funciones de LOGO!

4.4 Lista de las funciones especiales - SF

- [Multiplexor analógico](#page-246-0) (Página [247\)](#page-246-0) (valor real AQ)
- [Rampa analógica](#page-249-0) (Página [250\)](#page-249-0) (valor real AQ)
- [Instrucción aritmética](#page-263-0) (Página [264](#page-263-0)) (valor real AQ)
- [Regulador PI](#page-254-0) (Página [255\)](#page-254-0) (valor real AQ)
- [Contador adelante/atrás](#page-197-0) (Página [198\)](#page-197-0) (valor real Cnt)

Si dispone de un LOGO! 0BA7, se pueden utilizar adicionalmente los valores reales de las siguientes funciones:

- [Filtro analógico \(sólo 0BA7\)](#page-269-0) (Página [270](#page-269-0)) (valor real AQ)
- [Valor medio \(sólo 0BA7\)](#page-274-0) (Página [275](#page-274-0)) (valor real AQ)
- [Máx/Mín \(sólo 0BA7\)](#page-271-0) (Página [272](#page-271-0)) (valor real AQ)
- [Retardo a la conexión](#page-157-0) (Página [158\)](#page-157-0) (tiempo actual Ta)
- [Retardo a la desconexión](#page-161-0) (Página [162\)](#page-161-0) (tiempo actual Ta)
- [Retardo a la conexión/desconexión](#page-163-0) (Página [164\)](#page-163-0) (tiempo actual Ta)
- Retardo a la conexión con memoria (tiempo actual Ta)
- [Relé de barrido \(salida de impulsos\)](#page-167-0) (Página [168\)](#page-167-0) (tiempo actual Ta)
- [Relé de barrido activado por flancos](#page-169-0) (Página [170\)](#page-169-0) (tiempo actual Ta)
- [Generador de impulsos asíncrono](#page-172-0) (Página [173](#page-172-0)) (tiempo actual Ta)
- [Interruptor de alumbrado para escalera](#page-176-0) (Página [177\)](#page-176-0) (tiempo actual Ta)
- [Interruptor bifuncional](#page-179-0) (Página [180](#page-179-0)) (tiempo actual Ta)
- [Cronómetro](#page-194-0) (Página [195](#page-194-0)) (valor real AQ)
- [Selector de umbral](#page-205-0) (Página [206\)](#page-205-0) (valor real Fre)

Seleccione la función deseada mediante el número de bloque. La base de tiempo es configurable. En el apartado [Retardo a la conexión](#page-157-0) (Página [158\)](#page-157-0) encontrará más información acerca de los rangos válidos y el preajuste de parámetros.

#### Cronograma

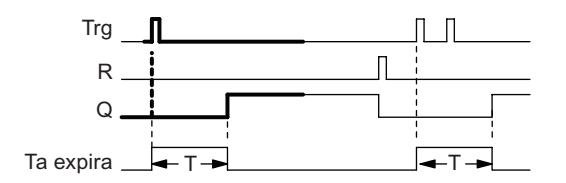

La sección del cronograma representada en negrita también se visualiza en el símbolo de retardo a la conexión con memoria.

#### <span id="page-167-0"></span>Descripción de la función

Cuando el estado de la entrada Trg cambia de 0 a 1, comienza a transcurrir el tiempo actual  $T_a$ . La salida Q se activa cuando  $T_a$  = T. Una nueva señal en la entrada Trg no repercute en el tiempo Ta.

La salida y el tiempo  $T_a$  se reinician cuando el estado de señal de la entrada R sea nuevamente 1.

Si la remanencia no está activada, la salida Q y el tiempo expirado se reinician tras producirse un corte de alimentación.

# 4.4.5 Relé de barrido (salida de impulsos)

#### Descripción breve

Una señal de entrada genera una señal de duración configurable en la salida.

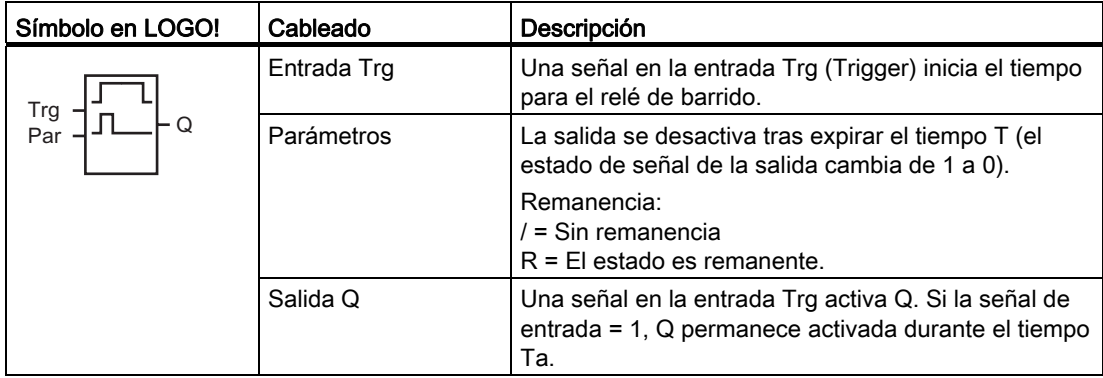

#### Parámetro T

Para más información sobre el parámetro T, consulte el apartado [Respuesta de tiempo](#page-148-0) (Página [149\)](#page-148-0).

El tiempo del parámetro T puede derivarse del valor real de otra función ya programada. Es posible utilizar los valores reales de las siguientes funciones:

- [Comparador analógico](#page-214-0) (Página [215\)](#page-214-0) (valor real Ax Ay)
- [Conmutador analógico de valor umbral](#page-208-0) (Página [209\)](#page-208-0) (valor real Ax)
- [Amplificador analógico](#page-223-0) (Página [224](#page-223-0)) (valor real Ax)
- [Multiplexor analógico](#page-246-0) (Página [247](#page-246-0)) (valor real AQ)
- [Rampa analógica](#page-249-0) (Página [250](#page-249-0)) (valor real AQ)
- [Instrucción aritmética](#page-263-0) (Página [264\)](#page-263-0) (valor real AQ)
- [Regulador PI](#page-254-0) (Página [255\)](#page-254-0) (valor real AQ)
- [Contador adelante/atrás](#page-197-0) (Página [198\)](#page-197-0) (valor real Cnt)

Si dispone de un LOGO! 0BA7, se pueden utilizar adicionalmente los valores reales de las siguientes funciones:

- [Filtro analógico \(sólo 0BA7\)](#page-269-0) (Página [270](#page-269-0)) (valor real AQ)
- [Valor medio \(sólo 0BA7\)](#page-274-0) (Página [275](#page-274-0)) (valor real AQ)
- [Máx/Mín \(sólo 0BA7\)](#page-271-0) (Página [272](#page-271-0)) (valor real AQ)
- [Retardo a la conexión](#page-157-0) (Página [158\)](#page-157-0) (tiempo actual Ta)
- [Retardo a la desconexión](#page-161-0) (Página [162\)](#page-161-0) (tiempo actual Ta)
- [Retardo a la conexión/desconexión](#page-163-0) (Página [164\)](#page-163-0) (tiempo actual Ta)
- [Retardo a la conexión con memoria](#page-165-0) (Página [166](#page-165-0)) (tiempo actual Ta)
- Relé de barrido (salida de impulsos) (tiempo actual Ta)
- [Relé de barrido activado por flancos](#page-169-0) (Página [170\)](#page-169-0) (tiempo actual Ta)
- [Generador de impulsos asíncrono](#page-172-0) (Página [173](#page-172-0)) (tiempo actual Ta)
- [Interruptor de alumbrado para escalera](#page-176-0) (Página [177\)](#page-176-0) (tiempo actual Ta)
- [Interruptor bifuncional](#page-179-0) (Página [180](#page-179-0)) (tiempo actual Ta)
- [Cronómetro](#page-194-0) (Página [195](#page-194-0)) (valor real AQ)
- [Selector de umbral](#page-205-0) (Página [206\)](#page-205-0) (valor real Fre)

Seleccione la función deseada mediante el número de bloque. La base de tiempo es configurable. En el apartado [Retardo a la conexión](#page-157-0) (Página [158\)](#page-157-0) encontrará más información acerca de los rangos válidos y el preajuste de parámetros.

#### Cronograma

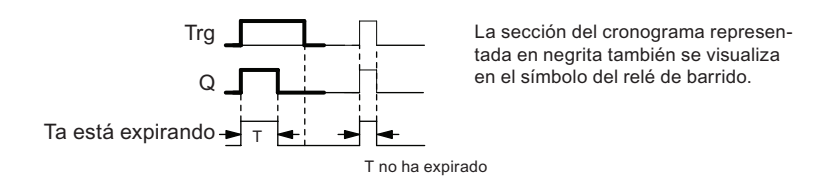

#### Descripción de la función

Cuando el estado de señal de la entrada Trg cambia de 0 a 1, se activa la salida. Al mismo tiempo se inicia un tiempo Ta durante el que la salida permanece activada.

Cuando T<sub>a</sub> alcanza el valor predeterminado en T (T<sub>a</sub> = T), se desactiva la salida Q (salida de impulsos).

Si la entrada Trg cambia de 1 a 0 antes de haber expirado el tiempo especificado, la salida se desactiva inmediatamente.

Si la remanencia no está activada, la salida Q y el tiempo expirado se reinician tras producirse un corte de alimentación.

# <span id="page-169-0"></span>4.4.6 Relé de barrido activado por flancos

#### Descripción breve

Tras haber expirado un tiempo de retardo configurado, un impulso de entrada genera un número predeterminado de impulsos de salida con una duración de impulso/pausa definida (que puede dispararse varias veces).

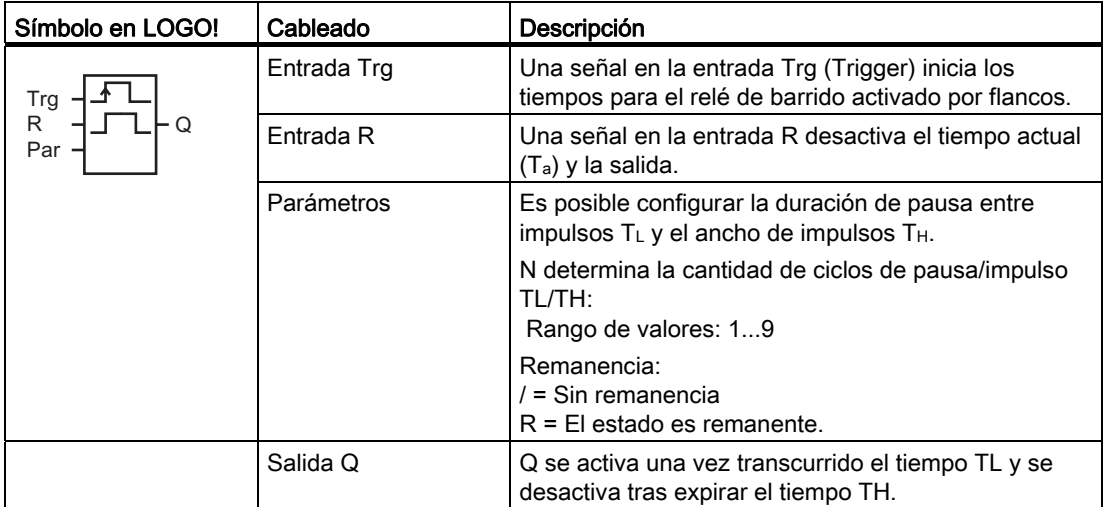

#### Parámetros TH y TL

Para más información sobre el parámetro T, consulte el apartado [Respuesta de tiempo](#page-148-0) (Página [149\)](#page-148-0).

El ancho de impulsos TH y la duración de pausa entre impulsos TL pueden derivarse del valor real de otra función ya programada. Es posible utilizar los valores reales de las siguientes funciones:

- [Comparador analógico](#page-214-0) (Página [215\)](#page-214-0) (valor real Ax Ay)
- [Conmutador analógico de valor umbral](#page-208-0) (Página [209\)](#page-208-0) (valor real Ax)
- [Amplificador analógico](#page-223-0) (Página [224](#page-223-0)) (valor real Ax)
- [Multiplexor analógico](#page-246-0) (Página [247](#page-246-0)) (valor real AQ)
- [Rampa analógica](#page-249-0) (Página [250](#page-249-0)) (valor real AQ)
- [Instrucción aritmética](#page-263-0) (Página [264\)](#page-263-0) (valor real AQ)
- [Regulador PI](#page-254-0) (Página [255\)](#page-254-0) (valor real AQ)
- [Contador adelante/atrás](#page-197-0) (Página [198\)](#page-197-0) (valor real Cnt)

Si dispone de un LOGO! 0BA7, se pueden utilizar adicionalmente los valores reales de las siguientes funciones:

- [Filtro analógico \(sólo 0BA7\)](#page-269-0) (Página [270](#page-269-0)) (valor real AQ)
- [Valor medio \(sólo 0BA7\)](#page-274-0) (Página [275](#page-274-0)) (valor real AQ)
- [Máx/Mín \(sólo 0BA7\)](#page-271-0) (Página [272](#page-271-0)) (valor real AQ)
- [Retardo a la conexión](#page-157-0) (Página [158\)](#page-157-0) (tiempo actual Ta)
- [Retardo a la desconexión](#page-161-0) (Página [162\)](#page-161-0) (tiempo actual Ta)
- [Retardo a la conexión/desconexión](#page-163-0) (Página [164\)](#page-163-0) (tiempo actual Ta)
- [Retardo a la conexión con memoria](#page-165-0) (Página [166](#page-165-0)) (tiempo actual Ta)
- [Relé de barrido \(salida de impulsos\)](#page-167-0) (Página [168\)](#page-167-0) (tiempo actual Ta)
- Relé de barrido activado por flancos (tiempo actual Ta)
- [Generador de impulsos asíncrono](#page-172-0) (Página [173](#page-172-0)) (tiempo actual Ta)
- [Interruptor de alumbrado para escalera](#page-176-0) (Página [177\)](#page-176-0) (tiempo actual Ta)
- [Interruptor bifuncional](#page-179-0) (Página [180](#page-179-0)) (tiempo actual Ta)
- [Cronómetro](#page-194-0) (Página [195](#page-194-0)) (valor real AQ)
- [Selector de umbral](#page-205-0) (Página [206\)](#page-205-0) (valor real Fre)

Seleccione la función deseada mediante el número de bloque. La base de tiempo es configurable. En el apartado [Retardo a la conexión](#page-157-0) (Página [158\)](#page-157-0) encontrará más información acerca de los rangos válidos y el preajuste de parámetros.

#### Cronograma A

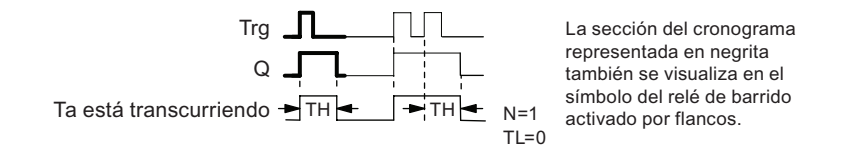

#### Cronograma B

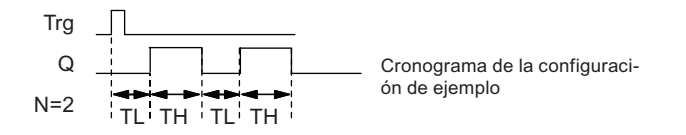

#### Descripción de la función

Si la entrada Trg adopta el estado 1, se inicia el tiempo TL (Time Low). Una vez transcurrido el tiempo T<sub>L</sub>, la salida Q se pone a 1 durante la duración del tiempo T<sub>H</sub> (Time High).

Si la entrada Trg cambia de nuevo de 0 a 1 (impulso de redisparo) antes de que haya expirado el tiempo predeterminado (TL + T<sub>H</sub>), el tiempo T<sub>a</sub> se pone a cero y se reinicia el ciclo de pausa/impulso.

Si la remanencia no está activada, la salida Q y el tiempo se reinician tras un corte de alimentación.

#### Configuración del parámetro Par

Visualización en modo de programación (ejemplo):

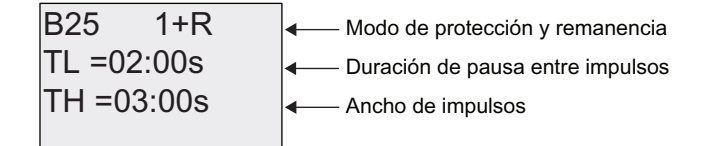

Pulse

1 % 1¼PHURGHFLFORVLPSXOVRSDXVDHMHPSOR

Visualización en modo de parametrización (ejemplo):

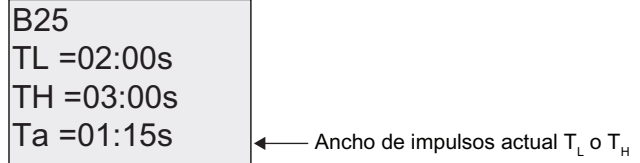

# <span id="page-172-0"></span>4.4.7 Generador de impulsos asíncrono

#### Descripción breve

La forma del impulso de salida puede modificarse reconfigurando la relación impulso/pausa.

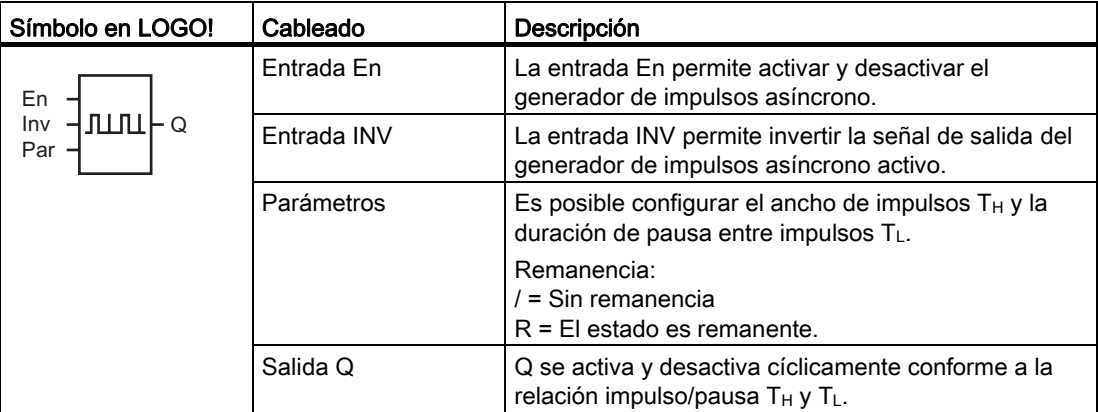

#### Parámetros TH y TL

Para más información sobre el parámetro T, consulte el apartado [Respuesta de tiempo](#page-148-0)  (Página [149\)](#page-148-0).

El ancho de impulsos TH y la duración de pausa entre impulsos TL pueden derivarse del valor real de otra función ya programada. Es posible utilizar los valores reales de las siguientes funciones:

- [Comparador analógico](#page-214-0) (Página [215\)](#page-214-0) (valor real Ax Ay)
- [Conmutador analógico de valor umbral](#page-208-0) (Página [209\)](#page-208-0) (valor real Ax)
- [Amplificador analógico](#page-223-0) (Página [224](#page-223-0)) (valor real Ax)
- [Multiplexor analógico](#page-246-0) (Página [247\)](#page-246-0) (valor real AQ)
- [Rampa analógica](#page-249-0) (Página [250\)](#page-249-0) (valor real AQ)
- [Instrucción aritmética](#page-263-0) (Página [264](#page-263-0)) (valor real AQ)
- [Regulador PI](#page-254-0) (Página [255\)](#page-254-0) (valor real AQ)
- [Contador adelante/atrás](#page-197-0) (Página [198\)](#page-197-0) (valor real Cnt)

Si dispone de un LOGO! 0BA7, se pueden utilizar adicionalmente los valores reales de las siguientes funciones:

- [Filtro analógico \(sólo 0BA7\)](#page-269-0) (Página [270](#page-269-0)) (valor real AQ)
- [Valor medio \(sólo 0BA7\)](#page-274-0) (Página [275](#page-274-0)) (valor real AQ)
- [Máx/Mín \(sólo 0BA7\)](#page-271-0) (Página [272](#page-271-0)) (valor real AQ)
- [Retardo a la conexión](#page-157-0) (Página [158\)](#page-157-0) (tiempo actual Ta)

- [Retardo a la desconexión](#page-161-0) (Página [162\)](#page-161-0) (tiempo actual Ta)
- [Retardo a la conexión/desconexión](#page-163-0) (Página [164](#page-163-0)) (tiempo actual Ta)
- [Retardo a la conexión con memoria](#page-165-0) (Página [166](#page-165-0)) (tiempo actual Ta)
- [Relé de barrido \(salida de impulsos\)](#page-167-0) (Página [168\)](#page-167-0) (tiempo actual Ta)
- [Relé de barrido activado por flancos](#page-169-0) (Página [170](#page-169-0)) (tiempo actual Ta)
- Generador de impulsos asíncrono (tiempo actual Ta)
- [Interruptor de alumbrado para escalera](#page-176-0) (Página [177\)](#page-176-0) (tiempo actual Ta)
- [Interruptor bifuncional](#page-179-0) (Página [180\)](#page-179-0) (tiempo actual Ta)
- [Cronómetro](#page-194-0) (Página [195](#page-194-0)) (valor real AQ)
- [Selector de umbral](#page-205-0) (Página [206](#page-205-0)) (valor real Fre)

Seleccione la función deseada mediante el número de bloque. La base de tiempo es configurable. En el apartado [Retardo a la conexión](#page-157-0) (Página [158](#page-157-0)) encontrará más información acerca de los rangos válidos y el preajuste de parámetros.

#### Cronograma

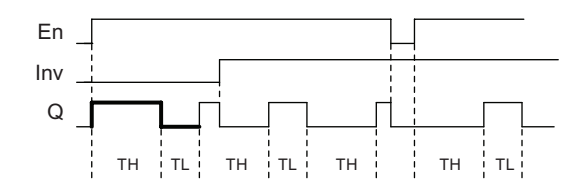

#### Descripción de la función

Los parámetros T<sub>H</sub> (Time High) y T<sub>L</sub> (Time Low) sirven para configurar el ancho de impulsos y la pausa entre impulsos.

La entrada INV permite invertir la salida sólo si el bloque se ha activado por medio de una señal en la entrada En.

Si la remanencia no está activada, la salida Q y el tiempo expirado se reinician tras producirse un corte de alimentación.

# <span id="page-174-0"></span>4.4.8 Generador aleatorio

#### Descripción breve

La salida del generador aleatorio se activa o desactiva dentro de un tiempo configurado.

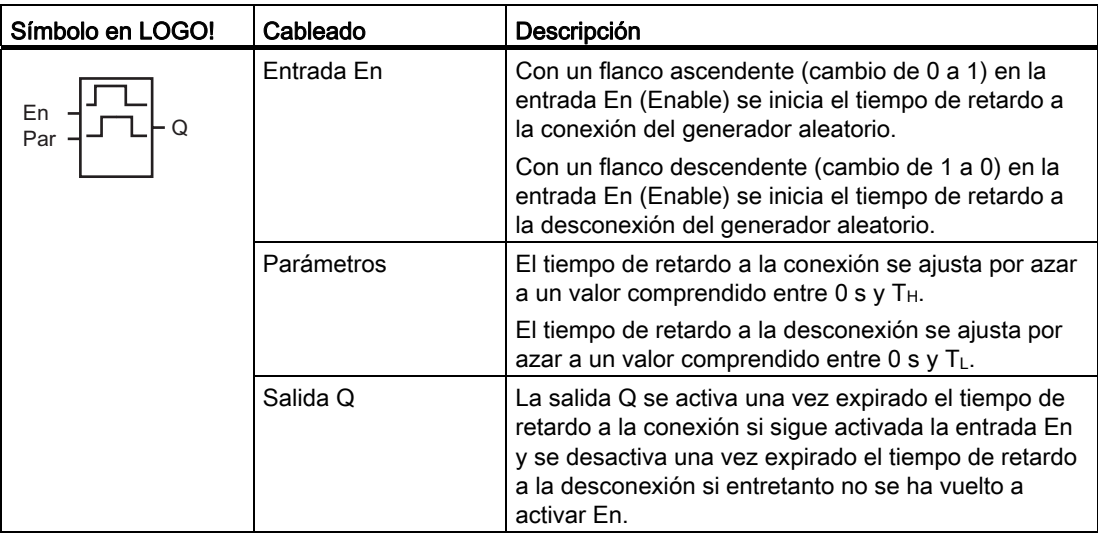

#### Parámetros T<sub>H</sub> y T<sub>L</sub>

Los valores estándar de los parámetros  $T_H$  y  $T_L$  se indican en el apartado Respuesta de [tiempo](#page-148-0) (Página [149\)](#page-148-0).

El tiempo de retardo a la conexión TH y el tiempo de retardo a la desconexión TL pueden derivarse del valor real de otra función ya programada. Es posible utilizar los valores reales de las siguientes funciones:

- [Comparador analógico](#page-214-0) (Página [215\)](#page-214-0) (valor real Ax Ay)
- [Conmutador analógico de valor umbral](#page-208-0) (Página [209\)](#page-208-0) (valor real Ax)
- [Amplificador analógico](#page-223-0) (Página [224](#page-223-0)) (valor real Ax)
- [Multiplexor analógico](#page-246-0) (Página [247\)](#page-246-0) (valor real AQ)
- [Rampa analógica](#page-249-0) (Página [250\)](#page-249-0) (valor real AQ)
- [Instrucción aritmética](#page-263-0) (Página [264](#page-263-0)) (valor real AQ)
- [Regulador PI](#page-254-0) (Página [255\)](#page-254-0) (valor real AQ)
- [Contador adelante/atrás](#page-197-0) (Página [198\)](#page-197-0) (valor real Cnt)

Si dispone de un LOGO! 0BA7, se pueden utilizar adicionalmente los valores reales de las siguientes funciones:

- [Filtro analógico \(sólo 0BA7\)](#page-269-0) (Página [270](#page-269-0)) (valor real AQ)
- [Valor medio \(sólo 0BA7\)](#page-274-0) (Página [275](#page-274-0)) (valor real AQ)

- [Máx/Mín \(sólo 0BA7\)](#page-271-0) (Página [272\)](#page-271-0) (valor real AQ)
- [Retardo a la conexión](#page-157-0) (Página [158\)](#page-157-0) (tiempo actual Ta)
- [Retardo a la desconexión](#page-161-0) (Página [162\)](#page-161-0) (tiempo actual Ta)
- [Retardo a la conexión/desconexión](#page-163-0) (Página [164](#page-163-0)) (tiempo actual Ta)
- [Retardo a la conexión con memoria](#page-165-0) (Página [166](#page-165-0)) (tiempo actual Ta)
- [Relé de barrido \(salida de impulsos\)](#page-167-0) (Página [168\)](#page-167-0) (tiempo actual Ta)
- [Relé de barrido activado por flancos](#page-169-0) (Página [170](#page-169-0)) (tiempo actual Ta)
- [Generador de impulsos asíncrono](#page-172-0) (Página [173\)](#page-172-0) (tiempo actual Ta)
- [Interruptor de alumbrado para escalera](#page-176-0) (Página [177\)](#page-176-0) (tiempo actual Ta)
- [Interruptor bifuncional](#page-179-0) (Página [180\)](#page-179-0) (tiempo actual Ta)
- [Cronómetro](#page-194-0) (Página [195](#page-194-0)) (valor real AQ)
- [Selector de umbral](#page-205-0) (Página [206](#page-205-0)) (valor real Fre)

Seleccione la función deseada mediante el número de bloque. La base de tiempo es configurable. En el apartado [Retardo a la conexión](#page-157-0) (Página [158](#page-157-0)) encontrará más información acerca de los rangos válidos y el preajuste de parámetros.

#### Cronograma

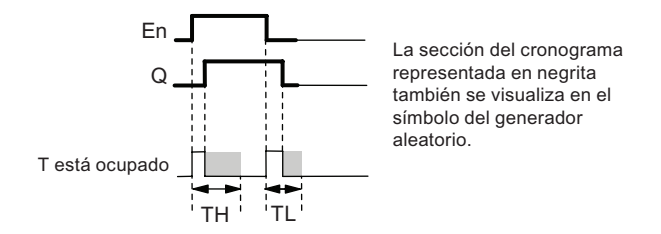

#### Descripción de la función

Cuando el estado de señal de la entrada En cambia de 0 a 1, se inicia un tiempo de retardo a la conexión aleatorio comprendido entre  $0 \text{ s}$  y T<sub>H</sub>. Si la entrada En sigue activada por lo menos durante el tiempo de retardo a la conexión, la salida se activa una vez expirado este tiempo.

Si la entrada En se desactiva antes de que expire el tiempo de retardo a la conexión, el tiempo se pondrá a cero.

Cuando el estado de señal en la entrada En cambia de 1 a 0, se inicia un tiempo de retardo a la desconexión aleatorio comprendido entre 0 s y TL.

Si la entrada En sigue activada por lo menos durante el tiempo de retardo a la desconexión, la salida se desactiva una vez expirado este tiempo.

El tiempo se pone a cero si la señal en la entrada En vuelve a cambiar a 1 antes de expirar el tiempo de retardo a la desconexión.

El tiempo transcurrido se reinicia tras un corte de alimentación.

# <span id="page-176-0"></span>4.4.9 Interruptor de alumbrado para escalera

#### Descripción breve

Un flanco de entrada inicia un tiempo configurable y redisparable. La salida se desactiva una vez expirado ese tiempo. Antes de que transcurra este tiempo se puede emitir una señal que advierta de la desconexión inminente.

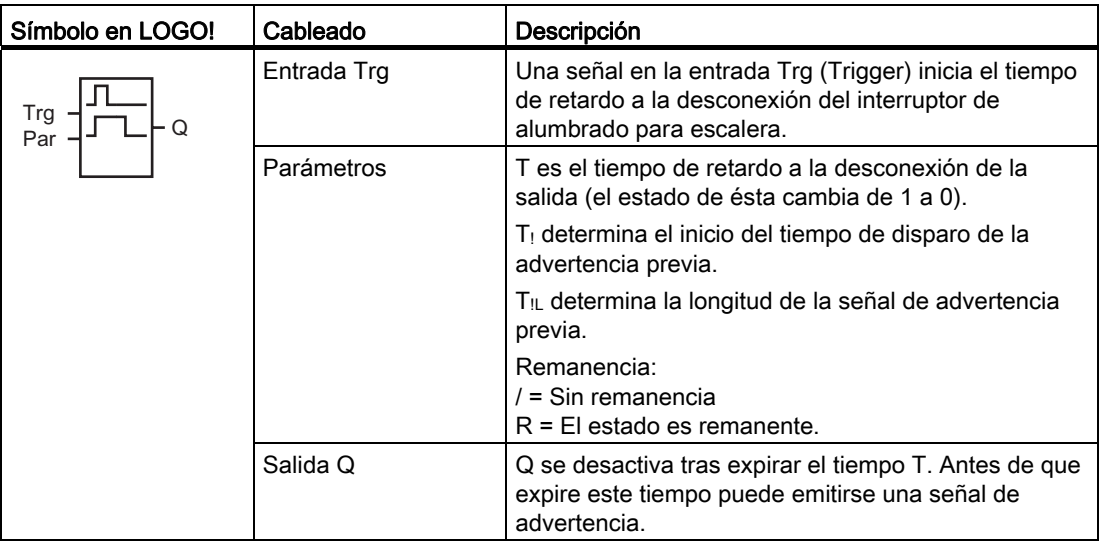

#### Parámetros T, T<sub>!</sub> y T<sub>!L</sub>

Consulte los ajustes estándar de los parámetros T en el apartado [Respuesta de tiempo](#page-148-0)  (Página [149\)](#page-148-0).

El tiempo de retardo a la desconexión T, el tiempo de advertencia previa T<sub>!</sub> y el período de advertencia previa T<sub>IL</sub> pueden derivarse del valor real de otra función ya programada. Es posible utilizar los valores reales de las siguientes funciones:

- [Comparador analógico](#page-214-0) (Página [215\)](#page-214-0) (valor real Ax Ay)
- [Conmutador analógico de valor umbral](#page-208-0) (Página [209\)](#page-208-0) (valor real Ax)
- [Amplificador analógico](#page-223-0) (Página [224](#page-223-0)) (valor real Ax)
- [Multiplexor analógico](#page-246-0) (Página [247\)](#page-246-0) (valor real AQ)
- [Rampa analógica](#page-249-0) (Página [250\)](#page-249-0) (valor real AQ)
- [Instrucción aritmética](#page-263-0) (Página [264](#page-263-0)) (valor real AQ)
- [Regulador PI](#page-254-0) (Página [255\)](#page-254-0) (valor real AQ)
- [Contador adelante/atrás](#page-197-0) (Página [198\)](#page-197-0) (valor real Cnt)

Si dispone de un LOGO! 0BA7, se pueden utilizar **adicionalmente** los valores reales de las siguientes funciones:

- [Filtro analógico \(sólo 0BA7\)](#page-269-0) (Página [270](#page-269-0)) (valor real AQ)
- [Valor medio \(sólo 0BA7\)](#page-274-0) (Página [275\)](#page-274-0) (valor real AQ)
- [Máx/Mín \(sólo 0BA7\)](#page-271-0) (Página [272\)](#page-271-0) (valor real AQ)
- [Retardo a la conexión](#page-157-0) (Página [158\)](#page-157-0) (tiempo actual Ta)
- [Retardo a la desconexión](#page-161-0) (Página [162\)](#page-161-0) (tiempo actual Ta)
- [Retardo a la conexión/desconexión](#page-163-0) (Página [164](#page-163-0)) (tiempo actual Ta)
- [Retardo a la conexión con memoria](#page-165-0) (Página [166](#page-165-0)) (tiempo actual Ta)
- [Relé de barrido \(salida de impulsos\)](#page-167-0) (Página [168\)](#page-167-0) (tiempo actual Ta)
- [Relé de barrido activado por flancos](#page-169-0) (Página [170](#page-169-0)) (tiempo actual Ta)
- [Generador de impulsos asíncrono](#page-172-0) (Página [173\)](#page-172-0) (tiempo actual Ta)
- Interruptor de alumbrado para escalera (tiempo actual Ta)
- [Interruptor bifuncional](#page-179-0) (Página [180\)](#page-179-0) (tiempo actual Ta)
- [Cronómetro](#page-194-0) (Página [195](#page-194-0)) (valor real AQ)
- [Selector de umbral](#page-205-0) (Página [206](#page-205-0)) (valor real Fre)

Seleccione la función deseada mediante el número de bloque. La base de tiempo es configurable. En el apartado [Retardo a la conexión](#page-157-0) (Página [158](#page-157-0)) encontrará más información acerca de los rangos válidos y el preajuste de parámetros.

#### Cronograma

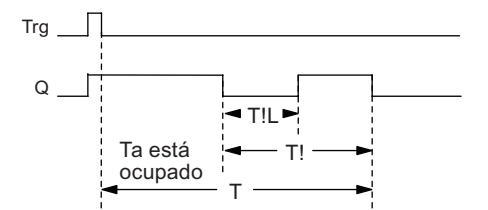

#### Descripción de la función

Cuando el estado de señal de la entrada Trg cambia de 0 a 1, se activa la salida Q. En el siguiente cambio de 1 a 0 en Trg se reinicia el tiempo actual  $T_a$  y la salida Q permanece activada.

La salida Q se desactiva cuando  $T_a = T$ . Antes de que expire el tiempo de retardo a la desconexión (T - T!) puede configurar una señal de advertencia que desactive Q durante el período de advertencia previa TIL.

En el siguiente impulso en la entrada Trg durante Ta se reinicia el tiempo Ta.

Si la remanencia no está activada, la salida Q y el tiempo expirado se reinician tras producirse un corte de alimentación.

# Configuración del parámetro Par

Consulte los ajustes estándar indicados en el apartado [Respuesta de tiempo](#page-148-0) (Página [149\)](#page-148-0).

#### Nota

Todos los tiempos deben tener una misma base de tiempo.

Visualización en modo de programación (ejemplo):

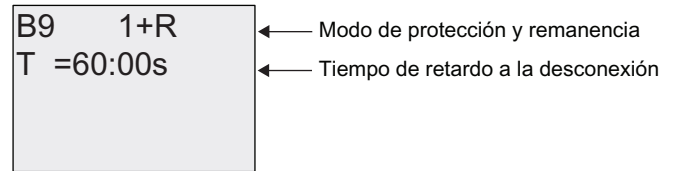

Pulse  $\blacktriangleright$ 

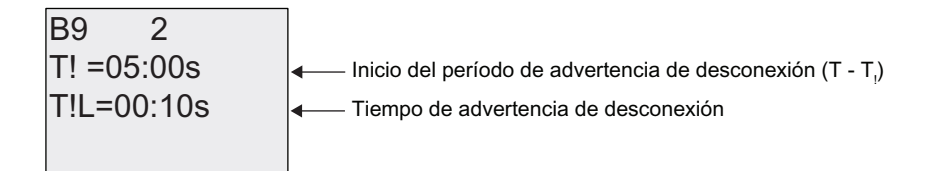

Visualización en modo de parametrización (ejemplo):

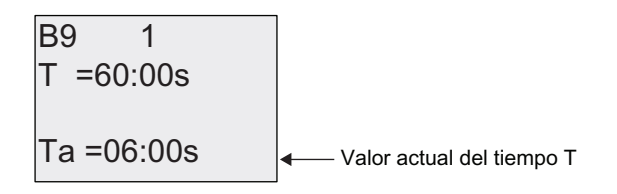

# <span id="page-179-0"></span>4.4.10 Interruptor bifuncional

#### Descripción breve

Interruptor con dos funciones diferentes:

- Interruptor de impulsos con retardo a la desconexión
- Pulsador (alumbrado permanente)

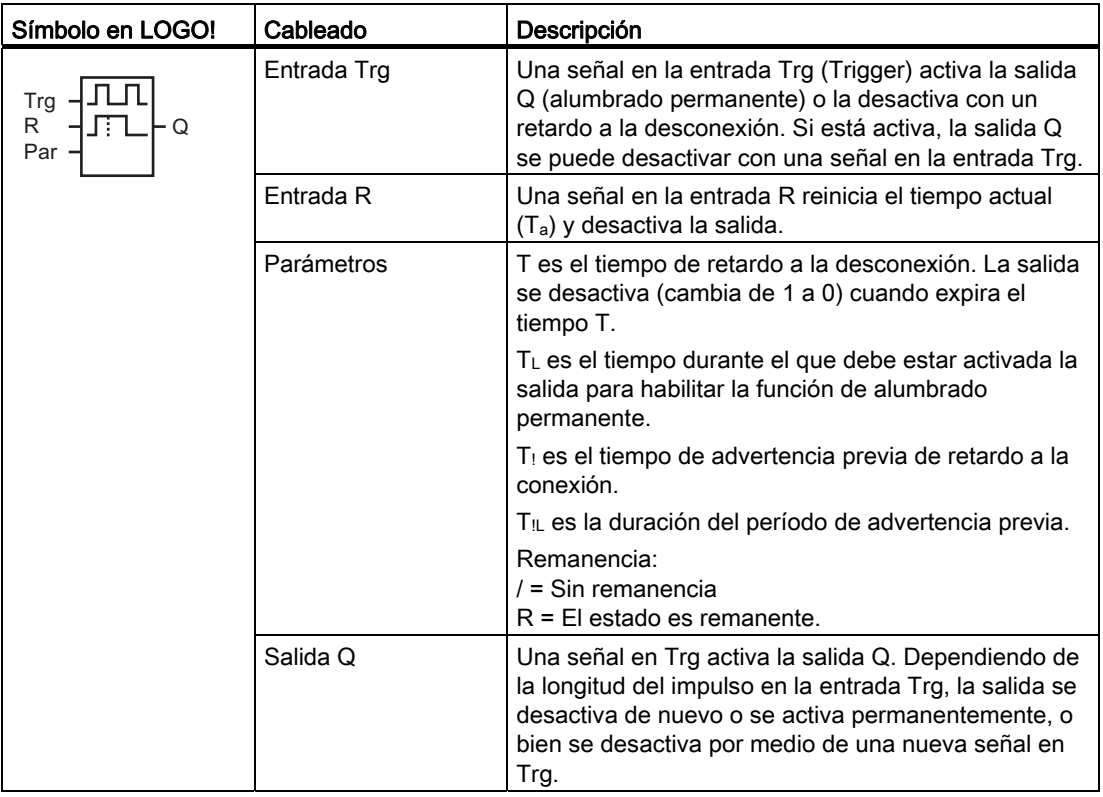

#### Parámetros T, T<sub>L</sub>, T<sub>!</sub> y T<sub>IL</sub>

Consulte los ajustes estándar de los parámetros T en el apartado [Respuesta de tiempo](#page-148-0) (Página [149\)](#page-148-0).

El tiempo de retardo a la desconexión T, el tiempo de alumbrado permanente  $T_L$ , el tiempo de advertencia previa de retardo a la conexión T $_1$  y el período de advertencia previa T $_1$ pueden derivarse del valor real de otra función ya programada. Es posible utilizar los valores reales de las siguientes funciones:

- [Comparador analógico](#page-214-0) (Página [215\)](#page-214-0) (valor real Ax Ay)
- [Conmutador analógico de valor umbral](#page-208-0) (Página [209\)](#page-208-0) (valor real Ax)
- [Amplificador analógico](#page-223-0) (Página [224](#page-223-0)) (valor real Ax)
- [Multiplexor analógico](#page-246-0) (Página [247](#page-246-0)) (valor real AQ)
- [Rampa analógica](#page-249-0) (Página [250](#page-249-0)) (valor real AQ)
- [Instrucción aritmética](#page-263-0) (Página [264](#page-263-0)) (valor real AQ)
- [Regulador PI](#page-254-0) (Página [255\)](#page-254-0) (valor real AQ)
- [Contador adelante/atrás](#page-197-0) (Página [198\)](#page-197-0) (valor real Cnt)

Si dispone de un LOGO! 0BA7, se pueden utilizar adicionalmente los valores reales de las siguientes funciones:

- [Filtro analógico \(sólo 0BA7\)](#page-269-0) (Página [270](#page-269-0)) (valor real AQ)
- [Valor medio \(sólo 0BA7\)](#page-274-0) (Página [275](#page-274-0)) (valor real AQ)
- [Máx/Mín \(sólo 0BA7\)](#page-271-0) (Página [272](#page-271-0)) (valor real AQ)
- [Retardo a la conexión](#page-157-0) (Página [158\)](#page-157-0) (tiempo actual Ta)
- [Retardo a la desconexión](#page-161-0) (Página [162\)](#page-161-0) (tiempo actual Ta)
- [Retardo a la conexión/desconexión](#page-163-0) (Página [164\)](#page-163-0) (tiempo actual Ta)
- [Retardo a la conexión con memoria](#page-165-0) (Página [166](#page-165-0)) (tiempo actual Ta)
- [Relé de barrido \(salida de impulsos\)](#page-167-0) (Página [168\)](#page-167-0) (tiempo actual Ta)
- [Relé de barrido activado por flancos](#page-169-0) (Página [170\)](#page-169-0) (tiempo actual Ta)
- [Generador de impulsos asíncrono](#page-172-0) (Página [173](#page-172-0)) (tiempo actual Ta)
- [Interruptor de alumbrado para escalera](#page-176-0) (Página [177\)](#page-176-0) (tiempo actual Ta)
- Interruptor bifuncional (tiempo actual Ta)
- [Cronómetro](#page-194-0) (Página [195](#page-194-0)) (valor real AQ)
- [Selector de umbral](#page-205-0) (Página [206\)](#page-205-0) (valor real Fre)

Seleccione la función deseada mediante el número de bloque. La base de tiempo es configurable. En el apartado [Retardo a la conexión](#page-157-0) (Página [158\)](#page-157-0) encontrará más información acerca de los rangos válidos y el preajuste de parámetros.

#### Cronograma

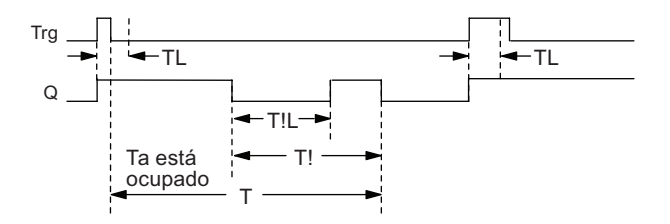

## Descripción de la función

Cuando el estado de la entrada Trg cambia de 0 a 1, se activa la salida Q.

Si la salida  $Q = 0$  y la entrada Trg se activa como mínimo durante el tiempo T<sub>L</sub>, se habilita la función de alumbrado permanente y la salida Q se activa conforme a ello.

Si el estado de la entrada Trg vuelve a cambiar a 0 antes de que expire el tiempo  $T_L$ , comienza a transcurrir el tiempo de retardo a la desconexión T.

La salida Q se desactiva cuando  $T_a = T$ .

Antes de que expire el tiempo de retardo a la desconexión (T - Ti) puede emitir una señal de advertencia de desconexión que desactive Q durante el período de advertencia previa Ti. Una señal subsiguiente en Trg siempre reinicia T y desactiva la salida Q.

Si la remanencia no está activada, la salida Q y el tiempo expirado se reinician tras producirse un corte de alimentación.

### Configuración del parámetro Par

Consulte los ajustes estándar indicados en el apartado "[Respuesta de tiempo](#page-148-0) (Página [149\)](#page-148-0)".

#### Nota

T,  $T_!$  y  $T_{!L}$  deben tener una misma base de tiempo.

Visualización en modo de programación (ejemplo):

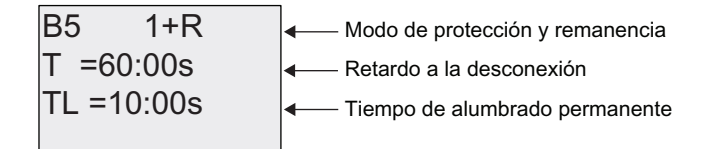

**Pulse ►** 

| B5          | 2                                                                                   |
|-------------|-------------------------------------------------------------------------------------|
| T! = 30:00s | $\leftarrow$ Inicio del período de advertencia de desconexión (T - T <sub>1</sub> ) |
| T!L=20:00s  | =                                                                                   |

Visualización en modo de parametrización (ejemplo):

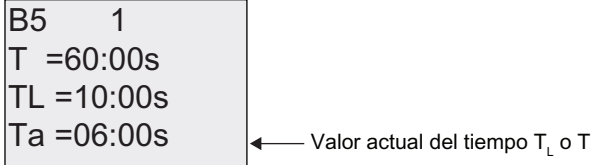

# 4.4.11 Temporizador semanal

### Descripción breve

La salida se controla mediante una fecha de activación y desactivación configurable. Esta función soporta cualquier combinación posible de días de la semana. Los días de la semana activos se seleccionan ocultando los días inactivos.

### Nota

Puesto que LOGO! 24/24o no incorpora un reloj en tiempo real, el temporizador semanal no está disponible en ambas versiones.

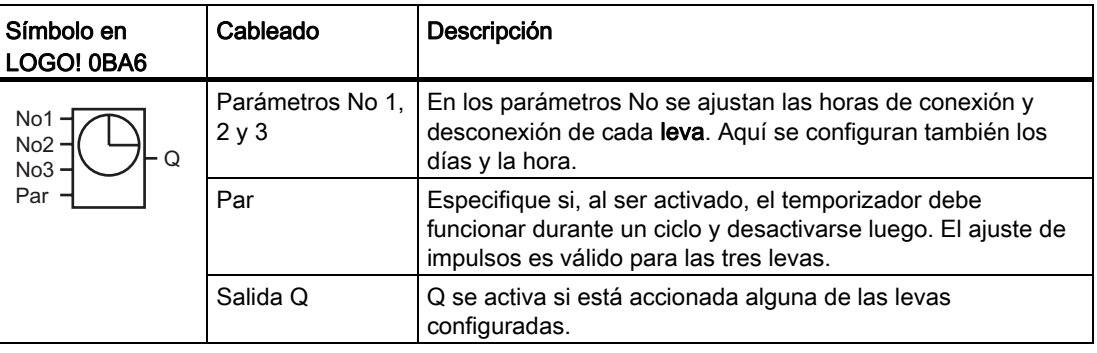

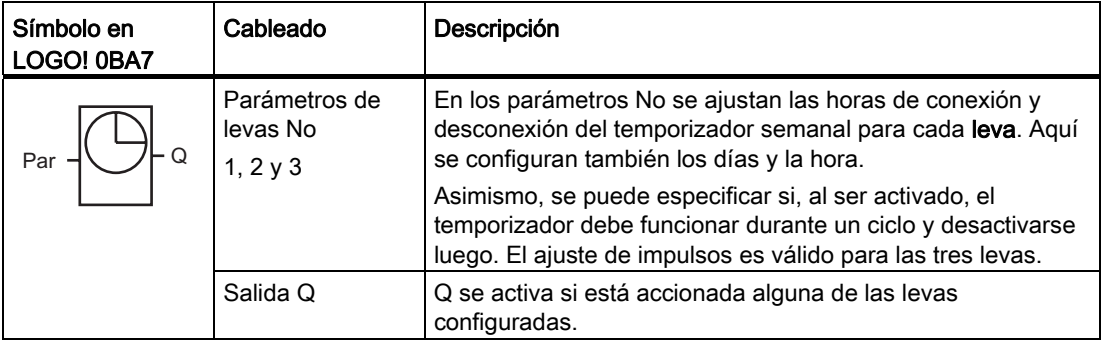

# Cronograma (tres ejemplos)

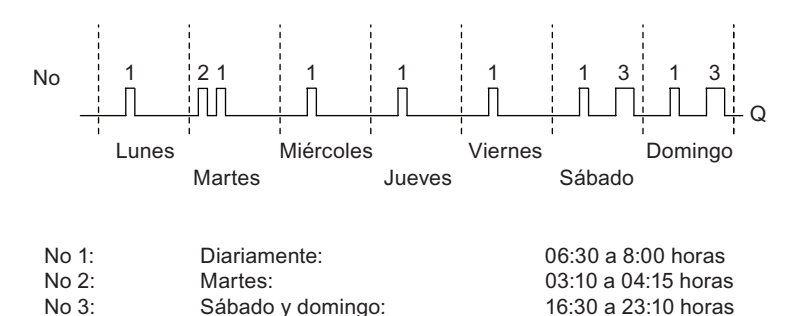

### Descripción de la función

Cada temporizador semanal tiene tres levas que pueden utilizarse para configurar una histéresis de tiempo. Las horas de conexión y desconexión se especifican en los parámetros No. A una determinada hora de conexión, el temporizador semanal activa la salida si ésta no estuviese activada todavía.

El temporizador semanal desactiva la salida a una determinada hora de desconexión (si ésta se ha parametrizado), o bien al final del ciclo si ha especificado una salida de impulsos. Si ha definido una misma hora de conexión y desconexión para un temporizador semanal, pero en distintas levas, se produce un conflicto. En este caso, la leva 3 tiene prioridad sobre la leva 2 y ésta, a su vez, sobre la leva 1.

El estado de conexión del temporizador semanal depende de las tres levas.

## Pantalla de parametrización (LOGO! 0BA6)

Vista de la pantalla de parametrización p. ej. para la leva No1 y el ajuste Pulse:

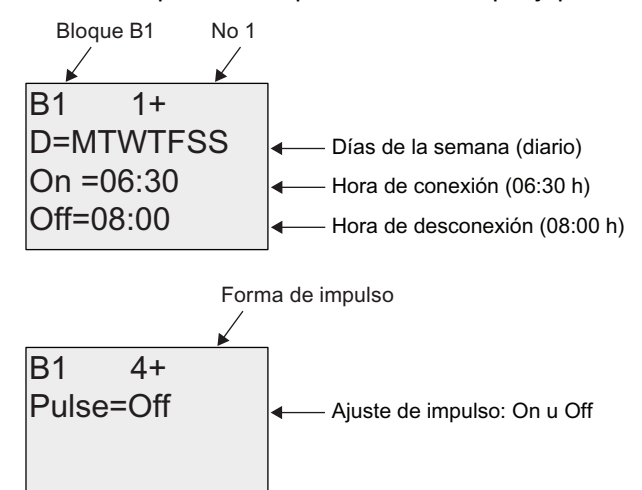

# Pantalla de parametrización (LOGO! 0BA7)

Vista de la pantalla de parametrización p. ej. para la leva No1 y el ajuste Pulse:

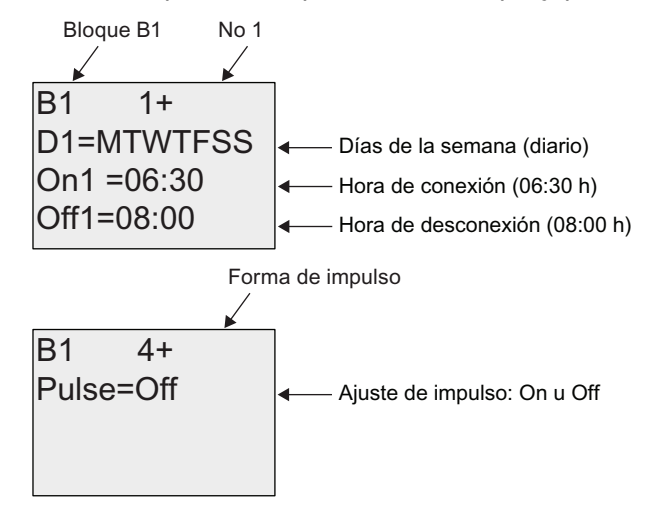

## Días de la semana

El prefijo "D=" (Day) tiene el siguiente significado:

- M: Lunes (Monday)
- T: Martes (Tuesday)
- W: Miércoles (Wednesday)
- T: Jueves (Thursday)
- F: Viernes (Friday)
- S: Sábado (Saturday)
- S: Domingo (Sunday)

Las letras mayúsculas indican un día específico de la semana. Un "-" indica que no se ha seleccionado ningún día de la semana.

### Horas de conexión y desconexión

Es posible cualquier instante entre las 00:00 y las 23:59 horas. La hora de conexión también puede configurarse como señal de impulso. El bloque de temporizador se activa a la hora indicada durante un ciclo. Luego se desactiva la salida.

- -:- - significa que no se ha configurado ninguna hora de conexión/desconexión.

### Configurar el temporizador semanal

Para ajustar la fecha y hora de conexión y desconexión:

- 1. Sitúe el cursor sobre uno de los parámetros No del temporizador (p. ej. No1).
- 2. Pulse OK. LOGO! abre la pantalla de parametrización de levas. El cursor está posicionado en el día de la semana.
- 3. Pulse  $\blacktriangle$  y  $\blacktriangledown$  para seleccionar uno o varios días de la semana.
- 4. Pulse para situar el cursor en la primera posición de la hora de conexión.
- 5. Ajuste la hora de conexión. Modifique el valor en la respectiva posición, utilizando las teclas  $\blacktriangle y \blacktriangledown$ . Utilizando las teclas  $\blacktriangleleft$  y  $\blacktriangleright$ , desplace el cursor hacia las distintas posiciones. En la primera posición sólo puede seleccionar el valor - -:- -
	- (- -:- significa que no se han ajustado momentos de conexión/desconexión).
- 6. Pulse para situar el cursor en la primera posición de la hora de desconexión.
- 7. Ajuste la hora de desconexión (igual que en el punto 5).
- 8. Confirme las entradas efectuadas conOK.

El cursor se encuentra en el parámetro No2 (leva 2). Ahora puede configurar otra leva.

### Nota

Para más información acerca de la precisión de los temporizadores, consulte los datos técnicos y el apartado ["Respuesta de tiempo](#page-148-0) (Página [149\)](#page-148-0)".

### Temporizador semanal: Ejemplo

La salida del temporizador semanal debe estar activada diariamente entre las 06:30h y las 08:00h. Además, la salida debe estar activada los martes entre las 03:10 h y las 04:15h, así como los fines de semana entre las 16:30 h y las 23:10h.

Para ello se requieren tres levas.

Aquí se visualizan las pantallas de parametrización de las levas 1, 2 y 3, basadas en el cronograma anterior.

## Leva1

La leva No1 debe activar la salida del temporizador semanal diariamente entre las 06:30 y las 08:00 horas.

Visualización en LOGO! 0BA6:

2II 2Q ' 07:7)66 %

Visualización en LOGO! 0BA7:

2II 2Q ' 07:7)66 %

## Leva2

La leva No2 debe activar la salida del temporizador semanal todos los martes entre las 03:10 y las 04:15 horas.

Visualización en LOGO! 0BA6:

Off=04:15  $On = 03:10$  $D = -T - - - B1 \qquad 2$ 

Visualización en LOGO! 0BA7:

Off2=04:15  $On2=03:10$  $D2 = -T - - - \overline{B1}$  2

# Leva3

La leva No3 debe activar la salida del temporizador semanal todos los sábados y domingos entre las 16:30 y las 23:10 horas.

Visualización en LOGO! 0BA6:

Off=23:10  $On = 16:30$  $D = - - - -$ SS  $B1 \qquad 3$ 

Visualización en LOGO! 0BA7:

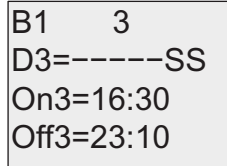

# Resultado

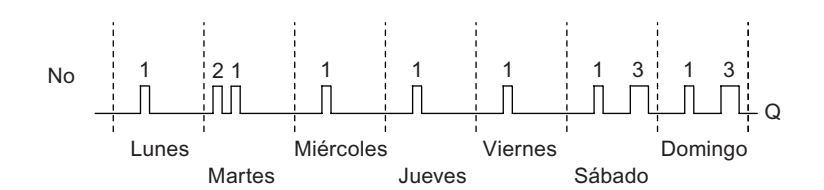

# 4.4.12 Temporizador anual

### Descripción breve

La salida se controla mediante una fecha de activación y desactivación configurable. El temporizador puede configurarse para que se active anualmente, mensualmente, o bien con una base de tiempo personalizada. En cualquier modo, el temporizador también puede configurarse de manera que emita un impulso en la salida durante el período de tiempo definido. El período de tiempo puede configurase en el rango comprendido entre el 1 de enero de 2000 hasta el 31 de diciembre de 2099.

### Nota

Puesto que LOGO! 24/24o no incorpora un reloj en tiempo real, el temporizador anual no está disponible en ambas versiones.

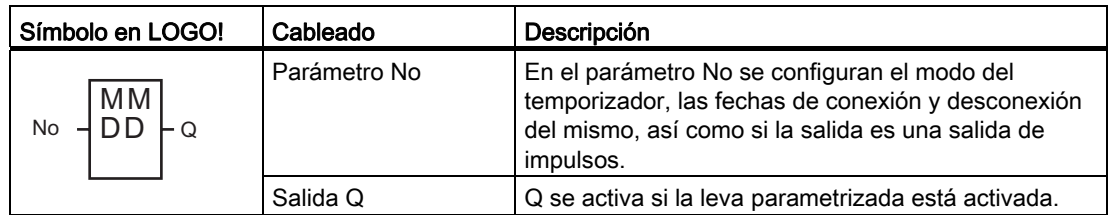

### **Cronogramas**

Ejemplo 1: Modo anual Yearly activado, modo mensual Monthly desactivado, impulso Pulse desactivado, fecha de conexión = 2000-06-01, fecha de desconexión = 2099-08-31: la salida del temporizador se activa cada año desde el 1 de junio hasta el 31 de agosto.

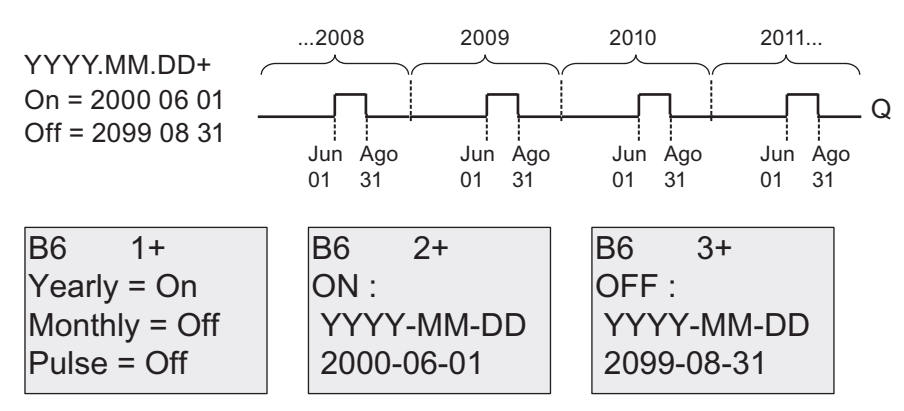

Ejemplo 2:Modo anual Yearly activado, modo mensual Monthly desactivado, impulso Pulse activado, fecha de conexión = 2000-03-15, fecha de desconexión = 2099-\*\*-\*\*: el 15 de marzo de cada año, el temporizador se activa durante un ciclo.

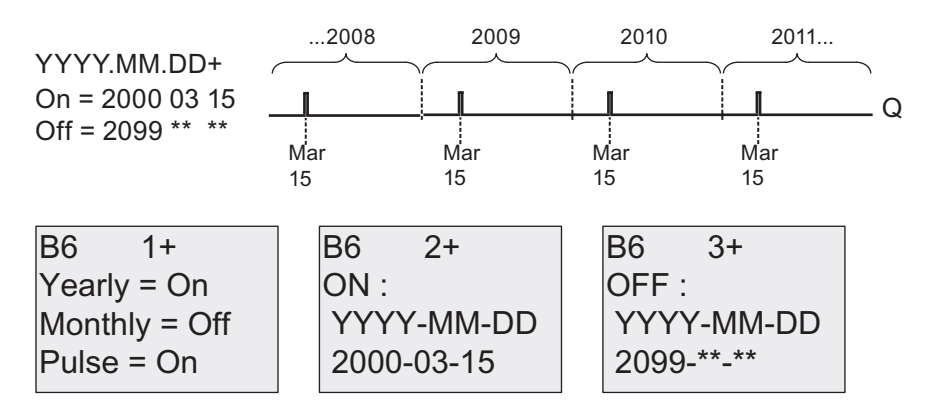

Ejemplo 3: Modo anual Yearly activado, modo mensual Monthly desactivado, impulso Pulse desactivado, fecha de conexión = 2008-06-01, fecha de desconexión = 2010-08-31: la salida del temporizador se activa el 1 de junio de 2008, 2009 y 2010, y permanece activada hasta el 31 de agosto.

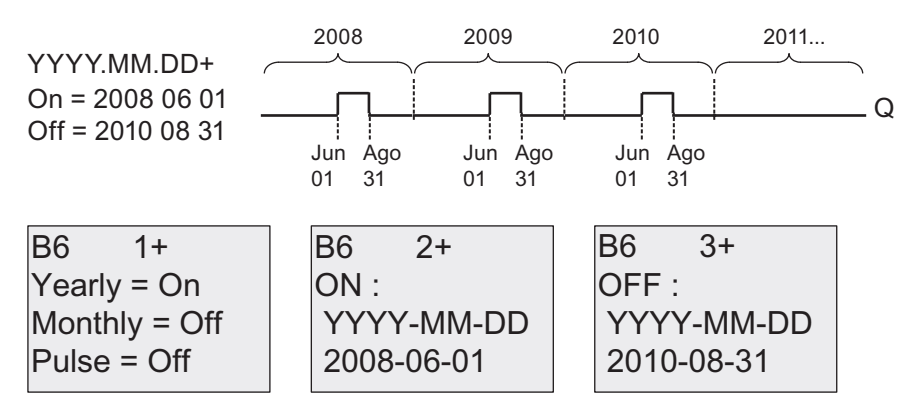

Ejemplo 4:Modo anual Yearly activado, modo mensual Monthly desactivado, impulso Pulse activado, fecha de conexión = 2008-03-15, fecha de desconexión = 2010-\*\*-\*\*: el 15 de marzo de 2008, 2009 y 2010, la salida del temporizador se activa durante un ciclo.

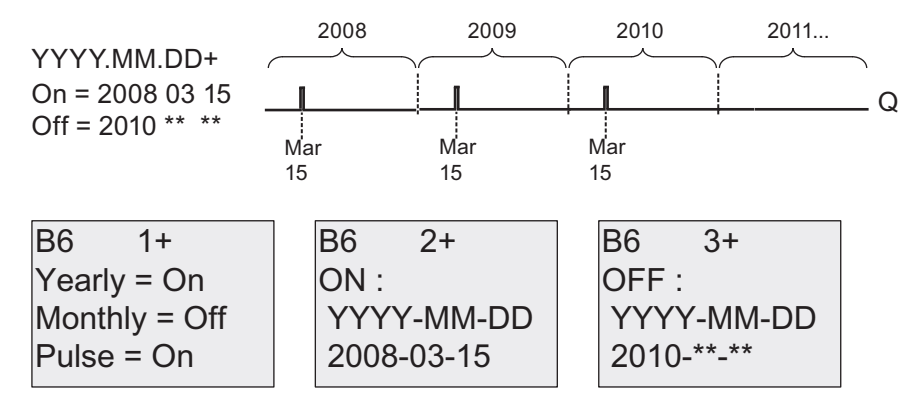

Ejemplo 5:Modo anual Yearly desactivado, modo mensual Monthly desactivado, impulso Pulse desactivado, fecha de conexión = 2008-06-01, fecha de desconexión = 2008-08-31: la salida del temporizador se activa el 1 de junio de 2008 y permanece activada hasta el 31 de agosto de 2010.

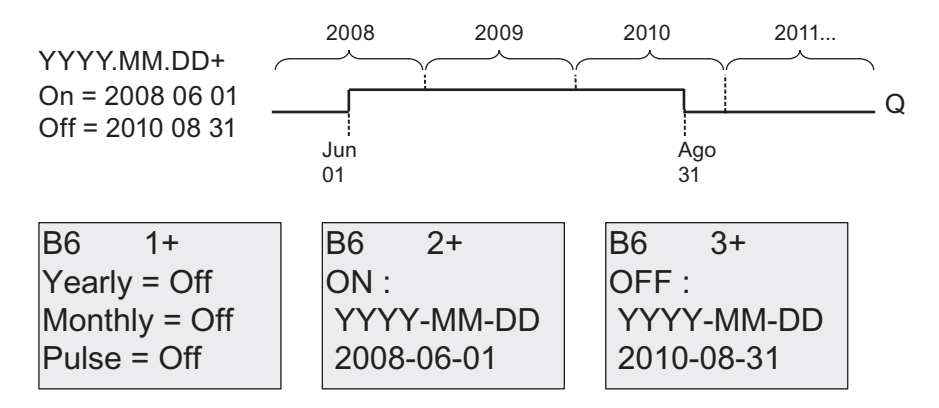

Ejemplo 6:Modo anual Yearly desactivado, modo mensual Monthly desactivado, impulso Pulse seleccionado, fecha de conexión = 2008-03-15, fecha de desconexión = \*\*\*\*-\*\*-\*\*: el 15 de marzo de 2008, la salida del temporizador se activa durante un ciclo. Puesto que el temporizador no tiene acción mensual ni anual, se emite sólo un impulso en la salida del temporizador en la fecha de conexión especificada.

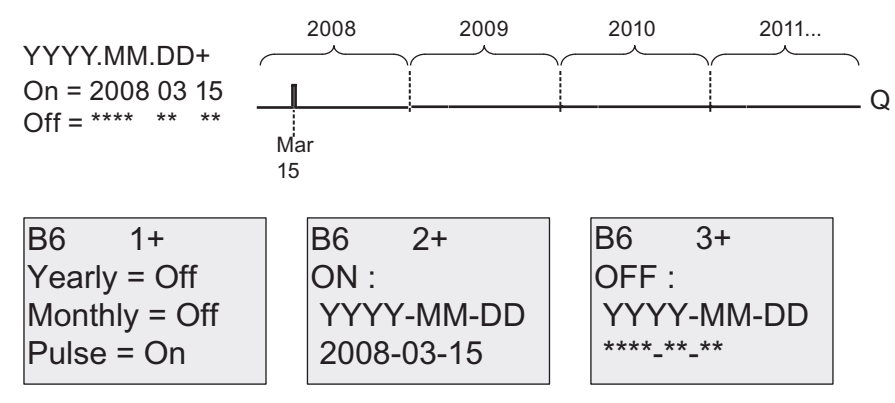

Ejemplo 7:Modo anual Yearly activado, modo mensual Monthly desactivado, impulso desactivado, fecha de conexión = 2008-12-15, fecha de desconexión = 2010-01-07: el 15 de diciembre de 2008 y 2009, la salida del temporizador se activa hasta el 7 de enero del año siguiente. Tras desactivarse el temporizador el 7 de enero de 2010, NO se vuelve a activar el 15 de diciembre siguiente.

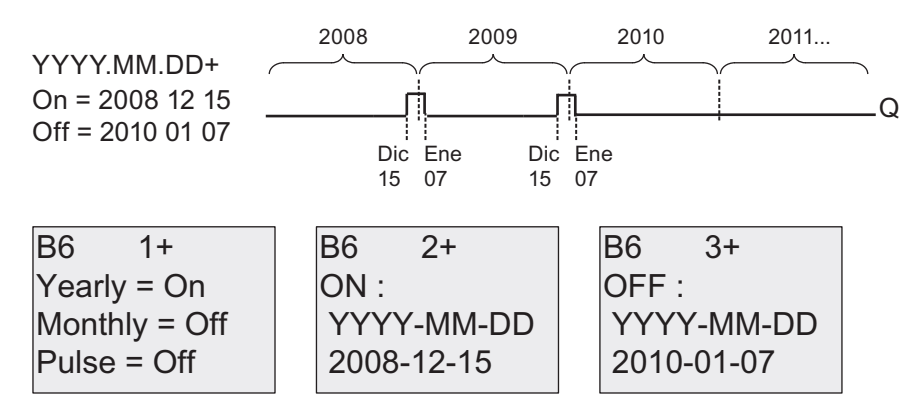

Ejemplo 8:Modo anual Yearly activado, modo mensual Monthly activado, fecha de conexión  $= 2008 - * - 01$ , fecha de desconexión = 2010- $* - 05$ : a partir de 2008, la salida del temporizador se activa el primer día de cada mes y se desactiva el quinto día del mes. El temporizador sigue funcionando de esta manera hasta el último mes del año 2010.

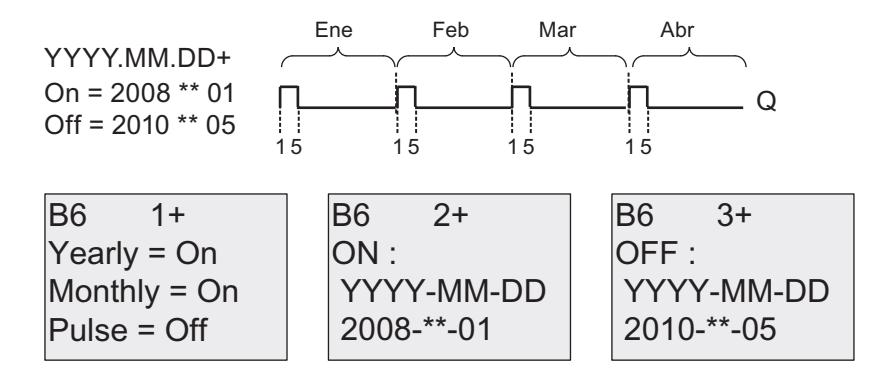

# Descripción de la función

El temporizador anual activa o desactiva la salida en determinadas fechas de conexión y desconexión. Las activaciones y desactivaciones se ejecutan a las 00:00. Si la aplicación requiere un tiempo diferente, utilice en el programa un temporizador semanal junto con un temporizador anual.

La fecha y hora de conexión especifica cuándo se activa el temporizador. La fecha y hora de desconexión especifica cuándo se vuelve a desactivar la salida. Por lo que respecta a las la fechas de conexión y desconexión, tenga en cuenta el orden de los campos. El primer campo define el año, el segundo, el mes y, el tercero, el día.

Si activa el modo mensual Monthly, la salida del temporizador se activa cada mes el día indicado como fecha de conexión y permanece activada hasta el día indicado como fecha de desconexión. La fecha de conexión especifica el primer año en el que se activa el temporizador. La fecha de desconexión especifica el último año en el que se desactiva el temporizador. 2099 es el último año de desconexión posible.

Si ajusta el modo anual Yearly, la salida del temporizador se activa cada año el mes y el día indicados como fecha de conexión y permanece activada hasta el mes y el día indicados como fecha de desconexión. La fecha de conexión especifica el primer año en el que se activa el temporizador. La fecha de desconexión especifica el último año en el que se desactiva el temporizador. 2099 es el último año de desconexión posible.

Si ajusta el modo de impulso Pulse, la salida del temporizador se activa durante un ciclo en la fecha de conexión indicada y luego se desactiva. Puede seleccionar que el temporizador sea impulsado mensual o anualmente, o bien una sola vez.

Si no activa ninguno de los modos (Monthly, Yearly o Pulse), puede definir un período específico mediante la fecha de conexión y desconexión. Este período puede abarcar un tiempo cualquiera.

Para procesos que deban activarse y desactivarse varias veces durante el año, pero en momentos irregulares, puede definir varios temporizadores anuales y combinar lógicamente sus salidas mediante un bloque de función OR.

### Respaldo del reloj en tiempo real

El reloj de tiempo real interno de LOGO! sigue funcionando incluso si se produce un corte de alimentación. El tiempo de respaldo depende de la temperatura ambiente. A una temperatura ambiente de 25°C, el tiempo de respaldo típico es de 80 horas. Si utiliza una tarjeta de batería opcional LOGO! o bien una tarjeta de memoria/batería combinada, LOGO! puede respaldar la hora del reloj hasta dos años.

# Configuración de ejemplo

La salida de un LOGO! debe activarse cada año el 1 de marzo, desactivarse el 4 de abril, volver a activarse el 7 de julio y desactivarse nuevamente el 19 de noviembre. Para ello deben configurarse dos temporizadores anuales con las respectivas fechas de conexión. Vincule luego las salidas mediante un bloque OR.

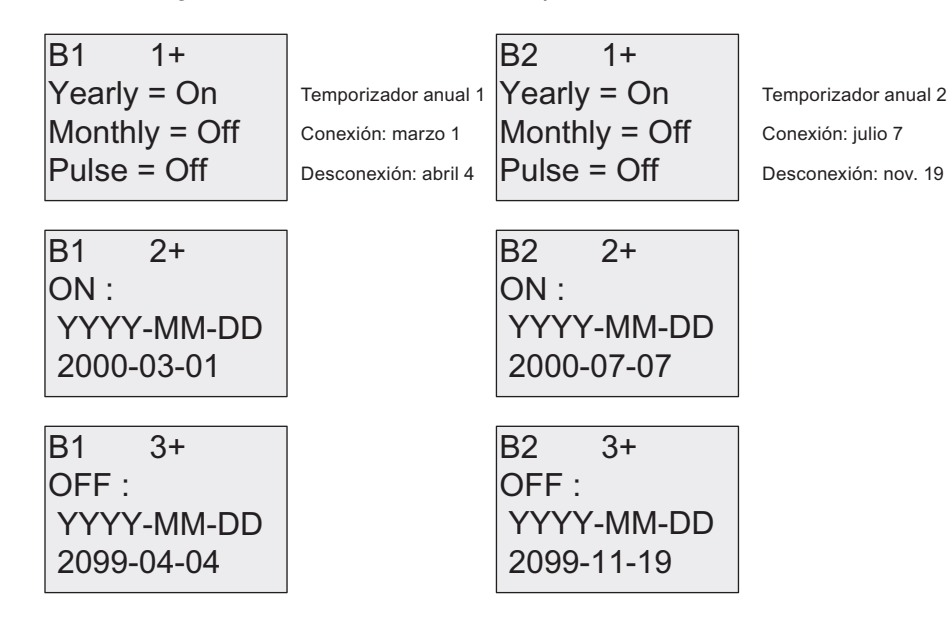

### Resultado

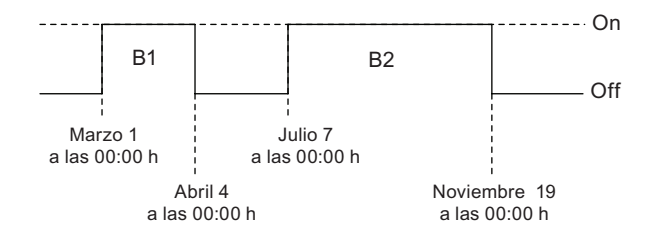

# 4.4.13 Reloj astronómico (sólo 0BA7)

### Descripción breve

La función de reloj astronómico se utiliza para activar una salida cuando el tiempo actual de su módulo base LOGO! esté entre la hora de salida del sol (TR) y la hora de puesta del sol (TS). LOGO! calcula automáticamente estas horas con base en la ubicación geográfica, los ajustes para el cambio automático de horario de verano/invierno y la hora actual del módulo.

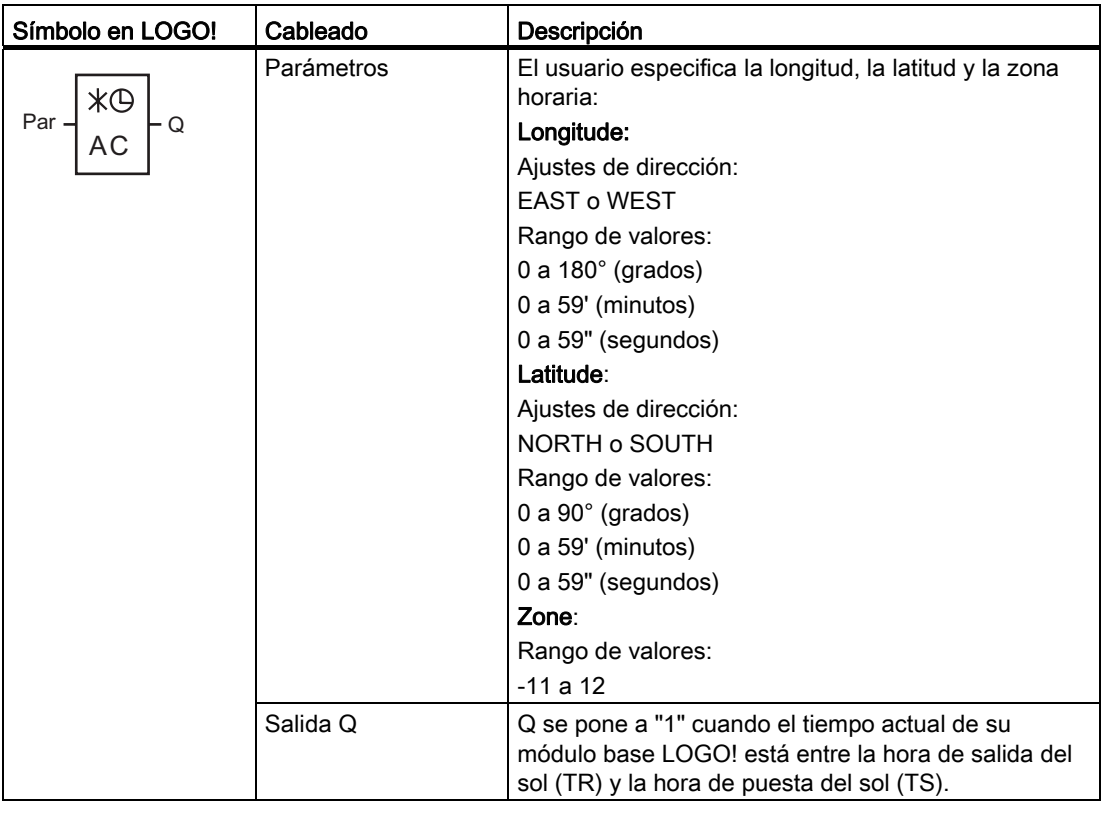

### Nota

En LOGO!Soft Comfort V7.0 están disponibles distintos lugares predefinidos que corresponden a diversas zonas horarias. Al seleccionar uno de estos lugares, LOGO!Soft Comfort utiliza la latitud, longitud y zona horaria correspondientes a dicho lugar. Esta función que permite elegir lugares preconfigurados sólo está disponible en LOGO!Soft Comfort.

### Cronograma

La siguiente figura muestra a modo de ejemplo un cronograma en el que Ta tiene como referencia la hora actual del módulo base LOGO!:

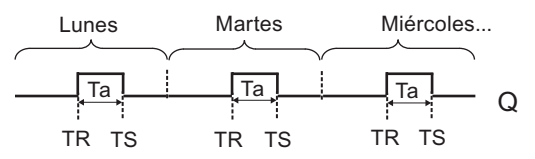

### Descripción de la función

La función calcula los valores TR y TS en la entrada y activa Q cuando Ta (siendo Ta la hora actual de LOGO!) está entre TR y TS; de lo contrario, la función desactiva Q.

Si el cambio automático de horario de verano/invierno está activado (para más detalles consulte el apartado [Cambio de horario de verano/invierno](#page-109-0) (Página [110](#page-109-0))), la función tiene en cuenta la diferencia de horario configurada al calcular los valores TR y TS.

# Configuración del parámetro Par

Visualización en modo de programación (ejemplo):

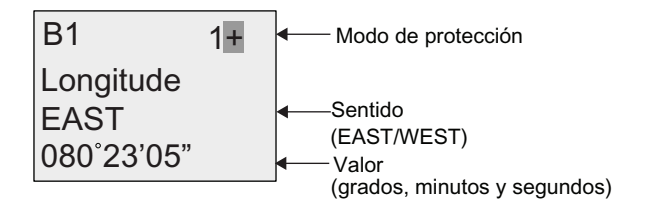

Pulse  $\blacktriangleright$ 

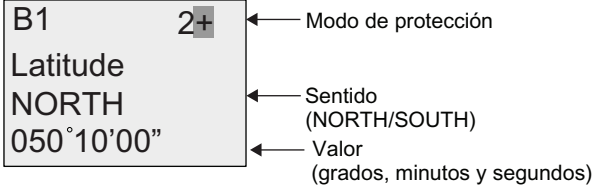

Pulse

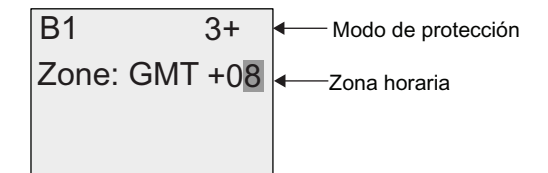

Visualización en modo de parametrización (ejemplo):

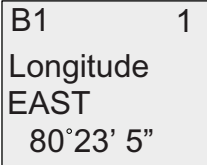

Pulse  $\blacktriangledown$ 

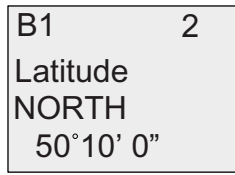

<span id="page-194-0"></span>Si el cambio automático de horario de verano/invierno está desactivado, pulse ▼ y LOGO! mostrará la siguiente vista en el modo de parametrización (ejemplo):

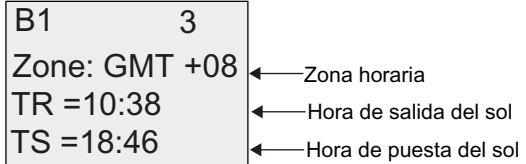

Si el cambio automático de horario de verano/invierno está activado y ajustado en "EU" (por ejemplo), pulse v y LOGO! mostrará la siguiente vista en el modo de parametrización (ejemplo):

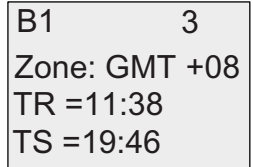

# 4.4.14 Cronómetro (sólo 0BA7)

### Descripción breve

La función de cronómetro contabiliza el tiempo transcurrido entre una señal de arranque y una señal de parada del cronómetro.

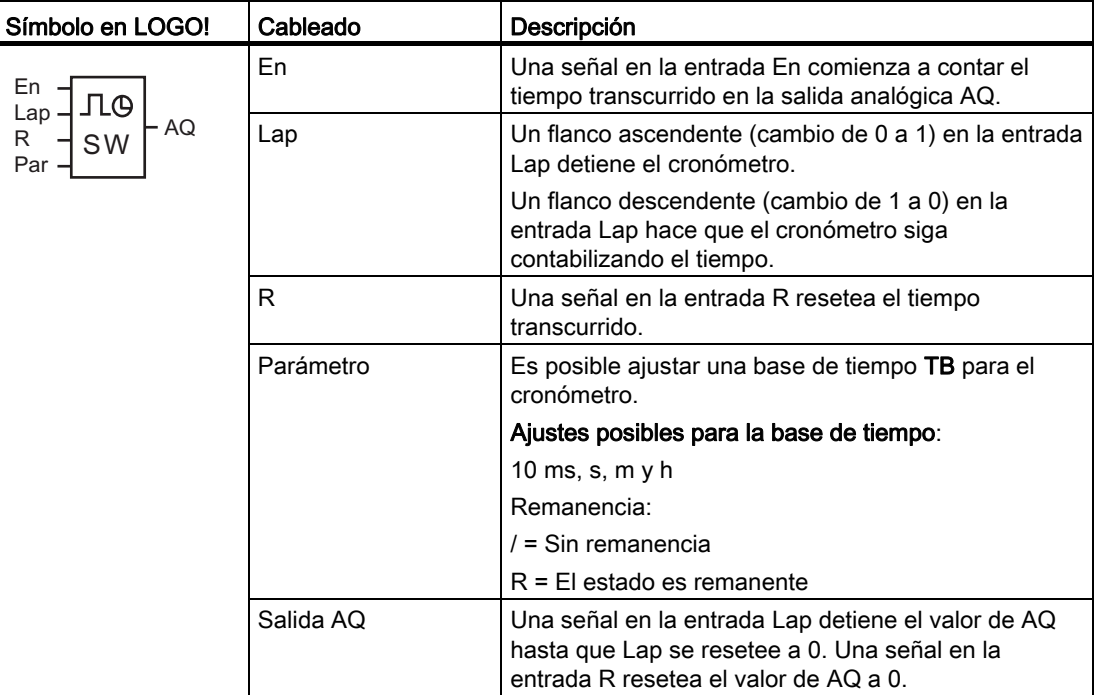

# Parámetros TB

Es posible ajustar una de las siguientes bases de tiempo:

- 10 ms (10 milisegundos)
- s (segundos)
- m (minutos)
- h (horas)

## Cronograma

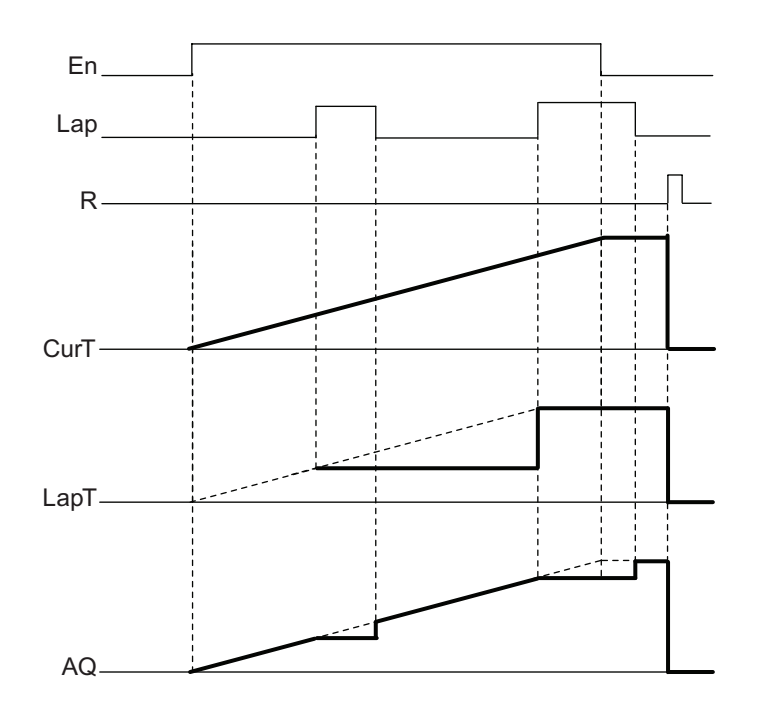

# Descripción de la función

En = 1 y Lap = 0: aplicando la base de tiempo seleccionada, el cronómetro transmite el tiempo actual (CurT) a AQ.

En = 1 y Lap = 1: el cronómetro deja AQ en su último valor cuando Lap = 0. Este valor queda registrado como LapT para el tiempo de pausa del cronómetro.

En = 0 y Lap = 1: el cronómetro detiene el cronometraje y envía LapT a AQ.

En = 0 y Lap = 0: el cronómetro transmite el tiempo actual (CurT) a AQ.

Una señal en R pone el valor AQ a 0.

# Configuración del parámetro Par

Visualización en modo de programación (ejemplo):

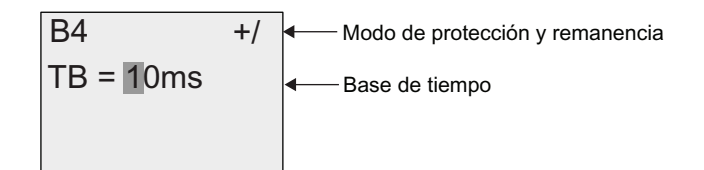

Para cambiar la base de tiempo, pulse para desplazar el cursor hasta "1". Pulse  $\triangle$  o  $\blacktriangledown$ para seleccionar otra base de tiempo. Para confirmar la selección pulse OK.

Visualizaciones en modo de parametrización (ejemplo):

| B4            | 1             |               |              |
|---------------|---------------|---------------|--------------|
| $TB = 10$ ms  | $CurT = 5328$ | $ComT = 4356$ | $Tegistrado$ |
| $LapT = 4356$ | $Coroímetro$  |               |              |
| $OutT = 4356$ | $Qu$          |               |              |

# <span id="page-197-0"></span>4.4.15 Contador adelante/atrás

# Descripción breve

Dependiendo de la parametrización, un impulso de entrada incrementa o reduce un valor interno. La salida se activa o desactiva cuando se alcanza un umbral configurado. El sentido de contaje puede cambiarse con una señal en la entrada Dir.

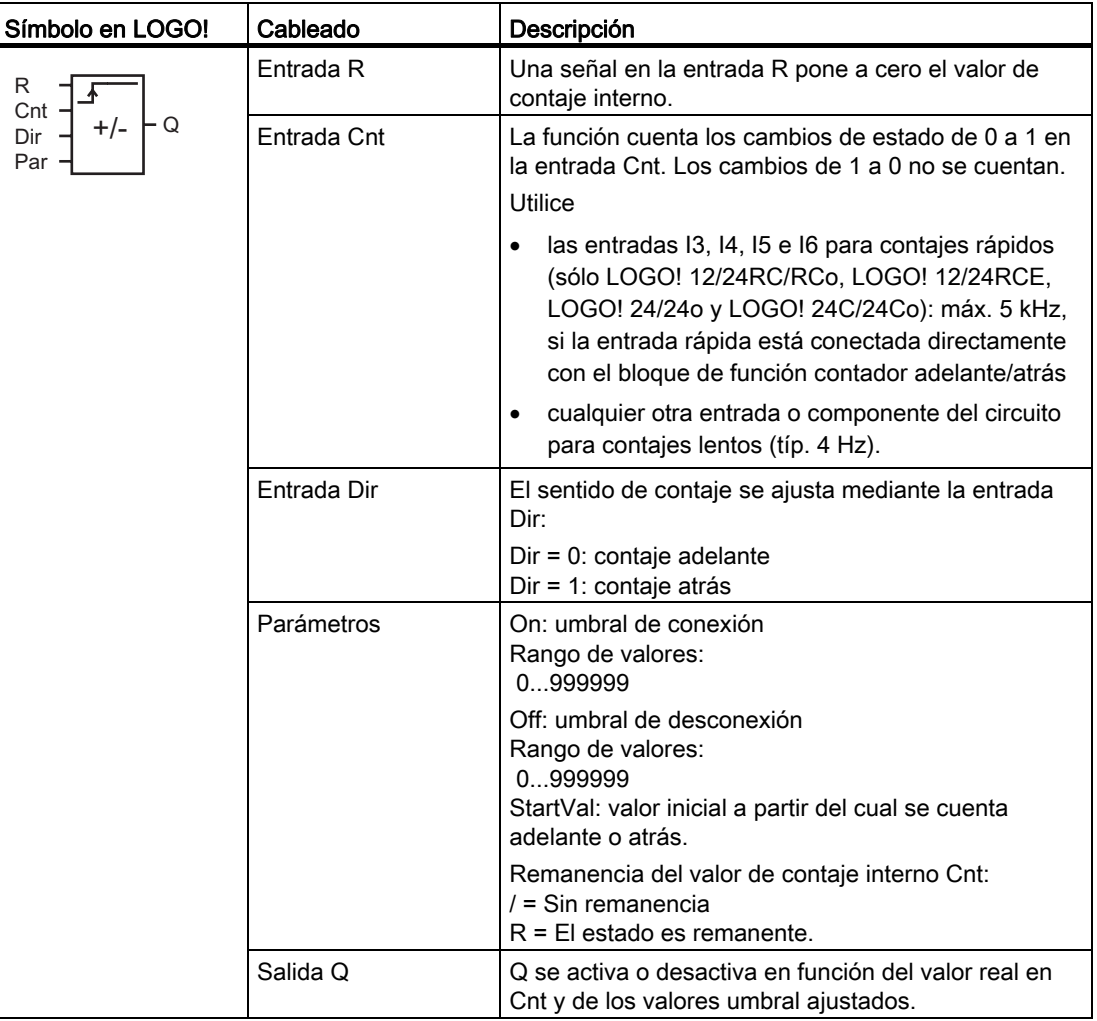

### Parámetros On y Off

El umbral de conexión On y el umbral de desconexión Off pueden derivarse del valor real de otra función ya programada. Es posible utilizar los valores reales de las siguientes funciones:

- [Comparador analógico](#page-214-0) (Página [215\)](#page-214-0) (valor real Ax Ay)
- [Conmutador analógico de valor umbral](#page-208-0) (Página [209\)](#page-208-0) (valor real Ax)
- [Amplificador analógico](#page-223-0) (Página [224](#page-223-0)) (valor real Ax)

Funciones de LOGO!

4.4 Lista de las funciones especiales - SF

- [Multiplexor analógico](#page-246-0) (Página [247\)](#page-246-0) (valor real AQ)
- [Rampa analógica](#page-249-0) (Página [250\)](#page-249-0) (valor real AQ)
- [Instrucción aritmética](#page-263-0) (Página [264](#page-263-0)) (valor real AQ)
- [Regulador PI](#page-254-0) (Página [255\)](#page-254-0) (valor real AQ)
- Contador adelante/atrás (valor real Cnt)

Si dispone de un LOGO! 0BA7, se pueden utilizar adicionalmente los valores reales de las siguientes funciones:

- [Filtro analógico \(sólo 0BA7\)](#page-269-0) (Página [270](#page-269-0)) (valor real AQ)
- [Valor medio \(sólo 0BA7\)](#page-274-0) (Página [275](#page-274-0)) (valor real AQ)
- [Máx/Mín \(sólo 0BA7\)](#page-271-0) (Página [272](#page-271-0)) (valor real AQ)
- [Retardo a la conexión](#page-157-0) (Página [158\)](#page-157-0) (tiempo actual Ta)
- [Retardo a la desconexión](#page-161-0) (Página [162\)](#page-161-0) (tiempo actual Ta)
- [Retardo a la conexión/desconexión](#page-163-0) (Página [164\)](#page-163-0) (tiempo actual Ta)
- [Retardo a la conexión con memoria](#page-165-0) (Página [166](#page-165-0)) (tiempo actual Ta)
- [Relé de barrido \(salida de impulsos\)](#page-167-0) (Página [168\)](#page-167-0) (tiempo actual Ta)
- [Relé de barrido activado por flancos](#page-169-0) (Página [170\)](#page-169-0) (tiempo actual Ta)
- [Generador de impulsos asíncrono](#page-172-0) (Página [173](#page-172-0)) (tiempo actual Ta)
- [Interruptor de alumbrado para escalera](#page-176-0) (Página [177\)](#page-176-0) (tiempo actual Ta)
- [Interruptor bifuncional](#page-179-0) (Página [180](#page-179-0)) (tiempo actual Ta)
- [Cronómetro](#page-194-0) (Página [195](#page-194-0)) (valor real AQ)
- [Selector de umbral](#page-205-0) (Página [206\)](#page-205-0) (valor real Fre)

Seleccione la función deseada mediante el número de bloque.

# Cronograma

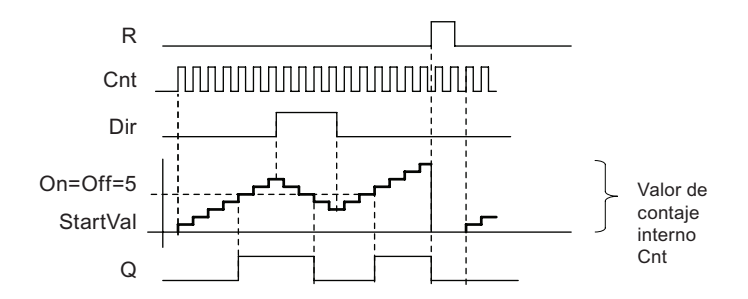

### Descripción de la función

En cada flanco positivo en la entrada Cnt, el contador interno se incrementa en uno (Dir = 0) o se reduce en uno (Dir = 1).

La entrada de reset R permite restablecer el valor inicial del valor de contaje interno. Mientras R = 1, la salida también está puesta a 0 y no se cuentan los impulsos en la entrada Cnt.

Si la remanencia no está activada, la salida Q y el tiempo expirado se reinician tras producirse un corte de alimentación.

La salida Q se activa o desactiva en función del valor actual Cnt y de los valores umbral ajustados. Consulte la siguiente regla de cálculo.

## Regla de cálculo

- Si el umbral de conexión (On) ≥ umbral de desconexión (Off), rige:  $Q = 1$ , si Cnt ≥ On  $Q = 0$ , si Cnt < Off
- $\bullet$  Si el umbral de conexión (On) < umbral de desconexión (Off), entonces Q = 1, si On ≤ Cnt < Off.

### Nota

El sistema muestrea cíclicamente el valor límite del contador.

Por tanto, si los impulsos en las entradas digitales rápidas I3, I4, I5 ó I6 son más rápidos que el tiempo de ciclo, puede suceder que la función especial no se active hasta que se exceda el valor límite especificado.

Ejemplo: Pueden contarse como máximo 100 impulsos por ciclo; ya se han contado 900 impulsos. On = 950; Off = 10000. La salida se activa tan sólo en el siguiente ciclo, cuando el valor ya es 1000. (Si el valor Off fuese = 980, la salida no se activaría.)

Visualización en modo de programación (ejemplo):

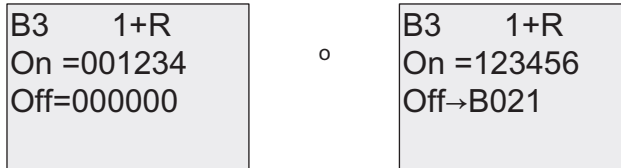

Para ajustar el valor inicial, pulse  $\triangle$  o  $\nabla$  para acceder a la siguiente pantalla:

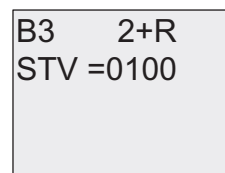

Si el bloque referenciado (B021 en el ejemplo) devuelve un valor que esté fuera del rango válido, se redondea hacia arriba o hacia abajo hasta el siguiente valor válido.

Visualización en modo de parametrización (ejemplo):

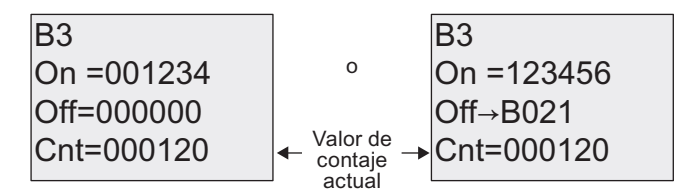

# 4.4.16 Contador de horas de funcionamiento

## Descripción breve

Si se activa la entrada de vigilancia, comienza a transcurrir un tiempo configurado. La salida se activa una vez expirado ese tiempo.

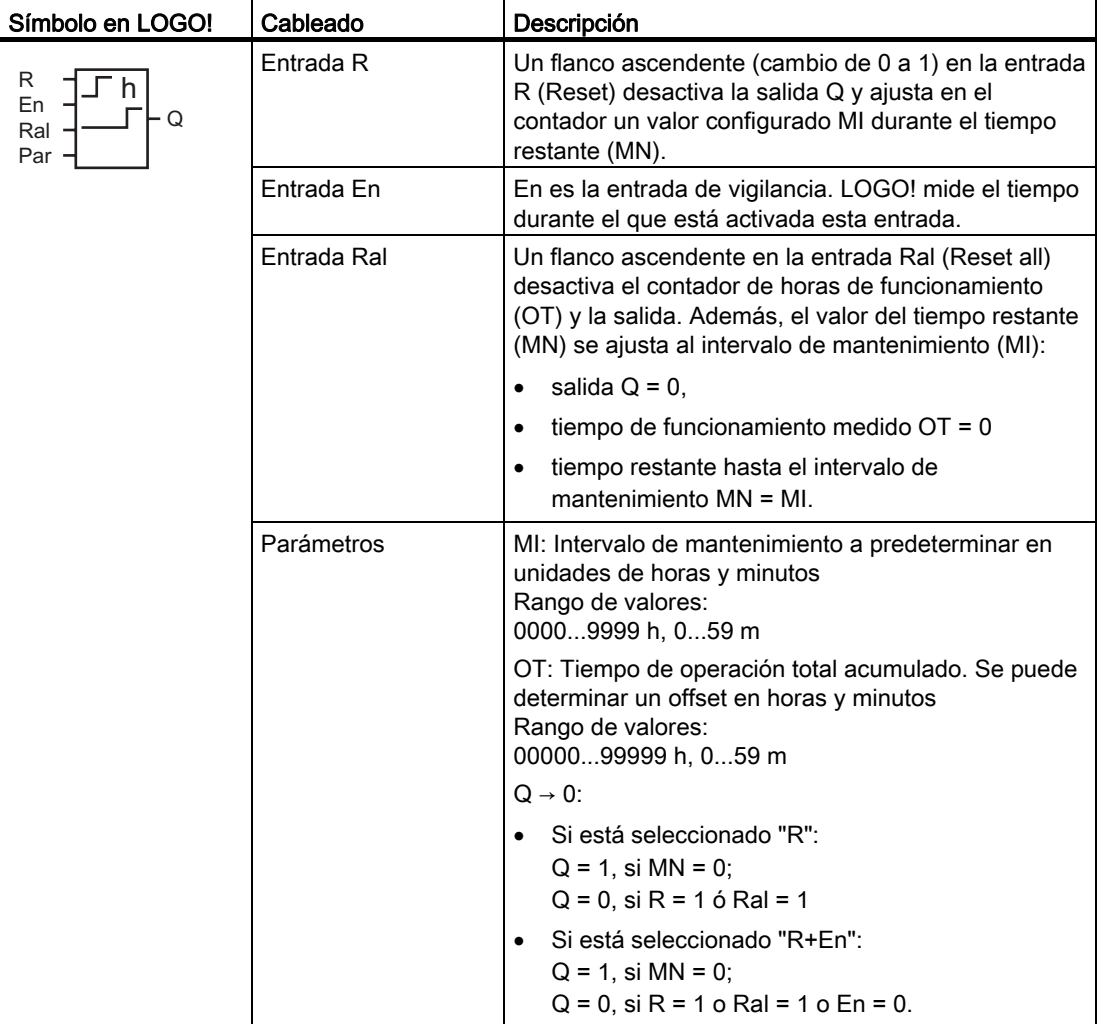

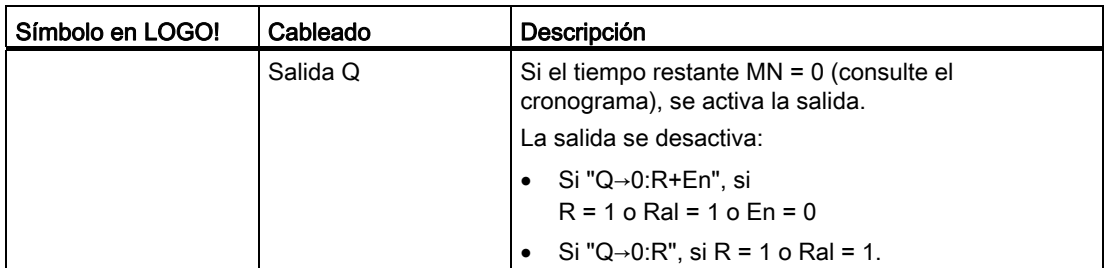

MI = Intervalo de tiempo configurado

MN = Tiempo restante

OT = Tiempo total expirado desde la última señal "hi" en la entrada Ral Estos valores son siempre remanentes.

### Parámetro MI

El intervalo de mantenimiento MI puede derivarse del valor real de otra función ya programada. La base de tiempo del valor referenciado sólo es "h" (para horas). Es posible utilizar los valores reales de las siguientes funciones:

- [Comparador analógico](#page-214-0) (Página [215\)](#page-214-0) (valor real Ax Ay)
- [Conmutador analógico de valor umbral](#page-208-0) (Página [209\)](#page-208-0) (valor real Ax)
- [Amplificador analógico](#page-223-0) (Página [224](#page-223-0)) (valor real Ax)
- [Multiplexor analógico](#page-246-0) (Página [247](#page-246-0)) (valor real AQ)
- [Rampa analógica](#page-249-0) (Página [250](#page-249-0)) (valor real AQ)
- [Instrucción aritmética](#page-263-0) (Página [264\)](#page-263-0) (valor real AQ)
- [Regulador PI](#page-254-0) (Página [255\)](#page-254-0) (valor real AQ)
- [Contador adelante/atrás](#page-197-0) (Página [198\)](#page-197-0) (valor real Cnt)

Si dispone de un LOGO! 0BA7, se pueden utilizar adicionalmente los valores reales de las siguientes funciones:

- [Filtro analógico \(sólo 0BA7\)](#page-269-0) (Página [270](#page-269-0)) (valor real AQ)
- [Valor medio \(sólo 0BA7\)](#page-274-0) (Página [275\)](#page-274-0) (valor real AQ)
- [Máx/Mín \(sólo 0BA7\)](#page-271-0) (Página [272\)](#page-271-0) (valor real AQ)
- [Retardo a la conexión](#page-157-0) (Página [158\)](#page-157-0) (tiempo actual Ta)
- [Retardo a la desconexión](#page-161-0) (Página [162\)](#page-161-0) (tiempo actual Ta)
- [Retardo a la conexión/desconexión](#page-163-0) (Página [164](#page-163-0)) (tiempo actual Ta)
- [Retardo a la conexión con memoria](#page-165-0) (Página [166](#page-165-0)) (tiempo actual Ta)
- [Relé de barrido \(salida de impulsos\)](#page-167-0) (Página [168\)](#page-167-0) (tiempo actual Ta)
- [Relé de barrido activado por flancos](#page-169-0) (Página [170](#page-169-0)) (tiempo actual Ta)
- [Generador de impulsos asíncrono](#page-172-0) (Página [173\)](#page-172-0) (tiempo actual Ta)
- [Interruptor de alumbrado para escalera](#page-176-0) (Página [177\)](#page-176-0) (tiempo actual Ta)

Funciones de LOGO!

4.4 Lista de las funciones especiales - SF

- [Interruptor bifuncional](#page-179-0) (Página [180](#page-179-0)) (tiempo actual Ta)
- [Cronómetro](#page-194-0) (Página [195](#page-194-0)) (tiempo actual Ta)

Seleccione la función deseada mediante el número de bloque.

## Cronograma

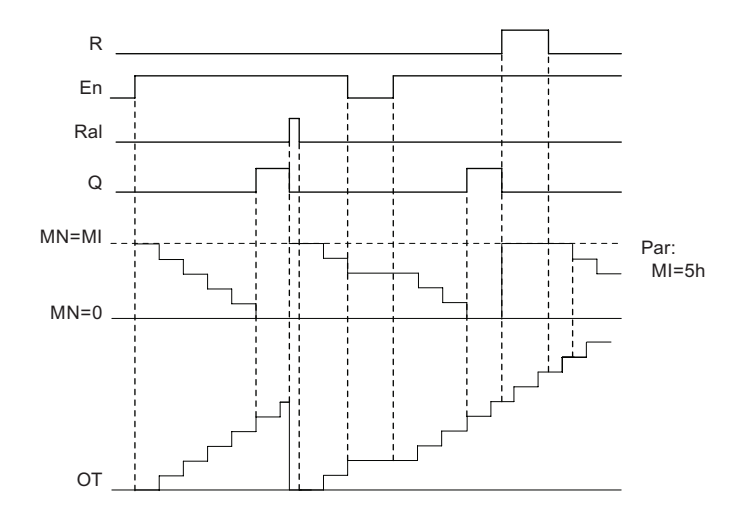

MI = Intervalo de tiempo configurado MN = Tiempo restante

OT = Tiempo total expirado desde la última señal "hi" en la entrada Ral

### Descripción de la función

El contador de horas de funcionamiento vigila la entrada En. Mientras En = 1, LOGO! calcula el tiempo expirado y el tiempo restante MN. LOGO! visualiza estos tiempos en el modo de parametrización. La salida Q se activa cuando el tiempo restante MN = 0.

Con la entrada de reset R se desactiva la salida Q y se activa el valor predeterminado de MI en el contador mientras dura MN. El contador de horas de funcionamiento OT no varía.

Con la entrada de reset Ral se desactiva la salida Q y se activa el valor predeterminado de MI en el contador mientras dura MN. El contador de horas de funcionamiento OT se pone a cero.

Dependiendo de la configuración del parámetro Q, la salida se reinicia con una señal en la entrada R o Ral ("Q→0:R"), o si una señal de reset se pone a "hi" o la señal En a "lo" ("Q→0:R+En").

## Visualizar MI, MN y valores OT

- LOGO! Basic: el modo de parametrización se puede abrir cuando el sistema está en RUN para visualizar los valores reales de MI, MN y OT.
- LOGO! Pure: en LOGO!Soft Comfort puede utilizar el test online para leer estos valores. Para más información consulte el apartado ["Software LOGO!](#page-310-0) (Página [311\)](#page-310-0)".
- Para acceder al contador de horas de funcionamiento en LOGO!Soft Comfort, elija el comando de menú "Herramientas -> Transferir: Contador de horas de funcionamiento".

### Valor límite de OT

Si resetea el contador de horas de funcionamiento con una señal en la entrada R, se conserva el valor de las horas de funcionamiento en OT. El contador de horas OT se pondrá a 0 con una transición de 0 a 1 en Ral. El contador de horas de funcionamiento sigue contando mientras En = 1, independientemente del estado en la entrada de reset R. El límite del contador OT es de 99999 h. El contador de horas de funcionamiento se detiene cuando alcanza dicho valor.

El valor inicial de OT se puede ajustar en el modo de programación. MN se calcula de acuerdo con la fórmula siguiente, si la entrada de reset R nunca está activada: MN = MI - (OT % MI). El operador % proporciona un resto de la división entera.

Ejemplo:

 $MI = 30h$ ,  $OT = 100h$  $MN = 30 - (100 % 30)$  $MN = 30 - 10$  $MN = 20h$ MN OT 30h 30h 30h 30h  $100h$   $20h$ 0 20 40 60 80 100 120

En modo runtime, el valor OT no puede preajustarse. Si el valor de MI cambia, no se realiza ningún cálculo del MN. MN adoptaría el valor de MI.

MI

Funciones de LOGO!

4.4 Lista de las funciones especiales - SF

## Configuración del parámetro Par

Visualización en modo de programación:

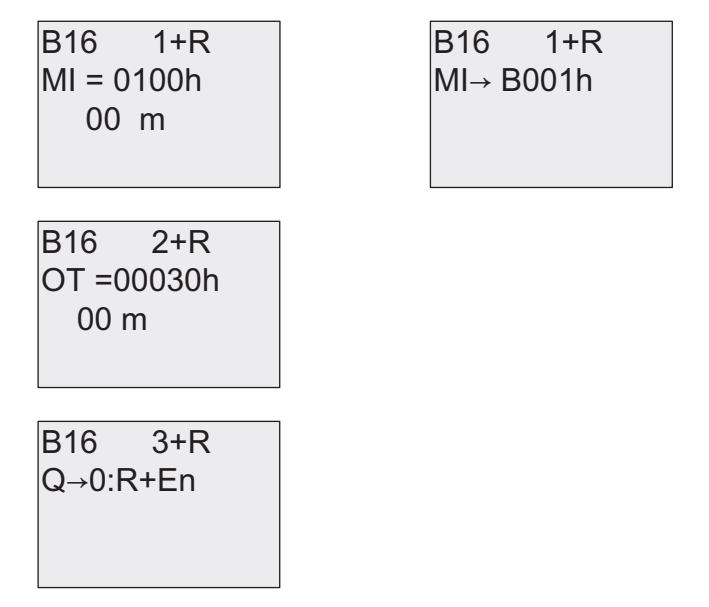

MI es el intervalo de tiempo configurable. El rango de valores admisible está comprendido entre 0 y 9999 horas.

Para más información sobre cómo asignar el valor real de otra función ya programada a un parámetro, consulte el apartado [Retardo a la conexión](#page-157-0) (Página [158\)](#page-157-0).

Visualización en modo de parametrización:

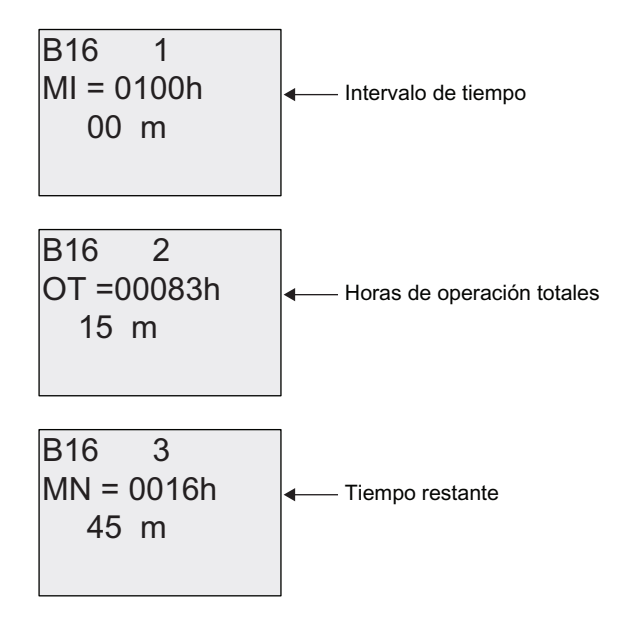

# <span id="page-205-0"></span>4.4.17 Selector de umbral

# Descripción breve

La salida se activa y desactiva en función de dos valores umbral configurables.

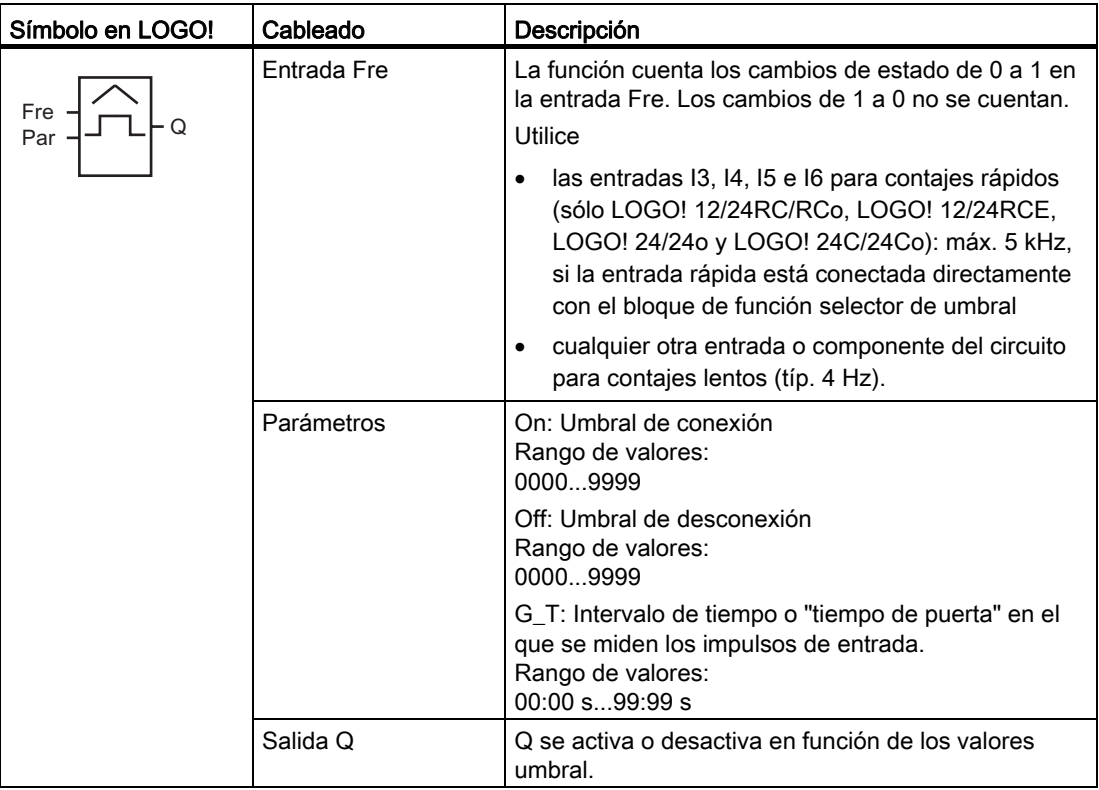

# Parámetro G\_T

El tiempo de puerta G\_T puede derivarse del valor real de otra función ya programada. Es posible utilizar los valores reales de las siguientes funciones:

- [Comparador analógico](#page-214-0) (Página [215\)](#page-214-0) (valor real Ax Ay)
- [Conmutador analógico de valor umbral](#page-208-0) (Página [209\)](#page-208-0) (valor real Ax)
- [Amplificador analógico](#page-223-0) (Página [224](#page-223-0)) (valor real Ax)
- [Multiplexor analógico](#page-246-0) (Página [247](#page-246-0)) (valor real AQ)
- [Rampa analógica](#page-249-0) (Página [250](#page-249-0)) (valor real AQ)
- [Instrucción aritmética](#page-263-0) (Página [264\)](#page-263-0) (valor real AQ)
- [Regulador PI](#page-254-0) (Página [255\)](#page-254-0) (valor real AQ)
- [Contador adelante/atrás](#page-197-0) (Página [198\)](#page-197-0) (valor real Cnt)

Si dispone de un LOGO! 0BA7, se pueden utilizar adicionalmente los valores reales de las siguientes funciones:

- [Filtro analógico \(sólo 0BA7\)](#page-269-0) (Página [270](#page-269-0)) (valor real AQ)
- [Valor medio \(sólo 0BA7\)](#page-274-0) (Página [275](#page-274-0)) (valor real AQ)
- [Máx/Mín \(sólo 0BA7\)](#page-271-0) (Página [272](#page-271-0)) (valor real AQ)
- [Retardo a la conexión](#page-157-0) (Página [158\)](#page-157-0) (tiempo actual Ta)
- [Retardo a la desconexión](#page-161-0) (Página [162\)](#page-161-0) (tiempo actual Ta)
- [Retardo a la conexión/desconexión](#page-163-0) (Página [164\)](#page-163-0) (tiempo actual Ta)
- [Retardo a la conexión con memoria](#page-165-0) (Página [166](#page-165-0)) (tiempo actual Ta)
- [Relé de barrido \(salida de impulsos\)](#page-167-0) (Página [168\)](#page-167-0) (tiempo actual Ta)
- [Relé de barrido activado por flancos](#page-169-0) (Página [170\)](#page-169-0) (tiempo actual Ta)
- [Generador de impulsos asíncrono](#page-172-0) (Página [173](#page-172-0)) (tiempo actual Ta)
- [Interruptor de alumbrado para escalera](#page-176-0) (Página [177\)](#page-176-0) (tiempo actual Ta)
- [Interruptor bifuncional](#page-179-0) (Página [180](#page-179-0)) (tiempo actual Ta)
- [Cronómetro](#page-194-0) (Página [195](#page-194-0)) (valor real AQ)
- Selector de umbral (valor real Fre)

Seleccione la función deseada mediante el número de bloque.

## Cronograma

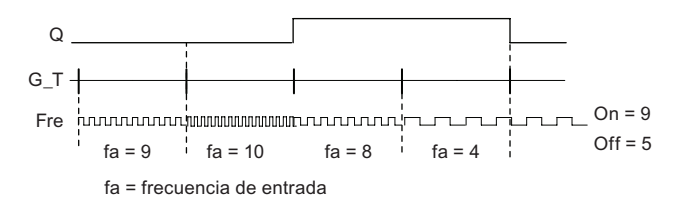

### Descripción de la función

El selector de umbral mide las señales en la entrada Fre. Los impulsos se registran durante un intervalo de tiempo configurable G\_T.

La salida Q se activa o desactiva en función de los valores umbral ajustados. Consulte la siguiente regla de cálculo.

### Regla de cálculo

- Si el umbral de conexión (On) ≥ umbral de desconexión (Off), rige:  $Q = 1$ , si  $f_a > On$  $Q = 0$ , si  $f_a \leq Off$ .
- Si el umbral de conexión (On) < umbral de desconexión (Off), rige  $Q = 1$ , si: On  $\leq f_a <$  Off.

# Configuración del parámetro Par

### Nota

El sistema explora el valor límite del contador una vez por intervalo G\_T.

Visualización en modo de programación (ejemplo):

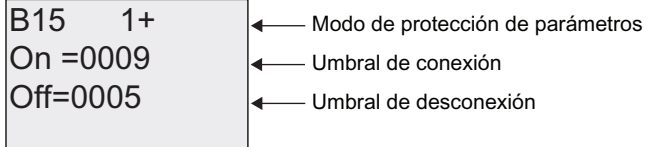

Pulse

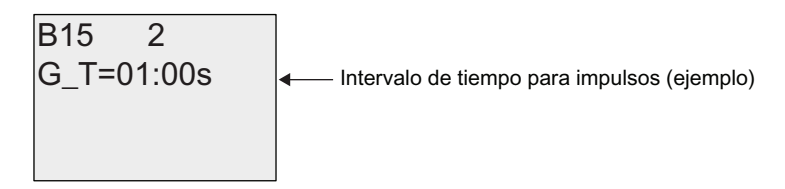

### Nota

La base de tiempo "segundos" se ha ajustado aquí como estándar.

Si predetermina un tiempo G\_T de 1 s, LOGO! devuelve la frecuencia actual del parámetro fa en Hz.

Visualización en modo de parametrización (ejemplo):

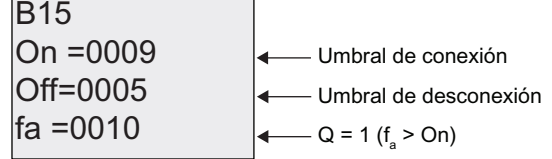

### Nota

fa es siempre el total de impulsos medidos por unidad de tiempo G\_T.

# <span id="page-208-0"></span>4.4.18 Conmutador analógico de valor umbral

## Descripción breve

La salida se activa y desactiva en función de dos valores umbral configurables.

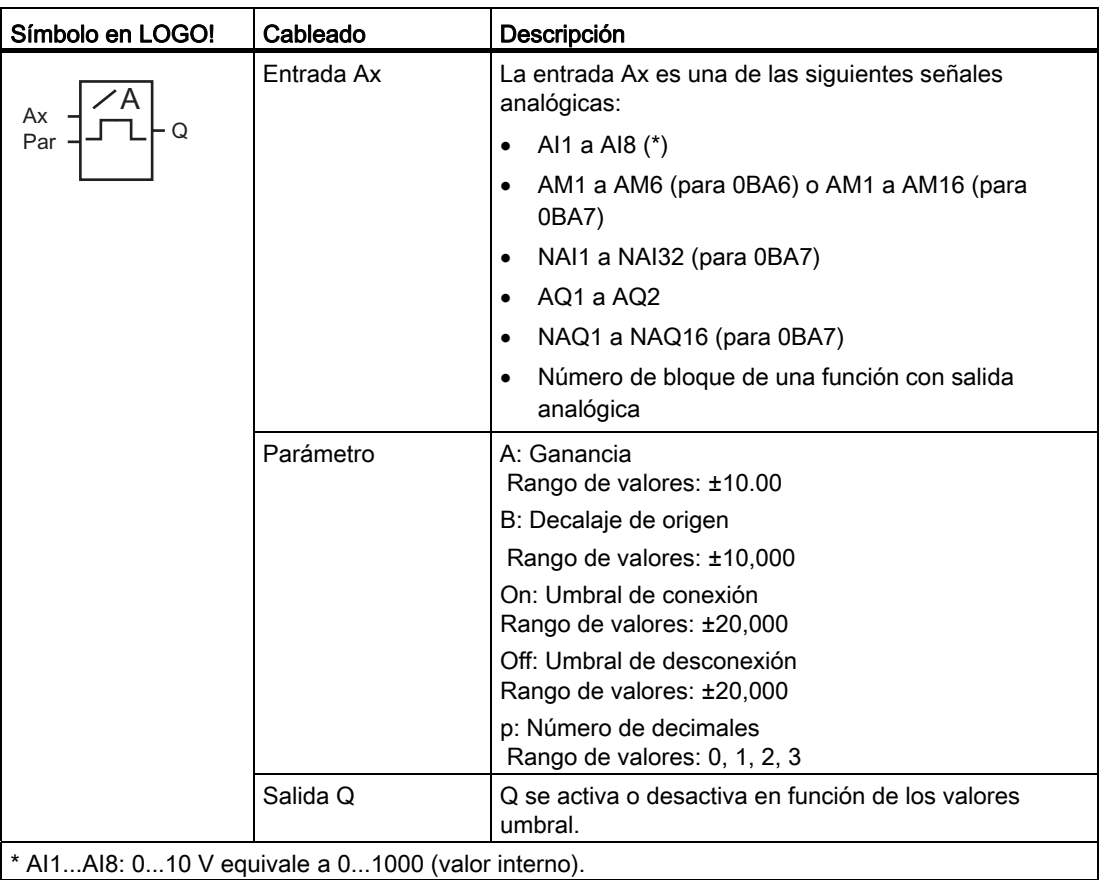

### Parámetros Gain y Offset

Para más información sobre los parámetros Gain y Offset, consulte el apartado "[Calcular la](#page-151-0)  [ganancia y el offset de valores analógicos](#page-151-0) (Página [152](#page-151-0))".

# Parámetros On y Off

Los parámetros On y Off pueden derivarse del valor real de otra función ya programada. Es posible utilizar los valores reales de las siguientes funciones:

- [Comparador analógico](#page-214-0) (Página [215\)](#page-214-0) (valor real Ax Ay)
- [Amplificador analógico](#page-223-0) (Página [224](#page-223-0)) (valor real Ax)
- [Multiplexor analógico](#page-246-0) (Página [247\)](#page-246-0) (valor real AQ)
- [Rampa analógica](#page-249-0) (Página [250\)](#page-249-0) (valor real AQ)

- [Instrucción aritmética](#page-263-0) (Página [264\)](#page-263-0) (valor real AQ)
- [Regulador PI](#page-254-0) (Página [255\)](#page-254-0) (valor real AQ)
- [Contador adelante/atrás](#page-197-0) (Página [198\)](#page-197-0) (valor real Cnt)

Si dispone de un LOGO! 0BA7, puede utilizar adicionalmente los valores reales de las funciones siguientes:

- [Filtro analógico \(sólo 0BA7\)](#page-269-0) (Página [270](#page-269-0)) (valor real AQ)
- [Valor medio \(sólo 0BA7\)](#page-274-0) (Página [275\)](#page-274-0) (valor real AQ)
- [Máx/Mín \(sólo 0BA7\)](#page-271-0) (Página [272\)](#page-271-0) (sólo 0BA7) (valor real AQ)
- [Retardo a la conexión](#page-157-0) (Página [158\)](#page-157-0) (tiempo actual Ta)
- [Retardo a la desconexión](#page-161-0) (Página [162\)](#page-161-0) (tiempo actual Ta)
- [Retardo a la conexión/desconexión](#page-163-0) (Página [164\)](#page-163-0) (tiempo actual Ta)
- [Retardo a la conexión con memoria](#page-165-0) (Página [166](#page-165-0)) (tiempo actual Ta)
- [Relé de barrido \(salida de impulsos\)](#page-167-0) (Página [168\)](#page-167-0) (tiempo actual Ta)
- [Relé de barrido activado por flancos](#page-169-0) (Página [170\)](#page-169-0) (tiempo actual Ta)
- [Generador de impulsos asíncrono](#page-172-0) (Página [173](#page-172-0)) (tiempo actual Ta)
- [Interruptor de alumbrado para escalera](#page-176-0) (Página [177\)](#page-176-0) (tiempo actual Ta)
- [Interruptor bifuncional](#page-179-0) (Página [180](#page-179-0)) (tiempo actual Ta)
- [Cronómetro \(sólo 0BA7\)](#page-194-0) (Página [195](#page-194-0)) (valor real AQ)
- Conmutador analógico de valor umbral (valor real Ax)
- [Selector de umbral](#page-205-0) (Página [206](#page-205-0)) (valor real Fre)

Seleccione la función deseada mediante el número de bloque.

### Parámetro p (número de decimales)

Sólo es aplicable a la visualización de valores On, Off y Ax en un texto de aviso. No es aplicable a la comparación de valores On y Off. (La función de comparación ignora el separador decimal.)

### Cronograma

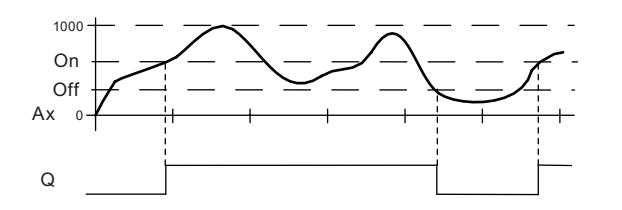

## Descripción de la función

La función lee la señal analógica en la entrada Ax.

Ax se multiplica por el valor del parámetro A (Gain). El valor del parámetro B (Offset) se suma al producto, es decir, (Ax · Gain) + Offset = valor real de Ax.

La salida Q se activa o desactiva en función del valor umbral ajustado. Consulte la siguiente regla de cálculo.

# Regla de cálculo

- Si el umbral de conexión (On) ≥ umbral de desconexión (Off), rige:  $Q = 1$ , si valor real  $Ax > On$  $Q = 0$ , si valor real Ax  $\leq$  Off.
- Si el umbral de conexión (On) < umbral de desconexión (Off), rige  $Q = 1$ , si: On  $\leq$  valor real Ax  $\leq$  Off.

### Configuración del parámetro Par

Los parámetros Gain y Offset sirven para adaptar los sensores utilizados a la respectiva aplicación.

Visualización en modo de programación (ejemplo):

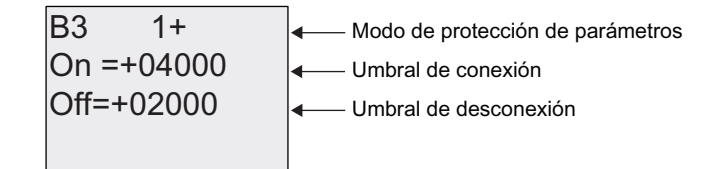

Pulse

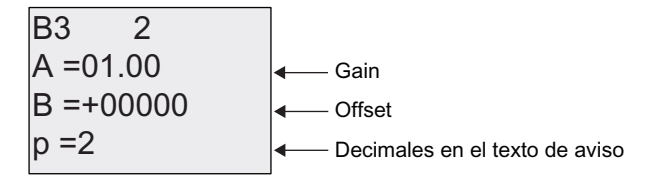

Visualización en modo de parametrización (ejemplo):

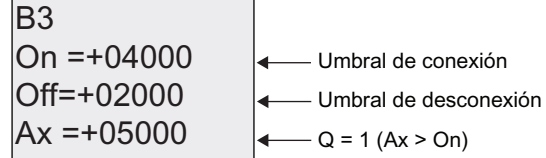

Visualización en el texto de aviso (ejemplo):

+050.00  

$$
- A x, \text{ si } p = 2Q = 1 (Ax > On)
$$

# 4.4.19 Conmutador analógico de valor umbral diferencial

# Descripción breve

La salida se activa y desactiva en función de un valor umbral y diferencial configurable.

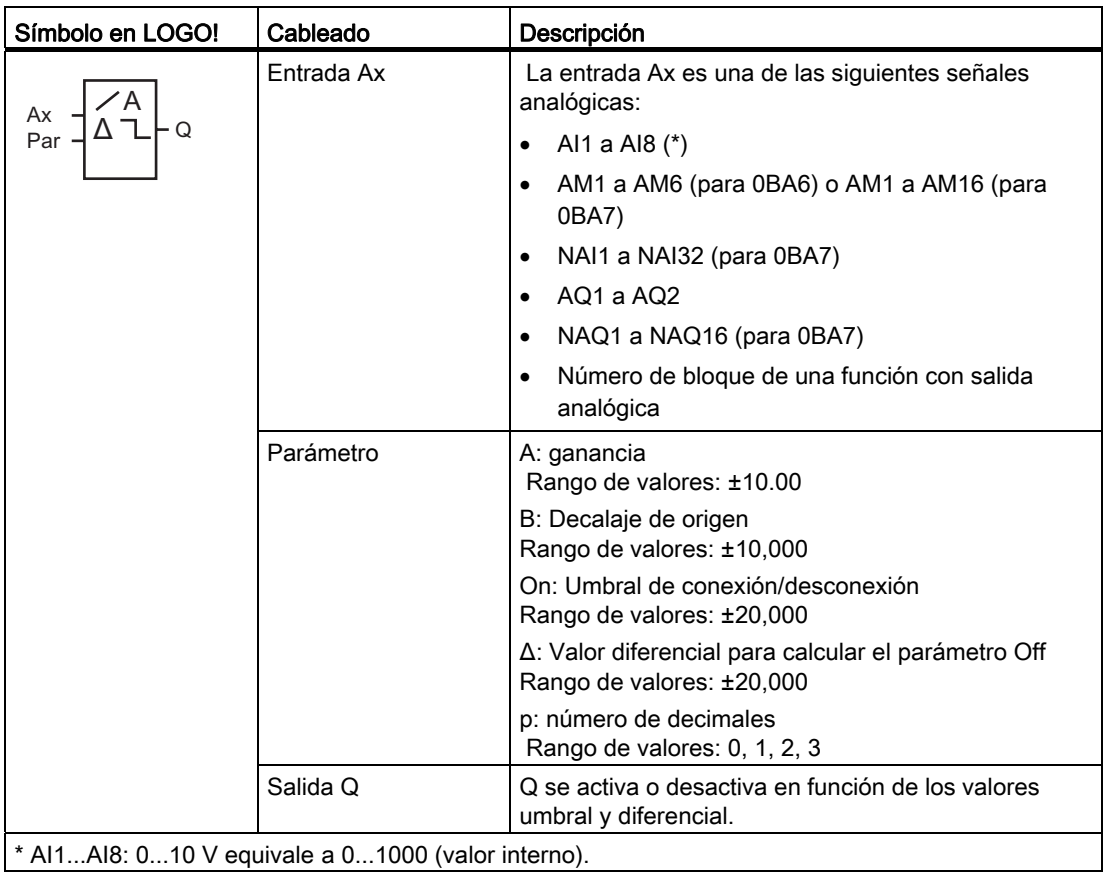

### Parámetros Gain y Offset

Para más información sobre los parámetros Gain y Offset, consulte el apartado "[Calcular la](#page-151-0)  [ganancia y el offset de valores analógicos](#page-151-0) (Página [152\)](#page-151-0)".

# Parámetro p (número de decimales)

Sólo es aplicable a la visualización de valores On, Off y Ax en un texto de aviso.

Funciones de LOGO!

4.4 Lista de las funciones especiales - SF

# Cronograma A: función con valor diferencial negativo Δ

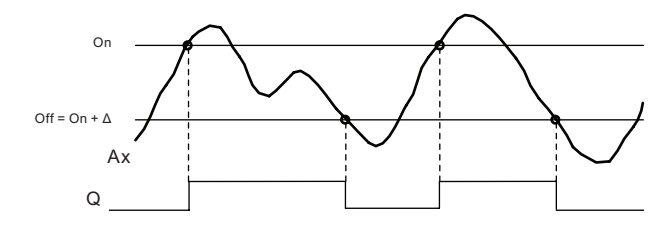

### Cronograma B: función con valor diferencial positivo Δ

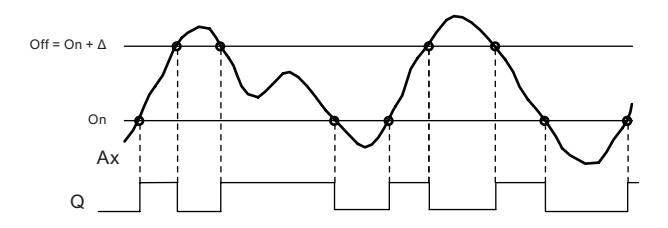

## Descripción de la función

La función lee la señal analógica en la entrada Ax.

Ax se multiplica por el valor del parámetro A (Gain). El valor del parámetro B (Offset) se suma al producto, es decir, (Ax · Gain) + Offset = valor real de Ax.

La salida Q se activa o reinicia en función del valor umbral ajustado (On) y del valor diferencial (Δ). La función calcula el parámetro Off automáticamente: Off = On + Δ, pudiendo ser Δ un valor positivo o negativo. Consulte la siguiente regla de cálculo.

### Regla de cálculo

- Si parametriza un valor diferencial Δ negativo, el umbral de conexión (On) ≥ umbral de desconexión (Off), y rige:  $Q = 1$ , si valor real  $Ax > On$ 
	- $Q = 0$ , si valor real  $Ax \leq Off$ .
	- Consulte el cronograma A.
- Si parametriza un valor diferencial Δ positivo, el umbral de conexión (On) < umbral de desconexión (Off), y rige  $Q = 1$ , si: On  $\leq$  valor real Ax  $\leq$  Off. Consulte el cronograma B.

# Configuración del parámetro Par

Los parámetros Gain y Offset sirven para adaptar los sensores utilizados a la respectiva aplicación.

Visualización en modo de programación (ejemplo):

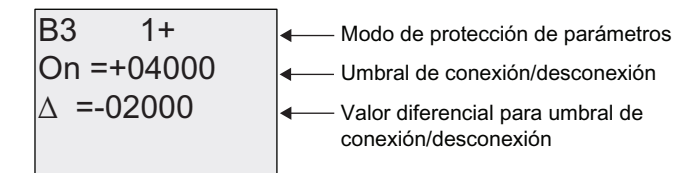

Pulse  $\blacktriangleright$ 

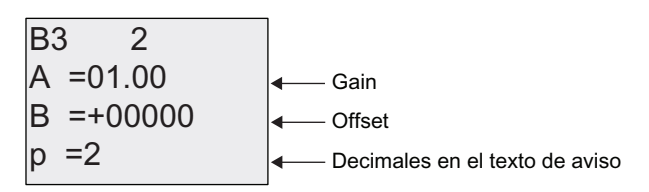

Visualización en modo de parametrización (ejemplo):

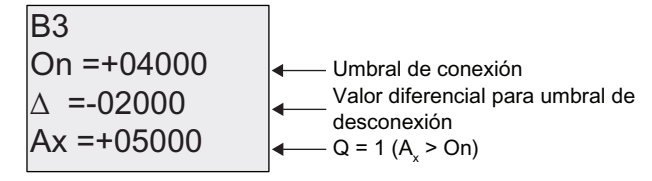

Pulse  $\blacktriangledown$ 

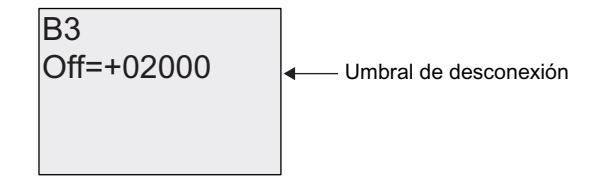

# <span id="page-214-0"></span>4.4.20 Comparador analógico

# Descripción breve

La salida se activa y desactiva en función de la diferencia Ax - Ay y de dos valores umbral configurables.

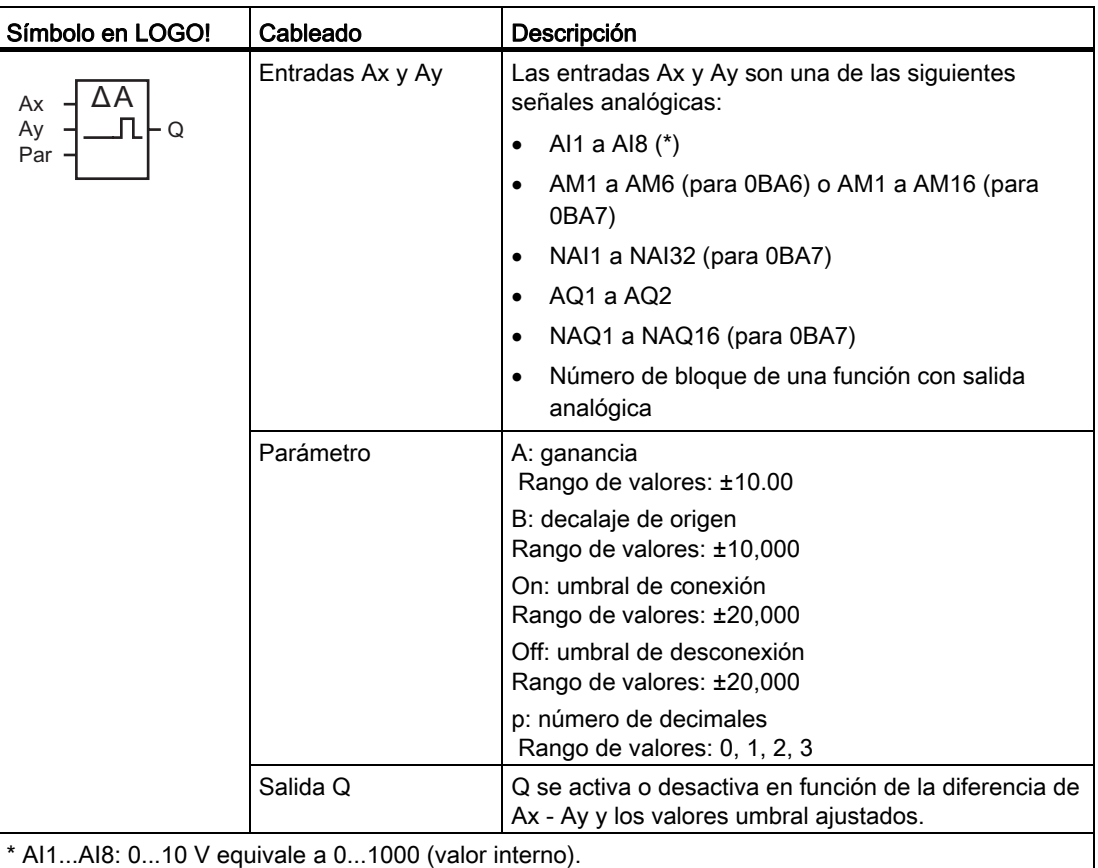

# Parámetros Gain y Offset

Para más información sobre los parámetros Gain y Offset, consulte el apartado "[Calcular la](#page-151-0)  [ganancia y el offset de valores analógicos](#page-151-0) (Página [152](#page-151-0))".

# Parámetros On y Off

El umbral de conexión On y el umbral de desconexión Off pueden derivarse del valor real de otra función ya programada. Es posible utilizar los valores reales de las siguientes funciones:

- [Conmutador analógico de valor umbral](#page-208-0) (Página [209\)](#page-208-0) (valor real Ax)
- [Amplificador analógico](#page-223-0) (Página [224](#page-223-0)) (valor real Ax)
- [Multiplexor analógico](#page-246-0) (Página [247](#page-246-0)) (valor real AQ)
- [Rampa analógica](#page-249-0) (Página [250](#page-249-0)) (valor real AQ)
- [Instrucción aritmética](#page-263-0) (Página [264\)](#page-263-0) (valor real AQ)
- [Regulador PI](#page-254-0) (Página [255\)](#page-254-0) (valor real AQ)
- [Contador adelante/atrás](#page-197-0) (Página [198\)](#page-197-0) (valor real Cnt)

Si dispone de un LOGO! 0BA7, puede utilizar adicionalmente los valores reales de las funciones siguientes:

- [Filtro analógico \(sólo 0BA7\)](#page-269-0) (Página [270](#page-269-0)) (valor real AQ)
- [Valor medio \(sólo 0BA7\)](#page-274-0) (Página [275\)](#page-274-0) (valor real AQ)
- [Máx/Mín \(sólo 0BA7\)](#page-271-0) (Página [272\)](#page-271-0) (valor real AQ)
- [Retardo a la conexión](#page-157-0) (Página [158\)](#page-157-0) (tiempo actual Ta)
- [Retardo a la desconexión](#page-161-0) (Página [162\)](#page-161-0) (tiempo actual Ta)
- [Retardo a la conexión/desconexión](#page-163-0) (Página [164\)](#page-163-0) (tiempo actual Ta)
- [Retardo a la conexión con memoria](#page-165-0) (Página [166](#page-165-0)) (tiempo actual Ta)
- [Relé de barrido \(salida de impulsos\)](#page-167-0) (Página [168\)](#page-167-0) (tiempo actual Ta)
- [Relé de barrido activado por flancos](#page-169-0) (Página [170\)](#page-169-0) (tiempo actual Ta)
- [Generador de impulsos asíncrono](#page-172-0) (Página [173](#page-172-0)) (tiempo actual Ta)
- [Interruptor de alumbrado para escalera](#page-176-0) (Página [177\)](#page-176-0) (tiempo actual Ta)
- [Interruptor bifuncional](#page-179-0) (Página [180](#page-179-0)) (tiempo actual Ta)
- [Cronómetro \(sólo 0BA7\)](#page-194-0) (Página [195](#page-194-0)) (valor real AQ)
- Comparador analógico (valor real Ax Ay)
- [Selector de umbral](#page-205-0) (Página [206](#page-205-0)) (valor real Fre)

Seleccione la función deseada mediante el número de bloque.

### Parámetro p (número de decimales)

Sólo es aplicable a los valores Ax, Ay, On, Off y Δ visualizados en un texto de aviso. No es aplicable a la comparación de valores On y Off. (La función de comparación ignora el separador decimal.)
### Cronograma

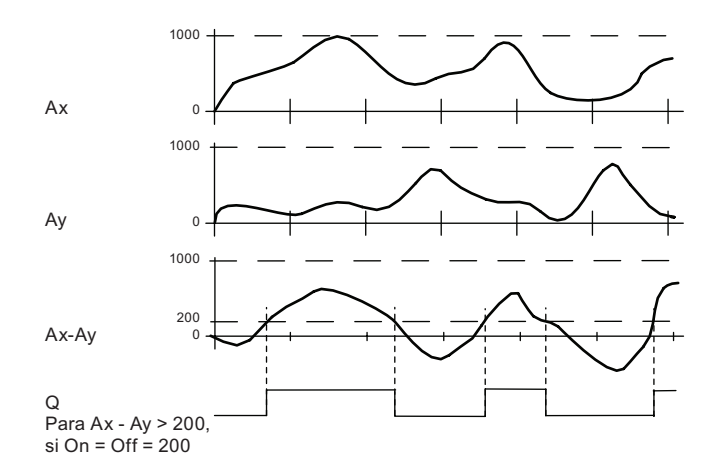

#### Descripción de la función

La función lee los valores analógicos de las entradas Ax y Ay.

Ax y Ay se multiplican por el valor del parámetro A (Gain), respectivamente. El valor del parámetro B (Offset) se suma entonces al producto relevante, es decir, (Ax • Gain) + Offset = valor real Ax o  $(Ay \cdot Gain) + Offset = valor real Ay.$ 

La función crea la diferencia ("Δ") de los valores reales Ax - Ay.

La salida Q se activa o desactiva en función de la diferencia de los valores reales Ax - Ay y de los valores umbral ajustados. Consulte la siguiente regla de cálculo.

# Regla de cálculo

- Si el umbral de conexión (On) ≥ umbral de desconexión (Off), rige:  $Q = 1$ , si: (valor real Ax - valor real Ay) > On  $Q = 0$ , si: (valor real Ax - valor real Ay)  $\leq$  Off.
- Si el umbral de conexión (On) < umbral de desconexión (Off), rige  $Q = 1$ , si: On  $\le$  (valor real Ax - valor real Ay) < Off.

# Configuración del parámetro Par

Los parámetros Gain y Offset sirven para adaptar los sensores utilizados a la respectiva aplicación.

Visualización en modo de programación:

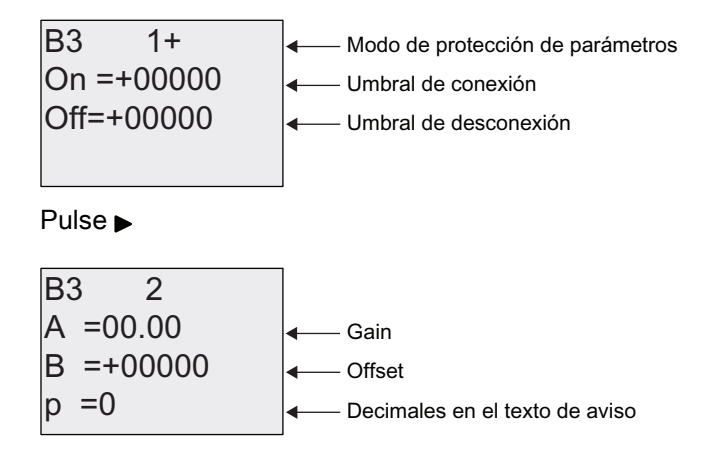

# Ejemplo

En un sistema de control de calefacción deben compararse las temperaturas de alimentación Tv y retorno Tr p. ej. con un sensor en AI2.

Si la diferencia entre las temperaturas de alimentación y retorno excede los 15 °C, debe dispararse una señal de control (p. ej. "Radiador ON"). La señal de control se desactiva si la diferencia es inferior a 5 °C.

El valor real de la temperatura debe visualizarse en el modo de parametrización.

Los termopares disponibles tienen los siguientes datos técnicos: -30 a +70 °C, 0 a 10 V DC.

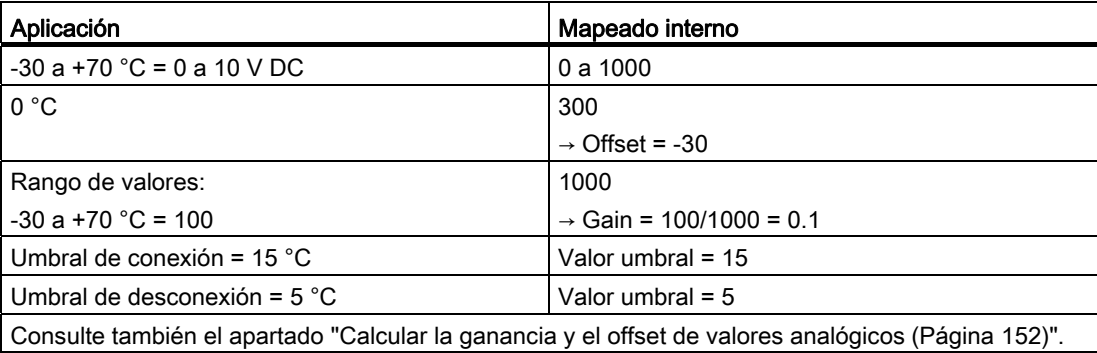

4.4 Lista de las funciones especiales - SF

Configuración (ejemplo):

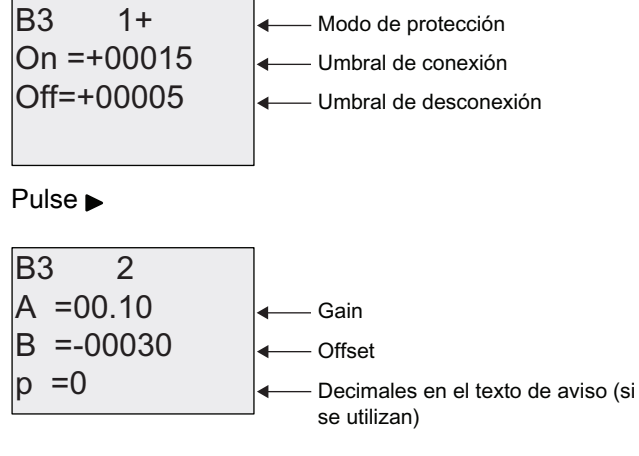

Visualización en modo de parametrización (ejemplo):

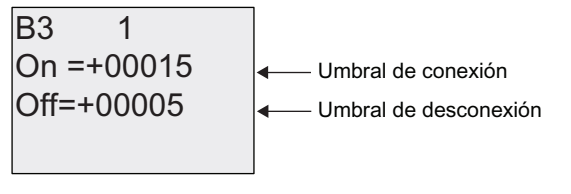

Pulse  $\blacktriangledown$ 

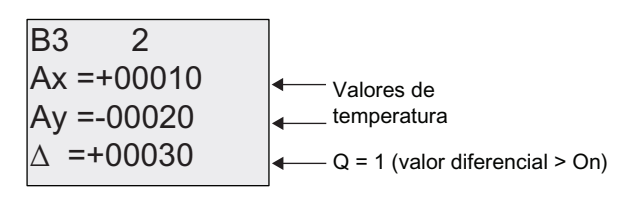

Visualización en el texto de aviso (ejemplo):

$$
Ax = +00010Ay = -00020
$$

#### Reducir la sensibilidad de entrada del comparador analógico

La salida del comparador analógico puede retardarse de forma selectiva con las funciones especiales "Retardo a la conexión" y "Retardo a la desconexión". Con ello se consigue que la salida Q se active sólo si el ancho de impulso de la señal de disparo en la entrada Trg (= salida del comparador analógico) excede el tiempo de retardo a la conexión definido.

De ese modo se consigue una histéresis virtual que reduce la sensibilidad de la entrada para modificaciones breves.

# Diagrama de bloques de la función

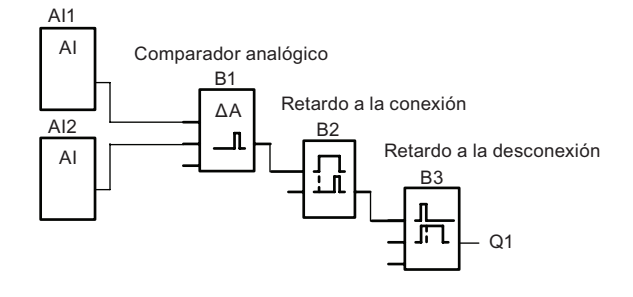

# 4.4.21 Vigilancia del valor analógico

# Descripción breve

Esta función especial guarda la variable de proceso de una entrada analógica y activa la salida cuando la variable de salida es inferior o superior al valor guardado, más un offset configurable.

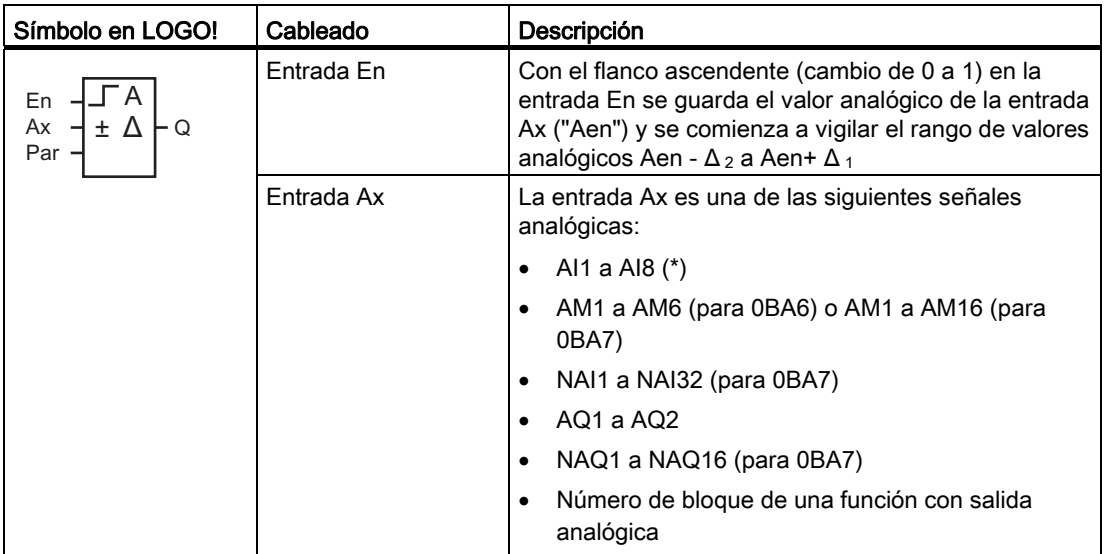

4.4 Lista de las funciones especiales - SF

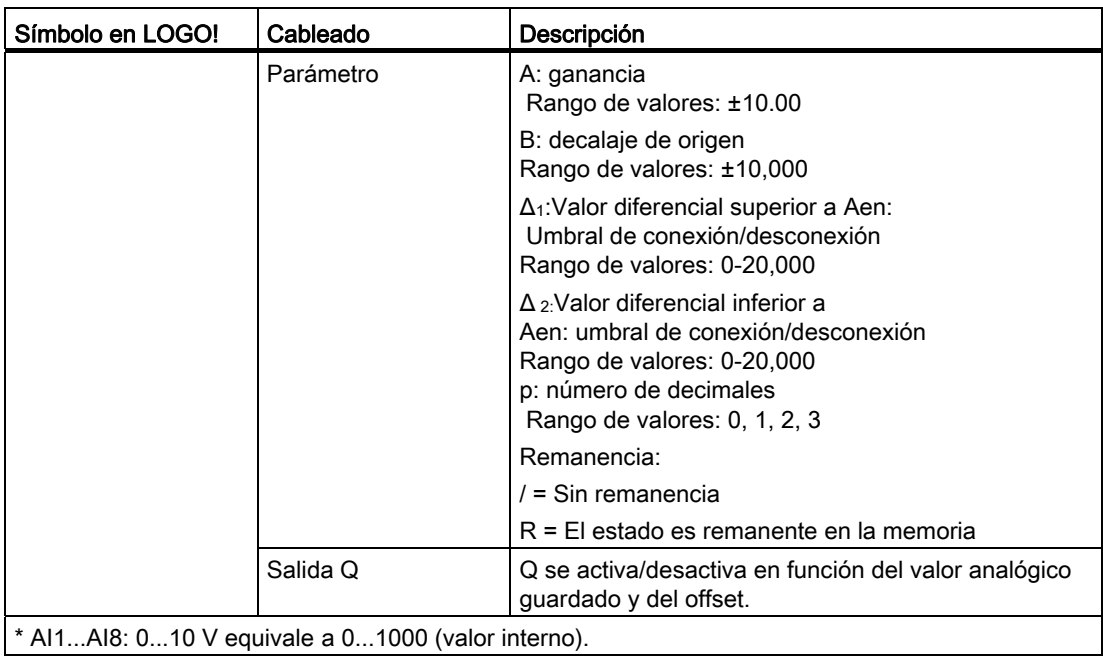

# Parámetros Gain y Offset

Para más información sobre los parámetros Gain y Offset, consulte el apartado "[Calcular la](#page-151-0)  [ganancia y el offset de valores analógicos](#page-151-0) (Página [152](#page-151-0))".

# Parámetros Delta1 y Delta2

Los parámetros Delta1 y Delta2 pueden derivarse del valor real de otra función ya programada. Es posible utilizar los valores reales de las siguientes funciones:

- [Comparador analógico](#page-214-0) (Página [215\)](#page-214-0) (valor real Ax Ay)
- [Conmutador analógico de valor umbral](#page-208-0) (Página [209\)](#page-208-0) (valor real Ax)
- [Amplificador analógico](#page-223-0) (Página [224](#page-223-0)) (valor real Ax)
- [Multiplexor analógico](#page-246-0) (Página [247\)](#page-246-0) (valor real AQ)
- [Rampa analógica](#page-249-0) (Página [250\)](#page-249-0) (valor real AQ)
- [Instrucción aritmética](#page-263-0) (Página [264](#page-263-0)) (valor real AQ)
- [Regulador PI](#page-254-0) (Página [255\)](#page-254-0) (valor real AQ)
- [Contador adelante/atrás](#page-197-0) (Página [198\)](#page-197-0) (valor real Cnt)

Si dispone de un LOGO! 0BA7, puede utilizar adicionalmente los valores reales de las funciones siguientes:

- [Filtro analógico \(sólo 0BA7\)](#page-269-0) (Página [270](#page-269-0)) (valor real AQ)
- [Valor medio \(sólo 0BA7\)](#page-274-0) (Página [275](#page-274-0)) (valor real AQ)
- [Máx/Mín \(sólo 0BA7\)](#page-271-0) (Página [272](#page-271-0)) (valor real AQ)

- [Retardo a la conexión](#page-157-0) (Página [158\)](#page-157-0) (tiempo actual Ta)
- [Retardo a la desconexión](#page-161-0) (Página [162\)](#page-161-0) (tiempo actual Ta)
- [Retardo a la conexión/desconexión](#page-163-0) (Página [164\)](#page-163-0) (tiempo actual Ta)
- [Retardo a la conexión con memoria](#page-165-0) (Página [166](#page-165-0)) (tiempo actual Ta)
- [Relé de barrido \(salida de impulsos\)](#page-167-0) (Página [168\)](#page-167-0) (tiempo actual Ta)
- [Relé de barrido activado por flancos](#page-169-0) (Página [170\)](#page-169-0) (tiempo actual Ta)
- [Generador de impulsos asíncrono](#page-172-0) (Página [173](#page-172-0)) (tiempo actual Ta)
- [Interruptor de alumbrado para escalera](#page-176-0) (Página [177\)](#page-176-0) (tiempo actual Ta)
- [Interruptor bifuncional](#page-179-0) (Página [180](#page-179-0)) (tiempo actual Ta)
- [Cronómetro \(sólo 0BA7\)](#page-194-0) (Página [195](#page-194-0)) (valor real AQ)
- [Selector de umbral](#page-205-0) (Página [206](#page-205-0)) (valor real Fre)

Seleccione la función deseada mediante el número de bloque.

# Parámetro p (número de decimales)

Sólo es aplicable a los valores Aen, Ax, Δ 1 y Δ 2 visualizados en un texto de aviso.

#### **Cronograma**

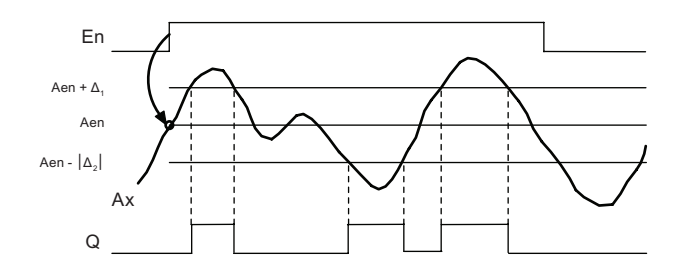

#### Descripción de la función

Si el estado de la entrada En cambia de 0 a 1, se guarda el valor de la señal en la entrada analógica Ax. Este valor real guardado se denomina "Aen".

Los valores reales analógicos Ax y Aen se multiplican por el valor del parámetro A (Gain). El parámetro B (Offset) se suma entonces al producto:

(Ax • Gain) + Offset = valor real Aen, si la entrada En cambia de 0 a 1, o

 $(Ax \cdot Gain) + Offset = valor real Ax.$ 

La salida Q se activa si la entrada En = 1 y el valor real en la entrada Ax se encuentra fuera del rango Aen -  $\Delta_2$  a Aen +  $\Delta_1$ .

La salida Q se desactiva si el valor real en la entrada Ax se encuentra dentro del rango Aen  $-\Delta$  2 a Aen+  $\Delta$  1, o bien si la entrada En cambia a "lo".

4.4 Lista de las funciones especiales - SF

# Configuración del parámetro Par

Los parámetros Gain y Offset sirven para adaptar los sensores utilizados a la respectiva aplicación.

Visualización en modo de programación:

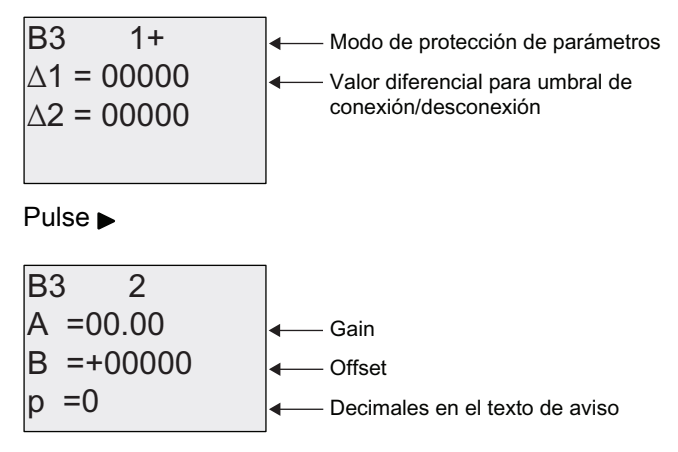

Visualización en modo de parametrización (ejemplo):

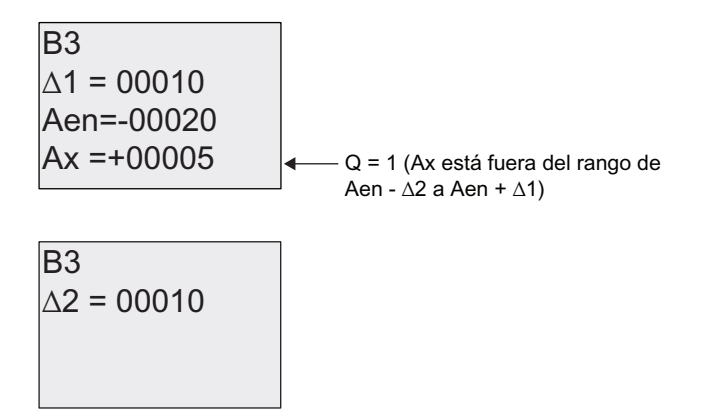

# <span id="page-223-0"></span>4.4.22 Amplificador analógico

# Descripción breve

Esta función especial amplifica un valor de una entrada analógica y devuelve el resultado en una salida analógica.

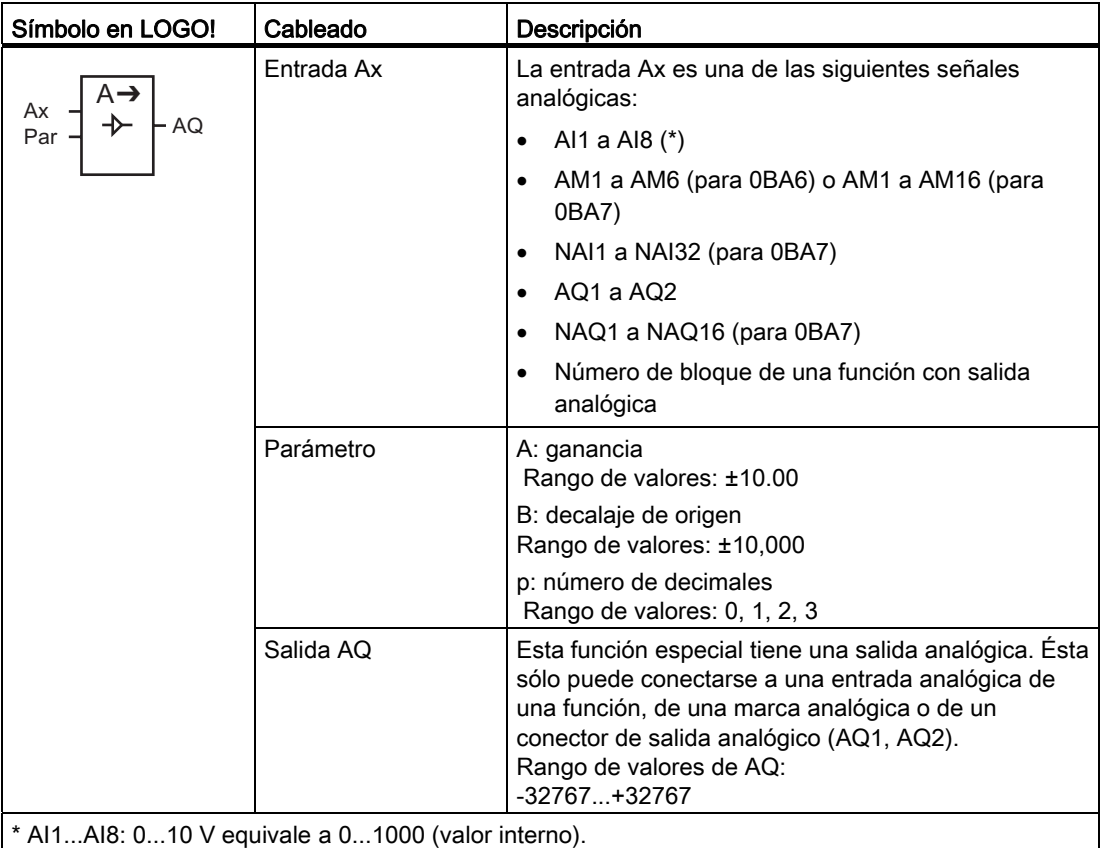

#### Parámetros Gain y Offset

Para más información sobre los parámetros Gain y Offset, consulte el apartado [Calcular la](#page-151-0)  [ganancia y el offset de valores analógicos](#page-151-0) (Página [152\)](#page-151-0).

#### Parámetro p (número de decimales)

Sólo es aplicable al valor AQ en un texto de aviso.

#### Descripción de la función

La función lee la señal analógica en la entrada Ax.

Este valor se multiplica por el parámetro A (Gain). El parámetro B (Offset) se suma entonces al producto:  $(Ax \cdot Gain) + Offset = valor real Ax$ .

El valor real Ax se devuelve en la salida AQ.

### Salida analógica

Si conecta esta función especial con una salida analógica real, recuerde que la salida analógica sólo puede procesar valores comprendidos entre 0 y 1000. Dado el caso, conecte un amplificador adicional entre la salida analógica de la función especial y la salida analógica real. Con el amplificador se normaliza el rango de salida de la función especial a un rango de valores de 0 a 1000.

#### Escalamiento de un valor de entrada analógica

El valor de la entrada analógica de un potenciómetro puede modificarse interconectando una entrada analógica con un amplificador analógico y una marca analógica.

- Escale el valor analógico del amplificador para un uso posterior.
- Conecte p. ej. la base de tiempo del parámetro T de una función de temporización (p. ej. [retardo a la conexión/desconexión](#page-163-0) (Página [164\)](#page-163-0)) o el límite especificado On y/u Off de un [contador adelante/atrás](#page-197-0) (Página [198\)](#page-197-0) con el valor analógico escalado.

Encontrará más información y ejemplos de programación en la Ayuda en pantalla de LOGO!Soft Comfort.

#### Configuración del parámetro Par

Los parámetros Gain y Offset sirven para adaptar los sensores utilizados a la respectiva aplicación.

Visualización en modo de programación (ejemplo):

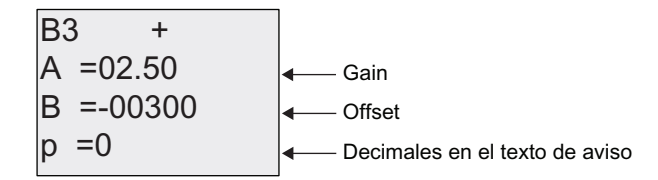

Visualización en modo de parametrización (ejemplo):

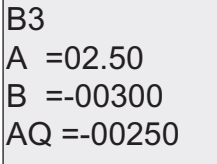

# <span id="page-225-0"></span>4.4.23 Relé autoenclavador

# Descripción breve

La entrada S activa la salida Q y la entrada R desactiva la salida.

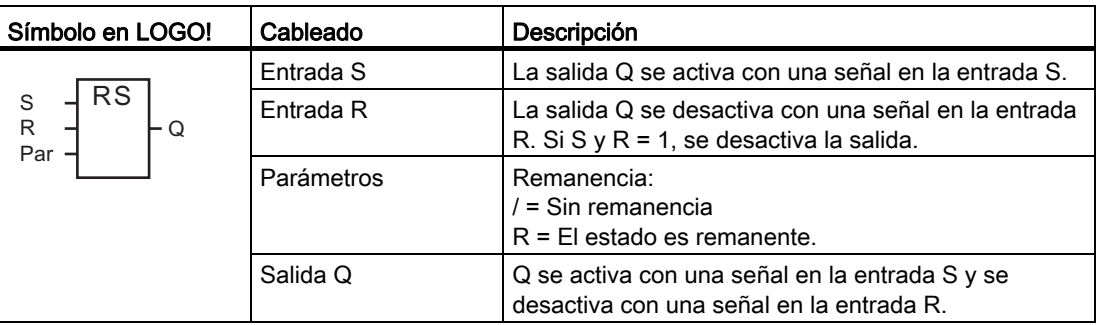

# Cronograma

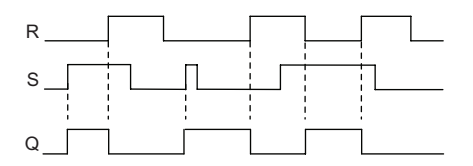

# Respuesta de conmutación

Un relé autoenclavador es un elemento de memoria binario simple. El valor de la salida depende del estado de las entradas y del estado anterior de la salida. La tabla siguiente muestra la lógica una vez más:

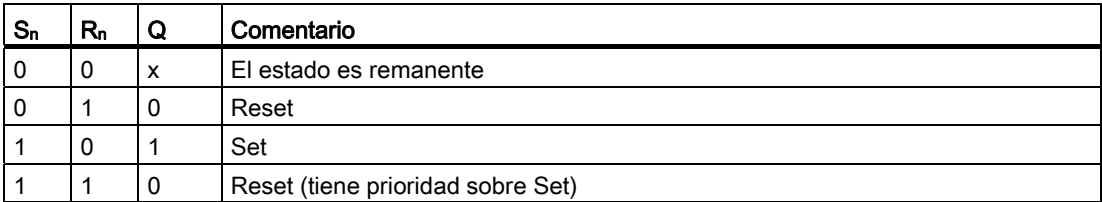

Si está habilitada la remanencia, tras un corte de alimentación se aplica a la salida la misma señal que tenía antes de interrumpirse la tensión.

4.4 Lista de las funciones especiales - SF

# 4.4.24 Relé de impulsos

# Descripción breve

Un breve impulso en la entrada activa y desactiva la salida.

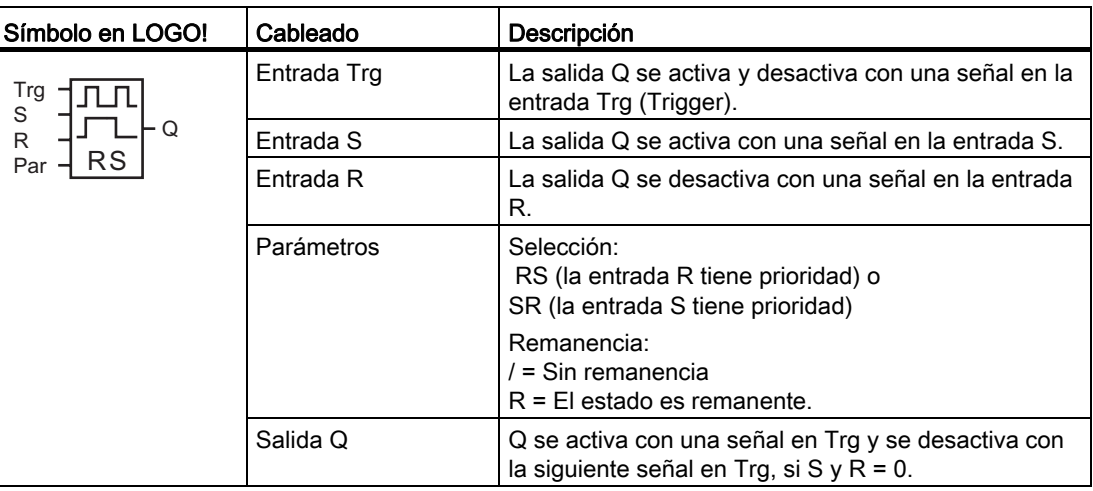

#### Cronograma

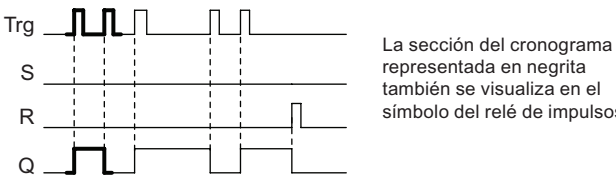

representada en negrita también se visualiza en el símbolo del relé de impulsos.

# Descripción de la función

Cada vez que el estado de la entrada Trg cambia de 0 a 1 y si las entradas S y R = 0, cambia también el estado de la salida Q, es decir, la salida se activa o desactiva.

La señal en la entrada Trg no afecta a la función especial si S o R = 1.

Una señal en la entrada S activa el relé de impulsos. La salida se activa.

Una señal en la entrada R desactiva el relé de impulsos. La salida se desactiva.

# Diagrama de estado

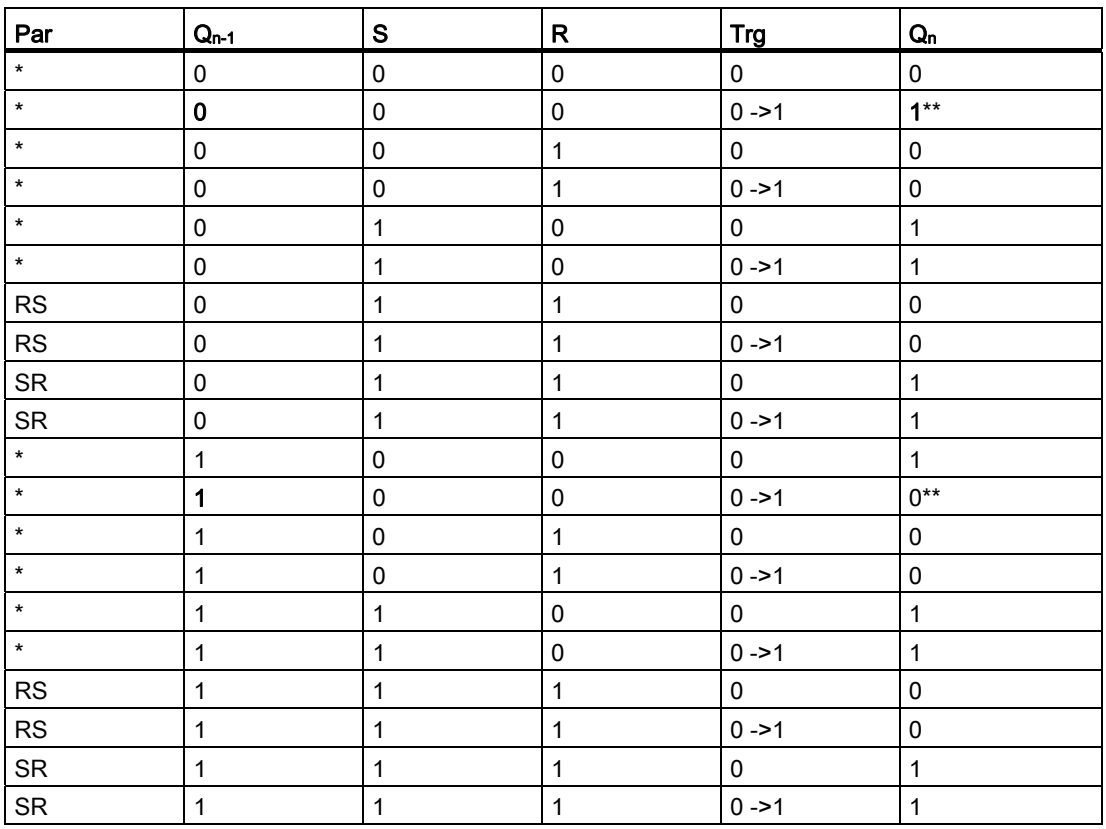

\*: RS o SR

\*\*: la señal de trigger es efectiva porque S y  $R = 0$ .

Dependiendo de la configuración, la entrada R tiene prioridad sobre la entrada S (es decir, la entrada S no tiene efecto mientras  $R = 1$ ), o viceversa (la entrada R no tiene efecto mientras  $S = 1$ ).

Después de un corte de alimentación, se reinician el relé de impulsos y la salida Q si no se ha habilitado la remanencia.

Visualización en modo de programación:

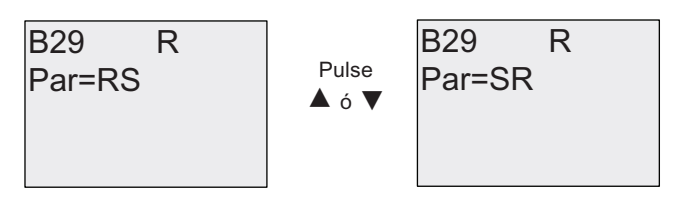

Esta función especial no está disponible en modo de parametrización.

#### Nota

Si Trg = 0 y Par = RS, la función especial "Relé de impulsos" equivale a la función especial ["Relé autoenclavador](#page-225-0) (Página [226\)](#page-225-0)".

# 4.4.25 Textos de aviso

# Descripción breve

El bloque de función de textos de aviso permite configurar un aviso que incluya texto y otros parámetros que LOGO! debe visualizar en modo RUN.

Es posible configurar textos de avisos sencillos para visualizarlos en el display integrado en el LOGO!. LOGO!Soft Comfort ofrece numerosas funciones para textos de aviso: representación de datos en diagramas de barras, nombres de estados de E/S digitales y otros. Para más información acerca de estas funciones, consulte la documentación de LOGO!Soft Comfort.

# Configuración de textos de aviso globales

Los parámetros globales aplicables a todos los textos de aviso se configuran por medio de los comandos ConfAviso del menú de programación:

- RefrAnalóg: frecuencia de refresco (en milisegundos) que indica con qué frecuencia deben actualizarse las entradas analógicas en los textos de aviso
- Vel. Ticker: velocidad a la que los textos de aviso deben desplazarse por el display Un texto de aviso puede desplazarse de dos maneras por el display: línea por línea, o bien carácter por carácter (ambas se describen detalladamente más adelante). Una línea de texto de aviso o cada carácter de un texto de aviso aparecen y desaparecen del display integrado en el LOGO! en función de la velocidad de ticker. En los avisos que se desplazan línea por línea, la velocidad de ticker real equivale a la velocidad de ticker configurada, multiplicada por diez. En los avisos que se desplazan carácter por carácter, la velocidad de ticker real es la velocidad de ticker configurada.
- JuegosCar: juegos de caracteres primario y secundario para configurar textos de aviso. Para LOGO! se soportan los juegos de caracteres JuegoCar1 y JuegoCar2:

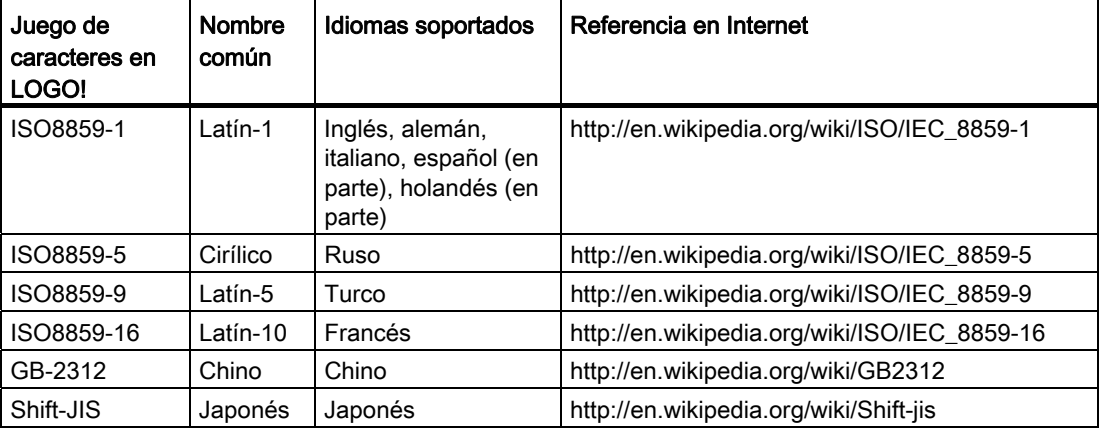

● Juego de caracteres actual: juego de caracteres seleccionado para visualizar los textos de aviso

#### Nota

Los textos de aviso soportados por el LOGO! 0BA5 sólo aparecerán en el LOGO! TD si se cumplen las condiciones siguientes:

- JuegoCar1 se selecciona y pone a ISO8859-1
- El juego de caracteres actual "JueCarAct" se pone a JuegoCar1

De los cincuenta textos de aviso que pueden configurarse, es posible seleccionar que una cantidad cualquiera de ellos utilice el juego de caracteres primario y, otra cantidad cualquiera, el juego de caracteres secundario. Por ejemplo, puede configurar cincuenta bloques de función de textos de aviso que tengan un solo texto de aviso para el juego de caracteres 1. Alternativamente, puede configurar veinticinco bloques de función de textos de aviso que tengan dos textos de aviso cada uno: uno para el juego de caracteres 1 y uno para el juego de caracteres 2. Es válida cualquier combinación que no exceda cincuenta en total.

El texto de un aviso debe estar redactado en un mismo juego de caracteres. Los textos de avisos pueden editarse en LOGO!Soft Comfort utilizando cualquiera de los juegos de caracteres soportados. En el módulo LOGO! Basic sólo pueden editarse aquellos textos que utilicen caracteres del juego ISO8859-1.

El idioma y, por tanto, el juego de caracteres de un texto de aviso es independiente del idioma configurado para los menús del display integrado en el LOGO!. Pueden ser distintos.

#### Juego de caracteres chino

El LOGO! Basic y el LOGO! TD soportan el juego de caracteres chino (GB-2312) para la República Popular China. Los dispositivos utilizan la encriptación de Microsoft Windows para este juego de caracteres. La encriptación de Windows permite que los dispositivos visualicen los mismos caracteres que aparecen en el editor de avisos de texto de LOGO!Soft Comfort cuando se utiliza un emulador chino o una versión china de Microsoft Windows.

El juego de caracteres chino requiere una versión china de Windows o un emulador chino para visualizar correctamente los caracteres chinos en el editor de avisos de texto de LOGO!Soft Comfort. Es preciso iniciar el emulador chino antes de abrir el bloque de función de textos de aviso en LOGO!Soft Comfort.

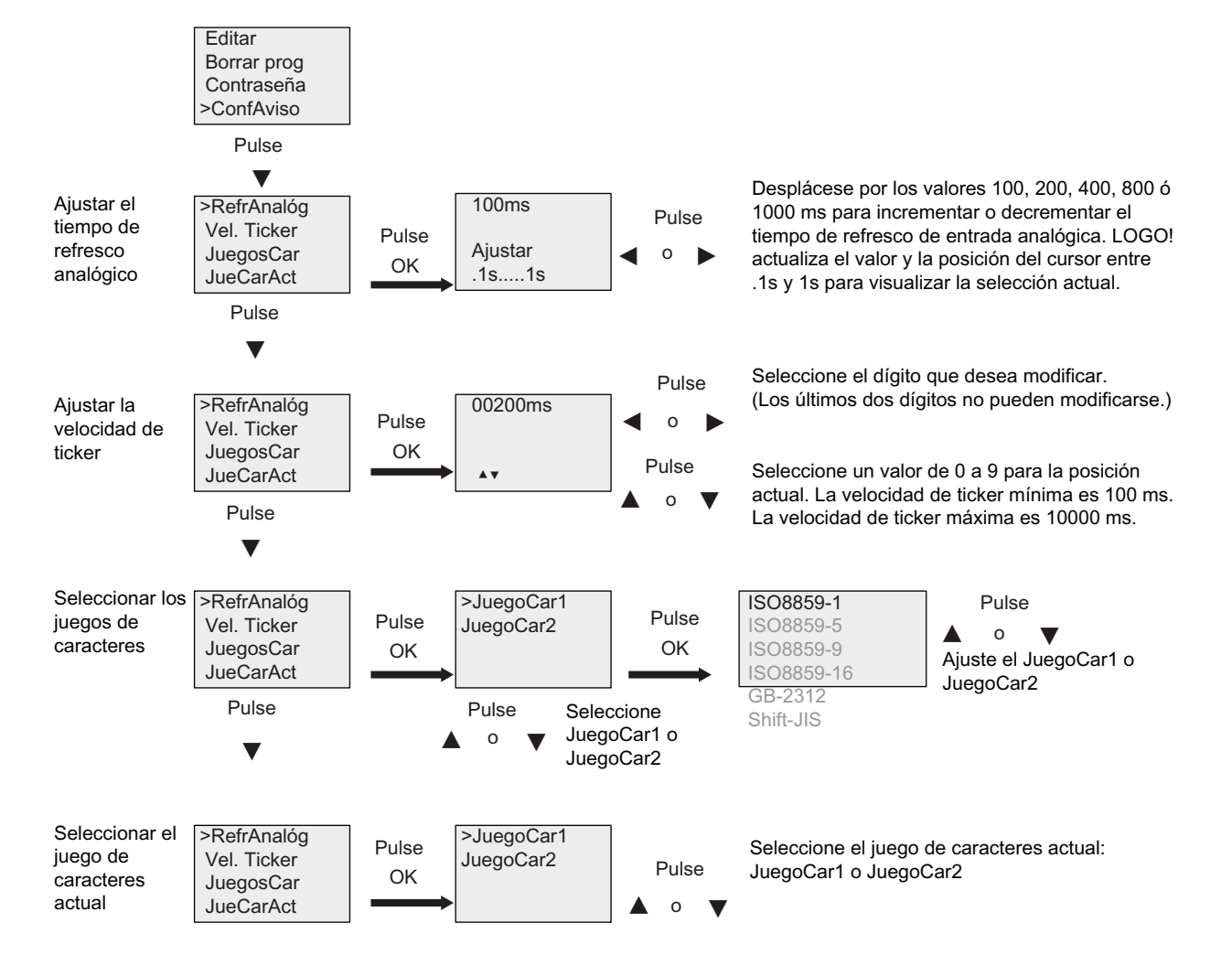

# Programación de parámetros de textos de aviso globales

#### Bloque de función de textos de aviso

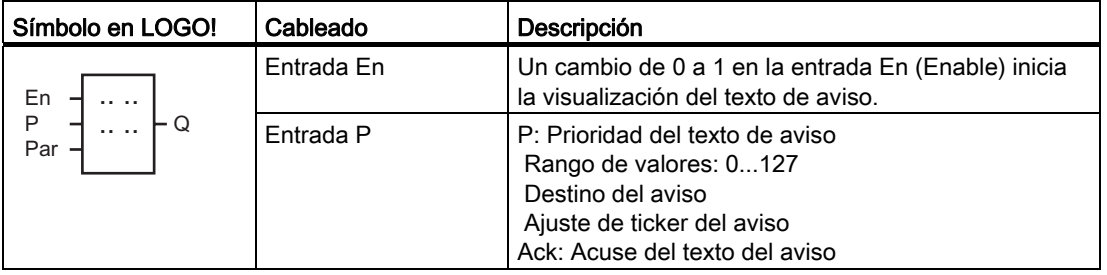

4.4 Lista de las funciones especiales - SF

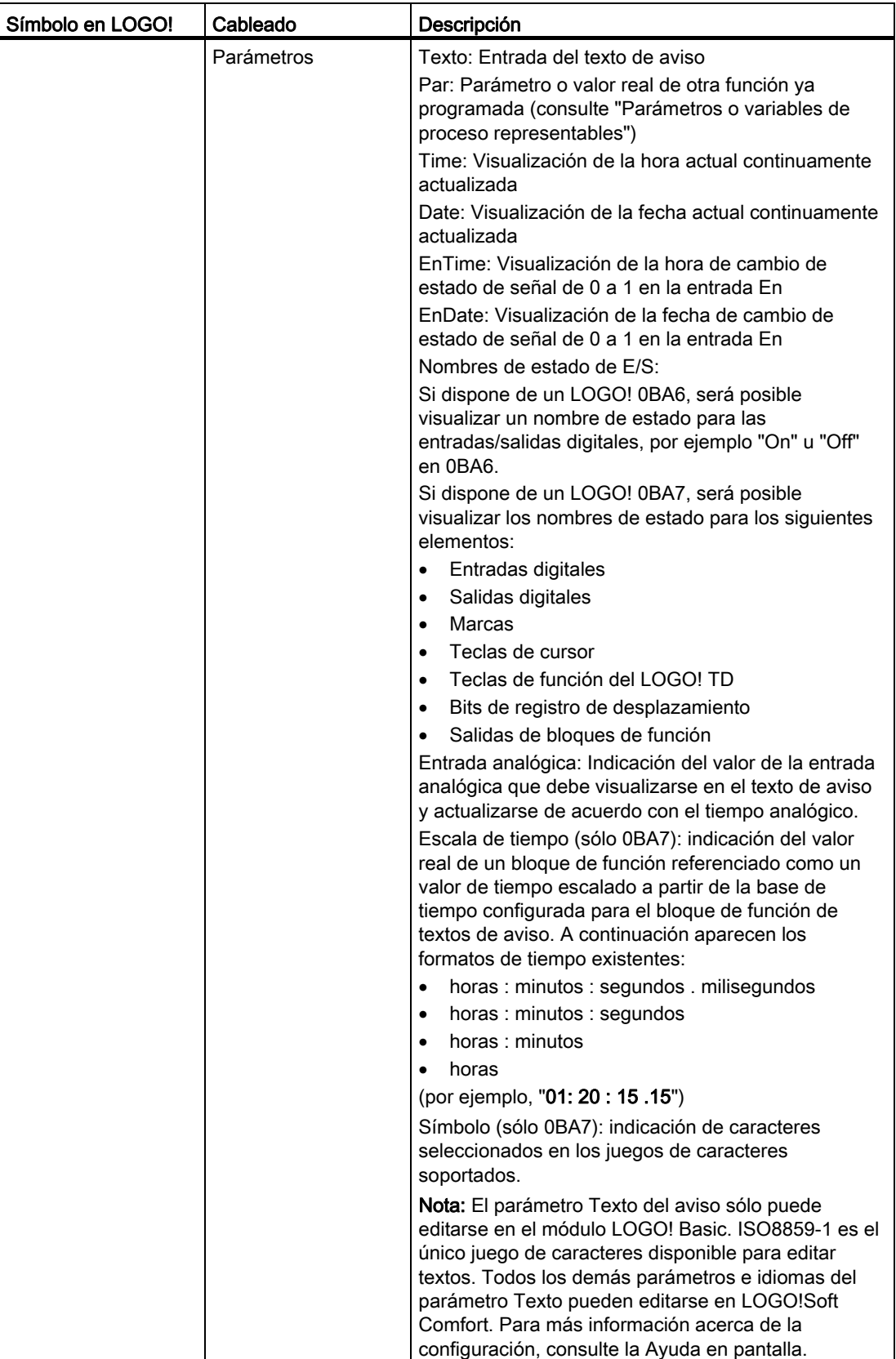

4.4 Lista de las funciones especiales - SF

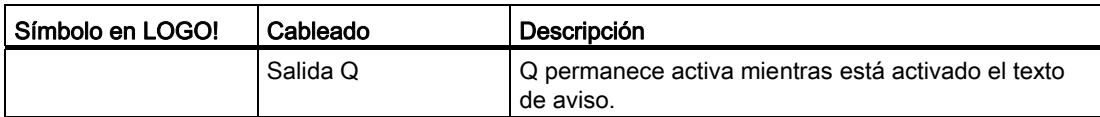

#### Restricción

Es posible utilizar 50 textos de aviso como máximo.

#### Descripción de la función

Cuando LOGO! está en modo RUN, visualiza el texto de aviso configurado junto con sus parámetros al cambiar de 0 a 1 el estado de señal en la entrada En.

En función del destino ajustado para el aviso, el texto de aviso se visualiza en el display integrado en el LOGO!, en el LOGO! TD o en ambos.

Si utiliza la marca M27 en el programa y cuando M27=0 (low), LOGO! visualizará el texto de aviso sólo si éste utiliza el juego de caracteres primario (juego de caracteres 1). Si M27=1 (high), LOGO! visualizará sólo los textos de aviso que utilicen el juego de caracteres secundario (juego de caracteres 2). (Consulte la descripción de la marca M27 en el apartado [Constantes y conectores - Co](#page-135-0) (Página [136](#page-135-0))).

Si ha configurado un ticker, el aviso se desplazará por el display conforme a los ajustes efectuados, es decir, carácter por carácter o línea por línea.

Si se ha desactivado el acuse (Ack = Off), el texto de aviso se oculta cuando el estado de señal de la entrada En cambia de 1 a 0.

Si se ha activado el acuse (Ack = On) y el estado de señal de la entrada En cambia de 1 a 0, el texto de aviso permanece visible hasta que sea acusado con  $OK.$  Si En = 1, no se puede acusar el texto de aviso.

Si se han activado varias funciones de texto de aviso con En=1, LOGO! visualizará el texto de aviso de mayor prioridad (0 = más baja, 127 = más alta). Esto significa que LOGO! sólo visualizará un texto de aviso nuevo si su prioridad es superior a la de los textos de aviso activados previamente.

Si un texto de aviso se ha desactivado o acusado, siempre se muestra automáticamente el texto de aviso con la mayor prioridad activo previamente.

Las teclas  $\triangle$  y  $\blacktriangledown$  se pueden pulsar para desplazarse por los diferentes textos de aviso activos.

# Ejemplo

Así podrían visualizarse dos textos de aviso:

 $10:12$ 3000 2003-01-27 Mo 09:00 V A  $\blacktriangledown$ Ejemplo: Texto de aviso con prioridad 30 Eiemplo: Texto de aviso con prioridad 10 Fecha y hora actuales (sólo en versiones con reloj en tiempo real). ¡Acción! STOP A LAS Motor 5 Mantenim. horas Motor 2 Pulse Pulse

Visualización de LOGO! en modo RUN

#### Ticker de avisos

Las líneas de un texto de aviso pueden configurarse como ticker. Hay dos tipos de tickers para avisos, a saber:

- Carácter por carácter
- Línea por línea

En los avisos que se desplazan carácter por carácter, los caracteres desaparecen uno por uno hacia el lado izquierdo de la línea, mientras que los caracteres siguientes van apareciendo uno por uno desde el lado derecho. El intervalo de tiempo de ticker se especifica como velocidad de ticker en la configuración de textos de aviso.

En los avisos que se desplazan línea por línea, la primera mitad del aviso desaparece por el lado izquierdo de la línea, mientras que la segunda mitad aparece por el lado derecho. El intervalo de tiempo de ticker equivale al parámetro de la velocidad de ticker multiplicado por diez. Las dos mitades del aviso alternan en el display integrado en el LOGO! o en el LOGO! TD.

# Ejemplo: Ticker carácter por carácter

La figura siguiente muestra un texto de aviso de una línea de 24 caracteres:

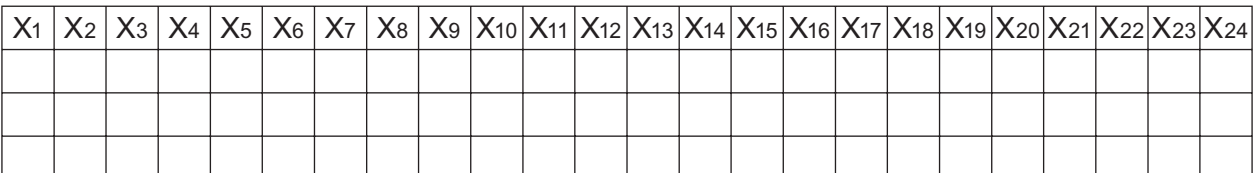

Si configura este aviso como ticker "carácter por carácter" con un intervalo de ticker de 0,1 segundos, esta línea de aviso se representa inicialmente en el display integrado en el LOGO! o en el LOGO! TD como muestra la figura siguiente:

# X1 X2 X3 X4 X5 X6 X7 X8 X9 X10 X11 X12 X13 X14 X15 X16 X17 X18 X19 X20 X21 X22 X23 X24

Al cabo de 0,1 segundos, la línea de aviso salta un carácter hacia la izquierda. El aviso aparece entonces de la manera siguiente en el display integrado en el LOGO! o en el LOGO! TD:

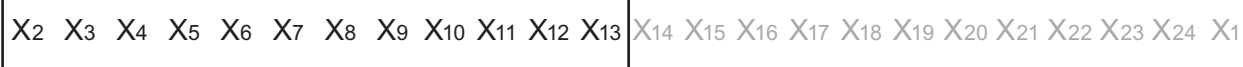

#### Ejemplo: Ticker línea por línea

En el ejemplo siguiente se utiliza la misma configuración de aviso que en el ejemplo anterior:

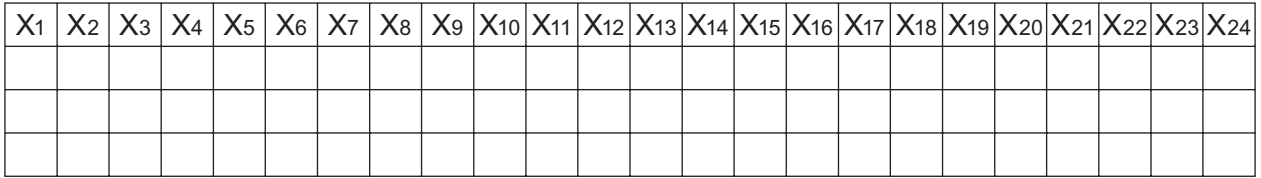

Si configura este aviso como ticker "línea por línea" con un intervalo de ticker de 0,1 segundos, este aviso se representa inicialmente en el display integrado en el LOGO! o el LOGO! TD como muestra la mitad izquierda del aviso en esta figura:

```
X1 X2 X3 X4 X5 X6 X7 X8 X9 X10 X11 X12 X13 X14 X15 X16 X17 X18 X19 X20 X21 X22 X23 X24
```
Al cabo de 1 segundo (10 x 0,1 segundos), el aviso se desplaza y se visualiza la mitad derecha del mismo como muestra esta figura:

X13 X14 X15 X16 X17 X18 X19 X20 X21 X22 X23 X24 X1 X2 X3 X4 X5 X6 X7 X8 X9 X10 X11 X12

La visualización alterna cada segundo entre ambas mitades del aviso.

Cada línea de un texto de aviso puede configurarse como ticker. El ajuste "carácter por carácter" o "línea por línea" se aplica a todas las líneas que se configuren como ticker.

# Configuración de la entrada P

A partir de la entrada P se configuran las siguientes características del texto de aviso:

- Prioridad
- Acuse
- Destino del aviso
- Tipo de ticker y configuración de ticker para cada línea

Para configurar la prioridad y el acuse (modo de programación):

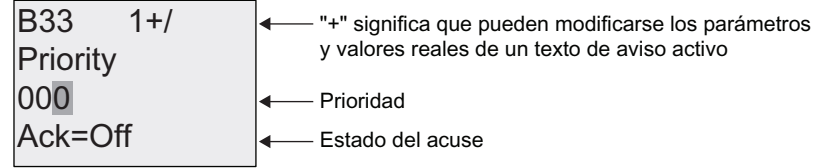

- 1. Aumente la prioridad a 1: sitúe el cursor en '0' +  $\triangle$
- 2. Cambie a 'Ack': Pulse
- 3. Habilite 'Ack': pulse ▲ o ▼

LOGO! visualiza:

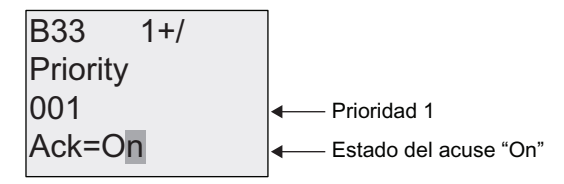

Para configurar el destino del aviso y el tipo de ticker (modo de programación):

1. En la pantalla de prioridad y acuse, pulse ▶ para acceder a la pantalla Destino del aviso.

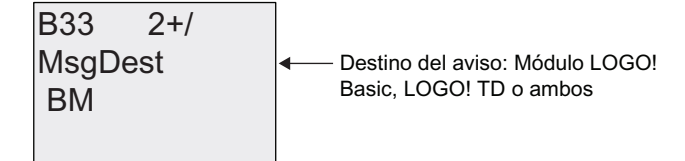

- 2. Pulse para situar el cursor en la línea "BM".
- 3. Pulse  $\triangle$  o  $\blacktriangledown$  para conmutar entre las tres opciones de destino del aviso: BM, TD, o BM & TD.
- 4. En la pantalla Destino del aviso, pulse para acceder a la pantalla Tipo de ticker.

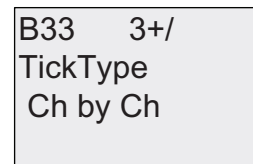

 $TickType$   $\leftarrow$  Tipo de ticker: carácter por carácter (Ch by Ch) o línea por línea (Ln by Ln)

5. Si el texto del aviso contiene líneas configuradas como ticker, pulse para situar el cursor en la línea "Ch by Ch" y pulse luego  $\triangle$  o  $\blacktriangledown$  para seleccionar "Ch by Ch" o "Ln by Ln" para el tipo de ticker.

6. En la pantalla Tipo de ticker, pulse ► para habilitar o inhibir el ticker de cada línea del texto de aviso. LOGO! visualizará la pantalla siguiente:

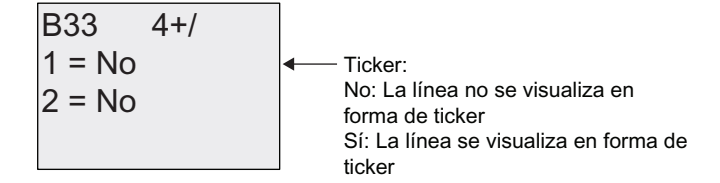

- 7. Pulse ▲ o v para elegir entre "No" o "Yes" y determinar si la línea 1 debe visualizarse en forma de ticker.
- 8. Pulse para situar el cursor en la segunda línea y pulse  $\triangle$  o  $\blacktriangledown$  para elegir entre "No" o "Yes" para la línea 2. En la última línea, pulse  $\triangleright$  para ir a la pantalla de las líneas 3 y 4. Configure el ticker línea por línea para las líneas 3 y 4 de la misma manera que para las líneas 1 y 2.

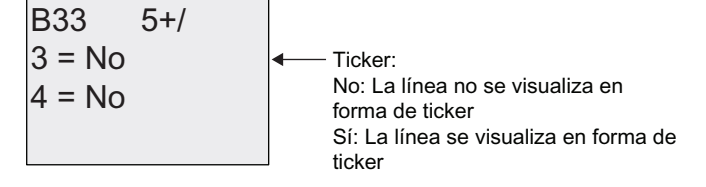

9. Pulse OK para confirmar la configuración del texto de aviso.

#### Parámetros o variables de proceso representables

Los siguientes parámetros o variables de proceso pueden visualizarse en un texto de aviso, bien sea como valores numéricos o en diagramas de barras:

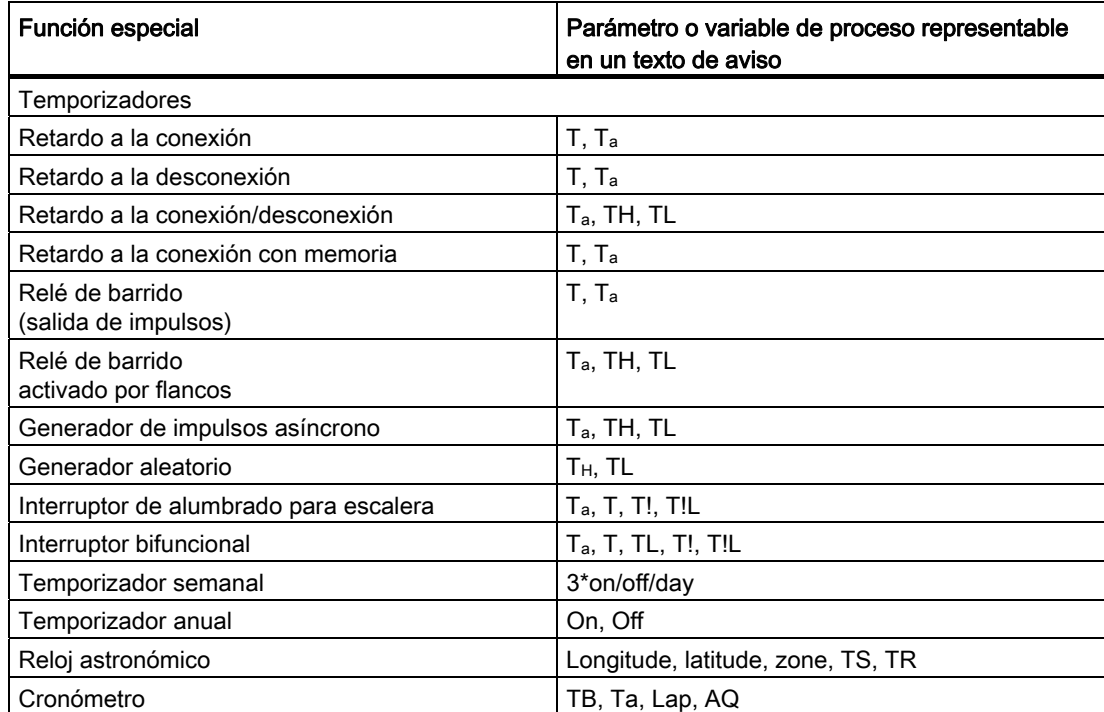

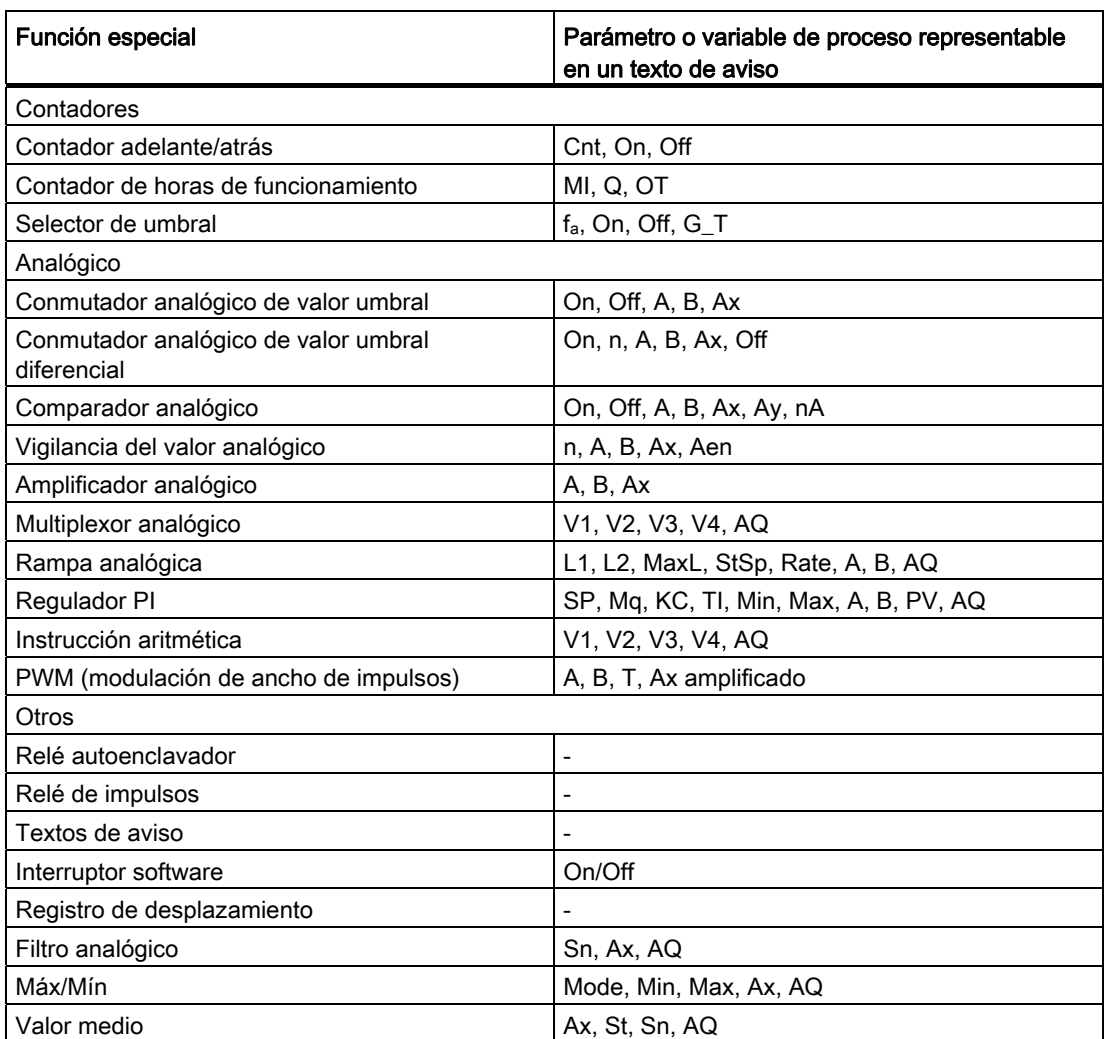

En el caso de los temporizadores, un texto de aviso también puede visualizar el tiempo restante. El "tiempo restante" indica cuánto tiempo del ajuste parametrizado debe transcurrir aún.

Los valores actuales o reales pueden representarse escalados entre los valores mínimo y máximo en diagramas de barras horizontales o verticales. Para más información sobre la configuración y visualización de diagramas de barras en textos de aviso, consulte la Ayuda en pantalla de LOGO!Soft Comfort.

# Editar textos de aviso

Sólo los textos de aviso simples pueden editarse en el LOGO! Basic. Los textos de aviso creados en LOGO!Soft Comfort que utilicen nuevas funciones, tales como diagramas de barras, nombres de estados de E/S, etc. no pueden editarse en el LOGO! Basic.

Tampoco es posible editar textos de aviso del LOGO! Basic que contengan alguno de los parámetros siguientes:

- Par
- Time
- Date
- EnTime
- EnDate

Estos textos de aviso sólo pueden editarse en LOGO!Soft Comfort.

#### Modificar parámetros en el texto de aviso activo

Si el texto de aviso está activo, pulse ESC para seleccionar el modo de edición.

#### Nota

Debe mantener pulsada la tecla ESC como mínimo durante 1 segundo.

Pulse  $\triangleleft$  y  $\triangleright$  para seleccionar el parámetro en cuestión. Pulse OK para modificar el parámetro. Utilice las teclas **A** y v para editar un parámetro.

Confirme los cambios efectuados con OK. Ahora puede modificar otros parámetros del texto de aviso (si existen). Pulse ESC para salir del modo de edición.

#### Simular la pulsación de teclas en el texto de aviso activo

Puede activar las 4 teclas de cursor C  $\blacktriangle$ , C  $\blacktriangledown$ , C  $\blacktriangleleft$  y C  $\blacktriangleright$  en un texto de aviso activado pulsando la tecla ESC y manteniendo pulsada la tecla de cursor deseada.

4.4 Lista de las funciones especiales - SF

# Configuración del parámetro Par

Visualización en modo de programación:

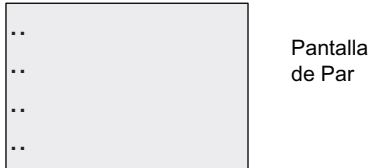

Pantalla de parametrización

Pulse para seleccionar una línea del texto de aviso.

Pulse **A** y v para seleccionar la letra a visualizar en el texto. Para desplazar el cursor de una posición a otra, pulse  $\blacktriangleleft$  v $\blacktriangleright$ .

La lista de caracteres disponible es la misma que para el nombre del programa. Encontrará el juego de caracteres en el apartado [Introducir el programa](#page-85-0) (Página [86](#page-85-0)). Al introducir textos de aviso en el LOGO! Basic, sólo es posible utilizar caracteres del juego ISO8859-1. Para introducir texto en un idioma diferente, debe hacerlo en LOGO!Soft Comfort.

Recuerde que el número de caracteres por línea de texto de aviso puede ser superior al número de posiciones de caracteres en el display integrado en el LOGO!.

Pulse OK para confirmar los cambios y pulse ESC para salir del modo de edición.

# 4.4.26 Interruptor software

#### Descripción breve

Esta función especial tiene el mismo efecto que un pulsador o interruptor mecánico.

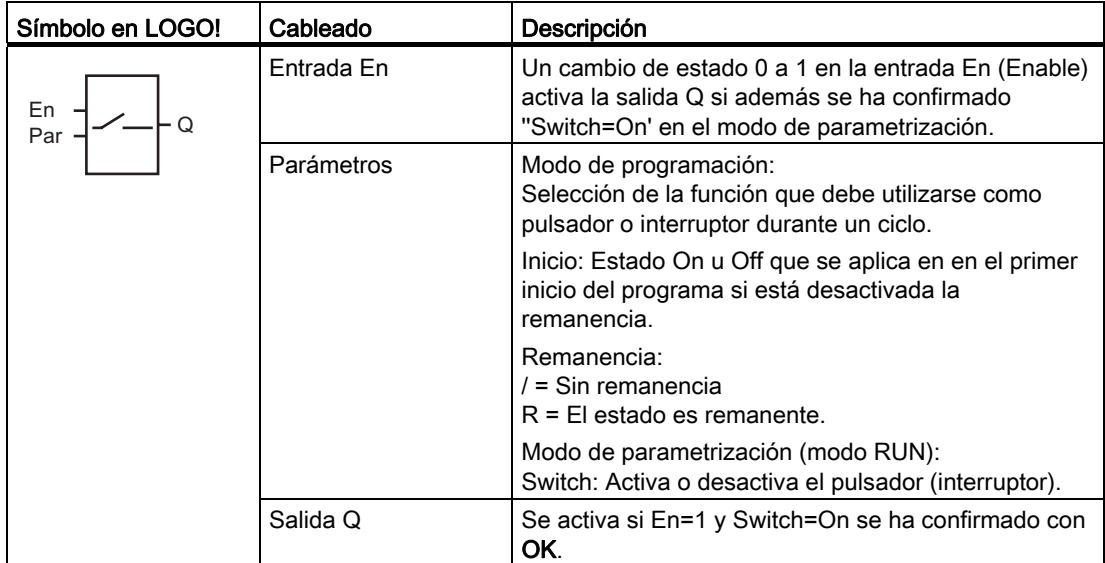

# Ajuste de fábrica

El ajuste estándar es la acción de interruptor.

# **Cronograma**

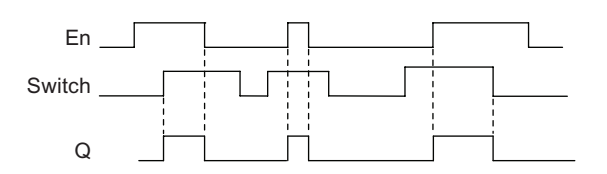

# Descripción de la función

En modo de parametrización, la salida se activa con una señal en la entrada En si el parámetro 'Switch' se ha ajustado a 'On' y confirmado con OK. Esto no depende de si la función está programada como pulsador o interruptor.

La salida se pone a '0' en los tres casos siguientes:

- Si el estado de la entrada En cambia de 1 a 0.
- Si la función se ha configurado como pulsador y ha transcurrido un ciclo tras su activación.
- Si en el modo de parametrización se ha ajustado la posición 'Off' del parámetro 'Switch' y confirmado con OK.

Si la remanencia no está activada, la salida Q se inicializa después de un corte de alimentación según la configuración del parámetro "Start".

#### Configuración del parámetro Par

Visualización en modo de programación (ejemplo):

- 1. Seleccione la función 'Interruptor software'.
- 2. Seleccione la entrada En y confirme con  $OK$ . El cursor se encuentra ahora debajo de 'Par'.
- 3. Cambie al modo de entrada de 'Par': Confirme con OK

(el cursor se encuentra ahora en 'On')

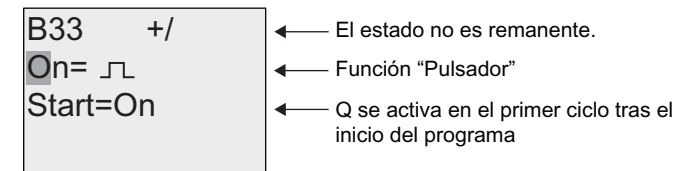

Para cambiar 'Par' a 'Switch' y el estado de inicialización tras el inicio del programa:

4. Para seleccionar 'Momentary pushbutton' o 'Switch': pulse  $\triangle$  o  $\blacktriangledown$ 

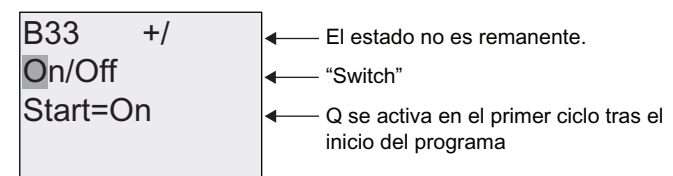

- 5. Para cambiar al estado de inicio: pulse ◀ o ►
- 6. Para modificar el estado de inicio: pulse  $\triangle$  o  $\blacktriangledown$

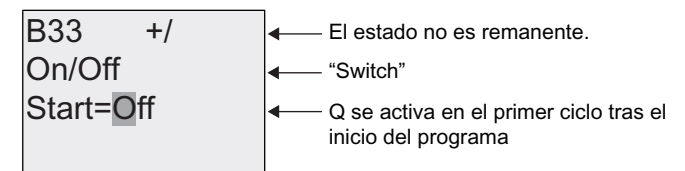

7. Confirme las entradas efectuadas conOK

Visualización en modo de parametrización (ejemplo):

Aquí puede activar o desactivar el parámetro 'Switch' (On/Off). En modo RUN, LOGO! visualizará lo siguiente:

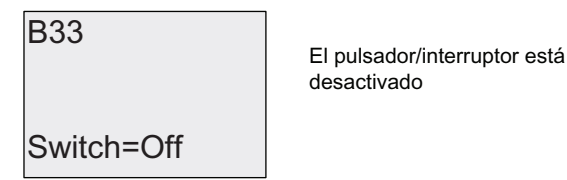

Supongamos que desea activar 'Switch' (On).

- 1. Cambie al modo de edición: Confirme con OK (el cursor se encuentra ahora en 'Off')
- 2. Para cambiar de 'Off' a 'On': pulse  $\triangle$  o  $\blacktriangledown$
- 3. Confirme las entradas efectuadas conOK

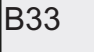

El pulsador/interruptor está activado

Switch=On

# 4.4.27 Registro de desplazamiento

# Descripción breve

La función "Registro de desplazamiento" permite leer el valor de una entrada y desplazar sus bits hacia la izquierda o derecha. El valor de la salida equivale al bit de registro de desplazamiento configurado. El sentido de desplazamiento puede modificarse en una entrada especial.

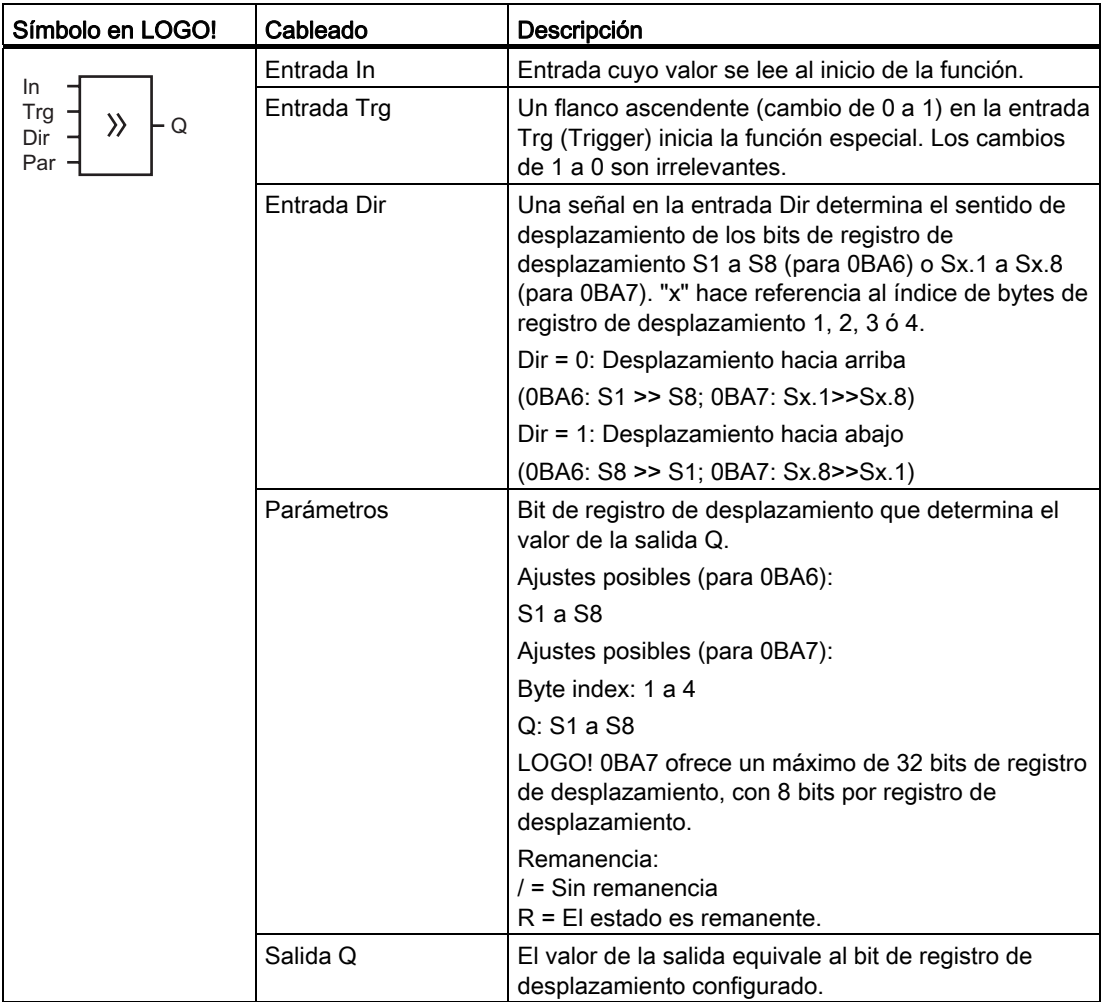

# Descripción de la función

Con el flanco ascendente (cambio de 0 a 1) en la entrada Trg (Trigger), la función lee el valor de la entrada In.

Si dispone de un LOGO! 0BA6, este valor se aplica al bit de registro de desplazamiento S1 o S8 en función del sentido de desplazamiento:

- Desplazamiento hacia arriba: S1 adopta el valor de la entrada In; el valor anterior de S1 se desplaza a S2; el valor anterior de S2 se desplaza a S3; etc.
- Desplazamiento hacia abajo: S8 adopta el valor de la entrada In; el valor anterior de S8 se desplaza a S7; el valor anterior de S7 se desplaza a S6; etc.

La salida Q devuelve el valor del bit de registro de desplazamiento configurado.

Si la remanencia no está activada, tras producirse un corte de alimentación, la función de desplazamiento comienza de nuevo en S1 ó S8. Si está habilitada, la remanencia se aplica siempre a todos los bits de registro de desplazamiento.

Si dispone de un LOGO! 0BA7, este valor se aplica al bit de registro de desplazamiento Sx.1 o Sx.8 en función del sentido de desplazamiento; "x" representa el número de índice del registro de desplazamiento y el número detrás del punto decimal representa el número de bit:

- Desplazamiento hacia arriba: Sx.1 adopta el valor de la entrada In; el valor anterior de Sx.1 se desplaza a Sx.2; el valor anterior de Sx.2 se desplaza a Sx.3; etc.
- Desplazamiento hacia abajo: Sx.8 adopta el valor de la entrada In; el valor anterior de Sx.8 se desplaza a Sx.7; el valor anterior de Sx.7 se desplaza a Sx.6; etc.

La salida Q devuelve el valor del bit de registro de desplazamiento configurado.

Si la remanencia no está activada, tras producirse un corte de alimentación, la función de desplazamiento comienza de nuevo en Sx.1 o Sx.8. Si está habilitada, la remanencia se aplica siempre a todos los bits de registro de desplazamiento.

#### Nota

LOGO! 0BA6 ofrece sólo un bloque de función de registro de desplazamiento para ser utilizado en el programa.

LOGO! 0BA7 ofrece máximo cuatro bloques de función de registro de desplazamiento para ser utilizados en el programa.

# Cronograma

modo:

S1 0 1 0 1 1 0 1 S2  $0 \sim 0$  1  $1 \sim 1$  $S3 \t 0 \t 0 \t 0 \t 1 \t 0 \t 1$  $S4$  0 0 0 1 0 1  $S5 \t1 \t0 \t0 \t0 \t1 \t0$  $S6 \t1 \t1 \t1 \t0 \t0 \t0 \t0 \t$  $S7 \t 0 \t 1 \t 1 \t 0 \t 0 \t 0 \t 0$ S8 0 0 1 1 0 0 1 Dir  $\Omega$  $\ln$ Trg Desplazamiento hacia arriba <a>
Desplazamiento hacia abajo  $S4 = \bigwedge$  (ejemplo)

El cronograma a modo de ejemplo del registro de desplazamiento de LOGO! 0BA7 se visualiza del siguiente modo:

El cronograma del registro de desplazamiento de LOGO! 0BA6 se visualiza del siguiente

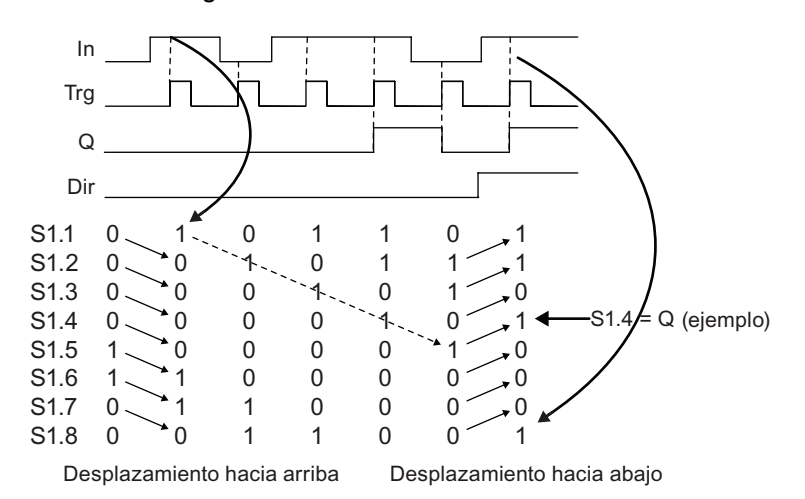

# Configuración del parámetro Par (0BA6)

Visualización en modo de programación:

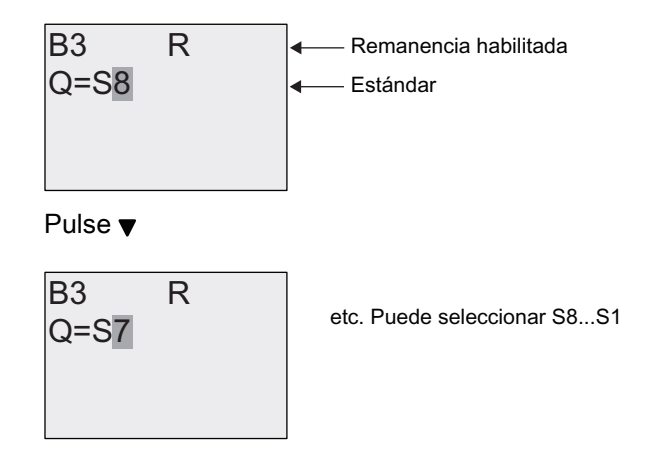

# Configuración del parámetro Par (0BA7)

Visualización en modo de programación (ejemplo):

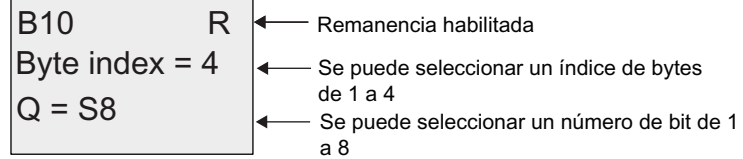

La vista anterior indica que el bit de registro de desplazamiento configurado es S4.8. Esta función especial no está disponible en modo de parametrización.

# <span id="page-246-0"></span>4.4.28 Multiplexor analógico

# Descripción breve

Esta función especial devuelve en la salida analógica uno de cuatro valores analógicos predefinidos, o bien 0.

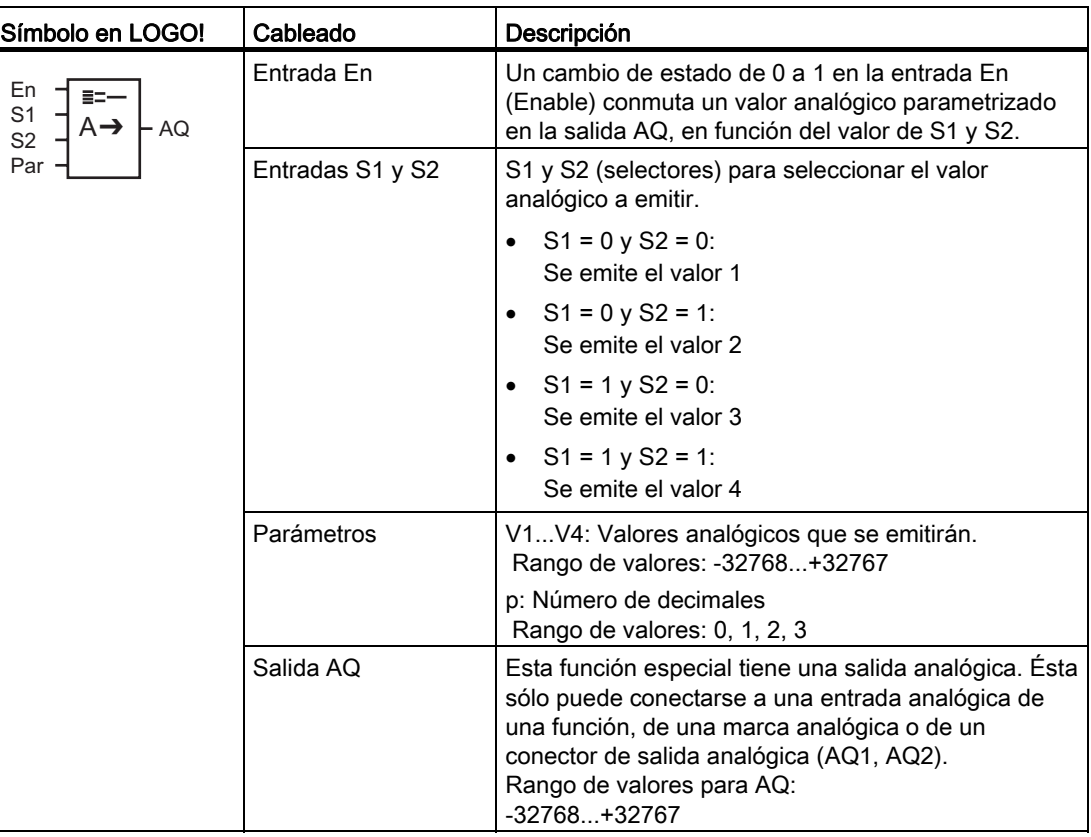

#### Parámetros V1...V4

Los valores analógicos de los parámetros V1...V4 pueden derivarse de otra función ya programada. Es posible utilizar los valores reales de las siguientes funciones:

- [Comparador analógico](#page-214-0) (Página [215\)](#page-214-0) (valor real Ax Ay)
- [Conmutador analógico de valor umbral](#page-208-0) (Página [209\)](#page-208-0) (valor real Ax)
- [Amplificador analógico](#page-223-0) (Página [224](#page-223-0)) (valor real Ax)
- [Rampa analógica](#page-249-0) (Página [250\)](#page-249-0) (valor real AQ)
- [Instrucción aritmética](#page-263-0) (Página [264](#page-263-0)) (valor real AQ)
- [Regulador PI](#page-254-0) (Página [255\)](#page-254-0) (valor real AQ)
- [Contador adelante/atrás](#page-197-0) (Página [198\)](#page-197-0) (valor real Cnt)
- Multiplexor analógico (valor real AQ)

Si dispone de un LOGO! 0BA7, se pueden utilizar **adicionalmente** los valores reales de las siguientes funciones:

- [Filtro analógico \(sólo 0BA7\)](#page-269-0) (Página [270](#page-269-0)) (valor real AQ)
- [Valor medio \(sólo 0BA7\)](#page-274-0) (Página [275\)](#page-274-0) (valor real AQ)
- [Máx/Mín \(sólo 0BA7\)](#page-271-0) (Página [272\)](#page-271-0) (valor real AQ)
- [Retardo a la conexión](#page-157-0) (Página [158\)](#page-157-0) (tiempo actual Ta)
- [Retardo a la desconexión](#page-161-0) (Página [162\)](#page-161-0) (tiempo actual Ta)
- [Retardo a la conexión/desconexión](#page-163-0) (Página [164\)](#page-163-0) (tiempo actual Ta)
- [Retardo a la conexión con memoria](#page-165-0) (Página [166](#page-165-0)) (tiempo actual Ta)
- [Relé de barrido \(salida de impulsos\)](#page-167-0) (Página [168\)](#page-167-0) (tiempo actual Ta)
- [Relé de barrido activado por flancos](#page-169-0) (Página [170\)](#page-169-0) (tiempo actual Ta)
- [Generador de impulsos asíncrono](#page-172-0) (Página [173](#page-172-0)) (tiempo actual Ta)
- [Interruptor de alumbrado para escalera](#page-176-0) (Página [177\)](#page-176-0) (tiempo actual Ta)
- [Interruptor bifuncional](#page-179-0) (Página [180](#page-179-0)) (tiempo actual Ta)
- [Cronómetro \(sólo 0BA7\)](#page-194-0) (Página [195](#page-194-0)) (valor real AQ)
- [Selector de umbral](#page-205-0) (Página [206](#page-205-0)) (valor real Fre)

Seleccione la función deseada mediante el número de bloque. En el apartado [Retardo a la](#page-157-0)  [conexión](#page-157-0) (Página [158](#page-157-0)) encontrará información acerca de los parámetros estándar.

# Parámetro p (número de decimales)

Sólo es aplicable a los valores visualizados en un texto de aviso.

# Cronograma

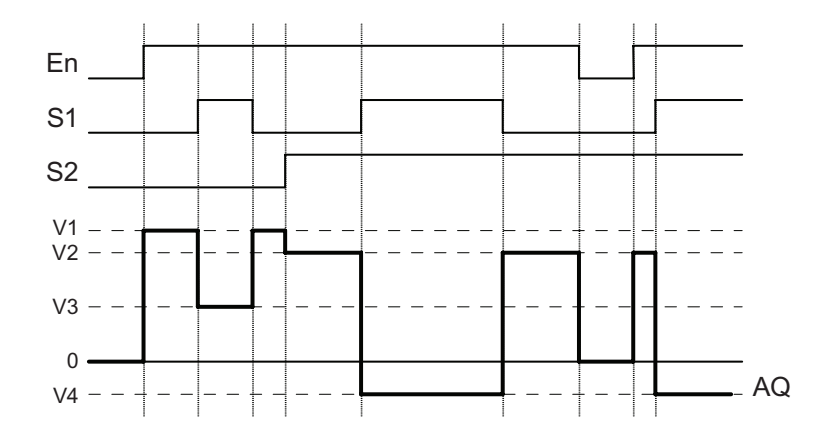

# Descripción de la función

Si se activa la entrada En, la función emite en la salida AQ uno de los cuatro posibles valores analógicos V1 a V4 en función del valor de S1 y S2.

Si la entrada En no se activa, la función emite el valor analógico 0 en la salida AQ.

# Salida analógica

Si conecta esta función especial con una salida analógica real, recuerde que la salida analógica sólo puede procesar valores comprendidos entre 0 y 1000. Dado el caso, conecte un amplificador adicional entre la salida analógica de la función especial y la salida analógica real. Con el amplificador se normaliza el rango de salida de la función especial a un rango de valores de 0 a 1000.

# Configuración del parámetro Par

Visualización en modo de programación (ejemplo):

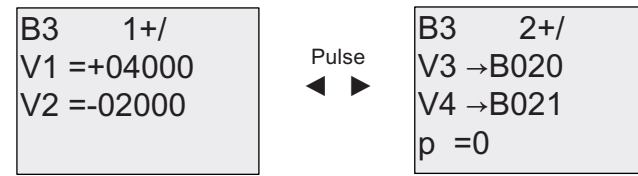

Visualización en modo de parametrización:

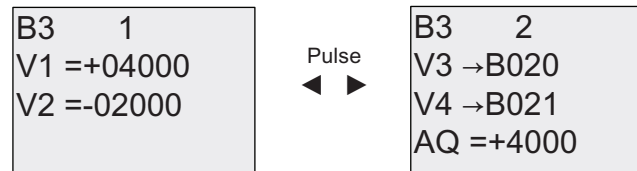

# <span id="page-249-0"></span>4.4.29 Rampa analógica

# Descripción breve

La instrucción Rampa analógica permite desplazar la salida a una velocidad específica desde el nivel actual hasta el nivel seleccionado.

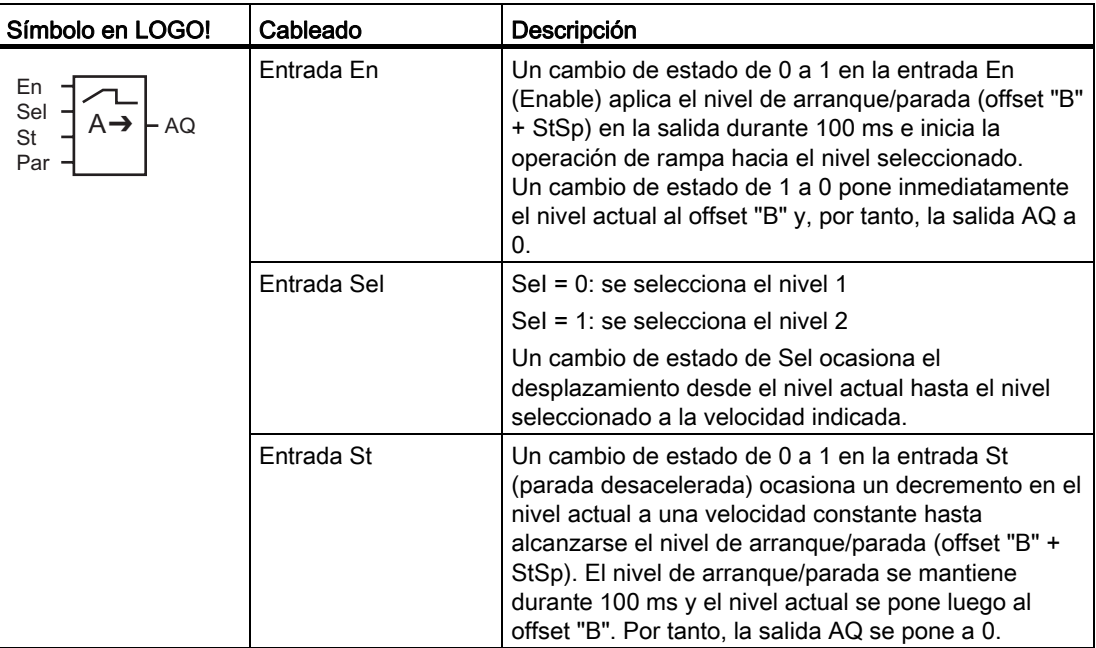

4.4 Lista de las funciones especiales - SF

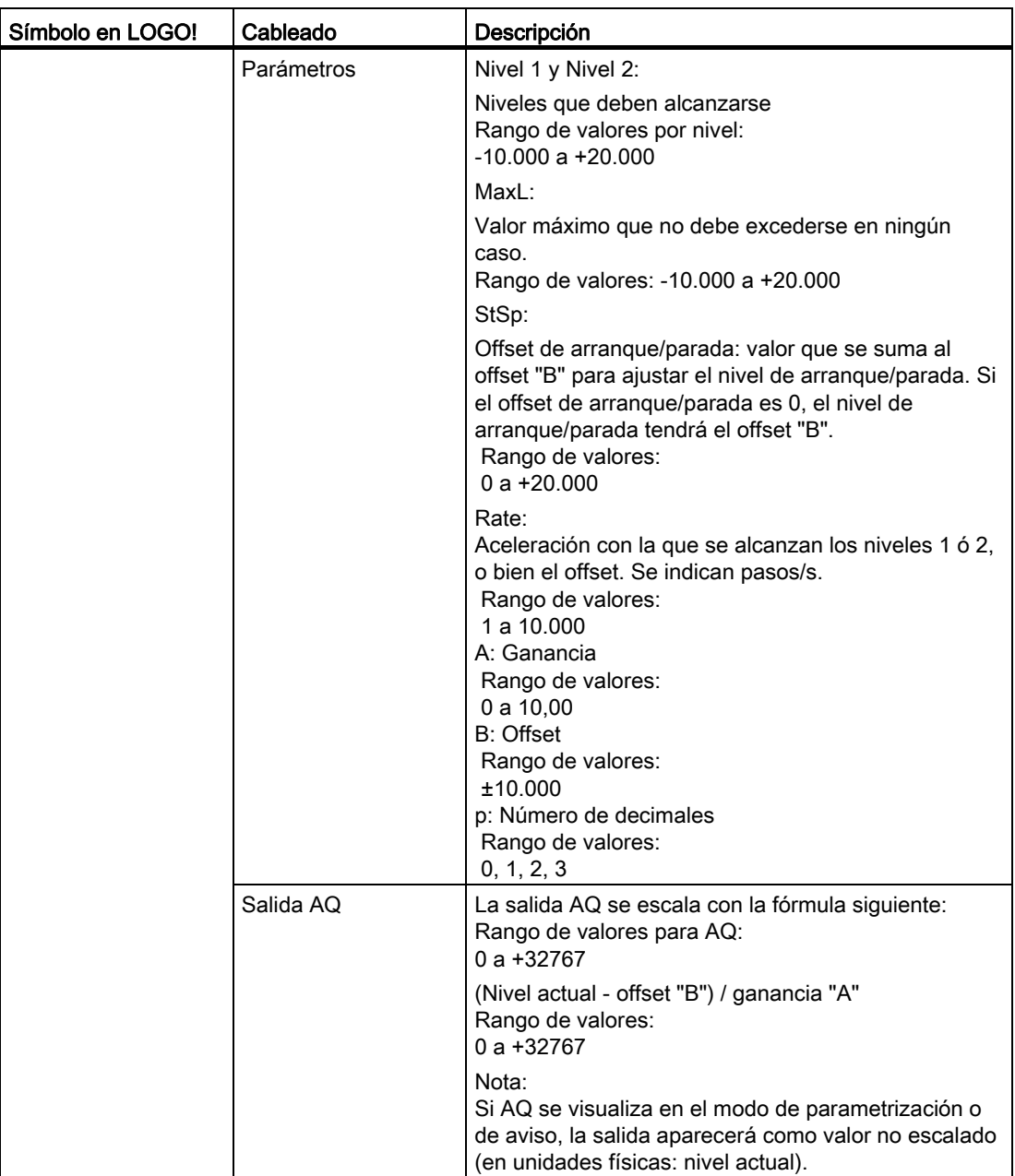

# Parámetros L1, L2

Los valores analógicos de los parámetros L1 y L2 pueden derivarse de otra función ya programada. Es posible utilizar los valores reales de las siguientes funciones:

- [Comparador analógico](#page-214-0) (Página [215\)](#page-214-0) (valor real Ax Ay)
- [Conmutador analógico de valor umbral](#page-208-0) (Página [209\)](#page-208-0) (valor real Ax)
- [Amplificador analógico](#page-223-0) (Página [224](#page-223-0)) (valor real Ax)
- [Multiplexor analógico](#page-246-0) (Página [247\)](#page-246-0) (valor real AQ)

- [Instrucción aritmética](#page-263-0) (Página [264\)](#page-263-0) (valor real AQ)
- [Regulador PI](#page-254-0) (Página [255\)](#page-254-0) (valor real AQ)
- [Contador adelante/atrás](#page-197-0) (Página [198\)](#page-197-0) (valor real Cnt)

Si dispone de un LOGO! 0BA7, se pueden utilizar adicionalmente los valores reales de las siguientes funciones:

- [Filtro analógico \(sólo 0BA7\)](#page-269-0) (Página [270](#page-269-0)) (valor real AQ)
- [Valor medio \(sólo 0BA7\)](#page-274-0) (Página [275\)](#page-274-0) (valor real AQ)
- [Máx/Mín \(sólo 0BA7\)](#page-271-0) (Página [272\)](#page-271-0) (valor real AQ)
- [Retardo a la conexión](#page-157-0) (Página [158\)](#page-157-0) (tiempo actual Ta)
- [Retardo a la desconexión](#page-161-0) (Página [162\)](#page-161-0) (tiempo actual Ta)
- [Retardo a la conexión/desconexión](#page-163-0) (Página [164\)](#page-163-0) (tiempo actual Ta)
- [Retardo a la conexión con memoria](#page-165-0) (Página [166](#page-165-0)) (tiempo actual Ta)
- [Relé de barrido \(salida de impulsos\)](#page-167-0) (Página [168\)](#page-167-0) (tiempo actual Ta)
- [Relé de barrido activado por flancos](#page-169-0) (Página [170\)](#page-169-0) (tiempo actual Ta)
- [Generador de impulsos asíncrono](#page-172-0) (Página [173](#page-172-0)) (tiempo actual Ta)
- [Interruptor de alumbrado para escalera](#page-176-0) (Página [177\)](#page-176-0) (tiempo actual Ta)
- [Interruptor bifuncional](#page-179-0) (Página [180](#page-179-0)) (tiempo actual Ta)
- [Cronómetro \(sólo 0BA7\)](#page-194-0) (Página [195](#page-194-0)) (valor real AQ)
- Rampa analógica (valor real AQ)
- [Selector de umbral](#page-205-0) (Página [206](#page-205-0)) (valor real Fre)

Seleccione la función deseada mediante el número de bloque. En el apartado [Retardo a la](#page-157-0)  [conexión](#page-157-0) (Página [158](#page-157-0)) encontrará información acerca de los parámetros estándar.

#### Parámetro p (número de decimales)

Sólo es aplicable a los valores AQ, L1, L2, MaxL, StSp y Rate visualizados en un texto de aviso.
Funciones de LOGO!

4.4 Lista de las funciones especiales - SF

#### Cronograma de AQ

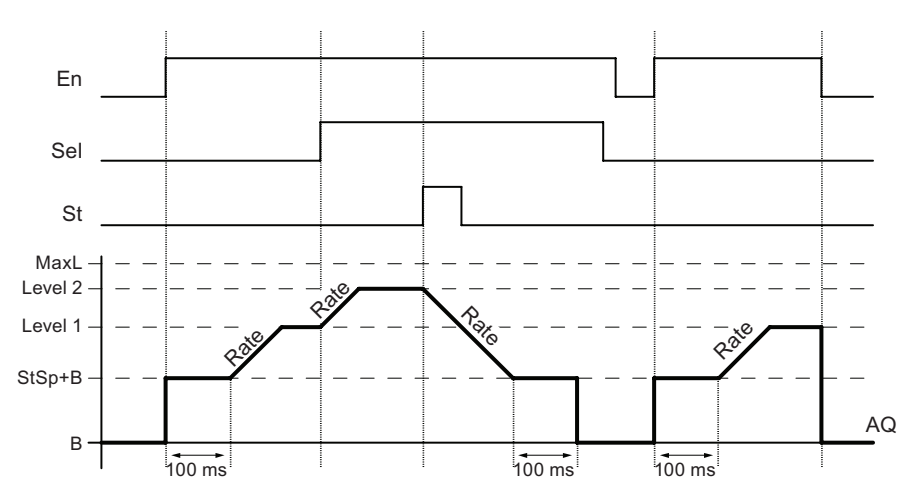

#### Descripción de la función

Si se activa la entrada En, la función ajusta el nivel actual a StSp + offset "B" durante 100 ms.

Seguidamente, partiendo del nivel StSp + offset "B" y dependiendo de la conexión de Sel, la función efectúa un desplazamiento al nivel 1 ó 2 con la aceleración indicada en Rate.

Si se activa la entrada St, la función efectúa un desplazamiento al nivel StSp + offset "B" con la aceleración indicada en Rate. Seguidamente, el nivel StSp + offset "B" se mantiene durante 100 ms. Al cabo de 100 ms, el nivel se ajusta a offset "B". El valor escalado (salida AQ) es 0.

Si se activa la entrada St, la función sólo puede reiniciarse tras haberse desactivado las entradas St y En.

Si se ha modificado la entrada Sel y dependiendo de la conexión de Sel, la función efectúa un desplazamiento desde el nivel actual hasta el nivel de destino a la velocidad indicada.

Si se desactiva la entrada En, la función ajusta inmediatamente el nivel actual al offset "B".

El nivel actual se actualiza cada 100 ms. Tenga en cuenta la relación entre la salida AQ y el nivel actual:

Salida AQ = (nivel actual - offset "B") / ganancia "A".

#### Nota

Para más información sobre el procesamiento de valores analógicos, consulte la Ayuda en pantalla de LOGO!Soft Comfort.

#### Configuración del parámetro Par

Visualización en modo de programación (ejemplo):

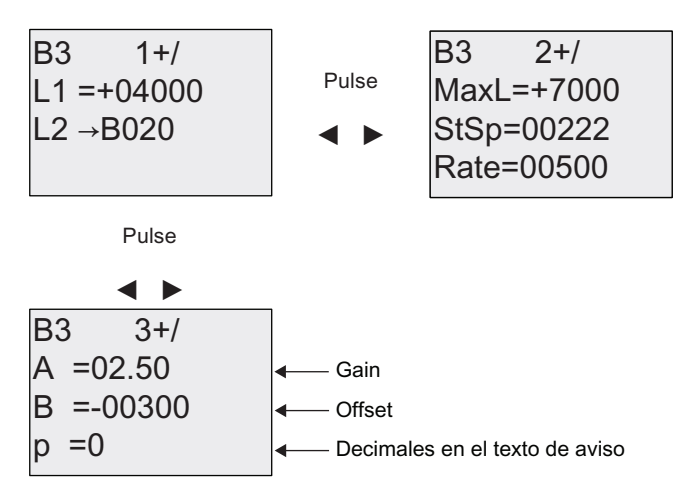

Visualización en modo de parametrización:

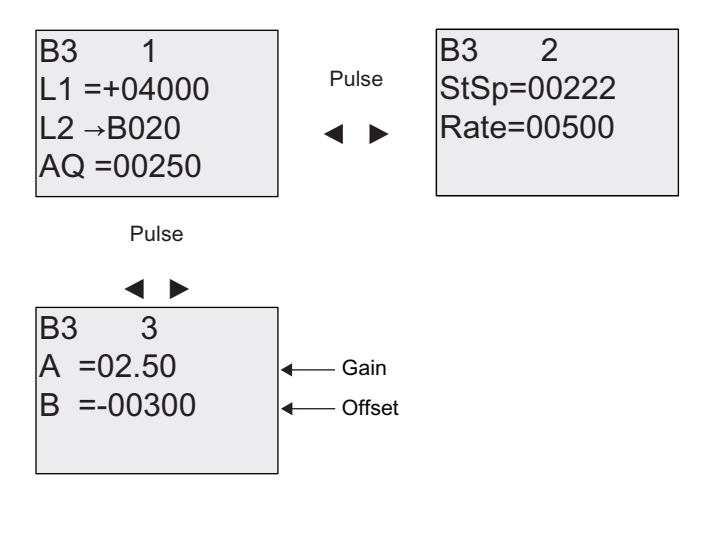

# <span id="page-254-0"></span>4.4.30 Regulador PI

# Descripción breve

Regulador proporcional y regulador integral. Puede utilizar ambos tipos de regulador individualmente o combinados.

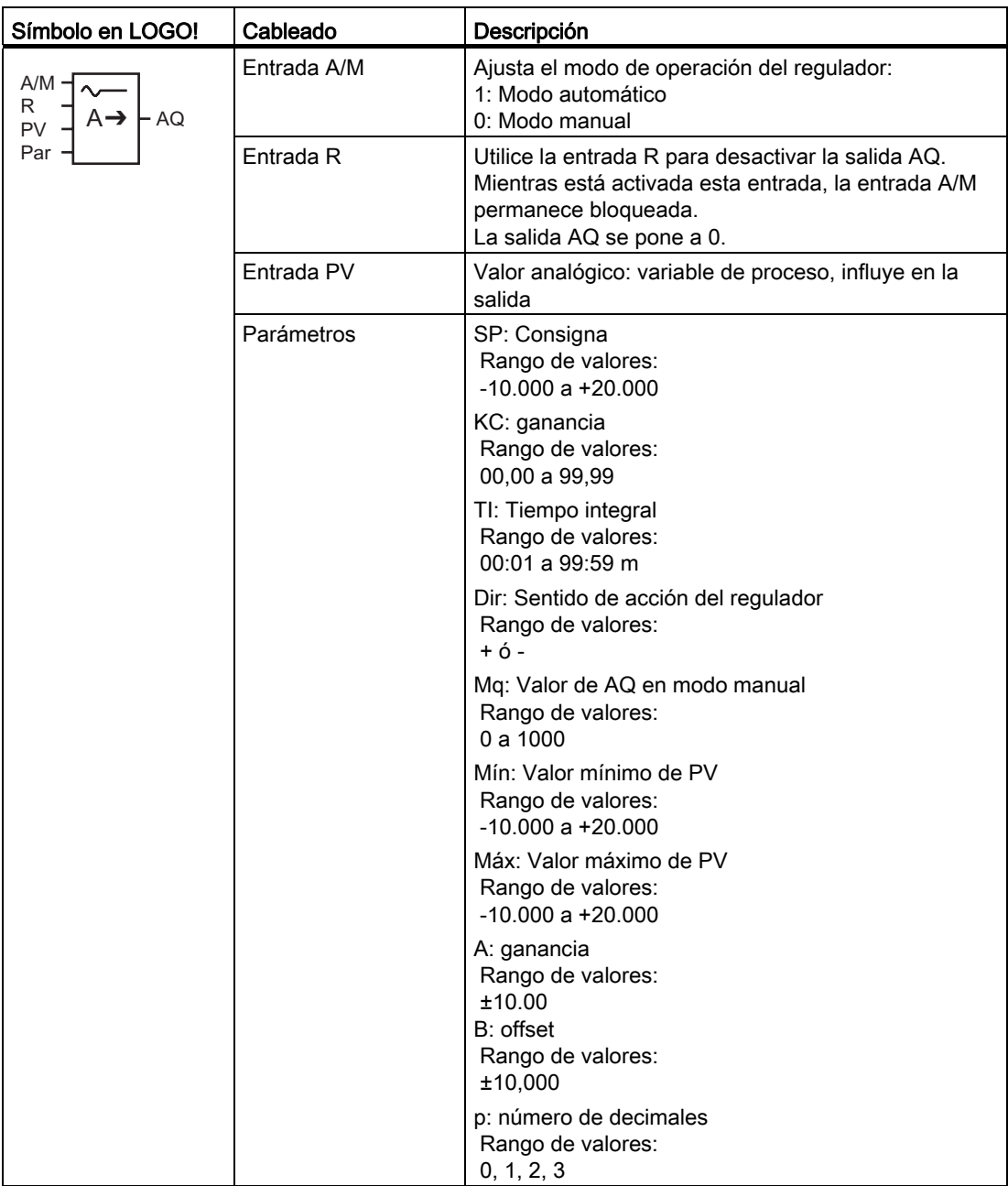

#### Funciones de LOGO!

4.4 Lista de las funciones especiales - SF

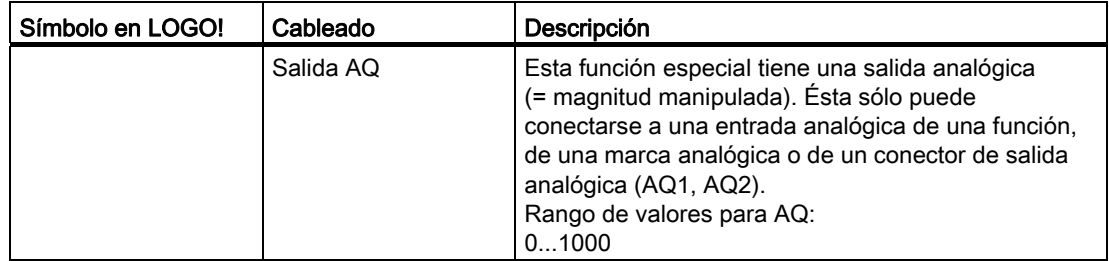

#### Parámetros SP y Mq

El valor de consigna SP y el valor de Mq pueden derivarse de otra función ya programada. Es posible utilizar los valores reales de las siguientes funciones:

- [Comparador analógico](#page-214-0) (Página [215\)](#page-214-0) (valor real Ax Ay)
- [Conmutador analógico de valor umbral](#page-208-0) (Página [209\)](#page-208-0) (valor real Ax)
- [Amplificador analógico](#page-223-0) (Página [224](#page-223-0)) (valor real Ax)
- [Multiplexor analógico](#page-246-0) (Página [247](#page-246-0)) (valor real AQ)
- [Rampa analógica](#page-249-0) (Página [250](#page-249-0)) (valor real AQ)
- [Instrucción aritmética](#page-263-0) (Página [264\)](#page-263-0) (valor real AQ)
- [Contador adelante/atrás](#page-197-0) (Página [198\)](#page-197-0) (valor real Cnt)

Si dispone de un LOGO! 0BA7, se pueden utilizar adicionalmente los valores reales de las siguientes funciones:

- [Filtro analógico \(sólo 0BA7\)](#page-269-0) (Página [270](#page-269-0)) (valor real AQ)
- [Valor medio \(sólo 0BA7\)](#page-274-0) (Página [275\)](#page-274-0) (valor real AQ)
- [Máx/Mín \(sólo 0BA7\)](#page-271-0) (Página [272\)](#page-271-0) (valor real AQ)
- [Retardo a la conexión](#page-157-0) (Página [158\)](#page-157-0) (tiempo actual Ta)
- [Retardo a la desconexión](#page-161-0) (Página [162\)](#page-161-0) (tiempo actual Ta)
- [Retardo a la conexión/desconexión](#page-163-0) (Página [164\)](#page-163-0) (tiempo actual Ta)
- [Retardo a la conexión con memoria](#page-165-0) (Página [166](#page-165-0)) (tiempo actual Ta)
- [Relé de barrido \(salida de impulsos\)](#page-167-0) (Página [168\)](#page-167-0) (tiempo actual Ta)
- [Relé de barrido activado por flancos](#page-169-0) (Página [170\)](#page-169-0) (tiempo actual Ta)
- [Generador de impulsos asíncrono](#page-172-0) (Página [173](#page-172-0)) (tiempo actual Ta)
- [Interruptor de alumbrado para escalera](#page-176-0) (Página [177\)](#page-176-0) (tiempo actual Ta)
- [Interruptor bifuncional](#page-179-0) (Página [180](#page-179-0)) (tiempo actual Ta)
- [Cronómetro \(sólo 0BA7\)](#page-194-0) (Página [195](#page-194-0)) (valor real AQ)
- Regulador PI (valor real AQ)
- [Selector de umbral](#page-205-0) (Página [206](#page-205-0)) (valor real Fre)

Seleccione la función deseada mediante el número de bloque. En el apartado [Retardo a la](#page-157-0)  [conexión](#page-157-0) (Página [158\)](#page-157-0) encontrará información acerca de los parámetros estándar.

#### Parámetros KC, TI

Recuerde:

- Si el parámetro KC tiene el valor 0, la función "P" (regulador proporcional) no se ejecuta.
- Si el parámetro TI tiene el valor 99:59 m, la función "I" (regulador integral) no se ejecuta.

#### Parámetro p (número de decimales)

Sólo es aplicable a los valores PV, SP, Min y Max visualizados en un texto de aviso.

#### Cronograma

El tipo, la manera y la velocidad con la que cambia AQ dependen de los parámetros KC y TI. Así, el transcurso de AQ sólo se representa en el diagrama a modo de ejemplo. Un proceso de regulación es continuo. Por tanto, en el diagrama sólo se representa un extracto.

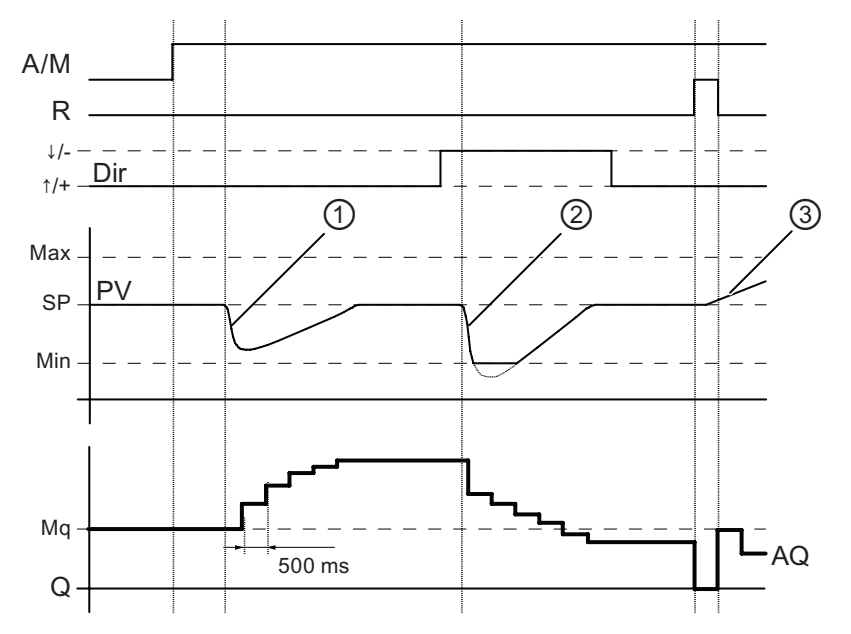

- 1. Un fallo provoca un descenso de PV, puesto que Dir está ajustado hacia arriba, AQ aumenta hasta que PV vuelve a equivaler a SP.
- 2. Un fallo provoca un descenso de PV, puesto que Dir está ajustado hacia abajo, AQ se reduce hasta que PV vuelve a equivaler a SP. El sentido (Dir) no se puede cambiar mientras se está ejecutando la función. El cambio sólo se muestra aquí a modo de demostración.
- 3. Dado que la entrada R ha puesto AQ a 0, cambia PV. En este caso se supone que PV aumenta, lo que provoca el descenso de AQ debido a que Dir = hacia arriba.

#### Descripción de la función

Si la entrada A/M se pone a 0, la función especial emite en la salida AQ el valor que haya ajustado en el parámetro Mq.

Si la entrada A/M se pone a 1, se inicia el modo automático. El valor Mq se adopta como suma integral y la función del regulador comienza a realizar los cálculos.

#### Nota

Para más información sobre los conceptos básicos del regulador, consulte la Ayuda en pantalla de LOGO!Soft Comfort.

En las fórmulas se utiliza el valor real PV para el cálculo:

Valor actualizado  $PV = (PV \cdot ganancia) + offset$ 

- Si el valor actualizado PV = SP, la función especial no modifica el valor en AQ.
- $\bullet$  Dir = hacia arriba (+) (cifras 1 y 3 del cronograma)
	- Si el valor actualizado PV > SP, la función especial reduce el valor en AQ.
	- Si el valor actualizado PV < SP, la función especial aumenta el valor en AQ.
- Dir = hacia abajo (-) (cifra 2 del cronograma)
	- Si el valor actualizado PV > SP, la función especial aumenta el valor en AQ.
	- Si el valor actualizado PV < SP, la función especial reduce el valor en AQ.

Si se produce un fallo, AQ se sigue incrementando o reduciendo hasta que el valor actualizado PV vuelva a equivaler a SP. La rapidez con la que cambia AQ depende de los parámetros KC y TI.

Si el valor de la entrada PV excede el parámetro Max, el valor actualizado PV adopta el valor de Max. Si el valor de PV es inferior al parámetro Min, el valor actualizado PV adopta el valor Min.

Si la entrada R se pone a 1, se desactiva la salida AQ. Mientras R está activada, la entrada A/M permanece bloqueada.

#### Tiempo de muestreo

El tiempo de muestreo está ajustado de forma fija a 500 ms.

#### Juegos de parámetros

En la Ayuda en pantalla de LOGO!Soft Comfort encontrará más información y ejemplos de aplicación con juegos de parámetros para KC, TI y Dir.

#### Configuración del parámetro Par

Visualización en modo de programación (ejemplo):

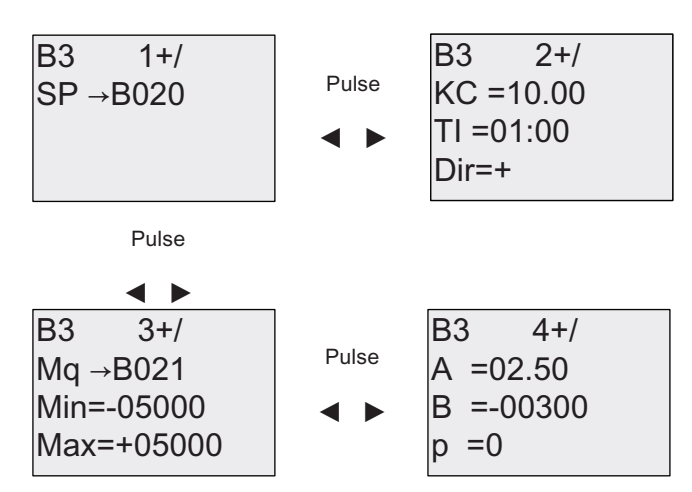

Visualización en modo de parametrización:

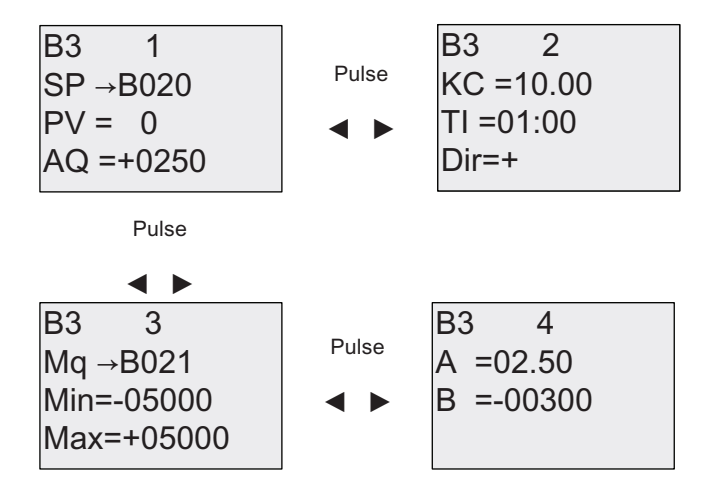

# 4.4.31 Modulación de ancho de impulsos (PWM)

#### Descripción breve

La modulación de ancho de impulsos (PWM) modula el valor de entrada analógico Ax a una señal de salida digital de impulsos. El ancho de impulsos es proporcional al valor analógico Ax.

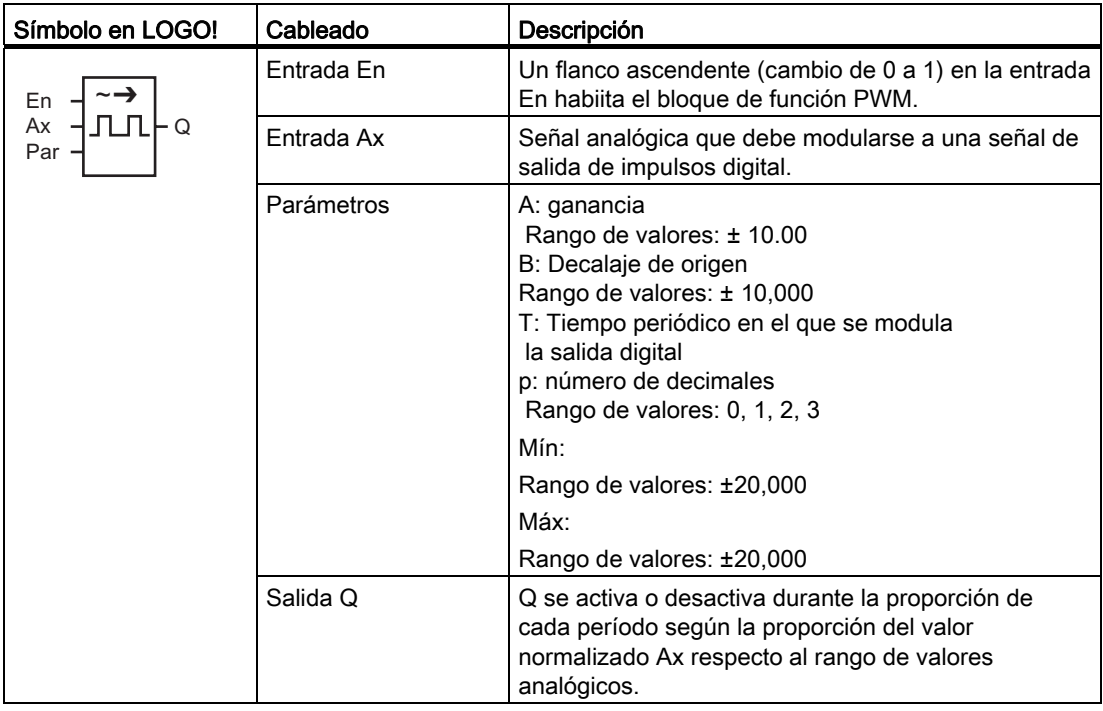

#### Parámetro T

Consulte los ajustes estándar de los parámetros T en el apartado [Respuesta de tiempo](#page-148-0) (Página [149\)](#page-148-0).

El tiempo periódico T puede derivarse del valor real de otra función ya programada. Es posible utilizar los valores reales de las siguientes funciones:

- [Comparador analógico](#page-214-0) (Página [215\)](#page-214-0) (valor real Ax Ay)
- [Conmutador analógico de valor umbral](#page-208-0) (Página [209\)](#page-208-0) (valor real Ax)
- [Amplificador analógico](#page-223-0) (Página [224](#page-223-0)) (valor real Ax)
- [Multiplexor analógico](#page-246-0) (Página [247](#page-246-0)) (valor real AQ)
- [Rampa analógica](#page-249-0) (Página [250](#page-249-0)) (valor real AQ)
- [Instrucción aritmética](#page-263-0) (Página [264\)](#page-263-0) (valor real AQ)
- [Regulador PI](#page-254-0) (Página [255\)](#page-254-0) (valor real AQ)
- [Contador adelante/atrás](#page-197-0) (Página [198\)](#page-197-0) (valor real Cnt)

Si dispone de un LOGO! 0BA7, se pueden utilizar adicionalmente los valores reales de las siguientes funciones:

- [Filtro analógico \(sólo 0BA7\)](#page-269-0) (Página [270](#page-269-0)) (valor real AQ)
- [Valor medio \(sólo 0BA7\)](#page-274-0) (Página [275](#page-274-0)) (valor real AQ)
- [Máx/Mín \(sólo 0BA7\)](#page-271-0) (Página [272](#page-271-0)) (valor real AQ)
- [Retardo a la conexión](#page-157-0) (Página [158\)](#page-157-0) (tiempo actual Ta)
- [Retardo a la desconexión](#page-161-0) (Página [162](#page-161-0)) (tiempo actual Ta)
- [Retardo a la conexión/desconexión](#page-163-0) (Página [164\)](#page-163-0) (tiempo actual Ta)
- [Retardo a la conexión con memoria](#page-165-0) (Página [166](#page-165-0)) (tiempo actual Ta)
- [Relé de barrido \(salida de impulsos\)](#page-167-0) (Página [168\)](#page-167-0) (tiempo actual Ta)
- [Relé de barrido activado por flancos](#page-169-0) (Página [170\)](#page-169-0) (tiempo actual Ta)
- [Generador de impulsos asíncrono](#page-172-0) (Página [173](#page-172-0)) (tiempo actual Ta)
- [Interruptor de alumbrado para escalera](#page-176-0) (Página [177](#page-176-0)) (tiempo actual Ta)
- [Interruptor bifuncional](#page-179-0) (Página [180](#page-179-0)) (tiempo actual Ta)
- [Cronómetro \(sólo 0BA7\)](#page-194-0) (Página [195](#page-194-0)) (valor real AQ)
- [Selector de umbral](#page-205-0) (Página [206\)](#page-205-0) (valor real Fre)

Seleccione la función deseada mediante el número de bloque. La base de tiempo es configurable. En el apartado [Retardo a la conexión](#page-157-0) (Página [158\)](#page-157-0) encontrará más información acerca de los rangos válidos y el preajuste de parámetros.

#### Parámetro p (número de decimales)

El parámetro p sólo es aplicable a la visualización del valor Ax en un texto de aviso.

#### Descripción de la función

La función lee el valor de la señal aplicada en la entrada analógica Ax. Este valor se multiplica por el parámetro A (Gain). El parámetro B (Offset) se suma al producto como se indica a continuación:

 $(Ax \cdot Gain) + Offset = valor real Ax$ 

El bloque de función calcula la proporción del valor real Ax en el rango. El bloque activa la salida digital Q durante la misma proporción del parámetro T (tiempo periódico). Por lo demás, Q se desactiva durante el tiempo restante.

Funciones de LOGO!

4.4 Lista de las funciones especiales - SF

#### Ejemplos con cronogramas

Los ejemplos siguientes muestran cómo la operación PWM modula una señal de salida digital a partir del valor de entrada analógico:

#### Ejemplo 1

Valor de entrada analógica: 500 (rango 0 ...1000)

Tiempo periódico T: 4 segundos

La salida digital de la función PWM está activada durante 2 segundos, desactivada durante 2 segundos, activada durante 2 segundos, desactivada durante 2 segundos, etc., mientras el parámetro "En" = high.

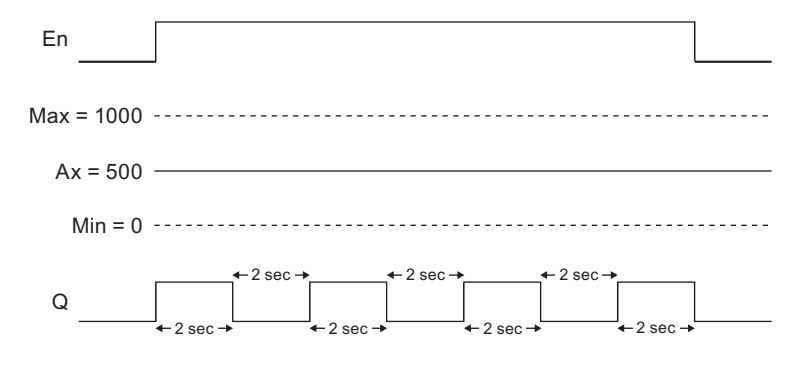

#### Ejemplo 2

Valor de entrada analógica: 300 (rango 0 ...1000)

Tiempo periódico T: 10 segundos

La salida digital de la función PWM está activada durante 3 segundos, desactivada durante 7 segundos, activada durante 3 segundos, desactivada durante 7 segundos, etc., mientras el parámetro "En" = high.

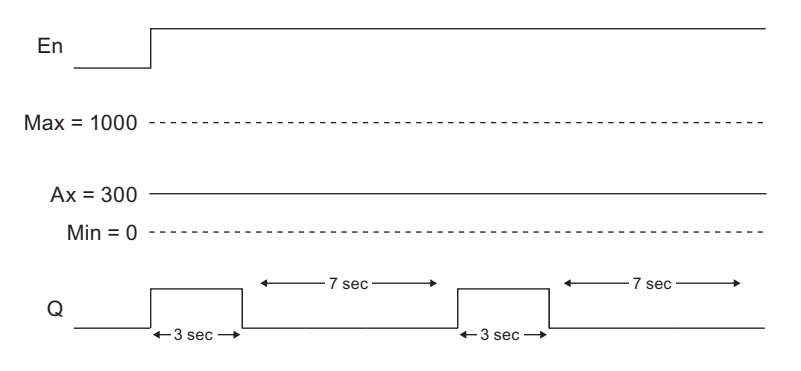

#### Regla de cálculo

Q = 1, durante (Ax - Min) / (Max - Min) del período T, si Min < Ax < Max Q = 0, durante PT - [ (Ax - Min) / (Max - Min) ] del tiempo períodico T.

Nota: En este cálculo, Ax se refiere al valor real Ax calculado utilizando los valores de Gain y Offset.

#### Configuración del parámetro Par

La figura siguiente muestra la vista en modo de programación correspondiente al primer ejemplo:

| B1         | 1+/   |
|------------|-------|
| Min=+00000 | Pluse |
| B1         | 2+/   |
| Max=+01000 | 0     |
| A=+01.00   | 0     |

\nThe image shows a function of the graph with a function 
$$
P
$$
 is given by the equation  $P$  and  $P$  is given by the equation  $P$  is given by the equation  $P$  is given by the

Utilice las teclas < y > para navegar hasta los parámetros Min, Max, A, B, T y P. Para cada dígito de un valor, utilice las teclas  $\blacktriangle$  y  $\blacktriangledown$  para desplazarse por los valores disponibles. Utilice la tecla para navegar desde la última línea de la primera pantalla hasta la segunda pantalla, o bien la tecla para navegar desde la línea superior de la segunda pantalla hasta la primera pantalla. Utilice la tecla OK para aceptar cambios.

Visualización en modo de parametrización:

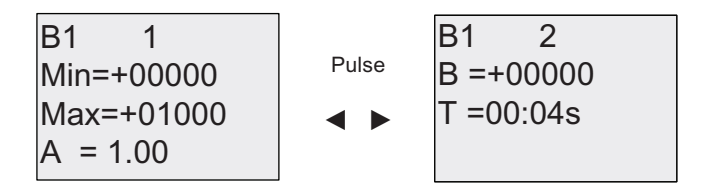

# <span id="page-263-0"></span>4.4.32 Instrucción aritmética

#### Descripción breve

El bloque "Instrucción aritmética" calcula el valor AQ de una ecuación formada por operandos y operadores personalizados.

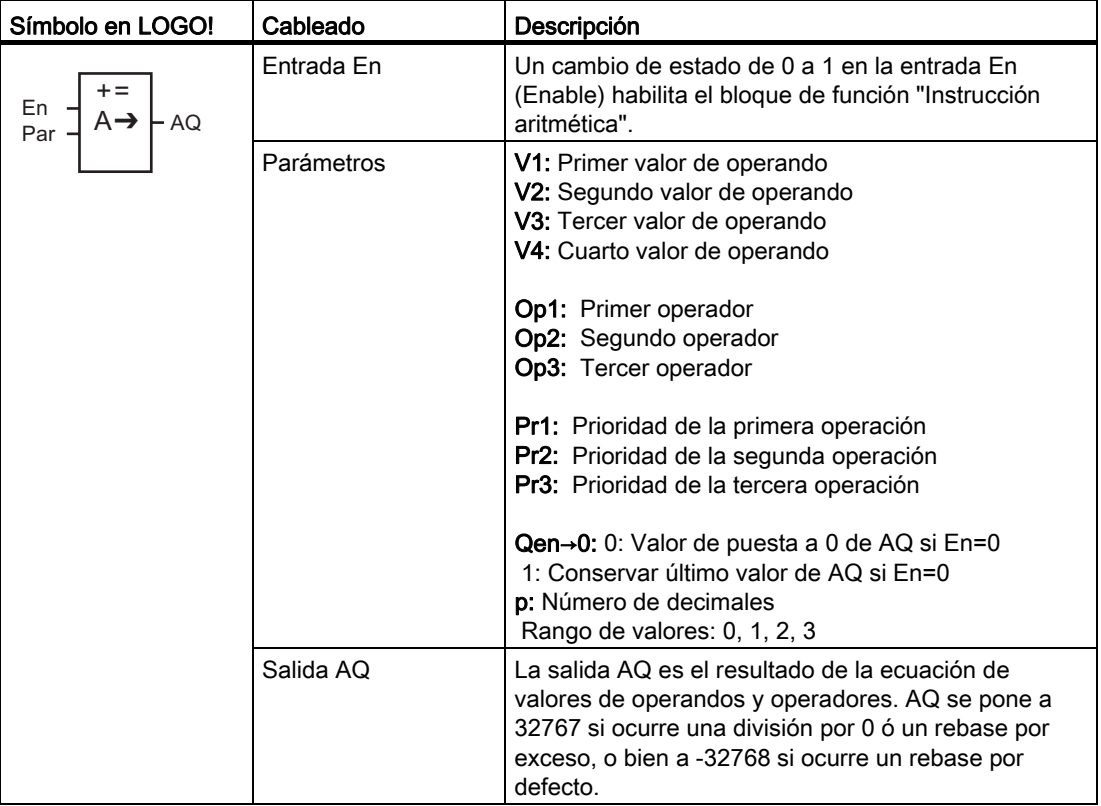

#### Parámetros V1...V4

Los valores analógicos de los parámetros V1...V4 pueden derivarse de otra función ya programada. Es posible utilizar los valores reales de las siguientes funciones:

- [Comparador analógico](#page-214-0) (Página [215\)](#page-214-0) (valor real Ax Ay)
- [Conmutador analógico de valor umbral](#page-208-0) (Página [209\)](#page-208-0) (valor real Ax)
- [Amplificador analógico](#page-223-0) (Página [224](#page-223-0)) (valor real Ax)
- [Multiplexor analógico](#page-246-0) (Página [247](#page-246-0)) (valor real AQ)
- [Rampa analógica](#page-249-0) (Página [250](#page-249-0)) (valor real AQ)
- [Regulador PI](#page-254-0) (Página [255\)](#page-254-0) (valor real AQ)
- [Contador adelante/atrás](#page-197-0) (Página [198\)](#page-197-0) (valor real Cnt)

Si dispone de un LOGO! 0BA7, se pueden utilizar adicionalmente los valores reales de las siguientes funciones:

- [Filtro analógico \(sólo 0BA7\)](#page-269-0) (Página [270](#page-269-0)) (valor real AQ)
- [Valor medio \(sólo 0BA7\)](#page-274-0) (Página [275](#page-274-0)) (valor real AQ)
- [Máx/Mín \(sólo 0BA7\)](#page-271-0) (Página [272](#page-271-0)) (valor real AQ)
- [Retardo a la conexión](#page-157-0) (Página [158\)](#page-157-0) (tiempo actual Ta)
- [Retardo a la desconexión](#page-161-0) (Página [162](#page-161-0)) (tiempo actual Ta)
- [Retardo a la conexión/desconexión](#page-163-0) (Página [164\)](#page-163-0) (tiempo actual Ta)
- [Retardo a la conexión con memoria](#page-165-0) (Página [166](#page-165-0)) (tiempo actual Ta)
- [Relé de barrido \(salida de impulsos\)](#page-167-0) (Página [168\)](#page-167-0) (tiempo actual Ta)
- [Relé de barrido activado por flancos](#page-169-0) (Página [170\)](#page-169-0) (tiempo actual Ta)
- [Generador de impulsos asíncrono](#page-172-0) (Página [173](#page-172-0)) (tiempo actual Ta)
- [Interruptor de alumbrado para escalera](#page-176-0) (Página [177](#page-176-0)) (tiempo actual Ta)
- [Interruptor bifuncional](#page-179-0) (Página [180](#page-179-0)) (tiempo actual Ta)
- [Cronómetro \(sólo 0BA7\)](#page-194-0) (Página [195](#page-194-0)) (valor real AQ)
- Instrucción aritmética (valor real AQ)
- [Selector de umbral](#page-205-0) (Página [206\)](#page-205-0) (valor real Fre)

Seleccione la función deseada mediante el número de bloque. En el apartado [Retardo a la](#page-157-0)  [conexión](#page-157-0) (Página [158\)](#page-157-0) encontrará información acerca de los parámetros estándar.

#### Nota

Si el valor analógico del parámetro V1, V2, V3 o V4 se deriva de otra función ya programada cuyo valor real excede el rango de valores de V1 ... V4, LOGO! mostrará el valor límite: - 32768 si el valor es inferior al rango inferior o 32767 si el valor es superior al rango superior).

#### Parámetro p (número de decimales)

El parámetro p sólo es aplicable a la visualización de los valores Valor1, Valor2, Valor3, Valor4 y AQ en un texto de aviso.

#### Descripción de la función

La función "Instrucción aritmética" combina los cuatro operandos y los tres operadores para formar una ecuación. El operador puede ser uno de los cuatro operadores estándar: +, -, \* ó /. Para cada operador es preciso ajustar una prioridad unívoca, a saber: High (H), Medium (M) o Low (L). La operación con la prioridad High es la primera que se ejecuta, luego la operación con la prioridad Medium y, por último, la operación con la prioridad Low. Debe haber exactamente una operación de cada prioridad. Los valores de operandos pueden hacer referencia a una función definida previamente para proporcionar el valor. La función "Instrucción aritmética" redondea el resultado al valor entero más próximo.

La cantidad de valores de operandos se ha fijado a 4, en tanto que la cantidad de operadores se ha fijado a 3. Si necesita menos operandos, utilice construcciones tales como + 0, o bien \* 1 para especificar los demás parámetros.

También puede configurar el comportamiento de la función cuando el parámetro de habilitación En=0. El bloque de función puede conservar el último valor, o bien ponerse a 0. Si el parámetro Qen → 0 = 0, la función pone AQ a 0 cuando En=0. Si el parámetro Qen → 0 = 1, la función conserva el último valor de AQ cuando En=0.

#### Errores posibles: División por cero y desbordamiento

Si la ejecución del bloque de función "Instrucción aritmética" resulta en una división por cero o un desbordamiento, se activan bits internos que indican el tipo de error que ha ocurrido. Es posible programar un bloque de función de detección de error de la instrucción aritmética para detectar estos errores y controlar la reacción del programa de la manera deseada. Un bloque de función de detección de error de la instrucción aritmética se programa para referenciar un bloque de función específico "Instrucción aritmética".

#### Ejemplos

Las tablas siguientes muestran algunos ejemplos sencillos de parámetros del bloque "Instrucción aritmética" con la ecuación resultante y los valores de salida:

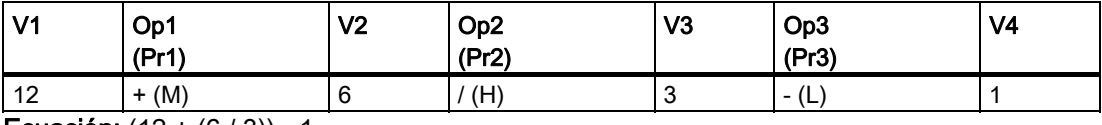

Ecuación:  $(12 + (6 / 3)) - 1$ Resultado: 13

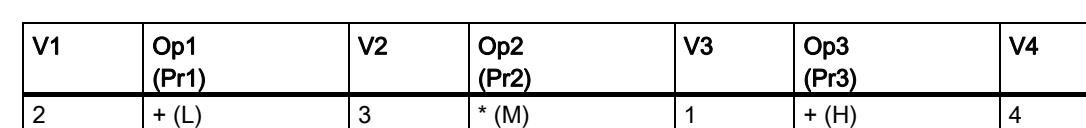

Ecuación:  $2 + (3 * (1 + 4))$ 

Resultado: 17

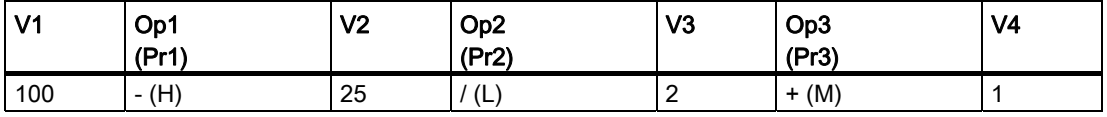

Ecuación: (100 - 25) / (2 + 1) Resultado: 25

#### Configuración del parámetro Par

La figura siguiente muestra la vista en modo de programación correspondiente al primer ejemplo  $(12 + (6 / 3)) - 1$ :

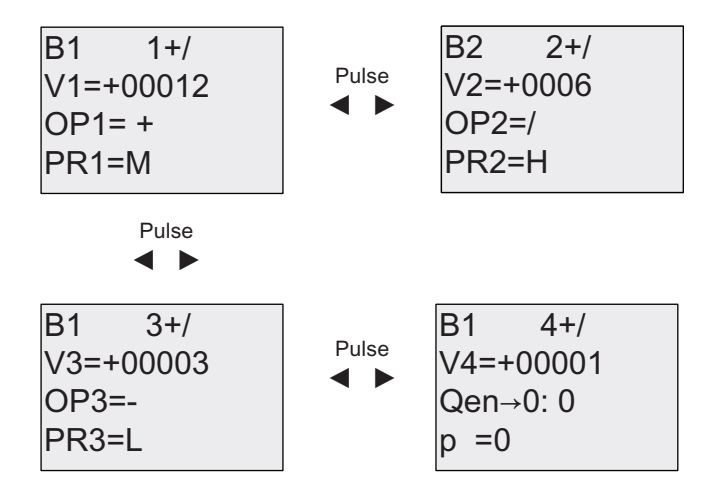

Utilice las teclas  $\leftrightarrow$  para desplazarse entre el valor de operando, el operador y la prioridad de la operación. Para modificar un valor, utilice las teclas  $\blacktriangle y \blacktriangledown$  para desplazarse por los valores disponibles. Utilice la tecla para retroceder a la pantalla anterior si el cursor está en la línea V1..V4 y la tecla para avanzar a la pantalla siguiente desde la línea PR1..PR3. Utilice la tecla OK para aceptar cambios.

### 4.4.33 Detección de error de la instrucción aritmética

#### Descripción breve

El bloque de detección de error de la instrucción aritmética activa una salida si ocurre un error en el bloque de función [Instrucción aritmética](#page-263-0) (Página [264](#page-263-0)) referenciado.

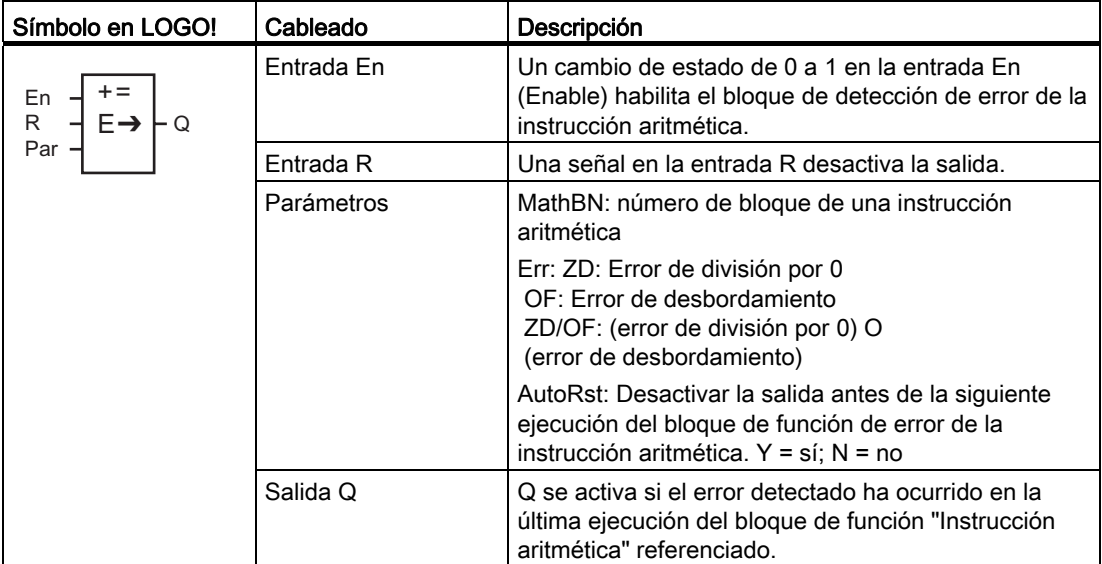

#### Parámetro MathBN

El valor del parámetro MathBN hace referencia al número de un bloque de función "Instrucción aritmética" ya programado.

#### Descripción de la función

El bloque de detección de error de la instrucción aritmética activa la salida si ocurre un error en el bloque de función "Instrucción aritmética" referenciado. La función se puede programar de manera que la salida se active cuando ocurra un error de división por cero, un error de desbordamiento, o cualquier tipo de estos errores.

Si está activado el parámetro AutoRst, la salida se desactiva antes de la siguiente ejecución del bloque de función. Si no está activado el parámetro AutoRst, cuando se active la salida ésta permanecerá activada hasta que el bloque de detección de error de la instrucción aritmética sea desactivado con el parámetro R. De esta manera, incluso si el error se borra posteriormente, en el programa se registra que ha ocurrido un error en algún momento.

En cualquier ciclo, si el bloque de función "Instrucción aritmética" referenciado se ejecuta antes del bloque de detección de error de la instrucción aritmética, el error se detecta en ese mismo ciclo. Si el bloque de función "Instrucción aritmética" referenciado se ejecuta después del bloque de detección de error de la instrucción aritmética, el error se detecta en el siguiente ciclo.

#### Tabla lógica para la detección de error de la instrucción aritmética

En la tabla siguiente, Err representa el parámetro de la instrucción de detección de error de la instrucción aritmética que selecciona el tipo de error que debe detectarse. ZD representa el bit de división por cero activado por la instrucción aritmética al final de su ejecución: 1 si ha ocurrido el error, 0 en caso contrario. OF representa el bit de desbordamiento activado por la instrucción aritmética: 1 si ha ocurrido el error, 0 en caso contrario. El parámetro ZD/OF Err representa el OR lógico del bit de división por cero y del bit de desbordamiento de la instrucción aritmética referenciada. Q representa la salida de la función de detección de error de la instrucción aritmética. Una "x" indica que el bit puede ser 0 ó 1 sin tener influencia en la salida.

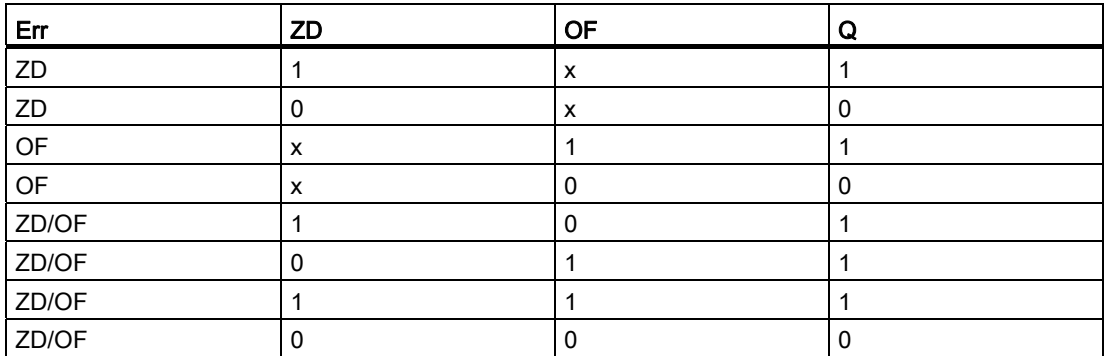

Si el parámetro MathBN es cero, la salida Q es siempre 0.

#### Configuración del parámetro Par

Los parámetros MathBN, AutoRst y Err pueden activarse en el modo de programación o parametrización.

Visualización en modo de programación (ejemplo):

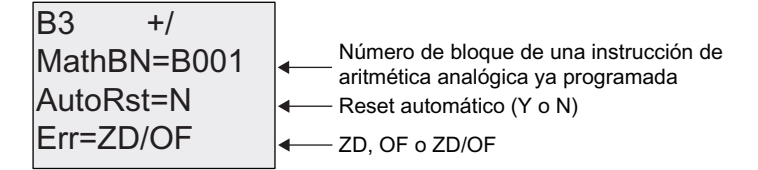

Utilice las teclas < y ► para desplazarse por los parámetros MathBN, AutoRst y Err. Para modificar un valor, utilice las teclas  $\blacktriangle y \blacktriangledown p$  ara desplazarse por los valores disponibles. Utilice la tecla OK para aceptar cambios.

Visualización en modo de parametrización (ejemplo):

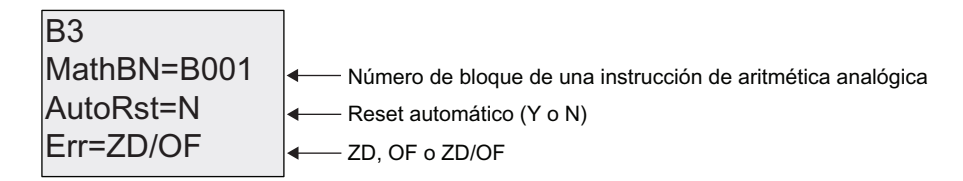

# <span id="page-269-0"></span>4.4.34 Filtro analógico (sólo 0BA7)

# Descripción breve

La función de filtro analógico filtra la señal de entrada analógica.

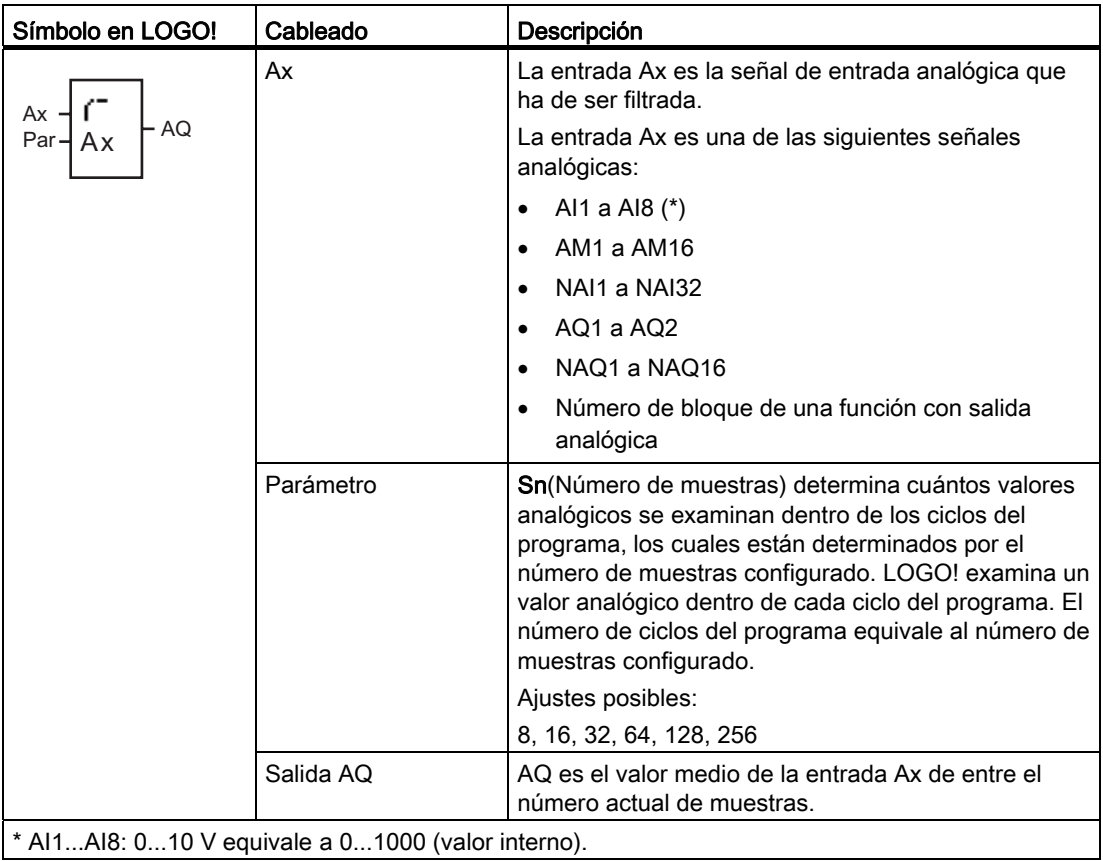

## Cronograma (ejemplo)

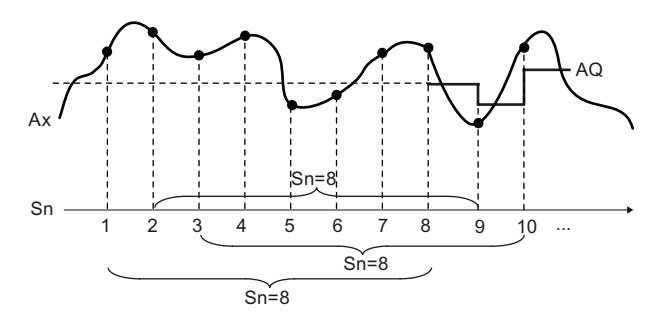

## Descripción de la función

La función lee la señal analógica en la entrada Ax de acuerdo con el número de muestras configurado (Sn) y visualiza el valor medio.

#### Nota

En LOGO! 0BA7 hay un máximo de ocho bloques de función de filtro analógico disponibles para utilizar en el programa.

#### Configuración del parámetro Par

Visualización en modo de programación (ejemplo):

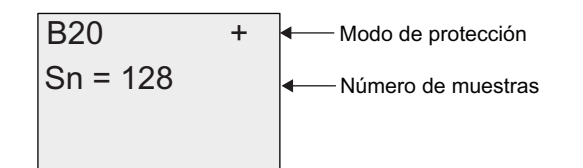

# <span id="page-271-0"></span>4.4.35 Máx/Mín (sólo 0BA7)

# Descripción breve

La función Máx/Mín registra el valor máximo o mínimo de Ax.

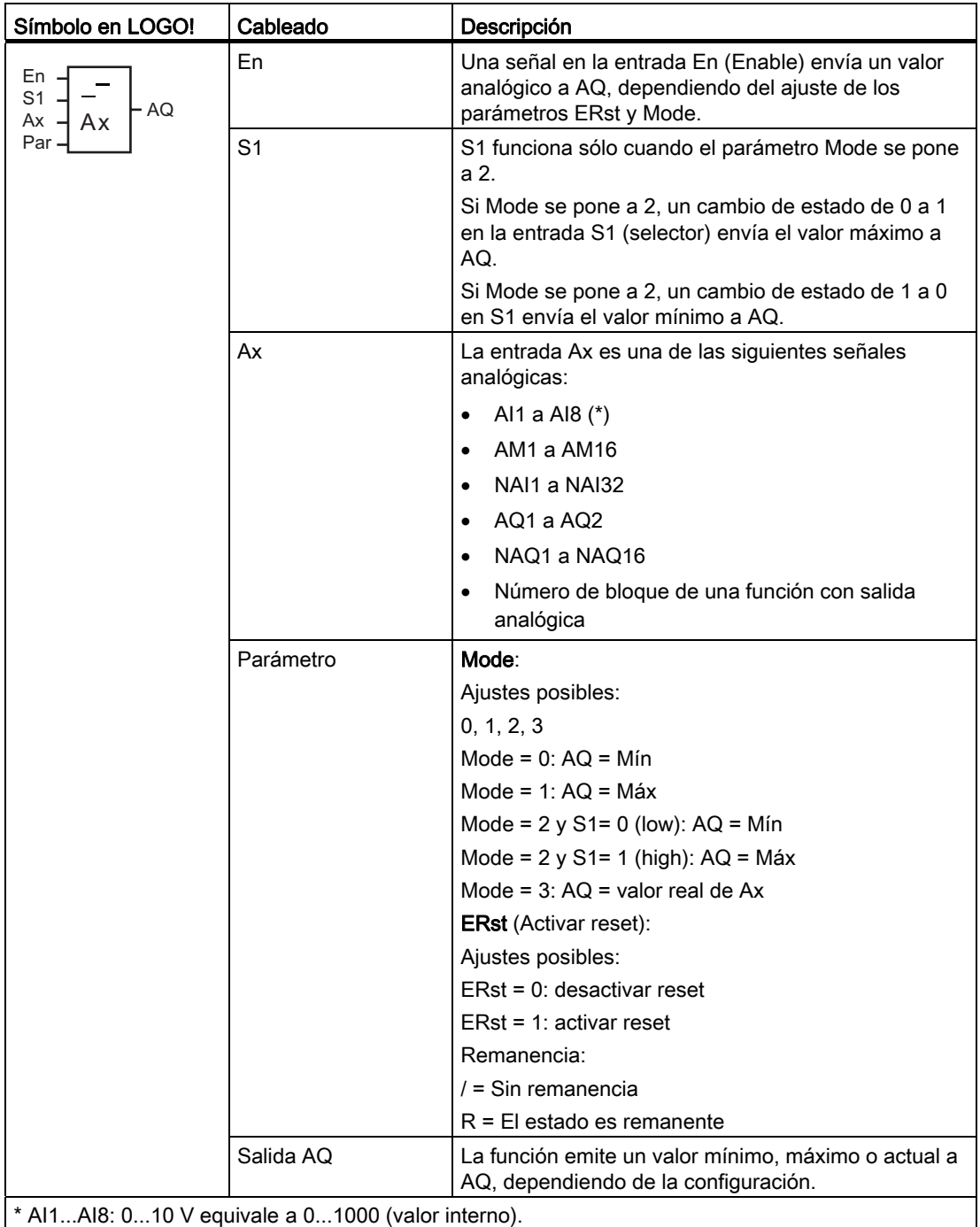

#### Parámetro Mode

El valor del parámetro Mode puede derivarse del valor real de otra función ya programada. Es posible utilizar los valores reales de las siguientes funciones:

- [Comparador analógico](#page-214-0) (Página [215\)](#page-214-0) (valor real Ax Ay)
- [Conmutador analógico de valor umbral](#page-208-0) (Página [209\)](#page-208-0) (valor real Ax)
- [Amplificador analógico](#page-223-0) (Página [224](#page-223-0)) (valor real Ax)
- [Multiplexor analógico](#page-246-0) (Página [247\)](#page-246-0) (valor real AQ)
- [Rampa analógica](#page-249-0) (Página [250\)](#page-249-0) (valor real AQ)
- [Instrucción aritmética](#page-263-0) (Página [264](#page-263-0)) (valor real AQ)
- [Regulador PI](#page-254-0) (Página [255\)](#page-254-0) (valor real AQ)
- [Contador adelante/atrás](#page-197-0) (Página [198\)](#page-197-0) (valor real Cnt)
- [Filtro analógico \(sólo 0BA7\)](#page-269-0) (Página [270](#page-269-0)) (valor real AQ)
- [Valor medio \(sólo 0BA7\)](#page-274-0) (Página [275](#page-274-0)) (valor real AQ)
- [Retardo a la conexión](#page-157-0) (Página [158\)](#page-157-0) (tiempo actual Ta)
- [Retardo a la desconexión](#page-161-0) (Página [162](#page-161-0)) (tiempo actual Ta)
- [Retardo a la conexión/desconexión](#page-163-0) (Página [164\)](#page-163-0) (tiempo actual Ta)
- [Retardo a la conexión con memoria](#page-165-0) (Página [166](#page-165-0)) (tiempo actual Ta)
- [Relé de barrido \(salida de impulsos\)](#page-167-0) (Página [168\)](#page-167-0) (tiempo actual Ta)
- [Relé de barrido activado por flancos](#page-169-0) (Página [170\)](#page-169-0) (tiempo actual Ta)
- [Generador de impulsos asíncrono](#page-172-0) (Página [173](#page-172-0)) (tiempo actual Ta)
- [Interruptor de alumbrado para escalera](#page-176-0) (Página [177](#page-176-0)) (tiempo actual Ta)
- [Interruptor bifuncional](#page-179-0) (Página [180](#page-179-0)) (tiempo actual Ta)
- [Cronómetro \(sólo 0BA7\)](#page-194-0) (Página [195](#page-194-0)) (valor real AQ)
- Máx/Mín (sólo 0BA7) (valor real AQ)
- [Selector de umbral](#page-205-0) (Página [206\)](#page-205-0) (valor real Fre)

Seleccione la función deseada mediante el número de bloque.

#### Cronograma (ejemplo)

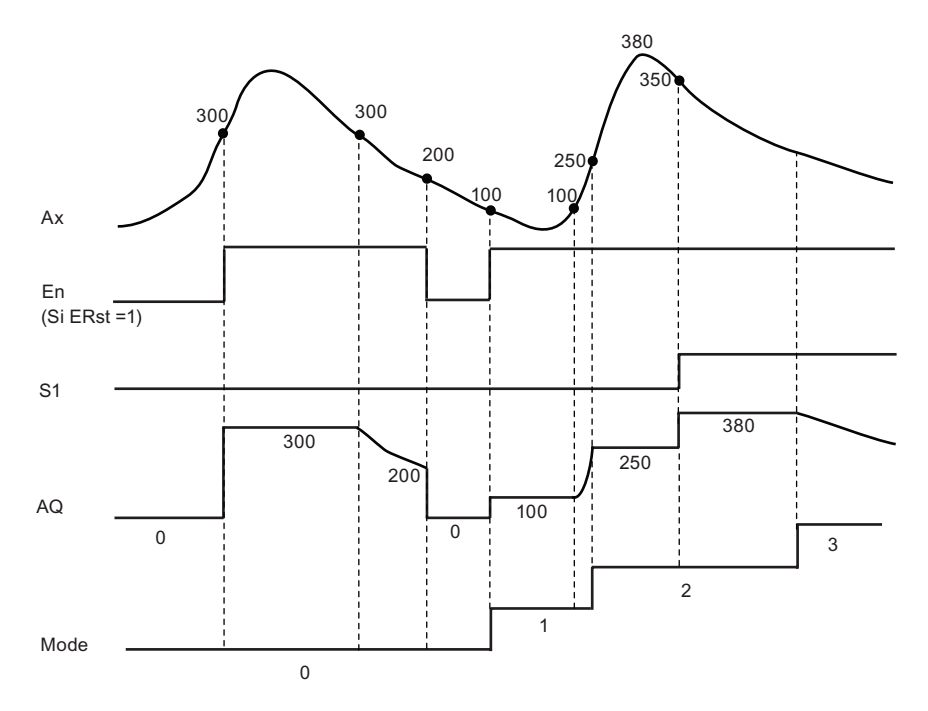

#### Descripción de la función

ERst = 1 y En = 0: la función pone el valor AQ a 0. ERst = 1 y En = 1: la función envía un valor a AQ, dependiendo del ajuste de Mode y S1. ERst = 0 y En = 0: la función mantiene el valor de AQ en el valor actual. ERst = 0 y En = 1: la función envía un valor a AQ, dependiendo del ajuste de Mode y S1. Modo = 0: la función pone a AQ al valor mínimo Modo = 1: la función pone a AQ al valor máximo Modo = 2 y S1 = 0: la función pone a AQ al valor mínimo Modo = 2 y S1 = 1: la función pone a AQ al valor máximo Modo = 3: la función emite el valor actual de la entrada analógica.

#### Configuración del parámetro Par

Visualización en modo de programación (ejemplo)

 $\overline{B37}$  +/ Mode =  $2$  $ERst = 1$ - Modo de protección y remanencia Número de muestras Activar reset

# <span id="page-274-0"></span>4.4.36 Valor medio (sólo 0BA7)

# Descripción breve

La función de valor medio calcula el valor medio de una entrada analógica a lo largo de un período configurado.

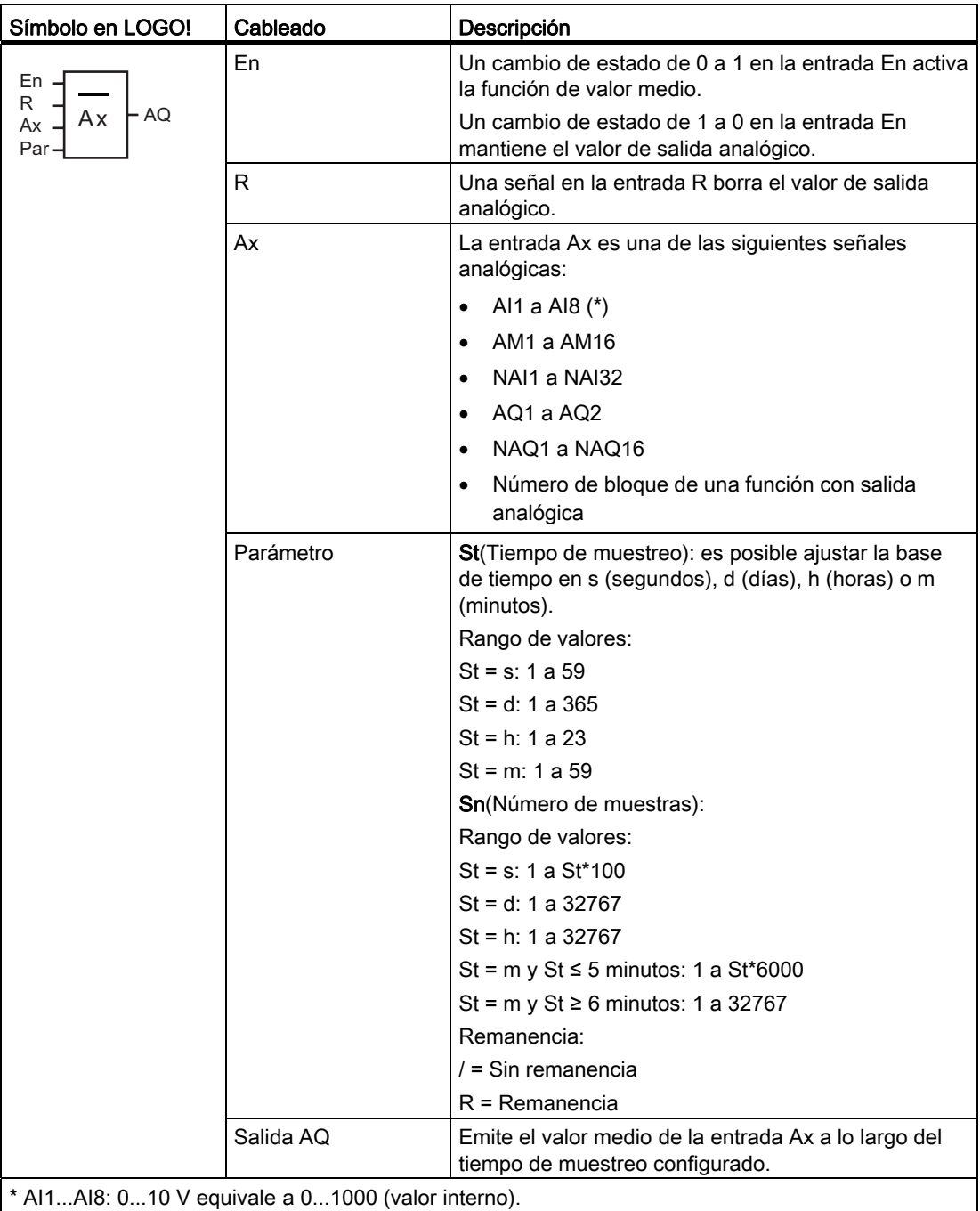

## Cronograma (ejemplo)

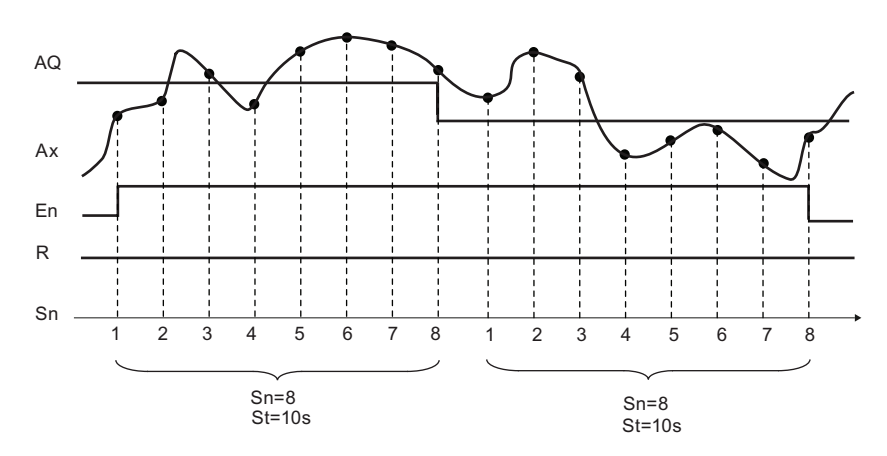

#### Descripción de la función

La función lee la señal de entrada analógica de acuerdo con el tiempo de muestreo ajustado St y el número de muestras Sn y visualiza el valor medio. Una señal en R pone AQ a 0.

#### Configuración del parámetro Par

Visualización en modo de programación (ejemplo):

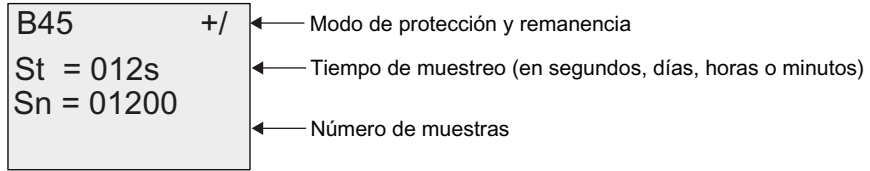

# UDF (función personalizada) (sólo 0BA7) 5

#### Función personalizada (UDF)

LOGO!Soft Comfort V7.0 ofrece una nueva opción que permite crear programas: el editor UDF (función personalizada). Los programas creados en el editor UDF se pueden guardar como bloques UDF individuales para utilizarlos en un programa en el editor UDF o FBD.

Un bloque UDF es un programa preconfigurado creado por el usuario. Estos bloques, al igual que los bloques de función, se pueden agregar a un programa existente. Si el programa en LOGO!Soft Comfort ya contiene una UDF, después de transferir el programa de LOGO!Soft Comfort a un LOGO! 0BA7, es posible editar desde el módulo los elementos asociados a esta UDF.

Para más información sobre la configuración UDF en LOGO!Soft Comfort, consulte la Ayuda en pantalla de LOGO!Soft Comfort V7.0.

#### Editar elementos asociados a un bloque UDF

No es posible crear un bloque UDF desde LOGO! 0BA7 ni tampoco editar los miembros del bloque. Únicamente se pueden editar los elementos conectados a las entradas o salidas de un bloque UDF o bien editar los ajustes de parámetros.

#### **Nota**

Cada bloque UDF tiene como máximo ocho entradas y cuatro salidas, en función de la configuración realizada en LOGO!Soft Comfort. En el módulo LOGO! sólo están activadas simultáneamente una entrada y una salida.

#### Editar elementos en las entradas de un bloque UDF:

1. Conmute LOGO! a modo de programación.

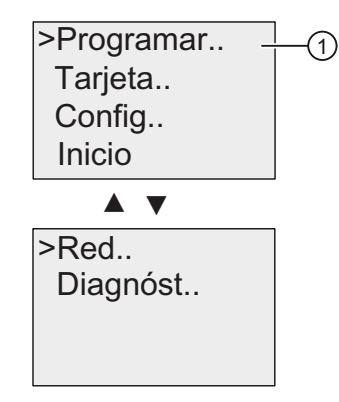

- 2. Seleccione " $\textcircled{1}$ " en el menú principal: pulse  $\blacktriangle$  o  $\blacktriangledown$
- 3. Confirme "①": pulse OK

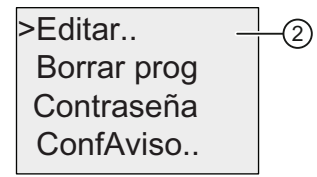

- 4. Seleccione " $\textcircled{2}$ ": pulse  $\triangle$  o
- 5. Confirme "②": pulse OK

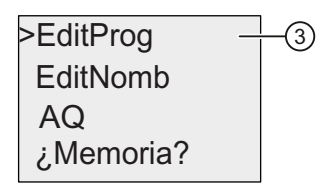

- 6. Seleccione " $③$ ": pulse ▲ o ▼
- 7. Confirme "③": pulse OK

La siguiente pantalla muestra un ejemplo de un programa que contiene un bloque UDF configurado desde LOGO!Soft Comfort. La visualización alterna entre las dos pantallas siguientes. Los bloques UDF se identifican con una U. "U01" en "U01.1" hace referencia al primer bloque UDF conectado a Q1. ".1" hace referencia a la primera salida de este bloque UDF que está conectada a Q1.

![](_page_277_Figure_13.jpeg)

8. Pulse ◄ hasta que LOGO! pase a la pantalla correspondiente al primer bloque UDF U01.

![](_page_278_Figure_2.jpeg)

- 9. Pulse **→** para desplazar el cursor a "4" y luego pulse OK. El cursor aparece en forma de cuadrado oscuro parpadeante. Observe que "1" en la posición "④" representa la primera entrada del bloque UDF U01 que está conectada a I1. "1" en la posición "⑤" representa la primera salida de U01 que está conectada a Q1.
- 10.Pulse ▲ o v para visualizar otras entradas activas creadas en LOGO!Soft Comfort. La siguiente pantalla indica que la tercera entrada de U01 está conectada a F1. Si desea cambiar el elemento conectado a esta tercera entrada "3", pulse OK.

![](_page_278_Figure_5.jpeg)

- 11. Pulse  $\triangleleft$  para desplazar el cursor a la F de F1 y luego pulse OK. Se puede seleccionar un elemento de las listas disponibles.
- 12.Para confirmar la selección pulse OK.

#### Editar elementos en las salidas de un bloque UDF:

Si LOGO! muestra la pantalla siguiente tal como aparece arriba en el paso 10 y usted desea cambiar el elemento conectado a "1", siendo "1" la primera salida del bloque UDF U01 que está conectada a Q1, siga los siguientes pasos:

![](_page_279_Figure_3.jpeg)

1. Pulse ESC para regresar al menú, como aparece más arriba en el paso 5. Repita los pasos 6 y 7. LOGO! visualizará lo siguiente:

![](_page_279_Figure_5.jpeg)

2. Cuando el cursor esté debajo de la Q de Q1, pulse  $\blacktriangle$ ,  $\blacktriangledown$  o para seleccionar otro elemento de las listas disponibles, por ejemplo M3. Pulse < para desplazar el cursor a la izquierda.

![](_page_279_Figure_7.jpeg)

- 3. Cuando el cursor aparezca en forma de carácter de subrayado, pulse OK.
- 4. Pulse **△** o ▼ para seleccionar UDF y LOGO! mostrará lo siguiente:

![](_page_279_Figure_10.jpeg)

- 5. Pulse OK. LOGO! ofrece bloques UDF disponibles configurados en LOGO!Soft Comfort, en este ejemplo, U01.
- 6. Pulse < hasta que LOGO! pase a la siguiente pantalla correspondiente al primer bloque UDF U01:

![](_page_279_Figure_13.jpeg)

Se ha cambiado el elemento conectado a la primera salida de U01 de Q1 a M3.

#### Configuración del parámetro Par

Es posible editar el parámetro Par para su bloque UDF si ha configurado parámetros para dicha UDF mediante LOGO!Soft Comfort; de lo contrario no se podrán editar parámetros para bloques UDF. En este caso, la pantalla del bloque UDF no muestra ningún "Par":

![](_page_280_Figure_3.jpeg)

Si su bloque UDF contiene el parámetro Par, será posible editar los parámetros como aparece a continuación:

Visualización en modo de programación (ejemplo):

![](_page_280_Figure_6.jpeg)

1. Pulse v para desplazar el cursor hasta "Par" y pulse OK. LOGO! visualizará la siguiente pantalla (A y B son los identificadores que han sido especificados para los parámetros UDF relevantes en LOGO!Soft Comfort. Con LOGO!Soft Comfort se puede configurar un máximo de ocho parámetros para cada bloque UDF. LOGO! puede mostrar como máximo tres parámetros en una sola pantalla.):

$$
0 1\n\nA = 1.00\n\nB = 0
$$

2. "1/1" en este ejemplo significa que ésta es la primera visualización de parámetros U1 y que U1 tiene en total una visualización de parámetros. Cuando se pulsa OK, LOGO! muestra lo siguiente:

![](_page_280_Picture_159.jpeg)

3. Pulse  $\triangle$  o  $\blacktriangledown$  para cambiar el signo más a menos. Pulse  $\blacktriangleleft$  o  $\blacktriangleright$  para seleccionar un número y luego pulse **o v** para cambiar el número. Pulse OK para confirmar los cambios. LOGO! visualizará lo siguiente:

$$
\begin{array}{c|cc}\nU 1 & 1/1 \\
A & = -05.02 \\
B & = & 0\n\end{array}
$$

4. Pulse v para ver la visualización final:

 $\overline{U}$  1/1  $A = -5.02$  $B = 0$ 

Los ajustes de los parámetros UDF también se pueden editar en el modo de parametrización, de la misma manera que en el modo de programación.

# Registro de datos (sólo 0BA7) 6

Con LOGO!Soft Comfort sólo se puede configurar un registro de datos para el programa. El registro de datos se utiliza para registrar variables de medición de proceso de los bloques de función seleccionados. La instrucción de registro de datos se agrega al programa de la misma manera que se agrega un bloque de función.

Si ha configurado el registro de datos en su programa, después de transferir el programa de LOGO!Soft Comfort a LOGO! es posible editar los elementos asociados al bloque de registro de datos.

Para más información sobre cómo configurar la función de registro de datos en LOGO!Soft Comfort, consulte la Ayuda en pantalla de LOGO!Soft Comfort V7.0. Desde LOGO! 0BA7 sólo se pueden configurar elementos asociados al bloque de registro de datos.

#### Editar elementos asociados al bloque de registro de datos

LOGO! visualiza un bloque de función de registro de datos en la siguiente pantalla:

![](_page_282_Picture_7.jpeg)

Si el programa en su LOGO! contiene un bloque de registro de datos configurado con LOGO!Soft Comfort, los elementos asociados a este registro de datos se podrán editar de la siguiente manera:

1. Vaya al modo de programación. Pulse OK para cambiar a la siguiente pantalla de su programa:

![](_page_282_Figure_10.jpeg)

2. Pulse ► para desplazar el cursor hasta que vea "L1" (el registro de datos se identifica con una L).

![](_page_282_Figure_12.jpeg)

3. Podrá ver que una marca M1 está conectada al bloque de registro de datos L1. Pulse OK o para desplazar el cursor a "M" en "M1". Pulse OK. LOGO! visualizará lo siguiente:

![](_page_283_Figure_2.jpeg)

4. Es posible seleccionar un elemento diferente de las listas disponibles, luego pulse OK para confirmar. En el siguiente ejemplo podrá ver que el bloque de registro de datos L1 ahora está conectado al bloque B3:

![](_page_283_Figure_4.jpeg)

#### Nota

LOGO! 0BA7 dispone de un búfer de 1024 bytes para el registro de datos. Si el volumen de datos en este búfer alcanza 512 bytes, LOGO! escribe los datos automáticamente en la tarjeta SD insertada en el slot correspondiente. Si la velocidad con que se generan los datos en LOGO! 0BA7 excede la velocidad con que se escriben los mismos en la tarjeta SD, se podrían perder datos. Para impedir que se pierdan datos, aplique una señal de habilitación al bloque de función Registro de datos con un intervalo de tiempo mínimo de 500 ms.

Un archivo de registro de datos en la tarjeta SD puede almacenar 2.000 registros como máximo.

Sólo es posible cargar de LOGO! a LOGO!Soft Comfort el archivo de registro de datos más reciente de la tarjeta SD.

En las tres circunstancias siguientes LOGO! crea un archivo nuevo de registro de datos:

- Cuando LOGO! ha descargado un programa configurado con la función de registro de datos desde LOGO!Soft Comfort
- Cuando el archivo de registro de datos de LOGO! no estaba bien cerrado en el momento en que se desconecta LOGO! en modo RUN
- Cuando las ediciones realizadas en el programa en LOGO! influyen en la configuración del registro de datos realizada en LOGO!Soft Comfort

# Parametrizar LOGO!

Por "parametrización" se entiende la configuración de los parámetros de bloques. Es posible ajustar, entre otros, los tiempos de retardo de las funciones de temporización, los tiempos de conmutación de los temporizadores, los umbrales de contadores, el intervalo de vigilancia de un contador de horas de funcionamiento y los umbrales de conexión y desconexión del interruptor de valor umbral.

Los parámetros pueden configurarse

- En el modo de programación
- En el modo de parametrización

En el modo de programación, el autor del programa también ajusta los parámetros.

El modo de parametrización permite editar los parámetros sin tener que modificar el programa. Gracias a ello, un usuario puede modificar parámetros sin necesidad de cambiar al modo de programación. La ventaja es que el programa permanece protegido y, no obstante, el usuario puede adaptarlo a sus necesidades específicas.

#### **Nota**

En el modo de parametrización, LOGO! continúa ejecutando el programa.

#### 7.1 Seleccionar el modo de parametrización

# 7.1 Seleccionar el modo de parametrización

Pulse ESC para cambiar del modo RUN al modo de parametrización:

![](_page_285_Picture_166.jpeg)

#### Nota

Lo siguiente es aplicable a las versiones anteriores (hasta 0BA2): Para acceder al modo de parametrización debe pulsar simultáneamente las teclasESC+OK.

LOGO! cambia al modo de parametrización y abre el menú de parametrización:

![](_page_285_Figure_8.jpeg)

#### Descripción de los cuatro comandos del menú de parametrización

#### ● Comando de menú ①

Este comando de menú sirve para detener el programa y cambiar al menú principal del modo de programación. Proceda del siguiente modo:

- 1. Para colocar el cursor '>' en " $\textcircled{1}$ ": pulse  $\blacktriangle$  o  $\blacktriangledown$
- 2. Para confirmar "①": pulse OK

![](_page_285_Picture_167.jpeg)

- 3. Para colocar el cursor '>' en "⑦": pulse  $\blacktriangle$  o  $\blacktriangledown$
- 4. Para confirmar "⑦": pulse OK

7.1 Seleccionar el modo de parametrización

LOGO! visualiza el menú principal del modo de programación:

Menú principal de LOGO! 0BA6

**Inicio** Config.. Tarjeta.. >Programar..

Menú principal de LOGO! 0BA7

![](_page_286_Figure_6.jpeg)

#### ● Comando de menú ②

Para más información sobre los distintos parámetros, consulte los apartados ["Parámetros](#page-287-0)  (Página [288\)](#page-287-0)", "[Seleccionar los parámetros](#page-288-0) (Página [289\)](#page-288-0)" y "[Modificar los parámetros](#page-289-0) (Página [290\)](#page-289-0)".

#### ● Comando de menú ③

Para más información sobre los distintos ajustes, consulte el apartado ["Ajustar los valores](#page-291-0)  [estándar de LOGO!](#page-291-0) (Página [292\)](#page-291-0)".

#### ● Comando de menú 4

Con este comando de menú sólo puede leer el nombre del programa. Este nombre no puede [modificarse en el modo de parametrización](#page-89-0) (Página [90\)](#page-89-0).

#### ● Comando de menú ⑤

Para más información sobre los distintos ajustes, consulte los apartados [Configurar los](#page-117-0)  [ajustes de red](#page-117-0) (Página [118](#page-117-0)) y [Conmutar LOGO! a modo normal/esclavo](#page-121-0) (Página [122](#page-121-0)).

#### ● Comando de menú ⑥

Para más información sobre los distintos ajustes, consulte el apartado [Diagnóstico de](#page-125-0)  [errores desde LOGO!](#page-125-0) (Página [126\)](#page-125-0)

<span id="page-287-0"></span>7.1 Seleccionar el modo de parametrización

# 7.1.1 Parámetros

#### Nota

Las siguientes indicaciones sobre los parámetros presuponen que en el modo de programación se ha conservado el respectivo modo estándar ("+"). Éste es un requisito indispensable para visualizar y modificar parámetros en el modo de parametrización. Consulte los apartados ["Protección de parámetros](#page-150-0) (Página [151](#page-150-0))" y ["Sincronización](#page-113-0) (Página [114\)](#page-113-0)".

Son parámetros p. ej.:

- Los tiempos de retardo de un relé temporizador
- Los tiempos de conmutación (levas) de un temporizador
- Los valores umbral de un contador
- El tiempo de vigilancia de un contador de horas de funcionamiento
- Los valores umbral de un interruptor

Todo parámetro se identifica por un número de bloque (Bx) y la abreviación del parámetro. Ejemplos:

- T: ...es un tiempo configurable
- MI: ...es un intervalo de tiempo configurable

#### **Nota**

LOGO!Soft Comfort también permite asignar nombres a los bloques (para más información, consulte el apartado ["Software LOGO!](#page-310-0) (Página [311\)](#page-310-0)".
Parametrizar LOGO!

7.1 Seleccionar el modo de parametrización

#### <span id="page-288-0"></span>7.1.2 Seleccionar los parámetros

Para seleccionar un parámetro:

- 1. En el menú de parametrización, seleccione
	- 'AjusParám': pulse  $\blacktriangledown$  o  $\blacktriangle$

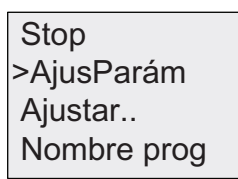

2. Confirme con OK.

 $P$ ulse ESC

LOGO! visualizará el primer parámetro. Si no es posible ajustar ningún parámetro, puede pulsar ESC para regresar al menú de parametrización.

Pulse ESC para regresar al menú

de parametrización

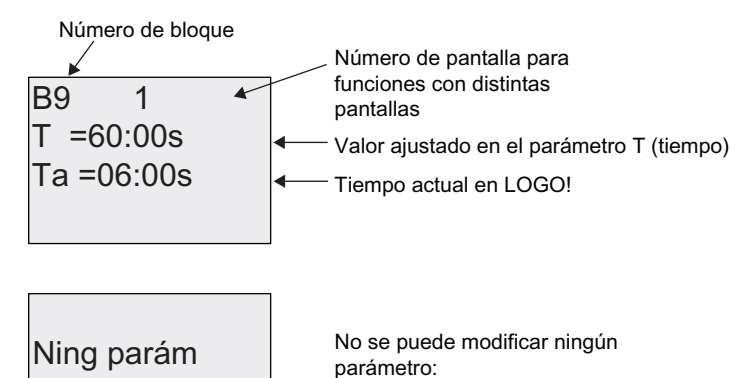

- 3. Ahora seleccione el parámetro que desee: pulse ▲ o ▼
- 4. Seleccione el parámetro que desea modificar y pulse OK.

7.1 Seleccionar el modo de parametrización

#### 7.1.3 Modificar los parámetros

[Seleccione primero el parámetro](#page-288-0) (Página [289\)](#page-288-0) que desea modificar.

El valor del parámetro se modifica de igual manera que al introducirlo en el modo de programación:

- 1. Desplace el cursor a la posición en la que desea efectuar el cambio: Pulse  $\triangleleft$  o  $\triangleright$
- 2. Para modificar este valor: pulse  $\triangle$  o  $\blacktriangledown$
- 3. Para aplicar el valor: OK

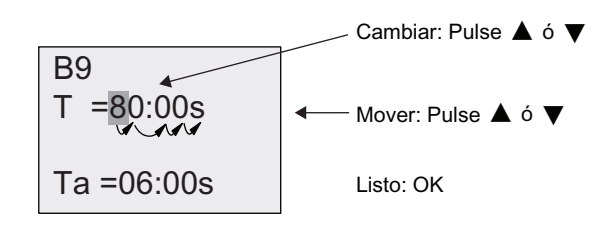

#### Nota

Al modificar el parámetro de tiempo en modo RUN también es posible cambiar la base de tiempo (s=segundos, m=minutos, h=horas). Esto no es aplicable si el parámetro de tiempo es el resultado de otra función (consulte el ejemplo en el apartado ["Retardo a la](#page-157-0)  [conexión](#page-157-0) (Página [158](#page-157-0))"). En ese caso no puede modificar ni el valor ni la base de tiempo. Al modificar la base de tiempo se reinicia a 0 el valor actual del tiempo.

#### Valor actual de un tiempo T

Visualización de un tiempo T en el modo de parametrización:

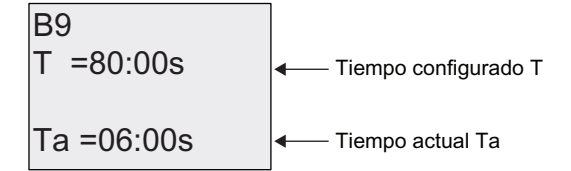

Es posible modificar el tiempo configurado T.

#### Valor actual del temporizador

Visualización de una leva de temporizador en el modo de parametrización:

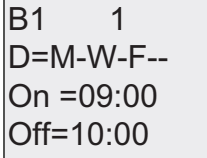

Es posible modificar los momentos de conexión y desconexión (On, Off) y el día.

7.1 Seleccionar el modo de parametrización

#### Valor actual de un contador

Visualización de un parámetro de contador en el modo de parametrización:

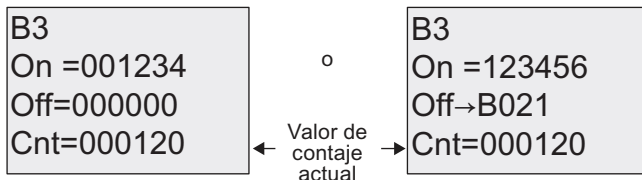

Es posible modificar los umbrales de conexión y desconexión (On, Off). Esto no es aplicable si los umbrales de conexión y desconexión son el resultado de otra función (B021 en el apartado "[Contador adelante/atrás](#page-197-0) (Página [198\)](#page-197-0)").

#### Valor actual de un contador de horas de funcionamiento

Visualización de un parámetro de contador de horas de funcionamiento en el modo de parametrización:

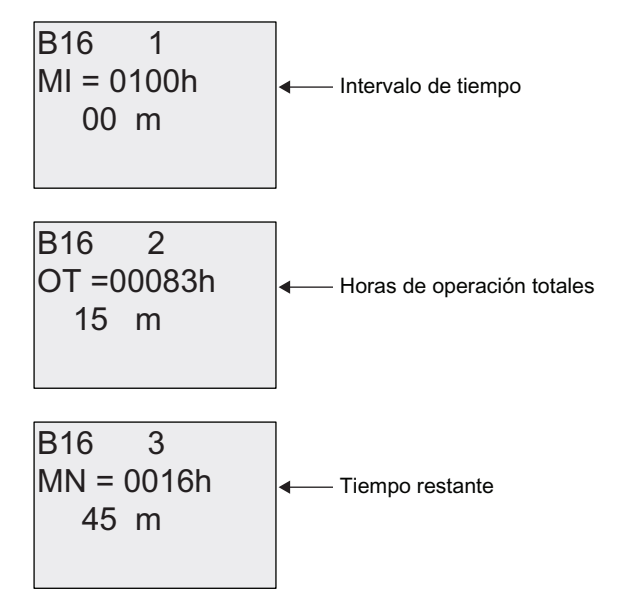

Es posible modificar el intervalo parametrizado MI.

#### Valor actual de un selector umbral

Visualización del parámetro de un selector umbral en el modo de parametrización:

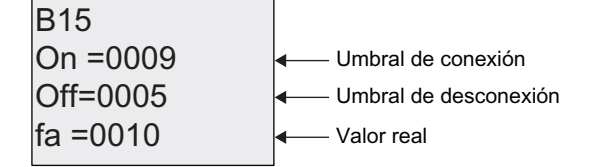

Es posible modificar los umbrales de conexión y desconexión (On, Off).

# 7.2 Ajustar los valores estándar de LOGO!

Es posible ajustar los siguientes valores estándar para un LOGO! Basic:

#### Ajustes del reloj

Es posible ajustar los valores estándar de [hora y fecha](#page-292-0) (Página [293](#page-292-0)), [cambio de horario de](#page-109-0)  [verano/invierno](#page-109-0) (Página [110\)](#page-109-0) y [sincronización](#page-113-0) (Página [114\)](#page-113-0):

- En el modo de parametrización por medio del menú "Ajustar" (comando "Reloj").
- En el modo de programación por medio del menú "Config" (comando "Reloj")

### Ajustar el contraste y la retroiluminación

Es posible ajustar el [valor estándar para el contraste del display](#page-293-0) (Página [294](#page-293-0)):

- En el modo de parametrización por medio del menú "Aiustar" (comando "LCD").
- En el modo de programación por medio del menú "Config" (comando "LCD")

Es posible ajustar el [valor estándar para la retroiluminación](#page-293-0) (Página [294\)](#page-293-0):

● En el modo de programación por medio del menú "Config" (comando "LCD")

### Idioma de los menús

Es posible [ajustar el idioma](#page-295-0) (Página [296\)](#page-295-0) en el que deben visualizarse los menús de LOGO!:

- En el modo de parametrización por medio del menú "Ajustar" (comando "IdiomaMenú").
- En el modo de programación por medio del menú "Config" (comando "IdiomaMenú").

#### Número de entradas analógicas del módulo base

Los módulos base LOGO! 24, LOGO! 24o, LOGO! 24C, LOGO! 24Co, LOGO! 12/24RC, LOGO! 12/24RCo y LOGO! 12/24RCE soportan cuatro entradas analógicas. Anteriormente, soportaban sólo dos. Puede elegir si desea [utilizar dos o cuatro entradas analógicas](#page-296-0) (Página [297\)](#page-296-0) en estos módulos:

● En el modo de programación por medio del menú "Config" (comando "BM AI NUM").

#### Configuración de la pantalla inicial

Es posible [configurar la pantalla inicial estándar](#page-297-0) (Página [298\)](#page-297-0) que debe visualizarse en el LOGO! y en el LOGO! TD al cambiar a modo RUN:

● En el modo de parametrización por medio del menú "Ajustar" (comando "PantInicial").

## Configuración de textos de aviso

Es posible seleccionar los ajustes que deben aplicarse a todos los [bloques de función de](#page-228-0)  [textos de aviso](#page-228-0) (Página [229\)](#page-228-0) en el menú de programación.

#### <span id="page-292-0"></span>7.2.1 Ajustar la hora y la fecha (LOGO! ... C)

Es posible ajustar la hora y la fecha:

- En el modo de parametrización por medio del menú "Ajustar" (comando "Reloj").
- En el modo de programación por medio del menú "Config" (comando "Reloj").

#### Para ajustar la hora y la fecha en el modo de parametrización:

- 1. [Seleccione el modo de parametrización](#page-285-0) (Página [286\)](#page-285-0).
- 2. En el menú de parametrización, seleccione 'Ajustar..': pulse  $\blacktriangledown$  o  $\blacktriangle$

Nombre prog  $\triangleright$ Ajustar.. **AjusParám** Stop

- 3. Confirme 'Ajustar..': pulse OK
- 4. Coloque el cursor '>' sobre 'Reloj': pulse ▲ o ▼
- 5. Confirme 'Reloj': pulse OK
- 6. Coloque el cursor '>' sobre 'AjusReloj': pulse ▲ o ▼
- 7. Aplique 'AjusReloj': pulse OK

#### Nota

El comando 'AjusReloj' sólo se ejecuta si LOGO! incorpora un reloj en tiempo real (LOGO!..C). Para ajustar el reloj en tiempo real de LOGO!, utilice el comando 'AjusReloj'.

LOGO! visualizará lo siguiente:

2008-05-26 YYYY-MM-DD **AiusReloi** 

0R (OFXUVRUVHHQFXHQWUDHQHOG¯DGH la semana

- 8. Seleccione el día de la semana: pulse  $\triangle$  o
- 9. Sitúe el cursor en la siguiente posición: pulse < o >
- 10. Para modificar este valor: pulse  $\triangle$  o  $\blacktriangledown$
- 11.Para ajustar la hora correcta, repita los pasos 9 y 10.
- 12.Para ajustar la fecha correcta, repita los pasos 9 y 10.
- 13.Para confirmar las entradas: pulse OK

#### <span id="page-293-0"></span>Para ajustar la hora y la fecha en el modo de programación:

Si desea ajustar la hora y la fecha en el modo de programación, seleccione 'Config' en el menú principal y luego los comandos 'Reloj' y 'AjusReloj'. Ahora puede ajustar el día de la semana, la fecha y la hora tal y como se ha descrito anteriormente (a partir del paso 8).

## 7.2.2 Ajustar el contraste y la retroiluminación del display

Es posible ajustar el valor estándar para el contraste del display:

- En el modo de parametrización por medio del menú "Ajustar" (comando "LCD").
- En el modo de programación por medio del menú "Config" (comando "LCD").

#### Para ajustar el contraste del display en el modo de parametrización:

- 1. [Seleccione el modo de parametrización](#page-285-0) (Página [286\)](#page-285-0).
- 2. En el menú de parametrización, seleccione 'Ajustar': pulse  $\blacktriangledown$  o  $\blacktriangle$
- 3. Confirme 'Ajustar..': pulse OK
- 4. En el menú Ajustar, seleccione 'LCD': pulse v o ▲
- 5. Confirme 'LCD..': pulse OK
- 6. Por defecto, el cursor señala a Contraste. Si no fuese así, sitúe el cursor '>' en 'Contraste': pulse ▲ o ▼
- 7. Confirme 'Contraste': pulse OK

LOGO! visualizará lo siguiente:

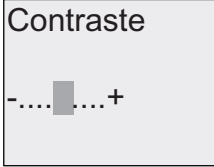

- 8. Para modificar el contraste del display: pulse  $\triangleleft$  o
- 9. Para confirmar la entrada: pulse OK

#### Para ajustar el contraste del display en el modo de programación:

Si desea ajustar el contraste del display en el modo de programación, seleccione 'Config' en el menú principal y luego la opción 'Contraste'. Puede ajustar el contraste del display de la manera descrita anteriormente (a partir del paso 8).

Parametrizar LOGO!

7.2 Ajustar los valores estándar de LOGO!

#### Para ajustar la retroiluminación en el modo de programación:

El valor estándar para la retroiluminación sólo se puede ajustar en el modo de programación.

1. En el menú principal, seleccione " $\bigcirc$ ": pulse  $\blacktriangledown$  o  $\blacktriangle$ 

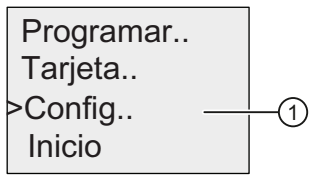

2. Confirme "①": pulse OK

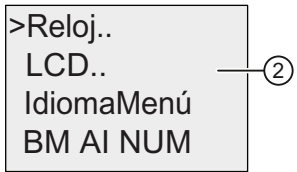

- 3. Seleccione " $(2)$ ": pulse  $\blacktriangledown$  o  $\blacktriangle$
- 4. Confirme "②": pulse OK

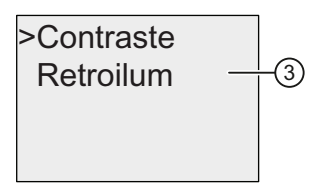

- 5. Seleccione "③": pulse v o ▲
- 6. Confirme "③": pulse OK

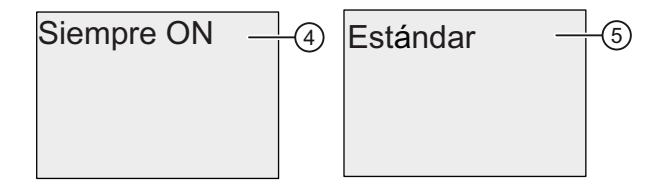

- 7. Coloque el cursor en "4" o "5": pulse v o ▲
- 8. Confirme "4" o "5": pulse OK

El ajuste estándar es que la retroiluminación no está activada. Para determinar que la retroiluminación esté siempre activada, seleccione "④".

Nota: La retroiluminación del LOGO! TD tiene una vida útil de 20.000 horas.

#### <span id="page-295-0"></span>7.2.3 Ajustar el idioma de los menús

Los menús de LOGO! pueden visualizarse en uno de diez idiomas predefinidos:

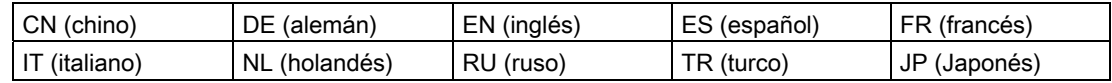

#### Para ajustar el idioma de los menús en el modo de parametrización:

- 1. [Seleccione el modo de parametrización](#page-285-0) (Página [286\)](#page-285-0).
- 2. En el menú de parametrización, seleccione 'Ajustar': pulse v o ▲
- 3. Confirme 'Ajustar..': pulse OK
- 4. En el menú Ajustar, seleccione 'IdiomaMenú': pulse  $\blacktriangledown$  o  $\blacktriangle$
- 5. Confirme 'IdiomaMenú': pulse OK
- 6. Sitúe el cursor '>' en el idioma deseado: pulse ▲ o ▼
- 7. Confirme la selección del idioma. pulse OK

#### Para ajustar el idioma de los menús en el modo de programación:

Si desea ajustar el idioma de los menús en el modo de programación, seleccione 'Config' en el menú principal y luego la opción 'IdiomaMenú'. Puede ajustar el idioma de los menús de la manera descrita anteriormente (a partir del paso 6).

#### Para que LOGO! vuelva a su configuración de idioma estándar:

Si quiere restaurar la configuración de idioma estándar de LOGO! (inglés), proceda de la manera siguiente:

- 1. Desconecte LOGO! y vuélvalo a conectar.
- 2. Cuando aparezca un icono en forma de reloj de arena, pulse  $\triangleleft$ ,  $\triangleright$  y OK simultáneamente hasta que aparezcan las entradas de menú en inglés.

Parametrizar LOGO!

7.2 Ajustar los valores estándar de LOGO!

#### <span id="page-296-0"></span>7.2.4 Ajustar el número de entradas analógicas del LOGO! Basic

LOGO! 12/24RC/RCo/RCE, LOGO! 24/24o y LOGO! 24C/24Co soportan como máximo cuatro entradas integradas que pueden utilizarse como entradas digitales o analógicas (0 ...10V). Las entradas I7 (AI1) e I8 (AI2) están disponibles como entradas analógicas en la configuración estándar, tanto si se utilizan como si no. Las entradas I1 (AI3) e I2 (AI4) son entradas analógicas opcionales. Un LOGO! Basic ofrece un menú que permite elegir si se desean utilizar dos entradas analógicas (las predeterminadas, AI1 y AI2), o cuatro. Independientemente de la configuración, las entradas I1 e I2 pueden utilizarse como entradas digitales. Para utilizarlas como entradas analógicas AI3 e AI4 es preciso ajustar 'BM AI NUM' a cuatro. Tenga en cuenta que el número de entradas analógicas configuradas en el LOGO! Basic afecta la posterior numeración de entradas analógicas en los módulos de ampliación conectados (consulte el tema "[Configuración máxima](#page-33-0) (Página [34](#page-33-0))").

El número de AIs sólo se puede ajustar en el modo de programación.

#### Para ajustar el número de AIs en el modo de programación:

1. En el menú principal, seleccione " $\textcircled{1}$ ": pulse  $\blacktriangledown$  o  $\blacktriangle$ 

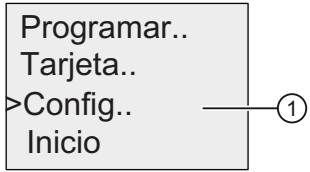

2. Confirme "①": pulse OK

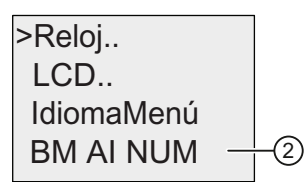

- 3. Seleccione " $\textcircled{2}$ ": pulse  $\blacktriangledown$  o  $\blacktriangle$
- 4. Confirme "②": pulse OK
- 5. Sitúe el cursor en "2AI" o "4AI": pulse ▲ o ▼
- 6. Confirme la selección: pulse OK

#### Nota

Si modifica el número de entradas analógicas, LOGO! rearranca automáticamente.

#### Consulte también

[Seleccionar el modo de parametrización](#page-285-0) (Página [286\)](#page-285-0)

#### <span id="page-297-0"></span>7.2.5 Ajustar la pantalla inicial

Es posible seleccionar el ajuste estándar de la pantalla inicial que el LOGO! y el LOGO! TD deben visualizar en modo RUN. Esta selección se realiza desde LOGO! en el modo de parametrización.

#### Para seleccionar la pantalla inicial:

1. [Seleccione el modo de parametrización](#page-285-0) (Página [286\)](#page-285-0).

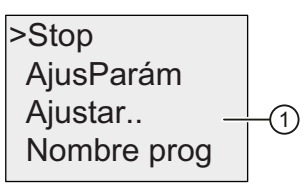

- 2. En el menú de parametrización, seleccione " $\bigcirc$ "; pulse  $\blacktriangledown$  o  $\blacktriangle$
- 3. Confirme "①": pulse OK

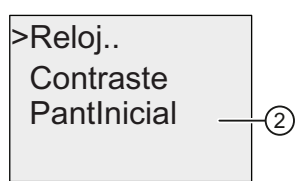

- 4. Coloque el cursor en " $\mathcal{D}$ ": pulse  $\triangle$  o  $\blacktriangledown$
- 5. Confirme "②": pulse OK

Visualización en LOGO! 0BA6:

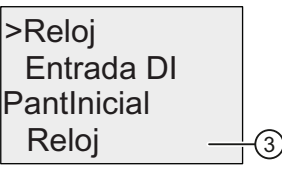

El ajuste actual de la pantalla inicial se visualiza en la fila inferior. El ajuste predeterminado es "③".

Puede seleccionar que se visualicen la hora y la fecha actuales o bien los valores de las entradas digitales.

Visualización en LOGO! 0BA7:

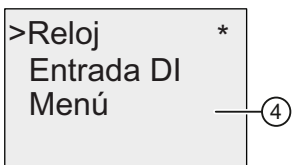

El comando de menú "④" sólo está disponible en LOGO! 0BA7. Con este comando de menú, la pantalla inicial de LOGO! 0BA7 y la versión ES7 de LOGO! TD muestran por defecto sus respectivos menús de parametrización. Asimismo, se puede seleccionar que se visualicen la hora y la fecha actuales o bien los valores de las entradas digitales:

- 6. Seleccione el ajuste estándar deseado: pulse  $\triangle$  o  $\blacktriangledown$
- 7. Para confirmar la entrada: pulse OK

LOGO! visualizará su selección.

Desconecte y vuelva a conectar la alimentación del LOGO! Basic para que los cambios tengan efecto. Cuando LOGO! está en modo RUN, tanto el LOGO! como el LOGO! TD visualizan la pantalla inicial seleccionada.

Parametrizar LOGO!

7.2 Ajustar los valores estándar de LOGO!

# Tarjetas utilizables 8

LOGO! 0BA6 ofrece las siguientes tarjetas para almacenar el programa y respaldar el reloj en tiempo real:

- LOGO! Tarieta de memoria
- LOGO! Tarjeta de batería
- LOGO! Tarjeta de memoria/batería

Cada una de estas tres tarjetas tiene un color diferente para distinguirla fácilmente de las demás. También son de diferente tamaño. La tarjeta de memoria LOGO! (de color púrpura) sirve para almacenar el programa. La tarjeta de batería LOGO! (de color verde) ofrece respaldo por batería para el reloj en tiempo real durante dos años. La tarjeta de memoria/batería combinada LOGO! (de color marrón) permite almacenar el programa y respaldar el reloj en tiempo real.

LOGO! 0BA7 no soporta las tres tarjetas arriba mencionadas. LOGO! 0BA7 soporta únicamente tarjetas SD estándar para el almacenamiento de programas.

# ADVERTENCIA

Existe riesgo de muerte, lesiones corporales o daños materiales si la tarjeta de batería o de memoria/batería combinada se utiliza en un lugar peligroso.

No inserte/extraiga la tarjeta de memoria, de batería o de memoria/batería combinada en lugares peligrosos.

La tarjeta de memoria LOGO! 0BA6 y la tarjeta de memoria/batería LOGO! 0BA6 disponen de 32 Kbytes de memoria: es decir, el cuádruple de la memoria de la tarjeta de memoria LOGO! 0BA5.

LOGO! permite almacenar sólo un programa en la memoria. Si desea modificar el programa o crear un programa adicional sin borrar el primero, debe archivarlo en otra parte.

El programa de LOGO! puede copiarse en una tarjeta de memoria LOGO!, una tarjeta de memoria/batería LOGO! o una tarjeta SD estándar (sólo 0BA7). Esta tarjeta puede insertarse luego en otro LOGO! de la misma serie de dispositivos para copiar el programa. Esto permite gestionar los programas como se indica a continuación:

- Archivar programas
- Reproducir programas
- Enviar programas por correo
- Crear y comprobar programas en la oficina y transferirlos luego a un LOGO! instalado en el armario eléctrico

LOGO! se suministra con una tapa. La tarjeta de batería LOGO! y la tarjeta de memoria/batería combinada LOGO! se suministran por separado.

#### Nota

No se requiere ninguna tarjeta de memoria o de memoria/batería combinada para respaldar el programa en LOGO!.

Al finalizar el modo de programación, el programa de LOGO! ya queda guardado de forma permanente.

Una copia de seguridad del programa LOGO! se puede guardar en una tarjeta de memoria, de memoria/batería combinada o en una tarjeta SD estándar. Los números de referencia se indican en el apartado ["Números de referencia](#page-364-0) (Página [365\)](#page-364-0)" del anexo.

#### Compatibilidad (tarjetas de memoria antiguas en dispositivos LOGO! modernos)

... con versiones anteriores (dispositivos 0BA4 y 0BA5):

Los datos escritos en una tarjeta de memoria de la versión 0BA5 pueden leerse en todas las versiones 0BA6. Las tarjetas de memoria 0BA4 no pueden leerse en las versiones 0BA6.

... con versiones anteriores (dispositivos 0BA0 a 0BA3):

Una tarjeta de memoria que contenga datos escritos en versiones anteriores (dispositivos 0BA0...0BA3) no se puede utilizar en dispositivos LOGO! 0BA4 o posteriores. Si el sistema LOGO! detecta una tarjeta de memoria 'antigua', se visualizará el aviso "TarjNoVálida / Pulse ESC".

Asimismo, una tarjeta de memoria de la versión 0BA4 o posterior tampoco puede utilizarse en dispositivos LOGO! de la serie 0BA0...0BA3.

#### Compatibilidad (nuevas tarjetas de memoria, batería o memoria/batería combinada en dispositivos LOGO! antiguos)

La tarjeta de memoria LOGO! 0BA6 puede utilizarse en dispositivos 0BA4 ó 0BA5 para almacenar un programa. Sin embargo, no puede utilizarse en los dispositivos 0BA0 ... 0BA3.

Una tarjeta de memoria LOGO! 0BA6 o una tarjeta de memoria/batería 0BA6 que ya tenga un programa LOGO! 0BA6 guardado no puede utilizarse en ningún otro dispositivo LOGO! aparte de la serie 0BA6.

Una tarjeta de batería LOGO! 0BA6 o una tarjeta de memoria/batería LOGO! 0BA6 sólo puede utilizarse en dispositivos 0BA6.

Una tarjeta SD estándar sólo puede utilizarse en la serie de dispositivos 0BA7.

#### Compatibilidad ascendente de programas

Los programas escritos para las versiones anteriores (0BA0...0BA5) pueden transferirse a dispositivos 0BA6 o 0BA7 por medio de LOGO!Soft Comfort.

# 8.1 Función de seguridad (Prot. copia)

La función de seguridad ofrece protección anticopia para los programas contenidos en tarjetas de memoria, de memoria/batería combinada o en tarjetas SD.

#### Tarjetas no protegidas

Puede editar programas sin restricciones y transferirlos de la tarjeta al dispositivo y viceversa.

#### Tarjetas protegidas

Un programa está protegido si se transfiere desde una tarjeta de programa protegida a LOGO!.

Para ejecutar este programa en LOGO!, la tarjeta protegida debe permanecer insertada en RUN. Por tanto, el programa almacenado en la tarjeta no puede copiarse a ningún otro dispositivo LOGO!.

Además, un programa protegido no puede modificarse.

Un programa con contraseña no se protege si se introduce la contraseña correcta, con lo que es posible editar el programa y extraer la tarjeta.

#### Nota

Al crear un programa para una tarjeta, es preciso asignar una [contraseña](#page-90-0) (Página [91](#page-90-0)) para poder editar el programa posteriormente.

#### Correlación entre la contraseña y la función de protección

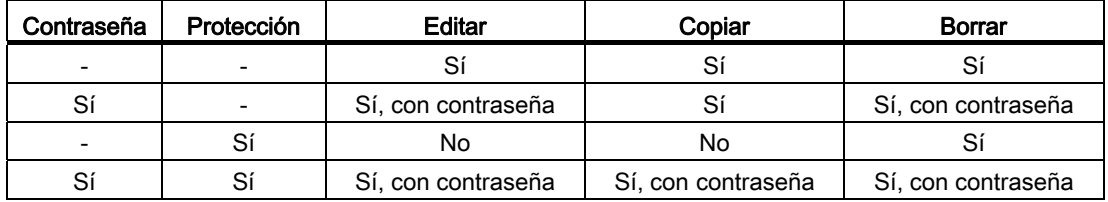

8.1 Función de seguridad (Prot. copia)

#### Asignar una función de seguridad

Para asignar un programa y la función de protección anticopia a la tarjeta, abra el modo de programación y seleccione "Tarjeta".

- 1. Conmute LOGO! al modo de programación (ESC / >Stop).
- 2. Elija el comando 'Tarjeta': pulse ▲ o ▼
- 3. Para aplicar la opción 'Tarjeta': pulse OK
- 4. Coloque el cursor '>' sobre 'Prot. copia': pulse ▲ o ▼
- 5. Para aplicar la opción 'Prot. copia': pulse OK

LOGO! visualizará lo siguiente:

 $\overline{\textsf{No}}$ Prot. copia Sí  $|N$ 

El ajuste de protección actual se visualiza en la línea inferior. Esta función está desactivada por defecto ("No": desactivada).

#### Activar la función de seguridad

Para activar la función de seguridad:

- 1. Coloque el cursor '>' sobre 'Sí': pulse ▲ o ▼
- 2. Confirme 'Sí': pulse OK

LOGO! visualizará lo siguiente:

Sí Prot. copia Sí  $|N$ 

#### Nota

De este modo sólo se activa la protección del programa y la protección anticopia para la tarjeta, el programa en sí debe [copiarse](#page-306-0) (Página [307](#page-306-0)) por separado de LOGO! a la tarjeta. (Esta transferencia puede efectuarse durante el arranque.)

El estado "No" (función de seguridad desactivada) puede cambiarse en todo momento a "Sí" (función de seguridad activada).

Un cambio de estado de "Sí" (función de seguridad activada) a "No" (función de seguridad desactivada) sólo es posible si la tarjeta no contiene ningún programa.

# <span id="page-304-0"></span>8.2 Insertar y extraer la tarjeta de LOGO!

Al extraer una tarjeta de memoria LOGO!, de memoria/batería combinada o tarjeta SD que contenga un programa con protección anticopia, tenga en cuenta lo siguiente: El programa almacenado en la tarjeta sólo puede ejecutarse si la tarjeta permanece insertada en runtime.

Tras haber extraído la tarjeta, LOGO! muestra el aviso 'NingProgr'. La extracción de la tarjeta en runtime causa estados de operación inadmisibles.

Tenga siempre en cuenta la advertencia siguiente:

# ADVERTENCIA

No toque el slot abierto de la tarjeta de memoria o de la tarjeta SD ni con los dedos ni con un objeto metálico o conductor. Podría producirse la muerte o lesiones personales.

La ranura de la tarjeta de memoria o de la tarjeta SD puede estar bajo tensión si la polaridad se invierte por descuido en L1 y N.

Sólo el personal cualificado y siguiendo las siguientes instrucciones debe extraer la tarjeta de memoria, de batería o de memoria/batería combinada.

#### Extraer la tarjeta de memoria, de batería o de memoria/batería combinada

Para extraer la tarjeta de memoria, introduzca cuidadosamente un destornillador con cabeza de 3 mm en la ranura situada en el extremo superior de la tarjeta y extráigala parcialmente. Ahora ya puede extraer la tarjeta de memoria por completo.

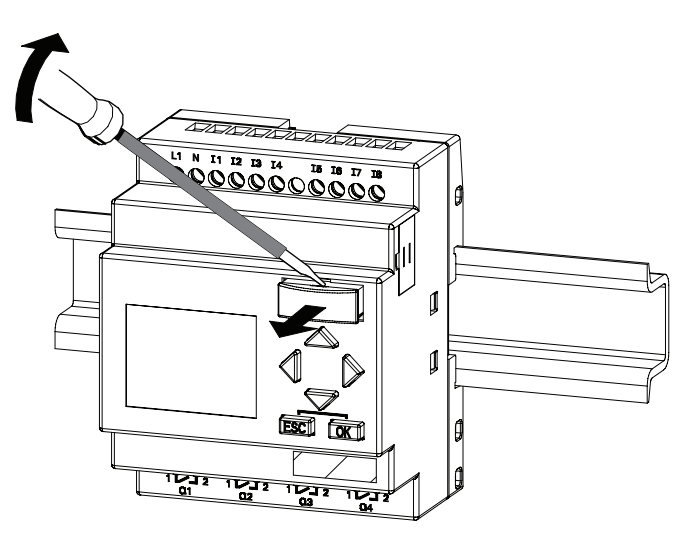

#### 8.2 Insertar y extraer la tarjeta de LOGO!

Para extraer una tarjeta de batería o de memoria/batería combinada, introduzca cuidadosamente un destornillador con cabeza de 3 mm en la ranura situada en el extremo superior de la tarjeta hasta que encaje en el lado posterior. Con el destornillador encajado, extraiga la tarjeta con los dedos.

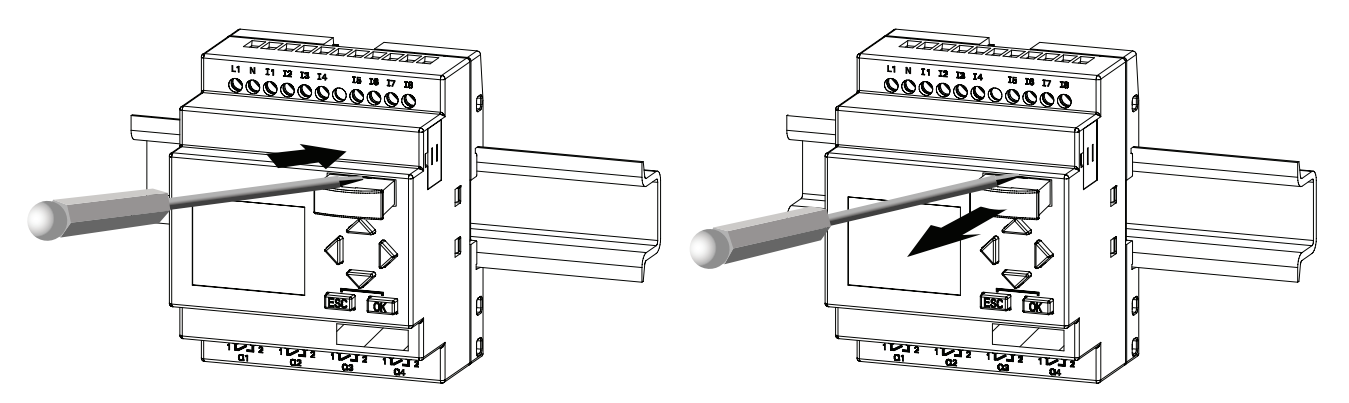

#### Apertura de la tapa del slot para la tarjeta SD de LOGO! 0BA7

Para poder insertar la tarjeta SD en el slot, primero hay que quitar la tapa del slot con un destornillador con cabeza de 3 mm.

LOGO! 0BA7  $11$  N  $11$  12  $13$  14  $\overline{15}$   $\overline{16}$   $\overline{17}$   $\overline{1}$  $\overline{\mathbb{R}}$  $\bullet$ 

#### Extraer la tarjeta SD

Extraiga la tarjeta SD con los dedos.

#### Insertar una tarjeta de memoria, de batería, de memoria/batería combinada o una tarjeta SD

El slot para la tarjeta está achaflanada en la parte inferior derecha. El borde de las tarjetas está achaflanado asimismo. Esta codificación impide que las tarjetas se inserten incorrectamente. Inserte la tarjeta en el slot y empújela hasta que encaje.

# <span id="page-306-0"></span>8.3 Copiar datos de LOGO! en la tarjeta

#### Copiar datos de LOGO! manualmente en la tarjeta

Para copiar manualmente el programa en la tarjeta de memoria, de memoria/batería combinada o en la tarjeta SD, proceda del siguiente modo:

- 1. Inserte la tarjeta en el slot.
- 2. Conmute LOGO! al modo de programación (ESC / >Stop).

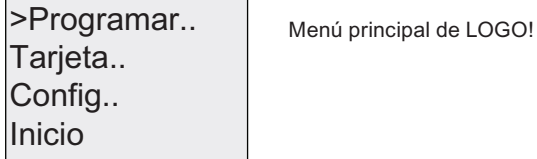

- 3. Se abrirá el menú principal. Para seleccionar el comando 'Tarjeta': pulse  $\triangle$  o  $\blacktriangledown$
- 4. Pulse OK. Se abrirá el menú de transferencia.

$$
\begin{array}{c}\n> \boxed{3} \rightarrow \text{Tarjeta} \\
\text{Tarjeta} \rightarrow \boxed{3} \\
\text{Prot. copia}\n\end{array}\n\qquad\n\begin{array}{c}\n\boxed{3} = \text{LOGO:}
$$

- 5. Sitúe el cursor '>' en 'LOGO → Tarjeta' (en caso necesario): pulse  $\triangle$  o  $\blacktriangledown$
- 6. Pulse OK.

LOGO! copiará ahora el programa en la tarjeta. (Si la versión de la tarjeta es incompatible (0BA0..0BA4), LOGO! visualizará el siguiente aviso: "TarjNoVálida / Pulse ESC".)

Cuando LOGO! termine de copiar, regresará automáticamente al menú principal:

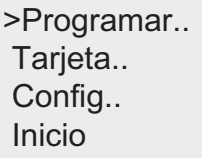

La copia de seguridad del programa está almacenada ahora en la tarjeta y ésta ya puede extraerse. Recuerde volver a colocar la tapa.

Si se produce un corte de alimentación mientras LOGO! está copiando el programa, repita el proceso después del arranque.

#### Nota

La contraseña de un programa protegido en LOGO! también es válida para la versión del programa copiada en la tarjeta.

8.3 Copiar datos de LOGO! en la tarjeta

#### Copiar datos de LOGO! 0BA7 automáticamente en la tarjeta SD

LOGO!Soft Comfort V7.0 dispone de una opción que permite copiar automáticamente el programa en la tarjeta SD cuando se transfiere el mismo a LOGO! 0BA7. Esta opción está disponible en el cuadro de diálogo para la transferencia PC->LOGO!. Si selecciona esta opción, el programa será transferido a LOGO! 0BA7 y luego copiado automáticamente de LOGO! 0BA7 a la tarieta SD.

#### Nota

Para copiar correctamente el programa de LOGO! 0BA7 a la tarjeta SD, asegúrese de que el espacio de memoria libre en la tarjeta SD es como mínimo de 65 KB.

#### Generar el registro de datos en la tarjeta SD

Si el programa existente en LOGO! 0BA7 contiene un bloque de función de registro de datos configurado con LOGO!Soft Comfort, el registro de datos se puede guardar en LOGO! o en la tarjeta SD. Si hay una tarjeta SD insertada en el slot de su LOGO! 0BA7, cuando el estado cambie de STOP a RUN, LOGO! intentará copiar el registro de datos en la tarjeta SD, de lo contrario, éste se guarda en LOGO!. En cada transición de STOP a RUN, LOGO! determina el destino en que se almacenará el registro de datos.

Si el registro de datos se copia en la tarjeta SD, también se guarda por defecto como archivo con formato .CSV , el cual se puede luego abrir desde un PC. Cada línea del archivo .CSV incluye un sello de tiempo, el número del bloque de función y los valores reales registrados.

#### Nota

Cuando LOGO! está en estado STOP con una tarjeta SD insertada, es posible cargar el archivo más reciente de registro de datos de la tarjeta SD en LOGO!Soft Comfort utilizando un comando de menú de transferencia en LOGO!Soft Comfort. Para más información sobre el comando de carga del registro de datos, consulte la Ayuda en pantalla de LOGO!Soft Comfort.

Tarjetas utilizables 8.4 Copiar datos de la tarjeta en LOGO!

# 8.4 Copiar datos de la tarjeta en LOGO!

Un programa puede copiarse de las siguientes maneras en LOGO! desde una tarjeta de memoria compatible, de memoria/batería combinada o una tarjeta SD:

- Automáticamente durante el arranque de LOGO! (POWER ON)
- Por medio del menú "Tarjeta" de LOGO!
- Por medio del menú "Tarjeta" de LOGO! TD (versión ES7)

#### Nota

Si el programa contenido en la tarjeta está protegido por contraseña, el programa copiado en LOGO! también estará protegido por esa misma contraseña.

#### Copia automática durante el arranque de LOGO!

Proceda del siguiente modo:

- 1. Desconecte la alimentación de LOGO! (POWER OFF)
- 2. Retire la tapa de la ranura.
- 3. Inserte la tarjeta en el slot correspondiente.
- 4. Conecte la alimentación de LOGO!

LOGO! copiará el programa desde la tarjeta en LOGO!. (Si la versión de la tarjeta es incompatible (0BA0..0BA3), LOGO! visualizará el siguiente aviso: "TarjNoVálida / Pulse ESC" .)

Cuando LOGO! termine de copiar, abrirá al menú principal:

Inicio Config.. Tarjeta.. >Programar..

#### Nota

Antes de conmutar LOGO! a modo RUN, vigile que el sistema controlado por LOGO! no represente una fuente de peligro.

- 5. Coloque el cursor '>' sobre 'Inicio': pulse ▲ o ▼
- 6. Pulse OK.

8.4 Copiar datos de la tarjeta en LOGO!

#### Copia desde el menú "Tarjeta"

Para más información acerca de la sustitución de una tarjeta de memoria, de memoria/batería combinada o de una tarjeta SD, consulte el apartado "[Insertar y extraer la](#page-304-0)  [tarjeta de LOGO!](#page-304-0) (Página [305](#page-304-0))". Para copiar un programa desde la tarjeta en LOGO!:

- 1. Inserte la tarjeta
- 2. Conmute LOGO! al modo de programación (ESC / >Stop).

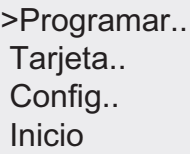

- 3. Coloque el cursor '>' sobre 'Tarjeta': pulse ▲ o ▼
- 4. Pulse OK. Se abrirá el menú de transferencia.
- 5. Coloque el cursor '>' sobre 'Tarjeta → LOGO': pulse A o v

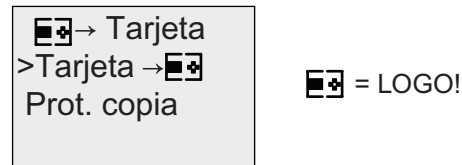

6. Pulse OK.

LOGO! copiará el programa desde la tarjeta en LOGO!. (Si la versión de la tarjeta es incompatible (0BA0..0BA3), LOGO! visualizará el siguiente aviso: "TarjNoVálida / Pulse ESC" .)

Cuando LOGO! termine de copiar, regresará automáticamente al menú principal:

# Software LOGO!

# 9.1 Software LOGO!

El programa LOGO!Soft Comfort está disponible como paquete de programación para el PC. Con el software dispondrá, entre otras, de las siguientes funciones:

- Una interfaz de usuario gráfica que permite crear programas offline en KOP (Esquema de contactos) o FUP (Diagrama de funciones)
- Simulación del programa en el PC
- Creación e impresión de un esquema general del programa
- Creación de una copia de seguridad del programa en el disco duro u otros soportes de datos
- Comparación de programas
- Configuración fácil de bloques
- Transferencia del programa en ambos sentidos:
	- de LOGO! al PC
	- del PC a LOGO!
- Lectura del contador de horas de funcionamiento
- Ajuste de la hora
- Cambio de horario de verano/invierno
- Test online: Visualización de cambios de estado y variables de proceso de LOGO! en modo RUN:
	- Estados de E/S digitales, marcas, bits de registro de desplazamiento y teclas de cursor
	- Valores de todas las E/S analógicas y marcas
	- Resultados de todos los bloques
	- Valores actuales (incluyendo los tiempos) de bloques seleccionados
- Inicio y parada de la ejecución del programa vía el PC (RUN, STOP)
- Comunicación de red (función específica del 0BA7)
- Crear bloques UDF para utilizarlos en un programa (función específica del 0BA7)
- Configurar el bloque de función de registro de datos para que el programa registre valores de proceso de los bloques de función configurados (función específica del 0BA7)

Software LOGO!

9.1 Software LOGO!

#### Alternativas que ofrece LOGO!

LOGO!Soft Comfort representa una alternativa a los métodos de ingeniería convencionales, ofreciendo numerosas ventajas:

- Puede crear el programa en el PC.
- Puede simular el programa en el PC y verificar sus funciones antes de implementarlo realmente en el sistema.
- Puede insertar comentarios en el programa y realizar copias impresas.
- Puede guardar una copia del programa en el sistema de archivos del PC para modificarlo directamente allí.
- Pulsando unas pocas teclas puede transferir el programa a LOGO!.

#### LOGO!Soft Comfort

LOGO!Soft Comfort puede ejecutarse bajo Windows 7.0® , Windows Vista®, Windows 98®, Windows NT 4.0®, Windows Me®, Windows 2000®, Windows XP®, Linux®, y Mac OS X®. LOGO!Soft Comfort es apto para la operación cliente/servidor, ofreciendo además gran libertad y confort para crear programas.

#### LOGO!Soft Comfort V7.0

Ésta es la versión actual de LOGO!Soft Comfort. En la Ayuda en pantalla de LOGO!Soft Comfort V7.0. encontrará todas las funciones de los dispositivos descritos.

#### Actualizar versiones anteriores de LOGO!Soft Comfort

El comando de menú Ayuda→ Update Center de LOGO!Soft Comfort V7.0 permite actualizar LOGO!Soft Comfort V1.0, V2.0, V3.0, V4.0, V5.0 ó V6.1 a V7.0.

Los números de referencia se indican en el apartado "Números de referencia" del anexo.

#### Nota

Si no está instalada una versión completa, puede realizar una actualización del siguiente modo:

- Instale el software desde el DVD.
- Cuando el sistema le solicite la versión anterior, introduzca el DVD antiguo de LOGO!Soft Comfort en la unidad de DVD.
- Acceda al directorio "...\Application" del DVD.

#### Actualización e información

En la dirección de Internet indicada en el prólogo puede descargar gratuitamente versiones de demostración del software.

Para más información acerca de las actualizaciones, ampliaciones y el LOGO!Soft Comfort Update Center, consulte la Ayuda en pantalla de LOGO!Soft Comfort.

# 9.2 Conectar LOGO! al PC

#### Conexión del cable de PC (sólo para LOGO! 0BA6)

Para conectar LOGO! a un PC se requiere un cable de PC. Consulte el anexo ["Números de](#page-364-0)  [referencia](#page-364-0) (Página [365\)](#page-364-0)".

Desconecte la alimentación del módulo base LOGO!. Retire la tapa, la tarjeta de memoria o de memoria/batería combinada del LOGO! y conecte el cable a ese enchufe. Conecte el otro extremo del cable al puerto serie del PC.

#### Conexión del cable de PC USB (sólo para LOGO! 0BA6)

LOGO! también se puede conectar al PC con el cable USB del PC. Para saber el número de referencia del cable, consulte el anexo "[Números de referencia](#page-364-0) (Página [365](#page-364-0))".

Retire la tapa, la tarjeta de memoria, de batería o de memoria/batería combinada del LOGO! y conecte el cable a ese enchufe. Conecte el otro extremo del cable al puerto USB del PC.

#### Conmutar LOGO! a modo PC ↔ LOGO

Desde el PC, cambie el LOGO! con o sin display a modo STOP (consulte la Ayuda en pantalla de LOGO!Soft Comfort), o elija el comando ESC / >Stop en un dispositivo con display y confirme la entrada con 'Sí'.

Cuando LOGO! está en STOP y conectado en línea con el PC, se aceptan los siguientes comandos del PC:

- Conmutar LOGO! a modo RUN
- Leer/escribir el programa
- Leer/escribir el horario de verano/invierno.

Al iniciar el proceso de carga o descarga en modo STOP, se visualiza automáticamente lo siguiente:

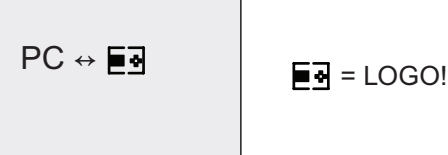

9.2 Conectar LOGO! al PC

#### Nota

Las versiones de dispositivos anteriores a 0BA3 con o sin display pueden conmutarse al modo PC ↔ LOGO del siguiente modo:

- 1. Desconecte la alimentación de LOGO!.
- 2. Retire la tapa, la tarjeta de memoria, de batería o de memoria/batería combinada y conecte el cable en ese enchufe.
- 3. Conecte la alimentación.

LOGO! conmutará automáticamente a modo PC ↔ LOGO.

Ahora el PC puede acceder a LOGO!. Encontrará más información acerca de esta función en la Ayuda en pantalla de LOGO!Soft Comfort.

Para más información acerca de las versiones de LOGO! sin display, consulte el apartado ["LOGO! sin display \("LOGO! Pure"\)](#page-352-0) (Página [353](#page-352-0))" del anexo.

#### Salir del modo PC ↔ LOGO!

Una vez finalizada la transferencia de datos, se deshace automáticamente la conexión con el PC.

#### Nota

Si el programa creado con LOGO!Soft Comfort está protegido por contraseña, tanto el programa como la contraseña se transferirán a LOGO!. Al finalizar la transferencia de datos se habilita la consulta de contraseña.

Un programa protegido por contraseña que se haya creado en LOGO! sólo puede cargarse en el PC tras haber introducido la contraseña en LOGO!Soft Comfort.

#### Conexión del cable estándar de Ethernet (sólo para LOGO! 0BA7)

Para conectar LOGO! 0BA7 a un PC se requiere un cable estándar de Ethernet. La comunicación de red entre LOGO! 0BA7 y el PC sólo tiene lugar a través de Ethernet.

#### Nota

Las aplicaciones de ejemplo de LOGO! están a disposición de nuestros clientes gratuitamente en el sitio web de Siemens Página web de LOGO! [\(http://www.siemens.com/logo](http://www.siemens.com/logo)) (vaya a Products & Solutions → Applications → Application Examples).

No se garantiza que los ejemplos descritos estén exentos de errores. Tan sólo proporcionan información general acerca de los campos de aplicación de LOGO!, pudiendo ser diferentes a las soluciones específicas para cada cliente. Siemens se reserva el derecho de efectuar modificaciones.

El usuario maneja el sistema bajo su propia responsabilidad. En lo que concierne a la seguridad, observe las normas nacionales vigentes y las directrices de instalación relacionadas con el sistema.

En Internet encontrará los siguientes ejemplos de aplicación, consejos para otras aplicaciones y mucho más:

- Irrigación de plantas de invernadero
- Control de cintas transportadoras
- Control de una máquina dobladora
- Alumbrado de escaparates
- Instalación de timbre (p. ej. en una escuela)
- Vigilancia de aparcamientos
- Alumbrado de exteriores
- Control de persianas
- Alumbrado exterior e interior de viviendas
- Control de una centrifugadora de leche
- Alumbrado de una sala de gimnasia
- Carga constante en 3 consumidores
- Control secuencial de máquinas para soldar cables de grandes secciones
- Interruptor escalonado (p. ej. para ventiladores)
- Control secuencial de calderas de calefacción
- Control de varios pares de bombas con control de mando centralizado
- Dispositivo cortador (p. ej. para mechas detonantes)
- Vigilancia de períodos de utilización, p. ej. de un sistema de energía solar
- Pedales inteligentes (p. ej. para preseleccionar velocidades)
- Control de una plataforma elevadora
- Impregnación de textiles, control de cintas calentadoras y transportadoras
- Sistema de llenado de silos
- Estación de llenado con texto de aviso en el LOGO! TD que visualiza la suma de objetos contados

En Internet encontrará también las descripciones y los esquemas de conexiones correspondientes a las aplicaciones. Estos archivos \*.pdf pueden abrirse con Adobe Acrobat Reader. Si ha instalado LOGO!Soft Comfort en el PC, puede hacer clic en el icono de disco para descargar el programa en cuestión, adaptarlo a su aplicación en particular y transferirlo luego a LOGO! directamente a través del cable del PC.

#### Ventajas de LOGO!

LOGO! es especialmente útil para

- Sustituir equipos de conmutación auxiliares por las funciones integradas en LOGO!
- Ahorrar trabajo de cableado y montaje porque LOGO! memoriza el cableado.
- Reducir el espacio necesario para los componentes en el armario eléctrico o la caja de distribución. A veces es posible utilizar un armario eléctrico o una caja de distribución más pequeña.
- Agregar o modificar funciones sin tener que montar equipos de conmutación adicionales ni modificar el cableado.
- Ofrecer a los clientes nuevas funciones adicionales en las instalaciones tanto domésticas como comerciales. Ejemplos:
	- Sistemas de seguridad doméstica: LOGO! puede encender una lámpara en intervalos regulares, o bien subir y bajar las persianas mientras está de vacaciones.
	- Calefacción central: LOGO! hace que la bomba de circulación funcione sólo si se necesitan realmente agua o calor.
	- Sistemas de refrigeración: LOGO! puede descongelar sistemas de refrigeración en intervalos regulares para ahorrar costes de energía.
	- Es posible alumbrar acuarios y terrarios en función del tiempo.

Además, también puede:

- Utilizar interruptores y pulsadores corrientes en el mercado, lo que simplifica la instalación de un sistema doméstico.
- Conectar LOGO! directamente a una instalación doméstica, gracias a la fuente de alimentación integrada.

#### ¿Desea más información?

Encontrará más información sobre LOGO! en el sitio web de Siemens (indicado en el primer párrafo de la nota en este capítulo).

#### ¿Tiene sugerencias?

Sin lugar a dudas, hay muchas más aplicaciones útiles para LOGO!. Si conoce alguna, escriba a la siguiente dirección o envíe un mensaje al Support Request [\(http://www.siemens.com/automation/support-request](http://www.siemens.com/automation/support-request)) online. Siemens recopilará todas las sugerencias y divulgará cuantas sean posibles. Sus sugerencias son de gran valor para Siemens.

Diríjase a:

Siemens AG A&D AS FA PS4 PO box 48 48 D-90327 Nuremberg **Aplicaciones** 

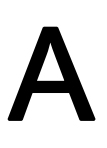

# Datos técnicos **A**

# A.1 Datos técnicos generales

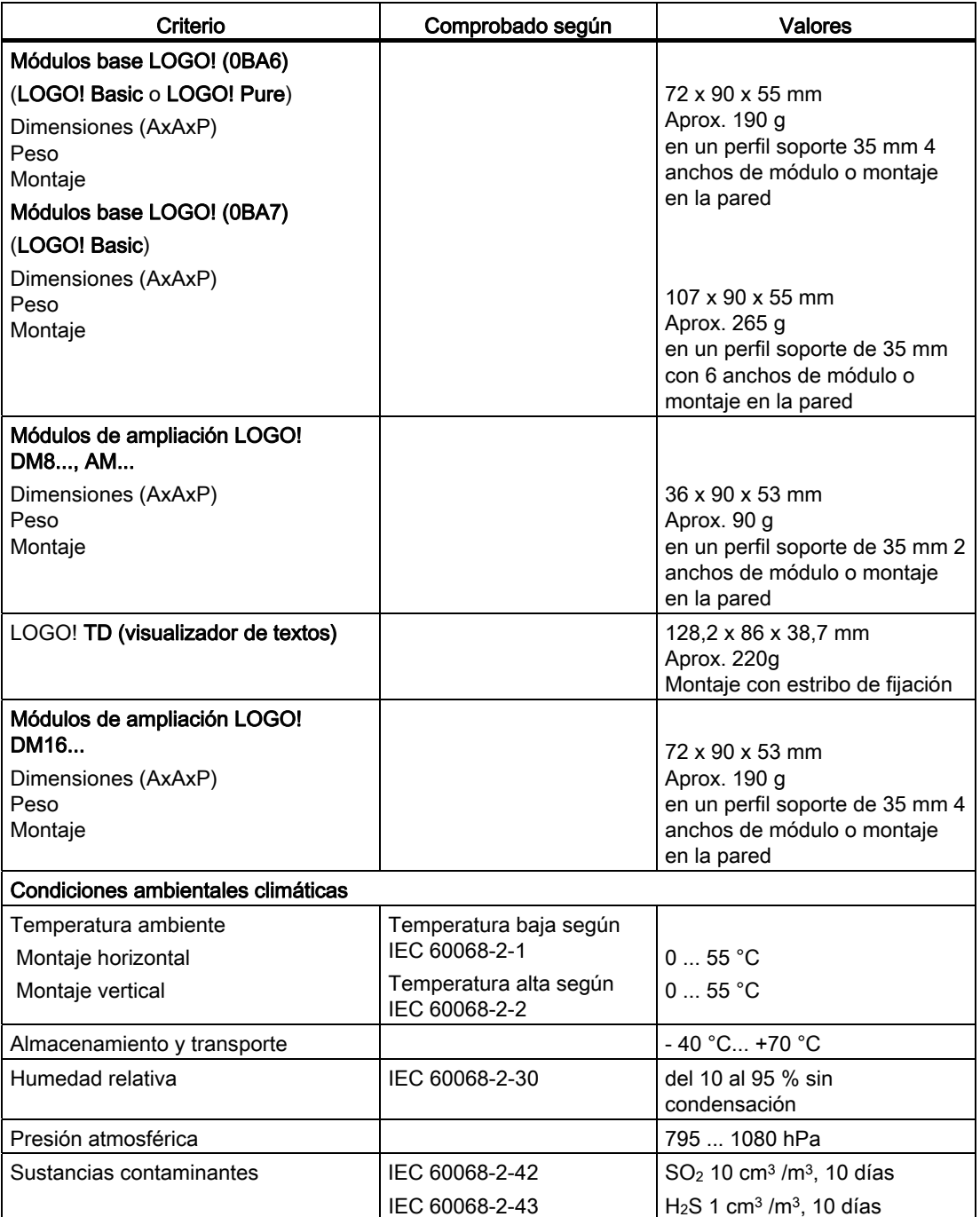

#### Datos técnicos

A.1 Datos técnicos generales

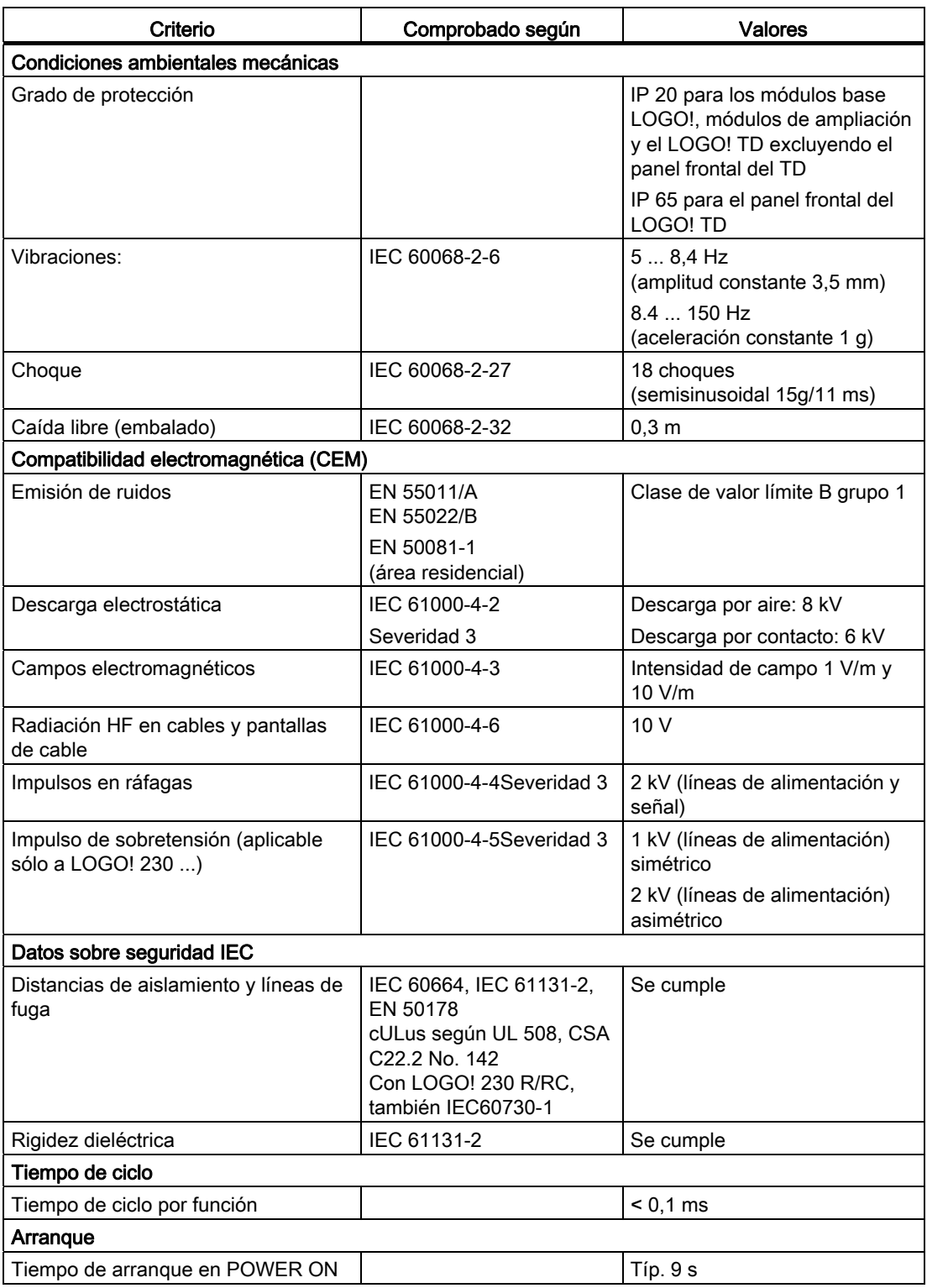

A.2 Datos técnicos: LOGO! 230...

# A.2 Datos técnicos: LOGO! 230...

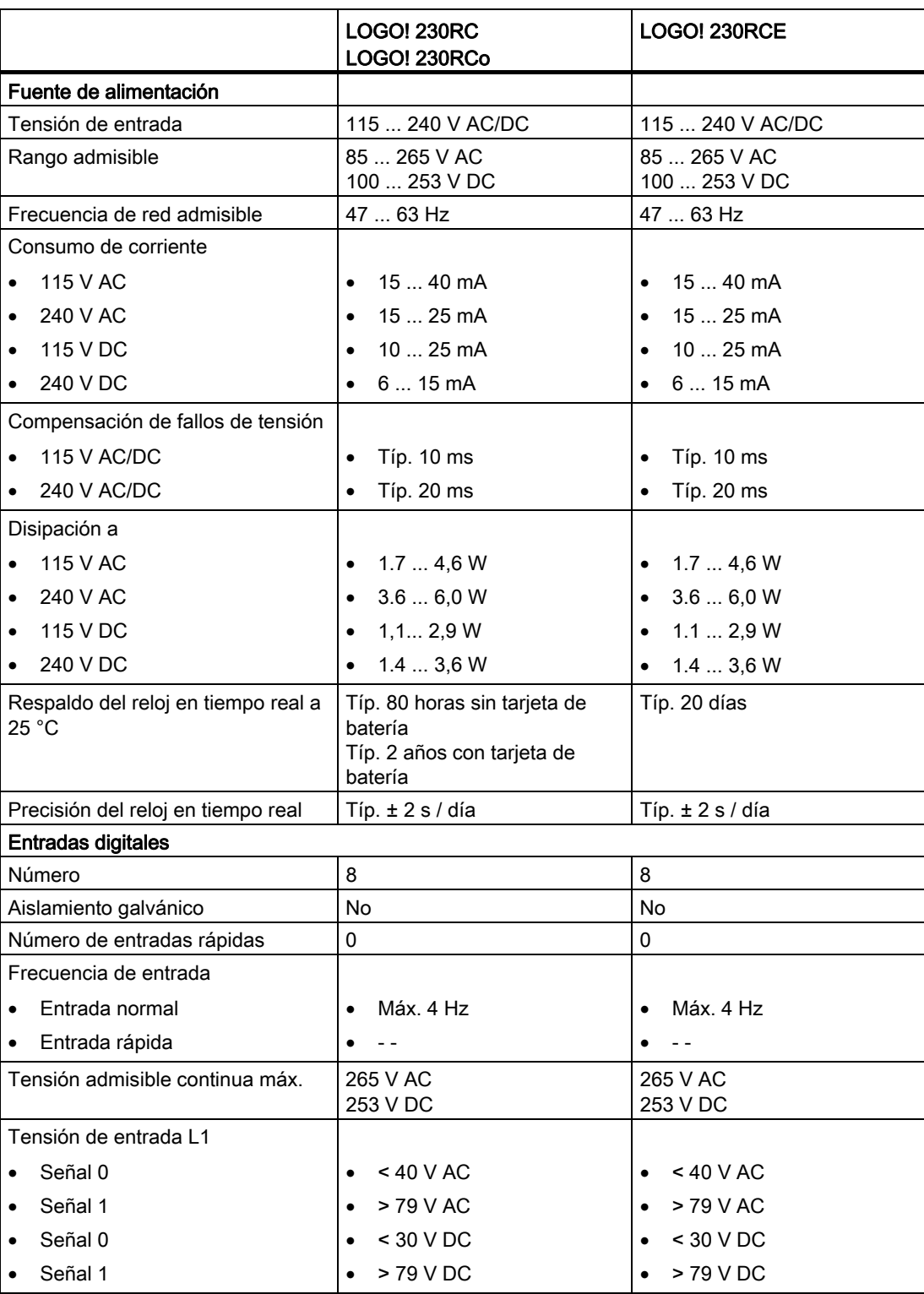

#### Datos técnicos

A.2 Datos técnicos: LOGO! 230...

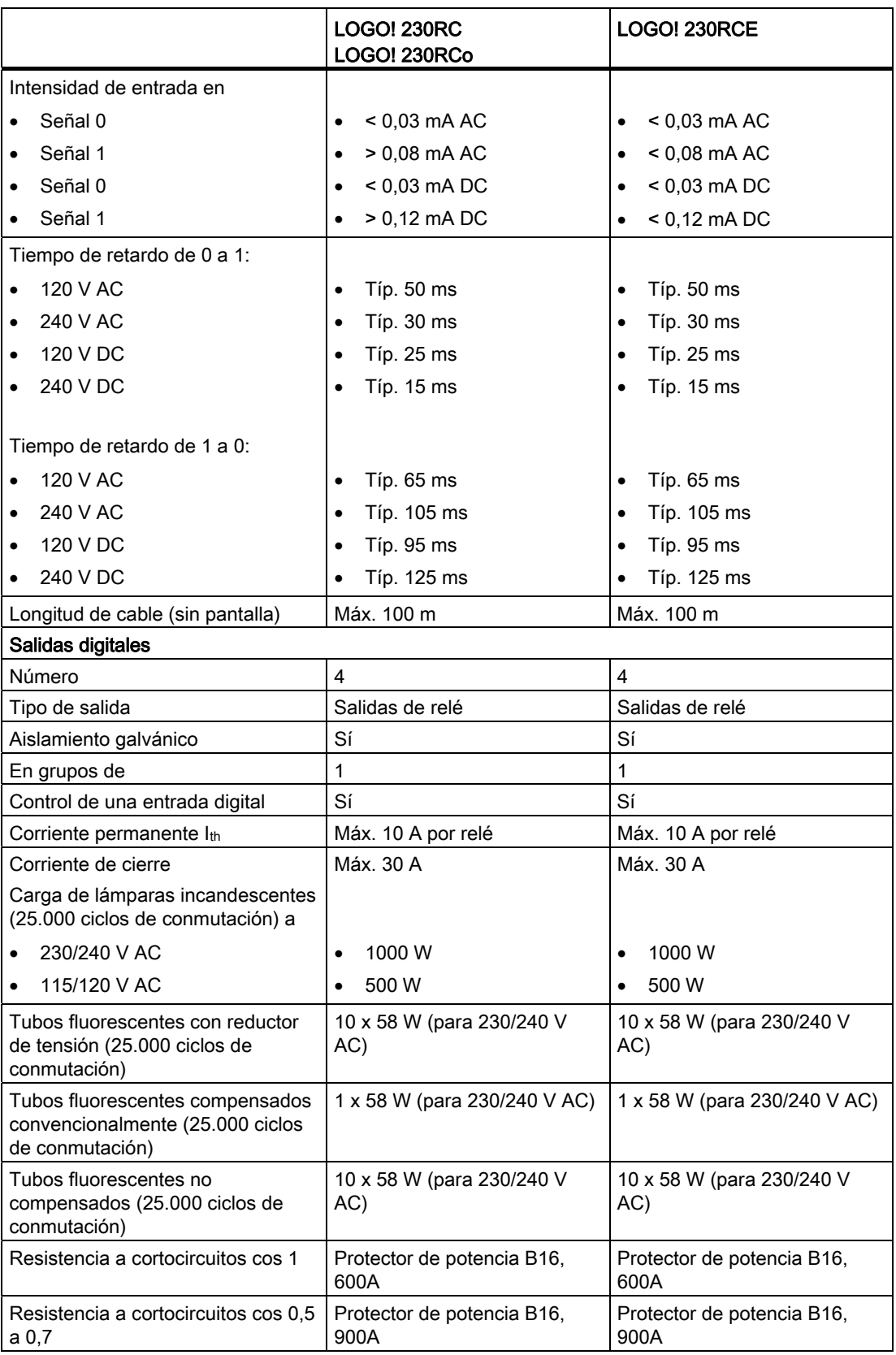

Datos técnicos

A.2 Datos técnicos: LOGO! 230...

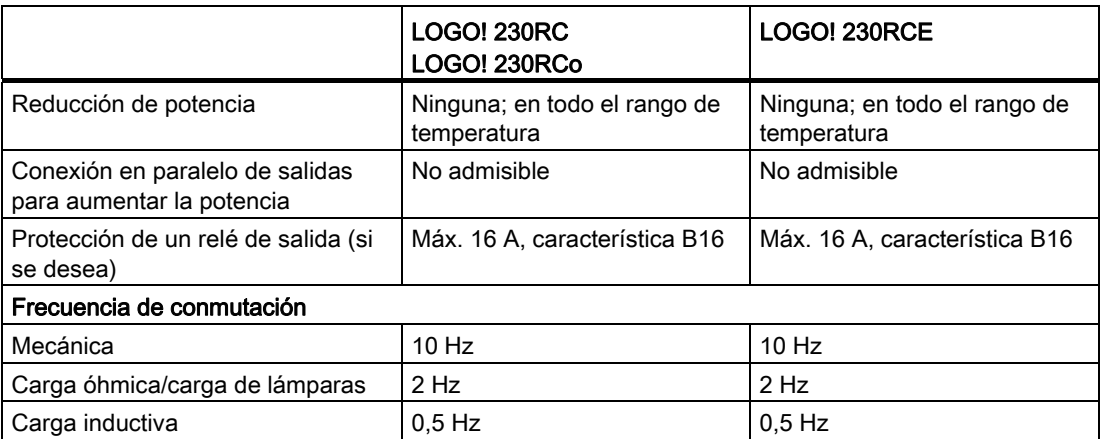

Nota: Para las lámparas fluorescentes con condensadores deben considerarse también los datos técnicos de los reductores de tensión de lámparas fluorescentes. Si se excede la corriente de cierre máxima admisible, las lámparas fluorescentes se deberán conectar a través de los relés auxiliares correspondientes.

Los datos se han determinado con los dispositivos siguientes:

Lámparas fluorescentes Siemens 58W VVG 5LZ 583 3-1 no compensadas. Lámparas fluorescentes Siemens 58W VVG 5LZ 583 3-1 compensadas en paralelo con 7μF.

Lámparas fluorescentes Siemens 58W VVG 5LZ 501 1-1N con reductor de tensión.

A.3 Datos técnicos: LOGO! DM8 230R y LOGO! DM16 230R

# A.3 Datos técnicos: LOGO! DM8 230R y LOGO! DM16 230R

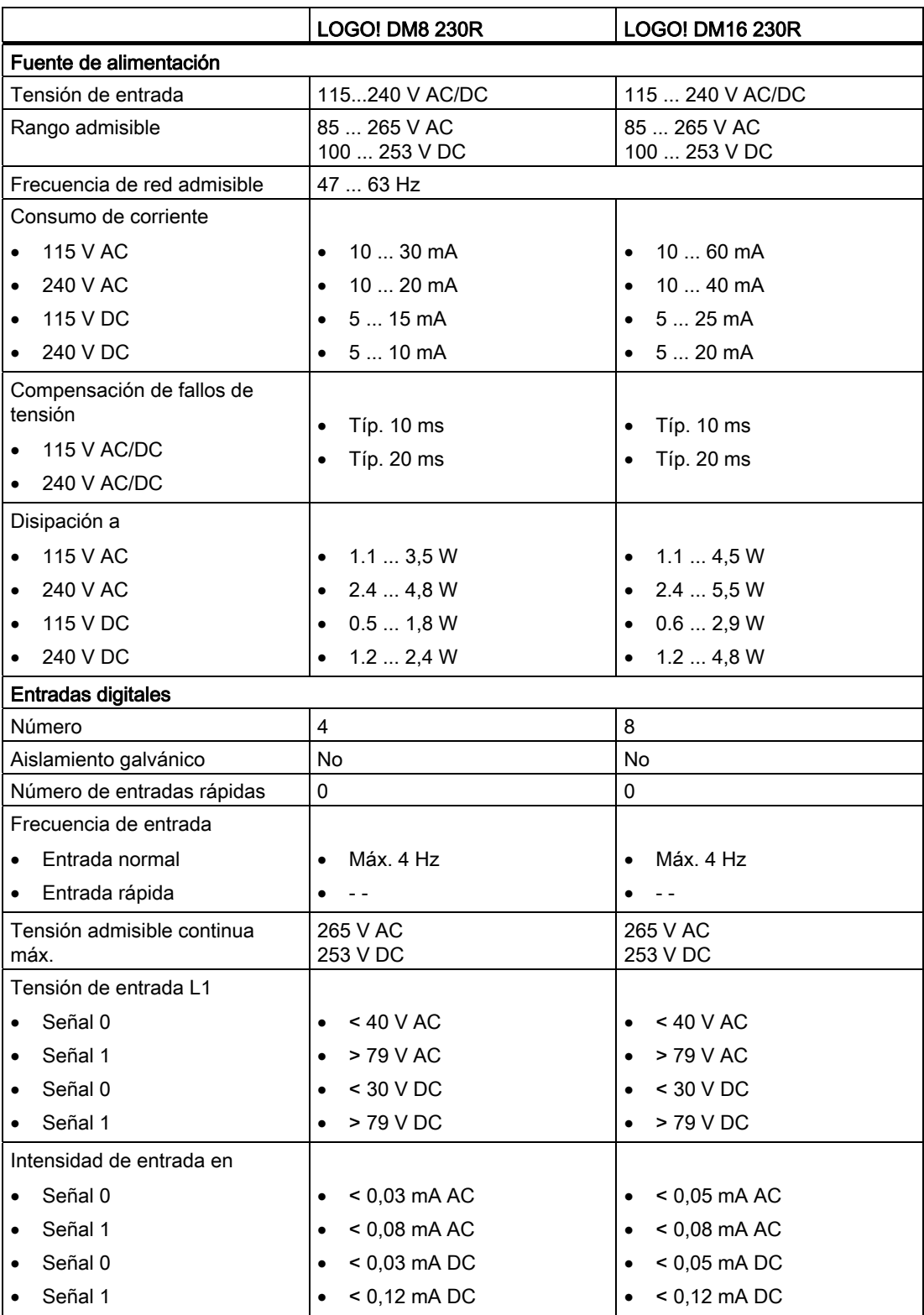
### A.3 Datos técnicos: LOGO! DM8 230R y LOGO! DM16 230R

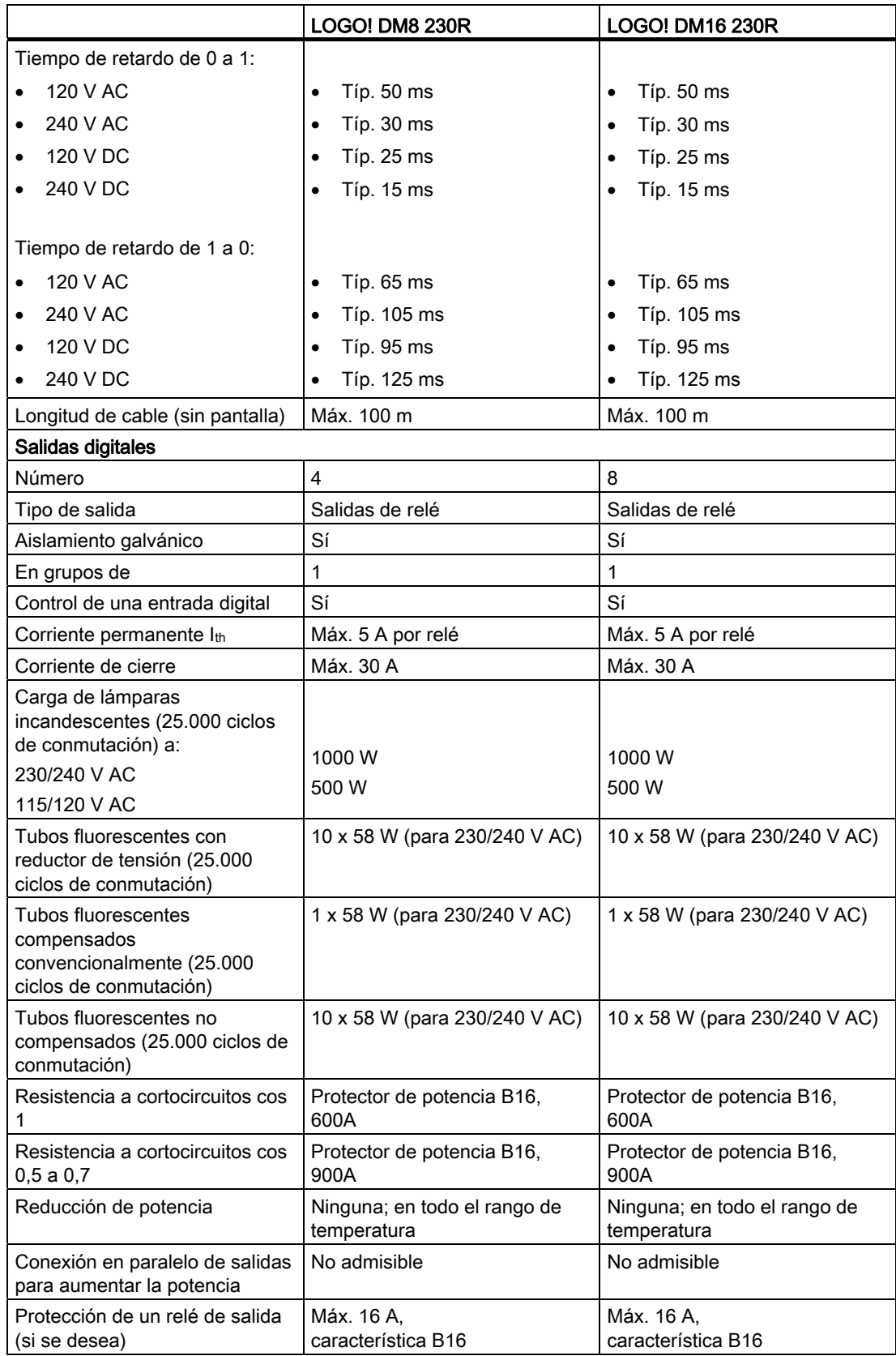

A.3 Datos técnicos: LOGO! DM8 230R y LOGO! DM16 230R

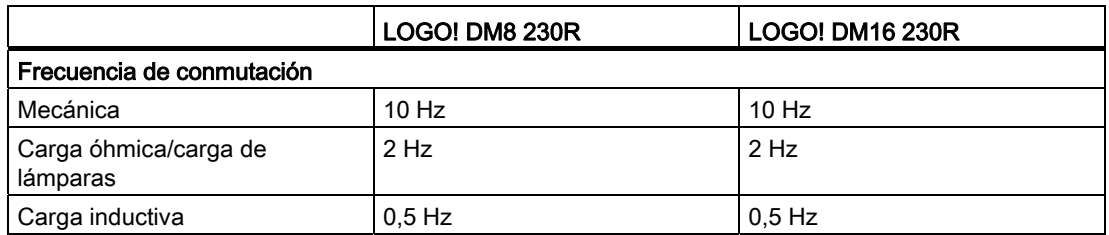

Nota: Para las lámparas fluorescentes con condensadores deben considerarse también los datos técnicos de los reductores de tensión de lámparas fluorescentes. Si se excede la corriente de cierre máxima admisible, las lámparas fluorescentes se deberán conectar a través de los relés auxiliares correspondientes.

Los datos se han determinado con los dispositivos siguientes:

Lámparas fluorescentes Siemens 58W VVG 5LZ 583 3-1 no compensadas.

Lámparas fluorescentes Siemens 58W VVG 5LZ 583 3-1 compensadas en paralelo con 7μF.

Lámparas fluorescentes Siemens 58W VVG 5LZ 501 1-1N con reductor de tensión.

A.4 Datos técnicos: LOGO! 24...

# A.4 Datos técnicos: LOGO! 24...

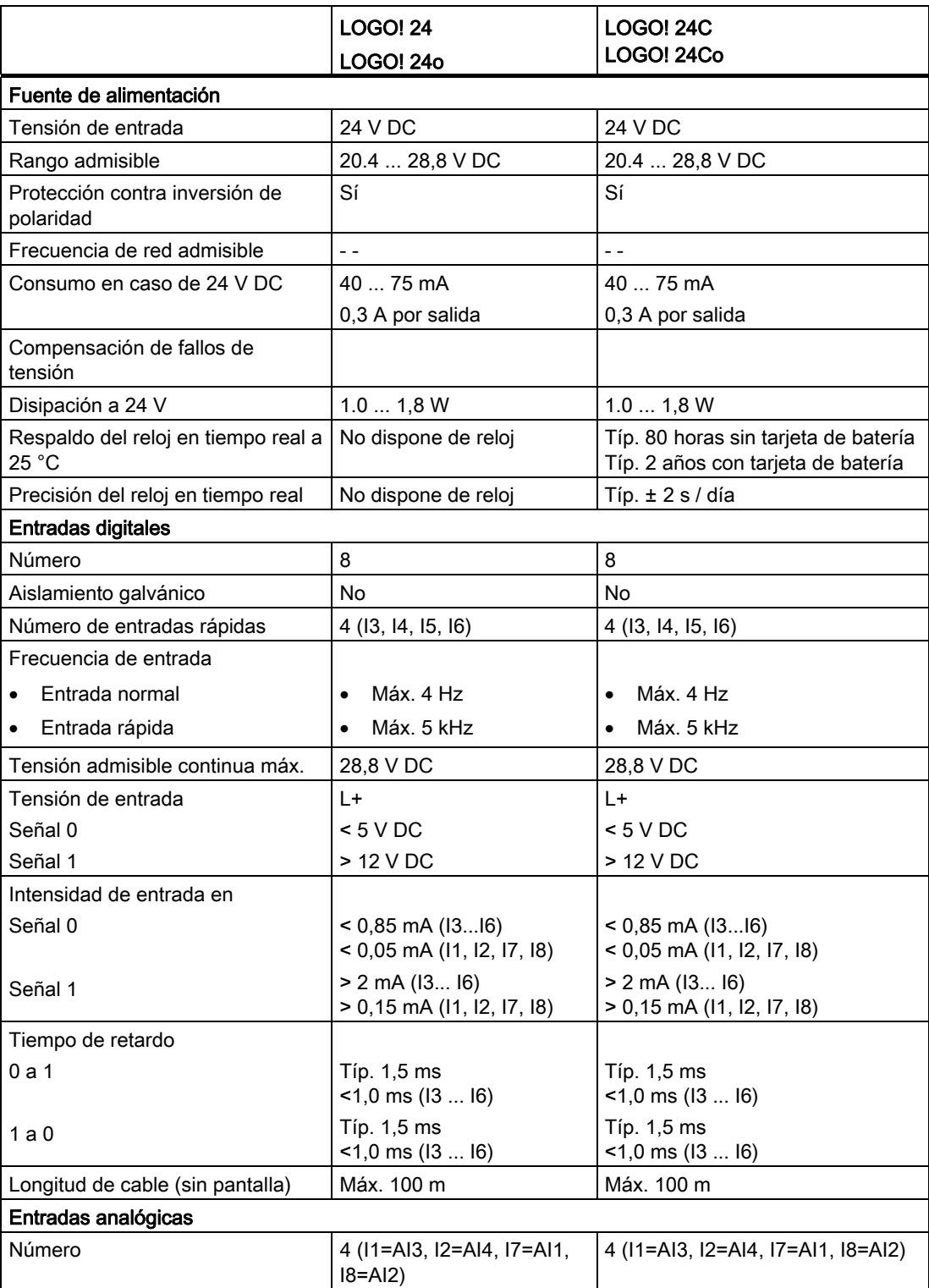

A.4 Datos técnicos: LOGO! 24...

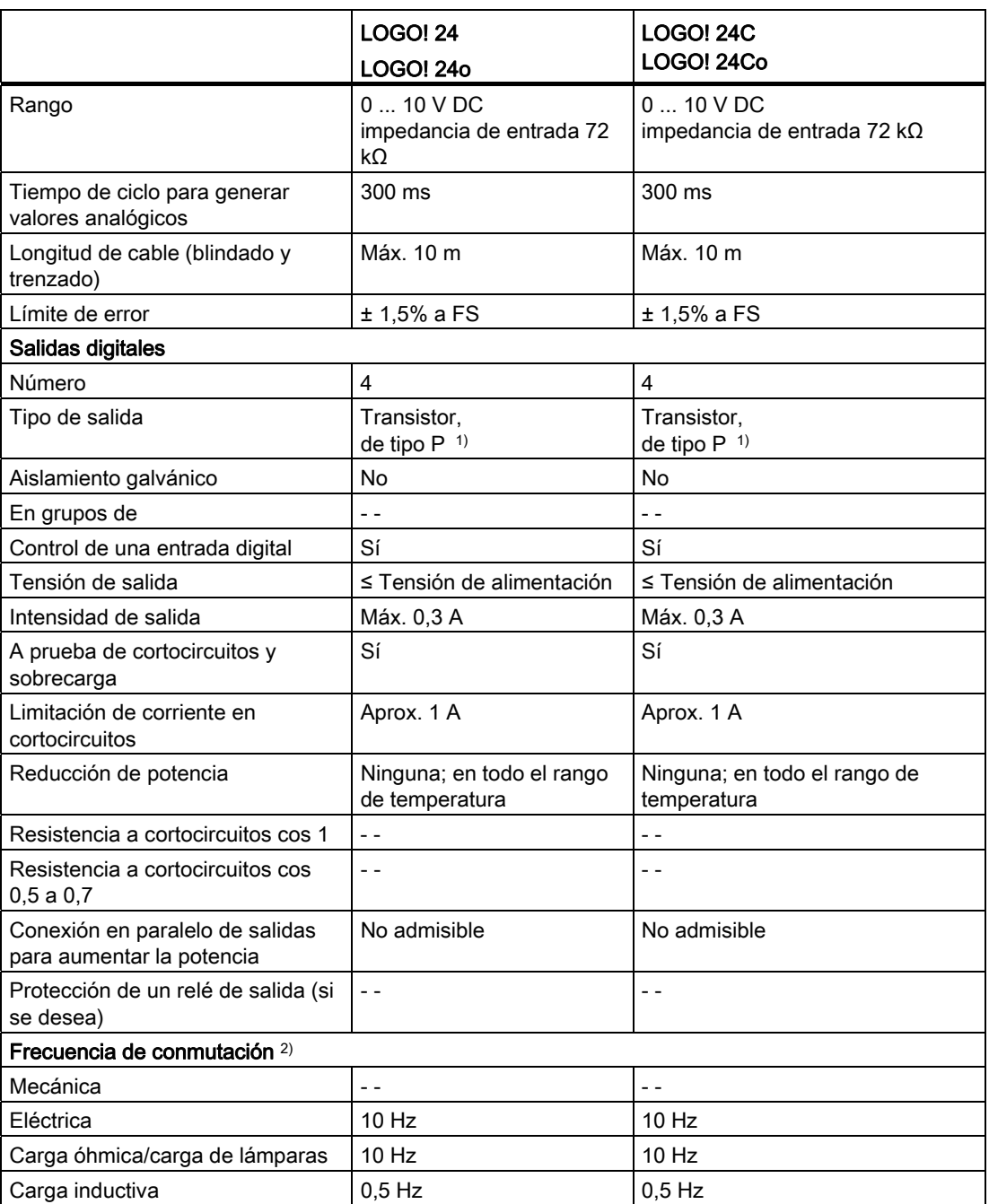

1) Cuando se conecta la alimentación del LOGO! 24/24o, LOGO! 24C/24Co, LOGO! DM8 24 o LOGO! DM16 24, la señal 1 se envía a las salidas digitales durante aprox. 50 μs. Tenga en cuenta esta información, sobre todo si utiliza dispositivos que reaccionen a impulsos breves.

2) La frecuencia de conmutación máxima sólo depende del tiempo de ciclo del programa.

A.5 Datos técnicos: LOGO! DM8 24 y LOGO! DM16 24

# A.5 Datos técnicos: LOGO! DM8 24 y LOGO! DM16 24

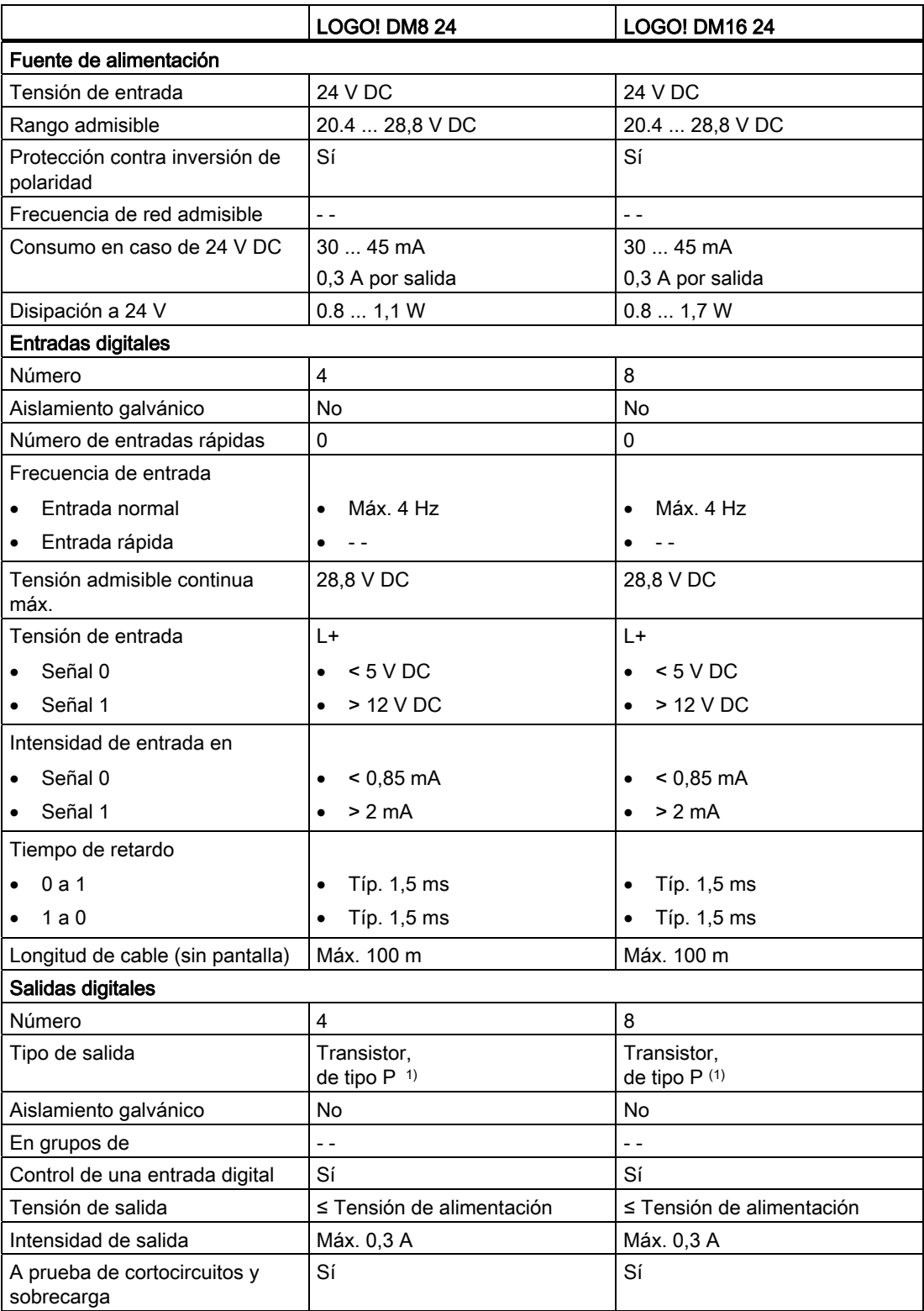

A.5 Datos técnicos: LOGO! DM8 24 y LOGO! DM16 24

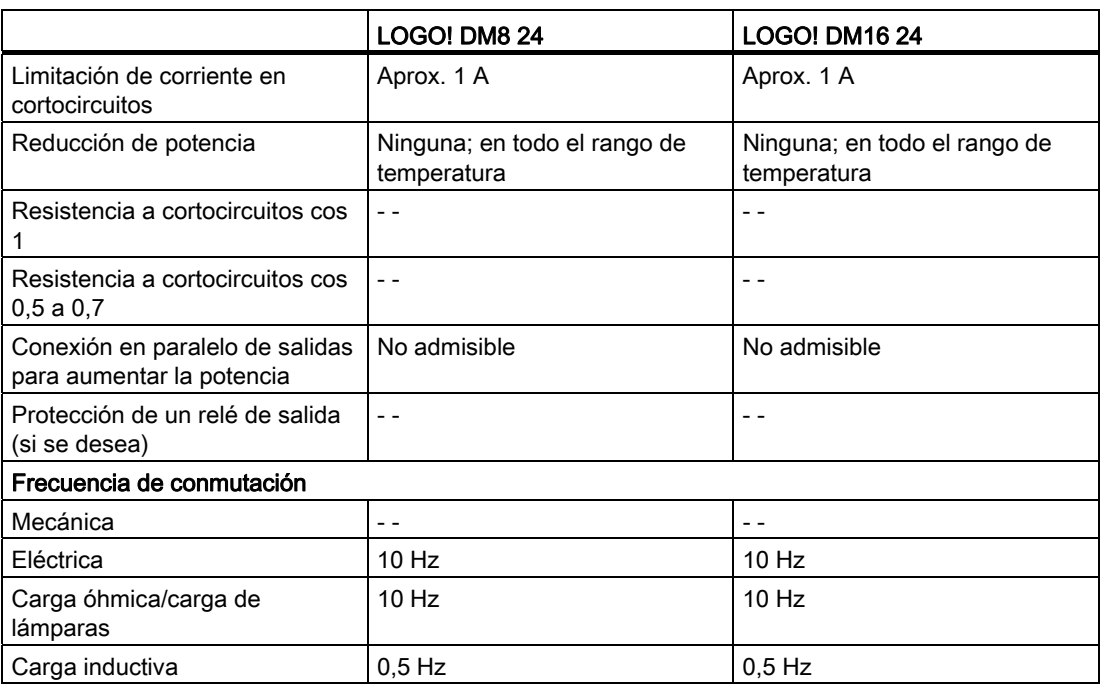

1) Cuando se conecta la alimentación del LOGO! 24/24o, LOGO! 24C/24Co, LOGO! DM8 24 o LOGO! DM16 24, la señal 1 se envía a las salidas digitales durante aprox. 50 μs. Tenga en cuenta esta información, sobre todo si utiliza dispositivos que reaccionen a impulsos breves.

A.6 Datos técnicos: LOGO! 24RC...

### A.6 Datos técnicos: LOGO! 24RC...

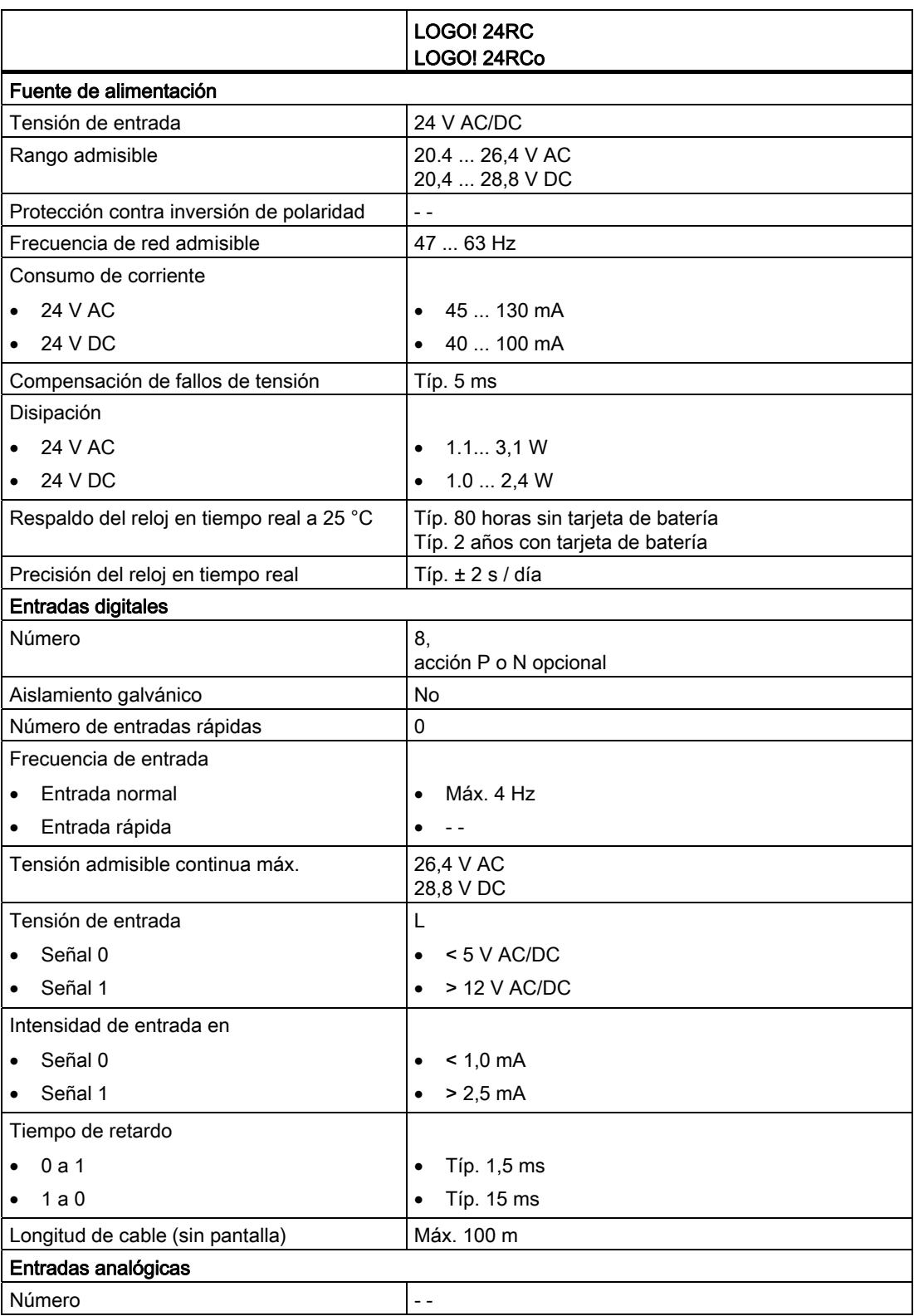

A.6 Datos técnicos: LOGO! 24RC...

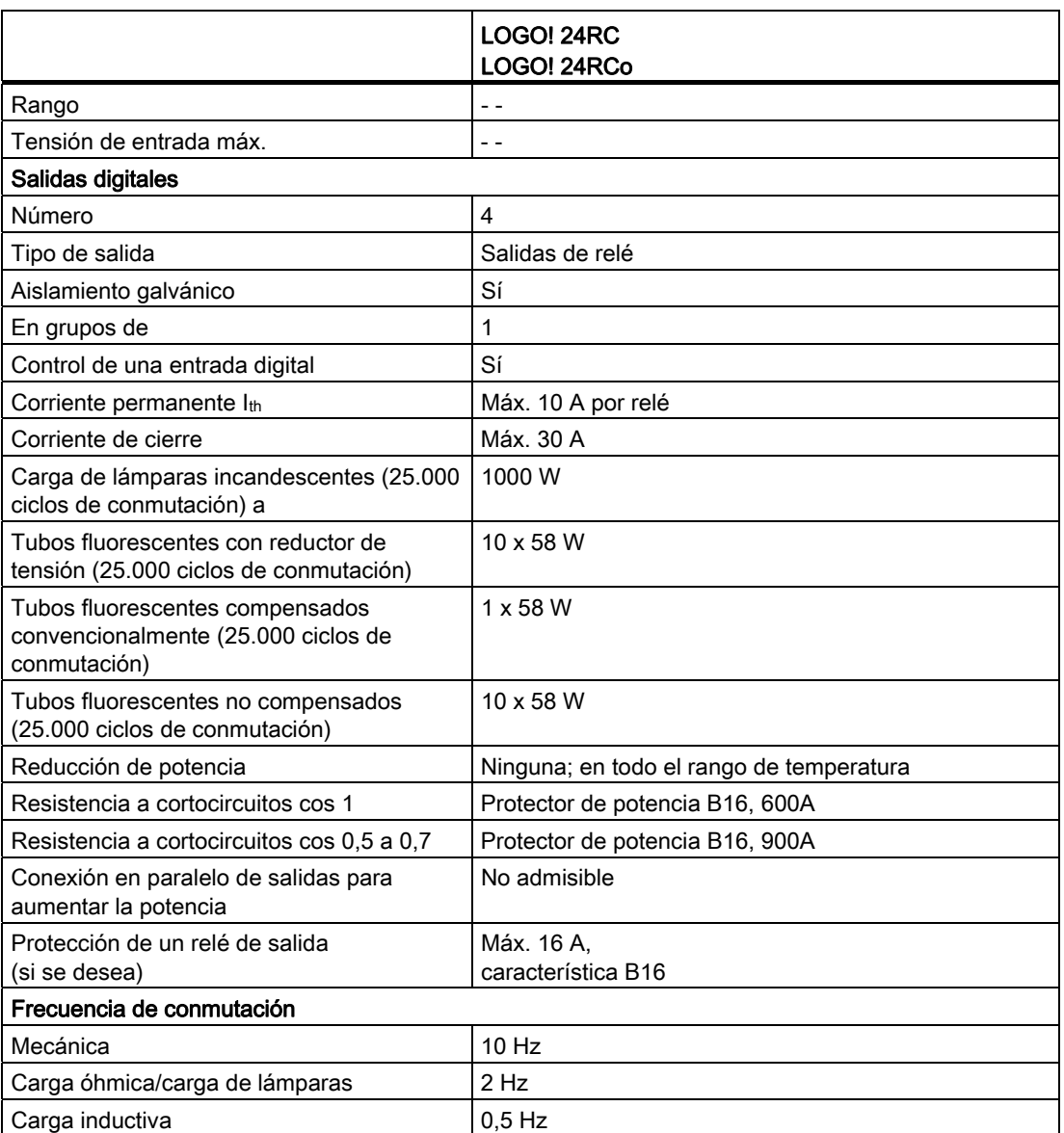

Nota: Para las lámparas fluorescentes con condensadores deben considerarse también los datos técnicos de los reductores de tensión de lámparas fluorescentes. Si se excede la corriente de cierre máxima admisible, las lámparas fluorescentes se deberán conectar a través de los relés auxiliares correspondientes.

Los datos se han determinado con los dispositivos siguientes:

Lámparas fluorescentes Siemens 58W VVG 5LZ 583 3-1 no compensadas. Lámparas fluorescentes Siemens 58W VVG 5LZ 583 3-1 compensadas en paralelo con  $7\mu F$ .

Lámparas fluorescentes Siemens 58W VVG 5LZ 501 1-1N con reductor de tensión.

A.7 Datos técnicos: LOGO! DM8 24R y LOGO! DM16 24R

# A.7 Datos técnicos: LOGO! DM8 24R y LOGO! DM16 24R

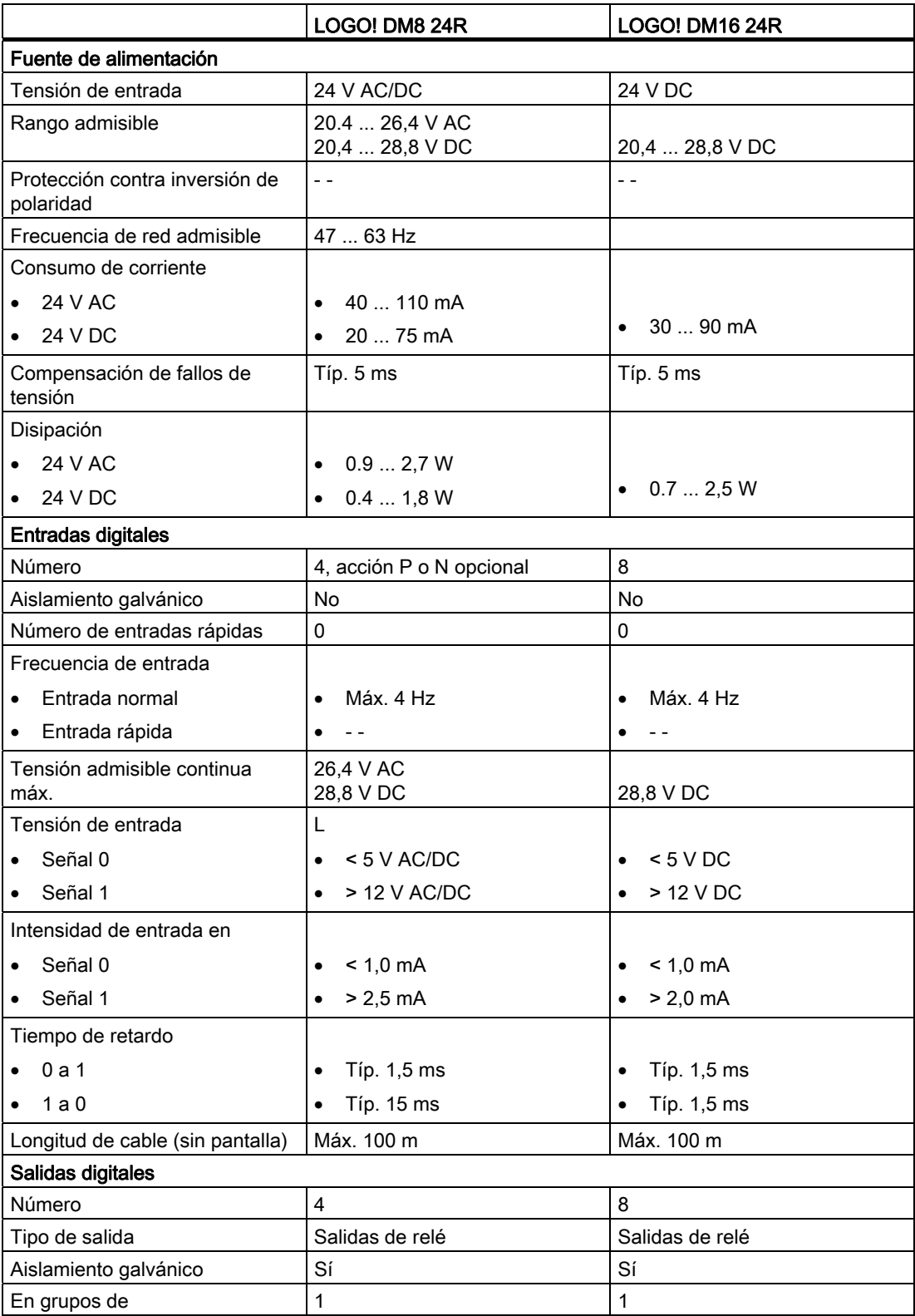

A.7 Datos técnicos: LOGO! DM8 24R y LOGO! DM16 24R

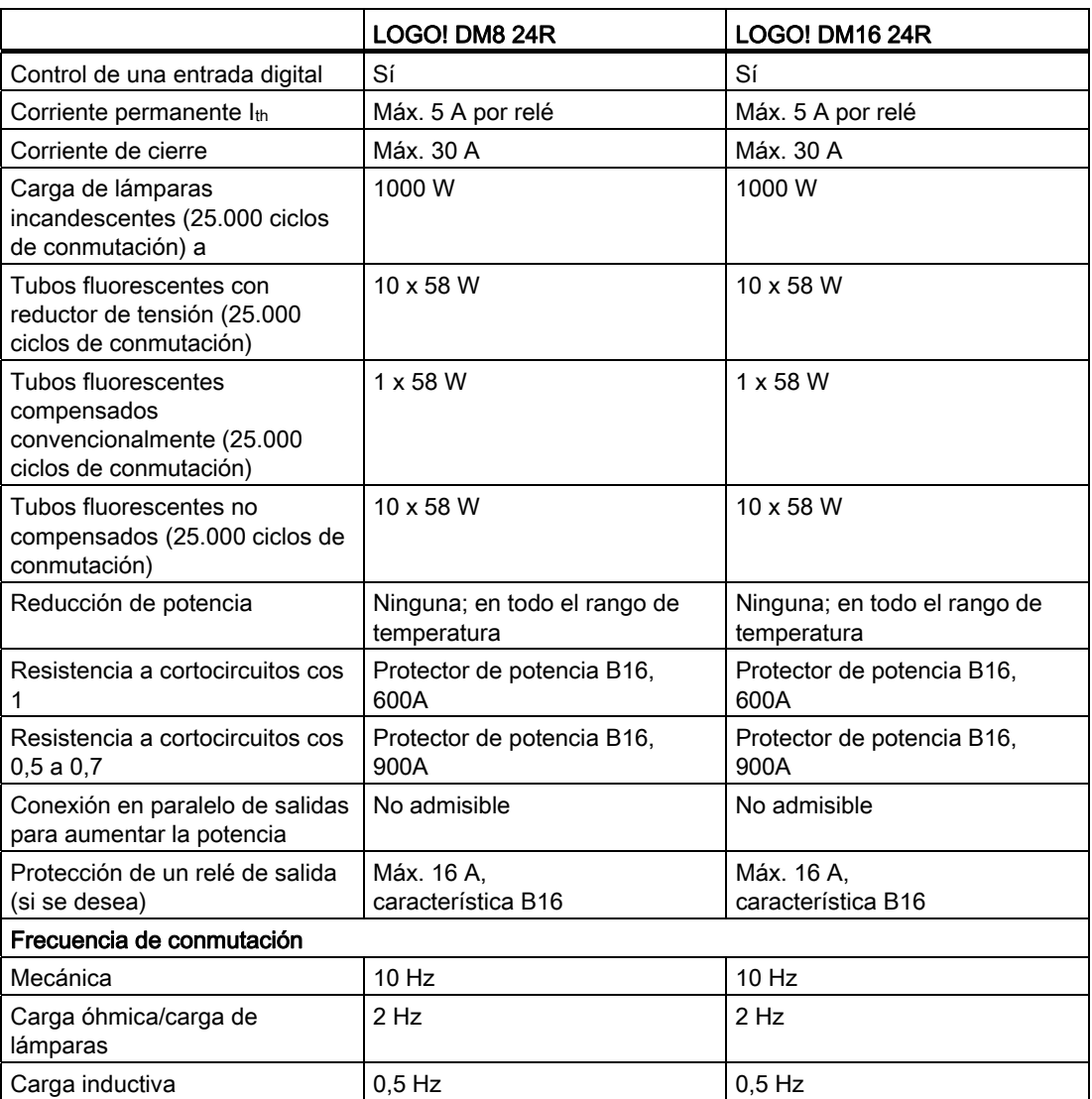

Nota: Para las lámparas fluorescentes con condensadores deben considerarse también los datos técnicos de los reductores de tensión de lámparas fluorescentes. Si se excede la corriente de cierre máxima admisible, las lámparas fluorescentes se deberán conectar a través de los relés auxiliares correspondientes.

Los datos se han determinado con los dispositivos siguientes:

Lámparas fluorescentes Siemens 58W VVG 5LZ 583 3-1 no compensadas.

Lámparas fluorescentes Siemens 58W VVG 5LZ 583 3-1 compensadas en paralelo con 7μF.

Lámparas fluorescentes Siemens 58W VVG 5LZ 501 1-1N con reductor de tensión.

A.8 Datos técnicos: LOGO! 12/24... LOGO! DM8 12/24R

### A.8 Datos técnicos: LOGO! 12/24... LOGO! DM8 12/24R

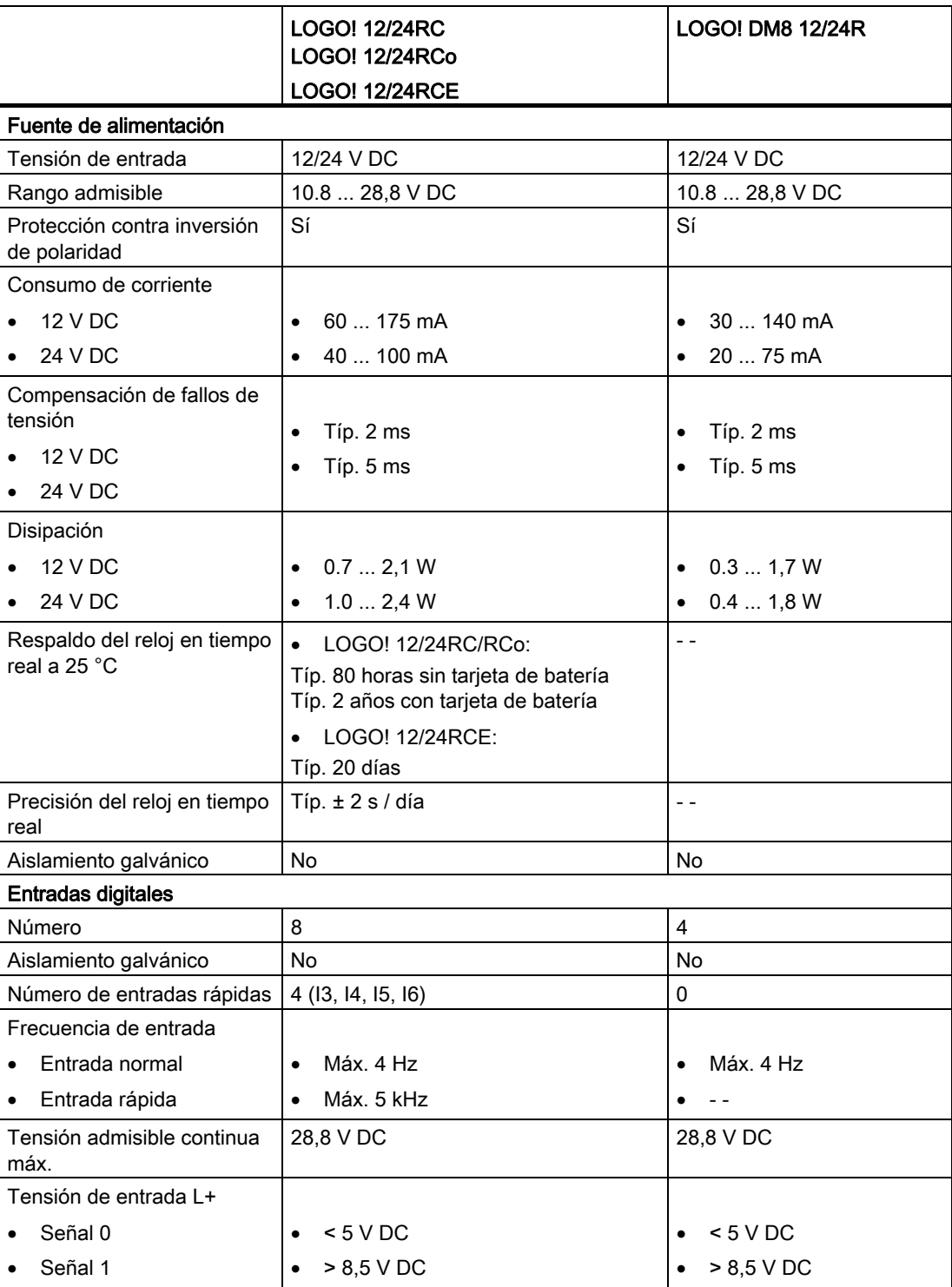

#### A.8 Datos técnicos: LOGO! 12/24... LOGO! DM8 12/24R

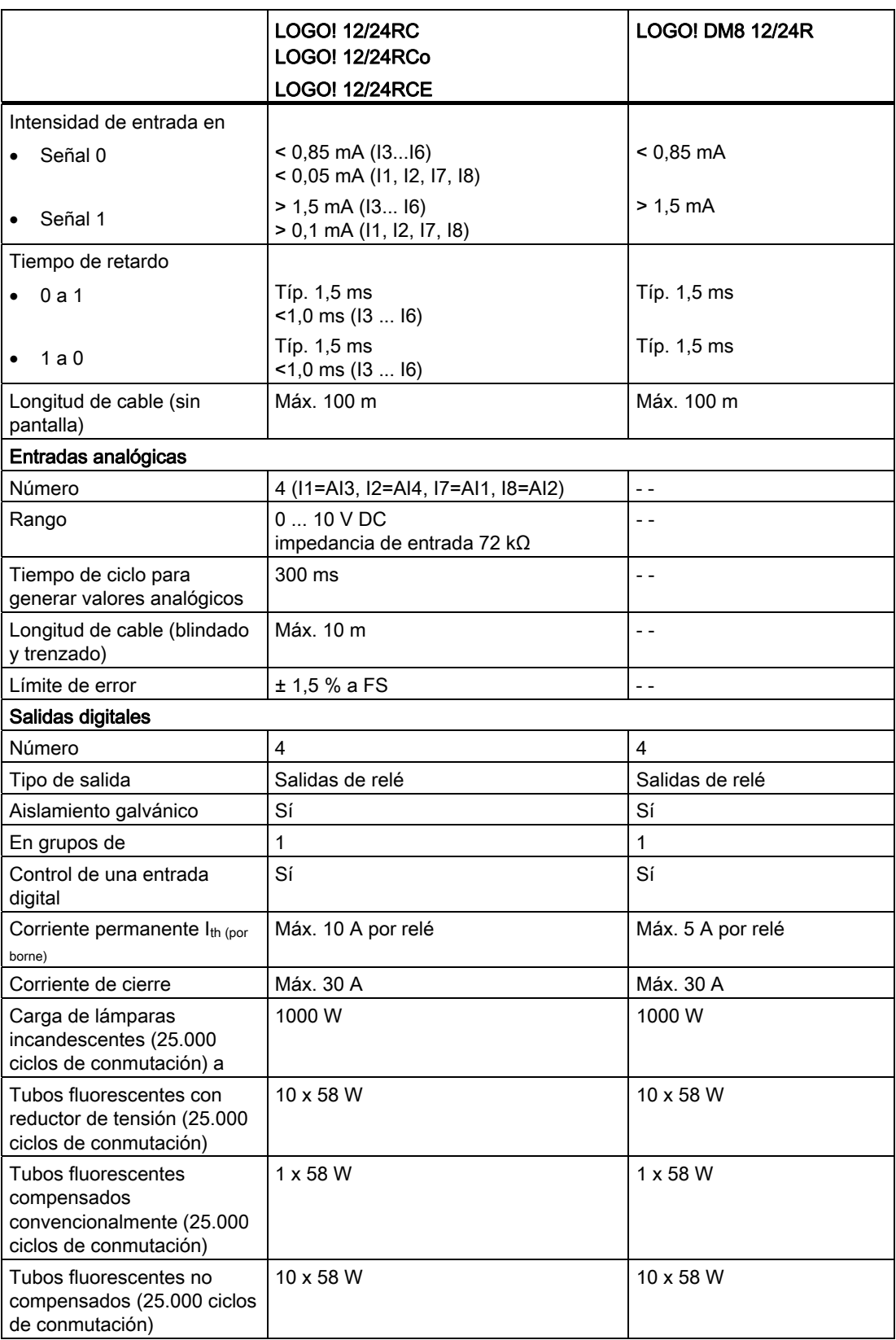

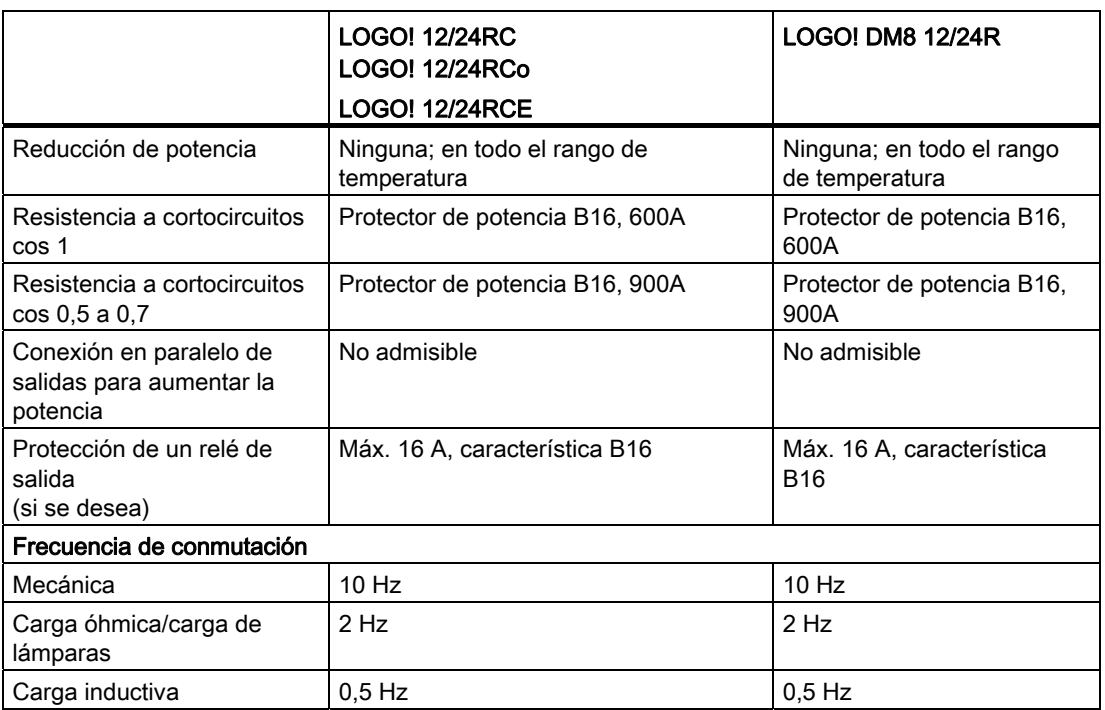

Nota: Para las lámparas fluorescentes con condensadores deben considerarse también los datos técnicos de los reductores de tensión de lámparas fluorescentes. Si se excede la corriente de cierre máxima admisible, las lámparas fluorescentes se deberán conectar a través de los relés auxiliares correspondientes.

Los datos se han determinado con los dispositivos siguientes:

Lámparas fluorescentes Siemens 58W VVG 5LZ 583 3-1 no compensadas.

Lámparas fluorescentes Siemens 58W VVG 5LZ 583 3-1 compensadas en paralelo con 7μF.

Lámparas fluorescentes Siemens 58W VVG 5LZ 501 1-1N con reductor de tensión.

A.9 Capacidad de conmutación y vida útil de las salidas de relé

### A.9 Capacidad de conmutación y vida útil de las salidas de relé

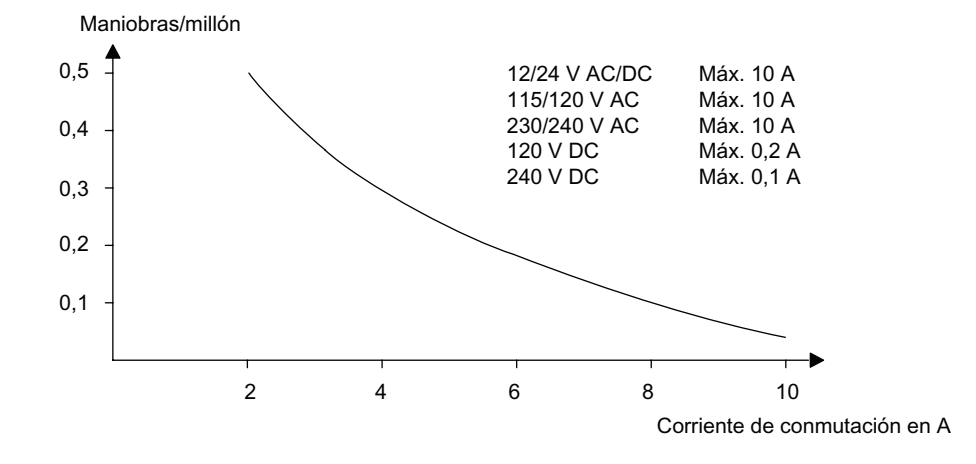

Capacidad de conmutación y vida útil de los contactos con carga óhmica (calentamiento):

Capacidad de conmutación y vida útil de los contactos con alta carga inductiva según IEC 947-5-1 DC 13/AC 15 (contactores, bobinas magnéticas, motores):

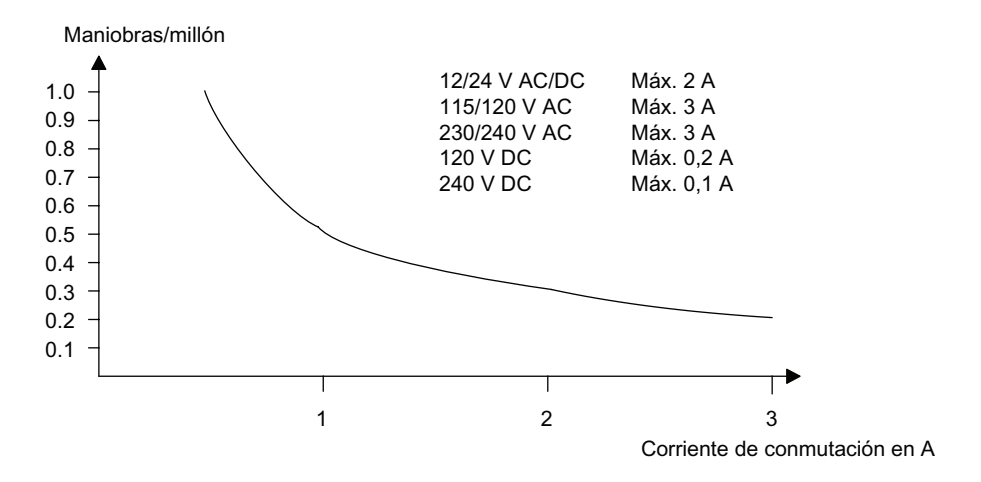

A.10 Datos técnicos: LOGO! AM2

# A.10 Datos técnicos: LOGO! AM2

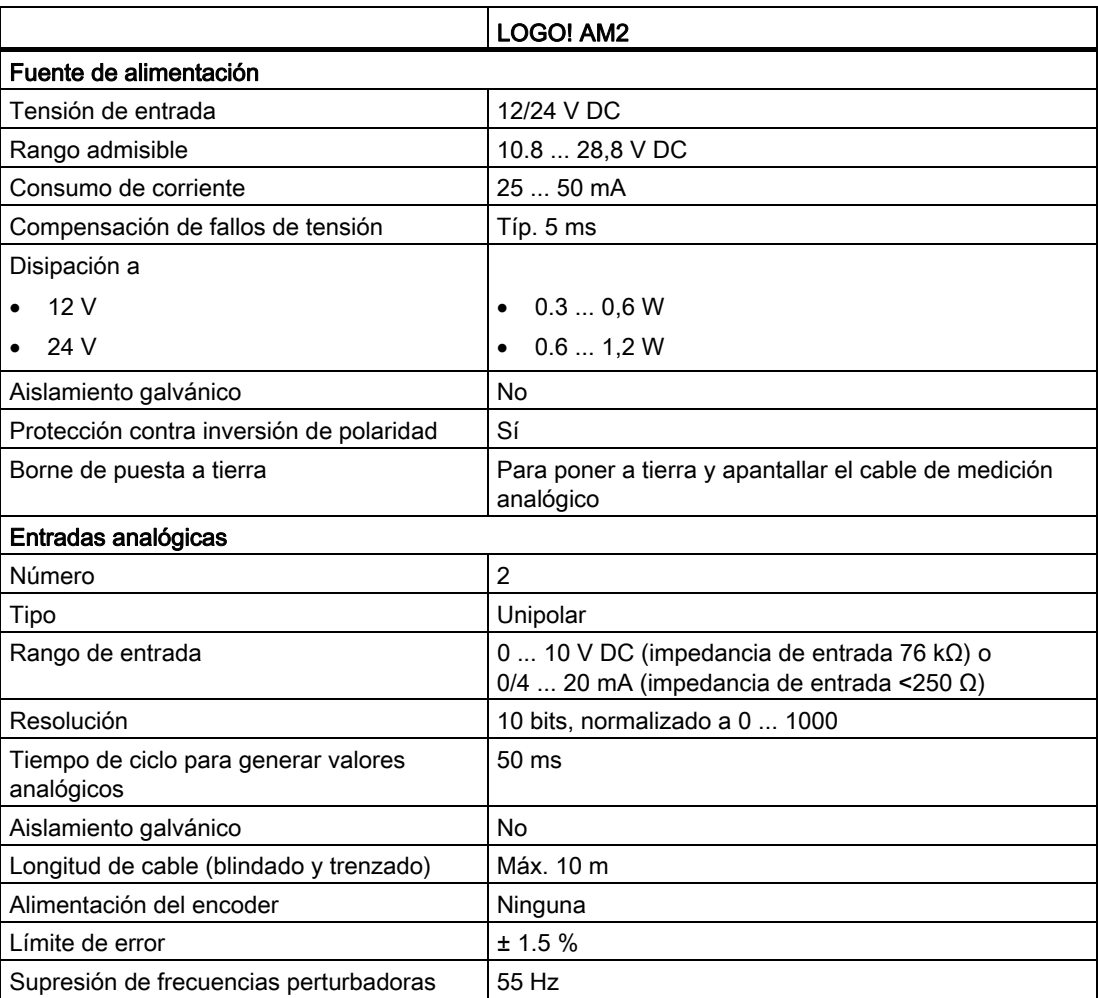

A.11 Datos técnicos: LOGO! AM2 PT100

### A.11 Datos técnicos: LOGO! AM2 PT100

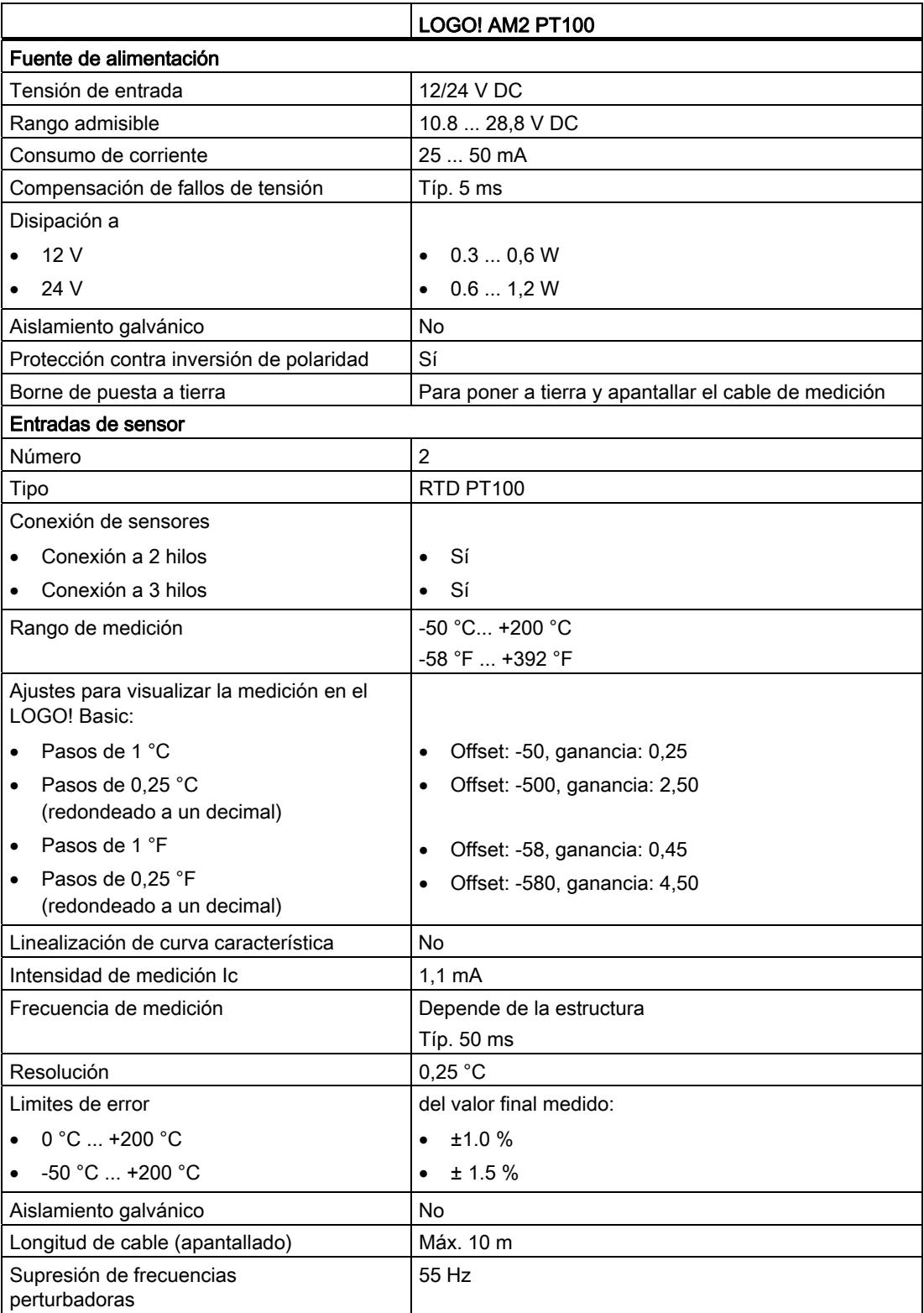

# A.12 Datos técnicos: LOGO! AM2 RTD

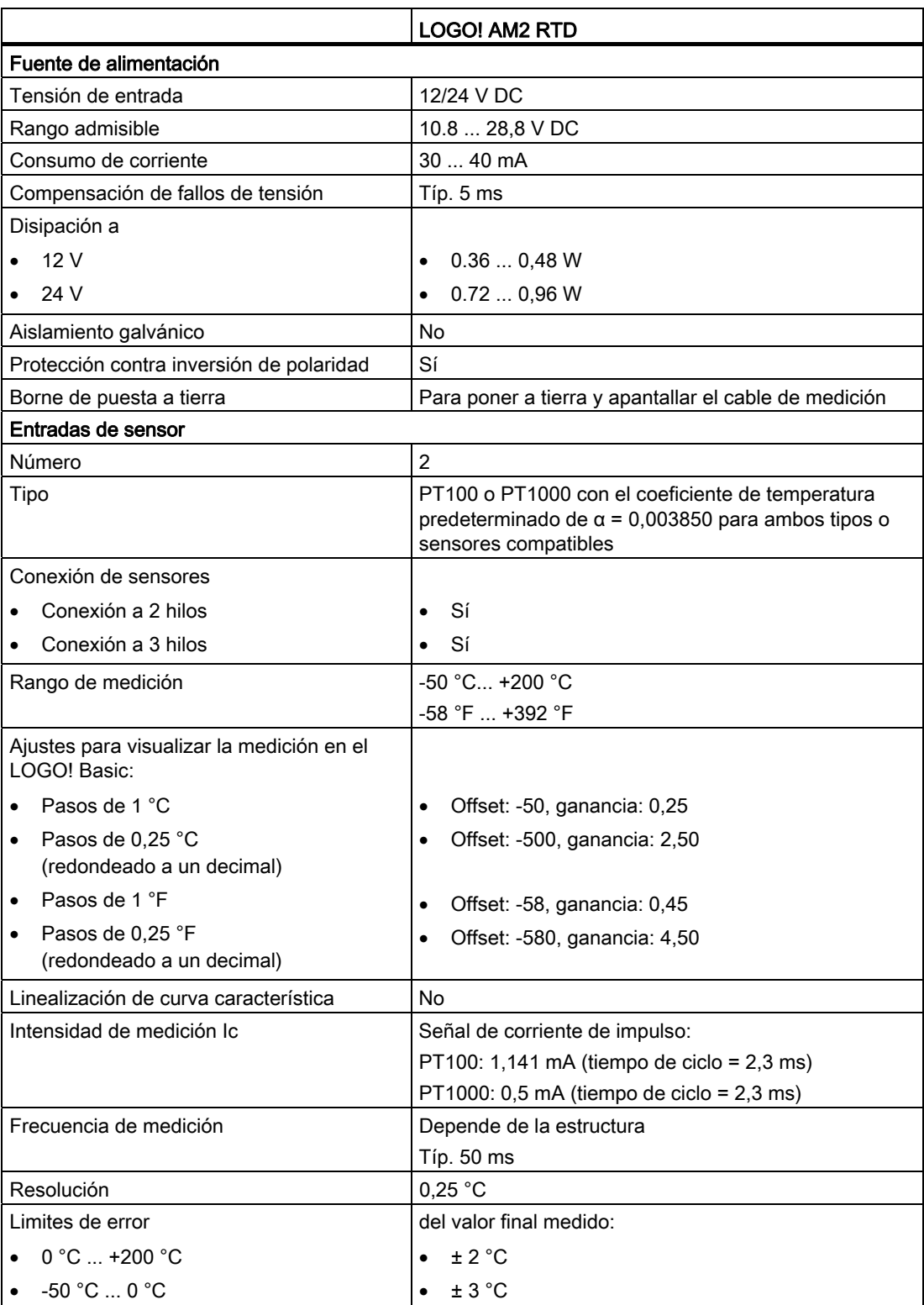

A.13 Datos técnicos: LOGO! AM2 AQ

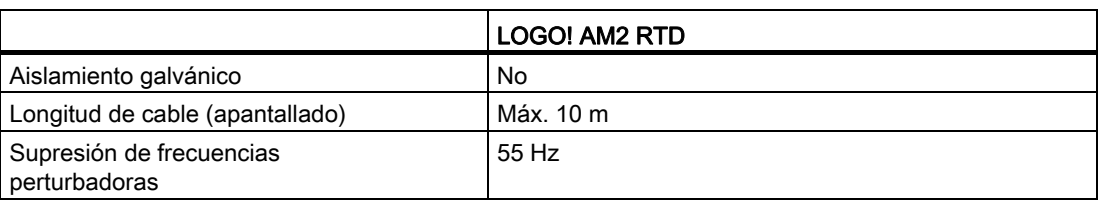

### A.13 Datos técnicos: LOGO! AM2 AQ

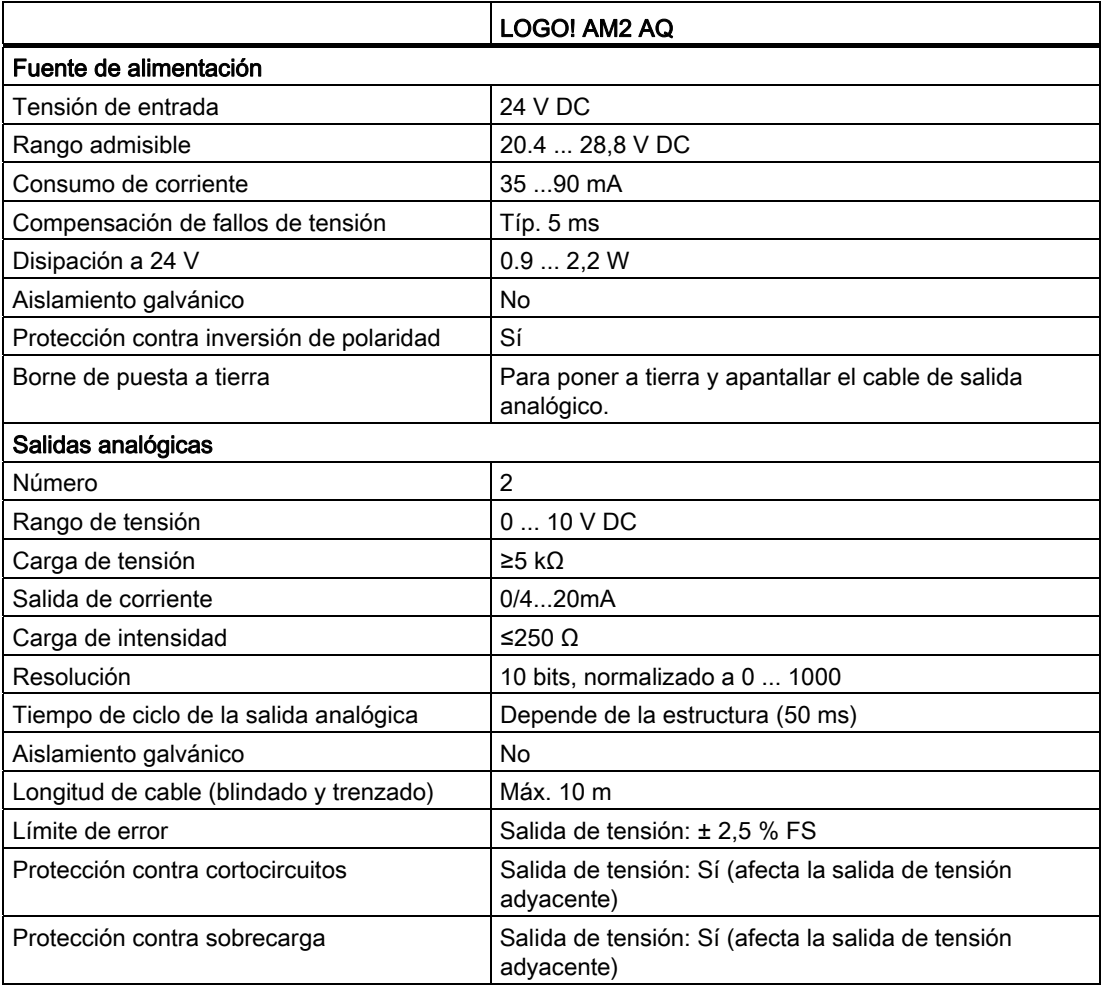

#### Nota

La salida de corriente de 0/4 ... 20 mA sólo es posible si el módulo se utiliza con un módulo base LOGO! 0BA6 o LOGO! 0BA7.

A.14 Datos técnicos: CM EIB/KNX

### A.14 Datos técnicos: CM EIB/KNX

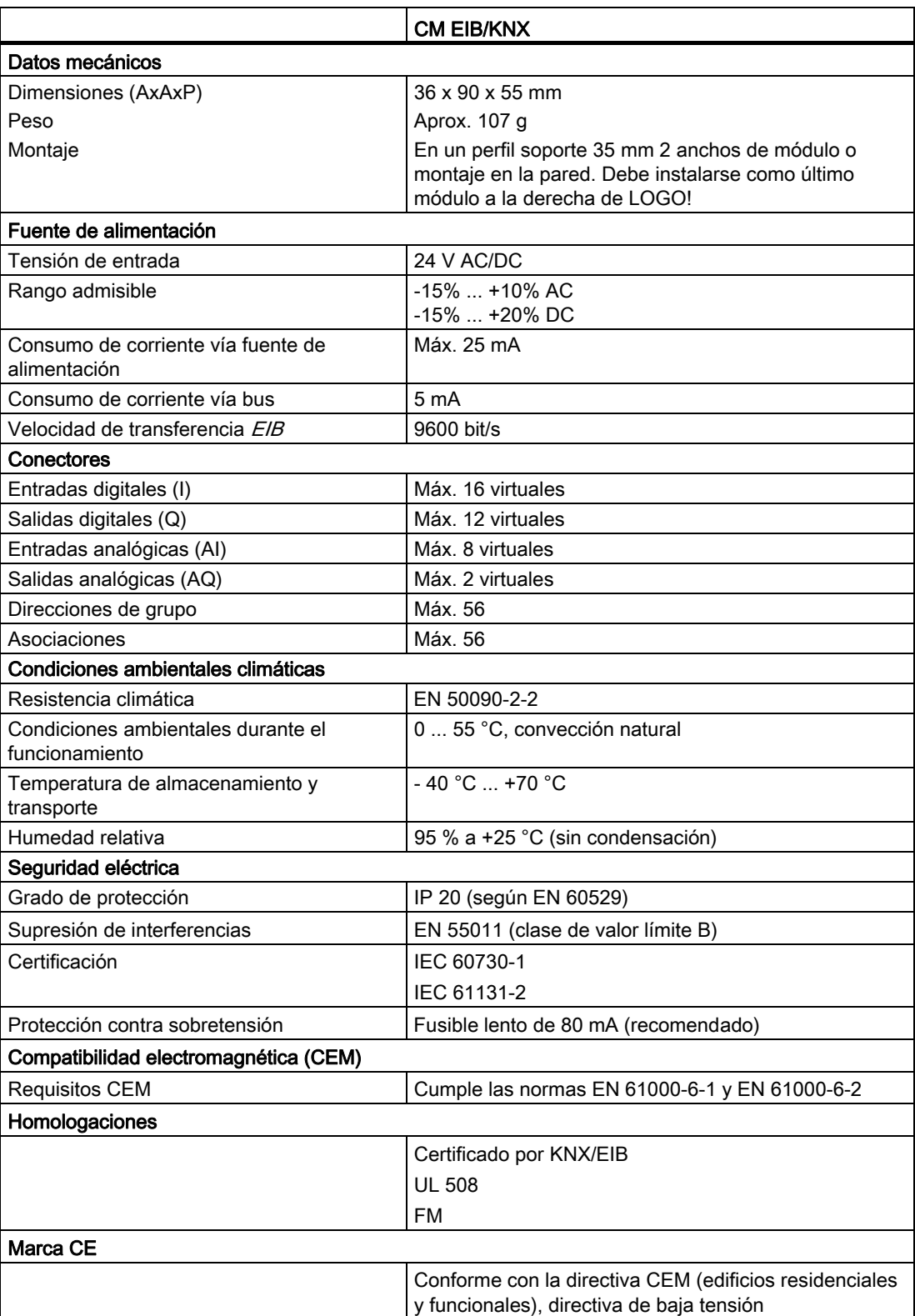

A.15 Datos técnicos: CM AS-Interface

### A.15 Datos técnicos: CM AS-Interface

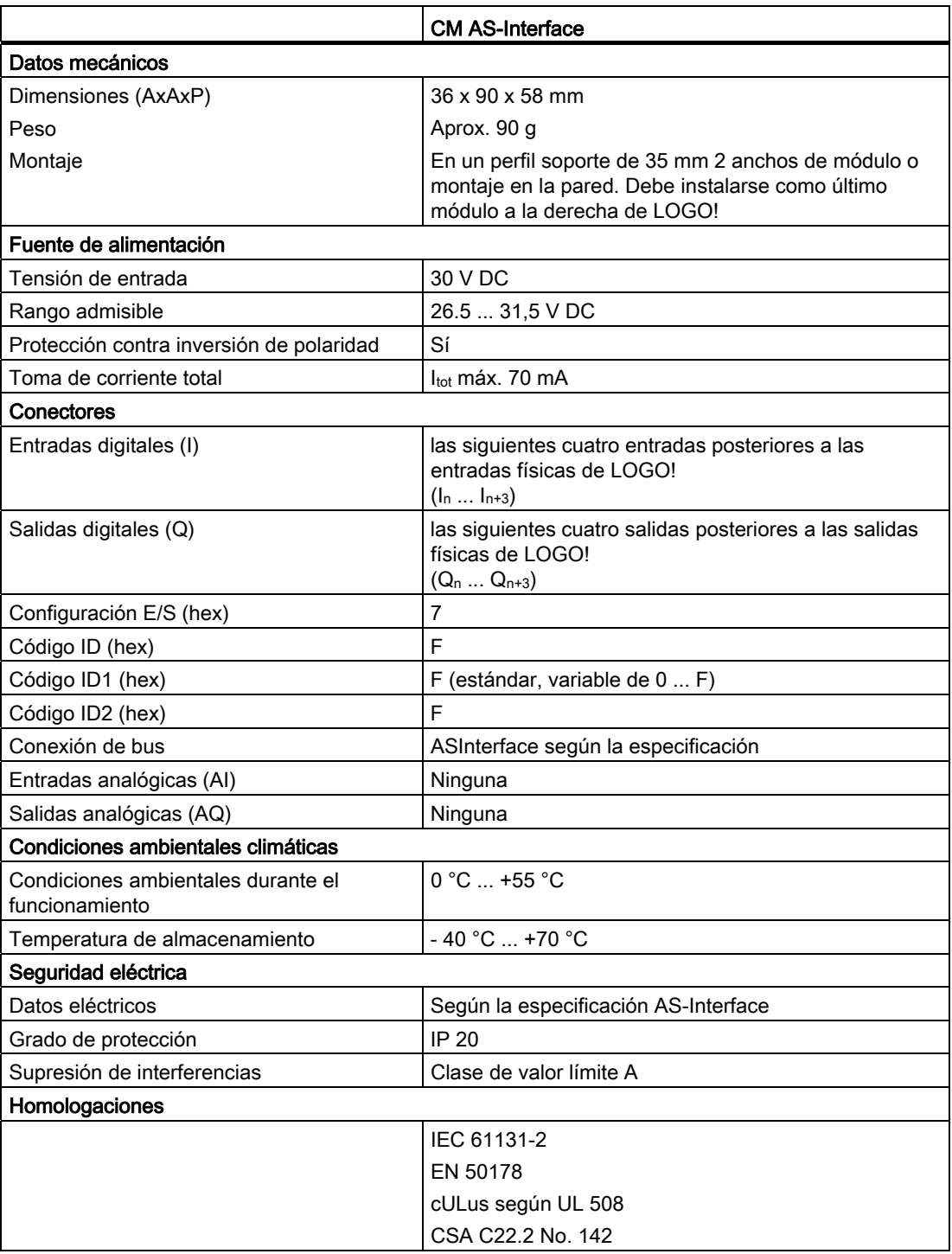

A.16 Datos técnicos: LOGO!Power 12 V

### A.16 Datos técnicos: LOGO!Power 12 V

LOGO! Power 12 V es una fuente de alimentación con control primario para dispositivos LOGO!. Se ofrecen dos rangos de corriente.

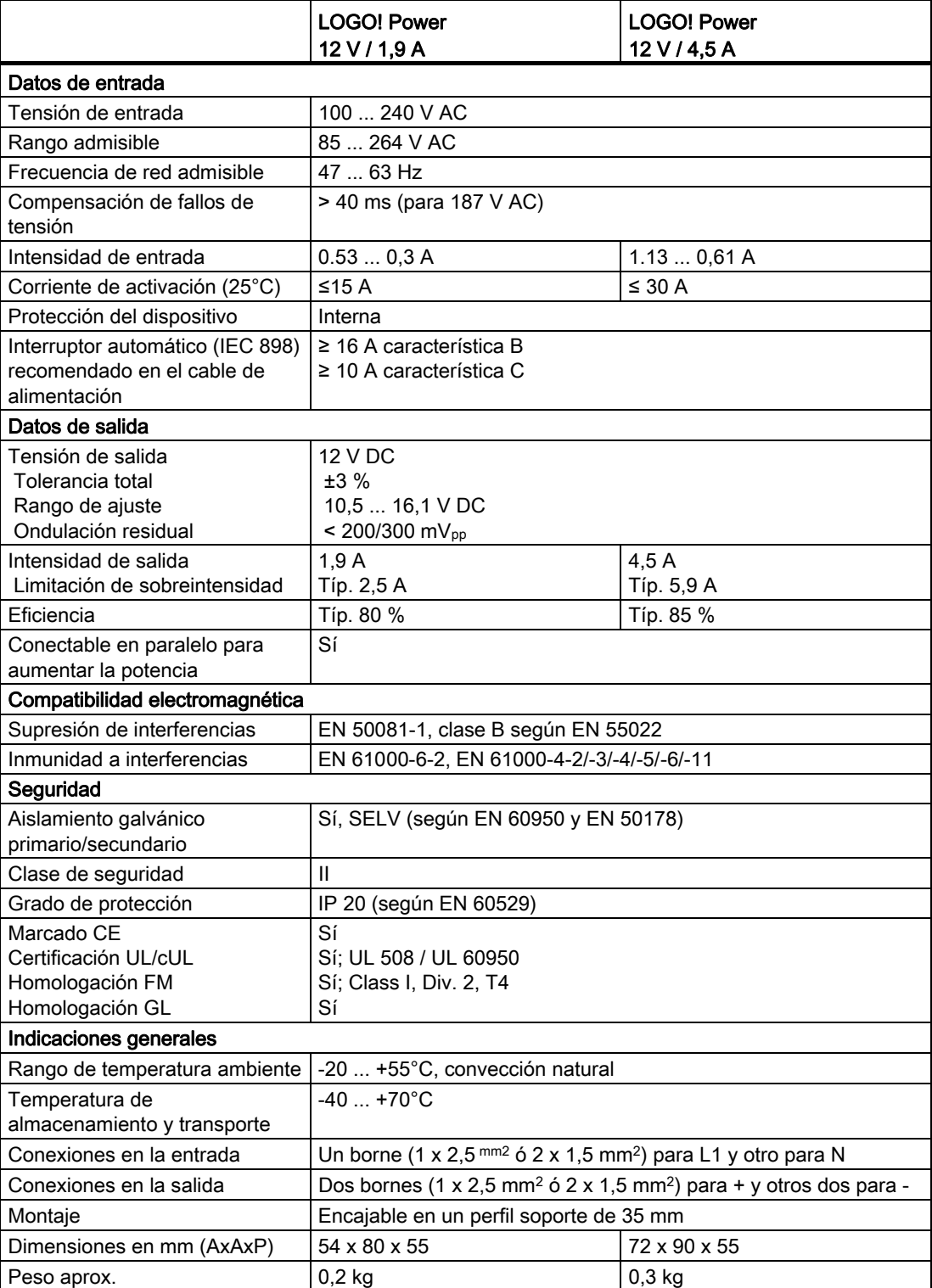

A.17 Datos técnicos: LOGO!Power 24 V

### A.17 Datos técnicos: LOGO!Power 24 V

LOGO! Power 24 V es una fuente de alimentación con control primario para dispositivos LOGO!. Se ofrecen dos rangos de corriente.

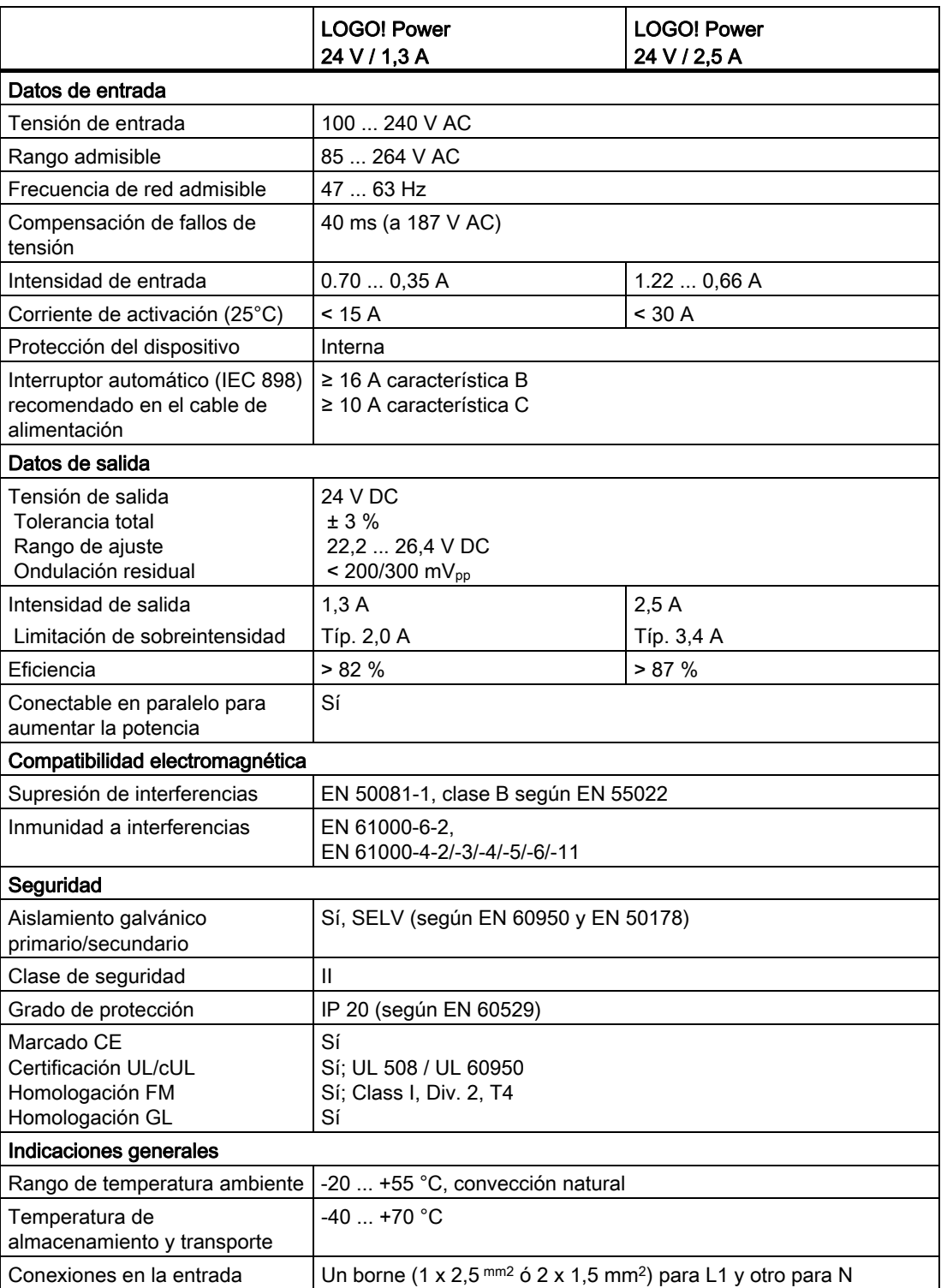

A.18 Datos técnicos: LOGO! Contact 24/230

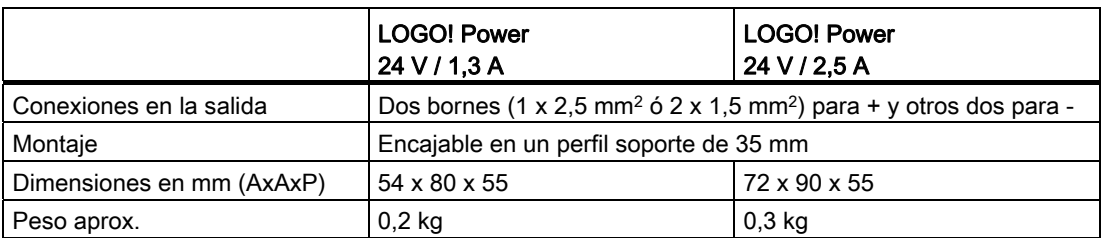

### A.18 Datos técnicos: LOGO! Contact 24/230

LOGO! Contact 24 y LOGO! Contact 230 son módulos de conmutación que permiten conectar directamente cargas óhmicas de hasta 20 A y motores de hasta 4 kW (sin emisión de interferencias ni zumbidos). Ambos módulos tienen un circuito de protección integrado para sobretensiones de amortiguación.

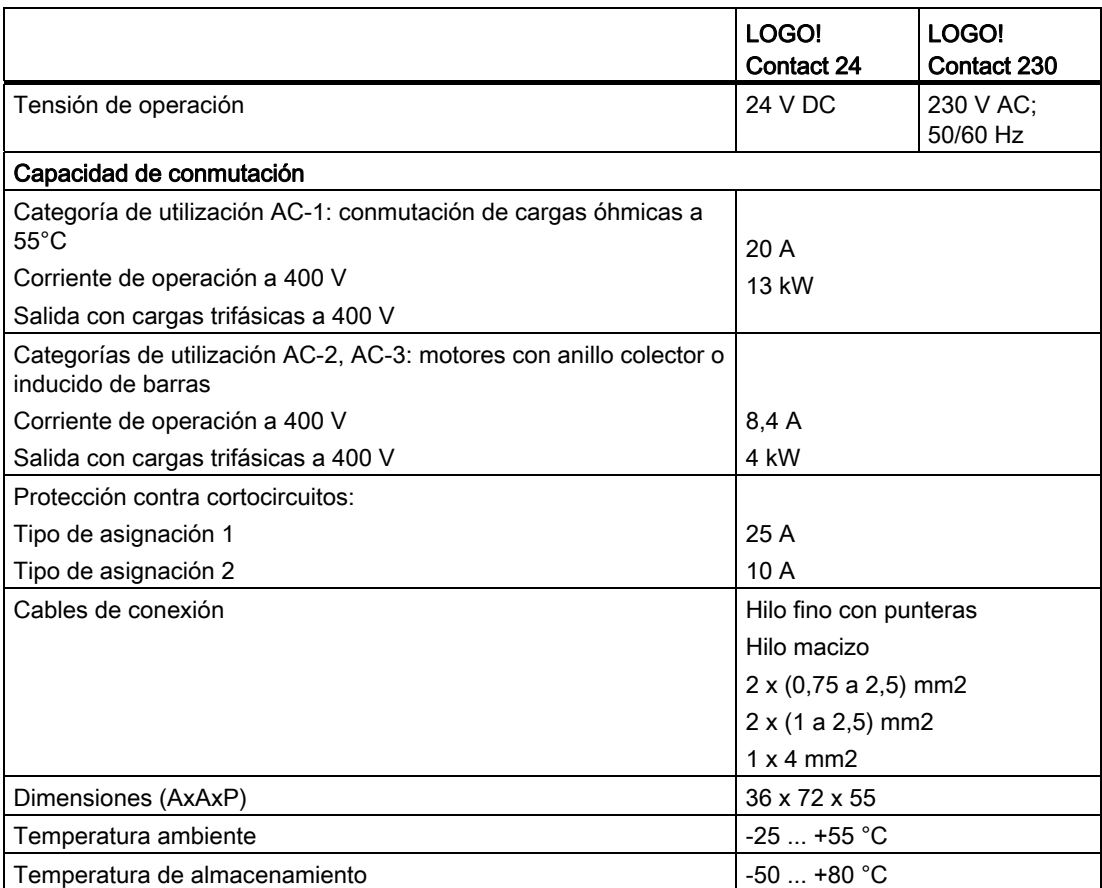

A.19 Datos técnicos: LOGO! TD (visualizador de textos)

# A.19 Datos técnicos: LOGO! TD (visualizador de textos)

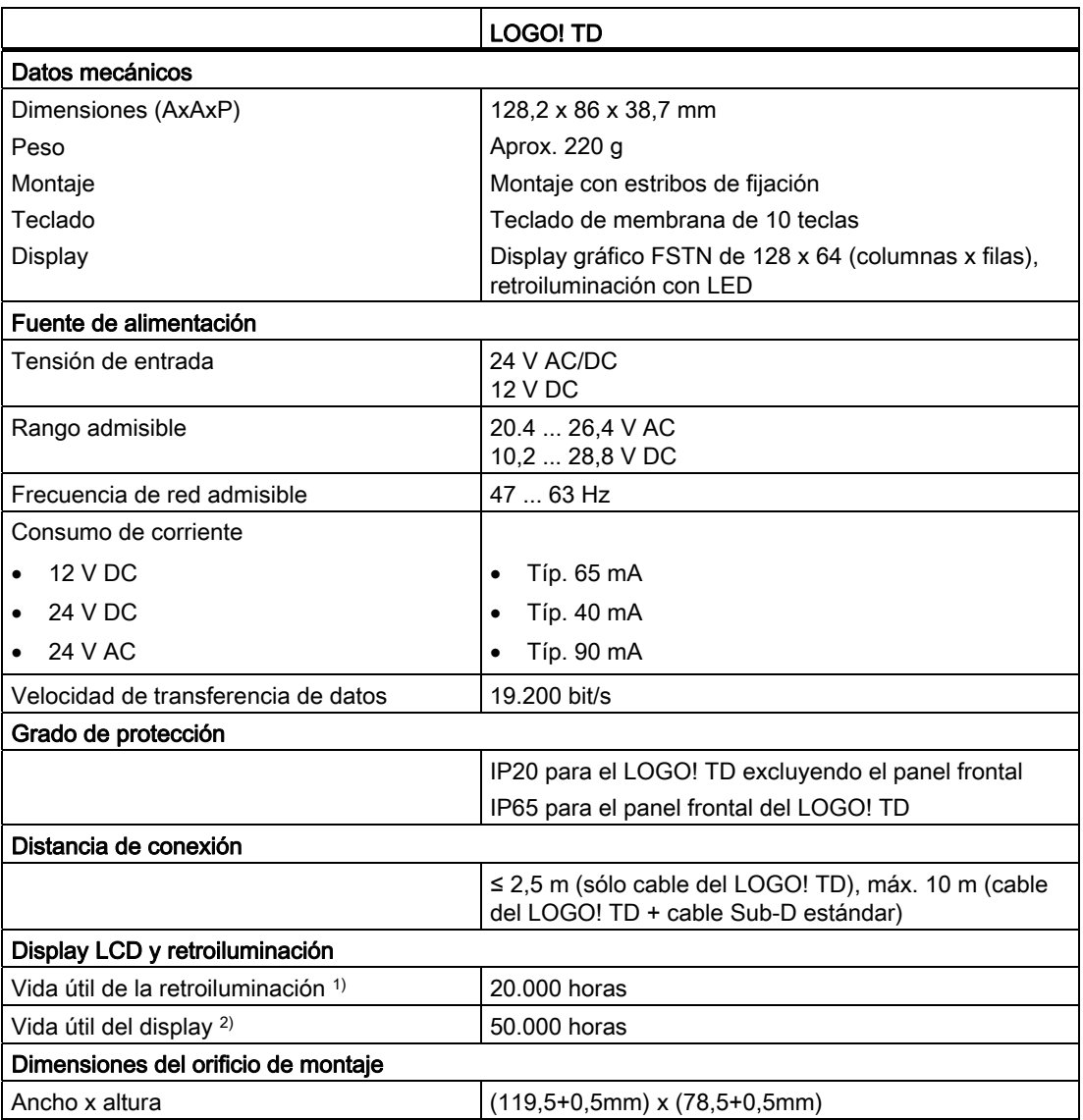

1) La vida útil de la retroiluminación se define así: la luminosidad final es el 50% de la luminosidad original.

 $2)$  La vida útil del display se calcula bajo condiciones de operación y almacenamiento normales: temperatura ambiente (20 ±8° C), humedad normal inferior al 65% de la humedad relativa, sin exposición directa al sol.

A.20 Datos técnicos: información acerca de la batería de las tarjetas LOGO!

### A.20 Datos técnicos: información acerca de la batería de las tarjetas LOGO!

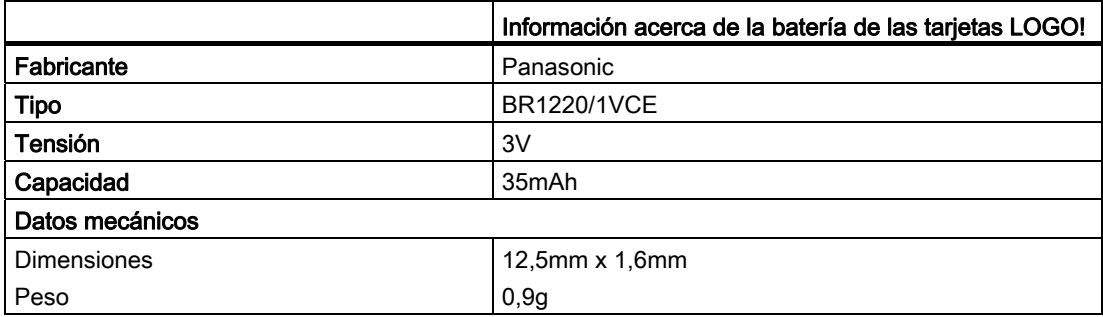

A.20 Datos técnicos: información acerca de la batería de las tarjetas LOGO!

# Determinar el tiempo de ciclo

La ejecución completa de un programa, es decir, básicamente la lectura de las entradas, el procesamiento del programa y la posterior lectura de las salidas, se denomina "ciclo del programa". El tiempo de ciclo es el tiempo necesario para ejecutar una vez el programa por completo.

El tiempo que dura un ciclo del programa se puede calcular mediante un pequeño programa de prueba. El programa de prueba se crea en LOGO! y, durante su ejecución en modo de parametrización, devuelve un valor del que se deriva el tiempo de ciclo actual.

#### Programa de prueba

1. Cree el programa de prueba vinculando una salida con un selector de umbral y conectando la entrada de trigger con una marca invertida.

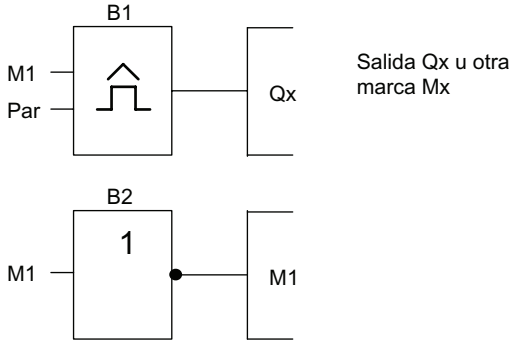

2. Configure el selector de umbral como se muestra abajo. Debido a la marca invertida, se genera un impulso en cada ciclo del programa. El intervalo de trigger se ajusta a 2 segundos.

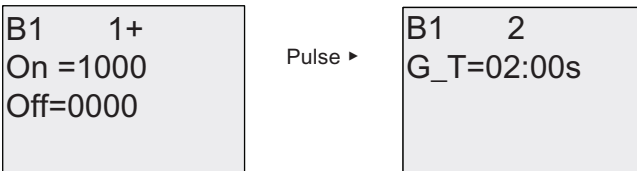

3. Inicie el programa y conmute LOGO! a modo de parametrización. En este modo, visualice los parámetros de trigger.

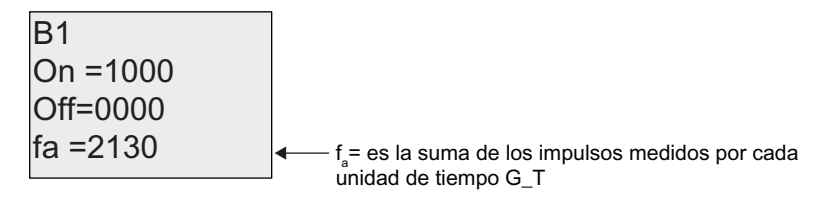

4. El valor recíproco de fa equivale al tiempo de ejecución del programa actual en la memoria de LOGO!.

 $1/f_a$  = tiempo de ciclo en s

#### Explicación

El estado de señal de salida de la marca invertida cambia en cada ejecución del programa. Por tanto, un nivel lógico (estado "high" o "low") dura exactamente un ciclo. Con ello, un período dura 2 ciclos.

El selector de umbral indica la relación de períodos por cada 2 segundos, que resulta en la relación de ciclos por segundo.

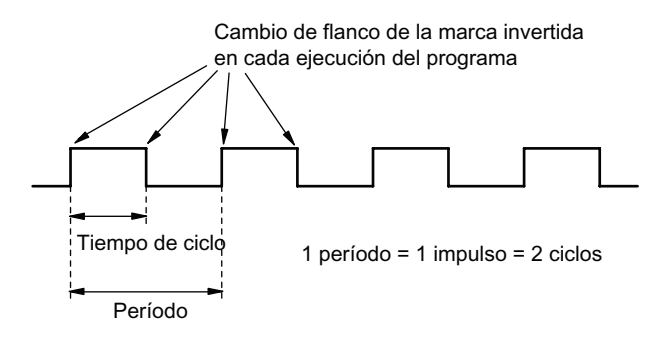

# LOGO! sin display ("LOGO! Pure")

Puesto que algunas aplicaciones específicas no requieren intervención del operador ni unidades de control tales como botones o un display, se ofrecen también las versiones de LOGO! 12/24RCo, LOGO! 24o, LOGO! 24Co, LOGO! 24RCo y LOGO! 230RCo sin display.

Aspecto de un LOGO! 230RCo (ejemplo):

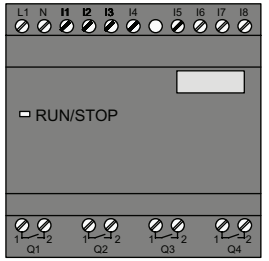

#### ¡Menos es a veces más!

Las versiones sin display ofrecen las siguientes ventajas:

- Son aún más económicas porque carecen de elemento de mando.
- Requieren menos espacio en el armario eléctrico que el hardware convencional.
- Respecto a su flexibilidad y precio de adquisición, ofrecen muchos más beneficios que los equipos de conmutación electrónicos autónomos.
- Resultan ventajosos incluso en aplicaciones que permitan sustituir tan sólo dos o tres equipos de conmutación convencionales.
- Son muy fáciles de utilizar.
- Están protegidos contra accesos no autorizados.
- Son compatibles con versiones de LOGO! con display.
- Sus datos se pueden leer por medio de LOGO!Soft Comfort.

#### Crear un programa sin panel de mando

Un programa para un LOGO! sin display puede crearse de dos maneras, a saber:

- Cree el programa con LOGO!Soft Comfort en el PC y transfiéralo luego a LOGO!.
- Transfiera el programa desde una [tarjeta de memoria o de memoria/batería combinada](#page-300-0) (Página [301\)](#page-300-0) LOGO! al dispositivo LOGO! sin display.

#### Características funcionales

Cuando se conecta la alimentación, LOGO! está listo para el servicio. La desconexión de un LOGO! sin display equivale a la desconexión de la alimentación eléctrica, es decir, como si se sacara el enchufe.

El programa de las versiones de LOGO!...o no se puede iniciar ni parar por medio de botones. Por este motivo, las versiones de LOGO!...o tienen un comportamiento de arranque diferente:

#### Rutina de arranque

Si LOGO! o la tarjeta insertada de memoria o de memoria/batería combinada no contiene ningún programa, LOGO! permanece en STOP.

Si la memoria de LOGO! contiene un programa válido, LOGO! conmuta automáticamente de STOP a RUN cuando se conecta la alimentación.

Si está insertada una tarjeta de memoria o de memoria/batería combinada, el programa que contenga se copiará a LOGO! inmediatamente después de conectar la alimentación. Con ello se sobrescribe el programa contenido en la memoria de LOGO!. El sistema cambia automáticamente de STOP a RUN.

Si el [cable del PC está conectado a LOGO!](#page-312-0) (Página [313\)](#page-312-0), el programa puede transferirse a LOGO! e iniciarse por medio del software de PC LOGO!Soft Comfort.

#### Indicador de estado operativo

Los respectivos estados de operación, tales como Power On, RUN y STOP, se señalizan mediante un diodo LED dispuesto en la cubierta frontal.

- LED rojo: POWER ON/STOP
- LED verde: POWER ON/RUN

El LED rojo se enciende tras conectar la alimentación y en todos los estados de LOGO! excepto RUN. El LED verde se enciende cuando LOGO! está en modo RUN.

#### Leer los datos actuales

LOGO!Soft Comfort provee un test online que permite leer los datos actuales de todas las funciones mientras el sistema está en RUN.

Si está insertada una tarjeta de memoria o de memoria/batería combinada protegida en un LOGO! sin display, no podrá leer los datos actuales a menos que [introduzca la contraseña](#page-302-0)  [correcta](#page-302-0) (Página [303](#page-302-0)) para el programa. De lo contrario, el programa se borrará de la memoria de LOGO! cuando extraiga la tarjeta de memoria o de memoria/batería combinada para conectar p. ej. el cable del PC.

#### Borrar programas

Utilice LOGO!Soft Comfort para borrar el programa y la contraseña (si ésta existe).

# Estructura de menús de LOGO!

### D.1 LOGO! Basic

#### Vista general de los menús

#### 0BA6

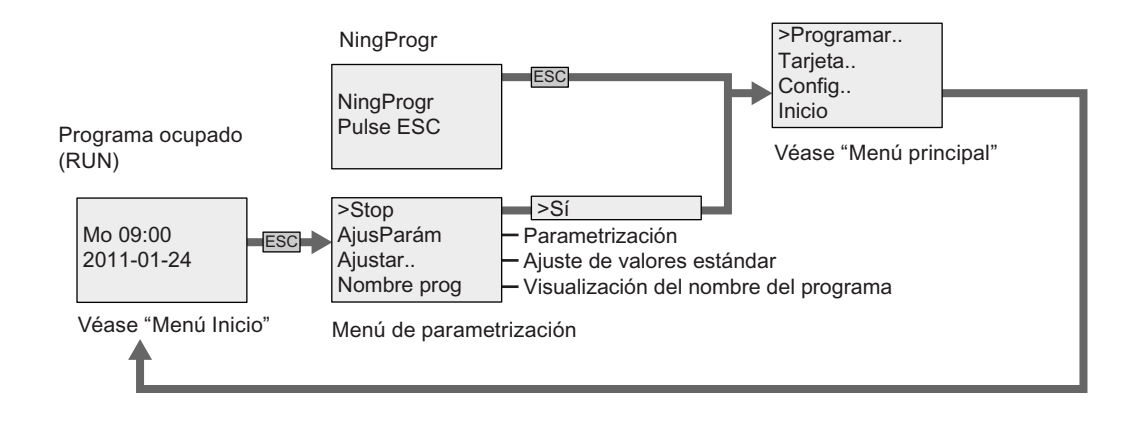

0BA7

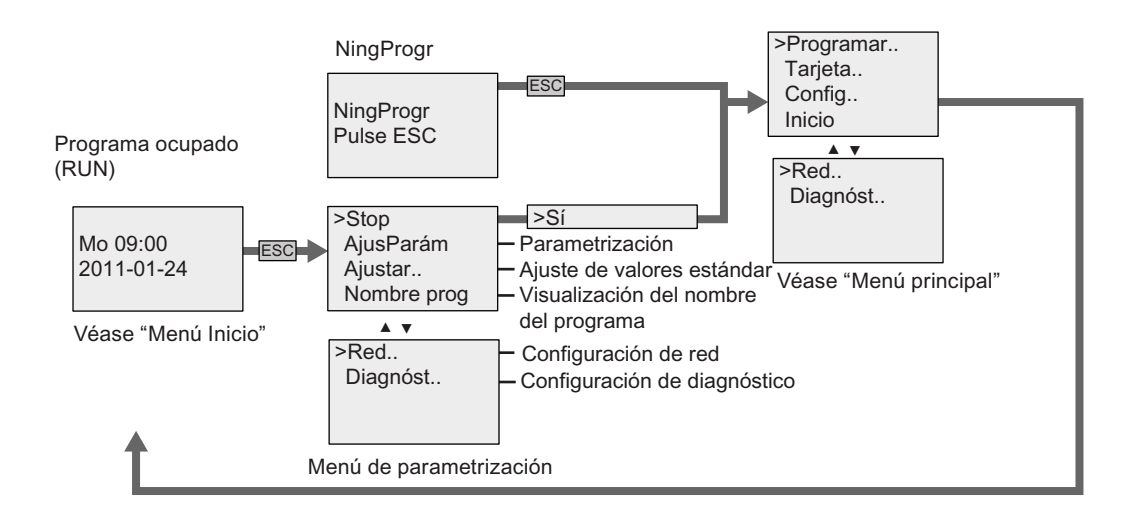

#### Estructura de menús de LOGO!

D.1 LOGO! Basic

#### Menú principal (ESC / > Stop)

#### 0BA6

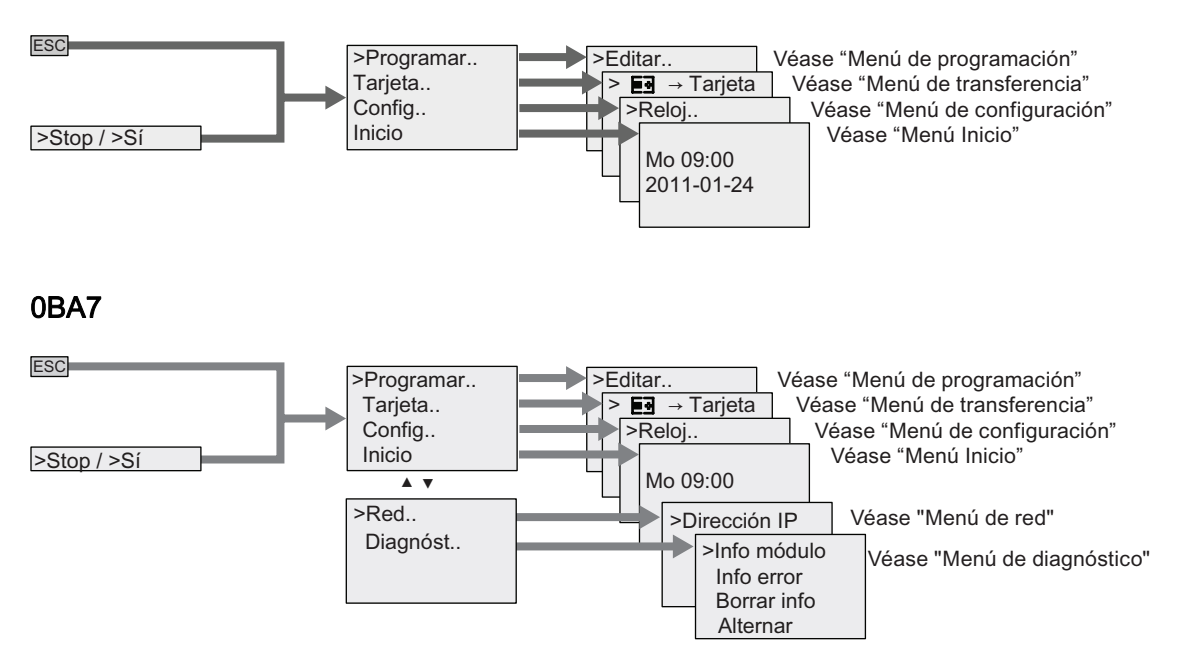

#### Menú de programación (ESC / > Stop → > Programar)

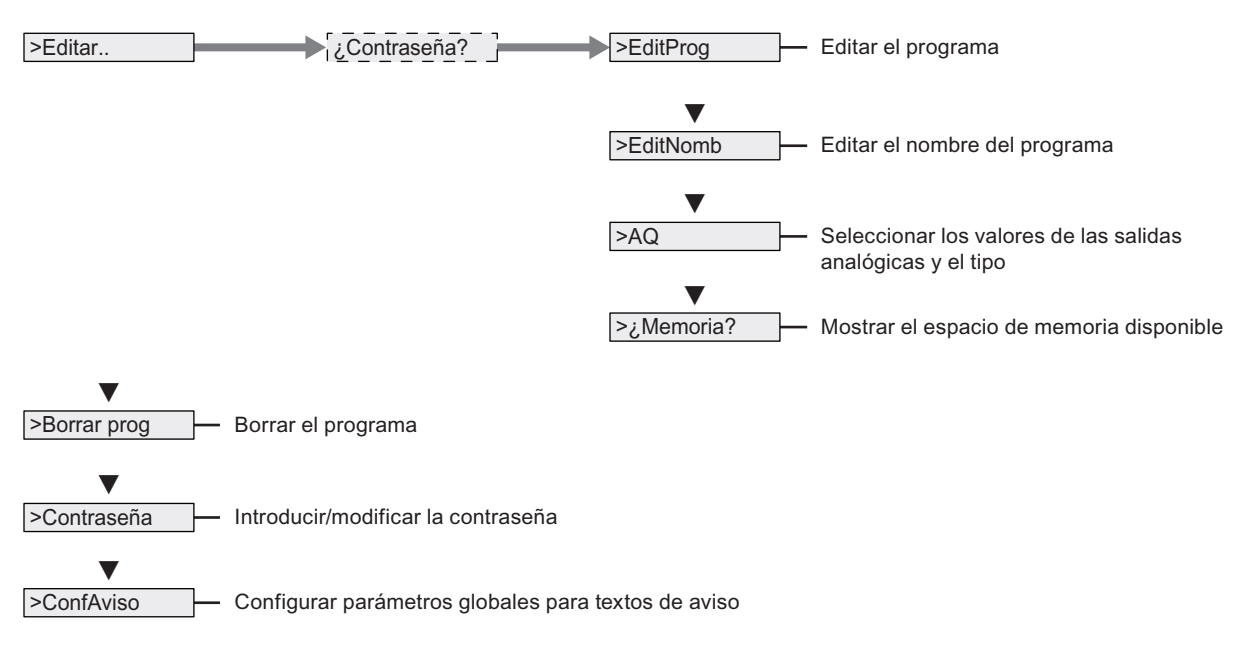

#### Menú de transferencia (ESC / > Stop→ > Tarjeta)

> **E∃** → Tarjeta ├── Copiar el programa de LOGO! a una tarjeta

 $\triangleright$ Tarjeta → **E3** Copiar el programa de la tarjeta a LOGO!

>Prot. copia - Ajustar la protección del programa o protección anticopia

Puede tratarse de una tarjeta de memoria LOGO!, una tarjeta de memoria/batería combinada para un LOGO! 0BA6 o una tarjeta SD para un LOGO! 0BA7.

#### Menú de configuración (ESC / > Stop→ > Config)

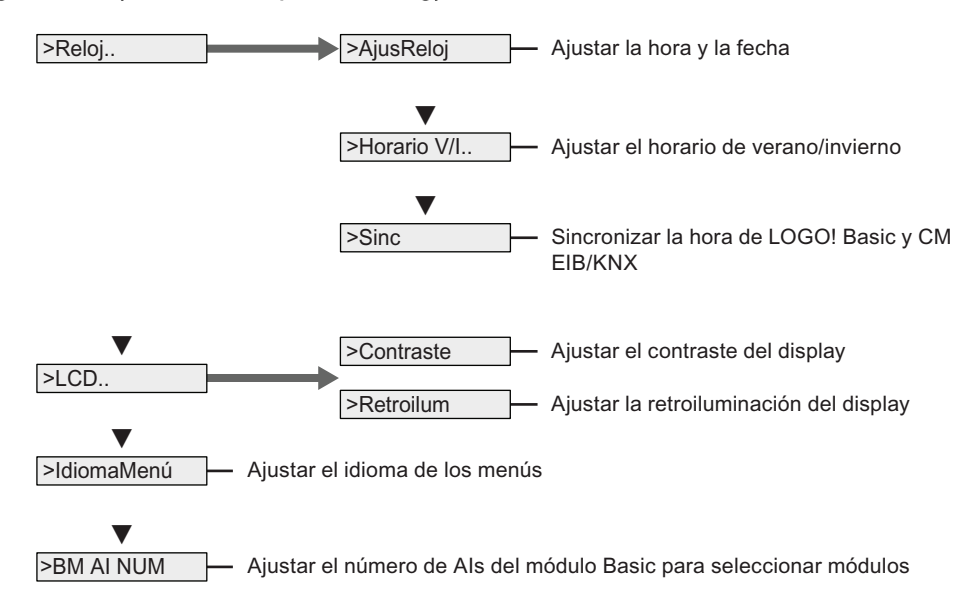

D.1 LOGO! Basic

### Menú Inicio (RUN)

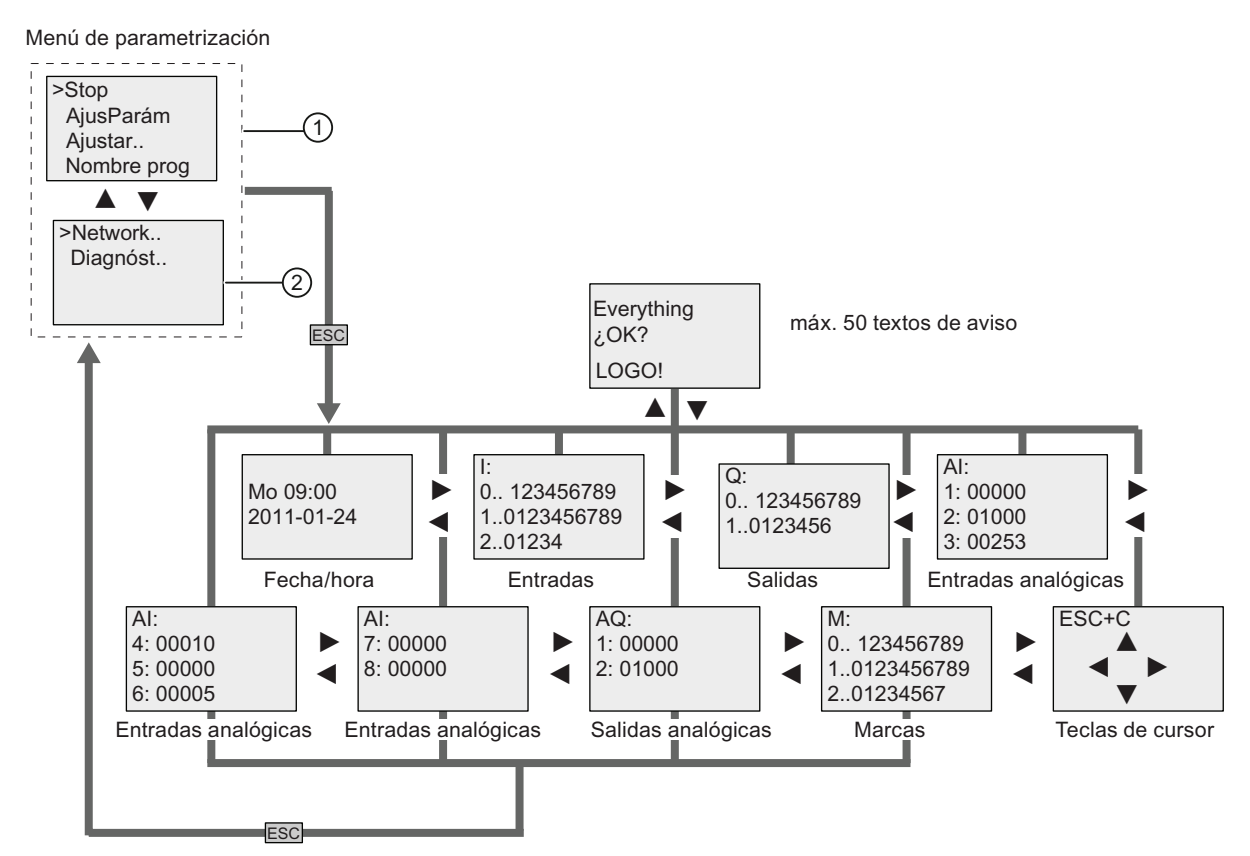

- ① Pantalla inicial de LOGO! 0BA7, si la misma está configurada para visualizar por defecto el menú de parametrización
- ② Dos comandos de menú sólo disponibles en LOGO! 0BA7

#### Menú de red (ESC / > Stop → > Red) (sólo 0BA7)

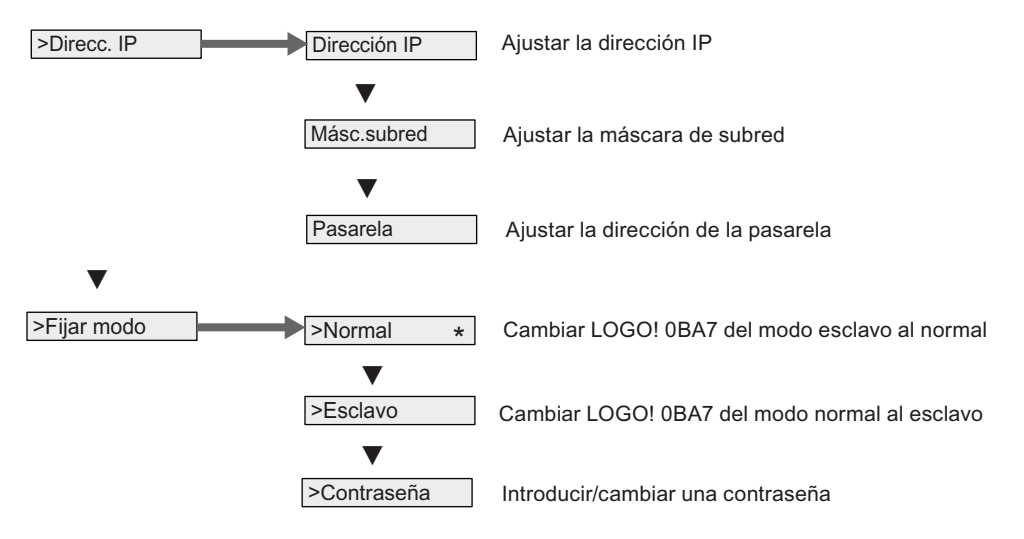

#### Menú de diagnóstico (ESC / > Stop → > Diagnóstico) (sólo 0BA7)

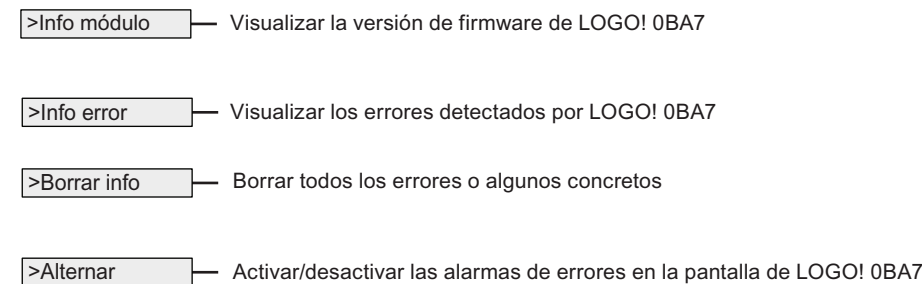

#### Consulte también

[Parámetros](#page-287-0) (Página [288](#page-287-0)) [Asignar el nombre del programa](#page-89-0) (Página [90\)](#page-89-0) [Seleccionar valores analógicos de salida para un cambio de RUN a STOP](#page-106-0) (Página [107\)](#page-106-0) [Definir el tipo de las salidas analógicas](#page-107-0) (Página [108\)](#page-107-0) [Espacio de memoria y tamaño del programa](#page-127-0) (Página [128](#page-127-0)) [Borrar el programa y la contraseña](#page-108-0) (Página [109\)](#page-108-0) [Programas protegidos por contraseña](#page-90-0) (Página [91\)](#page-90-0) [Textos de aviso](#page-228-0) (Página [229\)](#page-228-0) [Ajustar los valores estándar de LOGO!](#page-291-0) (Página [292](#page-291-0)) [Introducir e iniciar el programa](#page-82-0) (Página [83](#page-82-0)) [Copiar datos de LOGO! en la tarjeta](#page-306-0) (Página [307\)](#page-306-0) [Copiar datos de la tarjeta en LOGO!](#page-308-0) (Página [309\)](#page-308-0) [Función de seguridad \(Prot. copia\)](#page-302-0) (Página [303\)](#page-302-0) [Cambio de horario de verano/invierno](#page-109-0) (Página [110\)](#page-109-0) [Sincronización](#page-113-0) (Página [114\)](#page-113-0) [Ajustar la hora y la fecha \(LOGO! ... C\)](#page-292-0) (Página [293\)](#page-292-0) [Ajustar el contraste y la retroiluminación del display](#page-293-0) (Página [294\)](#page-293-0) [Ajustar el número de entradas analógicas del LOGO! Basic](#page-296-0) (Página [297\)](#page-296-0) [Ajustar el idioma de los menús](#page-295-0) (Página [296\)](#page-295-0) [Configurar los ajustes de red](#page-117-0) (Página [118](#page-117-0)) [Conmutar LOGO! a modo normal/esclavo](#page-121-0) (Página [122](#page-121-0)) [Diagnóstico de errores desde LOGO!](#page-125-0) (Página [126\)](#page-125-0) [Ajustar la pantalla inicial](#page-297-0) (Página [298\)](#page-297-0)

D.2 LOGO! TD

### D.2 LOGO! TD

#### Vista general de los menús

#### LOGO! TD (versión ES6 o anterior)

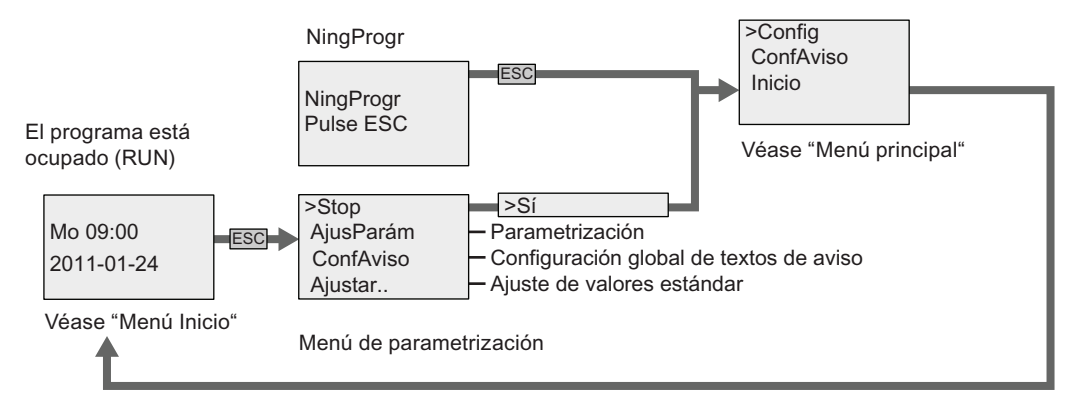

#### LOGO! TD (versión ES7)

En comparación con versiones anteriores del LOGO! TD, el LOGO! TD ES7 ofrece tres comandos de menú adicionales ①, ② y ③, los cuales aparecen a continuación:

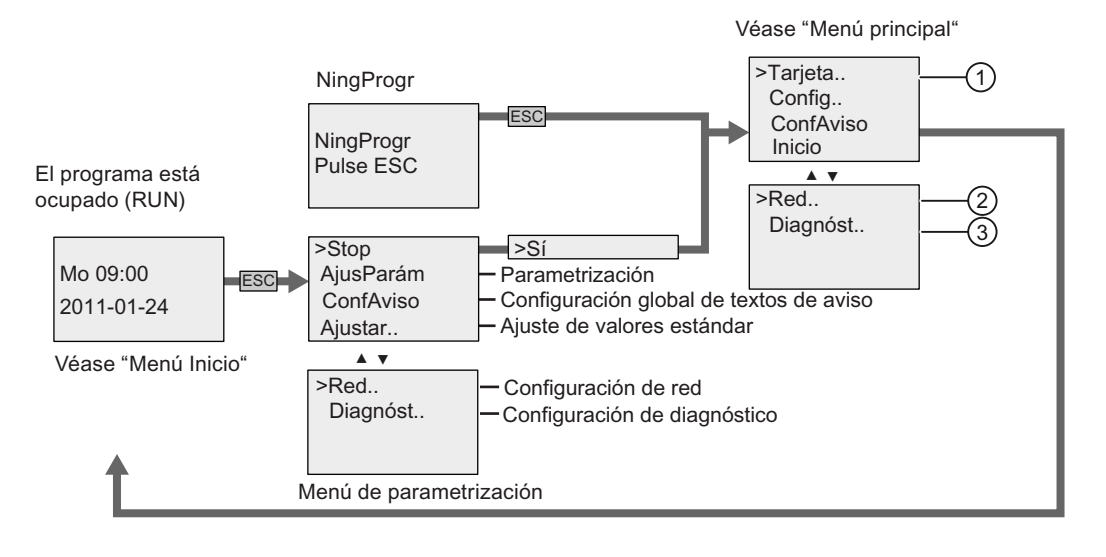
#### Menú principal (ESC / > Stop)

#### LOGO! TD (versión ES6 o anterior)

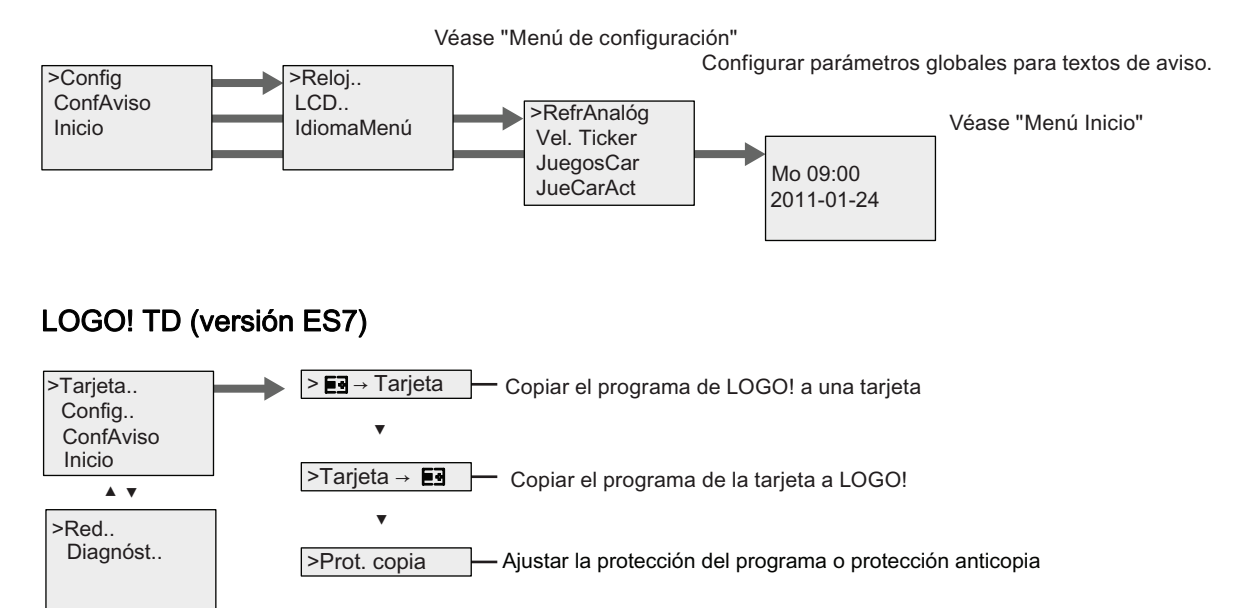

#### Menú de configuración (ESC / > Stop→ > Config)

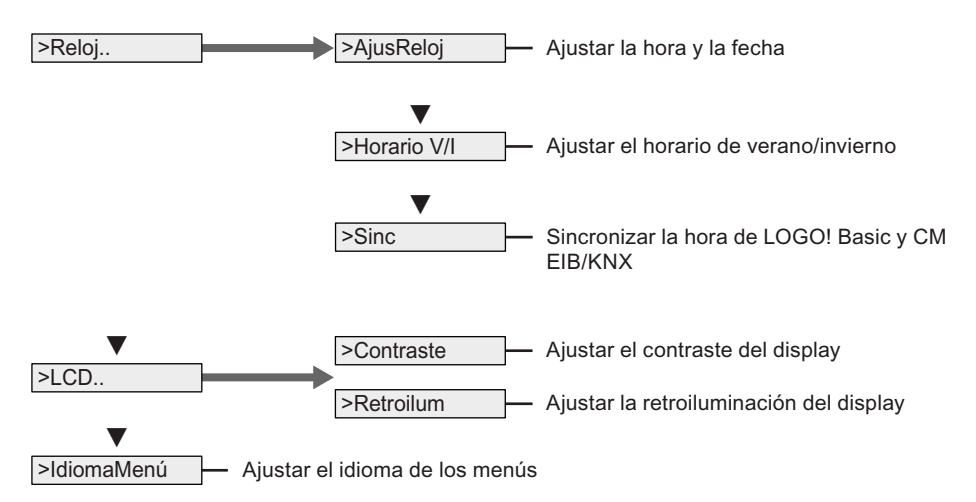

D.2 LOGO! TD

#### Menú Inicio (LOGO! Basic en RUN)

 $FSC$ 

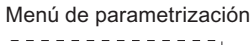

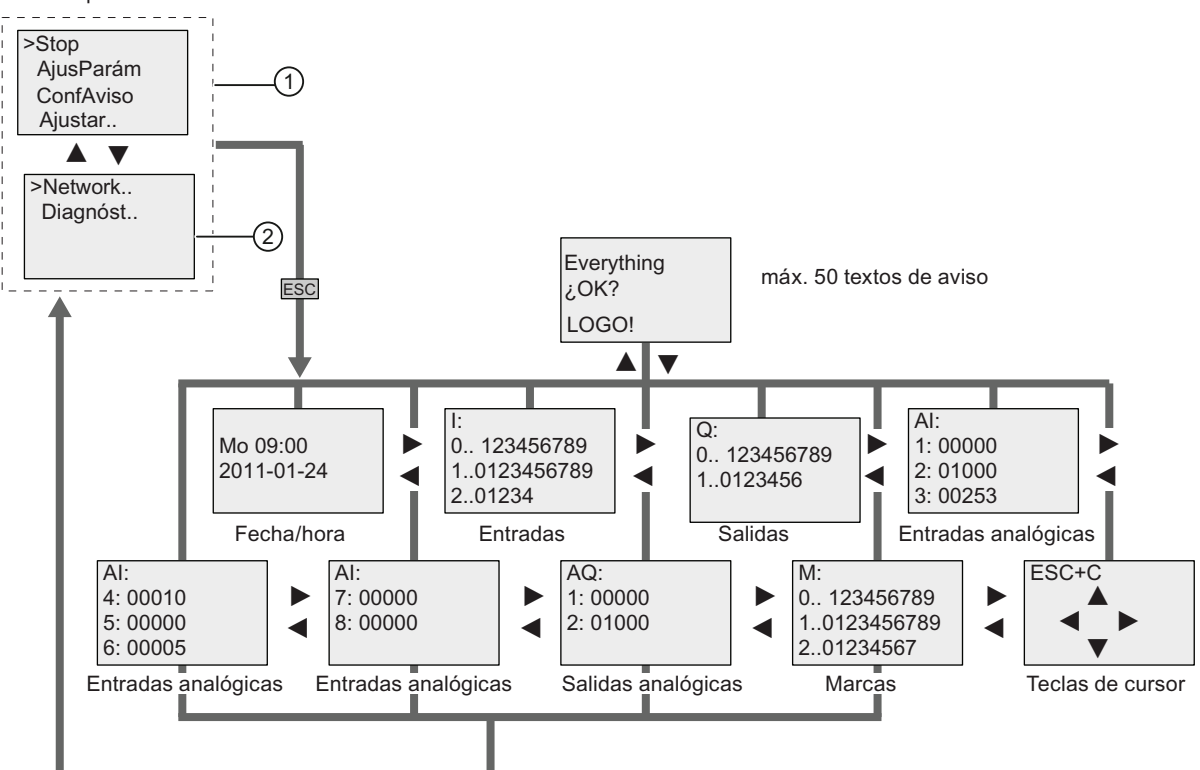

- ① Pantalla inicial de LOGO! TD ES7, si la misma está configurada con LOGO! 0BA7 para visualizar por defecto el menú de parametrización
- ② Dos comandos de menú sólo disponibles en la versión ES7 del LOGO! TD

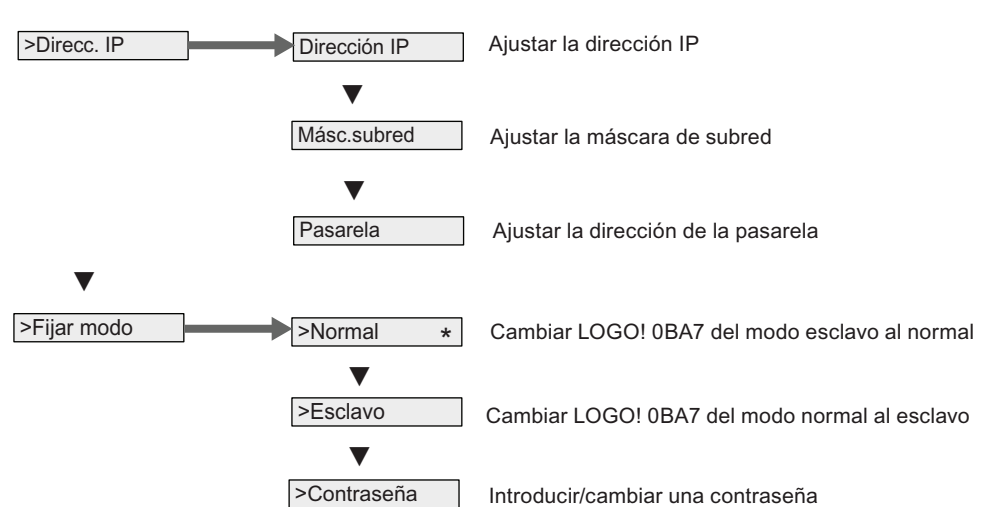

#### Menú de red en LOGO! TD (versión ES7), sólo para LOGO! 0BA7

#### Menú de diagnóstico en LOGO! TD (versión ES7), sólo para LOGO! 0BA7

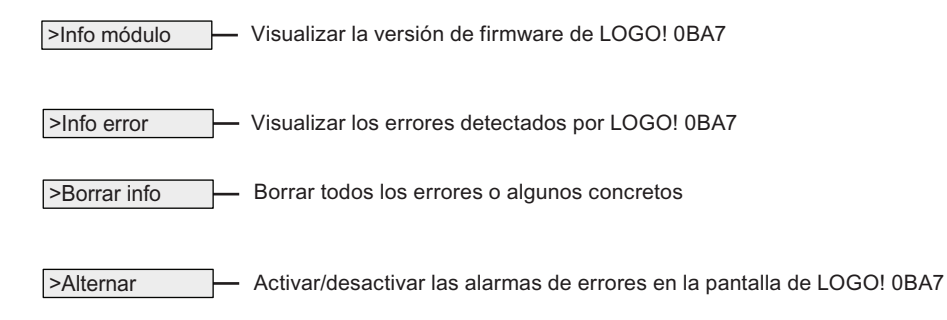

#### Consulte también

[Parámetros](#page-287-0) (Página [288](#page-287-0))

[Ajustar los valores estándar de LOGO!](#page-291-0) (Página [292](#page-291-0))

[Textos de aviso](#page-228-0) (Página [229\)](#page-228-0)

[Ajustar la hora y la fecha \(LOGO! ... C\)](#page-292-0) (Página [293\)](#page-292-0)

[Cambio de horario de verano/invierno](#page-109-0) (Página [110\)](#page-109-0)

[Sincronización](#page-113-0) (Página [114\)](#page-113-0)

[Ajustar el contraste y la retroiluminación del display](#page-293-0) (Página [294\)](#page-293-0)

[Ajustar el idioma de los menús](#page-295-0) (Página [296\)](#page-295-0)

[Ajustar la pantalla inicial](#page-297-0) (Página [298\)](#page-297-0)

[Conmutar LOGO! a modo normal/esclavo](#page-121-0) (Página [122](#page-121-0))

[Configurar los ajustes de red](#page-117-0) (Página [118](#page-117-0))

[Diagnóstico de errores desde LOGO!](#page-125-0) (Página [126\)](#page-125-0)

Estructura de menús de LOGO!

D.2 LOGO! TD

# Números de referencia en el estado en el estado en el estado en el estado en el estado en el estado en el estado en el estado en el estado en el estado en el estado en el estado en el estado en el estado en el estado en el

#### Módulos

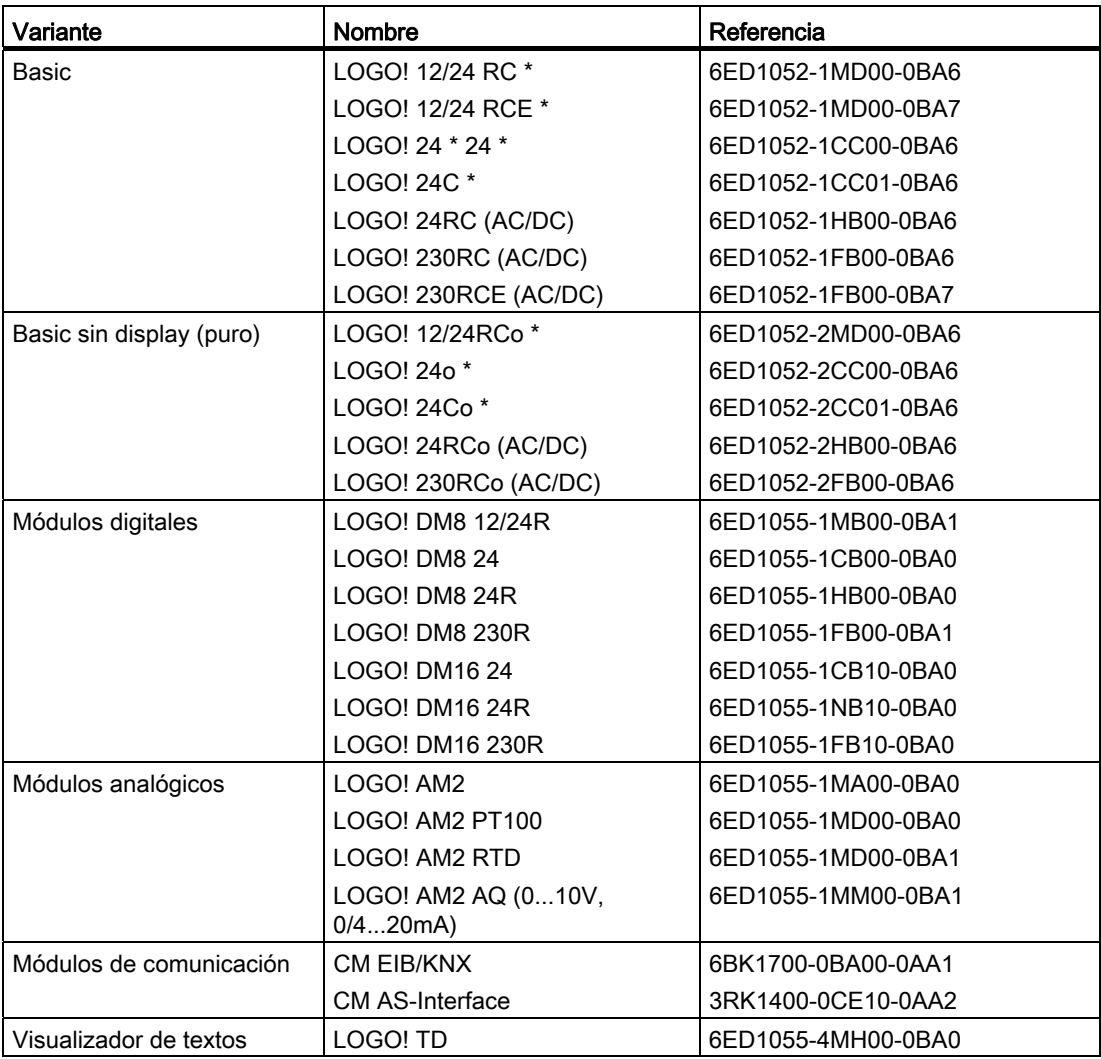

\*: también con entradas analógicas

#### Accesorios

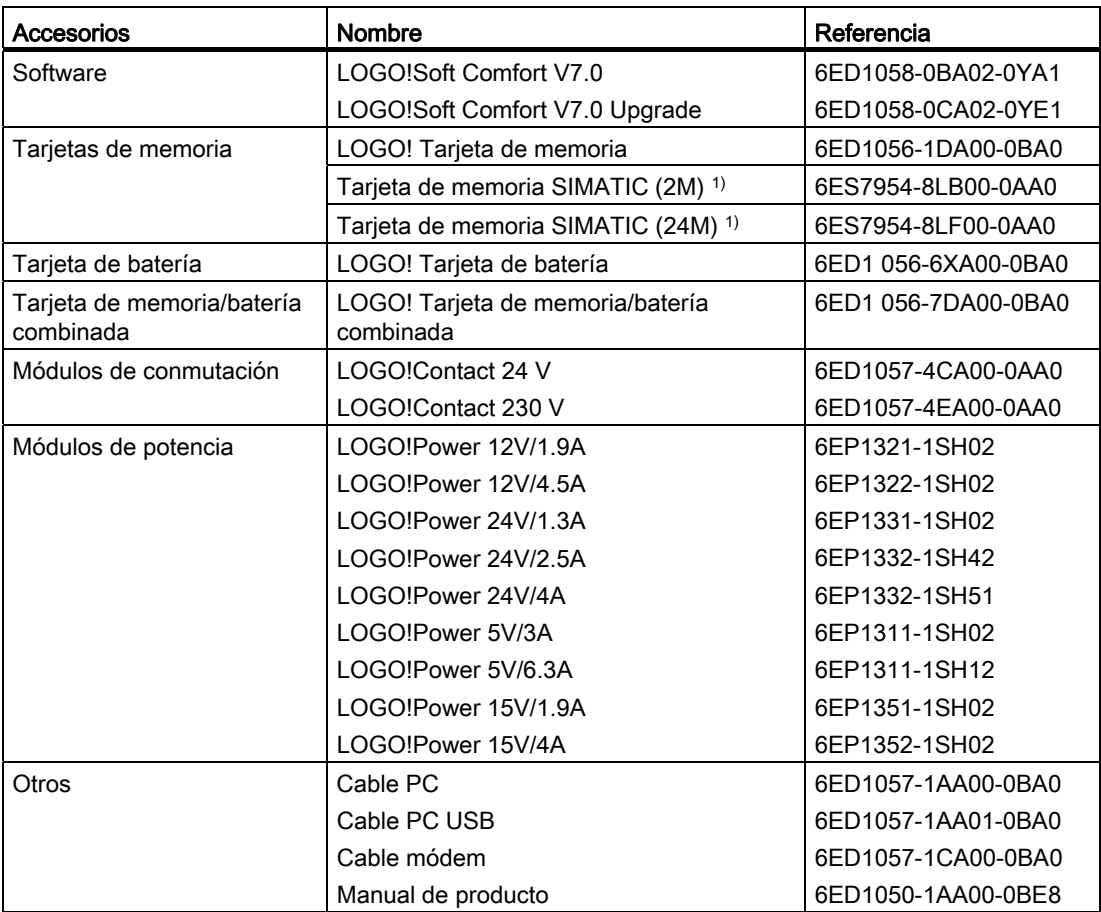

1) LOGO! 0BA7 sólo soporta tarjetas SD; sin embargo, alternativamente también se pueden utilizar tarjetas de memoria SIMATIC disponibles.

# Abreviaturas **F**

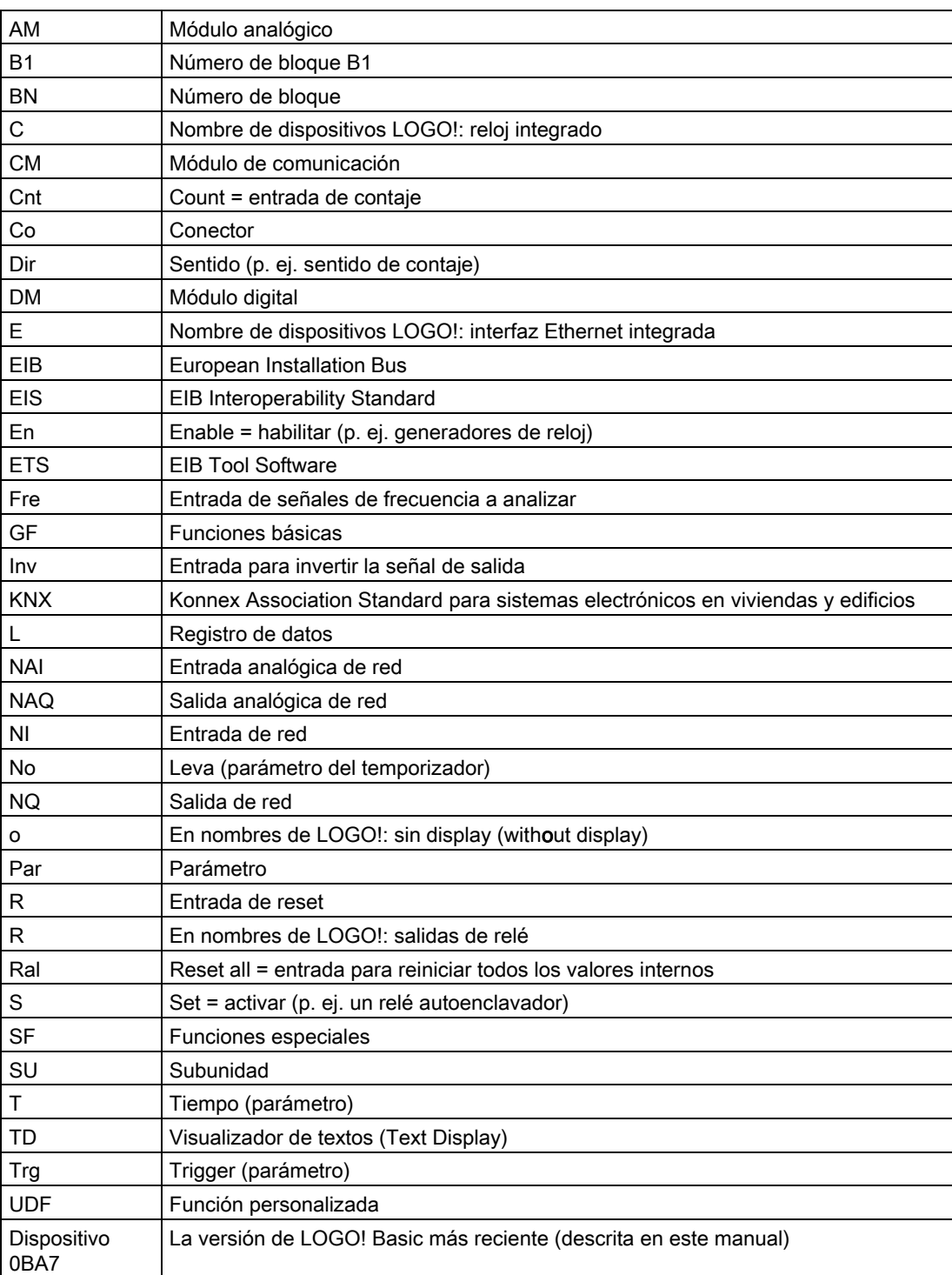

Abreviaturas

# Índice alfabético

# A

Ajustar la fecha, [292](#page-291-0)  Ajuste de reloj, [293](#page-292-0) Alimentación de tensión Protección del circuito, [46](#page-45-0) Amplificador Analógico, [224](#page-223-0) Amplificador analógico, [224](#page-223-0)  Analógico Comparador, [215](#page-214-0)  Analógicos Valores, [152](#page-151-0) AND, [141](#page-140-0) ASInterface,

### B

Base de tiempo, [149](#page-148-0), [159](#page-158-0)  Bits de registro de desplazamiento, [138](#page-137-0) BN, [135](#page-134-0)  Bus AS-Interface Estados de comunicación, [67](#page-66-0)  Fallo de comunicación, [67](#page-66-0) Bus EIB Estados de comunicación, [67](#page-66-0)  Fallo de comunicación, [68](#page-67-0)

# C

Cambio de horario de verano/invierno, [292](#page-291-0) Horario V/I, [111](#page-110-0)  Reloj, [111](#page-110-0)  Cambios de estado de señal, [50](#page-49-0) Ciclo de programa, [351](#page-350-0)  CM Véase Módulo de comunicación, [15](#page-14-0)  Co, [215](#page-214-0)  Compatibilidad Módulos de ampliación, [38](#page-37-0)  Comunicaciones de red, [4](#page-3-0)  Conceptos básicos de las funciones especiales, [148](#page-147-0)  Conector, [39](#page-38-0)  Conectores, [135](#page-134-0) Abiertos, [138](#page-137-0) 

hi, [72](#page-71-0) lo, [72](#page-71-0) No utilizados, [71,](#page-70-0) [77](#page-76-0) Salidas, [72](#page-71-0) x, [71](#page-70-0), [72](#page-71-0), [77,](#page-76-0) [149](#page-148-0) Conectores abiertos, [138](#page-137-0) Conectores no utilizados, [71,](#page-70-0) [77](#page-76-0) Conexión de sensores, [51](#page-50-0)  Configuración Con diferentes clases de tensión, [36](#page-35-0)  Configuración de red para LOGO! 0BA7, [33](#page-32-0)  Conmutador analógico de valor umbral, [209](#page-208-0) Conmutador analógico de valor umbral diferencial, [212](#page-211-0) Contador adelante/atrás, [198](#page-197-0) Contador de horas de funcionamiento, [201](#page-200-0) Leer los valores MN y OT, [204](#page-203-0) **Contadores** Adelante/atrás, [198](#page-197-0)  Horas de funcionamiento, [201](#page-200-0) Selector de umbral, [206](#page-205-0)  Contaje rápido, [50](#page-49-0) Conversión Horario de verano/invierno, [110](#page-109-0)  Corredera, [41](#page-40-0) Cronómetro, [195](#page-194-0)  cULus, [27](#page-26-0) 

# D

Decalaje de origen, [152](#page-151-0) Desmontaje, [41](#page-40-0)  Detección de error de la instrucción aritmética, [267](#page-266-0) Amplificador analógico, [267](#page-266-0)  Días de la semana, [185](#page-184-0) Dirección de Internet, [7](#page-6-0)  Disparo Analógico de valor umbral, [209](#page-208-0)  Analógico de valor umbral diferencial, [212](#page-211-0) División por 0, error, [267](#page-266-0) DM8... Véase Módulo digital, [14](#page-13-0)

#### E

EIB/KNX, [15](#page-14-0) 

Entradas, [136](#page-135-0)  Entradas analógicas, [50,](#page-49-0) [136](#page-135-0) Entradas digitales, [136](#page-135-0) Entradas rápidas, [50](#page-49-0)  Negar, [140](#page-139-0), [154](#page-153-0) Teclas de cursor, [138](#page-137-0)  Entradas analógicas de red, [139](#page-138-0) Entradas digitales de red, [139](#page-138-0) Entradas lógicas, [148](#page-147-0)  Entradas/salidas de red, [139](#page-138-0)  Error aritmético Analógico, [267](#page-266-0)  Error de división por cero, [267](#page-266-0)  Error de rebase por exceso, [267](#page-266-0)  Errores, instrucción aritmética, [267](#page-266-0) esclavo, [122](#page-121-0)  Evaluación de flancos, [142,](#page-141-0) [144](#page-143-0)

# F

Filtro analógico, [270](#page-269-0)  FM, [27](#page-26-0)  Función personalizada (UDF), [277](#page-276-0) Funciones básicas, [135,](#page-134-0) [140](#page-139-0)  AND, [141](#page-140-0) AND con flanco, [142](#page-141-0) NAND, [143](#page-142-0) NAND con flanco, [144](#page-143-0)  NOT, [147](#page-146-0) OR, [145](#page-144-0) XOR, [147](#page-146-0)  Funciones especiales, [135,](#page-134-0) [154](#page-153-0) Amplificador analógico, [224](#page-223-0)  Comparador analógico, [215](#page-214-0) Conceptos básicos, [148](#page-147-0) Conmutador analógico de valor umbral, [209](#page-208-0) Conmutador analógico de valor umbral diferencial, [212](#page-211-0)  Contador adelante-atrás, [198](#page-197-0)  Contador de horas de funcionamiento, [201](#page-200-0) Cronómetro, [195](#page-194-0)  Detección de error de la instrucción aritmética, [267](#page-266-0) Disparos, [209](#page-208-0), [212](#page-211-0)  Filtro analógico, [270](#page-269-0)  Generador aleatorio, [175](#page-174-0)  Generador de impulsos asíncrono, [173](#page-172-0)  Instrucción aritmética, [264](#page-263-0) Interruptor bifuncional, [180](#page-179-0)  Interruptor de alumbrado para escalera, [177](#page-176-0) Interruptor software, [240](#page-239-0)  Máx/Mín, [272](#page-271-0) Modulación de ancho de impulsos (PWM), [260](#page-259-0)

Multiplexor analógico, [247](#page-246-0)  Rampa analógica, [250](#page-249-0)  Regulador PI, [255](#page-254-0) Relé autoenclavador, [226](#page-225-0)  Relé de barrido, [168](#page-167-0) Relé de barrido activado por flancos, [170](#page-169-0)  Relé de impulsos, [227](#page-226-0)  Relés, [168](#page-167-0), [170,](#page-169-0) [226,](#page-225-0) [227](#page-226-0) Reloj astronómico, [193](#page-192-0)  Retardo a la conexión, [158](#page-157-0) Retardo a la conexión con memoria, [166](#page-165-0)  Retardo a la conexión/desconexión, [164](#page-163-0)  Retardo a la desconexión, [162](#page-161-0) Salida de impulsos, [168](#page-167-0)  Selector de umbral, [206](#page-205-0)  Temporizador anual, [187](#page-186-0)  Temporizador semanal, [183](#page-182-0) Textos de aviso, [229](#page-228-0)  Valor medio, [275](#page-274-0) Vigilancia del valor analógico, [220](#page-219-0) 

## G

Ganancia, [152](#page-151-0) GB-2312, [229](#page-228-0)  Generador aleatorio, [175](#page-174-0)  Generador de impulsos Asíncrono, [173](#page-172-0)  Generador de impulsos asíncrono, [173](#page-172-0) GF, [135](#page-134-0), [140](#page-139-0) 

### H

Histéresis, [219](#page-218-0)  Hora de conexión, [185](#page-184-0) Hora de desconexión, [185](#page-184-0) Horario de invierno, [110](#page-109-0) Horario de verano, [110](#page-109-0) 

#### I

Impulso Ancho, [172](#page-171-0) Pausa, [172](#page-171-0) Inicio, [97](#page-96-0) Instrucción aritmética, [264](#page-263-0) Instrucciones Conectores (Co), [135](#page-134-0) Funciones básicas (GF), [135](#page-134-0) Funciones especiales (SF), [135](#page-134-0) GF, [140](#page-139-0) 

SF, [154](#page-153-0)  Intensidad de conmutación Máxima, [55](#page-54-0)  Interfaz Ethernet, [61](#page-60-0) **Interruptor** Alumbrado para escalera, [177](#page-176-0)  Bifuncional, [180](#page-179-0) Interruptor bifuncional, [180](#page-179-0)  Interruptor de alumbrado para escalera, [177](#page-176-0) Interruptor software, [240](#page-239-0)  Inversor, [147](#page-146-0) ISO8859-1, [229](#page-228-0) ISO8859-16, [229](#page-228-0)  ISO8859-5, [229](#page-228-0) ISO8859-9, [229](#page-228-0)

#### J

Juego de caracteres chino, [230](#page-229-0) Juegos de caracteres, [229](#page-228-0) 

#### L

LED, [354](#page-353-0) LOGO! TD, [14](#page-13-0) Pantalla inicial, [14](#page-13-0)  Teclas de función, [14](#page-13-0) Vida útil de la retroiluminación, [348](#page-347-0)  Vida útil del display, [348](#page-347-0) 

#### M

Marca de arranque, [137](#page-136-0) Marca del juego de caracteres, [138](#page-137-0) Marca del juego de caracteres para textos de aviso, [138](#page-137-0) Marcado CE, [27](#page-26-0)  Marcas, [137](#page-136-0)  Marcas de retroiluminación, [137](#page-136-0) Máx/Mín, [272](#page-271-0) Memoria Limitación, [128](#page-127-0) Memoria del programa, [128](#page-127-0)  Menú de programación AQ en Stop, [107](#page-106-0)  Borrar prog, [110](#page-109-0)  EditNomb, [90](#page-89-0)  EditProg, [84](#page-83-0)  Tipo AQ, [108](#page-107-0)  Módems, [6](#page-5-0) Modo

PC-LOGO, [313](#page-312-0) Modulación de ancho de impulsos (PWM), [260](#page-259-0)  Módulo analógico, [14](#page-13-0)  Módulo de comunicación ASInterface, EIB/KNX, [15](#page-14-0)  Módulo digital, [14](#page-13-0)  Módulos de ampliación, [38](#page-37-0)  Analógico, [14](#page-13-0) Digital, [14](#page-13-0) Estado operativo, [66](#page-65-0)  Módulos de comunicación, [15](#page-14-0)  Multiplexor analógico, [247](#page-246-0) 

#### N

NAND, [143](#page-142-0) Negación, [147](#page-146-0) de una entrada, [140](#page-139-0) Entrada de una función especial, [154](#page-153-0)  Niveles, [138](#page-137-0)  Niveles de tensión, [138](#page-137-0)  Nombre del programa Cambiar, [91](#page-90-0) Juego de caracteres, [90](#page-89-0) Leer, [287](#page-286-0) normal, [122](#page-121-0) NOT, [147](#page-146-0) 

# O

Offset, [152](#page-151-0)  OR, [145](#page-144-0)  OR exclusiva, [147](#page-146-0) 

#### P

Pantalla de parametrización, [184,](#page-183-0) [234](#page-233-0) Parámetros AjusParám, [287](#page-286-0)  Ajustar, [285](#page-284-0) Entradas, [149](#page-148-0) T, [149](#page-148-0) PC-LOGO, [313](#page-312-0)  Perfil soporte, [38](#page-37-0) Programa, [128](#page-127-0)  Programas Archivar, [301](#page-300-0)  Enviar por correo, [301](#page-300-0)  Reproducir, [301](#page-300-0)  Protección de parámetros, [151](#page-150-0)

LOGO! Manual de producto, 04/2011, A5E03556176-01 371 Punteras, [45](#page-44-0) PWM, [260](#page-259-0)

#### R

Rampa analógica, [250](#page-249-0)  Registro de datos, [283](#page-282-0) Registro de desplazamiento, [243](#page-242-0)  Regulador PI, [255](#page-254-0) Relé autoenclavador, [226](#page-225-0) Relé de barrido Activado por flancos, [170](#page-169-0) Relé de impulsos, [227](#page-226-0) Reloj astronómico, [193](#page-192-0)  Reloj en tiempo real, [23](#page-22-0) Remanencia, [151](#page-150-0)  Respuesta de tiempo, [149](#page-148-0) Retardo a la conexión, [158](#page-157-0)  Retardo a la conexión con memoria, [166](#page-165-0)  Retardo a la conexión/desconexión, [164](#page-163-0) 

#### S

Salida de impulsos, [168](#page-167-0)  Salidas, [72](#page-71-0)  No conectadas, [136](#page-135-0)  Salidas analógicas, [137](#page-136-0) Salidas digitales, [136](#page-135-0) Salidas analógicas de red, [139](#page-138-0) Salidas de relé, [338](#page-337-0)  Capacidad de conmutación, [338](#page-337-0) Vida útil, [338](#page-337-0)  Salidas digitales de red, [139](#page-138-0) Salidas no conectadas, [136](#page-135-0) Selector de frecuencia, [206](#page-205-0) Selector de umbral, [206](#page-205-0)  SF, [135](#page-134-0)  Shift-JIS, [229](#page-228-0)  Simulación, [311](#page-310-0)  Sin display Modo PC-LOGO, [313](#page-312-0)  Sincronización, [292](#page-291-0)  Reloj, [115](#page-114-0)  Sinc, [115](#page-114-0) Software, [311](#page-310-0) Soporte de tarjetas SD, [4](#page-3-0)  Stop, [107](#page-106-0) Subunidades, [38](#page-37-0) 

# T

Tapa, [39](#page-38-0)  Tarjeta de memoria, [301](#page-300-0) LOGO → Tarjeta, [307](#page-306-0)  Prot. copia, [304](#page-303-0)  Tarjeta → LOGO, [310](#page-309-0)  Tarjeta de memoria/batería, [301](#page-300-0) Tarieta de memoria/batería combinada, 301 Tarieta véase Módulo de programa (tarieta), [301](#page-300-0) Teclas de cursor, [138](#page-137-0)  Teclas de función, [14](#page-13-0) **Temporizador** Precisión, [150](#page-149-0)  Temporizador anual, [187](#page-186-0)  Temporizador semanal, [183](#page-182-0)  Ajustar, [185](#page-184-0)  Eiemplos, 186 **Temporizadores** Anuales, [187](#page-186-0)  Cronómetro, [195](#page-194-0)  Generador aleatorio, [175](#page-174-0)  Generador de impulsos asíncrono, [173](#page-172-0) Interruptor bifuncional, [180](#page-179-0)  Interruptor de alumbrado para escalera, [177](#page-176-0) Relé de barrido (salida de impulsos), [168](#page-167-0)  Relé de barrido activado por flancos, [170](#page-169-0)  Reloj astronómico, [193](#page-192-0)  Retardo a la conexión, [158](#page-157-0) Retardo a la conexión con memoria, [166](#page-165-0)  Retardo a la conexión/desconexión, [164](#page-163-0)  Retardo a la desconexión, [162](#page-161-0) Semanales, [183](#page-182-0)  Textos de aviso, [229](#page-228-0)  Juego de caracteres, [229](#page-228-0) Ticker, [234](#page-233-0)  Ticker carácter por carácter, [235](#page-234-0)  Ticker de avisos, [234](#page-233-0)  Ticker línea por línea, [235](#page-234-0) 

# V

Valor medio, [275](#page-274-0)  Versiones de demostración, [312](#page-311-0)  Vida útil de la retroiluminación LOGO! TD, [348](#page-347-0)  Vida útil del display LOGO! TD, [348](#page-347-0)  Vida útil del LCD LOGO! TD, [348](#page-347-0)  Vigilancia del valor analógico, [220](#page-219-0)  Visualizador de textos (TD), [14](#page-13-0) 

Visualizadores, [14](#page-13-0)

#### X

XE \\* MERGEFORMAT, [107](#page-106-0) XOR, [147](#page-146-0) 

Índice alfabético